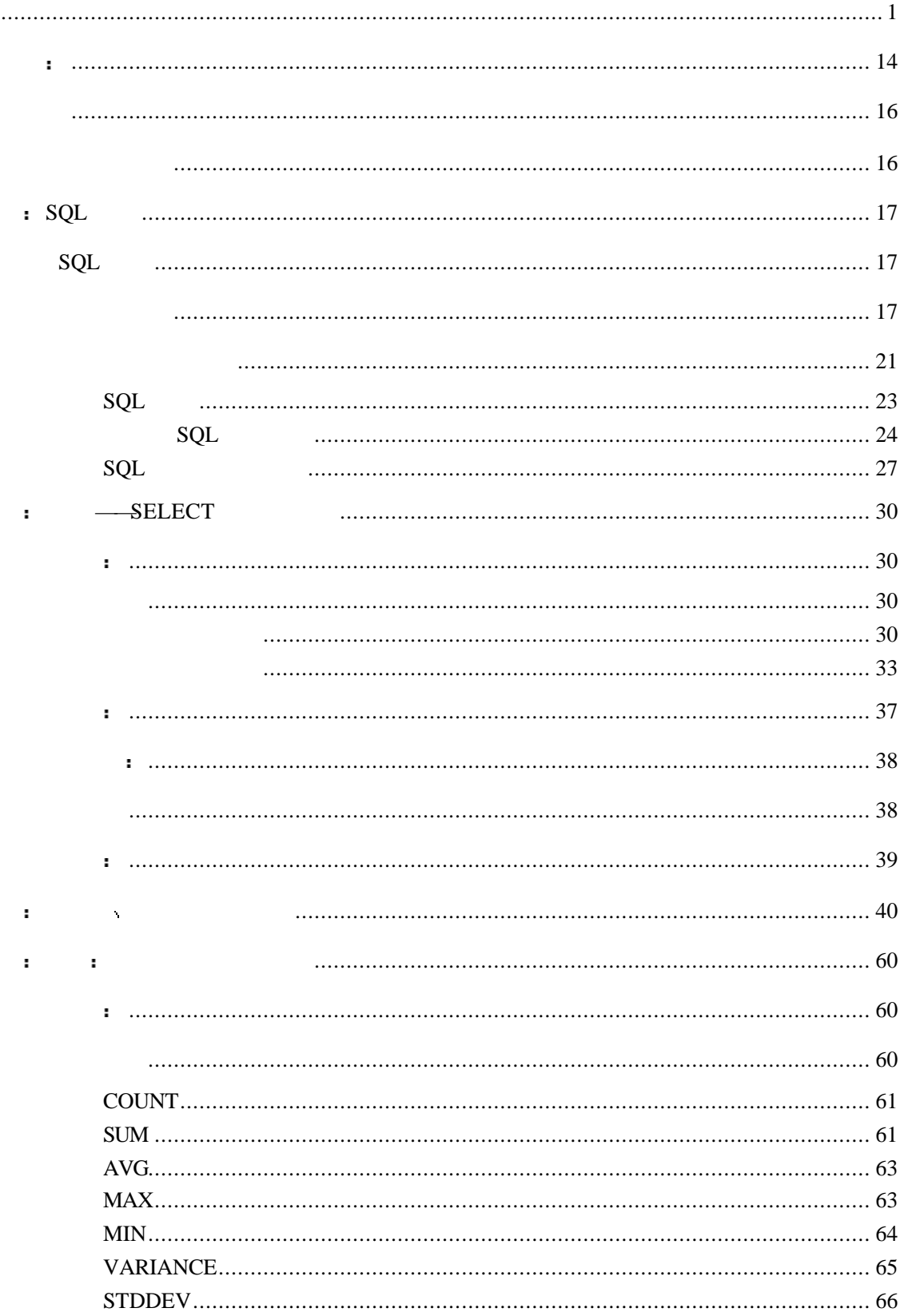

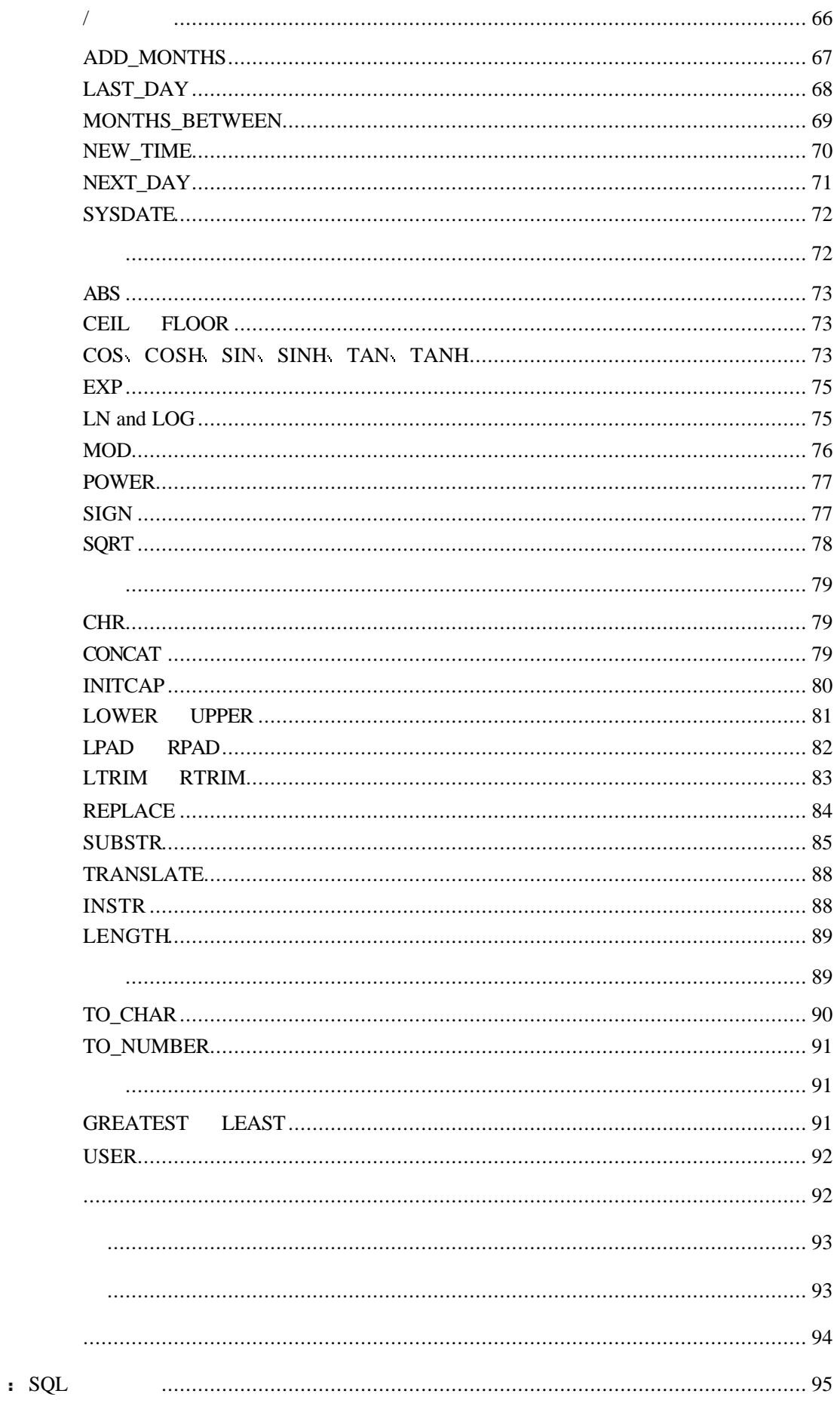

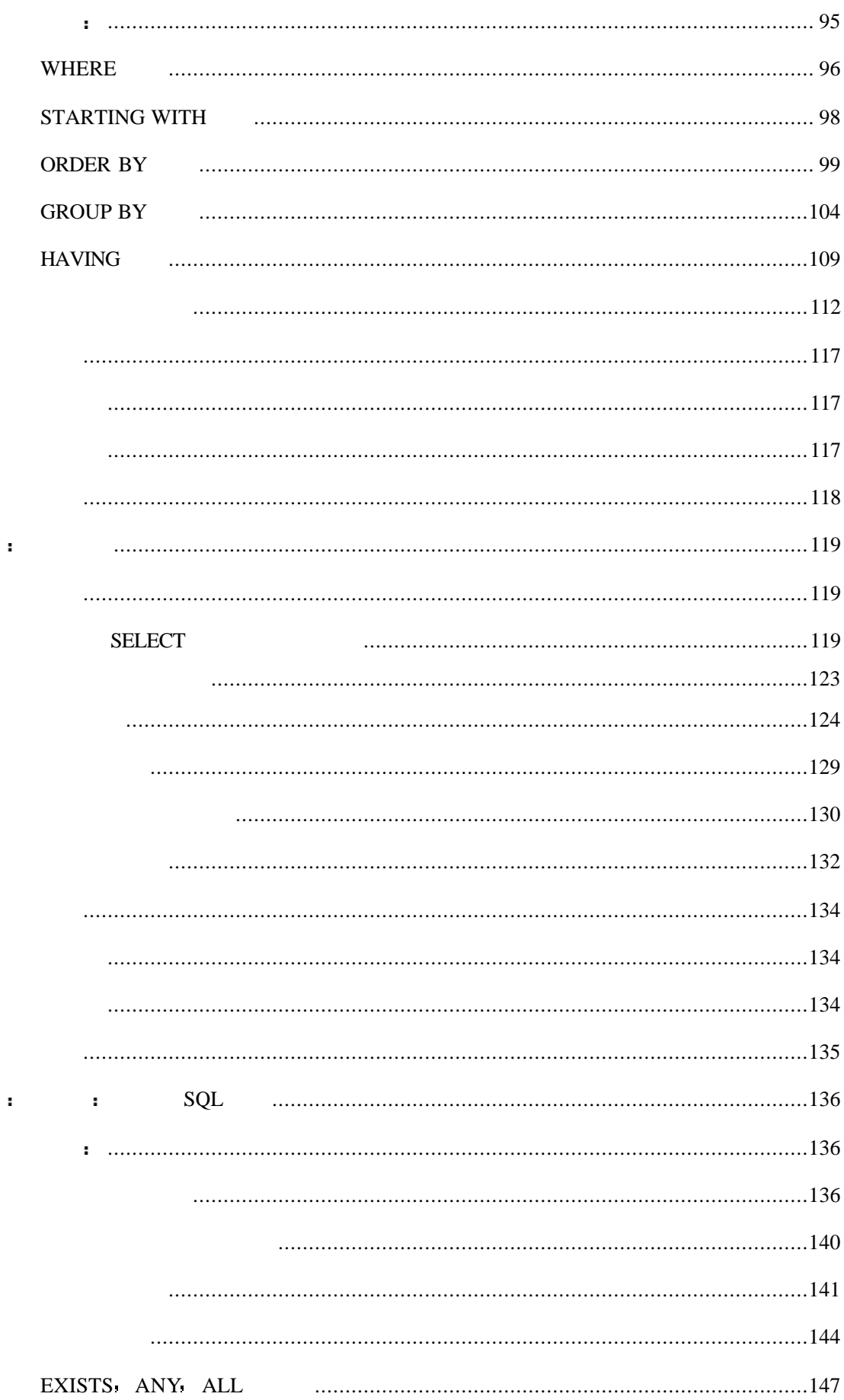

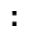

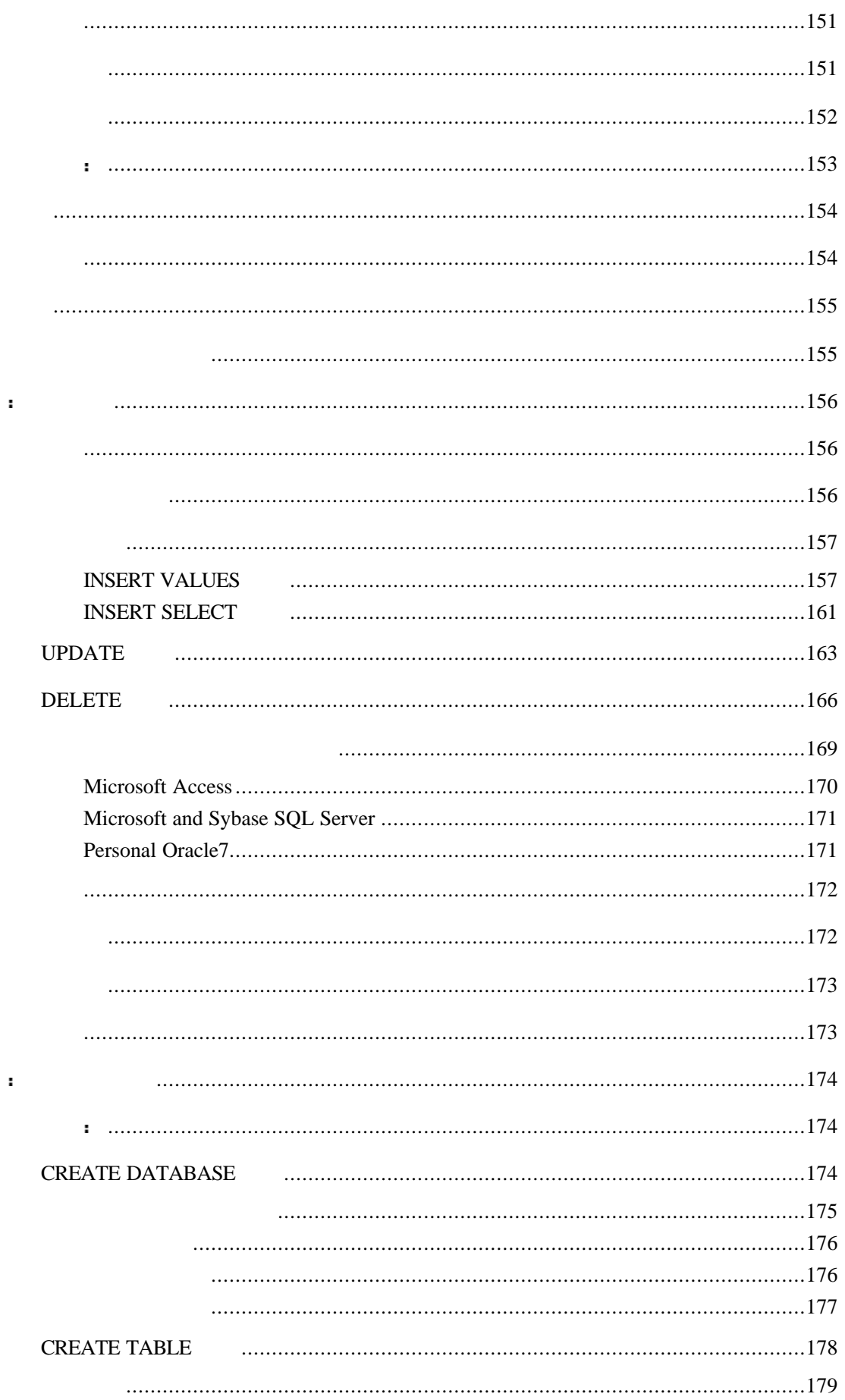

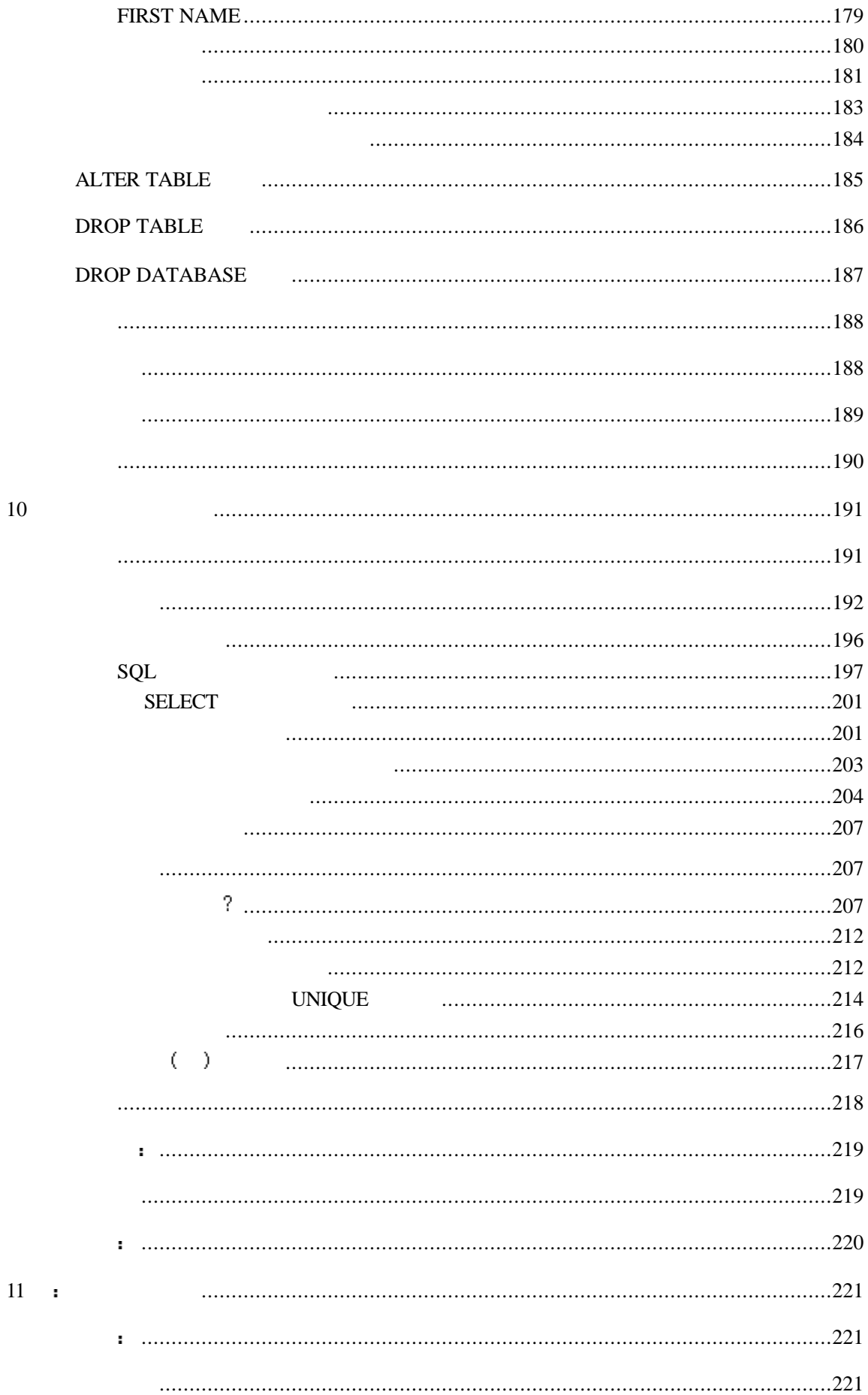

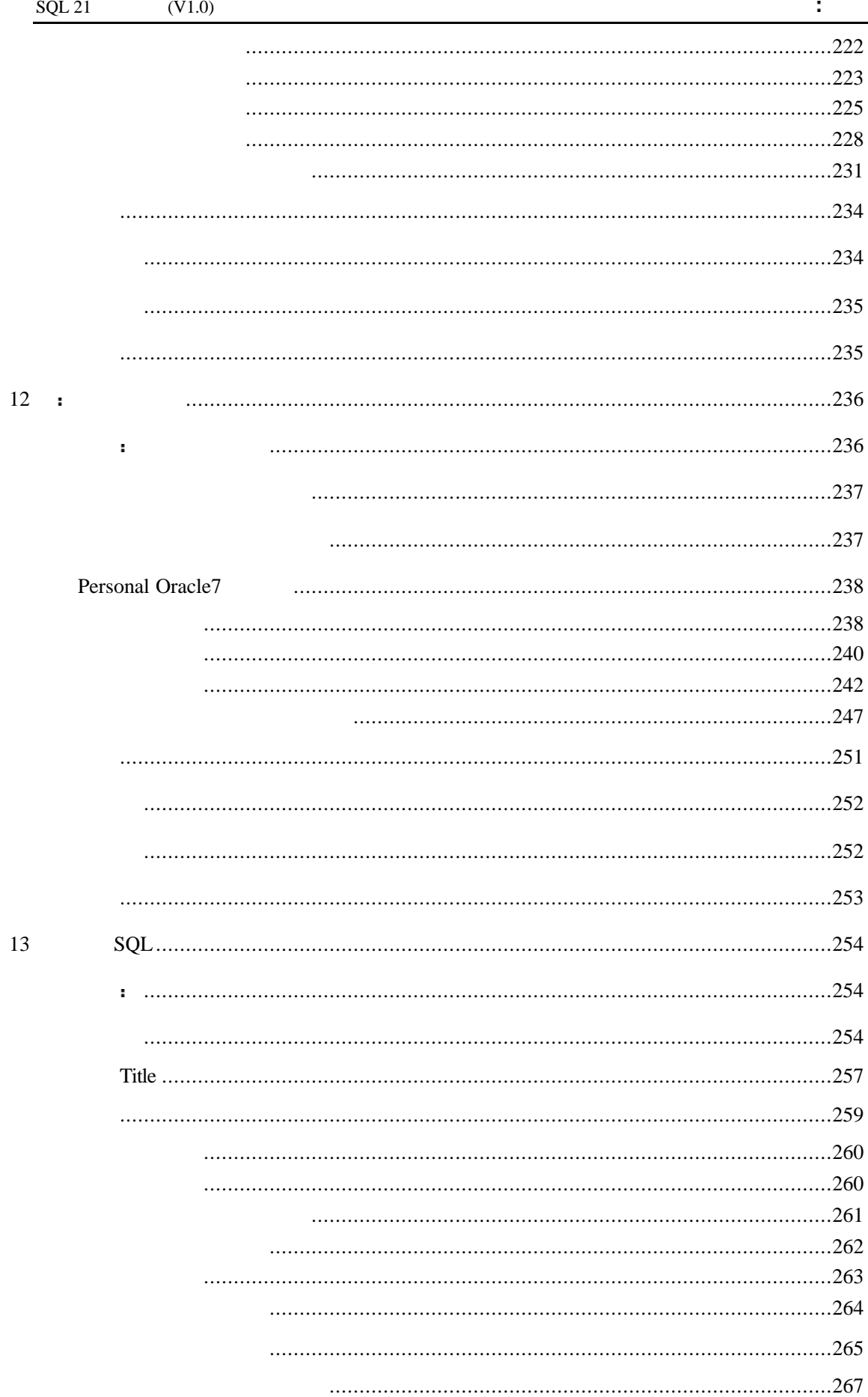

 $14$ 

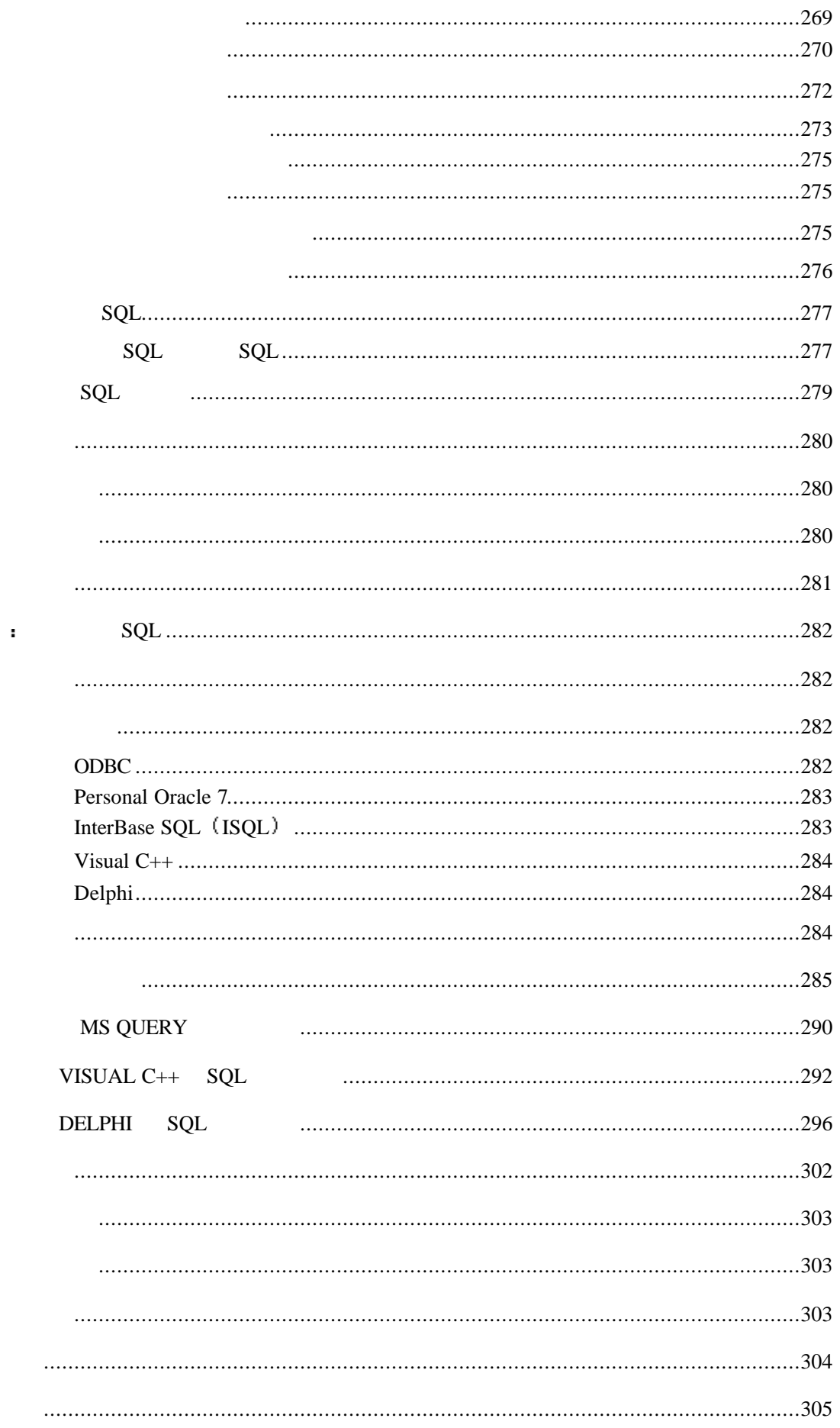

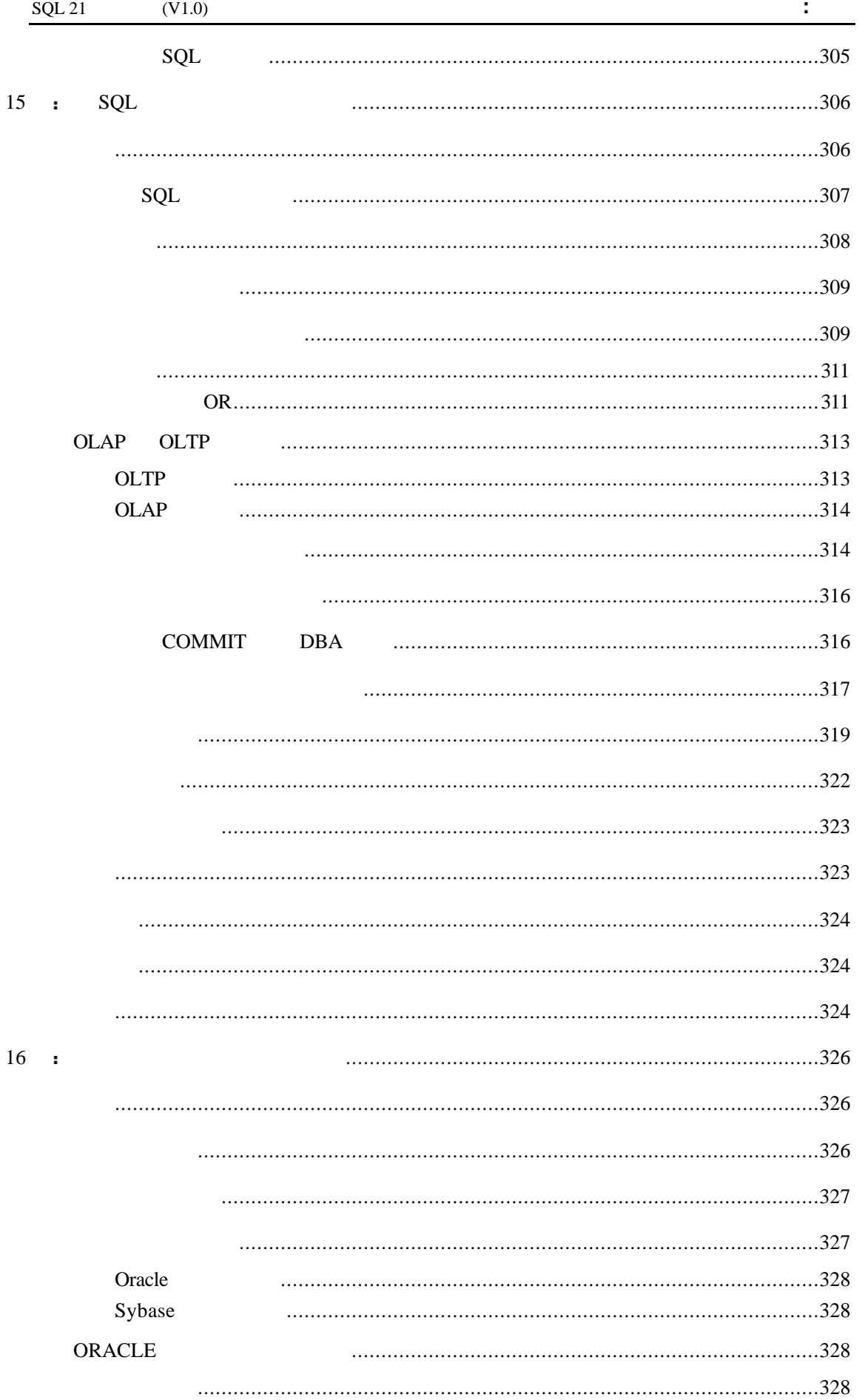

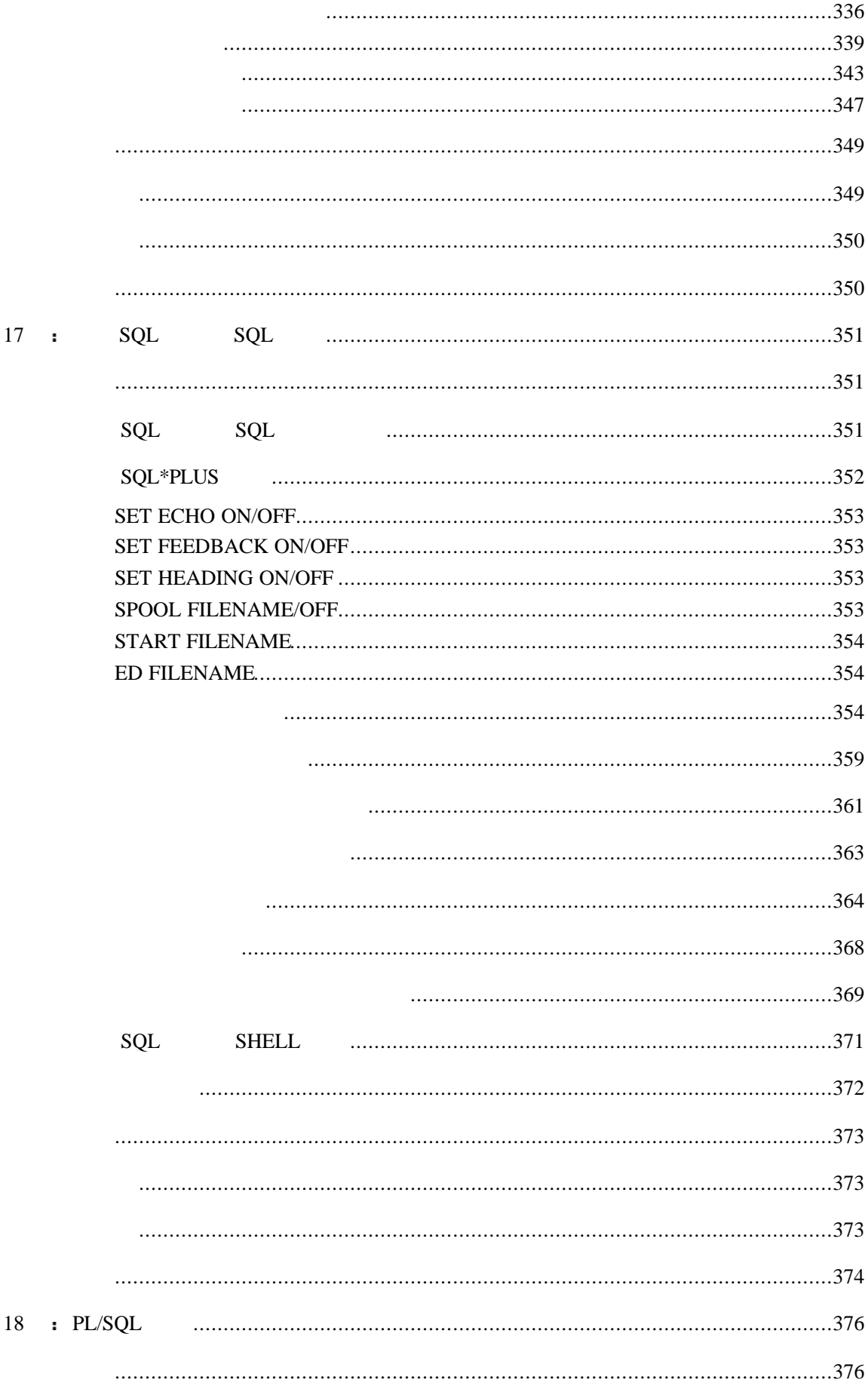

 $\ddot{\phantom{a}}$ 

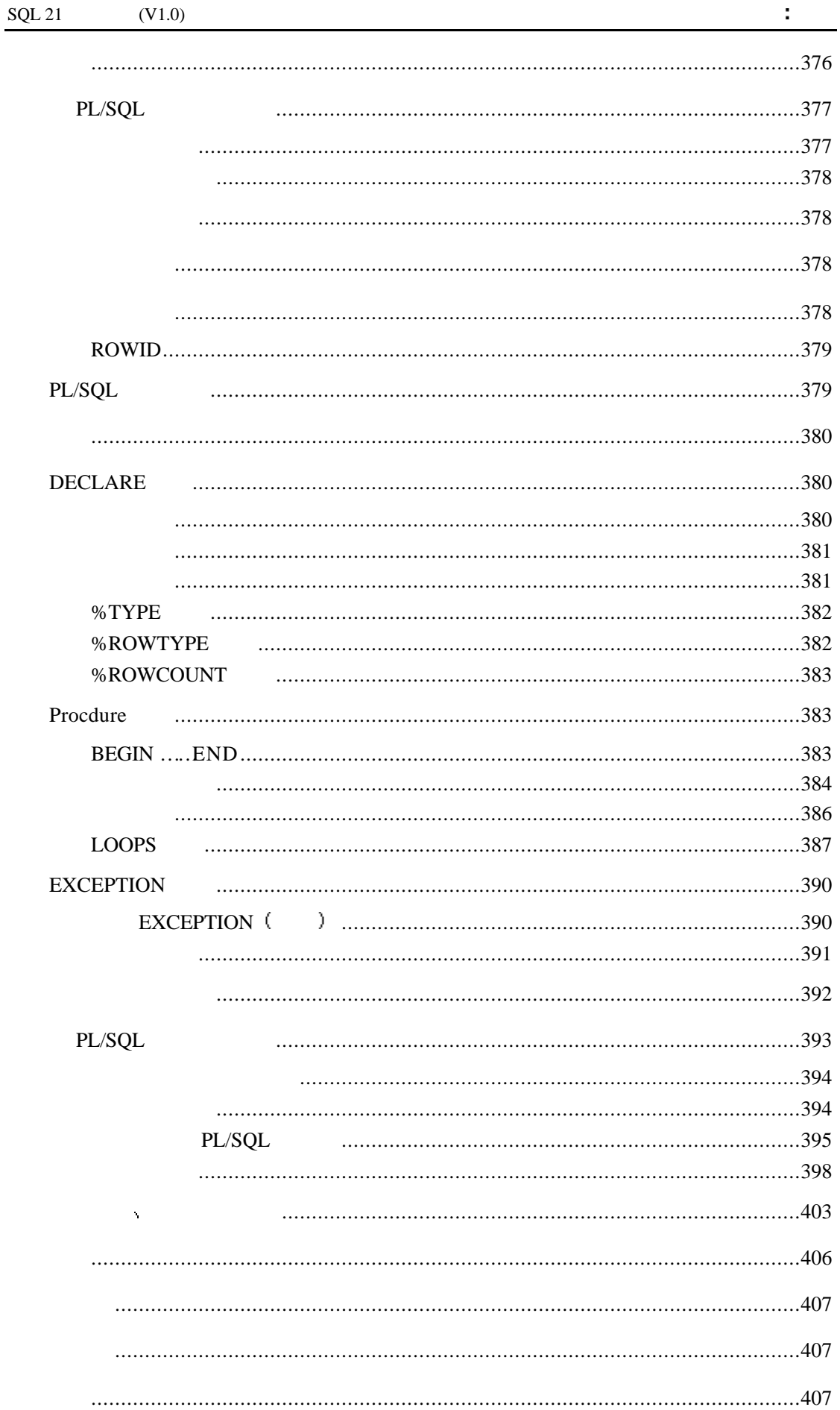

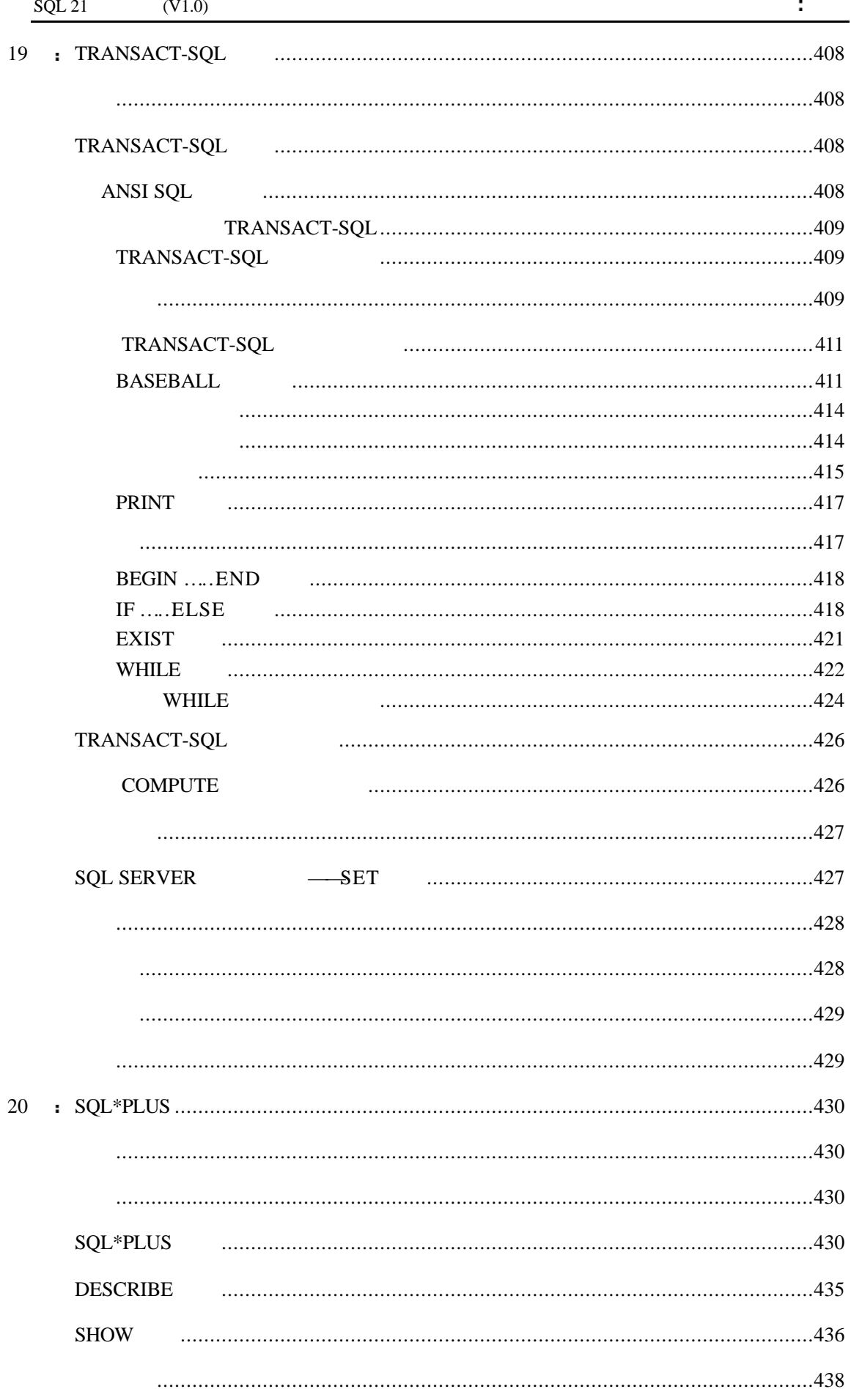

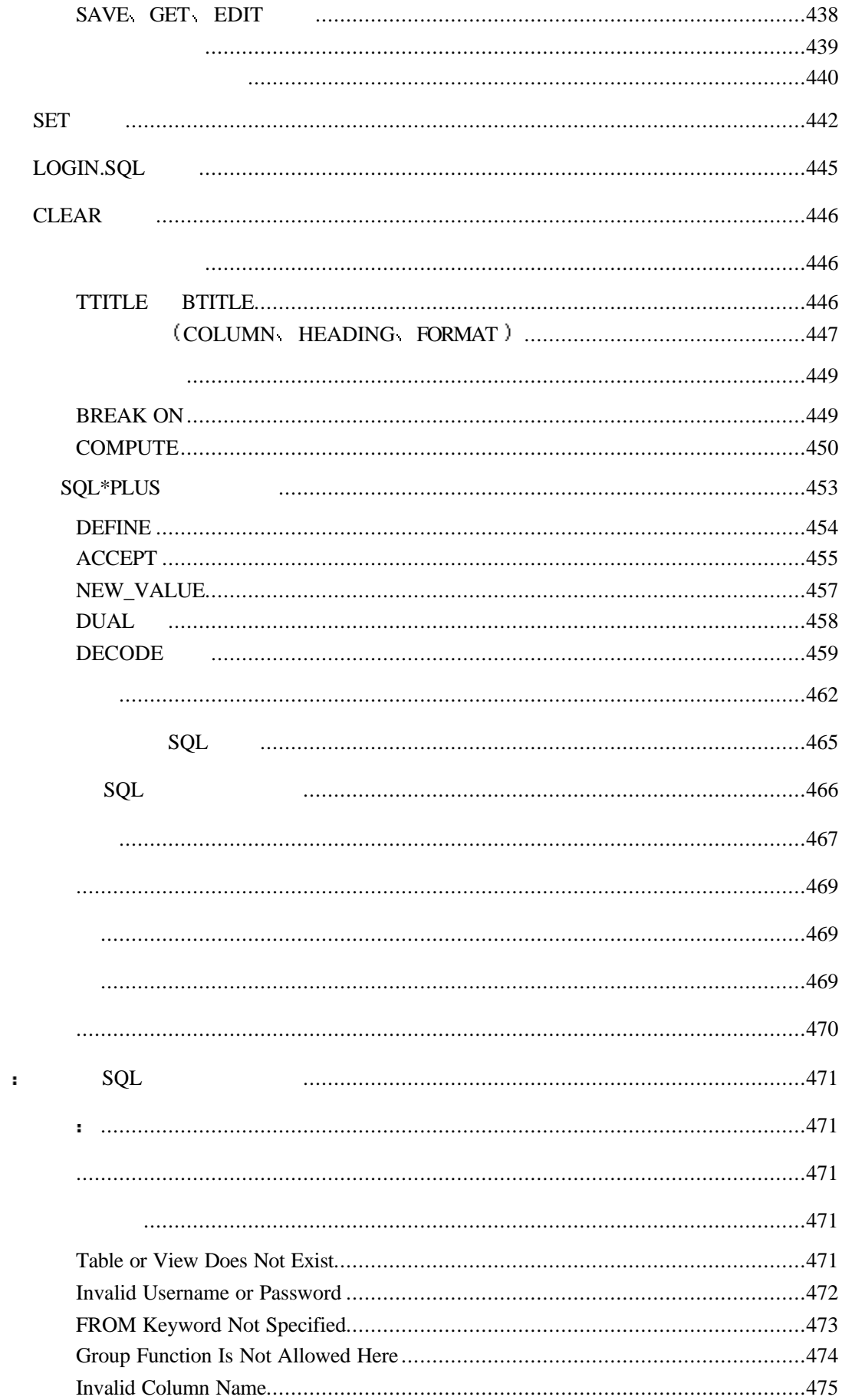

21

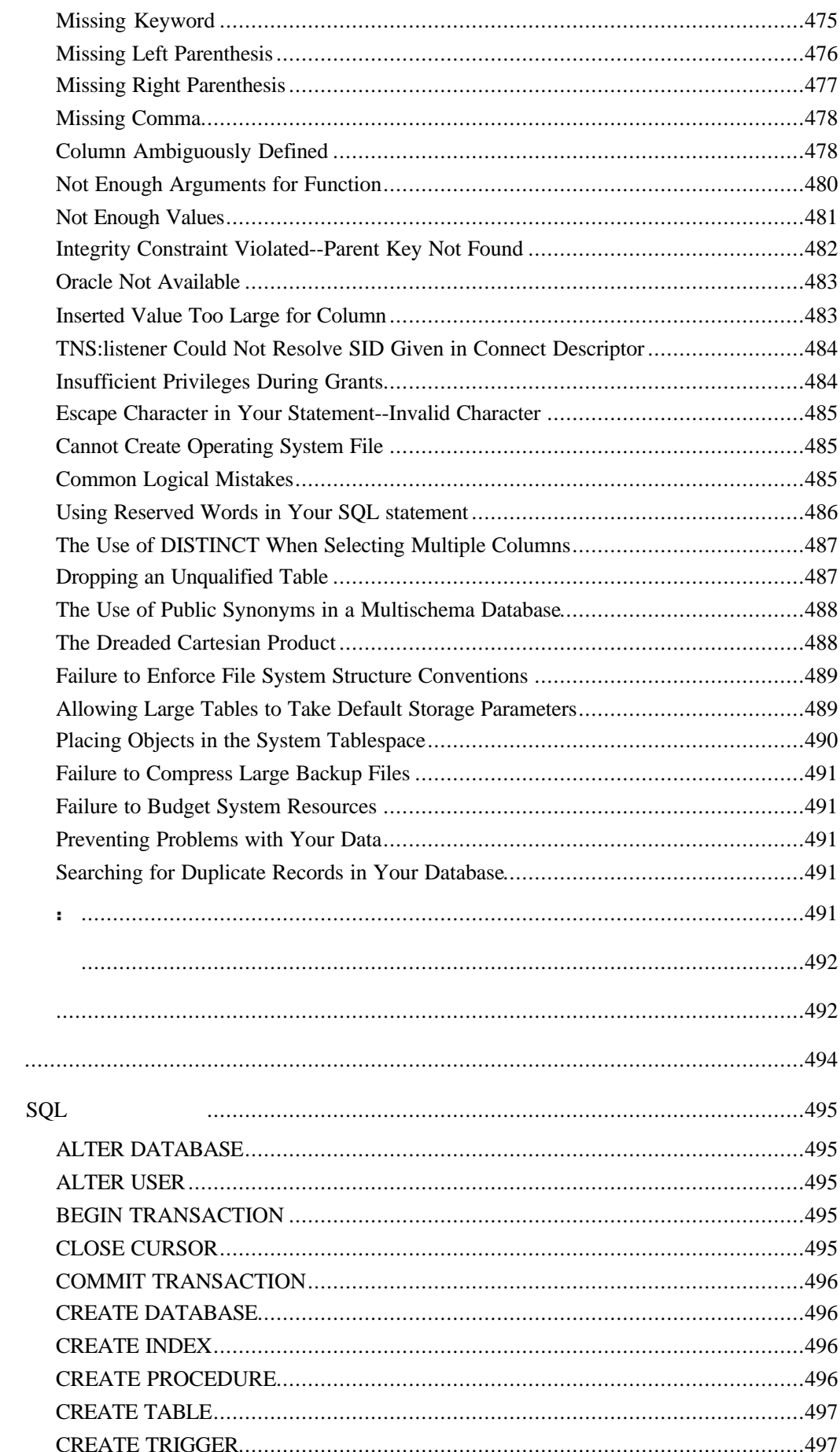

 $A:$ 

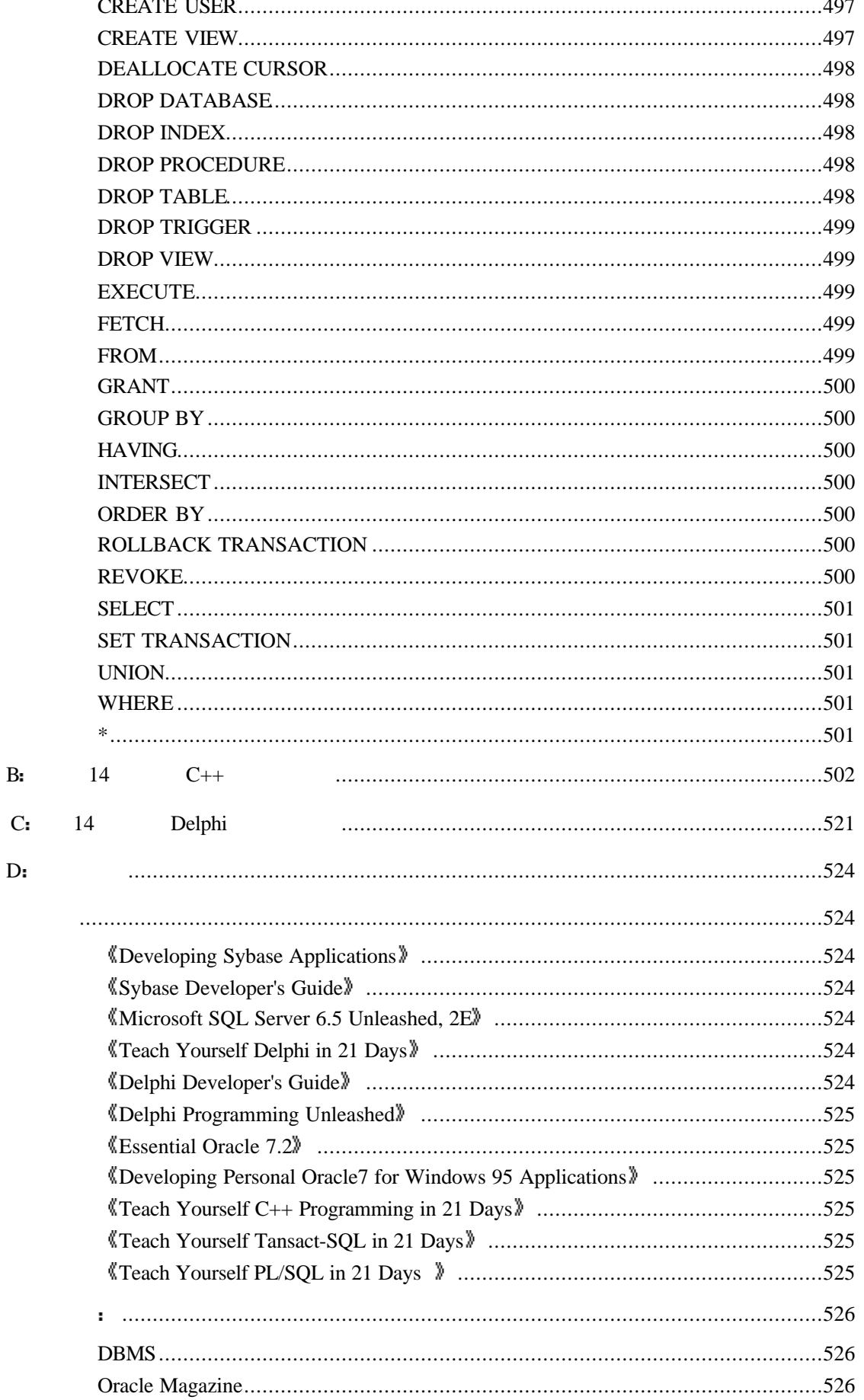

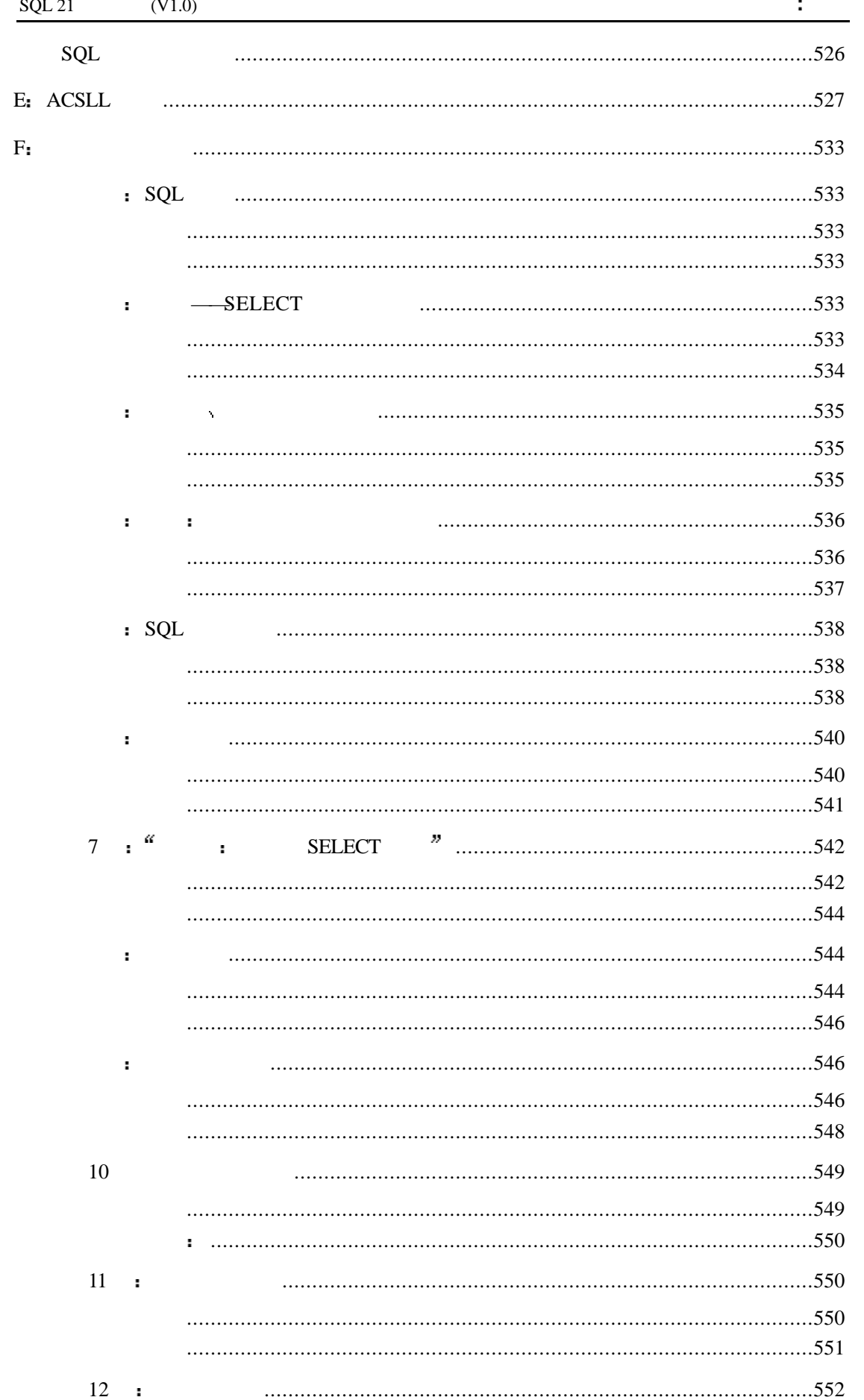

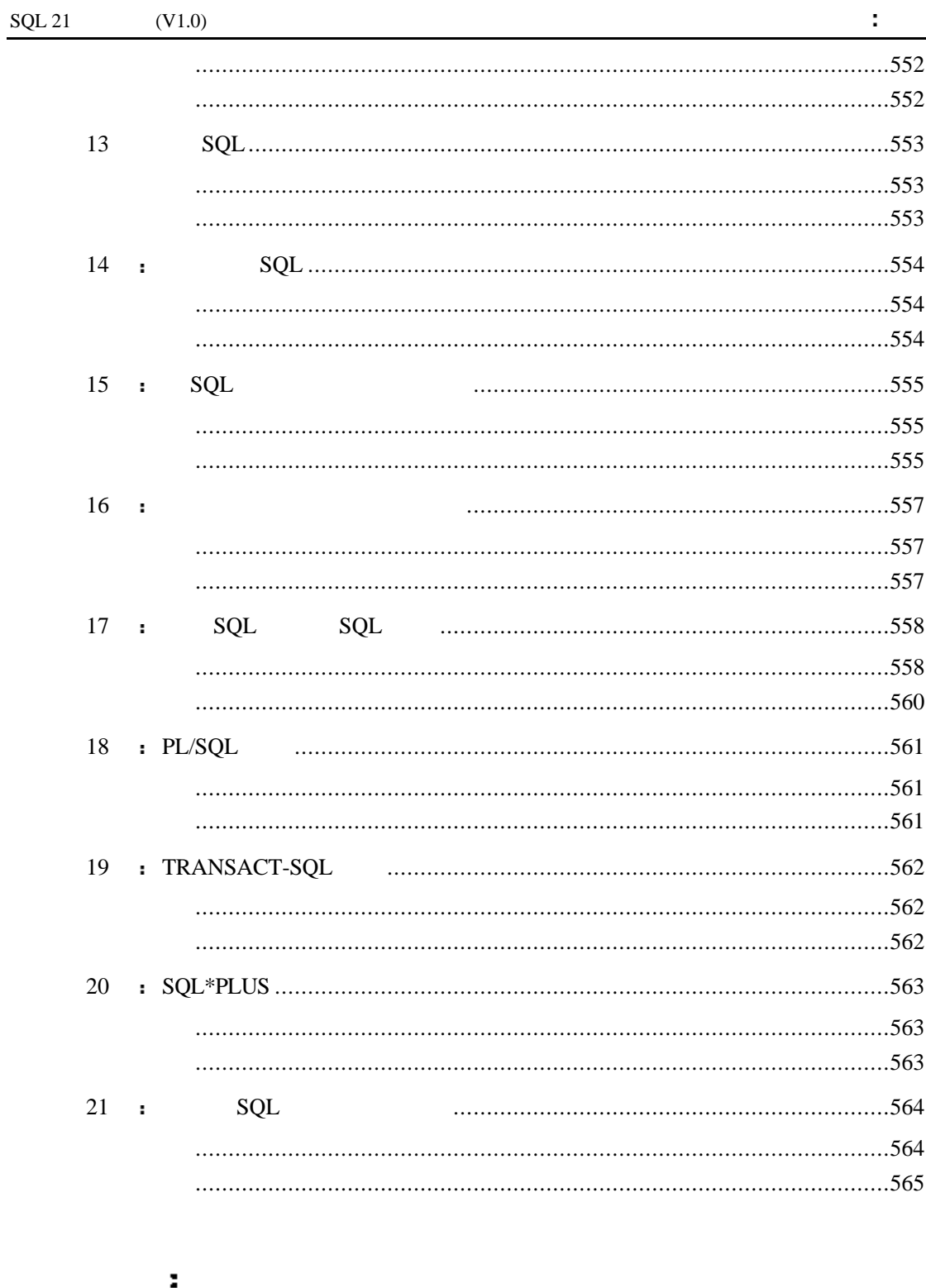

 $\bar{\mathbf{r}}$ 

ú

 $\sim$ 

 $\blacksquare$ 

 $\frac{1}{2}$ 

 $\ddot{\phantom{a}}$ 

ä

 $\frac{1}{2}$ 

ä

 $\mathbf{r}$ 

#### $M$ AIL  $\blacksquare$

本人对书中的内容不作任何担保 对使用本书中所述内容进行操作所引起的事故亦不

## FREEBOOK.

但出于对书中内容负责的态度 所以当你认为需要对其进行修改时请先通知我 由我

### $1.0 \rightarrow$

 $\mathbf{R} = \mathbf{R} \mathbf{R} = \mathbf{R} \mathbf{R}$ 中华网电脑书库首先为本人敞开了大门 在此特别感谢

需要说明的是 本书的工作到此并没有结束 虽然它的内容已经完整了 但是正如我 , the following contract of the following contract of the following contract of the following contract of the following contract of the following contract of the following contract of the following contract of the followi

人,我的女子也许我的女子也许我的女子也许我的女子也许我的女子也许我的女子也许我的女子也许我的女子也许我的女子也许我的女子也许我

#### ARROWTIME  $\qquad \qquad \bullet$

所有对本书提出了有价值的修改意见的网友 我均会将你的名字写入本书中 因为这

 $\cdot$  wyhsillypig@163.com 8M  $\cdot$ 

2001 7 5

在本周我们将向大家介绍 SQL 的发展历程及其前景 并来学习第一个 SQL 语句 — —  $SELECT$  **dependent as a set of the set of the set of the set of the set of the set of the set of the set of the set of the set of the set of the set of the set of the set of the set of the set of the set of the set of the se**  $SQL \longrightarrow$  SQL  $\longrightarrow$   $($ , Cracle7 Sybase SQL Server Microsoft

Access Microsoft Query ,

# 第一天 **SQL** 简介

# **SQL** 简史

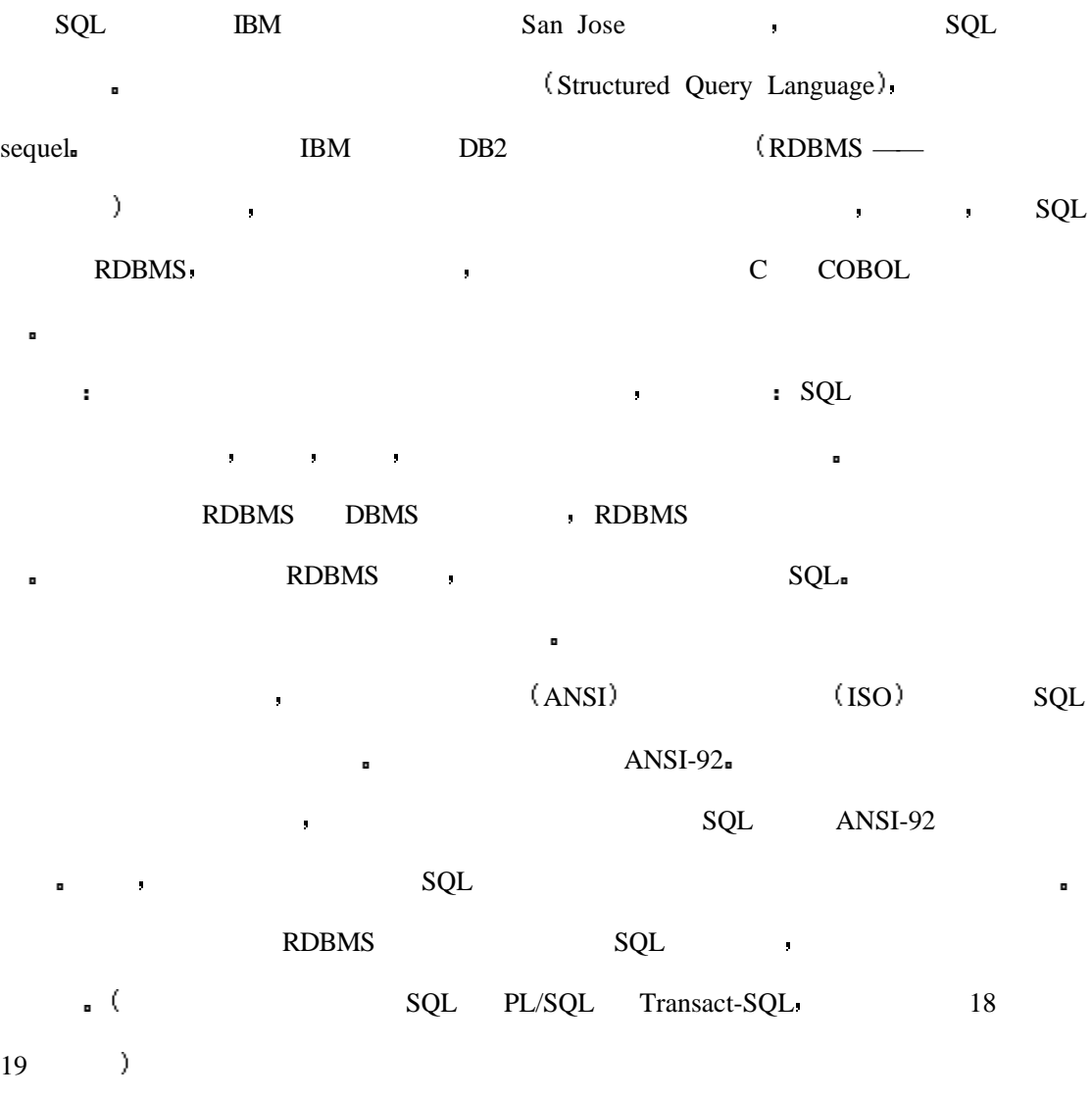

系统在商业领域应用极为广泛 大到航空机票售票系统 小到孩子们的棒球卡管理系统

 $SQL \qquad \blacksquare$ 

数据库将按照我们的意愿来存储和处理这些数据 直到最近几年以前 大型的数据库系统

## Dr. Codd's

, which is a set of the set of the set of  $A$  Relational Model of Data for Large Shared Data Banks  $\aleph$  SQL to SQL the SQL the SQL the SQL the SQL the SQL the SQL the SQL the SQL the SQL the SQL the SQL the SQL the SQL the SQL the SQL the SQL the SQL the SQL the SQL the SQL the SQL the  $\blacksquare$  Dr. Codd's  $12$  $0.$  $1.$  $2.$  $3.$   $($   $)$   $)$   $,$   $)$ and the contract of the contract of the contract of the contract of the contract of the contract of the contract of the contract of the contract of the contract of the contract of the contract of the contract of the contr 4.  $\longrightarrow$ 形式来表达 并且可以通过数据处理语言来访问  $5.$ 且应该支持数据和定义 处理 完整性 权限以及事务等操作  $6.$  — —  $7.$ 还要支持数据和的插入 更新和删除操作 ÿ  $8.$  $9.$   $\qquad \qquad \qquad$ 10.  $\qquad \qquad$ 储在线目录 而且在处理时必须通过这一五一节 11.  $\qquad \qquad \qquad \qquad$  $12.$ 大多数数据库具有父/子关系 这就是说在父结点中保存有子结点的文件指针 见下 $\rangle$ 

**下**是非常高的,但是非常高的,但是非常高的,但是非常高的,但是非常高的。

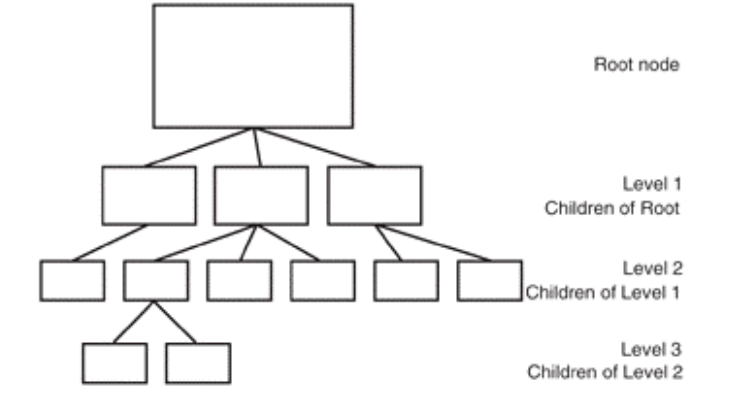

Codd's 的关系型数据库思想借用的逻辑代数的思想 使得数据的子集与父级之间具有

 $\hat{\mathbf{r}}$ 

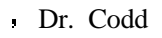

这种方式有优点也有缺点 它的好处在于它使得数据在磁盘上的物理存储结构变得不

再重要 编程人员只需存储下一个文件的指针就可以实现对下一个文件的访问 而且数据

的添加和删除操作也变得非常容易 可是不同组的信息想要联合为一个新组就变得困难了

的数据库 在关系模式下 数据被存入类似于表格的结构中 这种表格由独立的数据元组

 $\mathcal{M}=\{1,2,3,4,5\}$  , we are also defined by the set of the set of the set of the set of the set of the set of the set of the set of the set of the set of the set of the set of the set of the set of the set of the set o

雇员内容的关系型数据库 我们可以很容易地从雇员表开始 而像这样的表在很容易得到

该表中包含有如下信息 姓名 年龄 职业 这三项数据用作雇员表的字段 整个表

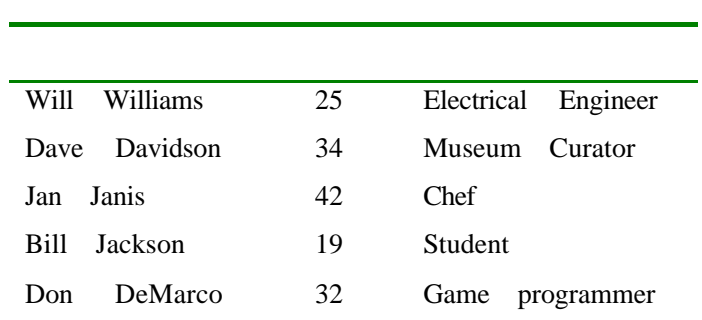

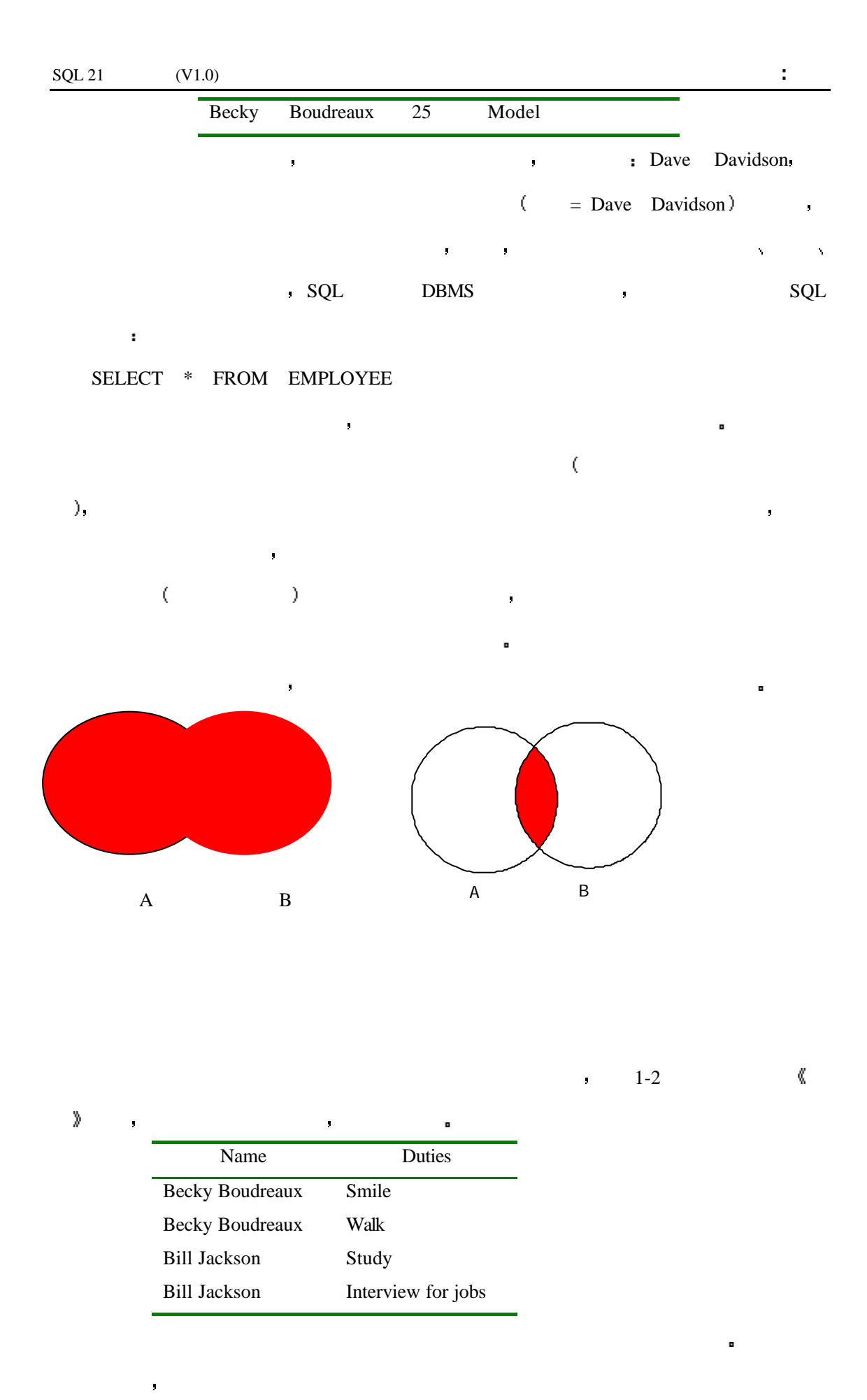

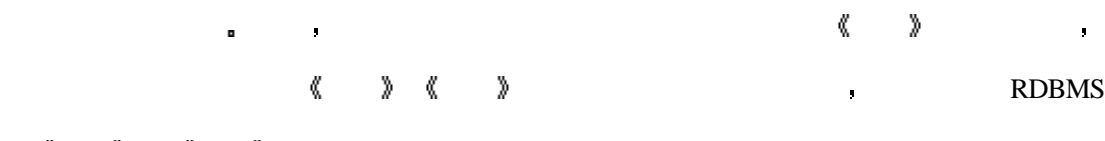

## 报告 雇员 库中姓名与 Becky Boudreaux 相同的记录显示出来 其结果将如下

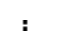

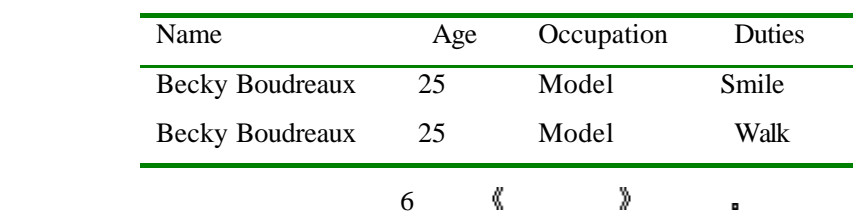

重要的就是如何来设计数据库的结构了 数据库的结构将会影响到是后运行于该库上的应

电脑技术 医血管病 医血管病 医血管病 医血管病 医血管病 医心包的

 $\mathcal{A}$  , and a set of  $\mathcal{A}$  , and a set of  $\mathcal{A}$  , and  $\mathcal{A}$  , and  $\mathcal{A}$ 

 $\sim$  20  $\sim$ 

还需要大型机的支持 而办公领域处理事务也仍在采用批处理的方式 要完成某一个查询

用程序的性能 这个决定数据库的分配情况及联合运算的过程称之为标准化

 $RDBMS$  ,

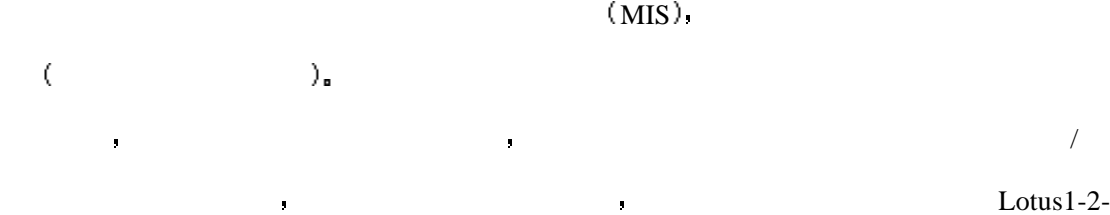

## 3 WordPerfect ( )

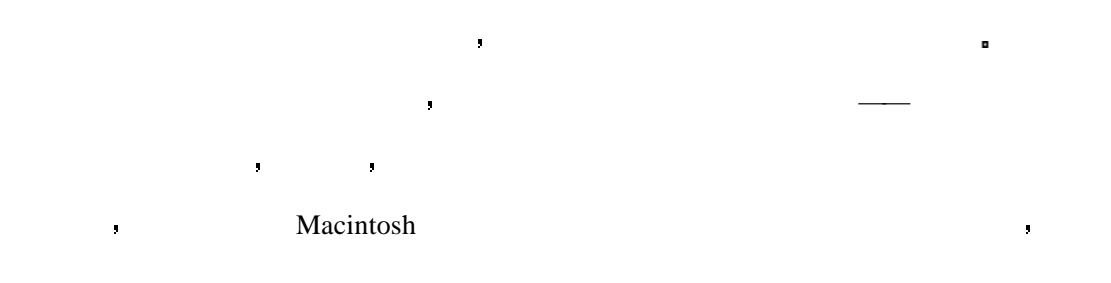

电脑变得物美价廉 此外 他们可以访问远程站点 并从服务器上下传大量的数据

- $\bullet$  $\bullet$  and  $\bullet$  and  $\bullet$   $\bullet$
- $\bullet$ where  $\sim$  Bernard H. Boar  $\sim$  3. 客房机*/*服务器系统就是把单一的任务分解到多个处理器上进行协同处理*,*就像在单个
- $\alpha$  $\mathbf{A}$ 务来访问 这种结构可以逐级递归 所以一级服务器可以在最后转变为客户机进需
- 要求其他的服务器提供服务 就这样一直下去 这种类型的应用程序在设计时需要全新的程序设计技巧 今天的用户界面都是图形用
- , WINDOWS MACINTOSH IBM OS/2 UNIX Xwindows  $\Box$   $\Box$   $\Box$   $\Box$  $\mathbf{R}_{\mathbf{R}}$  , and extending a set of the extension and a set of the extension and a set of the extension and
- 而这此服务器是可以更换的 而应用程序则只需做出较少的改动甚至无需改动

于它是一种真正的跨平台的交互式语言 由于它可以被程序员在第四代的编程语言中调用

BASIC **BASIC BASIC Example 1 Microsoft Access Example 2 Windows** SQL SEVER 100 POL SQL SEVER

ORACLE SQL (RDBMS), VAX/VMS ORACLE DOS  $(ORACLE$  70  $)$   $)$  Sybase

**SQL** 与客户机**/**服务器应用程序开发环境

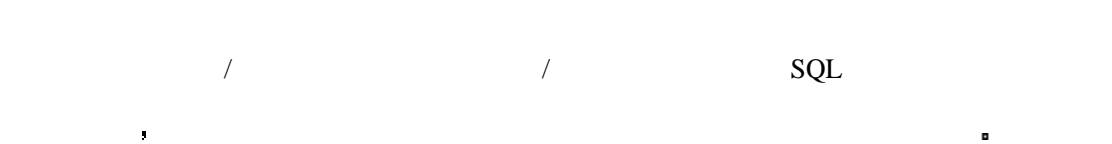

# $SQL$

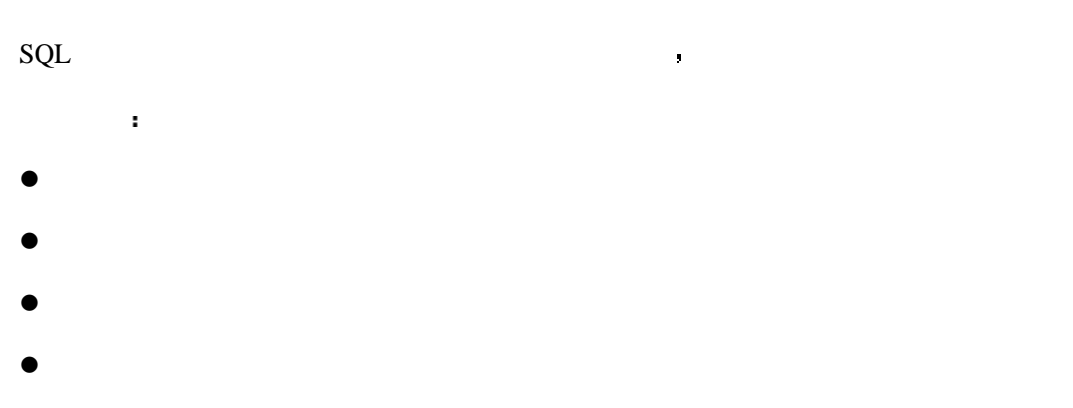

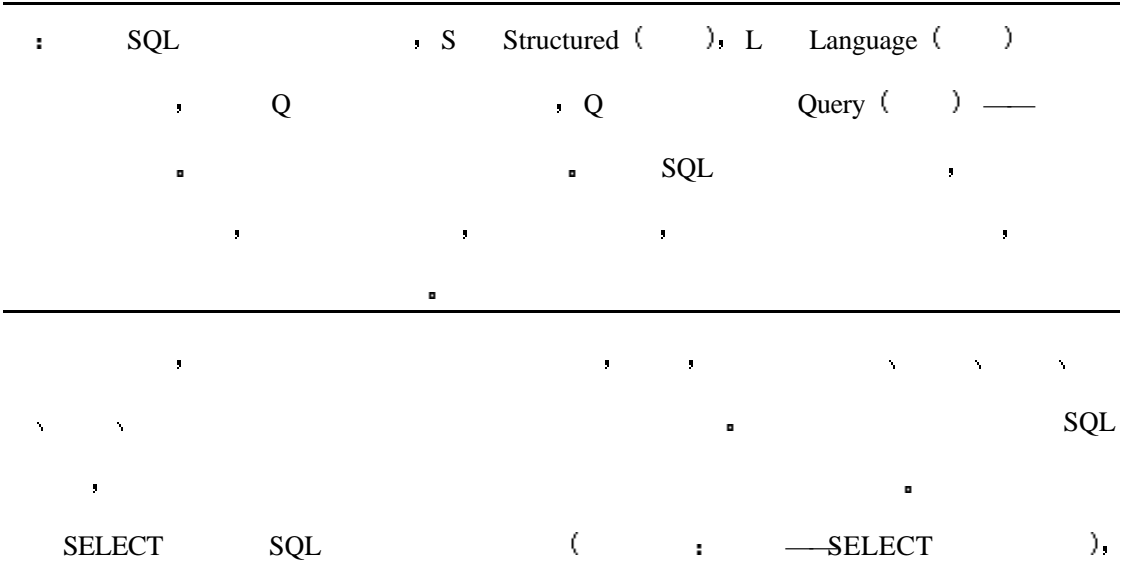

 $\mathbf{e}$ 

 $\bullet$ 

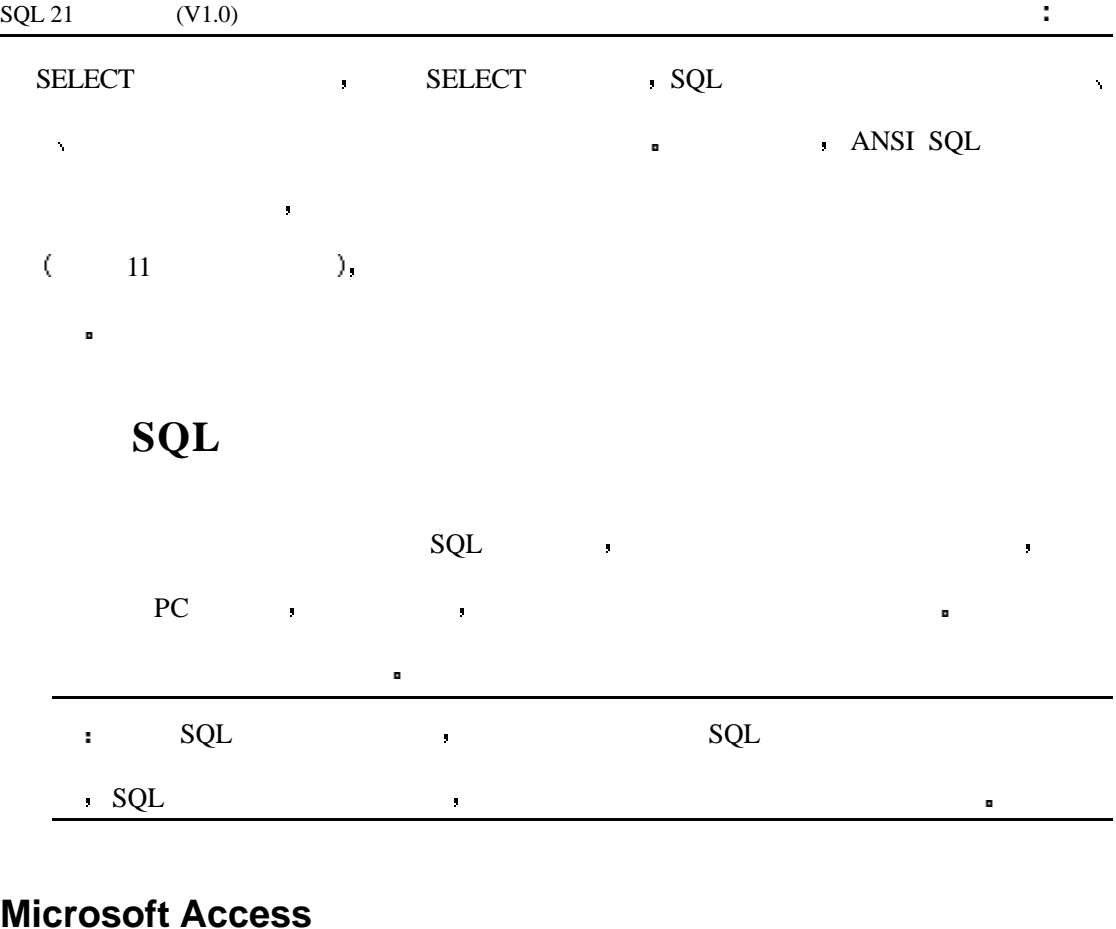

## **Microsoft Access**

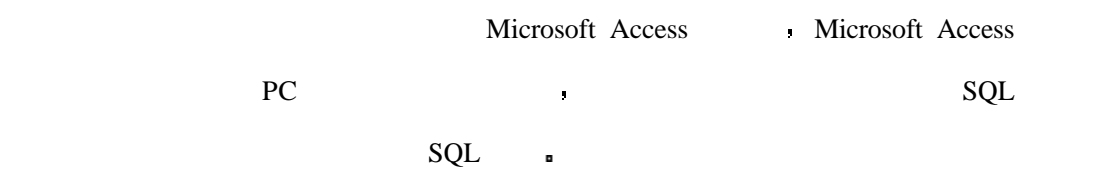

## **Personal Oracle7**

EMAIL : wyhsillypig@163.com 26 Personal Oracle7 <br>  $SQL$ 用户对一个数据库或一个操作系统有充分的了解以后 需要在一个孤立的电脑上进行设计  $I$  and the square square  $I$  square  $I$  square  $I$  square  $I$  square  $I$ 语句 该工具可以把数据返回给用户 或是对数据库进行适当的操作  $SQL$  , the SQL is the SQL is the SQL is the SQL and  $SQL$  $\bullet$  South and  $\bullet$  Oracle  $\bullet$  South  $\bullet$ C++ Visual Basic (Oracle Objects for OLE) ORACLE  $\blacksquare$ SQL\*Loader the contract of  $\overline{S}$ 

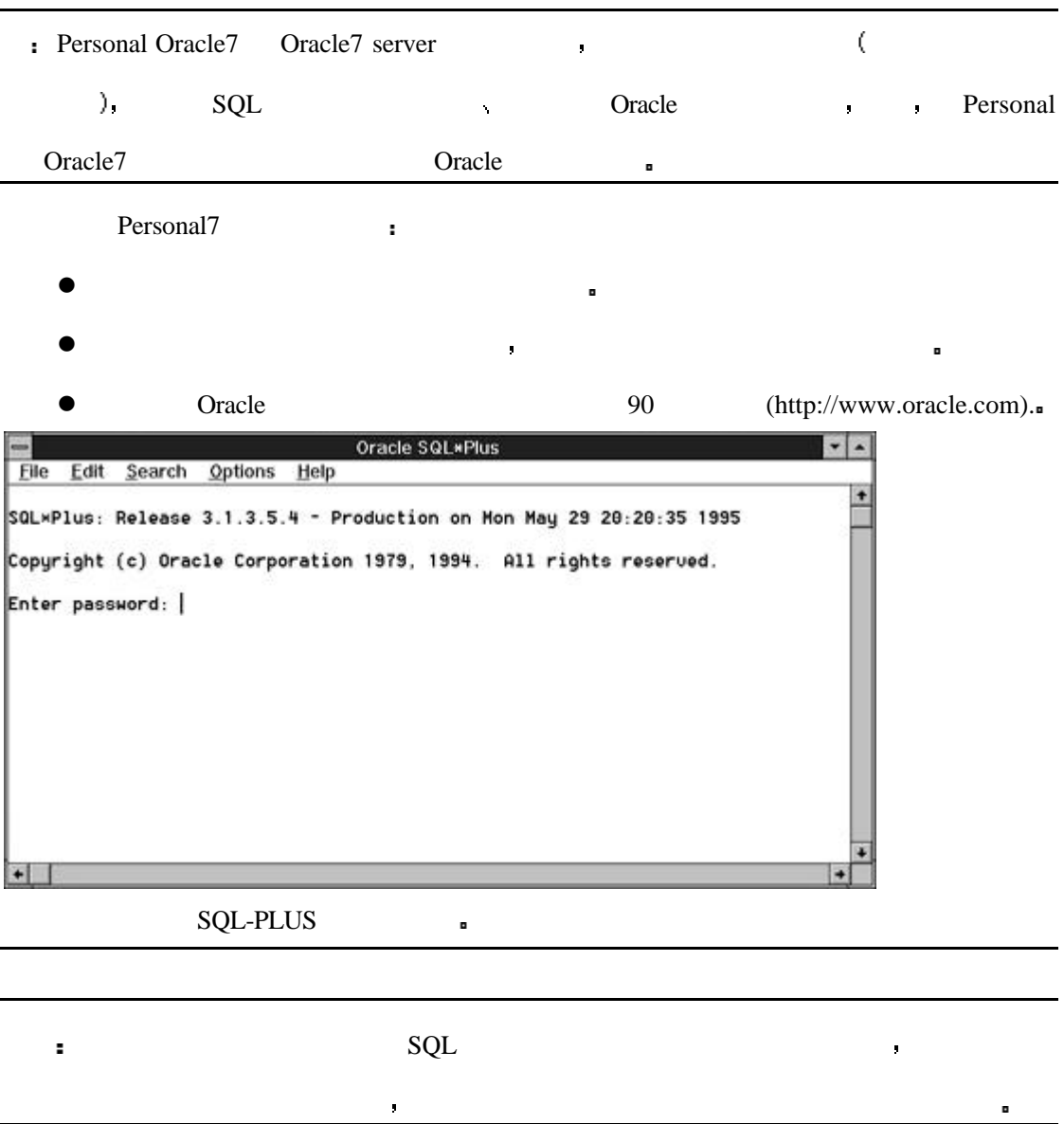

## **Microsoft Query**

Microsoft Query Microsoft Visual C++ Visual Basic

 $\blacksquare$ 

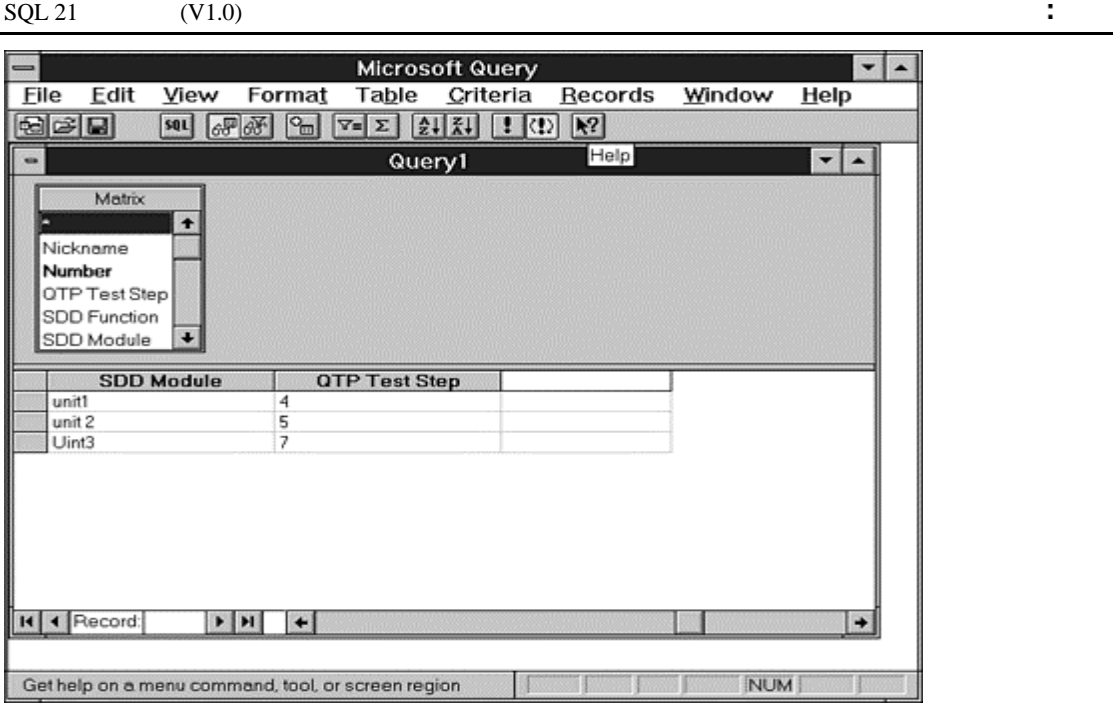

## 开放型数据库联接 **ODBC**

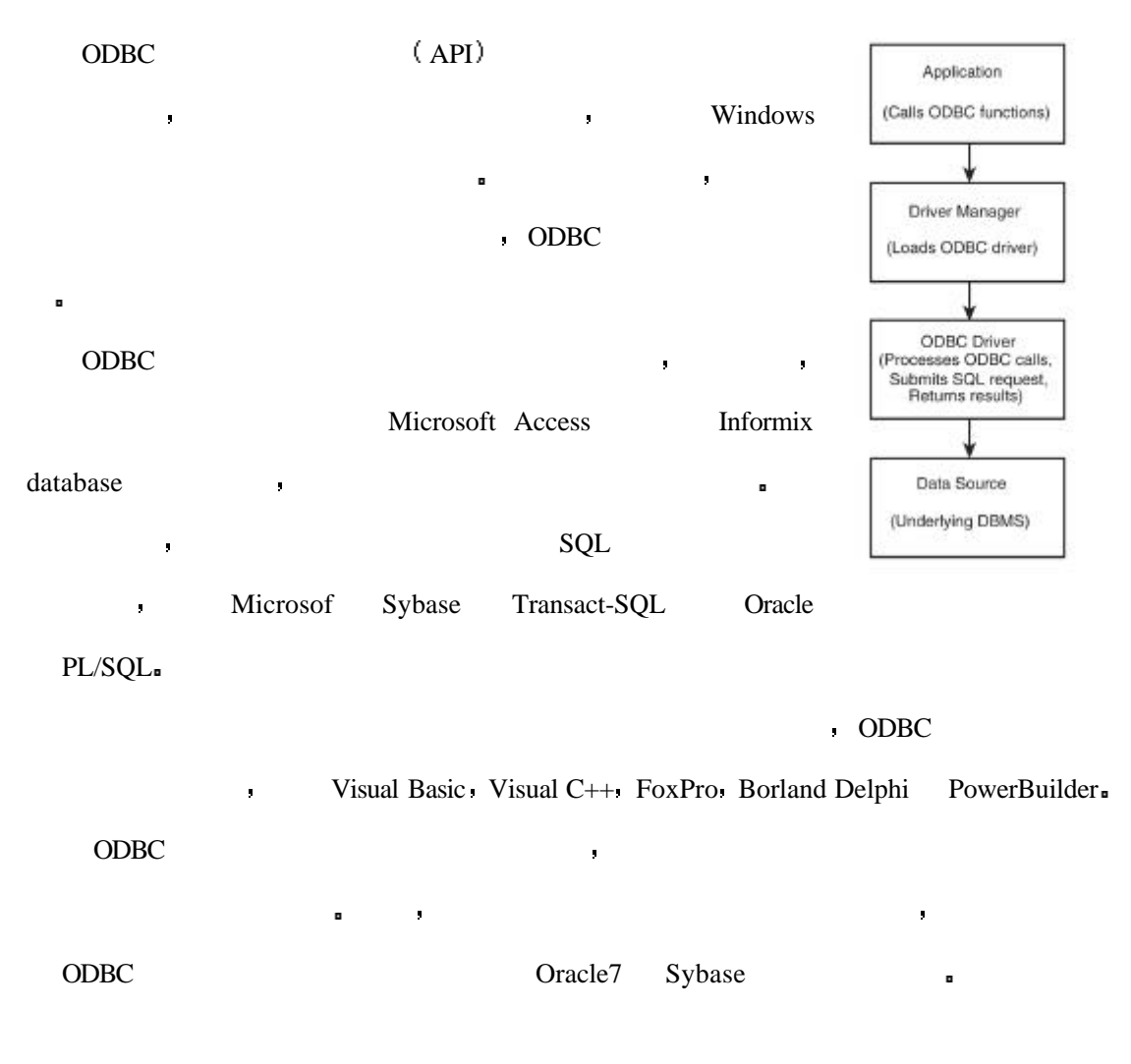

# $SQL$

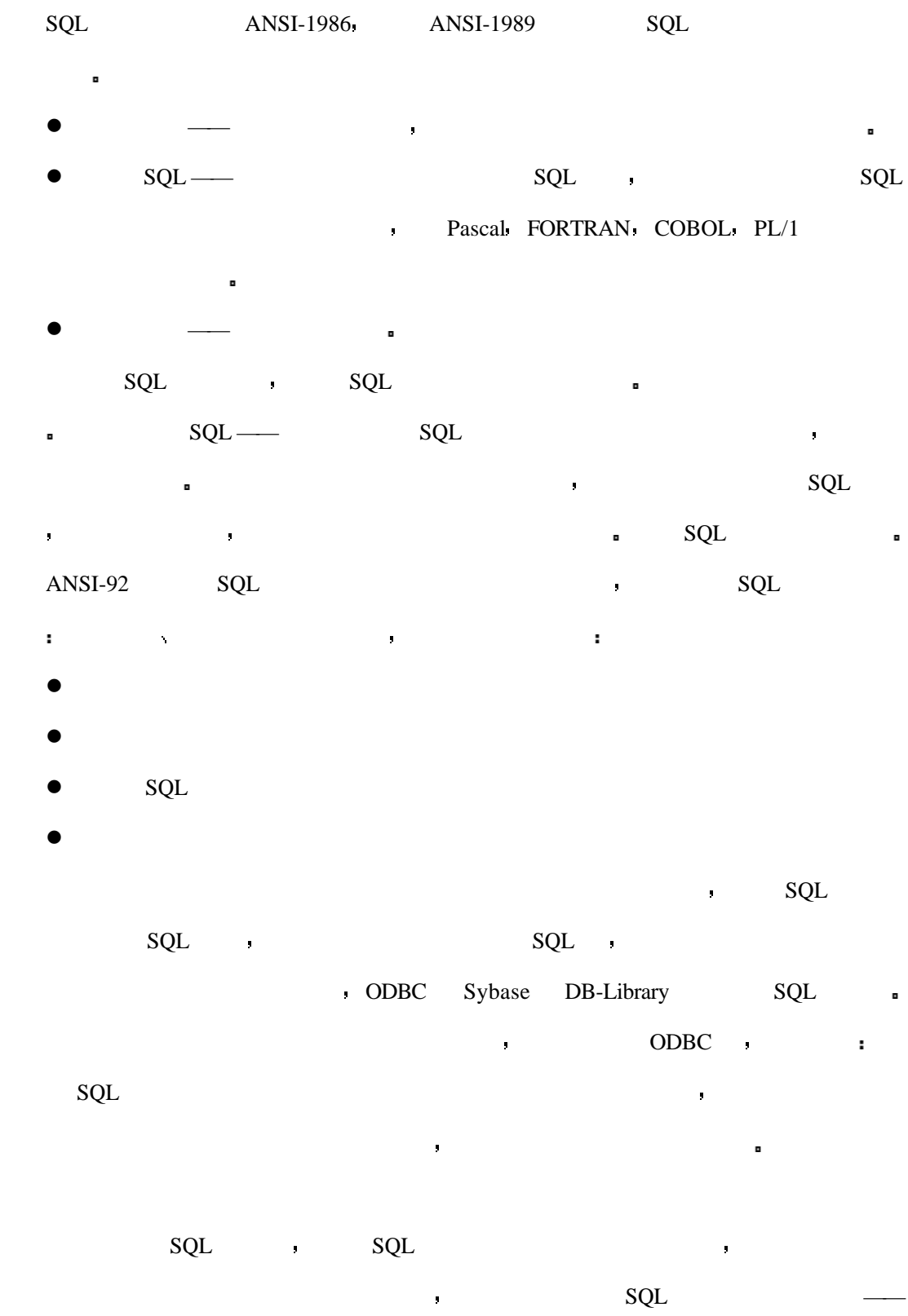

查询

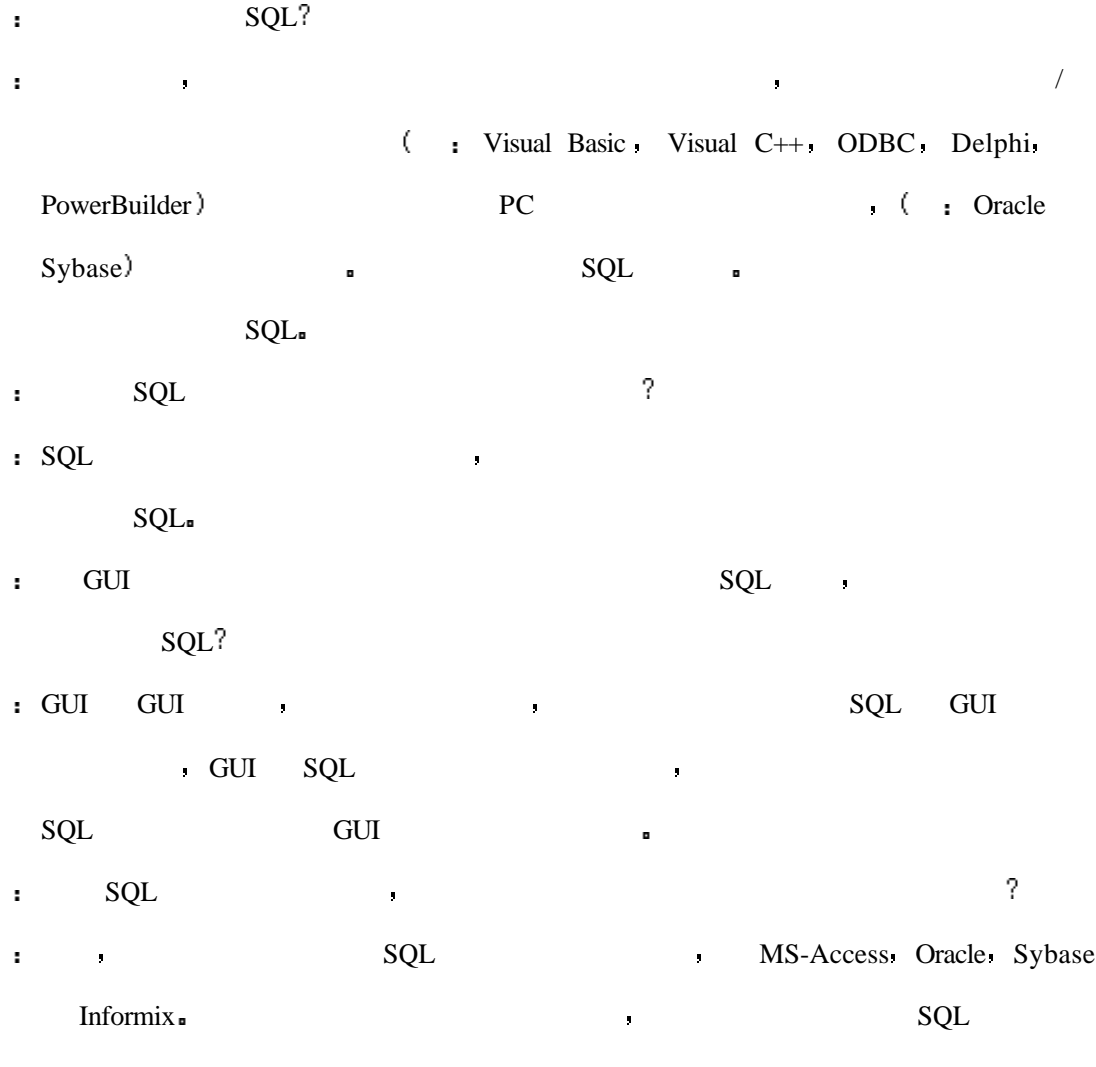

在校练场里我们提出了一些问题以帮助你巩固自己所学 这些练习可以提高你在学习中 的经验 请试着回答和练习附录五 问答与练习 中的内容 1  $SQL$  $2 \times$ 3  $SQL$  $4.$ 

### $\ddot{\bullet}$

# 第二天 查询 **— — SELECT** 语句的使用

欢迎来到第二天 在今天你将学习到以下内容 l 如何写 SQL 的查询

- $\bullet$  $\bullet$
- $\bullet$

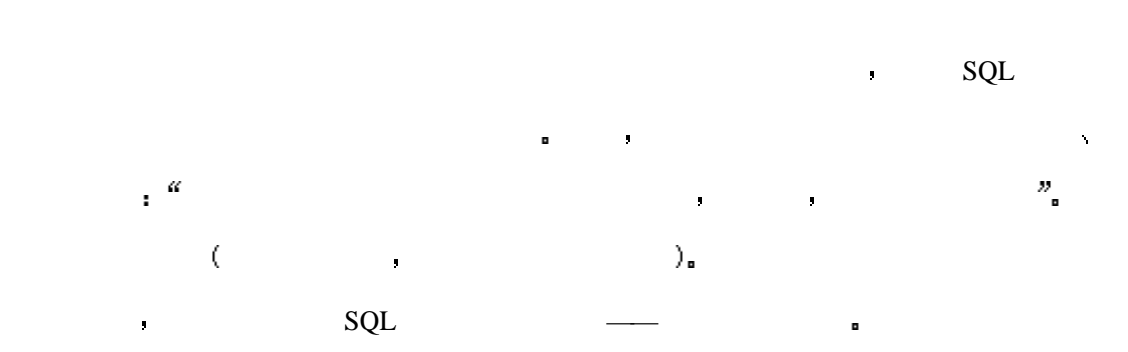

 $SQL$  - SQL example  $SQL$ 

- $\bullet$
- **d** and  $\alpha$  is a set of  $\alpha$  and  $\alpha$
- $\bullet$
- $\bullet$

#### $SQL$

 $SQL$ 

 $\text{C}$ 

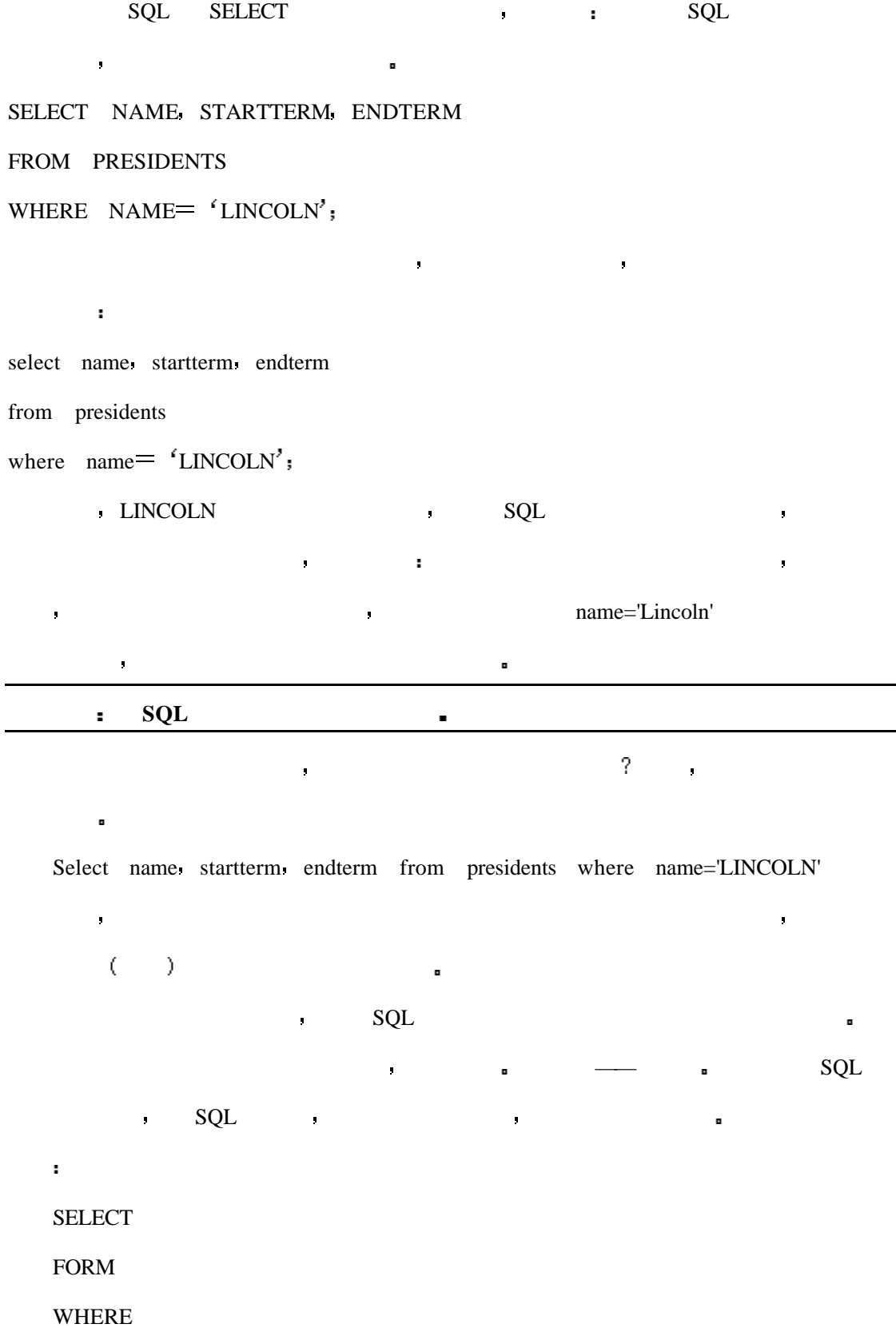

看一下目录 你会找到需要在其它几天中学习的关键字

## $-$ **SELECT FROM**

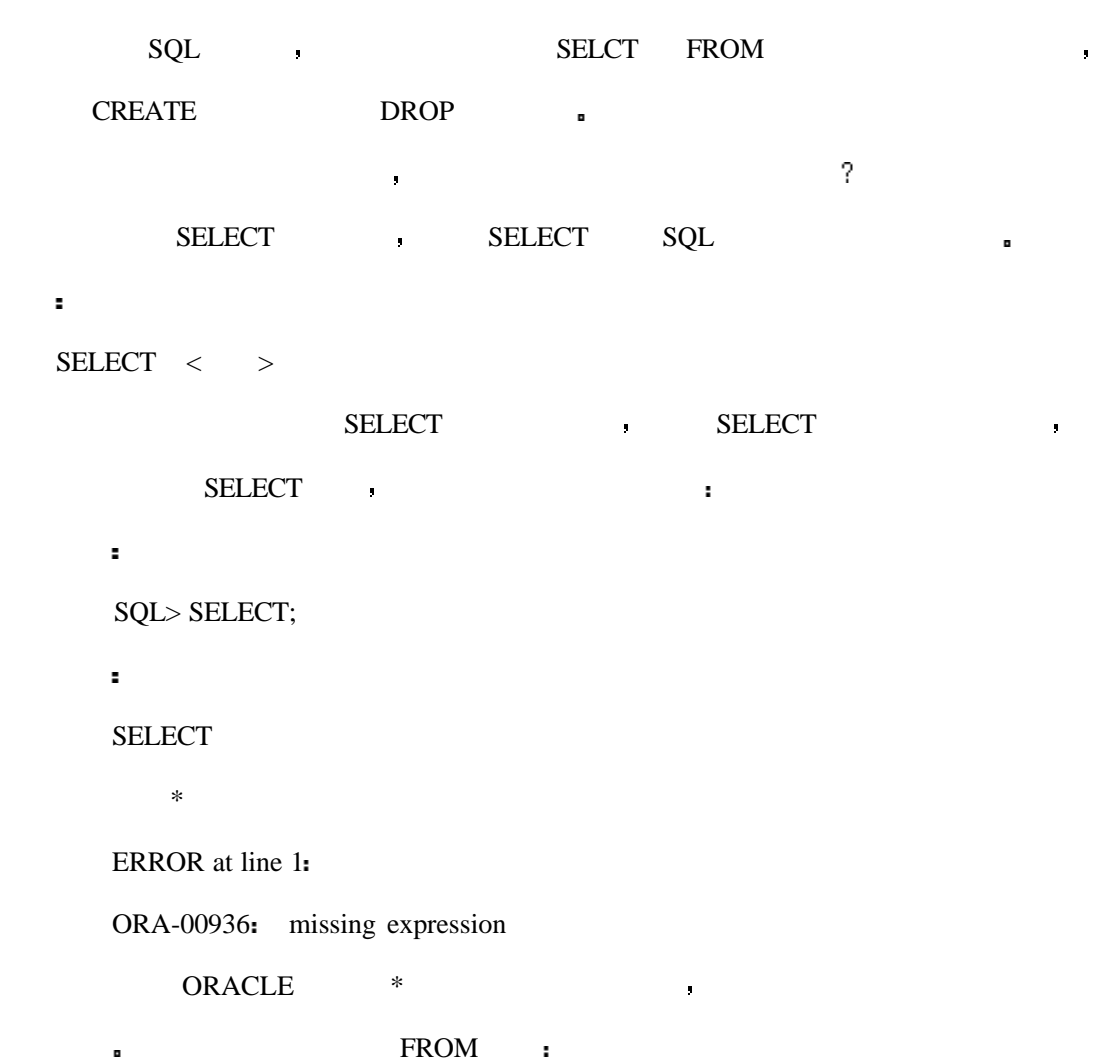

#### $FROM <$  >

语法

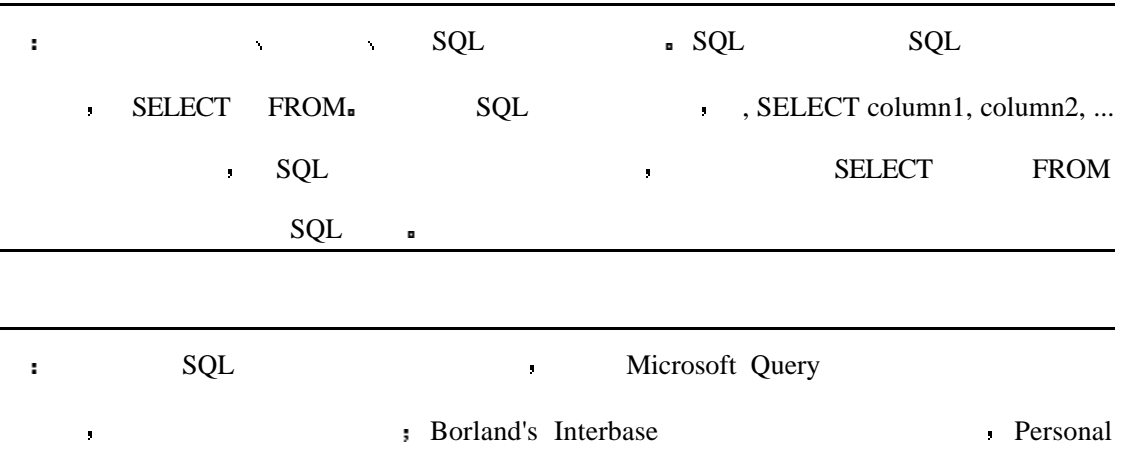

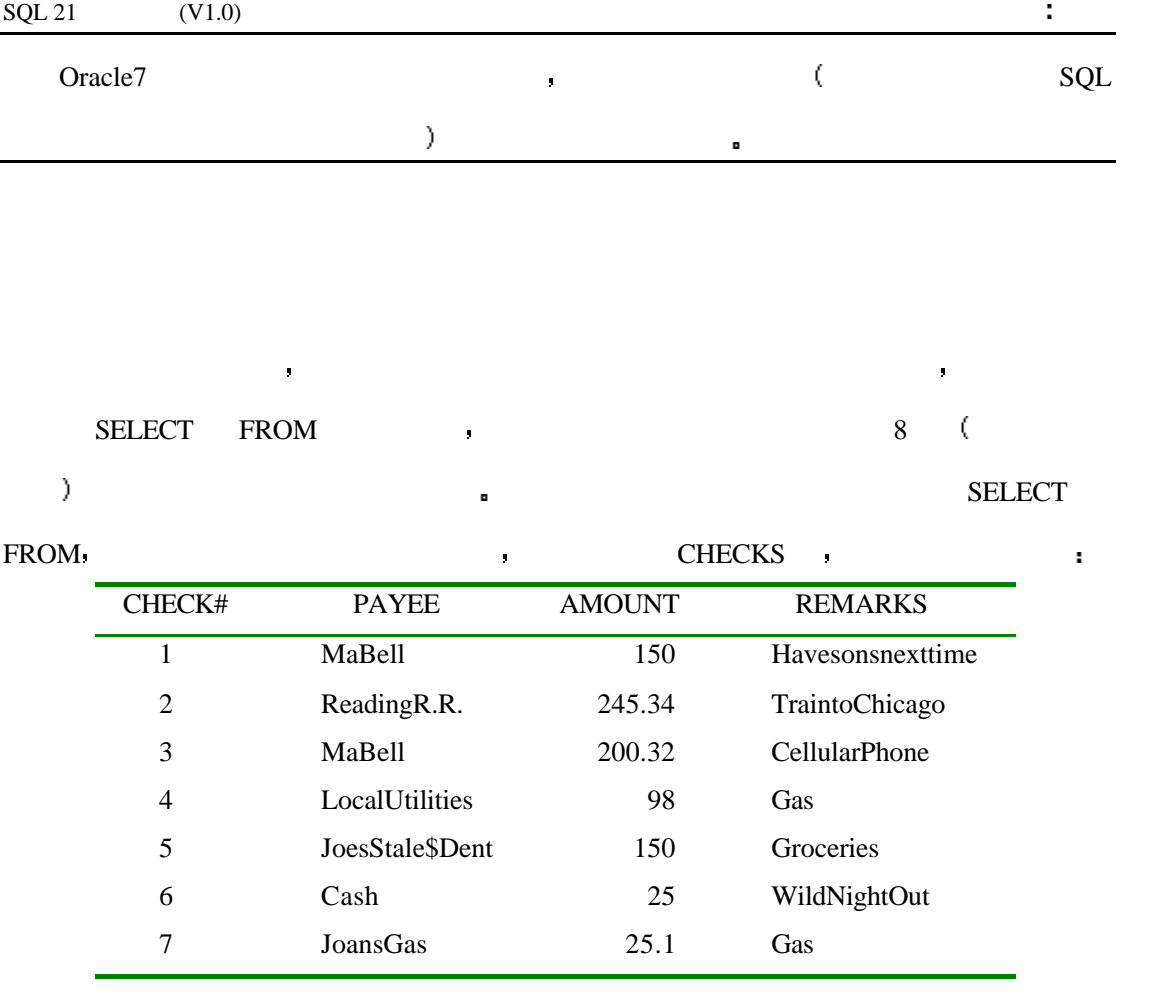

 $\mathbf{r}^{\prime}$ 

SQL>select \* from checks

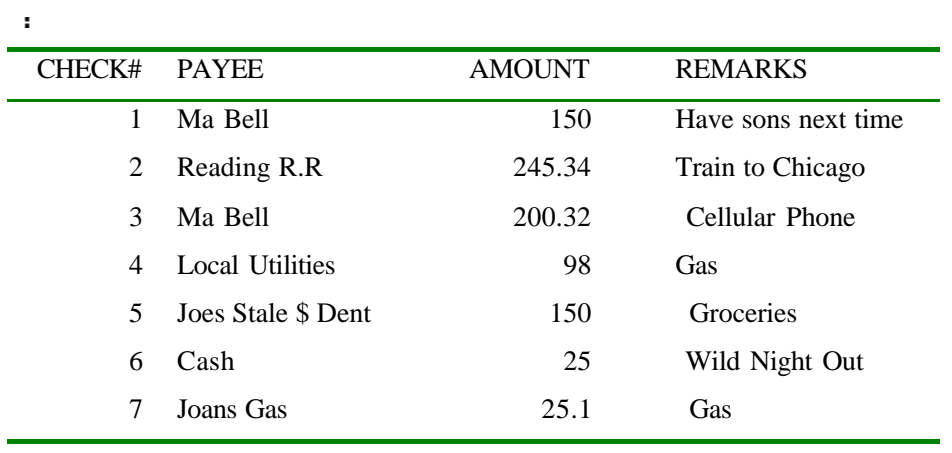

7 rows selected.

分析

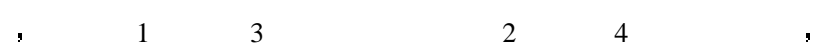

9 天的 表的建立与维护 中讨论  $\begin{minipage}{0.9\linewidth} \textbf{SELECT} & * & \textbf{FROM} & \textbf{.} \end{minipage}$ 

这是因为对于数字类型采用右对齐而对于字符类型则是采用左对齐的 数据的类型将在第

## 完成一个 **SQL** 语句

 $SQL \qquad , \qquad (,) \qquad \qquad . \qquad \text{SQL*PLUS}$  $\mathsf{SQL}$ 

Microsoft Query Borland's ISQL ,

SQL> SELECT payee remarks amount check# from checks;  $SELECT$  , we have the set of  $\mathcal{A}$ 

在第一边的第三人称单数是按照其在数据库中的同学,并且是按照其在数据库中的同学,这样的

定顺序来排序的 如果需要对特定的列排序 你应该按下边所写的那样输入

#### $\hspace{1.6cm}(\hspace{1.5cm}FROM) \hspace{1.2cm} , \hspace{1.2cm} \ldots \hspace{1.2cm} \ldots$

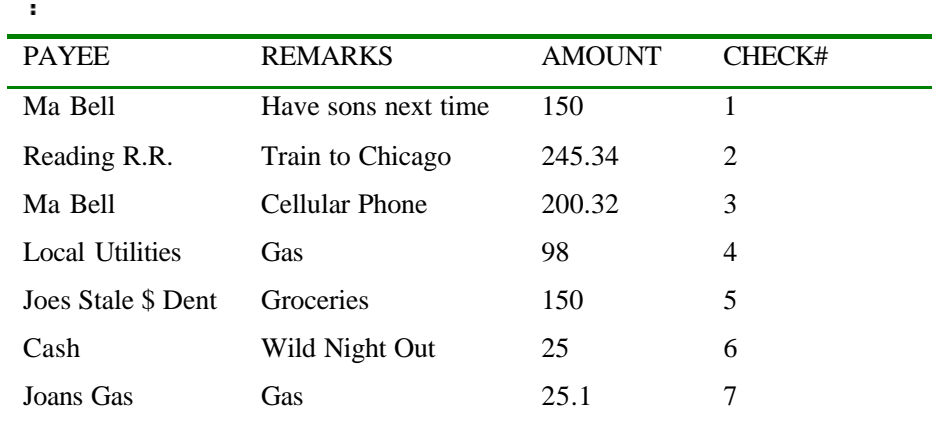

7 rows selected.

 $\mathbf{r}^{\prime}$
SELECT payee, remarks, amount, check#

FROM checks;

### 注意 这里的 FROM 子句已经写到第二行了 这是一种个人习惯 其输出的结果如下

### $\mathbf{r}$

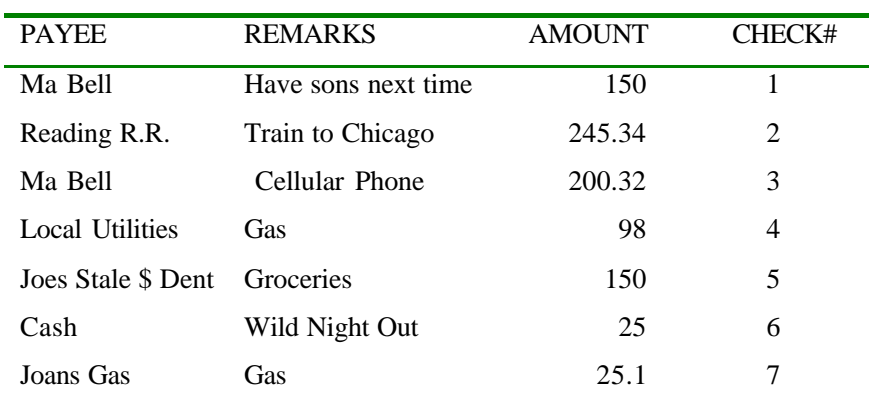

语句的格式变更不会对输出的结果造成影响 现在你已经知道了如何对输出的结果进

现在你可以按要求显求所需要的列 注意大小写的使用 它不会对查询的结果造成影

7 rows selected.

分析

 $\ddot{\phantom{a}}$ 

 $\blacksquare$ 

### 行的 但是如果你只想看一下 CHECKS 中的号码与数量列 那么你可以输入如下语句

SQL> SELECT CHECK#, amount from checks;

行排序 试着将表格的列按照你的要求进行排序

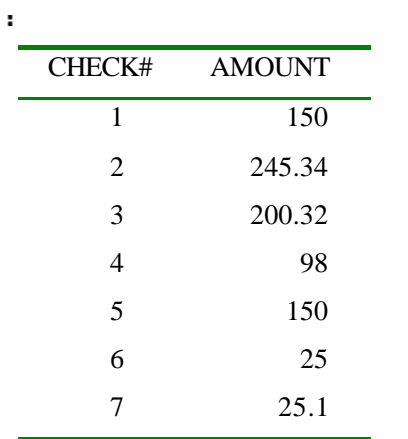

ä,

 $\mathbf{r}$ 

分析

 $\mathcal{A}^{\mathcal{A}}$ 

 $\blacksquare$ 

## DEPOSITS , the contract of the contract of the contract of the contract of the contract of the contract of the contract of the contract of the contract of the contract of the contract of the contract of the contract of the

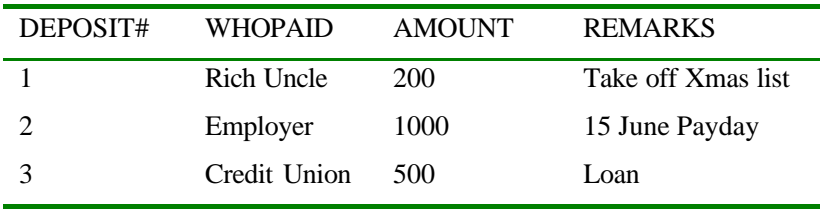

### CHECKS , AMOUNT

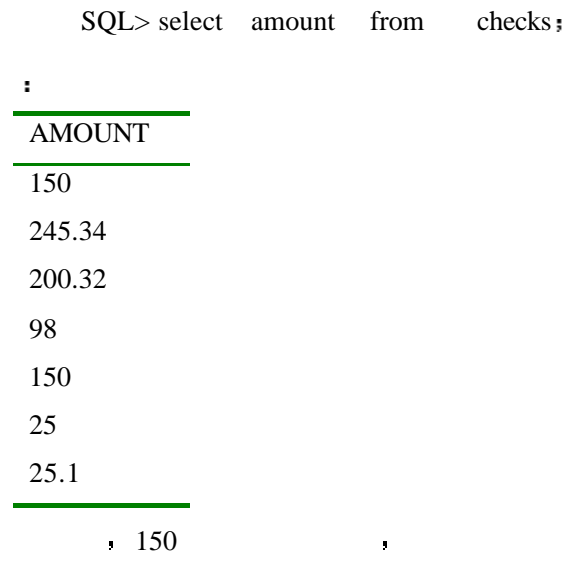

SQL> select DISTINCT amount from checks;

 $\mathbf{r}$ 

输出

请注意 150 在这里是重复的 如果你只想查看不重复的数据 可以这样做

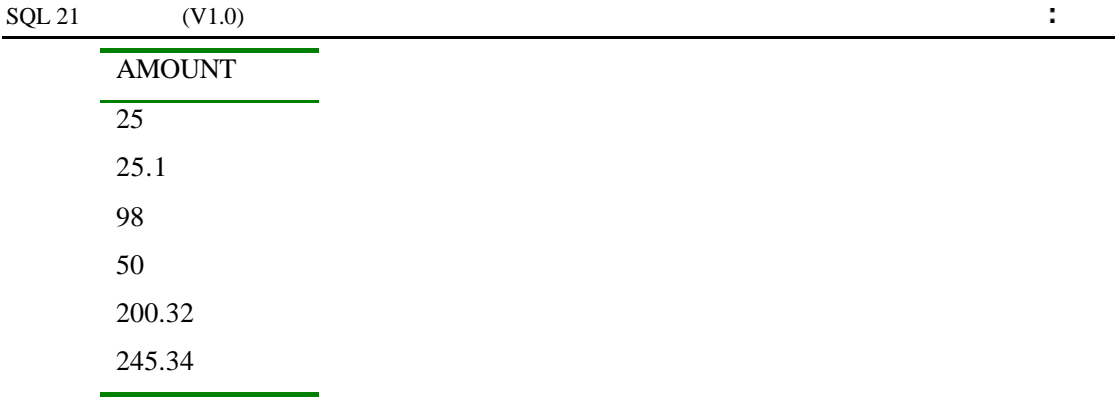

6 rows selected

输入

分析

### $\blacksquare$

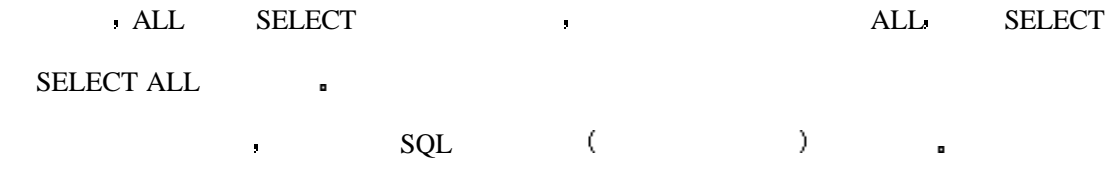

### SQL> SELECT ALL AMOUNT

FROM CHECKS;

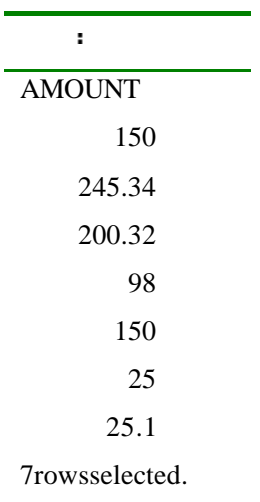

SELECT <Column>  $\qquad \qquad$ ,

#### $SELECT$  ,

SELECT \*  $\qquad \qquad$ 

EMAIL : wyhsillypig@163.com 39

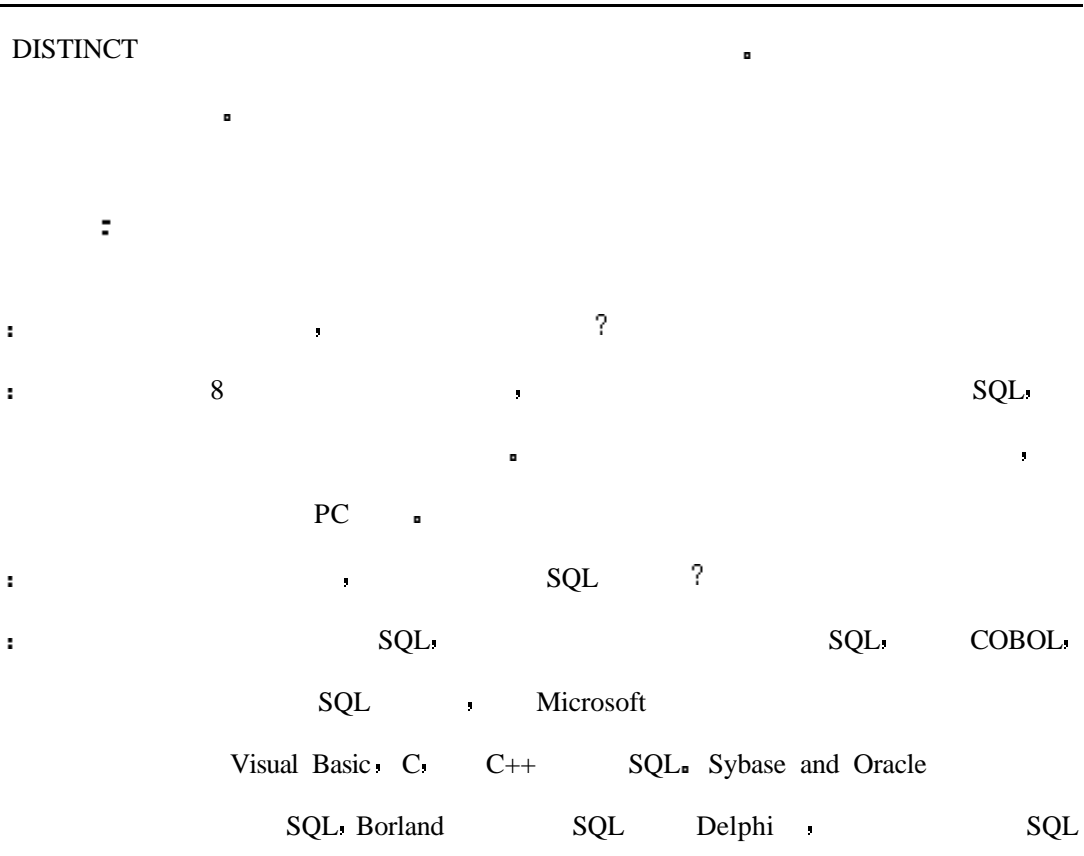

```
在校练场里我们提出了一些问题以帮助你巩固自己所学 这些练习可以提高你在学习
ready ready ready ready ready ready ready ready ready ready ready ready ready ready ready ready ready ready re
   1 \simSELECT * FROM CHECKS;
     select * from checks;
   2 \lambdaa. Select * b. Select * from checks
     c. Select amount name payee FROM checks;
  3
      A select *
         From checks;
      B select * from checks;
```
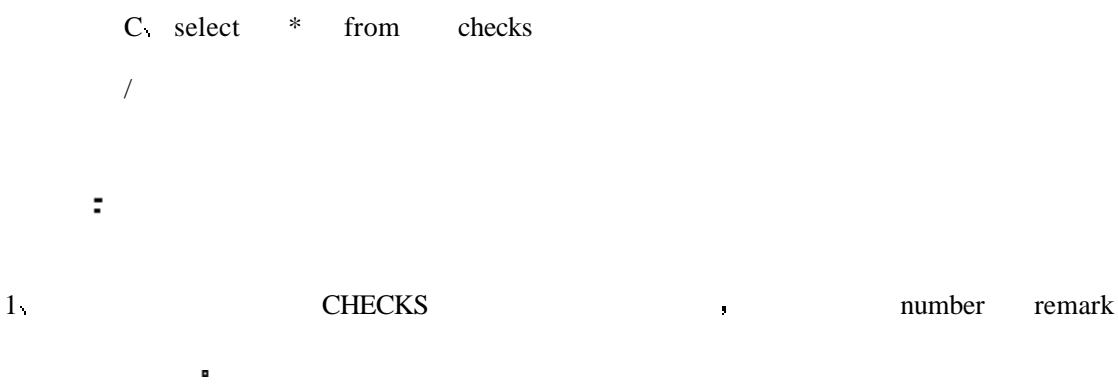

- $2 \times 1$  remark  $\bullet$
- 3 CHECKS 3

第三天 表达式 条件语句与运算 SELECT FROM  $\qquad$ 用的 运算 在今天我们将对昨天学习的进行进一步的扩充 我们将把新的方法应用到查 表和行中 引进新的子句和被称为运算的批量处理方法 在第三天的阳光下 你将学  $\tilde{\mathbf{y}}$ ł. **WHERE** 可以用算术 比较 字符和逻辑表达式来建立一个运算 PERSONAL ORACLE7  $\qquad \qquad$  , SQL  $\mathbf{r}$ , the contract of  $\overline{R}$  ANSI 表达式的定义非常简单 表达式可以返回一个值 表达式的类型非常广泛 它以包括各种 类型的数据如数字 字符 以逻辑型等 其实在下列子句 SELECT FROM 中所占  $\bullet$  amount  $\bullet$  amount  $\bullet$  amount  $\bullet$ SELECT amount FROM checks; NAME ADDRESS PHONE ADDRESSBOOK : SELECT NAME, ADDRESS, PHONE FROM ADDRESSBOOK 现在 请检查一下下边的表达式 WHERE NAME = 'BROWN'  $NAME = 'BROWN'$ 'BROWN' = TRUE FALSE. 如果你想在数据库中查找一个或一组特定的信息 你需要使用一个或更多的条件 条件可  $\begin{minipage}{.4\linewidth} \textbf{WHERE} \end{minipage} \begin{minipage}{.4\linewidth} \begin{minipage}{.4\linewidth} \centering \begin{minipage}{.4\linewidth} \centering \end{minipage} \begin{minipage}{.4\linewidth} \centering \end{minipage} \begin{minipage}{.4\linewidth} \centering \begin{minipage}{.4\linewidth} \centering \end{minipage} \begin{minipage}{.4\linewidth} \centering \end{minipage} \begin{minipage}{.4\linewidth} \centering \end{minipage} \begin{minipage}{.4\linewidth} \centering \end{minipage} \begin{minipage}{.4\linewidth} \centering \end{min$  $NAME = 'BROWN'$  $100 \qquad$ NUMBEROFHOURS > 100 条件语句可以让你建立一个选择查询 在大多数情况下 条件中包括变量 常量和比较运  $NAME$  "BROWN'  $=$   $\blacksquare$  $NUMBEROFHOURS,$  100  $\rightarrow$ : WHERE  $\blacksquare$ WHERE Where  $\qquad \qquad$  : WHERE <SEARCH CONDITION>

EMAIL : wyhsillypig@163.com  $42$ 

 $\mathcal{A}^{\mathcal{A}}$ 

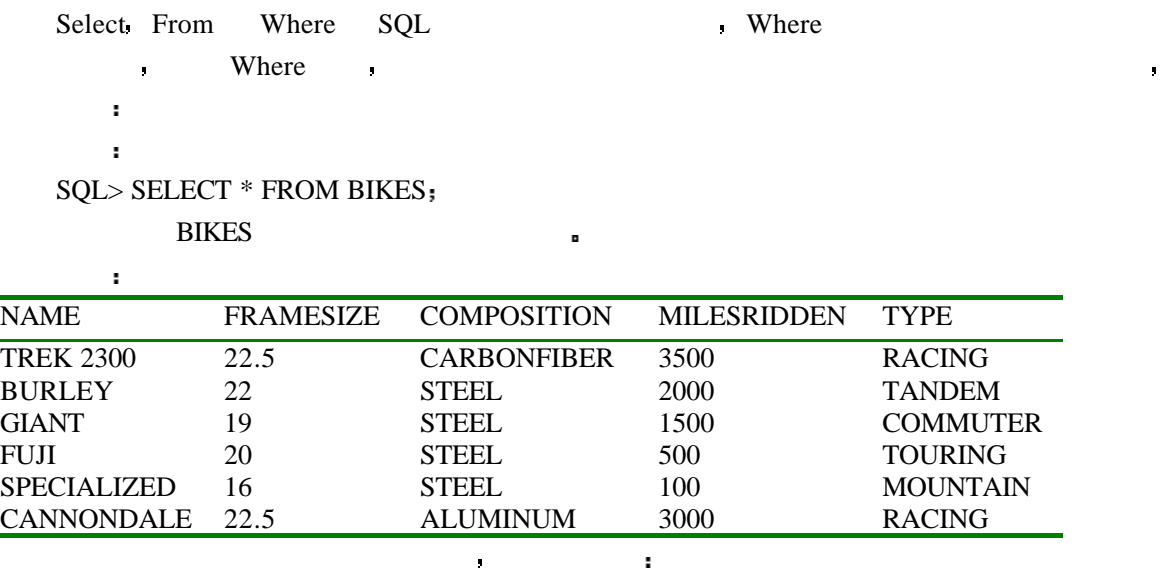

 $\texttt{SQL} > \texttt{SELECT} \quad \texttt{\#} \quad \texttt{FORM} \quad \texttt{BIKES} \quad \texttt{WHERE} \quad \texttt{NAME} \quad = \quad \texttt{^\texttt{^\texttt{^\#} } BURLEY^\texttt{^\texttt{^\#} }},$ 

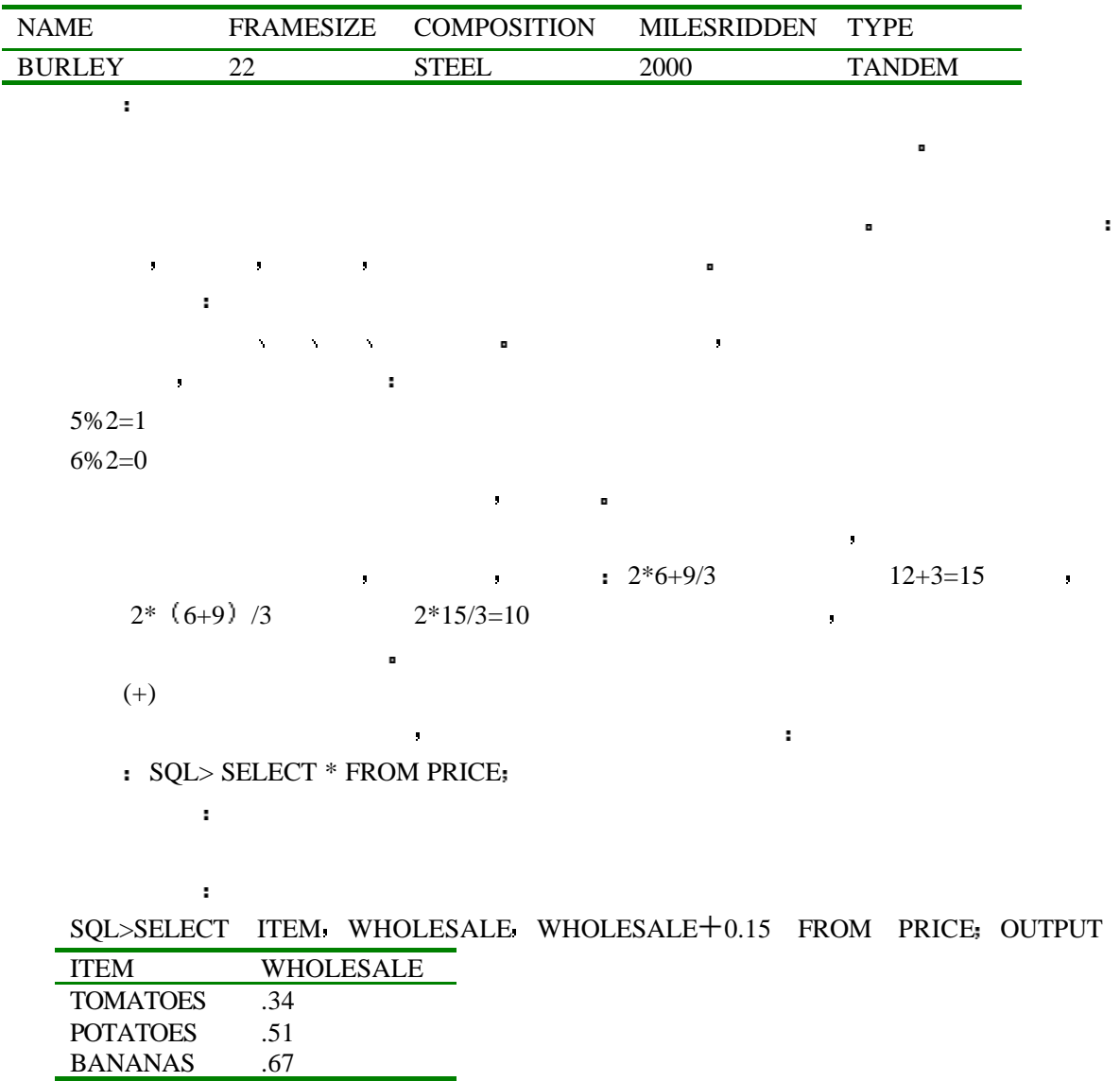

EMAIL: wyhsillypig@163.com 43

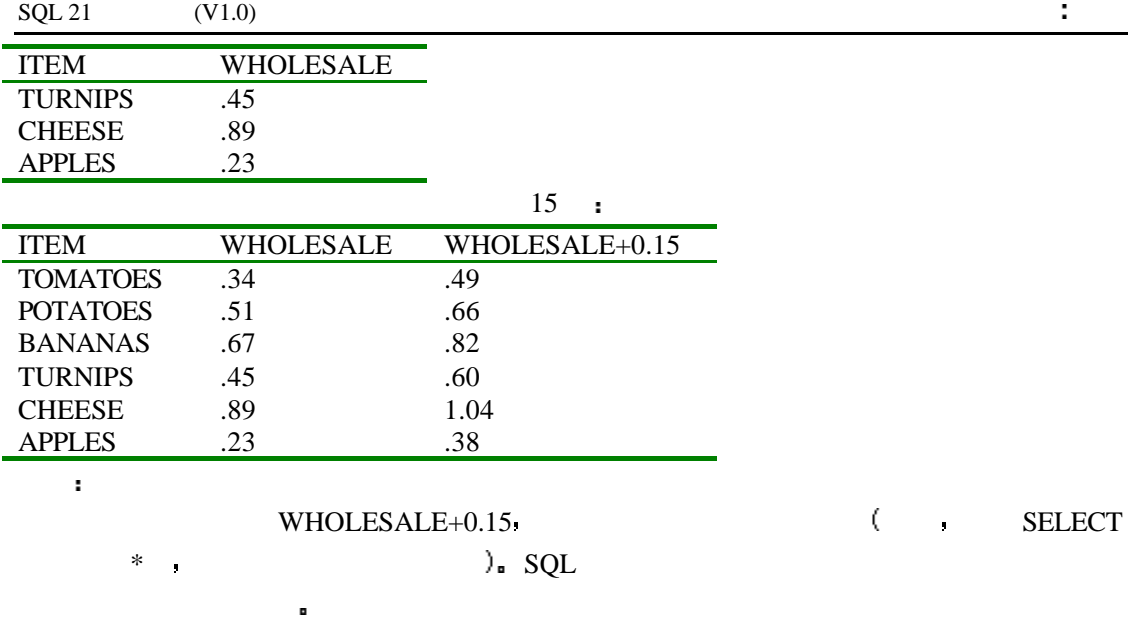

SQL> SELECT \* FROM PRICE

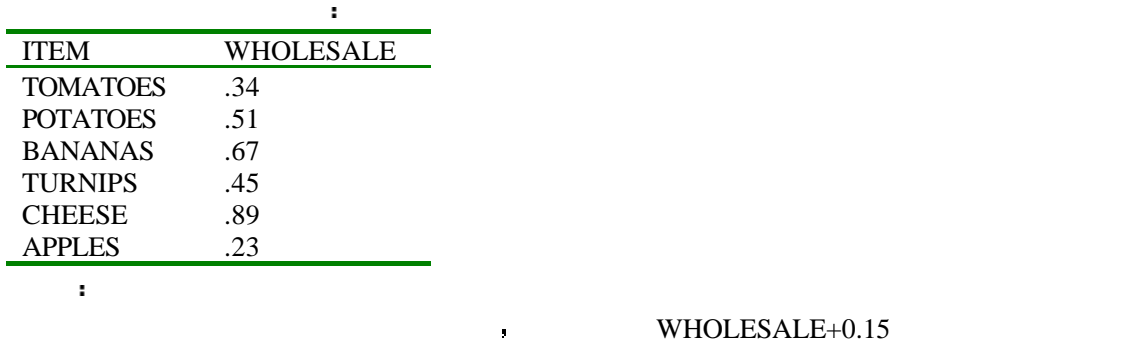

固有列 事实上 由于这个列标题太不容易为人所注意 所以你应该在它的上边再花一些

请输入

例如 输入

 $SQL > SELECT$  ITEM WHOLESALE (WHOLESALE + 0.15) RETAIL FROM PRICE;

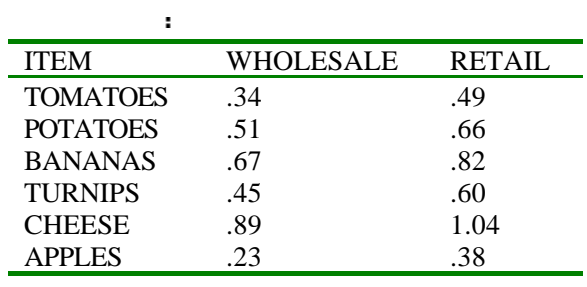

真棒 你不但可以创建一个新列 而且还可以对它安自己的需要进行重命名 你可以按语 法列名 别名来对任何一个列进行重命名 注意在列名与别名之间有空格

SQL> SELECT ITEM PRODUCE WHOLESALE WHOLESALE+0.25 RETAIL FROM PRICE;

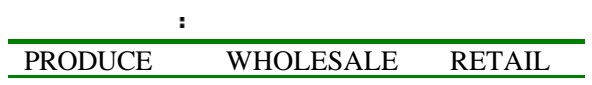

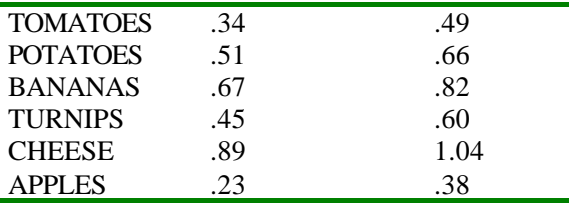

 $\bullet \qquad \qquad \bullet \qquad \mathbb{R} = \mathbb{R} \qquad \mathbb{R}$ 

你大概想知道当不在命令行状态时应如何使用别名吧 很清楚 你知道报表生成器是如何

在一些经验中 加号还同时 的复数人名英格兰人姓氏莱克的变体 医心包的 医心包的 医心包的 医心包的

SQL> SELECT ITEM=PRODUCE. WHOLESALE  $WHOLESALE+0.25 = RETAIL$ FROM PRICE

SQL

 $\mathcal{T} = \mathcal{T} = \mathcal{T} = \mathcal{T} = \mathcal{T} = \mathcal{T} = \mathcal{T}$ 

Dr Codd IBM a

, we are set of the set of the SELECT  $\hphantom{+}$  $\blacksquare$ 

, we hill ow a set of  $\mathbb{H}$  and  $\mathbb{H}$  and  $\mathbb{H}$  and  $\mathbb{H}$  and  $\mathbb{H}$  and  $\mathbb{H}$  and  $\mathbb{H}$  and  $\mathbb{H}$  and  $\mathbb{H}$  and  $\mathbb{H}$  and  $\mathbb{H}$  and  $\mathbb{H}$  and  $\mathbb{H}$  and  $\mathbb{H}$  and  $\mathbb{H}$  and  $\mathbb$ 

第二种用法 很明显 是作为减号从某一列中减去另一列 例如

 $\left(\right. \rightarrow\right.$ 

SQL> SELECT \* FROM HILOW

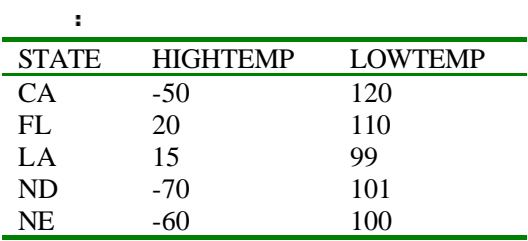

SQL> SELECT STATE - HIGHTEMP LOWS - LOWTEMP HIGHS FROM HILOW;

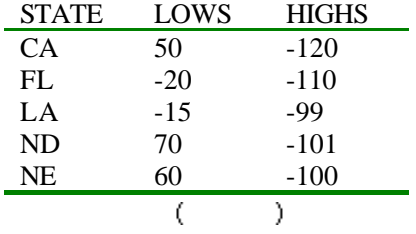

例如 这里对数据进行这样的运算

SQL> SELECT STATE HIGHTEMP LOWS. LOWTEMP HIGHS, (LOWTEMP - HIGHTEMP) DIFFERENCE FROM HILOW;

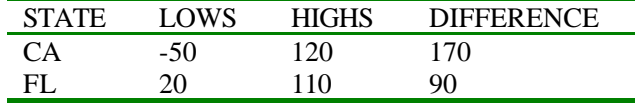

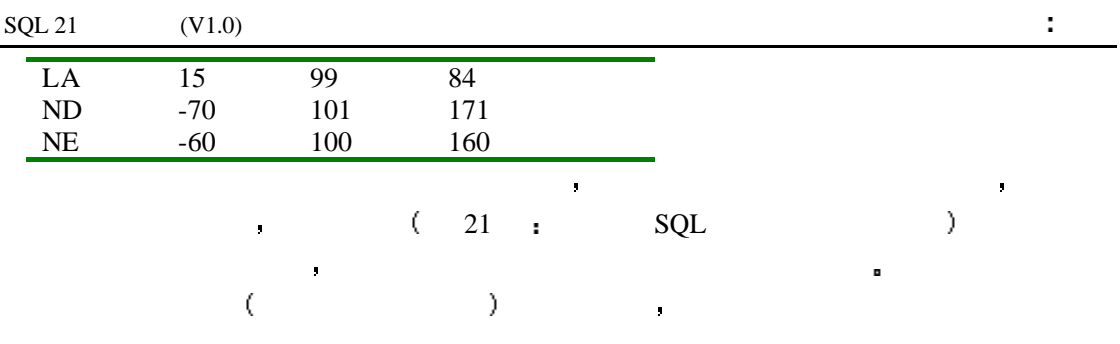

SQL> SELECT -STATE FROM HILOW; ERROR: ORA-01722: invalid number No rows selected

 $\left(\frac{1}{2}\right)$ 

输入

**PRICE** 计

在不同的解释器中错误的号码可能会不同 但是结果是相同的

的话,我们在一个字符型字段中意外地使用了减号。

SQL> SELECT \* FROM PRICE

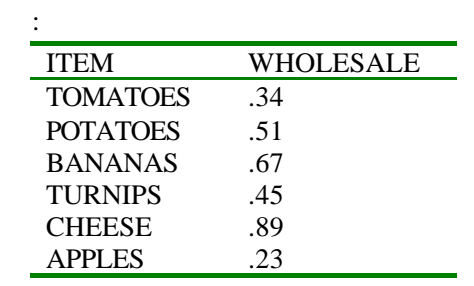

rows selected.

 $\sqrt{a^2 + b^2}$ 

SQL> SELECT ITEM WHOLESALE (WHOLESALE/2) SALEPRICE; 2 FROM PRICE;

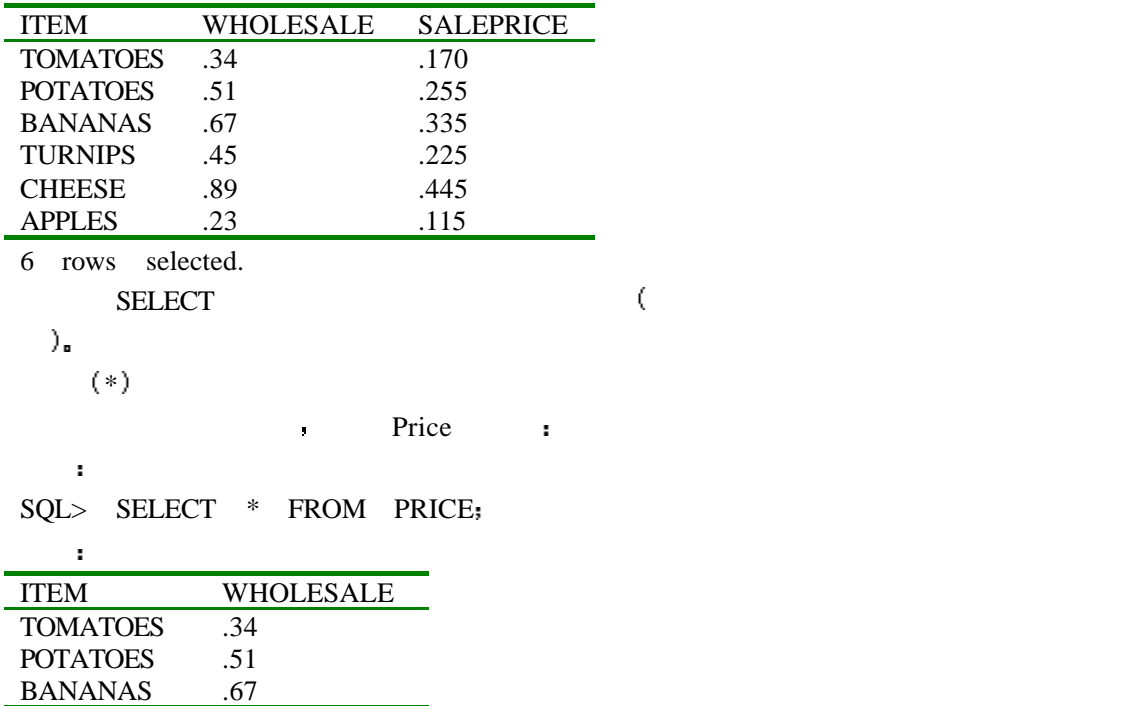

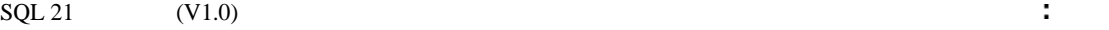

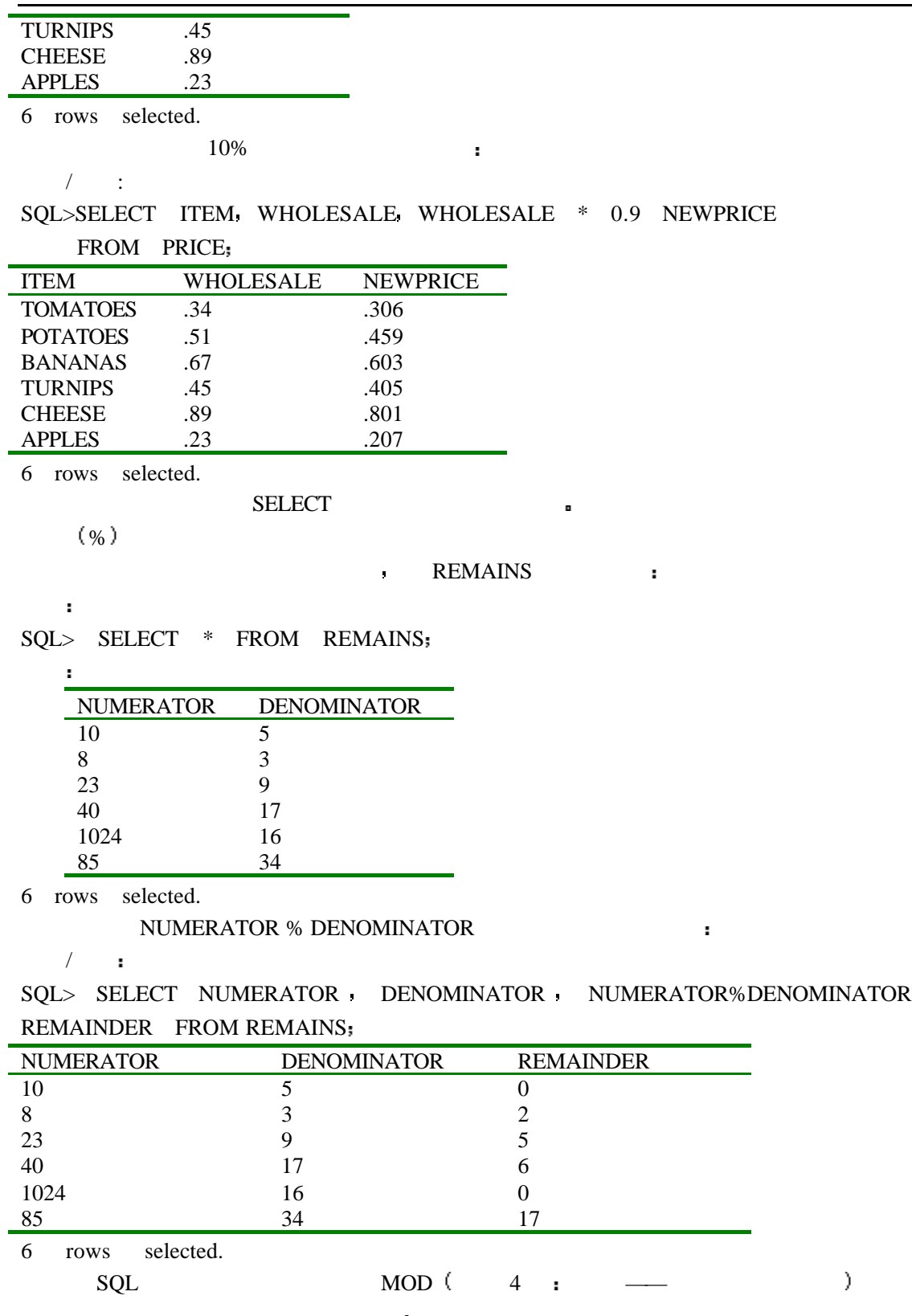

 $\textsc{SQL}$  SELECT NUMERATOR DENOMINATOR MOD ( <code>NUMERATOR</code> DENOMINATOR) REMAINDER FROM REMAINS

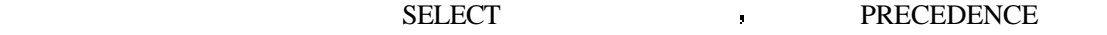

容如下

|                | SQL> SELECT<br>$\ast$                         |                          | FROM PRECEDENCE;     |                      |               |              |
|----------------|-----------------------------------------------|--------------------------|----------------------|----------------------|---------------|--------------|
|                | N1<br>N2                                      | N <sub>3</sub>           | N <sub>4</sub>       |                      |               |              |
|                | $\overline{2}$<br>$\mathbf{1}$                | 3<br>$\overline{4}$      |                      |                      |               |              |
|                | 13<br>24                                      | 35<br>46                 |                      |                      |               |              |
|                | $\mathfrak{Z}$<br>9                           | 23<br>5                  |                      |                      |               |              |
|                | 63<br>$\overline{c}$                          | 45<br>$\mathfrak{Z}$     |                      |                      |               |              |
|                | $\tau$<br>$\overline{2}$<br><b>PRECEDENCE</b> | $\overline{4}$<br>1      |                      |                      |               |              |
| 7              | $\ddot{\phantom{a}}$                          |                          | ÷                    |                      |               |              |
| SQL>           | <b>SELECT</b>                                 |                          |                      |                      |               |              |
| $\overline{2}$ | $N1 + N2*N3/N4$                               |                          |                      |                      |               |              |
| 3              | $(N1+N2)*N3/N4.$                              |                          |                      |                      |               |              |
|                |                                               |                          |                      |                      |               |              |
| $\overline{4}$ | $N1+(N2*N3)/N4$                               |                          |                      |                      |               |              |
| 5              | FROM PRECEDENCE;                              |                          |                      |                      |               |              |
|                | $N1 + N2 * N3/N4$                             |                          | $(N1+N2)*N3/N4$      | $N1+(N2*N3)/N4$      |               |              |
|                | 2.5                                           | 2.25                     |                      | 2.5                  |               |              |
|                | 31.26                                         | 28.15                    |                      | 31.26<br>22.8        |               |              |
|                | 22.8<br>93                                    | 55.2<br>975              |                      | 93                   |               |              |
|                | 7.5                                           | 2.25                     |                      | 7.5                  |               |              |
|                | 2                                             |                          |                      | y.                   |               | $N1 + N2*$   |
| (N3/N4)        |                                               |                          |                      | o                    |               |              |
|                | ÷                                             |                          |                      |                      |               |              |
|                |                                               |                          |                      |                      |               |              |
|                | ņ<br>True, False, Unknow,                     |                          | Unknow True          | False                |               | 9<br>Unknow  |
|                |                                               |                          |                      |                      | $\pmb{\cdot}$ |              |
|                |                                               |                          |                      |                      |               |              |
| ?              |                                               |                          |                      |                      |               |              |
|                |                                               |                          | Unknow.              | NULL.                |               | <b>NULL</b>  |
|                |                                               |                          | g.                   |                      |               | $\mathbf{F}$ |
|                |                                               |                          | <b>NULL</b><br>ÿ.    |                      | ÿ.            |              |
|                | Field=9                                       | Field                    | J.                   |                      | Unknow.       | Unknow       |
|                |                                               | <b>Contract Contract</b> | SQL                  |                      | IS NULL       |              |
|                | Null<br>$\blacksquare$                        |                          |                      |                      |               |              |
| ÷              |                                               |                          |                      |                      |               |              |
| SQL>           | <b>SELECT</b><br>$\ast$                       |                          | FROM PRICE;          |                      |               |              |
| н              |                                               |                          |                      |                      |               |              |
|                |                                               | WHOLESALE                |                      |                      |               |              |
|                | <b>ITEM</b><br><b>TOMATOES</b>                | .34                      |                      |                      |               |              |
|                | <b>POTATOES</b>                               | .51                      |                      |                      |               |              |
|                | <b>BANANAS</b>                                | .67                      |                      |                      |               |              |
|                | <b>TURNIPS</b>                                | .45                      |                      |                      |               |              |
|                | <b>CHEESE</b>                                 | .89                      |                      |                      |               |              |
|                | <b>APPLES</b>                                 | .23                      |                      |                      |               |              |
|                | <b>ORANGES</b>                                |                          |                      |                      |               |              |
|                | <b>WHOLESALE</b>                              |                          | <b>ORANGES</b>       | $\pmb{\mathfrak{g}}$ |               | y.           |
|                | <b>WHOLESALE</b>                              |                          | $\pmb{\mathfrak{g}}$ |                      | $\,$          |              |
|                | <b>ITEM</b>                                   | $\mathbf{r}$             |                      |                      | ٠             |              |
|                | ÷                                             |                          |                      |                      |               |              |

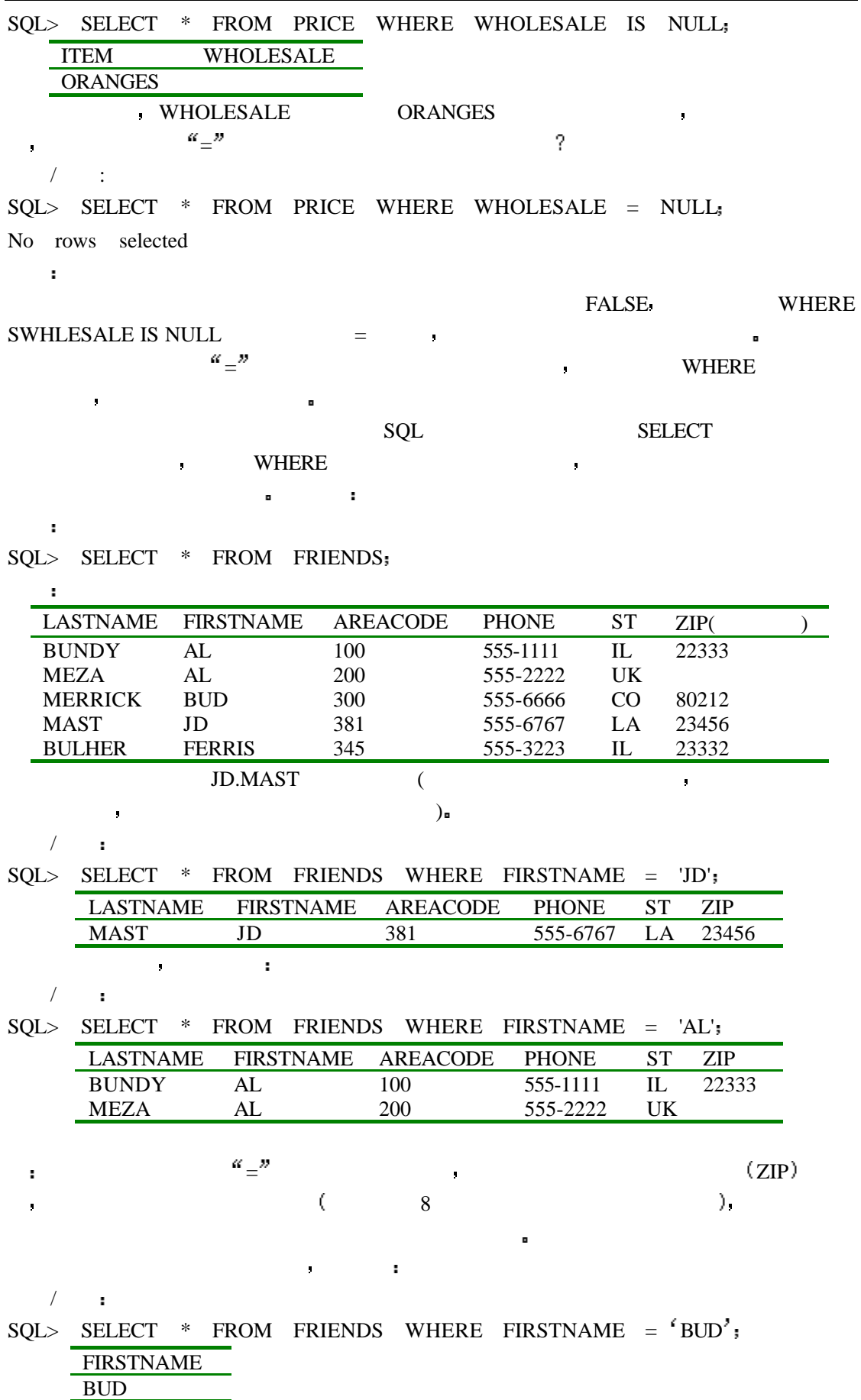

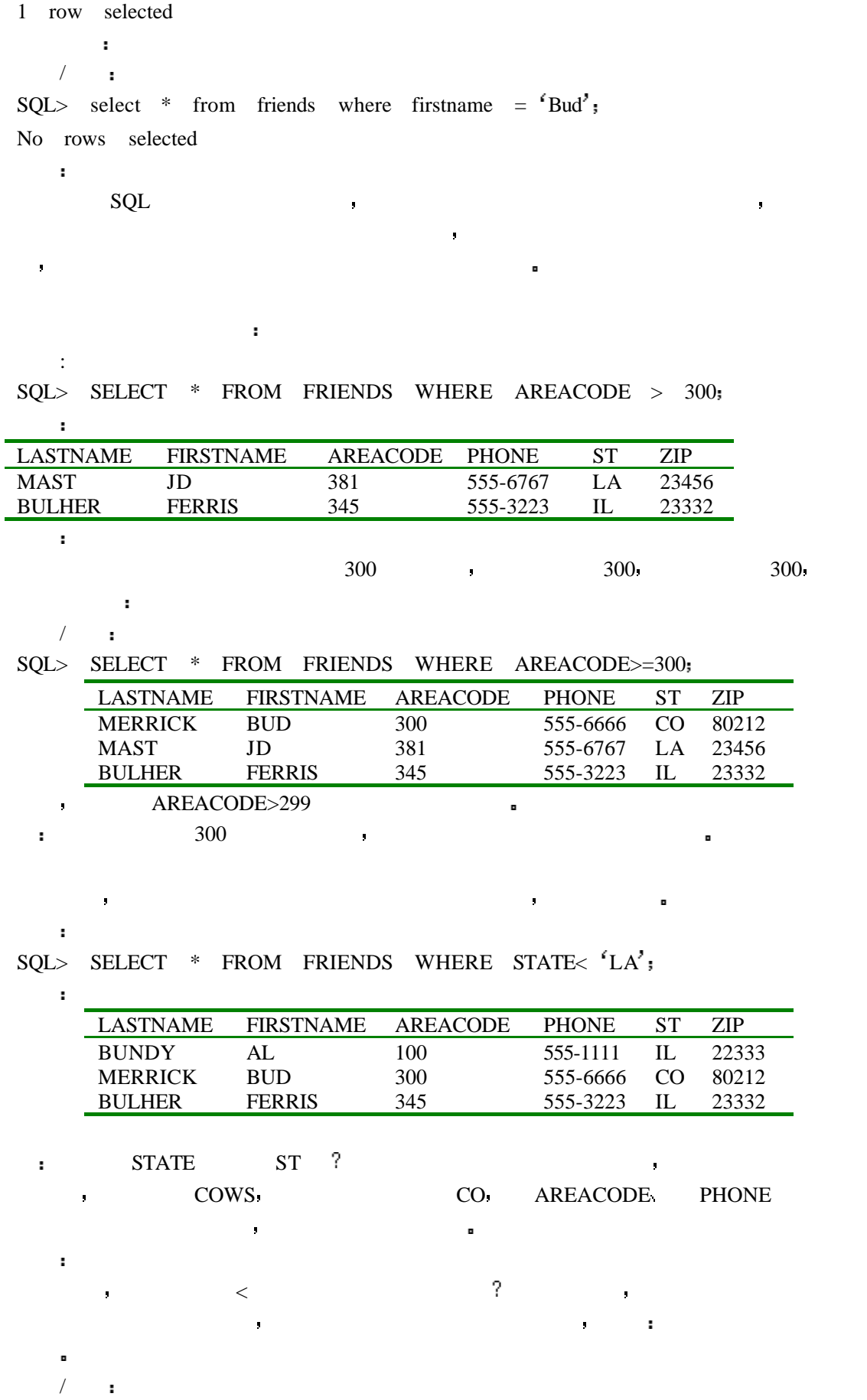

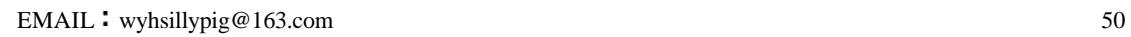

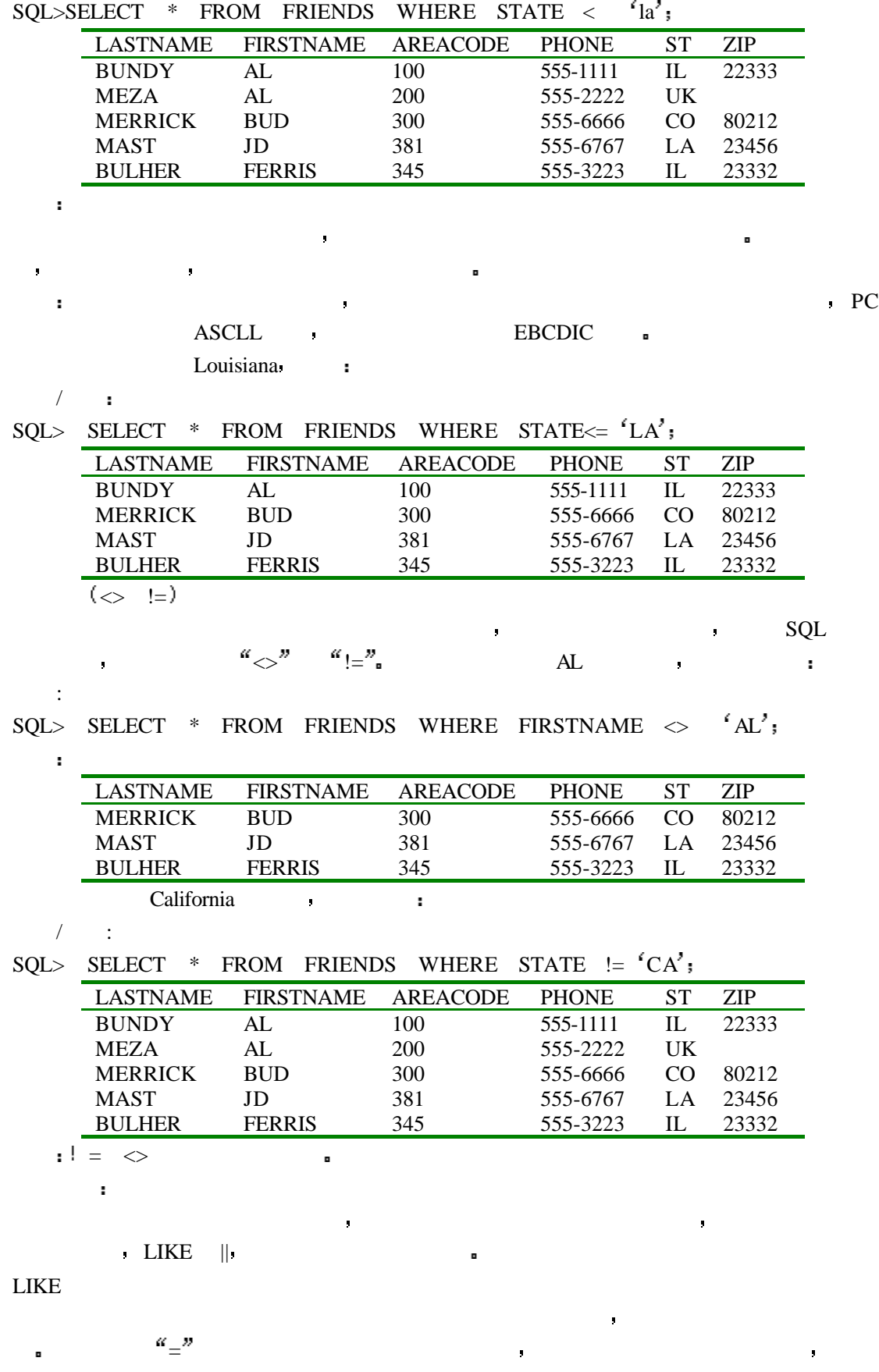

 $LIKE$  :

EMAIL : wyhsillypig@163.com 51

 $\mathbf{r}$ 

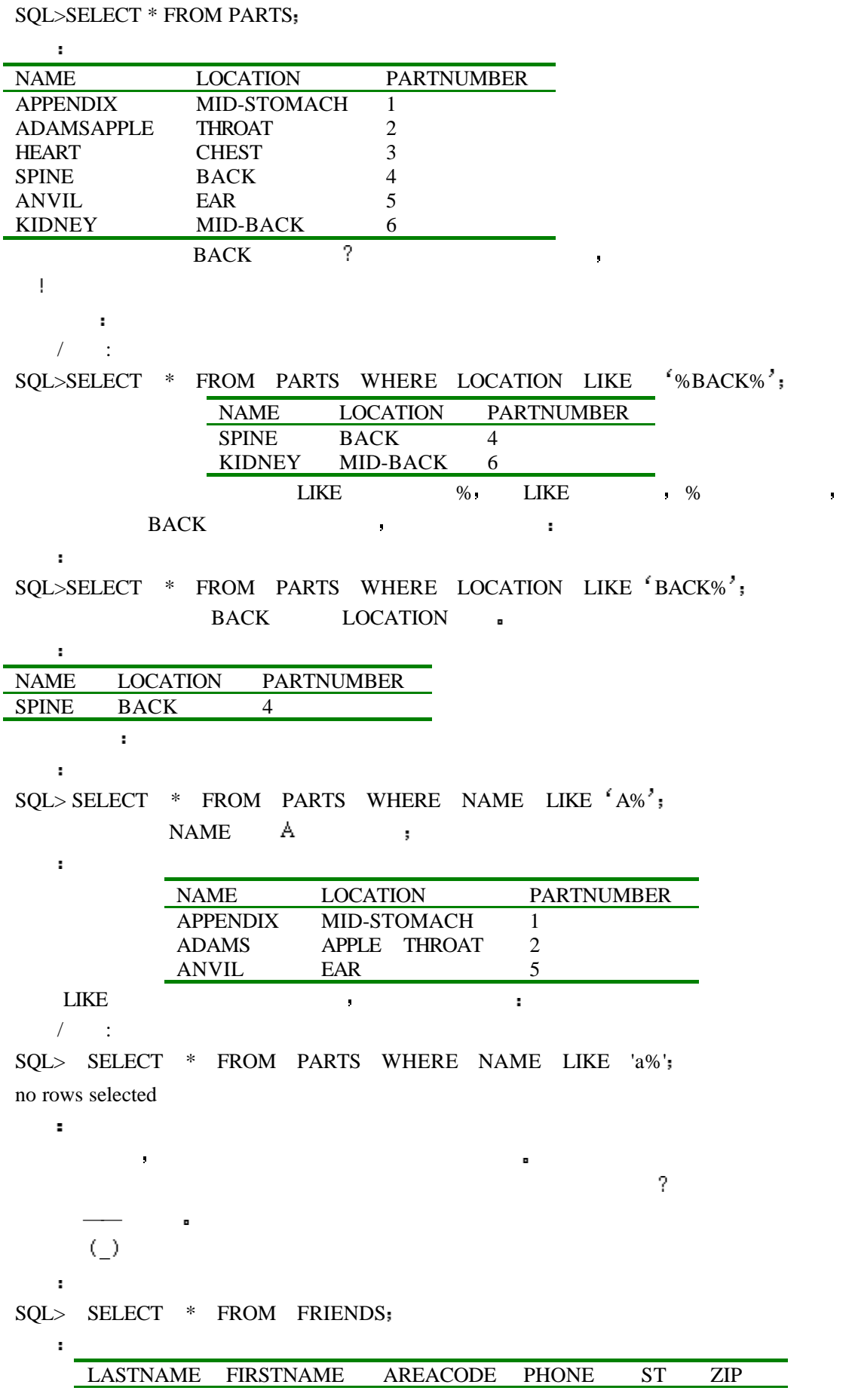

### $SQL 21$   $(V1.0)$  :

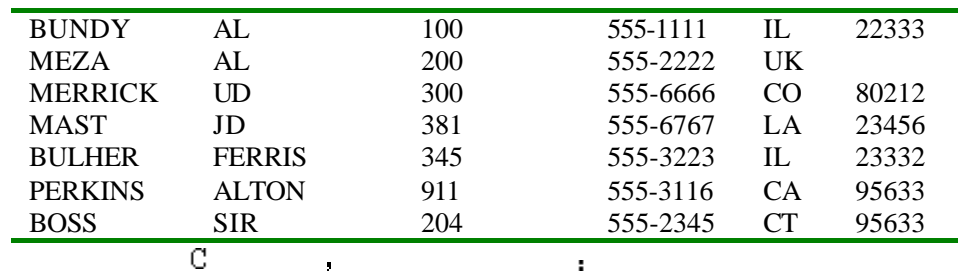

 $/$ 

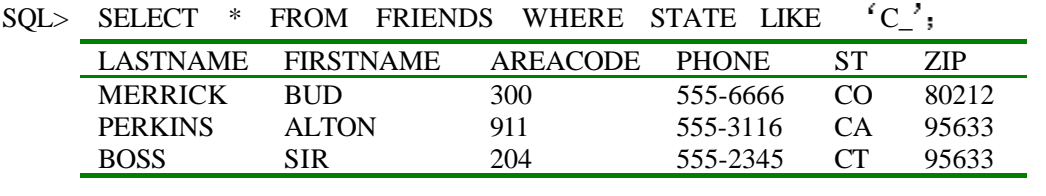

 $/$   $\blacksquare$ 

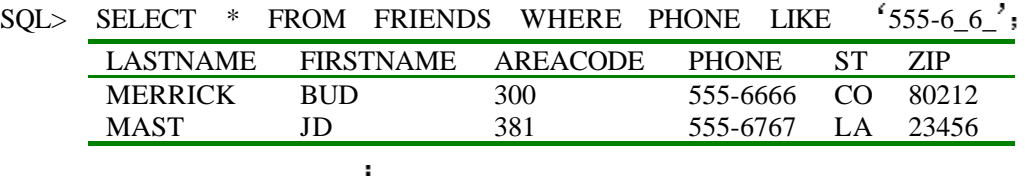

$$
\mathcal{A} = \mathcal{A} \mathcal{A} \mathcal
$$

SQL> SELECT \* FROM FRIENDS WHERE PHONE LIKE '555-6%';

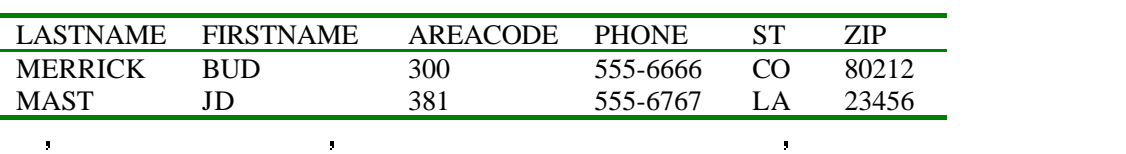

$$
\begin{array}{ccccc}\n2 & & L & & \cdots \\
& \nearrow & & \cdots\n\end{array}
$$

SQL> SELECT \* FROM FRIENDS WHERE FIRSTNAME LIKE  $'_{\perp}L\%$ <sup>2</sup>,

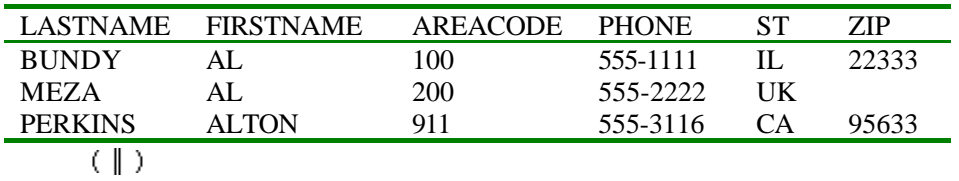

The contract of the contract of the contract of the contract of the contract of the contract of the contract of

$$
\mathcal{L}^{\mathcal{L}}(\mathbf{r})
$$

SQL> SELECT FIRSTNAME || LASTNAME ENTIRENAME FROM FRIENDS 输出

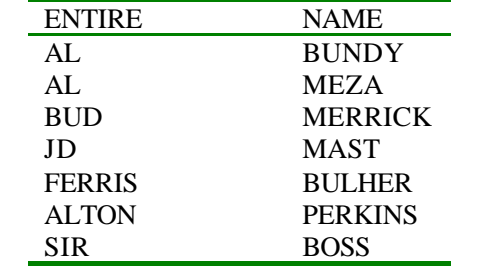

7 rows selected.

分析

ERROR  $ORA-01722$ 

 $/$   $\blacksquare$ 

PERKINS .

分析

NAME

 $\sqrt{a^2 + b^2}$ 

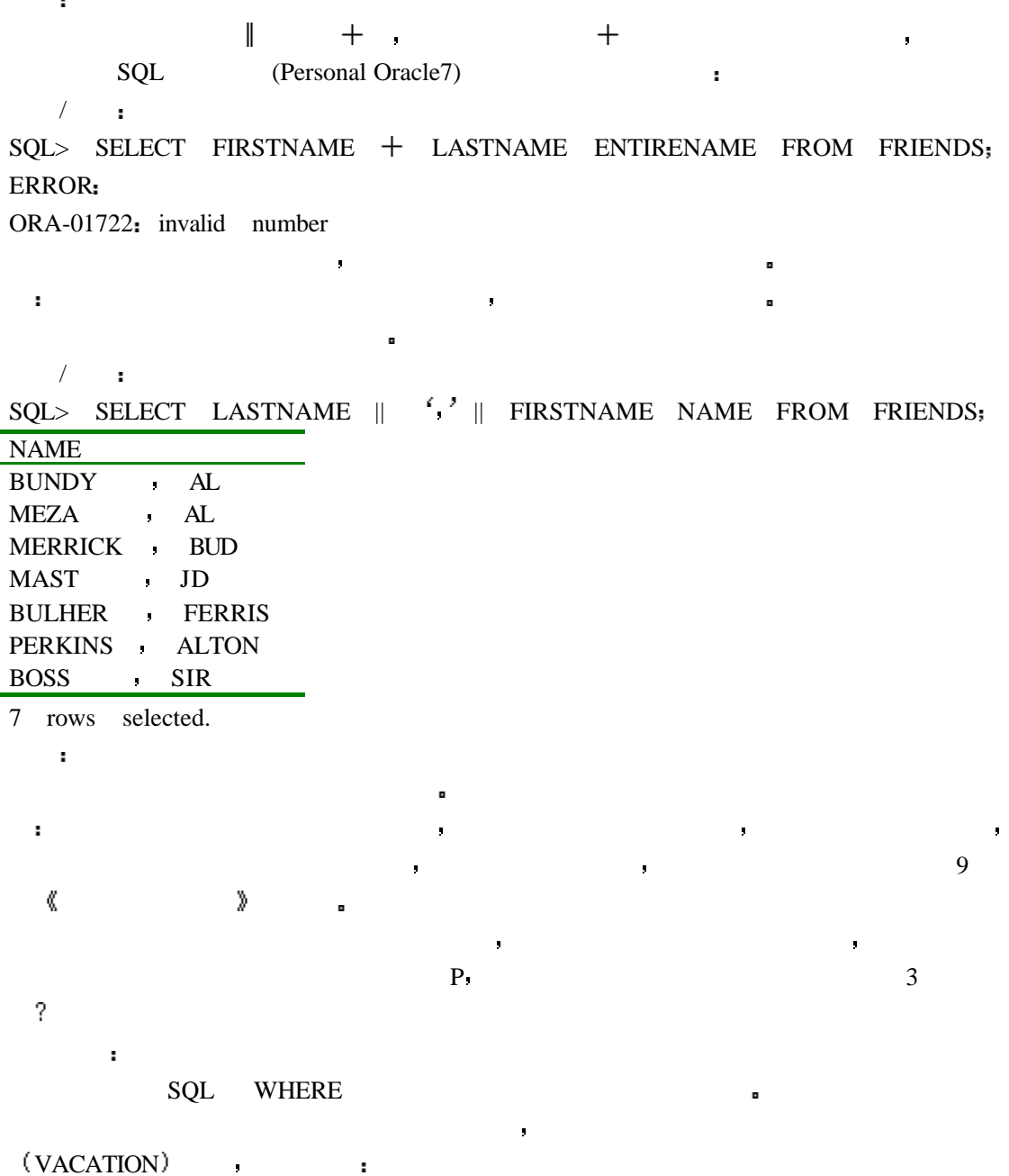

 $\sim$ 

 $\overline{?}$ 

SQL> SELECT \* FROM VACATION;

输出

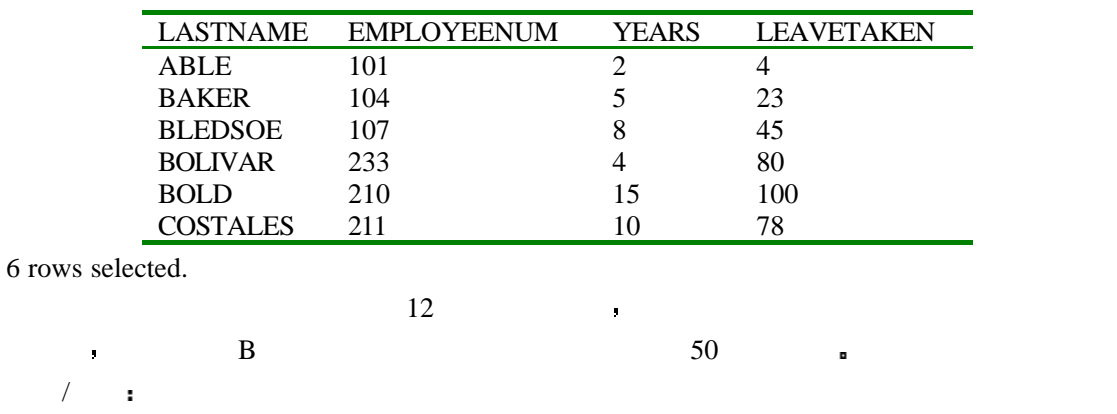

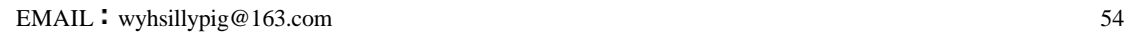

YEARS \*12-LEAVETAKEN>50;

LASTNAME REMAINING

BLEDSOE 51 BOLD 80

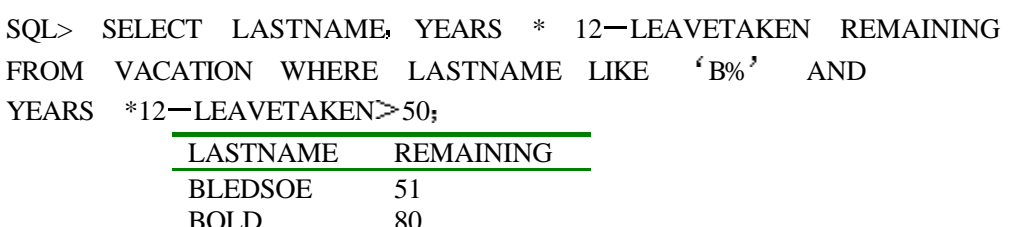

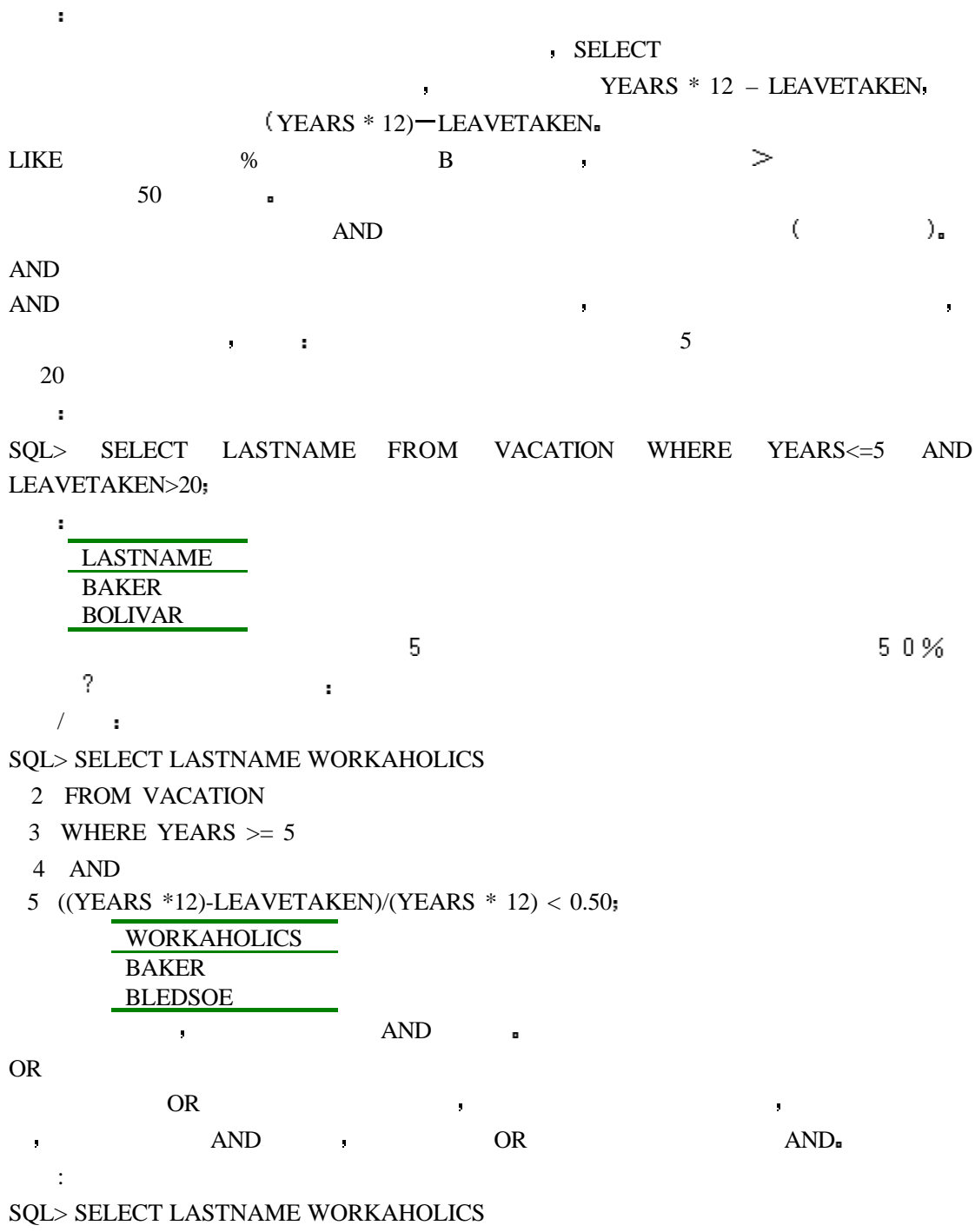

2 FROM VACATION

```
3 WHERE YEARS \geq 5
```
4 OR

输出:

5 ((YEARS \*12)-LEAVETAKEN)/(YEARS \* 12)  $> = 0.50$ ;

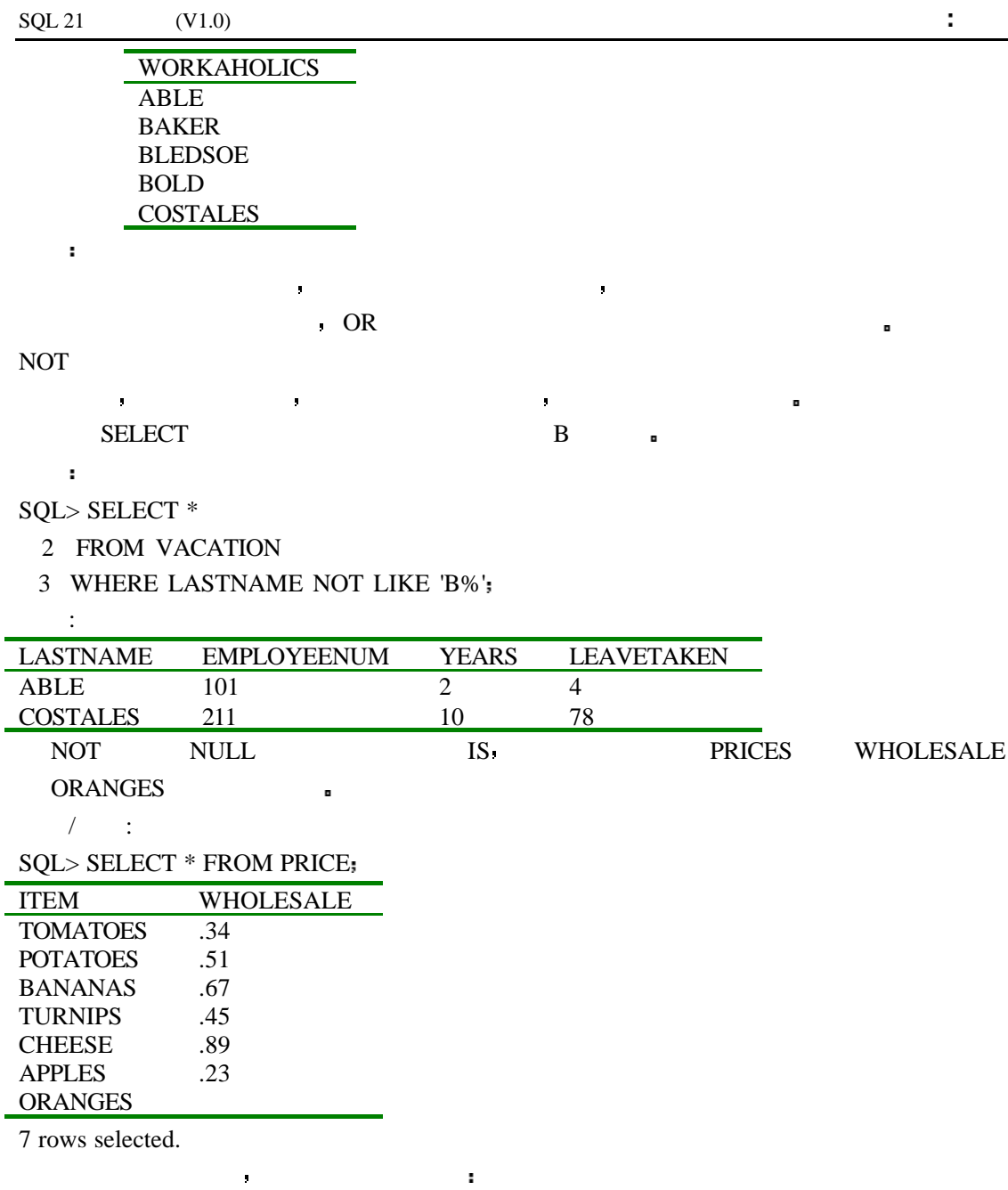

## $/ \qquad$ :

## SQL>SELECT \* FROM PRICE WHERE WHOLESALE IS NOT NULL

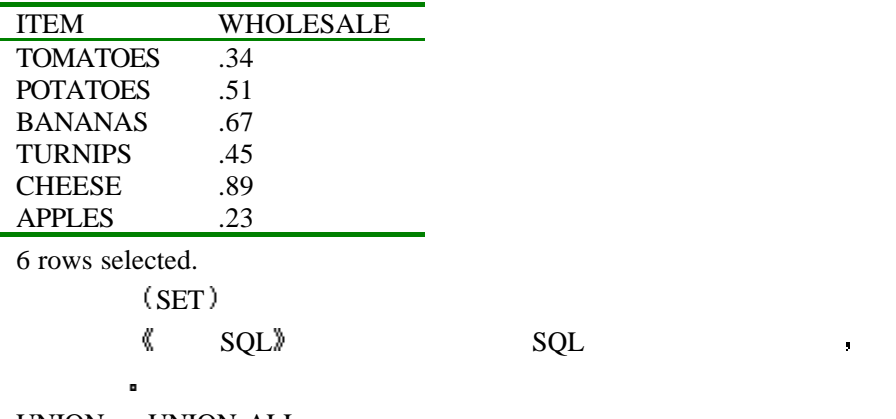

UNION UNION ALL UNION  $\blacksquare$ 

EMAIL : wyhsillypig@163.com 56

输入 :

输出 :

SQL> SELECT \* FROM FOOTBALL

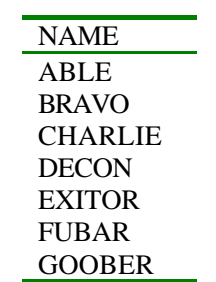

7 rows selected.

输入 :

输出 :

SQL> SELECT \* FROM SOFTBALL

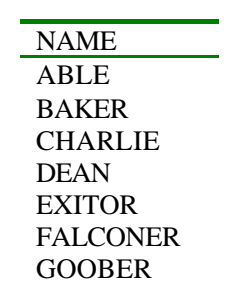

7 rows selected.

SQL> SELECT NAME FROM SOFTBALL

2 UNION

 $\sqrt{a^2+1}$ 

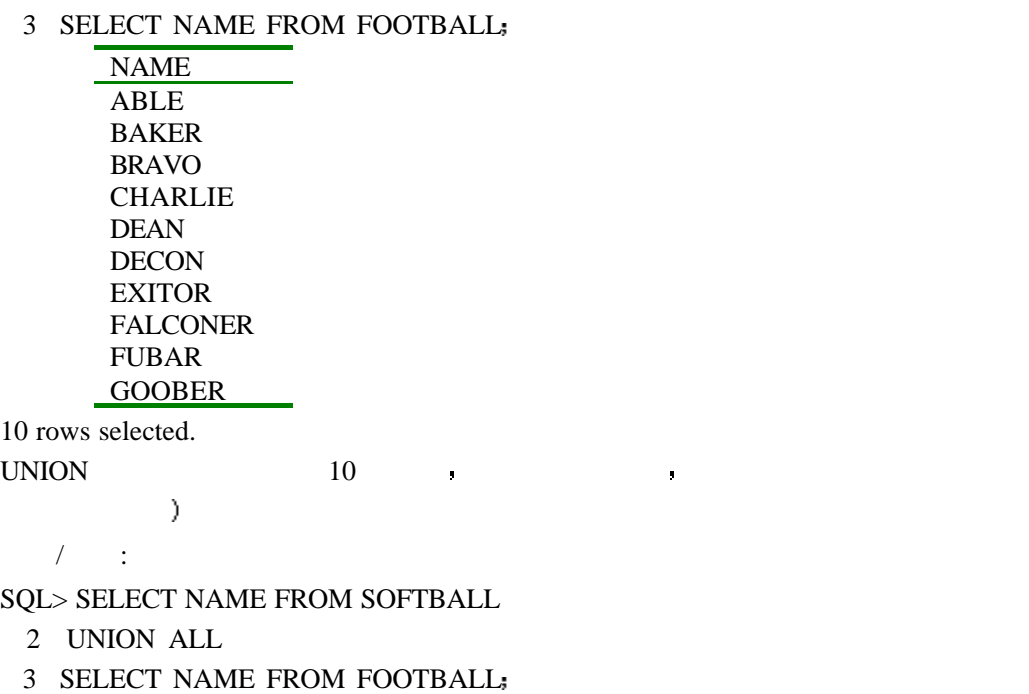

NAME ABLE

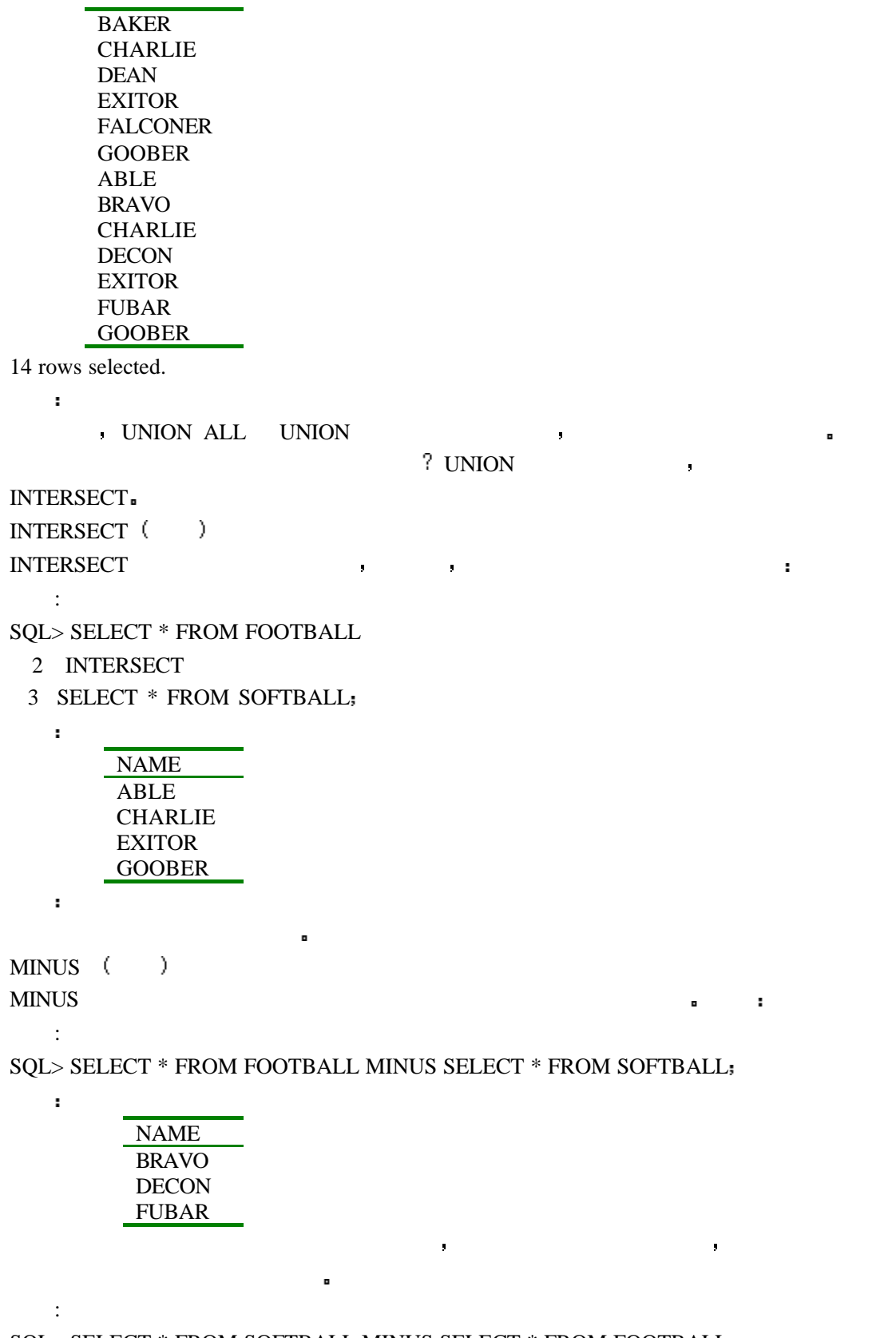

 $\text{SQL} > \text{SELECT} * \text{FROM}$  SOFTBALL MINUS SELECT  $*$  FROM FOOTBALL;

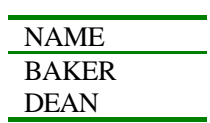

输出

FALCONER

(IN and BETWEEN)

California, Louisiana , the material of the set of the california, the california material of the material of the set of the material of the material of the material of the material of the material of the material of the m

 $\mathbb{R}^2$ 

 $SQL> SELECT * FROM FRIENDS WHERE STATE = 'CA' OR STATE = 'CO' OR STATE =$  $LA$ :

 $\mathbb{R}^n$ 

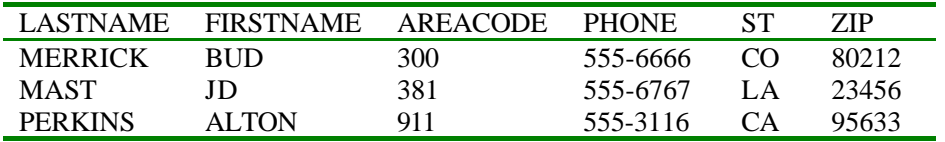

也可以输入  $/ \qquad$ :

SQL> SELECT \* FROM FRIENDS WHERE STATE IN('CA','CO','LA');

| LASTNAME.      | <b>FIRSTNAME</b> | AREACODE | <b>PHONE</b> |     | 71P   |
|----------------|------------------|----------|--------------|-----|-------|
| <b>MERRICK</b> | <b>RUD</b>       | 300      | 555-6666     | (Y) | 80212 |
| <b>MAST</b>    | ID.              | 381      | 555-6767     | L.A | 23456 |
| <b>PERKINS</b> | ALTON            | 911      | 555-3116     | CА  | 95633 |

 $\mathbb{R}$  is a contract to the properties of  $\mathbb{R}$  in  $\mathbb{R}$  is a contract to  $\mathbb{R}$  in  $\mathbb{R}$ 

$$
(\mathcal{A}_1,\mathcal{A}_2,\mathcal{A}_3,\mathcal{A}_4,\mathcal{A}_5,\mathcal{A}_6)
$$

 $/ \qquad$ :

分析

SQL> SELECT \*

2 FROM FRIENDS

3 WHERE AREACODE IN(100,381,204)

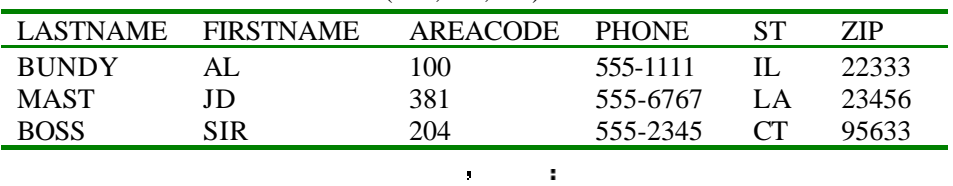

 $\frac{1}{2}$   $\frac{1}{2}$   $\frac{1}{2}$ 

 $SOL>$  SELECT \* FROM PRICE WHERE WHOLESALE  $>0.25$  AND WHOLESALE  $< 0.75$ 

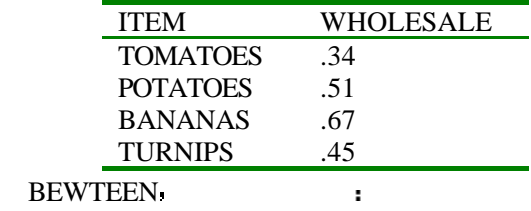

 $/ \qquad$ :

 $\mathbf{u}$ 

SQL>SELECT \* FROM PRICE WHERE WHOLESALE BETWEEN 0.25 AND 0.75

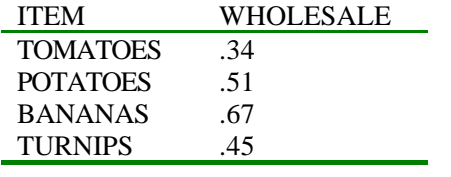

这两个运算符对你已经做过的例子提供了更快捷的操作 如果你想找一个你在 Colorado,

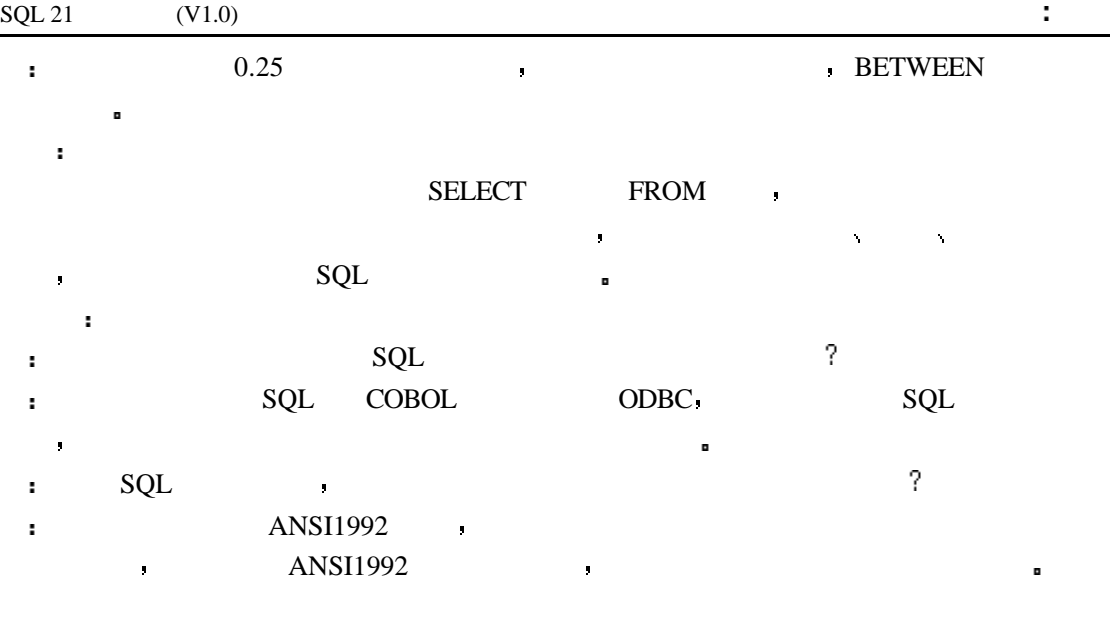

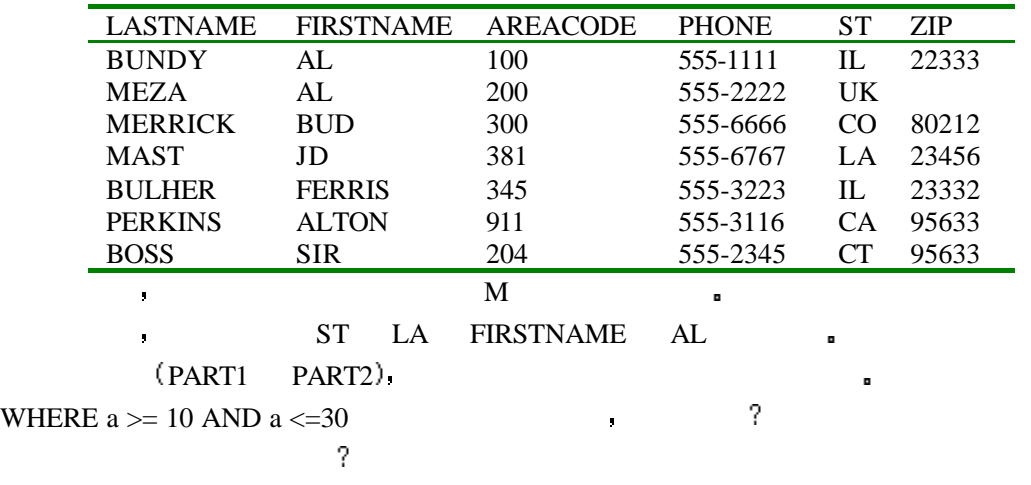

SELECT FIRSTNAME FROM FRIENDS WHERE FIRSTNAME='AL' AND LASTNAME='BULHER'

 $\sim$ 

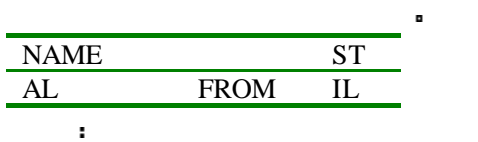

SQL> SELECT (FIRSTNAME || 'FROM') NAME, STATE

- 2 FROM FRIENDS
- 3 WHERE STATE  $=$  'IL' AND
- 5 LASTNAME = 'BUNDY'

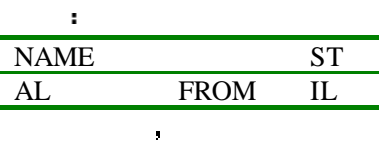

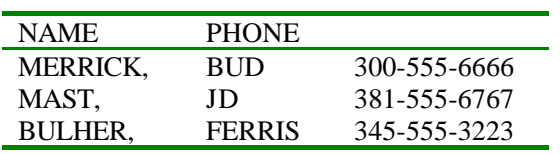

EMAIL : wyhsillypig@163.com 60

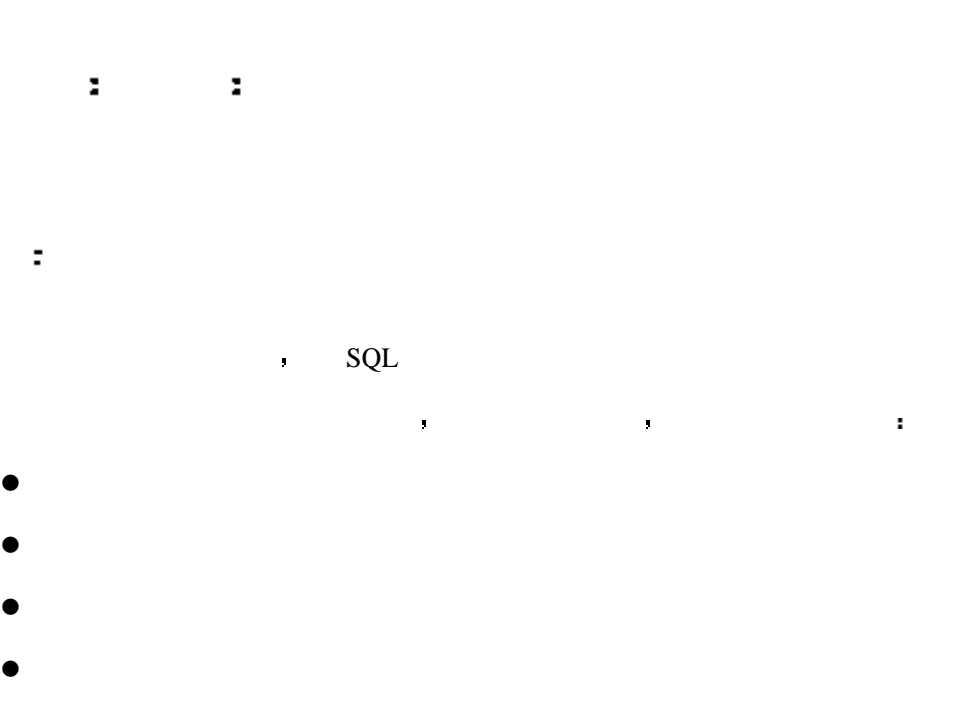

- $\bullet$
- $\bullet$  $SQL$

,  $(COUNT, SUM, AVG, MAX, MIN)$   $ANSI$  $\mathbb{R}$  is the SQL and  $\mathbb{R}$  such that  $\mathbb{R}$  is the  $\mathbb{R}$ 

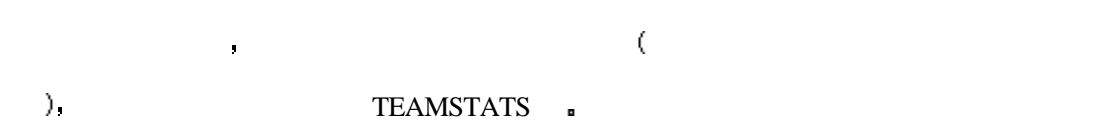

 $\mathbf{r}$ 

# $SQL > SELECT \times FROM TEAMSTATS;$

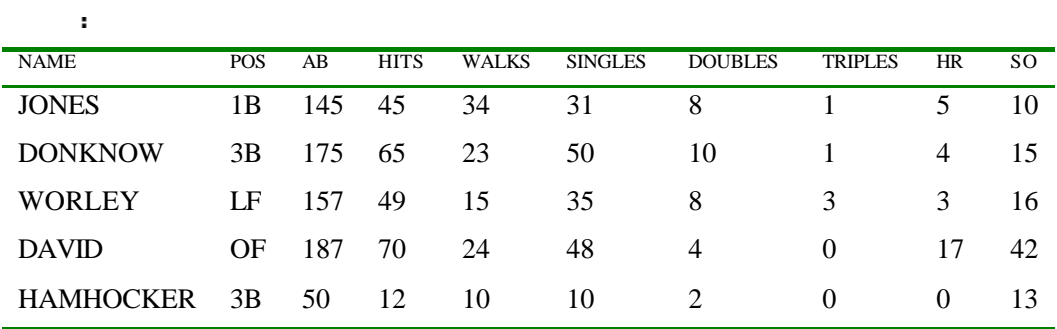

EMAIL : wyhsillypig@163.com 62

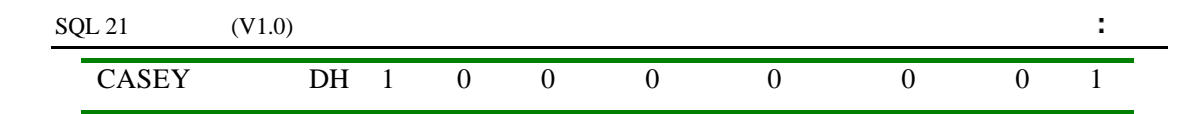

# **COUNT**

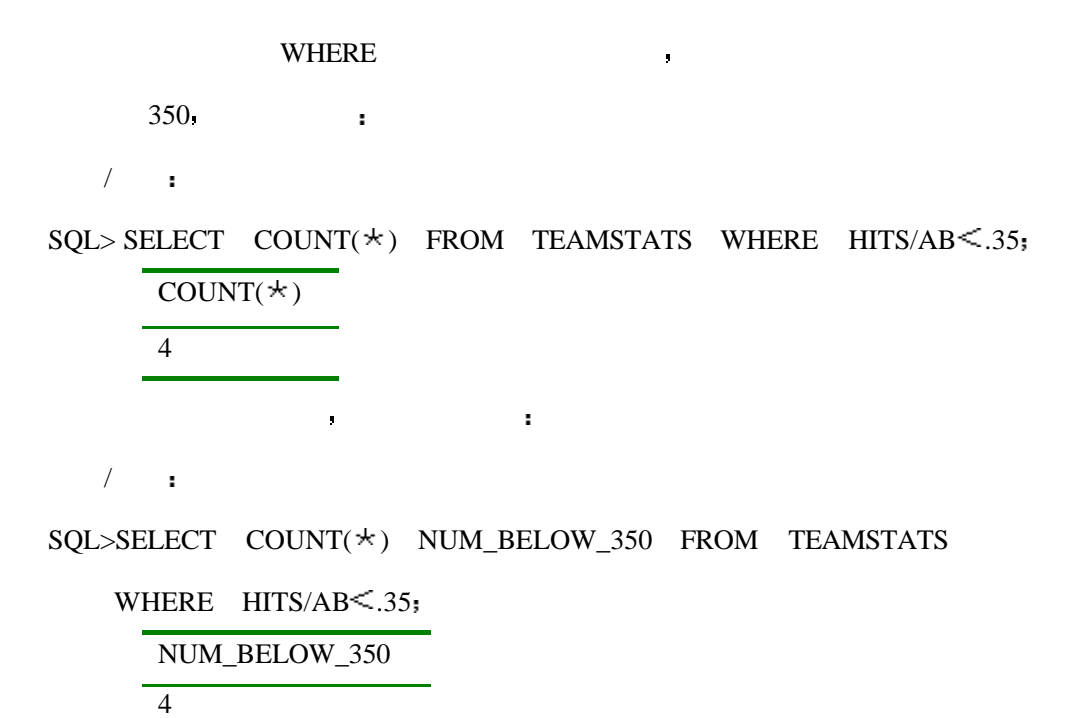

如果我们用列名来替换掉括号中的星号时会结果与原来有什么不同呢 试一下

SQL> SELECT COUNT(NAME) NUM\_BELOW\_350 FROM TEAMSTATS

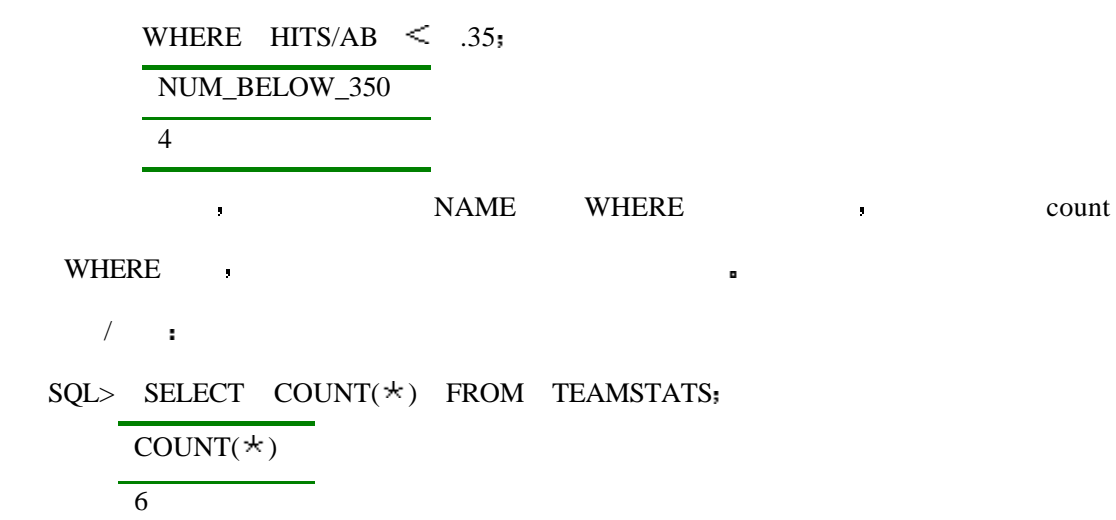

# **SUM**

 $SUM$  , we define the contract of  $\mathcal{S}$  $\sim$   $\sim$   $\sim$   $\sim$   $\sim$ 

EMAIL : wyhsillypig@163.com 63

SQL>SELECT SUM(SINGLES) TOTAL\_SINGLES FROM TEAMSTATS

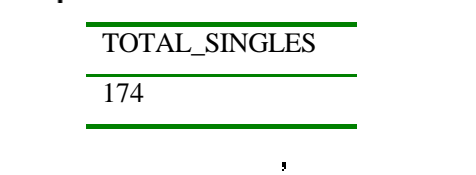

 $/$   $\blacksquare$ 

SQL> SELECT SUM(SINGLES) TOTAL\_SINGLES SUM(DOUBLES) TOTAL\_DOUBLES SUM(TRIPLES) TOTAL\_TRIPLES SUM(HR) TOTAL\_HR FROM TEAMSTATS

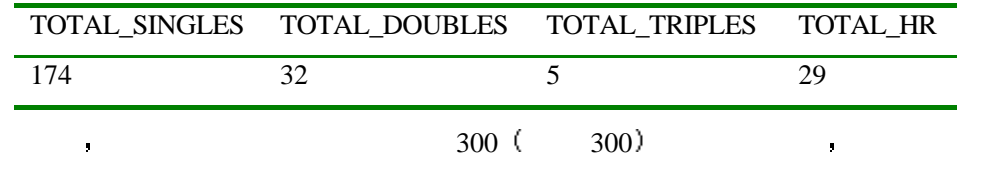

 $/$  :

SQL>SELECT SUM(SINGLES) TOTAL\_SINGLES SUM(DOUBLES) TOTAL\_DOUBLES SUM(TRIPLES) TOTAL\_TRIPLES SUM(HR) TOTAL\_HR FROM TEAMSTATS WHERE  $HITS/AB \geq 300$ 

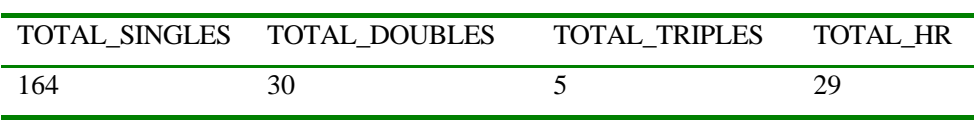

 $/$   $\blacksquare$ 

SQL>SELECT SUM(HITS)/SUM(AB) TEAM\_AVERAGE FROM TEAMSTATS TEAM\_AVERAGE

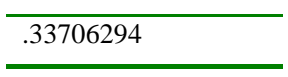

 $SUM$  , we can expect the contract of  $\mathbb{R}$ 

 $/$   $\blacksquare$ 

SQL>SELECT SUM(NAME) FROM TEAMSTATS;

ERROR

ORA-01722: invalid number

no rows selected

#### $\blacksquare$  NAME

# **AVG**

 $\, {\rm AVG} \qquad \qquad , \qquad \qquad . \qquad .$ 

 $\mathbb{R}^n$ 

SQL>SELECT AVG(SO) AVE\_STRIKE\_OUTS FROM TEAMSTATS

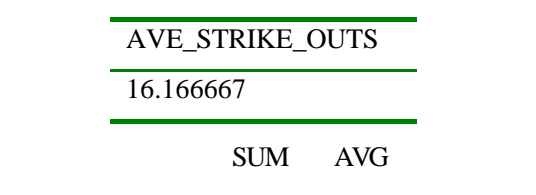

 $\sqrt{a^2 + b^2}$ 

SQL>SELECT AVG(HITS/AB) TEAM\_AVERAGE FROM TEAMSTATS

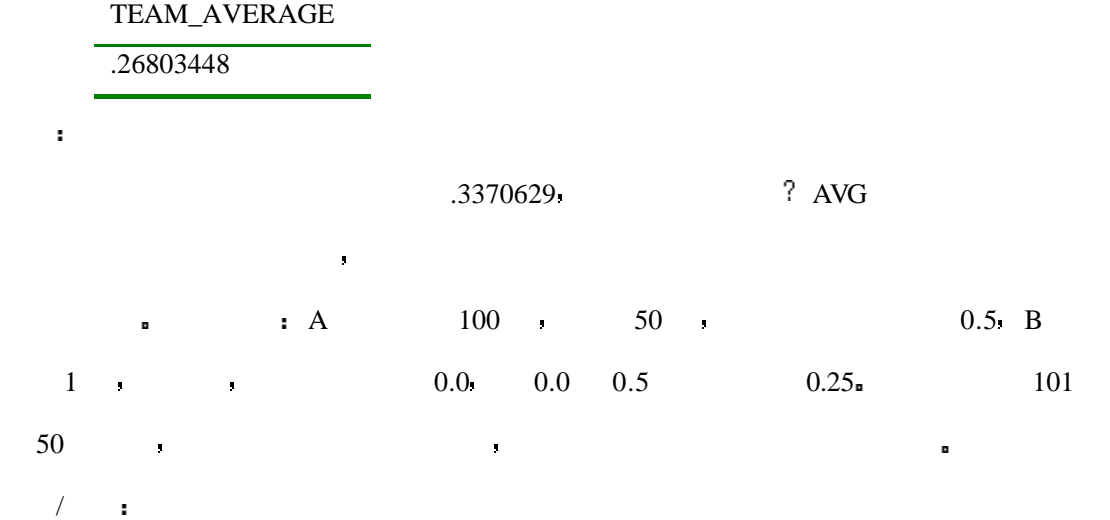

SQL>SELECT AVG(HITS)/AVG(AB) TEAM\_AVERAGE FROM TEAMSTATS

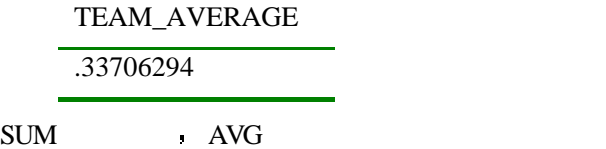

# **MAX**

 $\blacksquare$  . MAX  $\blacksquare$  :

SQL>SELECT MAX(HITS) FROM TEAMSTATS

 $\mathbf{r}^{\prime}$ 

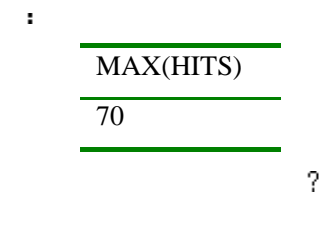

 $/$   $\blacksquare$ 

SQL>SELECT NAME FROM TEAMSTATS WHERE HITS=MAX (HITS); ERROR at line 3:

ORA-00934: group function is not allowed here

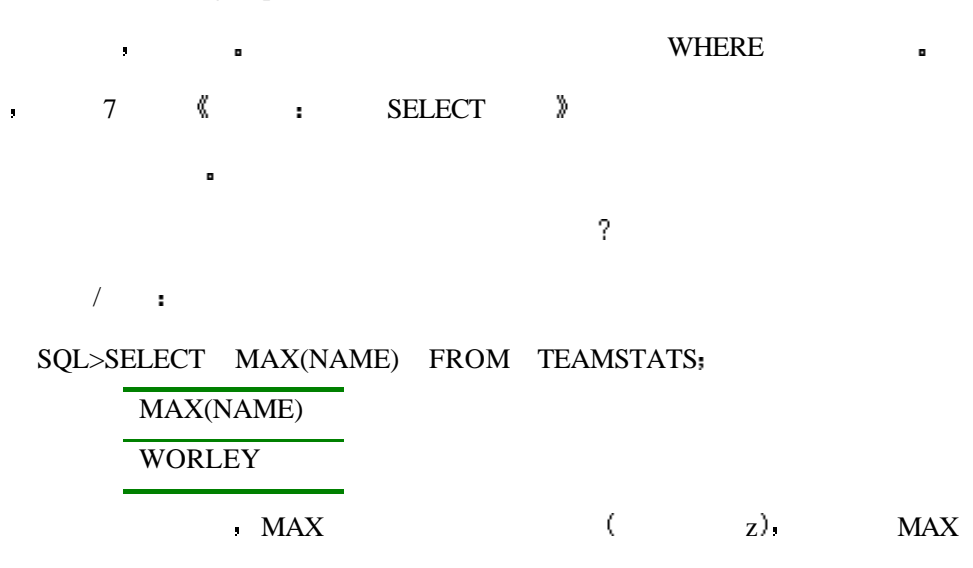

## **MIN**

 $\mathbf{r}$ 

MIN MAX ,  $\blacksquare$ 

SQL>SELECT MIN (AB) FROM TEAMSTATS;

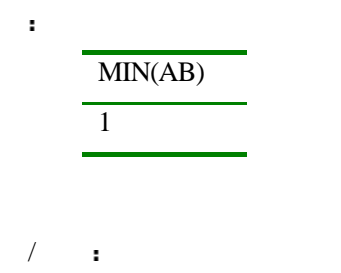

SQL>SELECT MIN(NAME) FROM TEAMSTATS

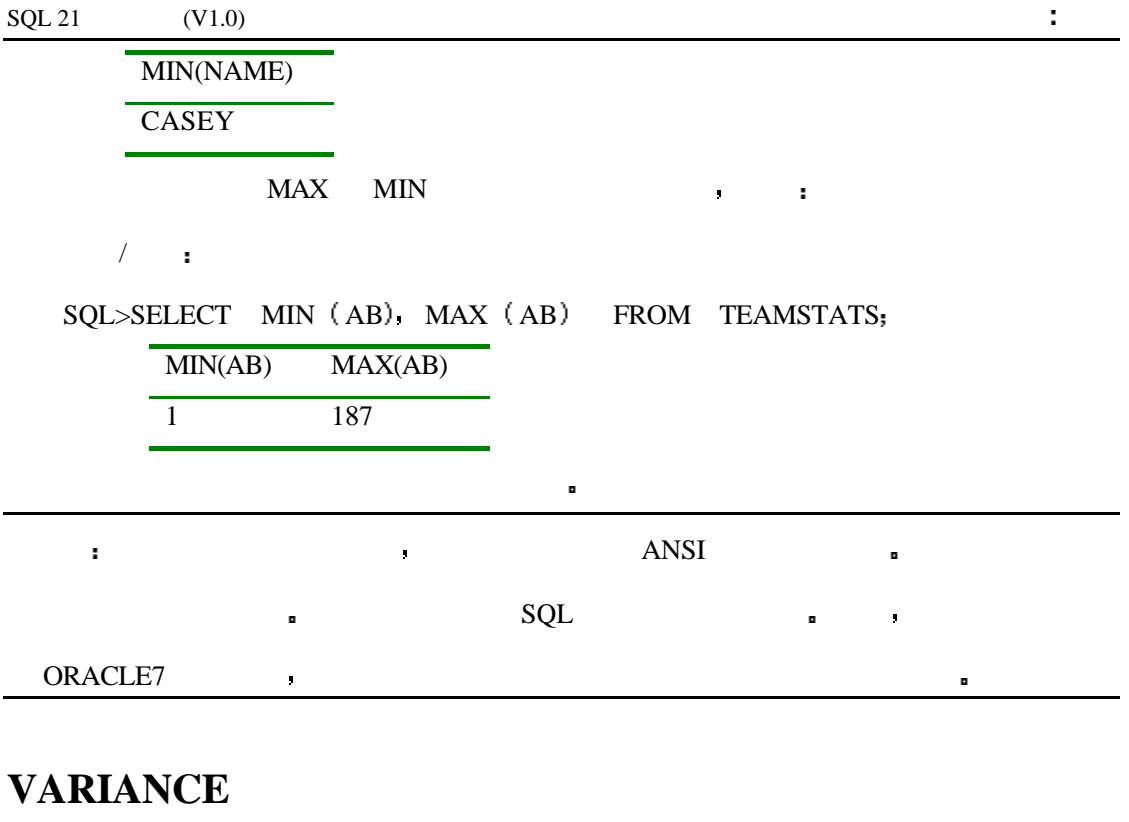

VARIANCE  $($ 

使用方法如下

 $\mathbb{R}^n$ 

SQL>SELECT VARIANCE (HITS) FROM TEAMSTATS;

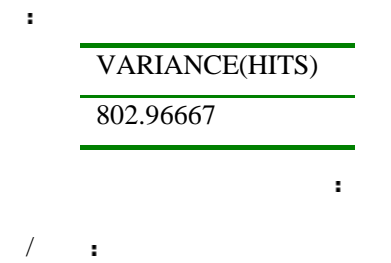

SQL>SELECT VARIANCE (NAME) FROM TEAMSTATS;

ERROR

ORA-01722 invalid number

No rows selected

**TEXA VARIANCE** 

 $\mathbf{r}$ 

# **STDDEV**

 $\blacksquare$  STDDEV  $\blacksquare$ 

SQL>SELECT STDDEV (HITS) FROM TEAMSTATS;

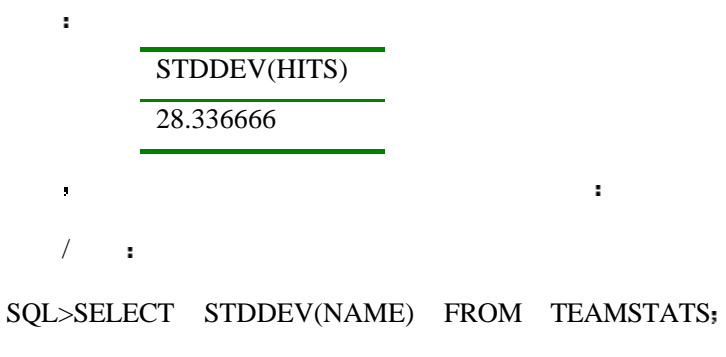

ERROR

ORA-01722: invalid number

no rows selected

 $/$ 

 $SQL > SELECT$  COUNT  $(AB)$ .  $AVG(AB)$ .  $MIN(AB)$ .  $MAX(AB)$ .  $STDDEV(AB)$ .

VARIANCE(AB) SUM(AB) FROM TEAMSTATS

| COUNT( |                             | $AVG(A$ $MIN(A$ | MAX(             | STDDEV(        | VARIANCE | SUM(A) |
|--------|-----------------------------|-----------------|------------------|----------------|----------|--------|
| AB)    | B)                          | B)              | AB)              | AB)            | (AB)     | B)     |
| 6      | 119.167                     | $\mathbf{1}$    | 187              | 75.589         | 5712.97  | 715    |
|        | g.                          |                 |                  | SQL            |          | ٠      |
|        |                             |                 |                  |                |          |        |
|        |                             |                 |                  | y.             | SQL      |        |
| ٠      | <b>PROJECT</b>              |                 |                  |                |          | D      |
| ÷      |                             |                 |                  |                |          |        |
|        | SQL> SELECT * FROM PROJECT; |                 |                  |                |          |        |
| ÷      |                             |                 |                  |                |          |        |
|        | <b>TASK</b>                 |                 | <b>STARTDATE</b> | <b>ENDDATE</b> |          |        |

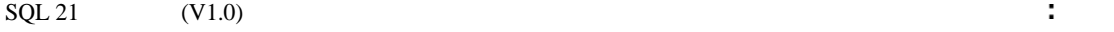

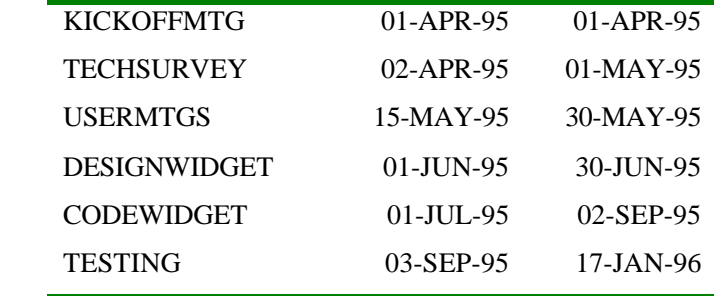

 $\sim$  SQL  $\sim$ 

该函数的功能是将给定的日期增加一个月 举例来说 由于一些特殊的原因 上述的

# **ADD\_MONTHS**

 $\mathbf{r}$ 

 $\mathbf{r}$ 

输出

#### SQL>SELECT TASK STARTDATE ENDDATE

计划需要推迟两个月 那么可以用下面的方法来重新生成一个日程表

ORIGINAL\_END ADD\_MONTHS(ENDDATE,2) FROM PROJECT

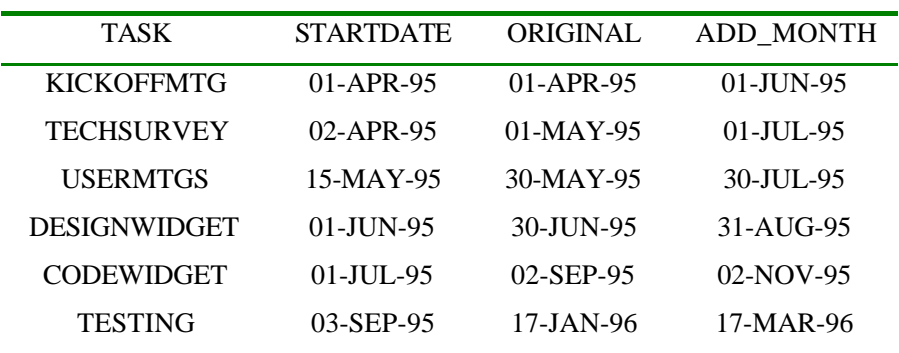

 $R_{\text{S}}$  ADD\_MONTHS

也可能工作在 SELECT 之外 试着输入

SQL>SELECT TASK TASKS\_SHORTER\_THAN\_ONE\_MONTH

FROM PROJECT WHERE ADD\_MONTHS(STARTDATE: 1) ENDDATE:

TASKS\_SHORTER\_THAN\_ONE\_MONTH

KICKOFF MTG TECH SURVEY USER MTGS DESIGN WIDGET

TO\_CHAR TO\_DATE , ADD\_MONTH

# **LAST\_DAY**

 $\mathbf{H}^{\mathrm{max}}$ 

输出

分析

LAST\_DAY **DENDDATE** 

你将会发现这一部分中的几乎所有的函数都可能工作在不只一个地方 但是 如果没

SQL>SELECT ENDDATE LAST\_DAY (ENDDATE) FROM PROJECT;

给出日期中月份的最后一天是几号时 你可以输入

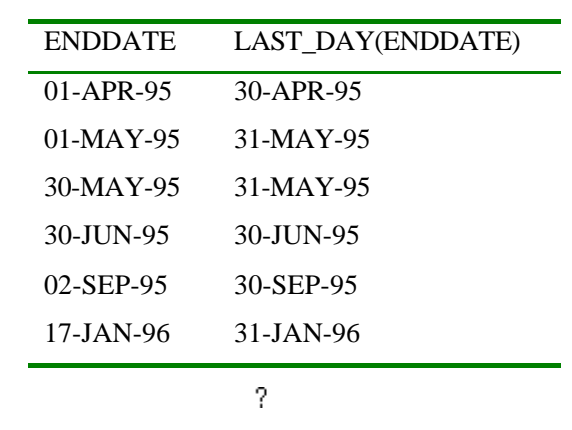

 $/$   $\blacksquare$ 

 $\texttt{SQL}\texttt{SQL}\texttt{SSELECT}\quad \texttt{LAT\_DAY}(\texttt{ '1-FEB-95'}\quad\texttt{NON\_LEAP}\quad\texttt{LAST\_DAY}(\texttt{ '1-FEB-96'}\quad\texttt{)}$ 

LEAP

## FROM PROJECT;

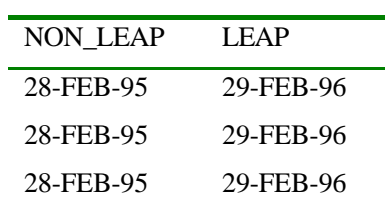

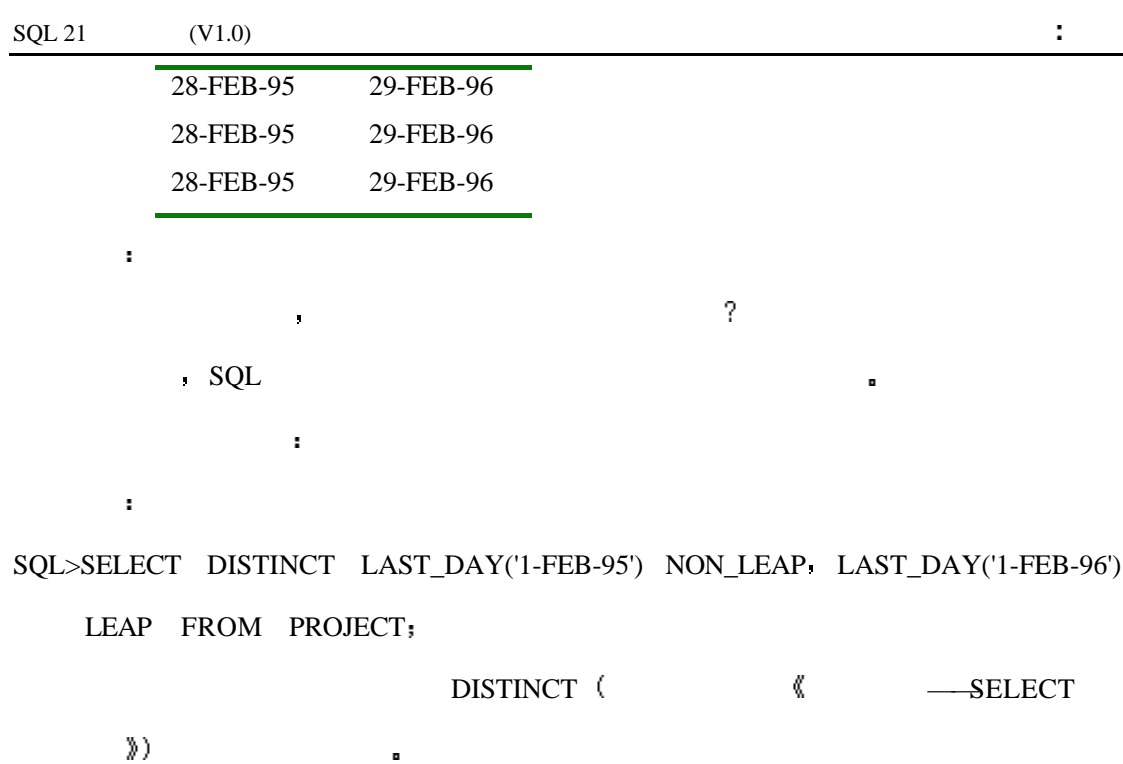

NON\_LEAP LEAP 28-FEB-95 29-FEB-96

那么请在你的解释器上试一下 看一看它是否支持闰年

# **MONTHS\_BETWEEN**

### MONTHS\_BETWEEN

 $\pmb{\eta}$ 

 $\mathbf{r}$ 

SQL>select task startdate enddate months between(Startdate,enddate) duration from project,

虽然在我的电脑上该函数可以正确地识别出闰年来 但是如果你要将它应用于金融领

如果你想知道在给定的两个日期中有多少个月 可以像这样来使用

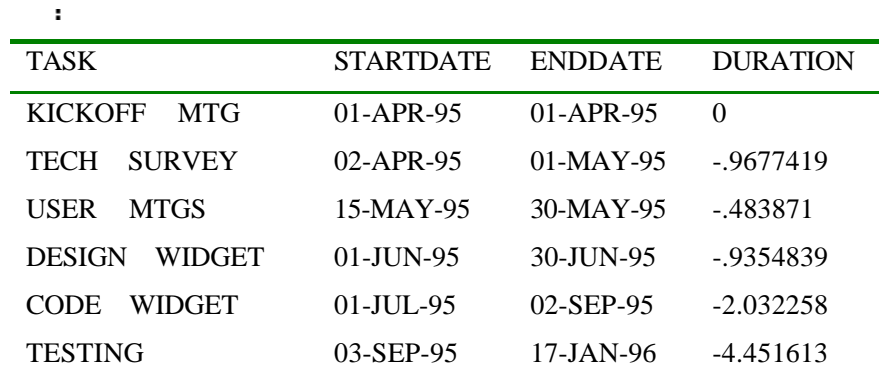

 $/$   $\blacksquare$ 

### SQL> SELECT TASK STARTDATE ENDDATE

有关的 医心包 医心包 医心包

MONTHS\_BETWEEN (ENDDATE,STARTDATE ) DURATION FROM PROJECT

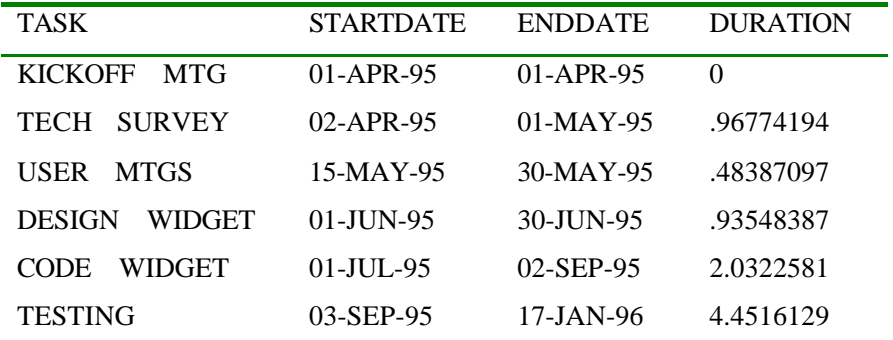

**WONTHS\_BETWEEN** 

数可能并不是一件坏事 例如 你可以利用负值来判断某一日期是否在另一个日期之前 1995 5 19 1

 $\ddot{\mathbf{a}}$ 

输出

分析

SQL>SELECT \* FROM PROJECT

WHERE MONTHS\_BETWEEN  $(19$  MAY 95'. STARTDATE) $> 0$ ,

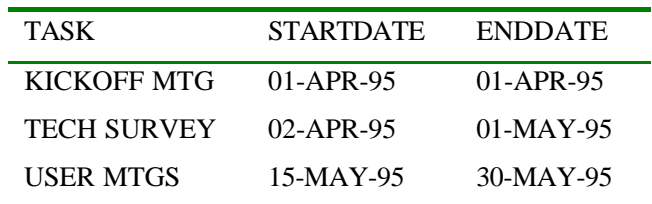

# **NEW\_TIME**

```
NEW\_TIME
```
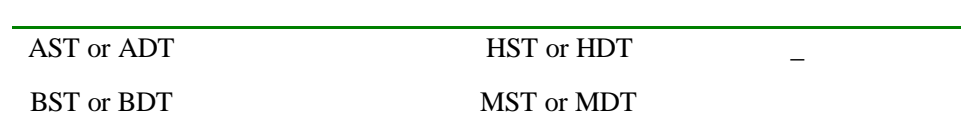
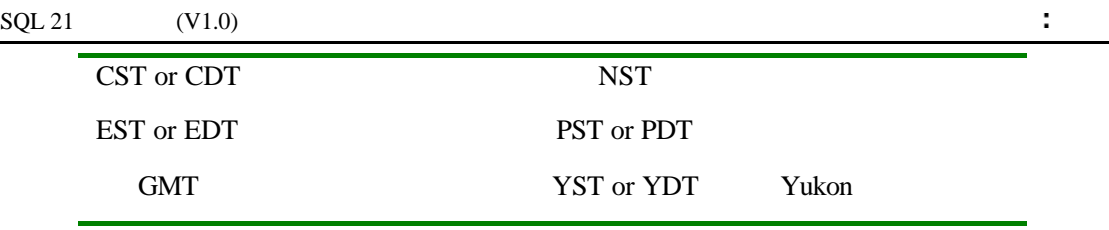

你可以这样来调节时间

 $SQL > SELECT$  ENDDATE EDT NEW\_TIME (ENDDATE 'EDT', 'PDT') FROM PROJECT

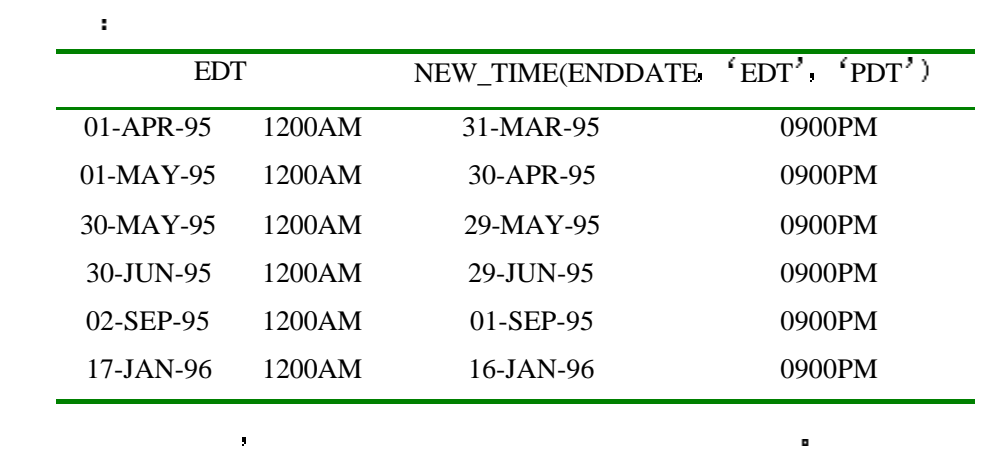

## **NEXT\_DAY**

输入

 $NEXT\_DAY$ 

输入

返回结果如下

SQL>SELECT STARTDATE NEXT\_DAY (STARTDATE 'FRIDAY') FROM PROJECT

数的确切日期 如果你想知道你所指定的日期的星期五是几号 可以这样做

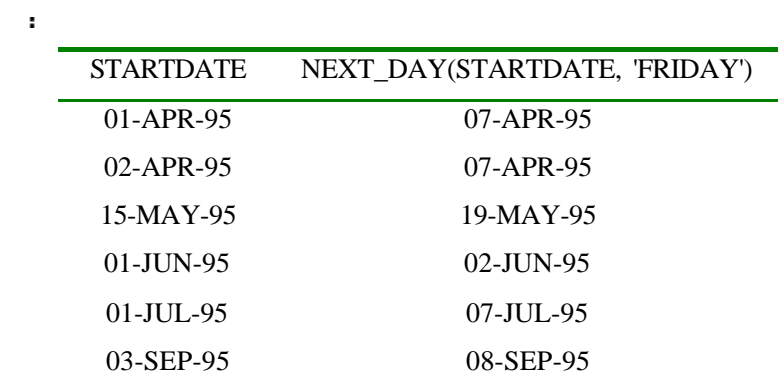

## **SYSDATE**

分析

 $\begin{array}{ccc} \text{SYSDATE} & \bullet \end{array}$ 

 $\sim 10^{-11}$ 

SQL> SELECT DISTINCT SYSDATE FROM PROJECT

输出

SYSDATE

18-JUN-95 1020PM

 $\sqrt{a^2 + b^2}$ 

SQL> SELECT \* FROM PROJECT WHERE STARTDATE>SYSDATE;

如果你想知道在今天你都已经启动了哪些项目的话 你可以输入

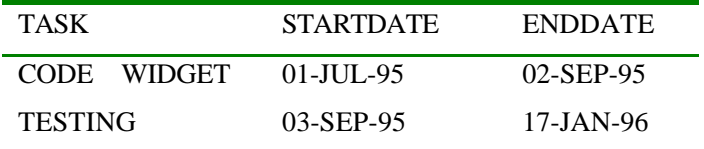

 $SQL$ 

**,**因此,我们的问题是不是的事情。

#### SQL>SELECT \* FROM NUMBERS;

现在 你已经看到了项目在今天所启动的部分

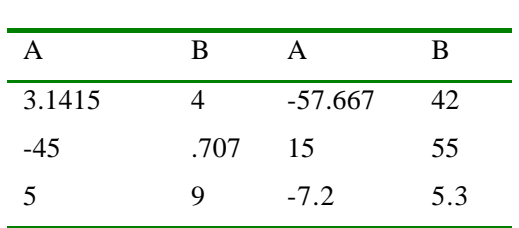

 $\mathbb{R}^n$ 

输出

## **ABS**

ABS 函数返回给定数字的绝对值 例如

 $\mathbb{R}^n$ 

 $\mathbf{r}$ 

## $\begin{minipage}{.4\linewidth} SQL > SELECT \end{minipage} \begin{minipage}{.4\linewidth} ABSOLUTE\_VALUE\_FROM\_NUMBERS; \end{minipage}$

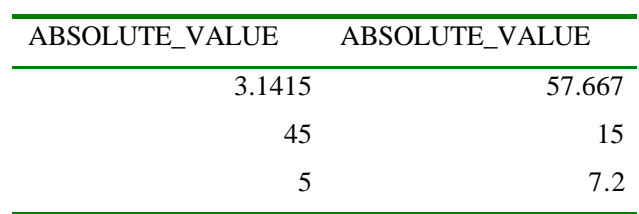

## **CEIL FLOOR**

 $\mathbf{r}$ 

CEIL 返回与给定参数相等或比给定参数在的最小整数 FLOOR 则正好相反 它返回

SQL>SELECT B CEIL (B) CEILING FROM NUMBERS;

 $\mathbf{B}$ 

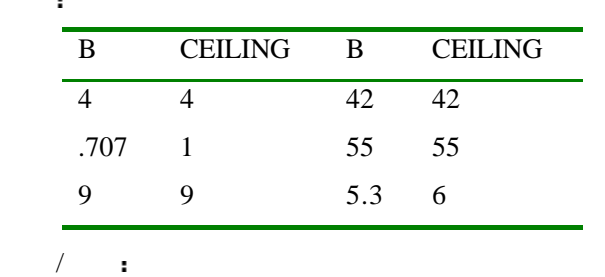

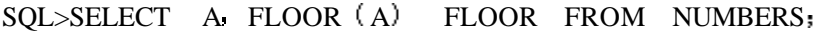

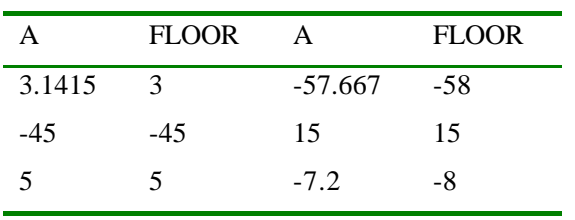

## **COS COSH SIN SINH TAN TANH**

COS SIN TAN 3

#### SQL>SELECT A COS (A) FROM NUMBERS;

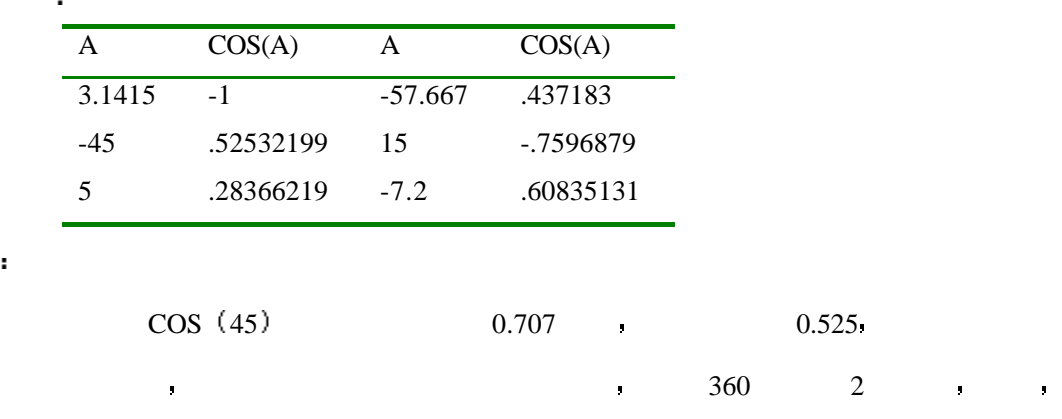

 $/$   $\blacksquare$ 

我们可以写成

分析

SQL>SELECT A COS (A\*0.01745329251994) FROM NUMBERS; A COS(A\*0.01745329251994)

| 3.1415  | .99849724 |
|---------|-----------|
| -45     | .70710678 |
| 5       | .9961947  |
| -57.667 | .5348391  |
| 15      | .96592583 |
| $-7.2$  | .9921147  |
|         |           |

分析

 $/$ 

 $SQL > SELECT$  A  $COS (A*0.017453)$   $COSH (A*0.017453)$  FROM NUMBERS;

这里的将角度转换成弧度后的数值 三角函数也可以像下面所写的那样工作

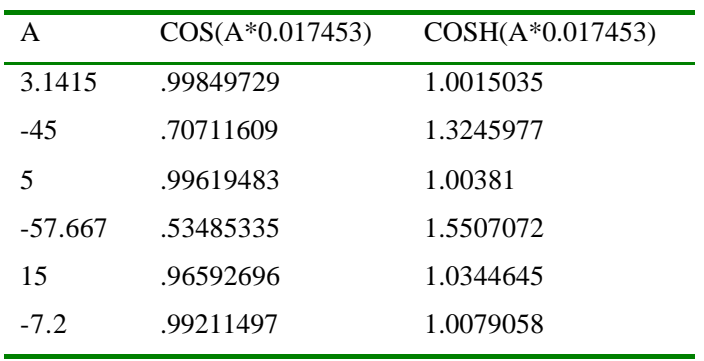

 $/$ 

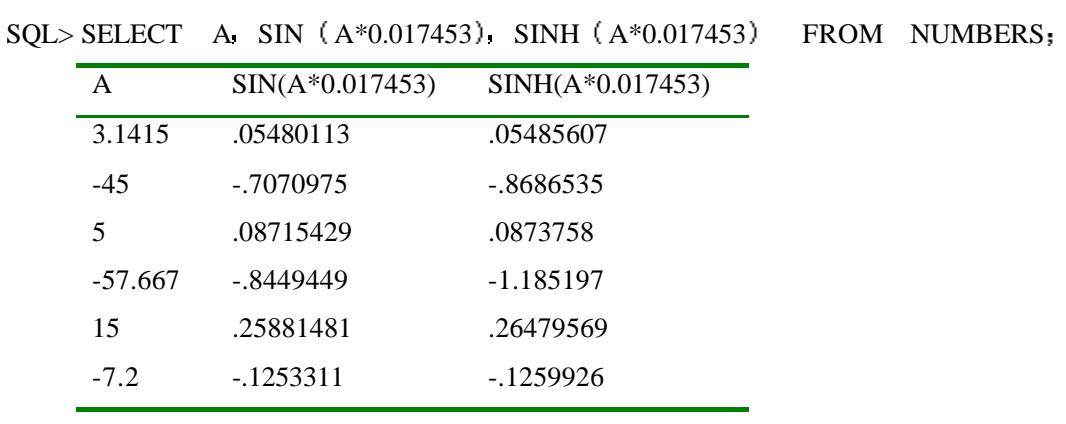

 $/$   $\blacksquare$ 

 $SQL> SELECT$  A TAN  $(A*0.017453)$ . TANH  $(A*0.017453)$  FROM NUMBERS;

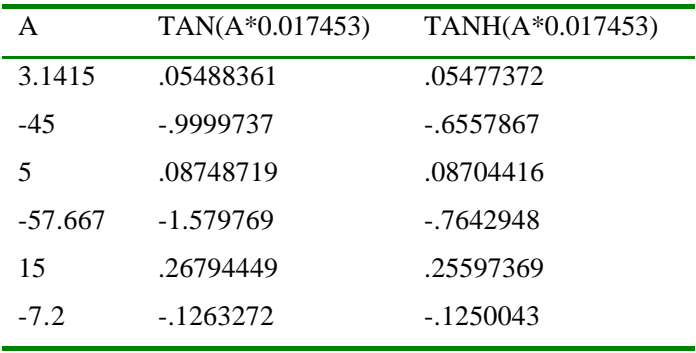

## **EXP**

 $EXP$  , e , e

 $\sim$ 

输出

SQL>SELECT A EXP (A) FROM NUMBERS;

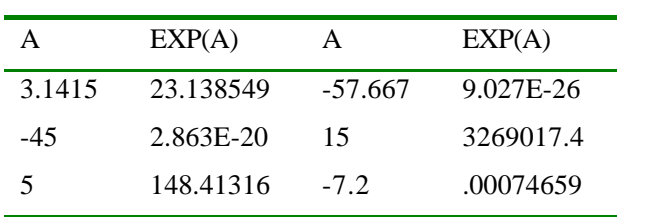

## **LN and LOG**

 $\sim 10$ 

 $\mathbb{R}$  and  $\mathbb{R}$   $\mathbb{R}$  and  $\mathbb{R}$  and  $\mathbb{R}$  and  $\mathbb{R}$  and  $\mathbb{R}$  and  $\mathbb{R}$  and  $\mathbb{R}$  and  $\mathbb{R}$  and  $\mathbb{R}$  and  $\mathbb{R}$  and  $\mathbb{R}$  and  $\mathbb{R}$  and  $\mathbb{R}$  and  $\mathbb{R}$  and  $\mathbb{R}$  and  $\mathbb$ 

SQL>SELECT A LN(A) FROM NUMBERS

#### ERROR

输出

ORA-01428: argument  $-45'$  is out of range

#### $/$

 $SQL > SELECT$  A LN  $(ABS (A))$  FROM NUMBERS;

| A      | LN (ABS (A)) | $\mathbf{A}$ |   | LN (ABS (A)) |
|--------|--------------|--------------|---|--------------|
| 3.1415 | 1.1447004    | $-57.667$    |   | 4.0546851    |
| $-45$  | 3.8066625    | 15           |   | 2.7080502    |
| 5      | 1.6094379    | $-7.2$       |   | 1.974081     |
|        |              |              |   |              |
| ÿ.     | <b>ABS</b>   | LN           |   | y            |
|        | y            | 10           | B | н            |
|        |              |              |   |              |

 $\mathcal{A}$ 

 $/$   $\blacksquare$ 

 $SQL > SELECT$  B  $LOG (B. 10)$  FROM NUMBERS;

| В    | LOG(B,10)   | B   | LOG(B,10) |
|------|-------------|-----|-----------|
|      | 1.660964    | 42  | .61604832 |
| .707 | $-6.640962$ | 55  | .57459287 |
| Q    | 1.0479516   | 5.3 | 1.3806894 |

## **MOD**

输出

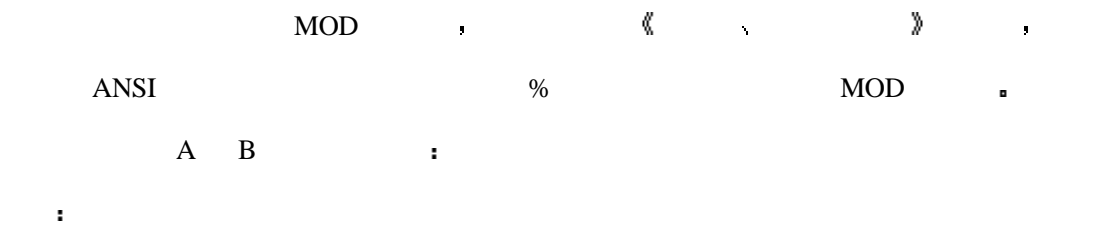

#### $SQL > SELECT$  A B MOD  $(A, B)$  FROM NUMBERS;

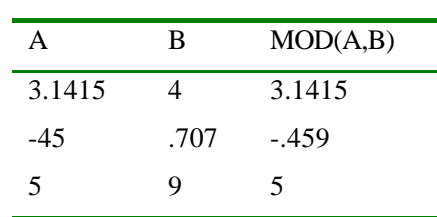

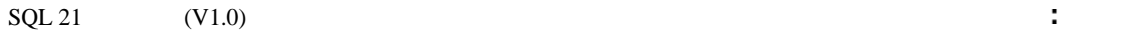

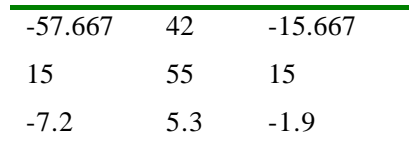

## **POWER**

二个指数  $\mathcal{A}$ SQL>SELECT A B POWER (A B) FROM NUMBERS;  $\mathbf{a}$ ERROR ORA-01428: argument  $-45'$  is out of range 分析 the state of the state of the state  $\sim$  4 样的数是可以做为底数的 可是 如果第一个参数为负数的话 那么第二个参数就必须是  $($  ),  $)$  CEIL  $($  FLOOR  $)$  :  $\mathbf{H}^{\text{max}}$ 

该函数可以返回某一个数对另一个数的幂 在使用幂函数时 第一个参数为底数

 $SQL > SELECT$  A CEIL  $(B)$ , POWER  $(A, CEIL (B))$  FROM NUMBERS;

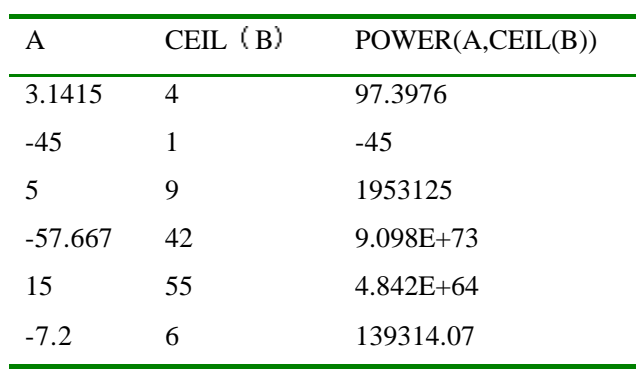

## **SIGN**

输出

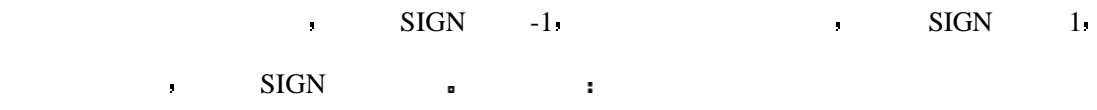

 $\mathbf{r}$ 

输出

 $\sim$ 

## $SQL > SELECT$  A  $SIGN(A)$  FROM NUMBERS;

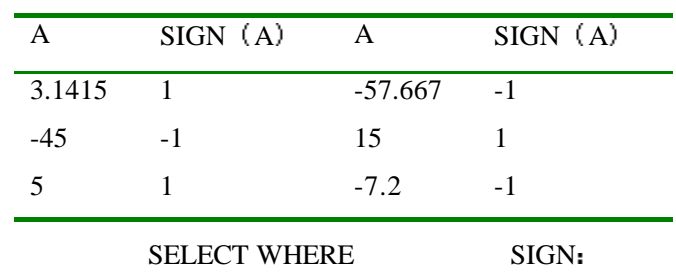

 $SQL > SELECT$  A FROM NUMBERS WHERE SIGN  $(A) = 1$ ;

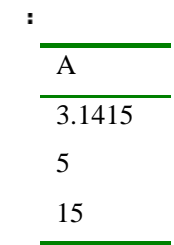

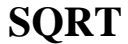

 $/$  :

SQL>SELECT A SQRT (A) FROM NUMBERS;

ERROR

ORA-01428: argument '-45' is out of range

该函数返回参数的平方根 由于负数是不能开平方的 所以我们不能将该函数应用于

 $/$   $\blacksquare$ 

 $SQL > SELECT$  ABS  $(A)$ ,  $SQRT$   $(ABS (A))$  FROM NUMBERS;

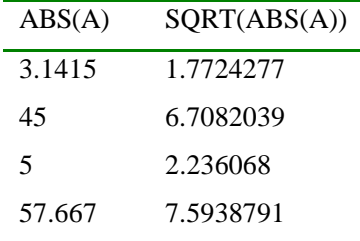

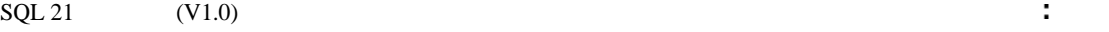

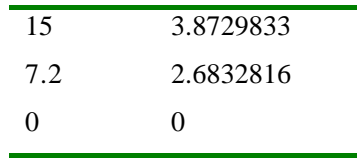

$$
\mathsf{SQL} \qquad \qquad ,
$$

, the characters of the characters of  $\overline{C}$ 

$$
\mathcal{A} = \mathcal{A} \mathcal{A} \mathcal
$$

SQL> SELECT \* FROM CHARACTERS;

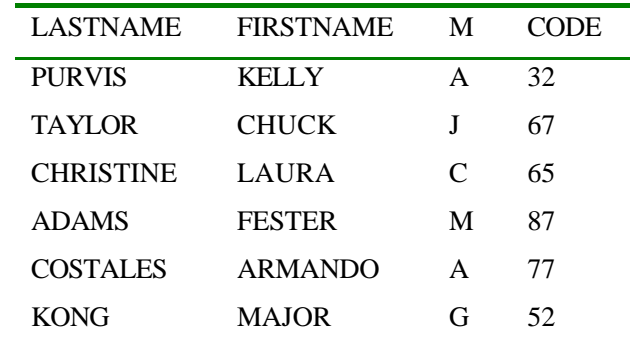

## **CHR**

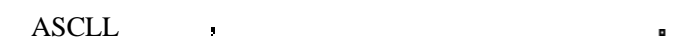

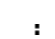

 $\sim$ 

SQL>SELECT CODE CHR (CODE) FROM CHARACTERS;

该函数返回与所给数值参数等当的字符 返回的字符取决于数据库所依赖的字符集

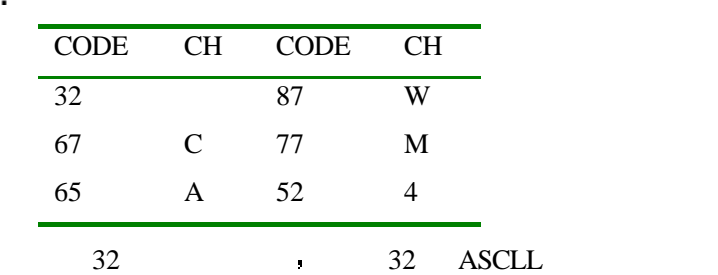

## **CONCAT**

 $\mathbf{3}$  , and  $\mathbf{3}$ 

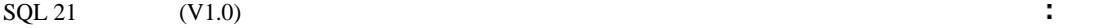

 $\mathbf{r}^{\prime}$ 

输出

分析

ä

#### $\Gamma$  CONCAT  $\Gamma$

SQL>SELECT CONCAT (FIRSTNAME, LASTNAME) "FIRST AND LAST NAMES" FROM CHARACTERS;

当用多个词来做为别名时需对它们使用引号 请检查你的解释器 看看它是否支持别

需要注意的是尽管在看起来输出似乎是两列 但实际上它仍是一列 这是因为你所连

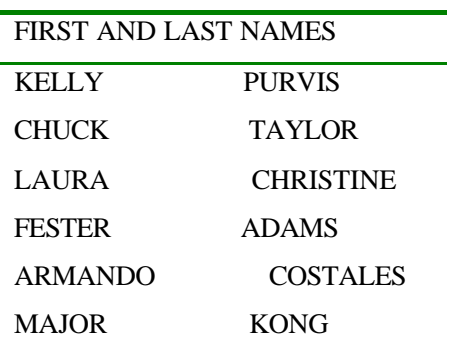

Firstname 15 and 15 and  $\frac{15}{10}$  and  $\frac{15}{10}$  and  $\frac{15}{10}$  and  $\frac{15}{10}$  and  $\frac{15}{10}$  and  $\frac{15}{10}$  and  $\frac{15}{10}$  and  $\frac{15}{10}$  and  $\frac{15}{10}$  and  $\frac{15}{10}$  and  $\frac{15}{10}$  and  $\frac{15}{10}$  and  $\frac{15$ 

## **INITCAP**

 $\mathbf{r}$ 

SQL>SELECT FIRSTNAME BEFORE INITCAP (FIRSTNAME) AFTER

该函数将参数的第一个字母变为大写 此外其它的字母则转换成小写

#### FROM CHARACTERS;

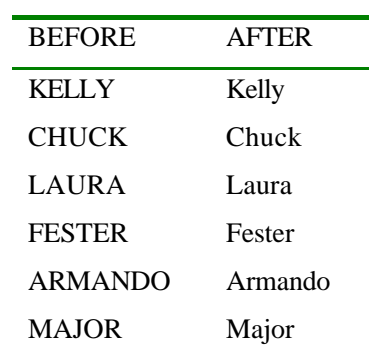

## **LOWER UPPER**

→ LOWER UPPER

LOWER GIPDATE SERVICES AND UPDATE

SQL>UPDATE CHARACTERS SET FIRSTNAME='kelly'

```
WHERE FIRSTNAME='KELLY'
```
输出

输入

 $\blacksquare$ 

1 row updated.

 $\mathbb{R}^n$ 

SQL>SELECT FIRSTNAME FROM CHARACTERS

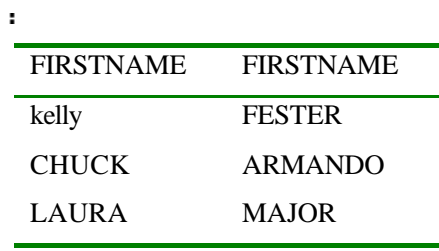

SQL>SELECT FIRSTNAME UPPER (FIRSTNAME) LOWER (FIRSTNAME)

FROM CHARACTERS;

 $\mathbf{r}$ 

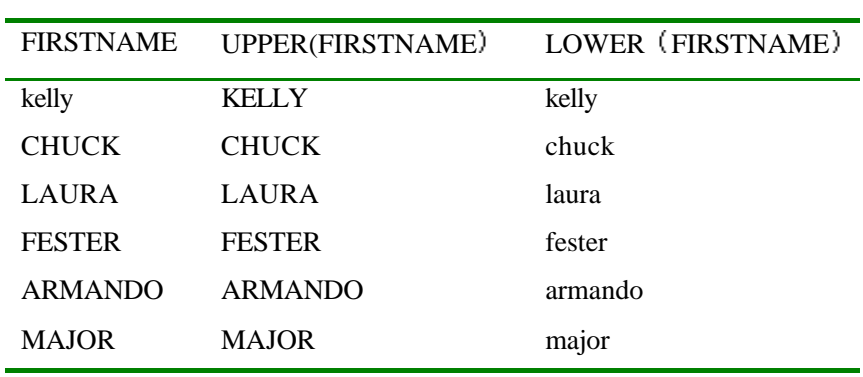

## **LPAD RPAD**

 $\mathbf{r}^{(n)}$ 

 $\sqrt{15}$ 

SQL>SELECT LASTNAME. LPAD (LASTNAME.  $20.$  '\*') FROM CHARACTERS;

第三个参数的 第三个参数的 医单位 医单位 医单位 医单位 医单位 医单位 医单位 医单位

这两个函数最少需要两个参数 最多需要三个参数 每一个参数是需要处理的字符串

第二个参数是需要将字符串扩充的宽度 第三个参数表示加宽部分用什么字符来做填补

 $15$  and  $15$ 

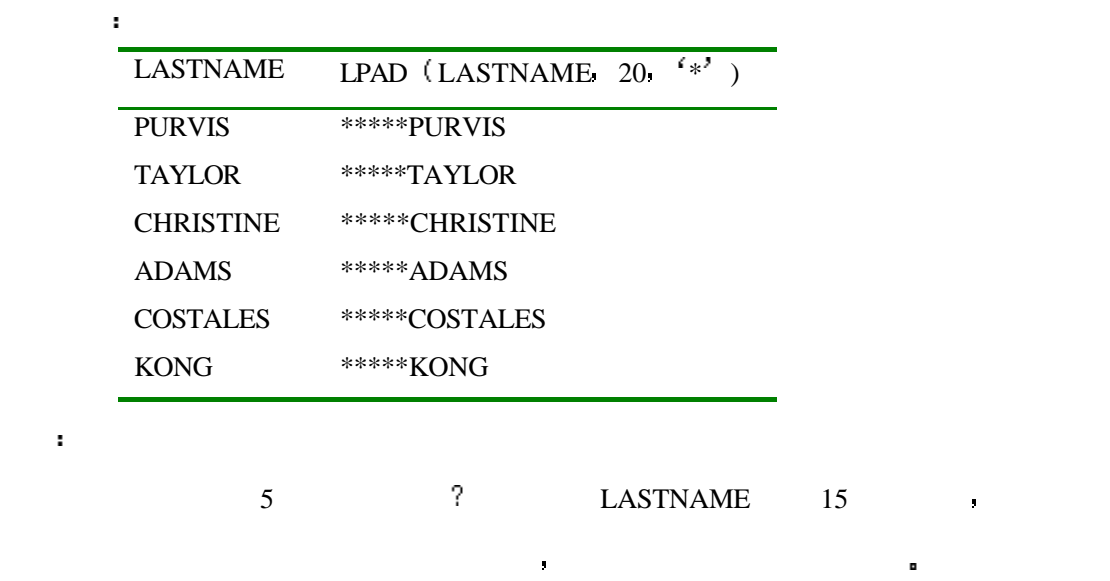

SQL> SELECT LASTNAME. RPAD (LASTNAME. 20,  $f *$ ) FROM CHARACTERS,

通过这个操作我们可以清楚地看到空格也是该字段内容的一部分这一事实了 下边的两个

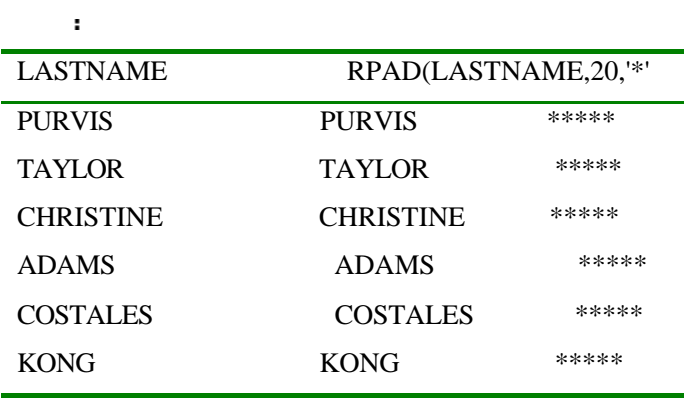

分析

右扩充

输入

 $\mathcal{A}^{\text{max}}$ 

 $\sim 10^{-11}$ 

输出

 $\mathbb{R}^n$ 

 $\mathbf{H}$ 

## **LTRIM RTRIM**

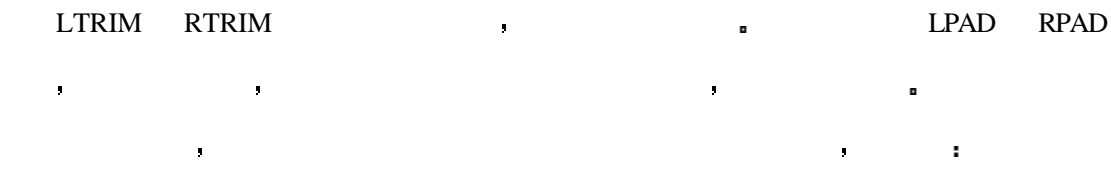

SOL> SELECT LASTNAME RTRIM (LASTNAME) FROM CHARACTERS;

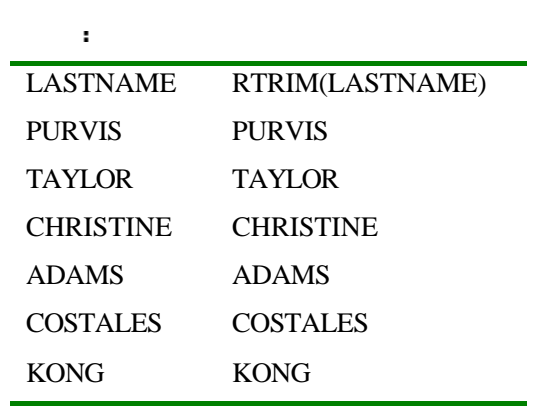

 $SQL> SELECT$  LASTNAME RPAD (RTRIM (LASTNAME) 20  $\rightarrow$  20  $\rightarrow$  FROM CHARACTERS

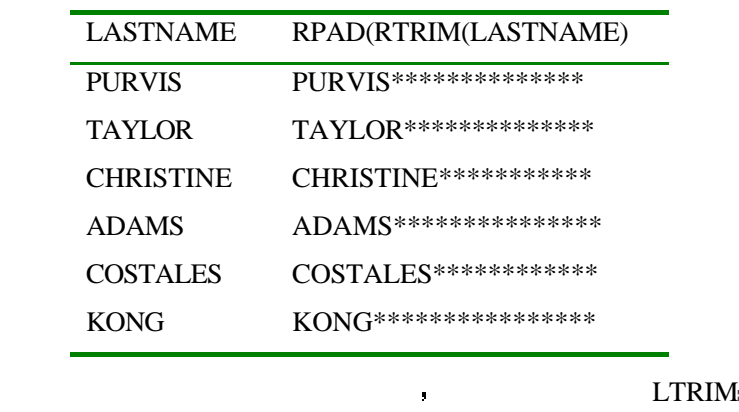

SQL>SELECT LASTNAME LTRIM (LASTNAME 'C') FROM CHARACTERS;

#### $SQL 21$   $(V1.0)$  :

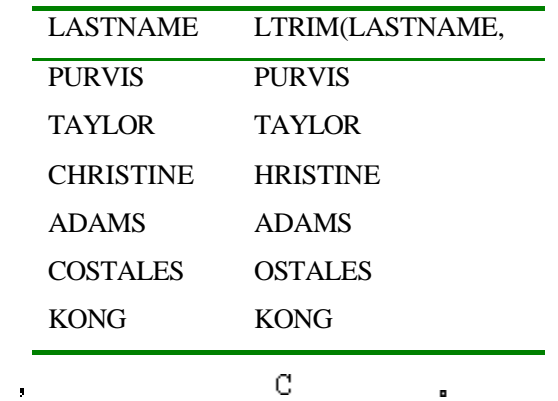

## **REPLACE**

#### $\mathsf{NULL}$

SQL> SELECT LASTNAME REPLACE (LASTNAME 'ST') REPLACEMENT FROM CHARACTERS

它的工作就如果它的名字所说的那样 该函数需要三个参数 第一个参数是需要搜索

的字符串 第二个参数是搜索的内容 第三个参数则是需要替换成的字符串 如果第三个

输出

 $\ddot{\phantom{a}}$ 

 $\mathbf{r}$ 

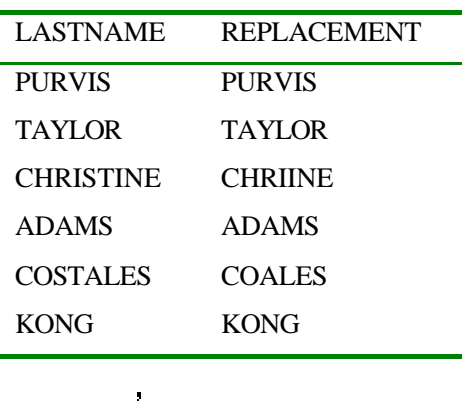

定的字符串替换 例如

 $SQL> SELECT$  LASTNAME REPLACE (LASTNAME 'ST', '\*\*') REPLACEMENT FROM CHARACTERS;

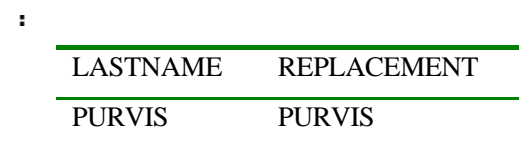

#### $\text{SQL 21} \quad (V1.0)$  :

 $\mathbf{R}^{\mathbf{r}}$ 

输出

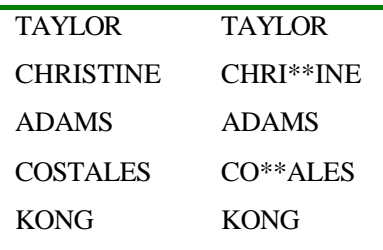

## SQL> SELECT LASTNAME. REPLACE (LASTNAME NULL) REPLACEMENT FROM CHARACTERS;

第三个参数 那么是有事的人。

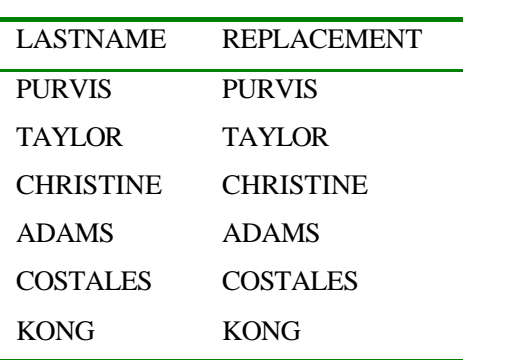

## **SUBSTR**

 $\mathbf{r}$ 

SQL>SELECT FIRSTNAME SUBSTR (FIRSTNAME 2, 3) FROM CHARACTERS;

如果第二个参数为负数 那么将会从源串的尾部开始向前定位至负数的绝对值的位置

第三个参数是将要输出的子串的是第三个参数是第三个参数是第三个参数是第三个参数是第三个参数是第三个参数是第三个参数是第三个参数是第三个参数是第三个参数是第三个参数是

 $\frac{1}{\sqrt{2}}$   $\frac{1}{\sqrt{2}}$   $\frac{1}{\sqrt{2}}$ 

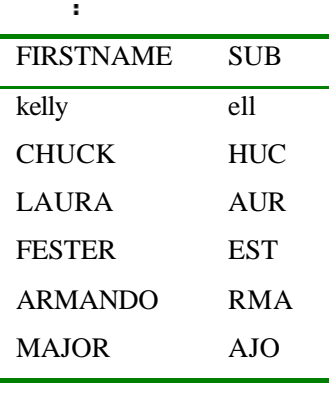

 $\mathbf{r}$ 

 $\mathbf{r}$ 

输出

 $\ddot{\phantom{a}}$ 

SQL> SELECT FIRSTNAME SUBSTR (FIRSTNAME -13, 2) FROM CHARACTERS;

| <b>FIRSTNAME</b> | ${\rm SU}$ |    |   |   |       |
|------------------|------------|----|---|---|-------|
| kelly            | 11         |    |   |   |       |
| <b>CHUCK</b>     | <b>UC</b>  |    |   |   |       |
| LAURA            | <b>UR</b>  |    |   |   |       |
| <b>FESTER</b>    | <b>ST</b>  |    |   |   |       |
| <b>ARMANDO</b>   | <b>MA</b>  |    |   |   |       |
| <b>MAJOR</b>     | JO         |    |   |   |       |
|                  |            |    |   |   |       |
| <b>FIRSTNAME</b> |            | 15 |   |   | $-13$ |
| 15               | 13         |    | 3 | п |       |
| ÷                |            |    |   |   |       |
|                  |            |    |   |   |       |

SQL> SELECT FIRSTNAME SUBSTR (FIRSTNAME 3) FROM CHARACTERS,

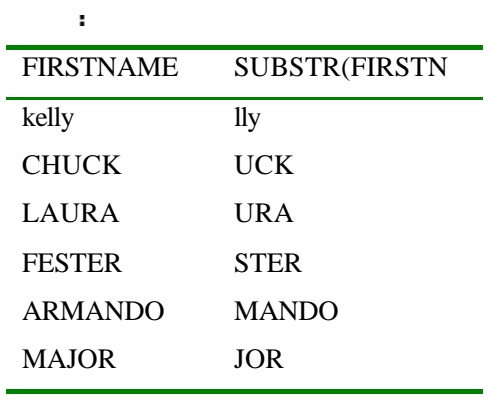

SQL> SELECT \* FROM SSN\_TABLE

人名

 $\sim$  $SSN$ 300541117 301457111 459789998

 $\sim$ 

 $\mathbf{u}$  .

 $\mathbf{r}$ 

 $\ddot{\phantom{a}}$ 

SQL> SELECT SUBSTR (SSN, 1, 3) ||'-'||SUBSTR (SSN, 4, 2) ||'-'||SUBSTR (SSN, 6 4

如果直接阅读上边的结果是比较困难的 比较好的解决办法是使用下划线 请先想一下下

SSN FROM SSN\_TABLE;

 $SSN$ 300-54-1117 301-45-7111 459-78-9998

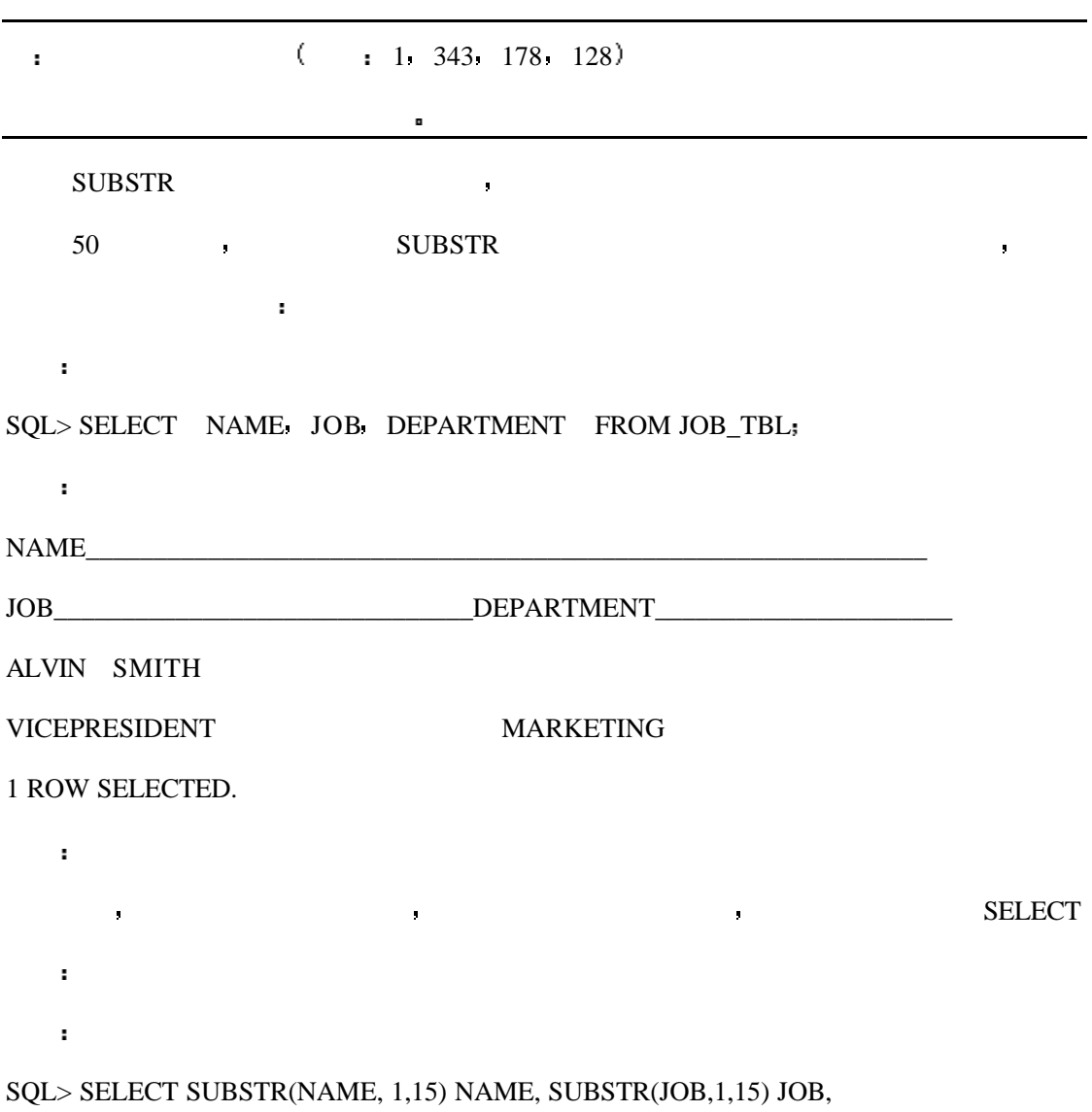

输出

#### DEPARTMENT

2 FROM JOB\_TBL;

NAME\_\_\_\_\_\_\_\_\_\_\_\_\_\_\_\_JOB\_\_\_\_\_\_\_\_\_\_\_\_\_\_\_DEPARTMENT\_\_\_\_\_

ALVIN SMITH VICEPRESIDENT MARKETING  $\mathbb{R}$ 

## **TRANSLATE**

SQL> SELECT FIRSTNAME, TRANSLATE(FIRSTNAME

'0123456789ABCDEFGHIJKLMNOPQRSTUVWXYZ

'NNNNNNNNNNAAAAAAAAAAAAAAAAAAAAAAAAAA) FROM

数是目标字符串 第二个参数是匹配的内容 第三和第四个参数是数字 用以指定开始搜

这一函数有三个参数 目标字符串 源字符串和目的字符串 在目标字符串与源字符

#### CHARACTERS

 $\sim$ 

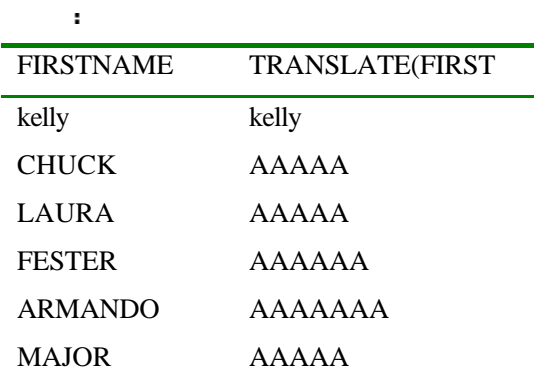

6 rows selected.

注意 这个函数对大小写是敏感的

## **INSTR**

INSTR.

 $\mathcal{M}(\mathcal{A})$ 

输出

 $\overline{O}$  and  $\overline{O}$ 

SQL>SELECT LASTNAME. INSTR (LASTNAME 'O', 2, 1) FROM CHARACTERS;

 $\alpha$ 

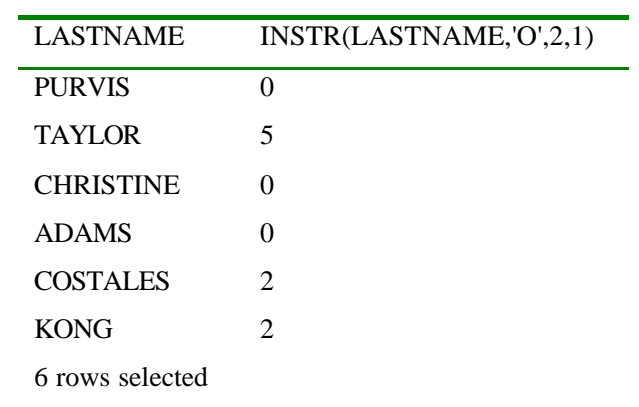

where  $\mathbf{1}, \mathbf{2}, \ldots, \mathbf{2}, \mathbf{3}, \ldots$ 

## **LENGTH**

分析

LENGTH FREE RESERVE STRAIN RESERVE AND RESERVE ASSESSED.

 $\mathbb{R}^n$ 

输出

SQL>SELECT FIRSTNAME LENGTH (RTRIM (FIRSTNAME)) FROM CHARACTERS;

转换函数有三个 可以使你方便地将数据从一种类型变换为另一种类型 本节的示例

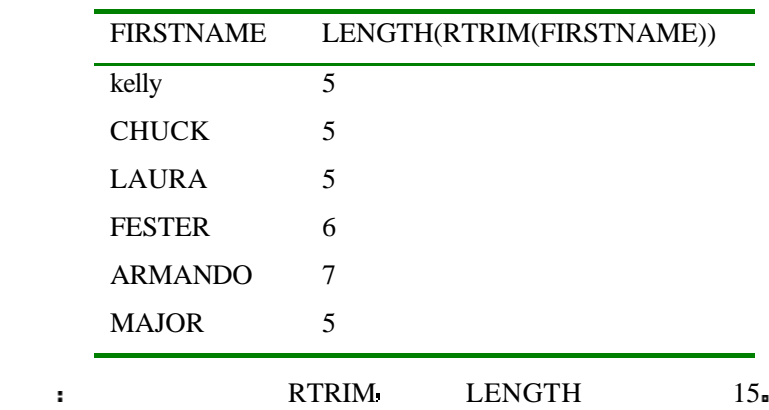

输入

CONVERSIONS.

#### SQL> SELECT \* FROM CONVERSIONS;

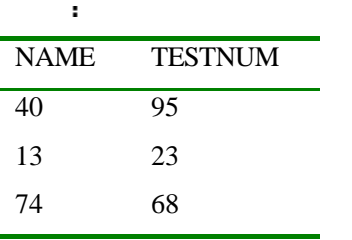

 $\sim$ 

 $\mathbf{r}$  .

 $\sim 10^7$ 

输出

NAME 列为字符串 该列的宽度为 15 TESTNUM 列为数字

该函数的最初功能是将一个数字转换为字符型 不同的解释器可能会使用它来转换其它的

## **TO\_CHAR**

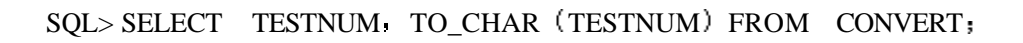

数据类型 例如日期型转换为字符型或者是拥有更多的参数 下例展示了该函数的基本功

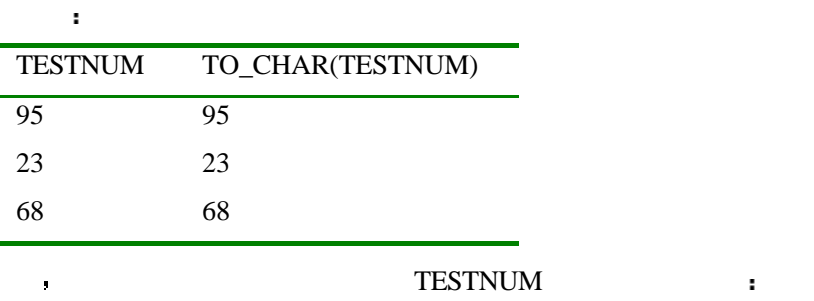

SQL>SELECT TESTNUM LENGTH (TO\_CHAR (TESTNUM)) FROM CONVERT;

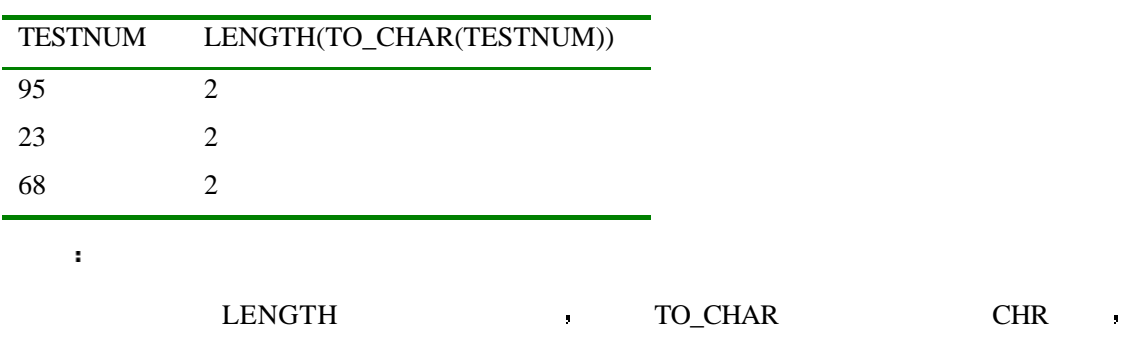

 $CHR$ 

 $\mathbb{R}^2$ 

 $\mathbf{r}^{\prime}$ 

 $\ddot{\phantom{a}}$ 

分析

 $\mathbf{r}$ 

分析

## **TO\_NUMBER**

 $\begin{tabular}{cccccccccc} TO\_CHAR & & & & & & & \\ & & & & & & & \\ \end{tabular}$ 

SQL> SELECT NAME TESTNUM TESTNUM\*TO\_NUMBER (NAME) FROM CONVERT;

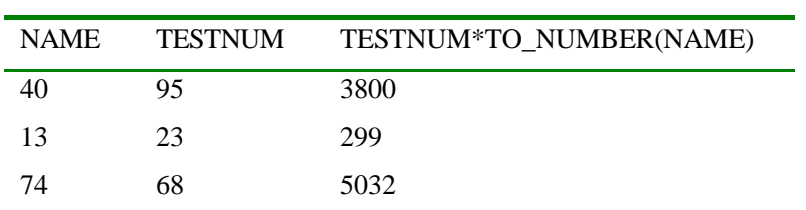

 $NAME$ 

## **GREATEST LEAST**

 $SQL> SELECT$  GREATEST ('ALPHA', 'BRAVO', 'FOXTROT', 'DELTA') FROM CONVERT;

这两个函数将返回几个表达式中最大的和最小的 例如

**GREATEST** FOXTROT FOXTROT FOXTROT

注意 GREATEST 将会返回在字母表中最靠后的字符开头的字符串 虽然看起来似乎没

EMAIL : wyhsillypig@163.com 93

 $\mathbf{H}^{\text{max}}$ 

输出

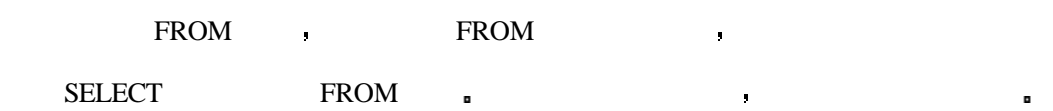

 $SQL > SELECT$  LEAST (34, 567, 3, 45, 1090) FROM CONVERT,

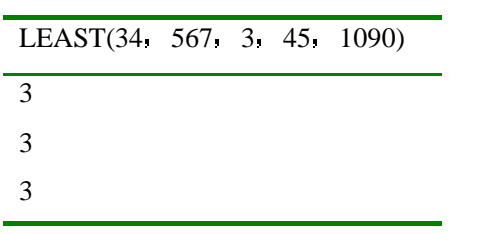

就像你看到的那样 这两个函数也可以对数字进行处理

## **USER**

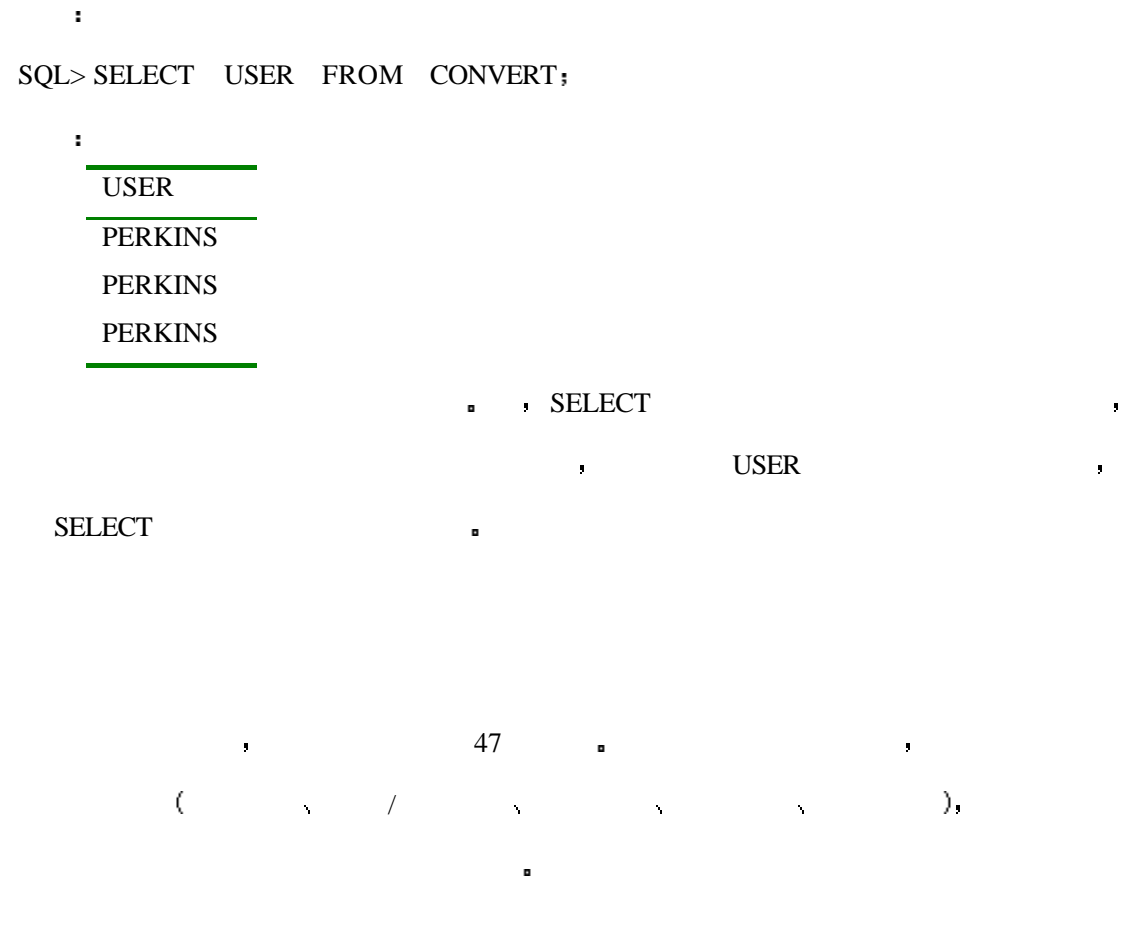

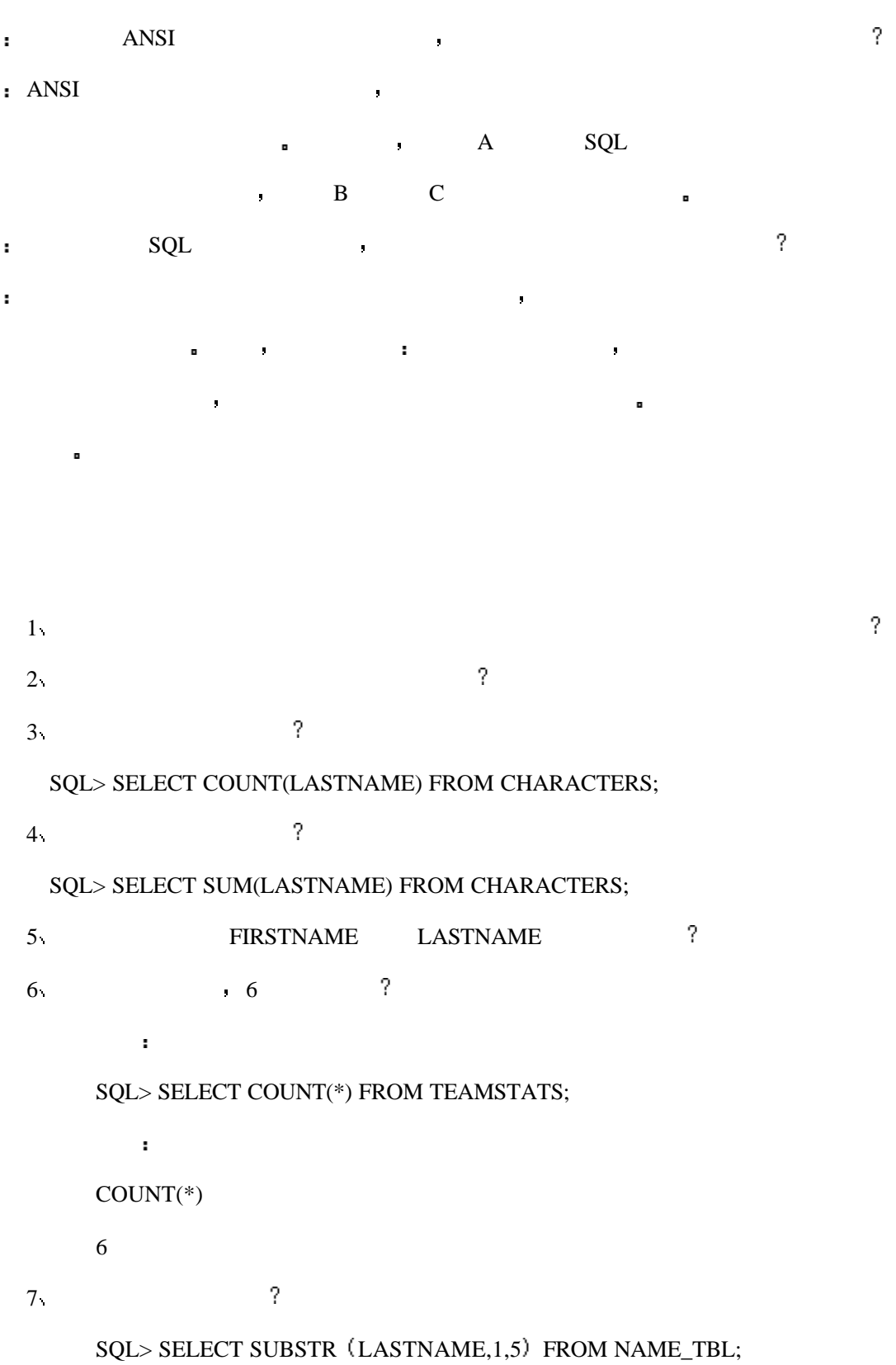

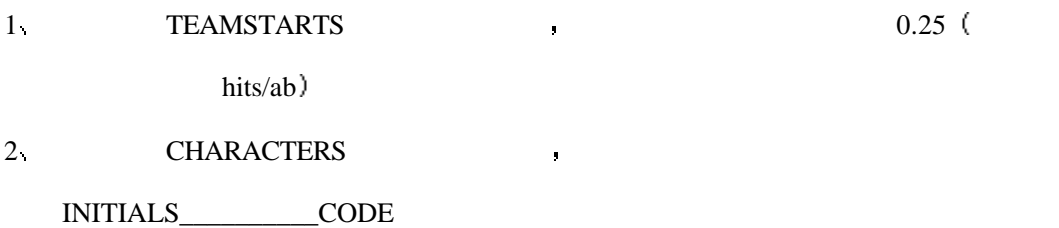

K.A.P. 32

1 row selected.

# **:** SQL

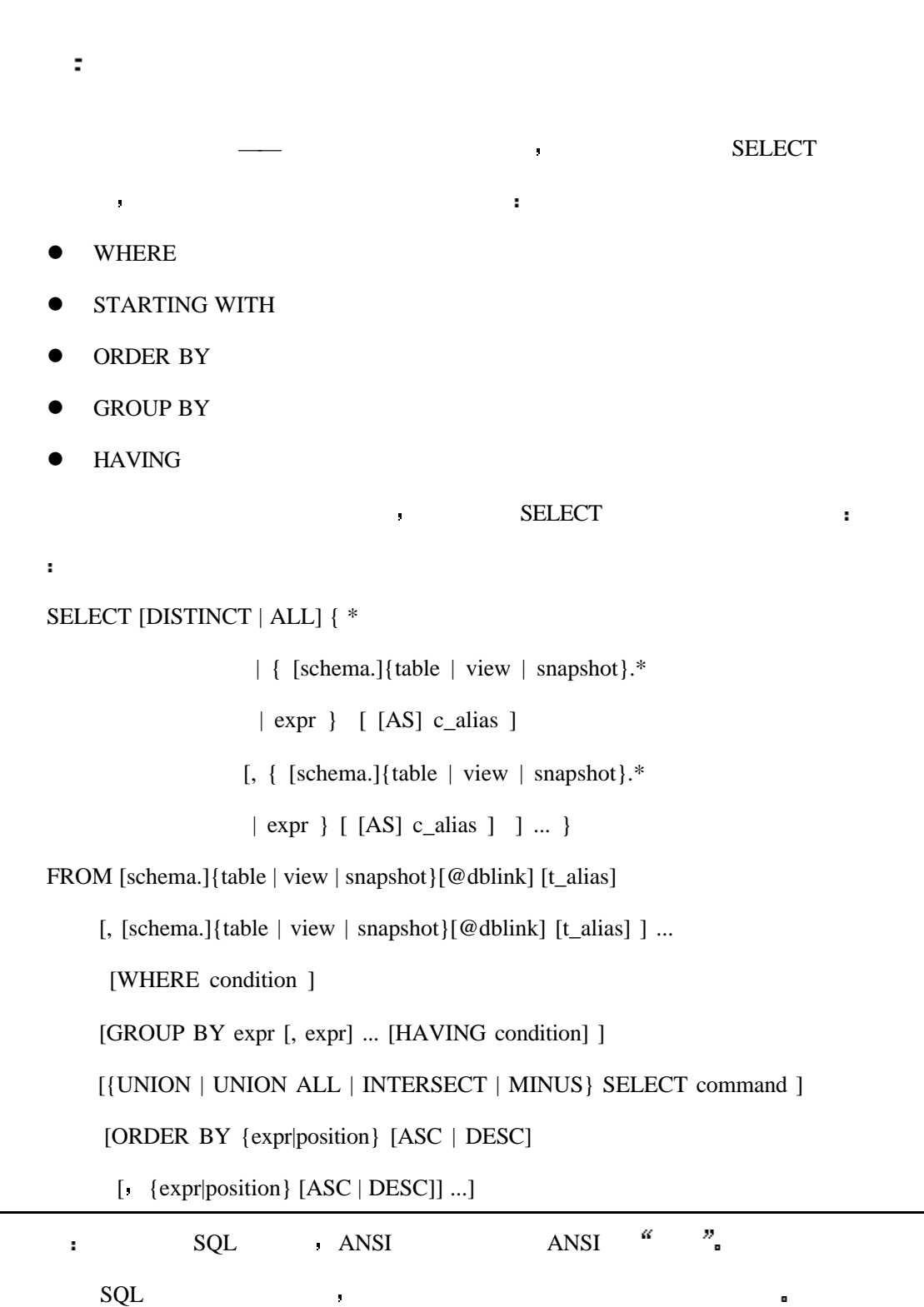

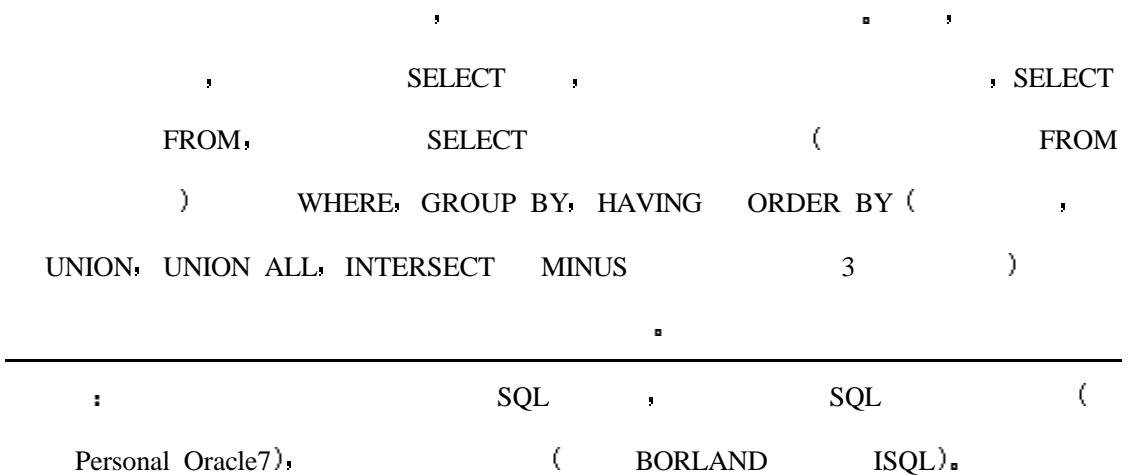

你无需对这些复杂的语法花费太多的精力 因为许多人发现语法表比关于新应用的示

例更容易让人困惑 本书采用简单的例子展现其特点 不过 如果我们在今天看一下有关

## **WHERE**

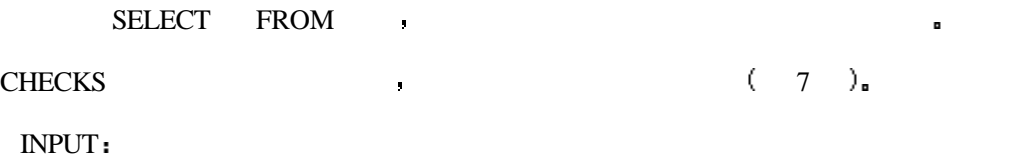

SQL>SELECT \* FROM CHECKS;

OUTPUT:

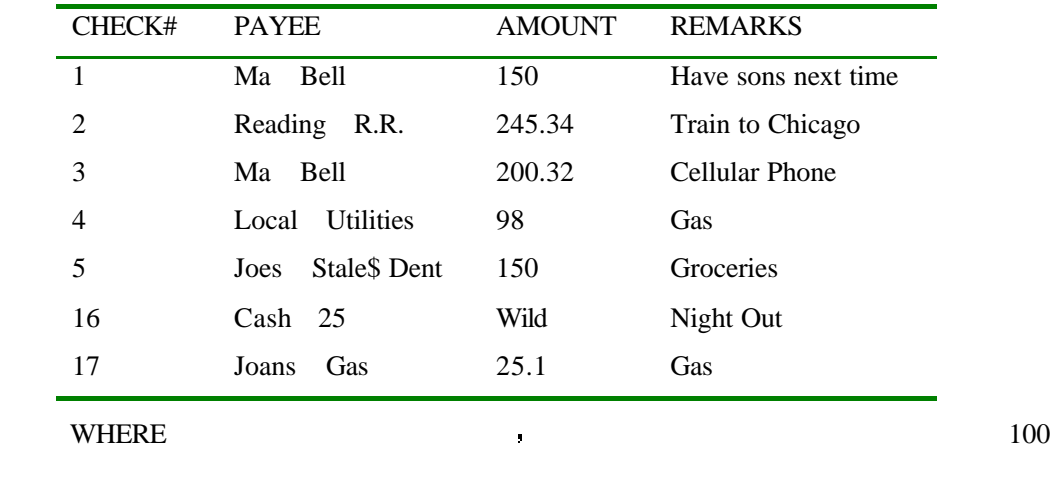

元的 你可以这样写

INPUT

WHERE  $\blacksquare$ OUTPUT CHECK# PAYEE AMOUNT REMARKS 1 Ma Bell 150 Have sons next time 2 Reading R.R 245.34 Train to Chicago 3 Ma Bell 200.32 Cellular Phone 5 Joes Stale \$ Dent 150 Groceries where  $\blacksquare$  $\longrightarrow$  Waldo ? INPUT SQL>SELECT \* FROM PUZZLE OUTPUT NAME LOCATION TYLER BACKYARD MAJOR KITCHEN SPEEDY LIVING ROOM WALDO GARAGE LADDIE UTILITY CLOSET ARNOLD TV ROOM INPUT SQL>SELECT LOCATION AS "WHERE'S WALDO?" FROM PUZZLE WHERE NAME = 'WALDO' OUTPUT WHERE'S WALDO? GARAGE  $\mathcal{A}$ ,  $\mathcal{A}$  sql bath  $\mathcal{A}$  sql bath  $\mathcal{A}$  sql bath  $\mathcal{A}$  sql bath  $\mathcal{A}$  $HUMOR$   $\cong$   $\qquad$   $\qquad$ SELECT FREE SELECT AND SELECT ASSESSED ASSESSED ASSESSED ASSESSED ASSESSED ASSESSED ASSESSED ASSESSED AS A LOCATION OF A LOCATION OF A LOCATION OF A LOCATION OF A LOCATION OF A LOCATION OF A LOCATION OF A LOCATION OF A LOC NAME  $\blacksquare$ ,  $LOGATION$  ,  $AS$  $(ACCESS \longrightarrow \big)$  and  $SQL$  and  $SQL$  and  $SQL$ 

SQL>SELECT \* FROM CHECKS WHERE AMOUNT>100,

#### INPUT

SQL>SELECT LOCATION "WHERE'S WALDO?" FROM PUZZLE WHERE NAME='WALDO'

 $AS$ 

WHERE SELECT FROM **a** 

## **STARTING WITH**

STARTING WITH WHERE , LIKE  $(exp\%)$  ,

INPUT

SELECT PAYEE, AMOUNT, REMARKS FROM CHECKS WHERE PAYEE LIKE('Ca%');

OUTPUT

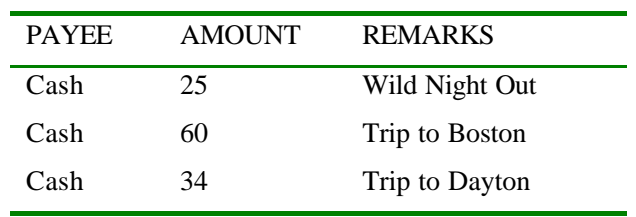

INPUT

SELECT PAYEE AMOUNT REMARKS FROM CHECKS WHERE PAYEE STARTING WITH('Ca')

OUTPUT

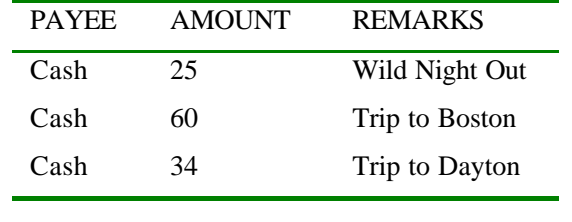

INPUT

SELECT PAYEE AMOUNT REMARKS FROM CHECKS

结果是相同的 你甚至可以同时使用它们 例如

WHERE PAYEE STARTING WITH('Ca') OR REMARKS LIKE 'G%'

OUTPUT

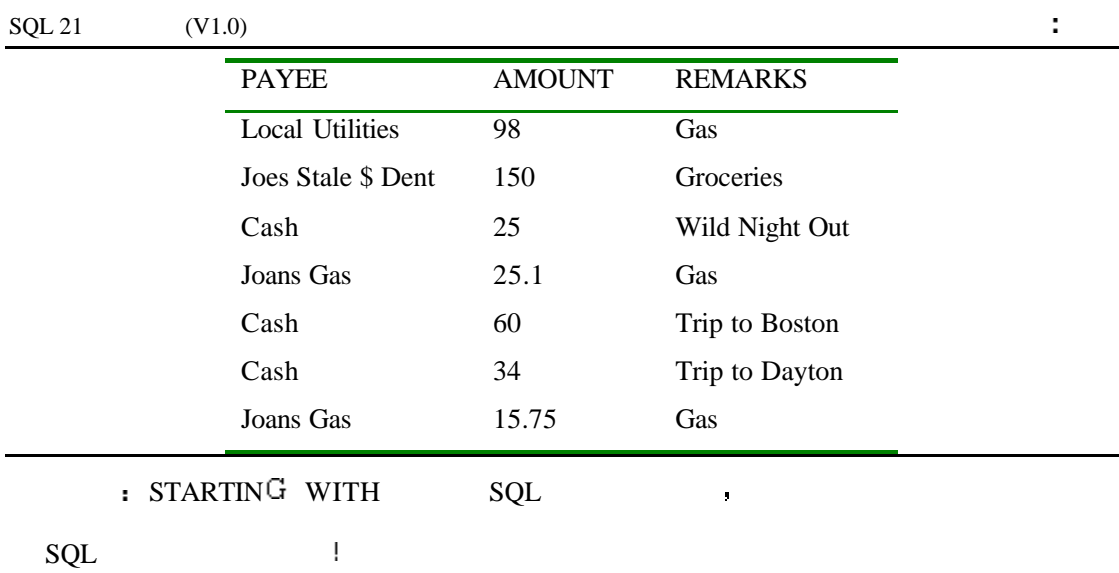

## **ORDER BY**

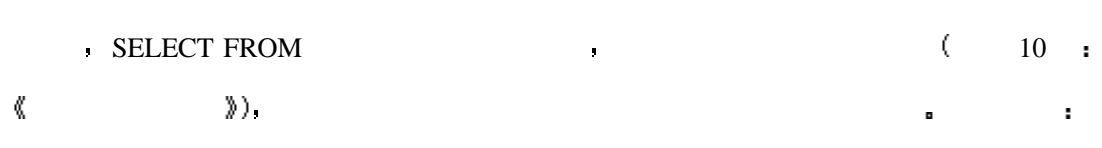

在有些时候你可能会希望的事情,我们所能会希望的事情。我们的话,我们也会希望的事情。我们的话,我们的话,我们的话,我们的话,我们的话,我们的话,我们的话,我们的话

INPUT

### SQL>SELECT \* FROM CHECKS;

OUTPUT:

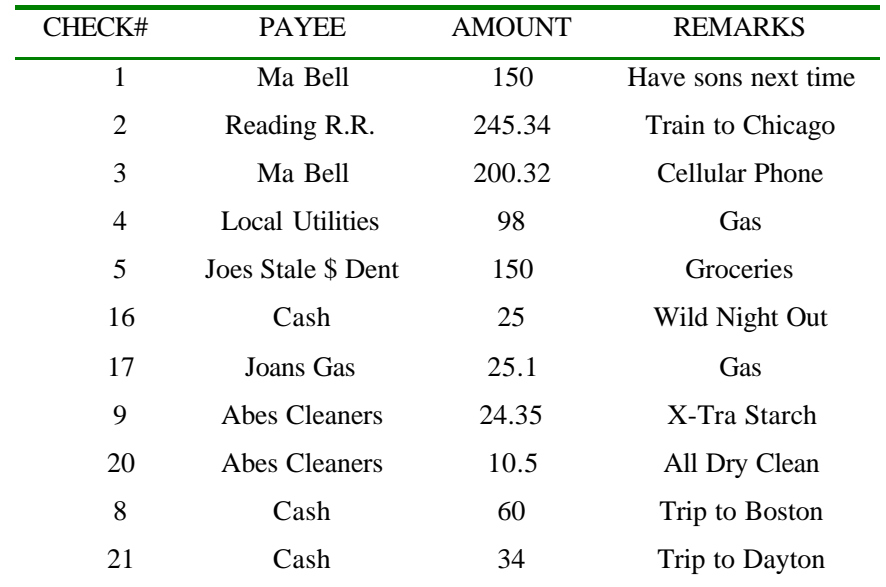

, the set of the set of the set of the set of the set of the set of the set of the set of the set of the set of the set of the set of the set of the set of the set of the set of the set of the set of the set of the set of

分析

 $\tag{8} \label{eq:8}$ 

号进行排序 语句如下

#### INPUT

SQL>SELECT \* FROM CHECKS ORDER BY CHECK#

OUTPUT

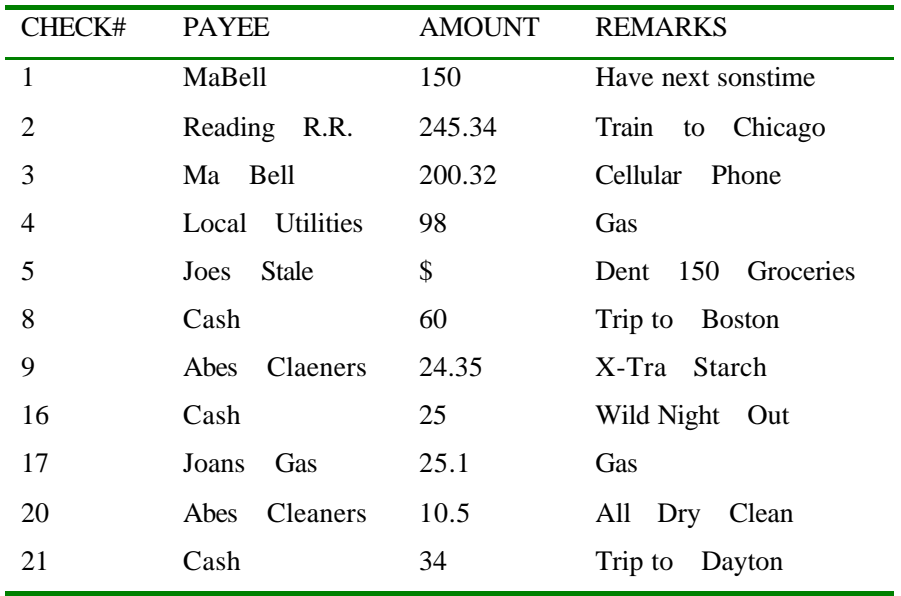

现在数据已经按照你的要求进行排序而不是按照它们被输入的次序进行排序了 下边

的第三人称单数 "我们不是我们的人,我们不是我们的人,我们不是我们的人,我们不是我们的人,我们不是我们的人,我们

#### BY ORDER **BY**

INPUT/OUTPUT

SQL> SELECT \* FROM CHECKS ORDER CHECK#;

ERROR at line 1:

ORA-00924: missing BY keyword

#### PAYEEs PAYEEs **PAYEES**

#### INPUT/OUTPUT

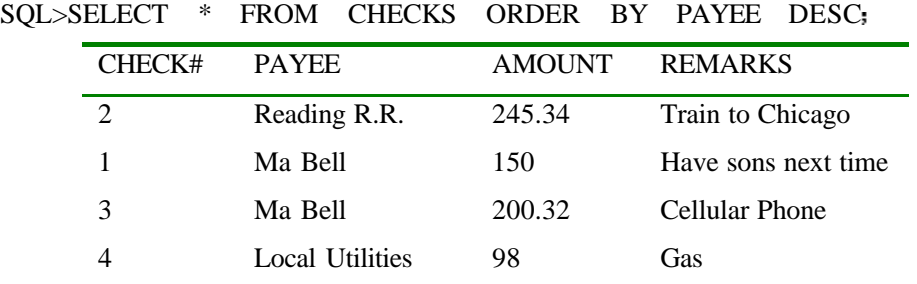

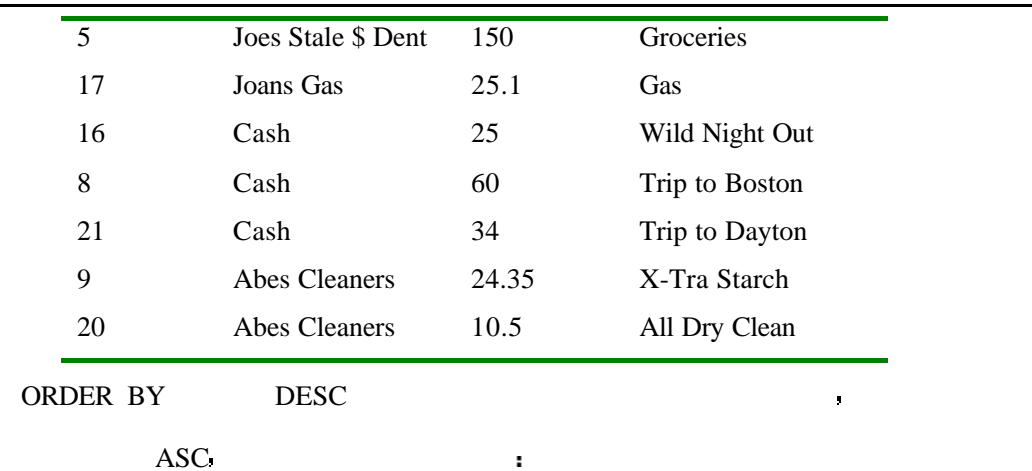

INPUT

SQL>SELECT PAYEE AMOUNT FROM CHECKS ORDER BY CHECK# ASC

OUTPUT

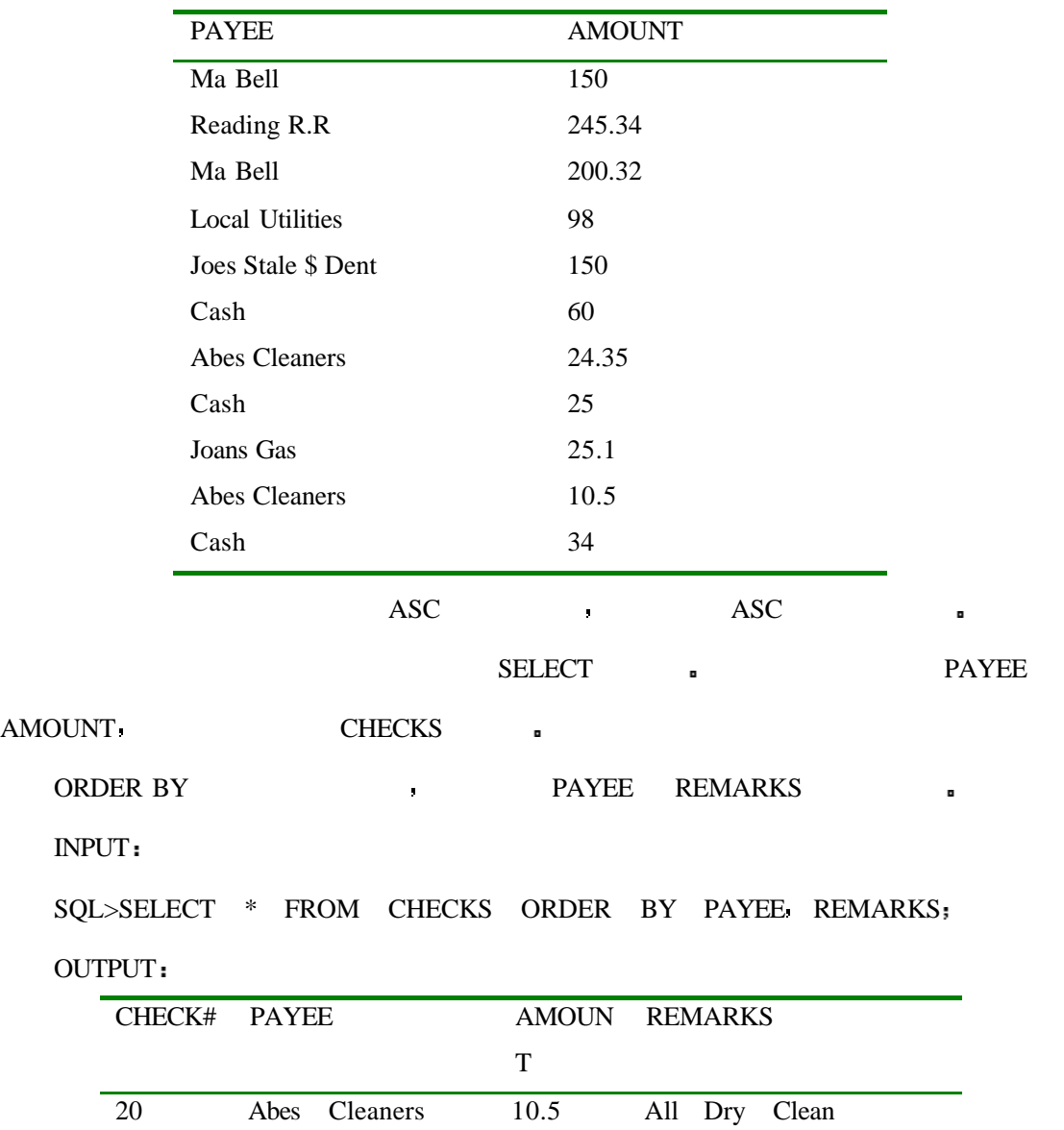

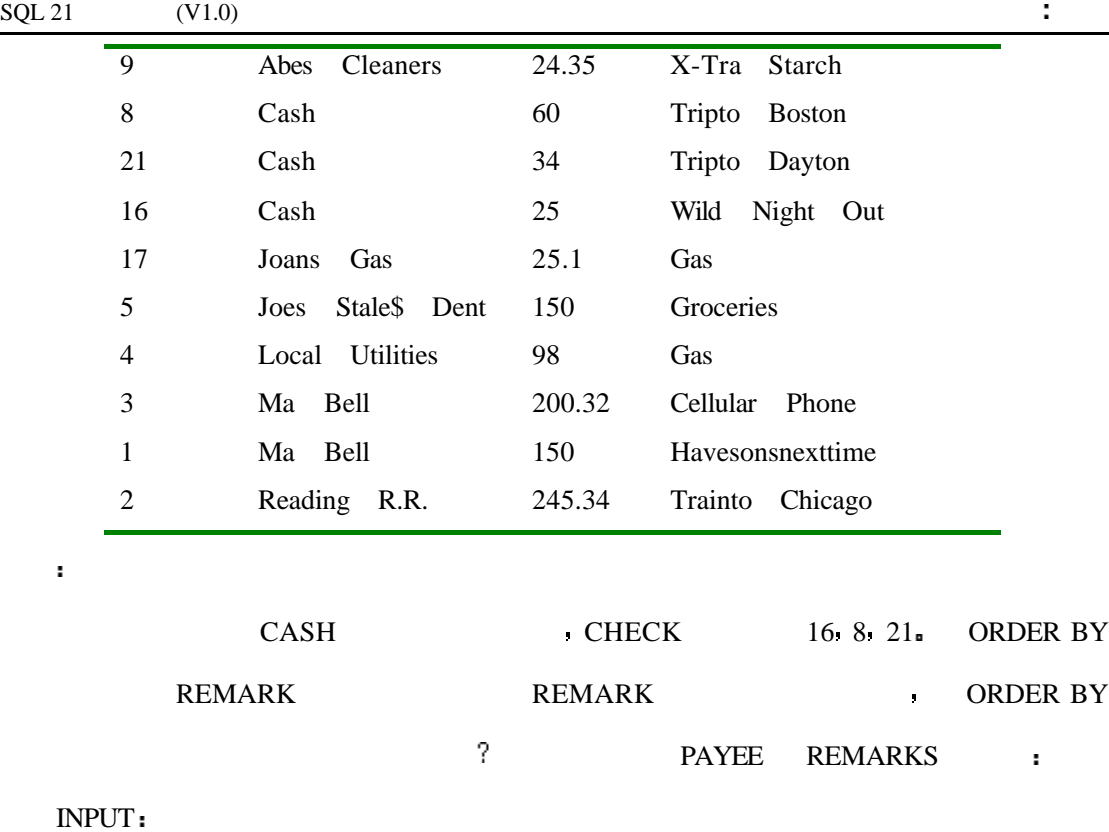

SQL>SELECT \* FROM CHECKS ORDER BY REMARKS PAYEE

#### OUTPUT

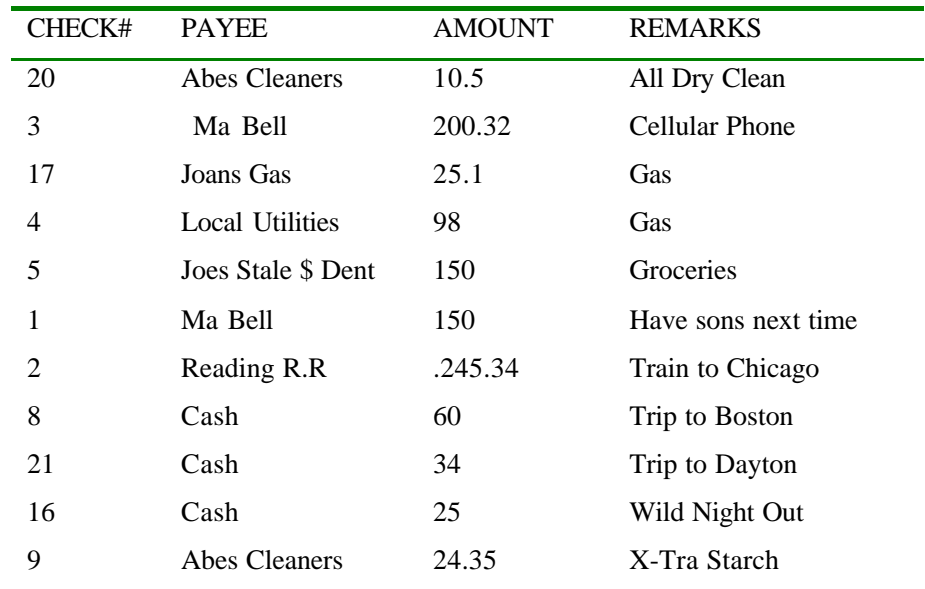

#### INPUT/OUTPUT

SQL> SELECT \* FROM CHECKS ORDER BY PAYEE ASC REMARKS DESC

你大概已经猜出来了 结果是完全不相同的 下例显示了如何将一列按字母的正顺排

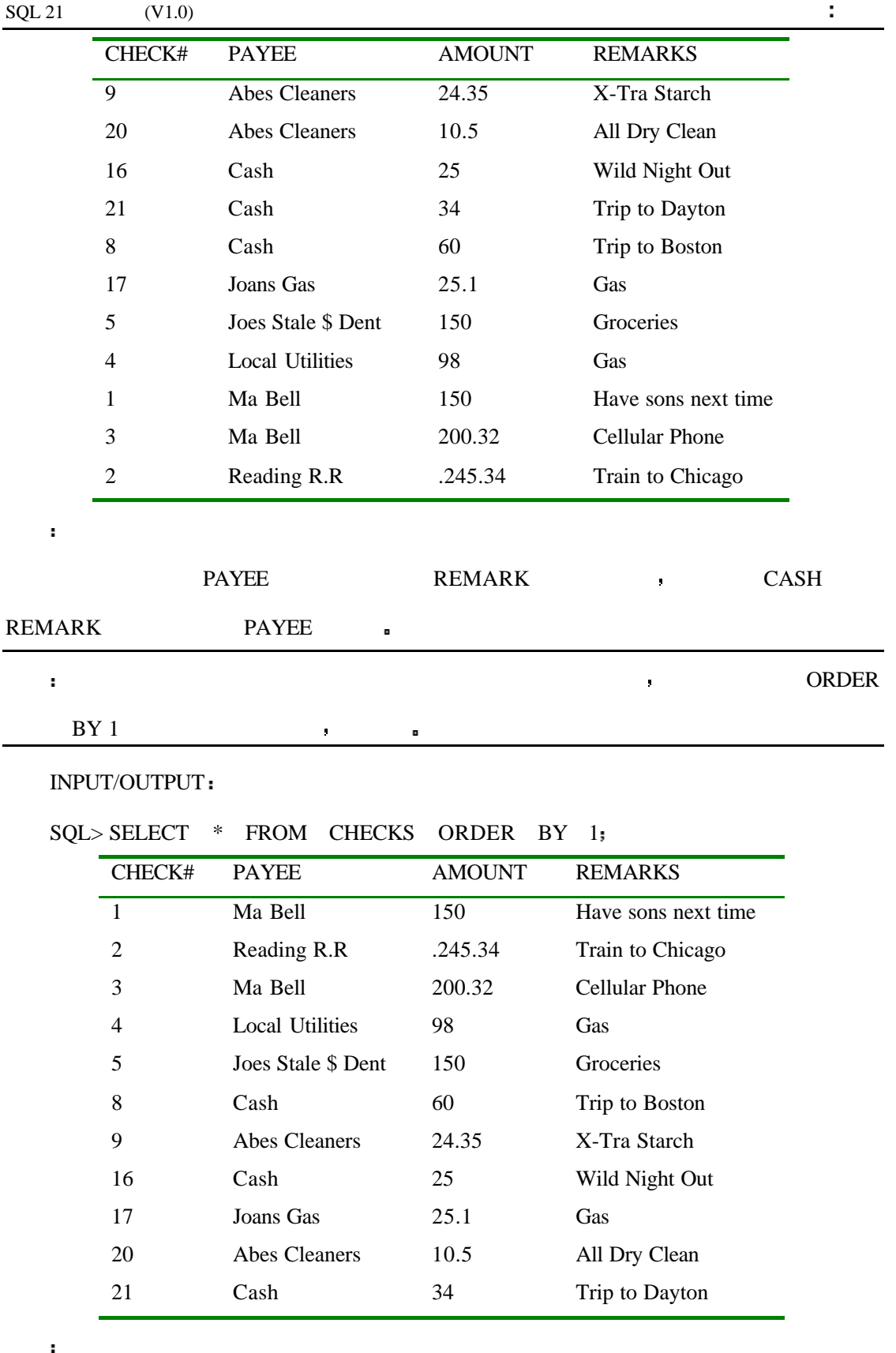

SELECT \* FROM CHECKS ORDER BY CHECK#;

## **GROUP BY**

(COUNT SUM AVG MIN MAX)

INPUT

SELECT \* FROM CHECKS;

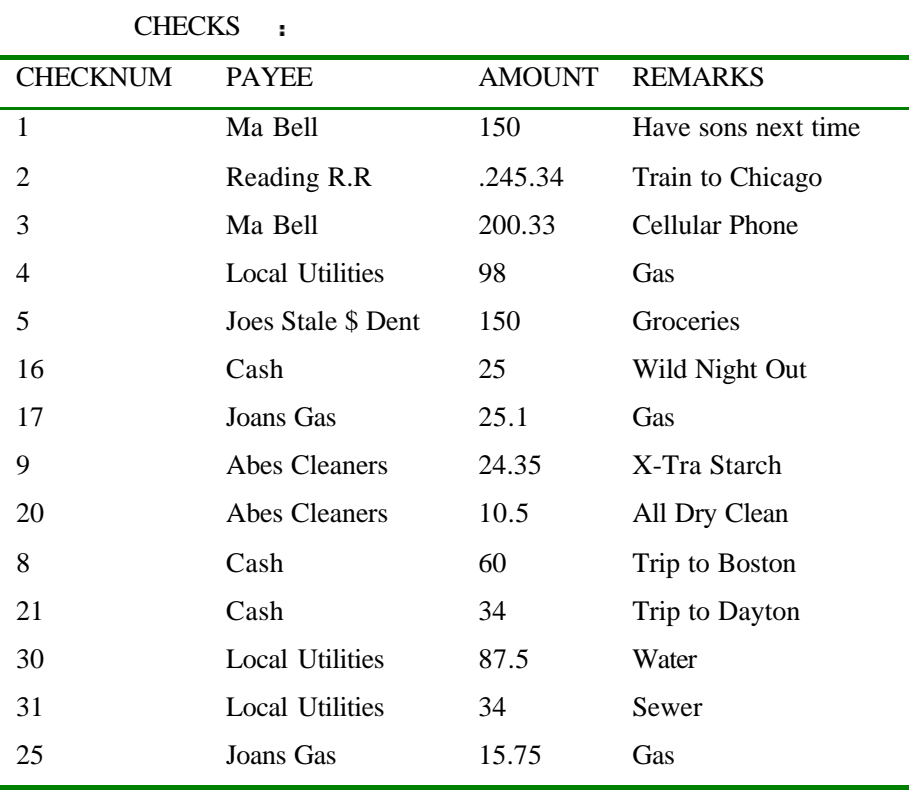

INPUT/OUTPUT

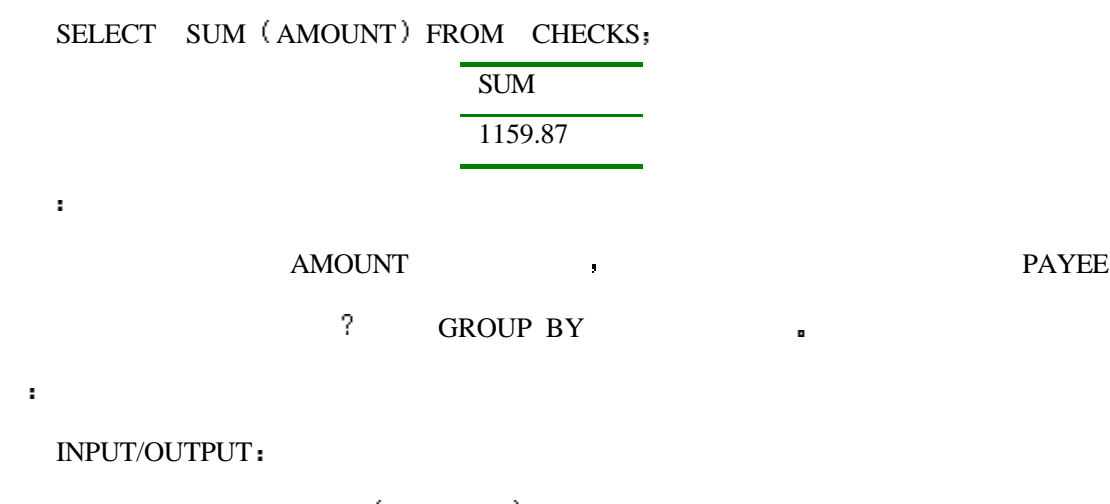

SELECT PAYEE SUM (AMOUNT) FROM CHECKS GROUP BY PAYEE; PAYEE SUM

 $\mathbf{r}^{(1)}$ 

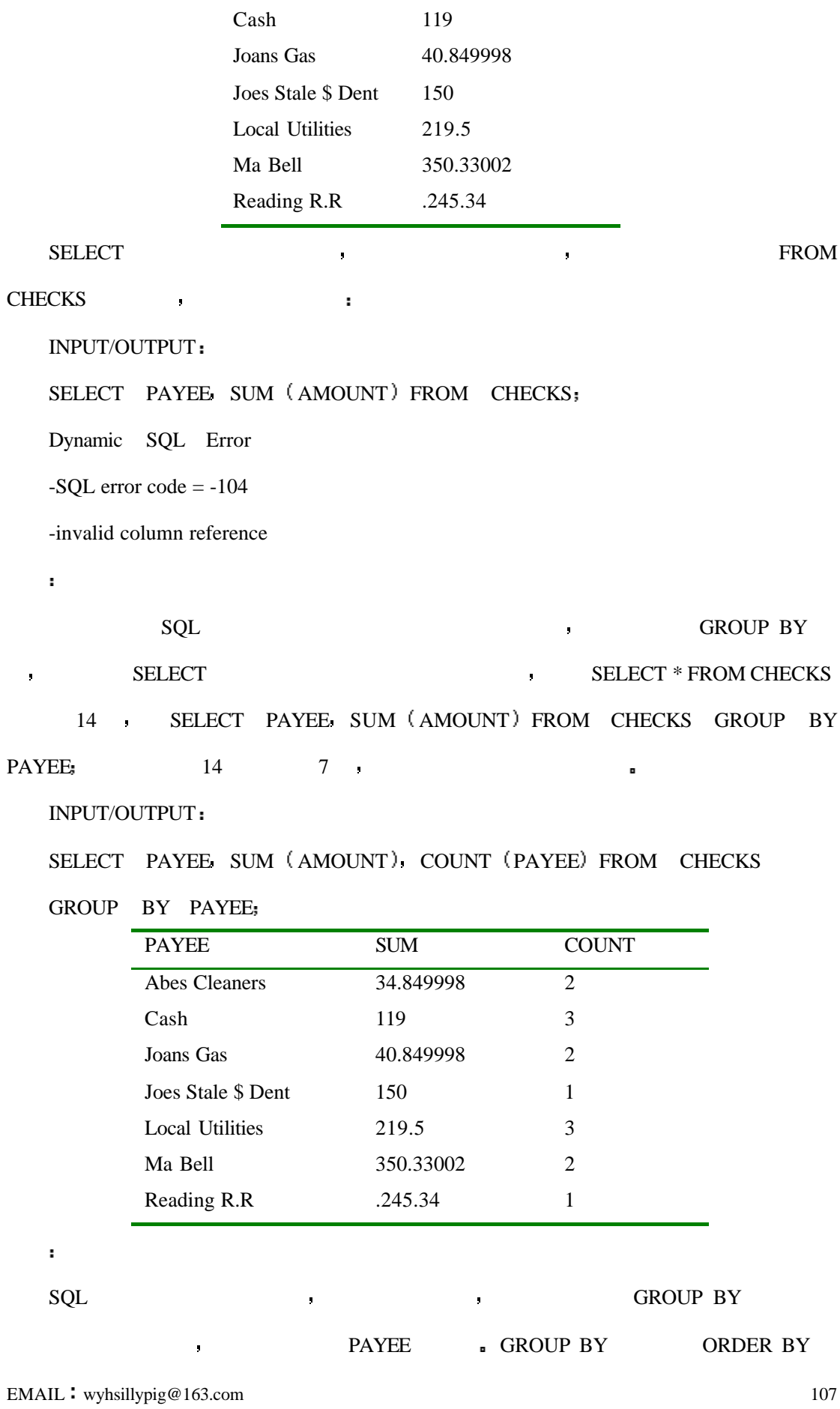

Abes Cleaners 34.849998

#### INPUT/OUTPUT

#### SELECT PAYEE SUM (AMOUNT), COUNT (PAYEE) FROM CHECKS

样工作 如果我们对多个列进行分组会有什么结果呢 请看

#### GROUP BY PAYEE REMARKS

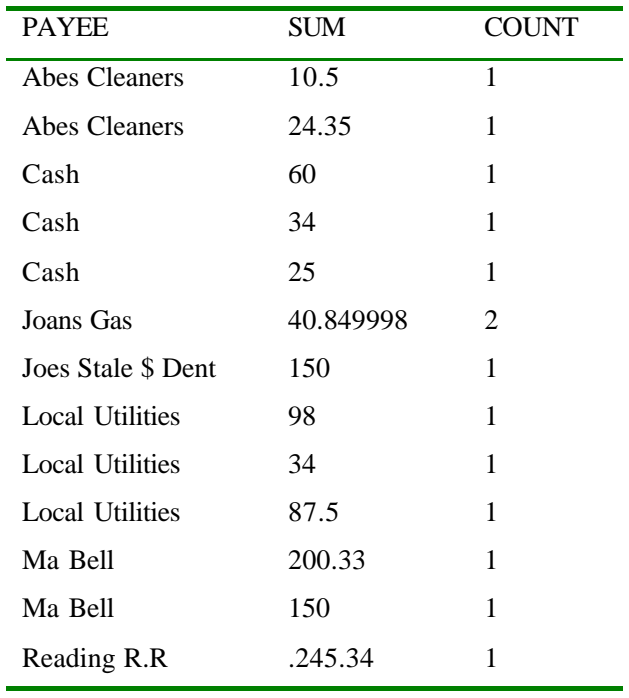

#### $14$   $7$   $13$  ,  $?$

#### INPUT/OUTPUT

 $\mathbb{R}^n$ 

分析

SELECT PAYEE REMARKS FROM CHECKS WHERE PAYEE<sup>= 'Joans Gas'</sup>;

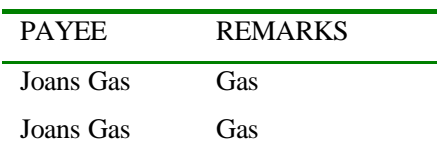

**t** GROUP BY

#### REMARKS  $\blacksquare$

成了一个记录 而其它行则是唯一的 所以合并以后仍然是唯一的

INPUT/OUTPUT

SELECT MIN (AMOUNT) MAX (AMOUNT) FROM CHECKS GROUP BY REMARKS
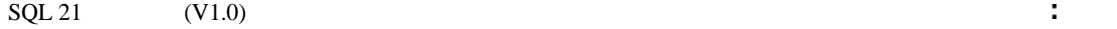

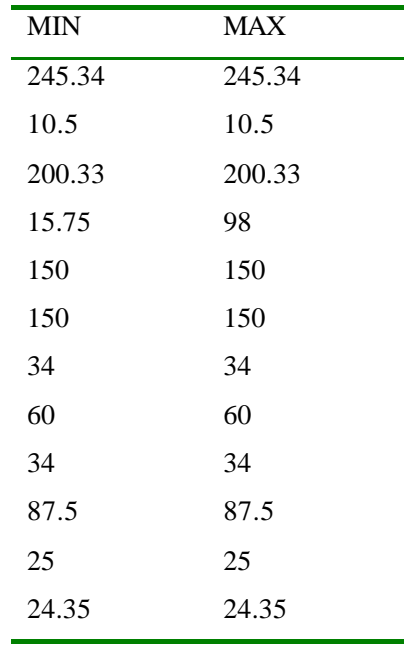

 $SELECT$ 

 $\overline{?}$ 

INPUT/OUTPUT

SELECT PAYEE MAX (AMOUNT). MIN (AMOUNT) FROM CHECKS

GROUP BY REMARKS

Dynamic SQL Error

-SQL error code = -104

-invalid column reference

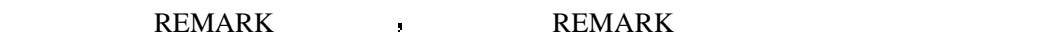

PAYEE , GAS PAYEE ,

 $\overline{\text{SELECT}}$ 

 $\bullet$  SELECT  $\bullet$  ,  $\bullet$  ,  $\bullet$ 

INPUT/OUTPUT

SELECT PAYEE COUNT (AMOUNT) FROM CHECKS

## GROUP BY PAYEE, AMOUNT;

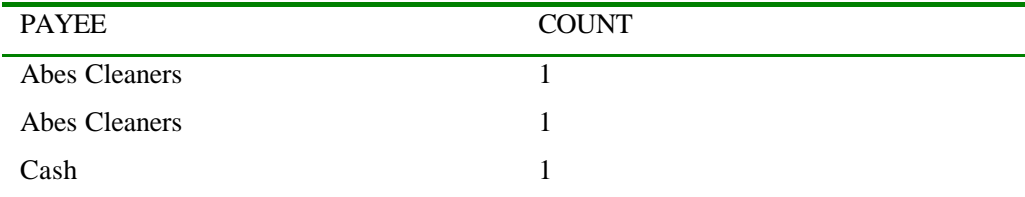

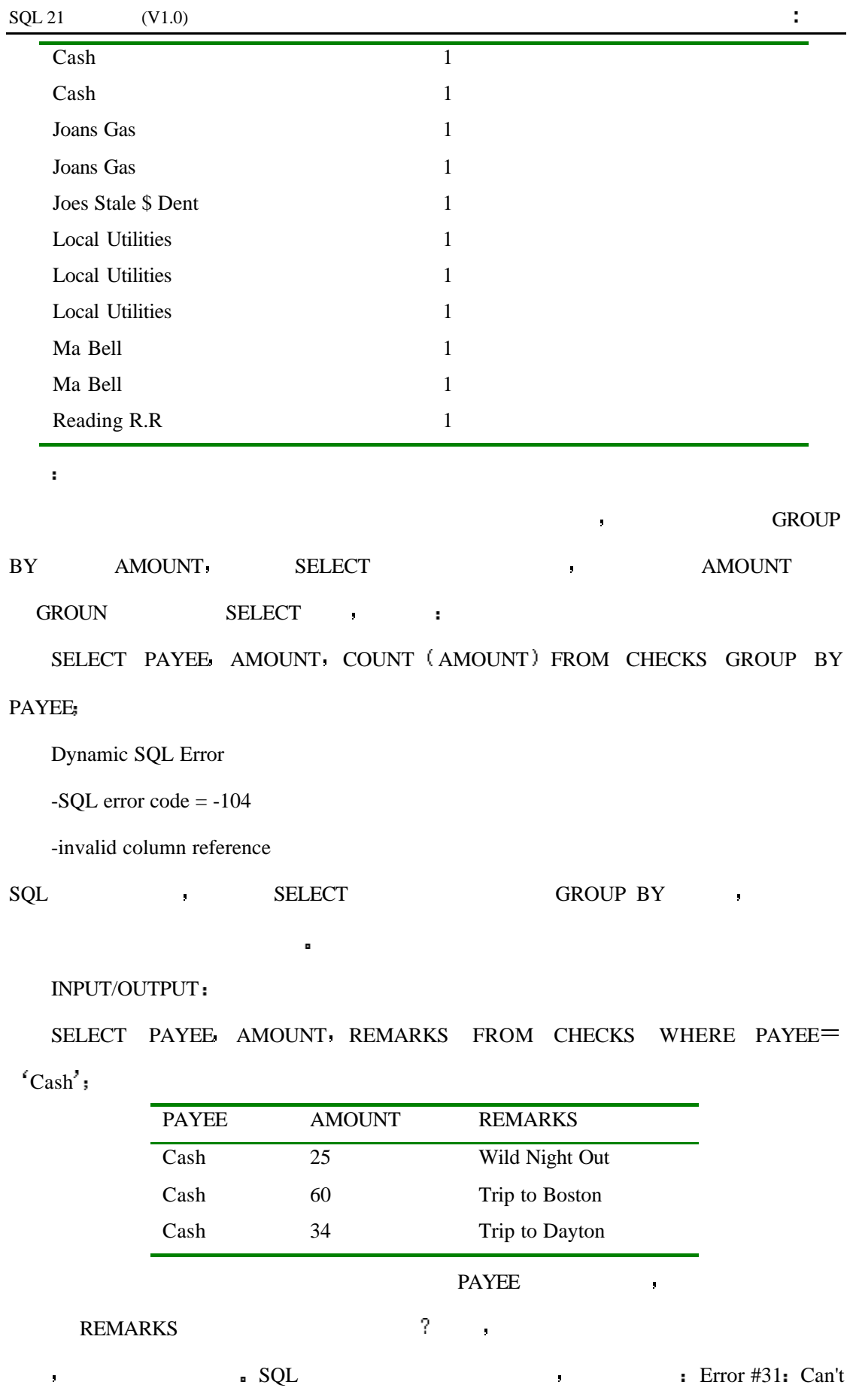

do two things at once.

## **HAVING**

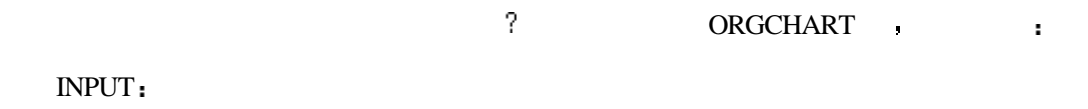

SELECT \* FROM ORGCHART;

OUTPUT

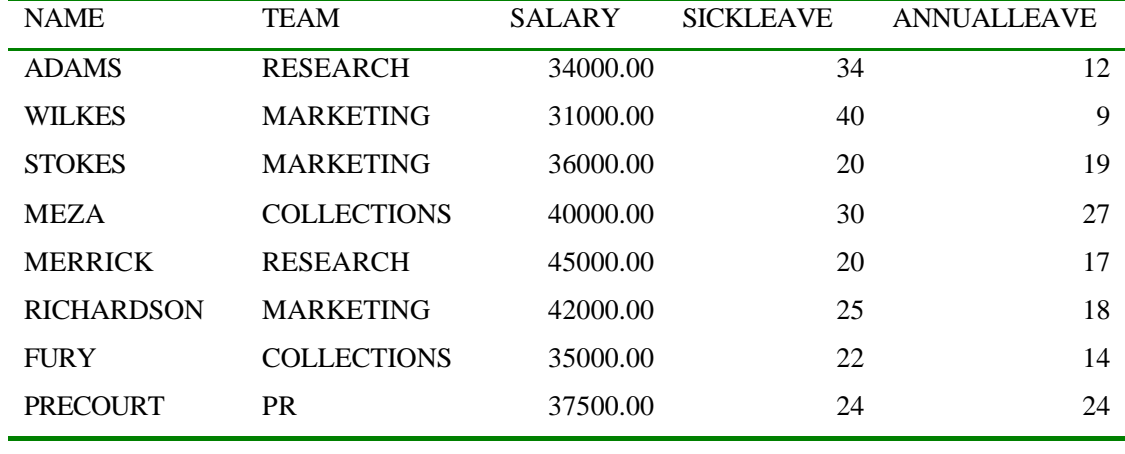

INPUT/OUTPUT

SELECT TEAM, AVG (SALARY) FROM ORGCHART GROUP BY TEAM;

如果你想对输出的结果进行分组并显示每一组的平均工资 你可以输入如下语句

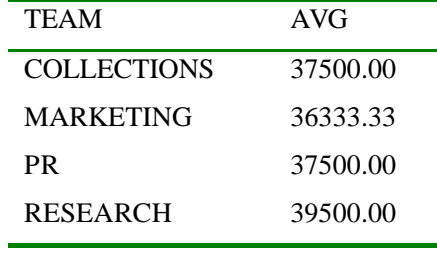

 $38000$  :

## INPUT/OUTPUT

SELECT TEAM AVG (SALARY) FROM ORGCHART

WHERE AVG  $(SALARY)$  < 38000 GROUP BY TEAM;

Dynamic SQL Error

-SQL error code = -104

-Invalid aggregate reference

WHERE **WHERE** 

**,** HAVING ,

 $\mathbf{r} = \mathbf{r}$ 

INPUT/OUTPUT

SELECT TEAM, AVG (SALARY) FROM ORGCHART GROUP BY TEAM

HAVING AVG  $(SALARY) < 38000$ ;

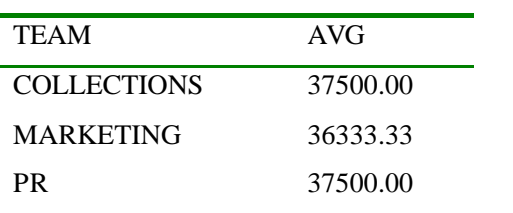

分析

分析

 $HAVING$   $HAVING$ 

INPUT/OUTPUT

有什么结果呢 看下例

SELECT TEAM AVG (SALARY) FROM ORGCHART GROUP BY TEAM HAVING SALARY <38000;

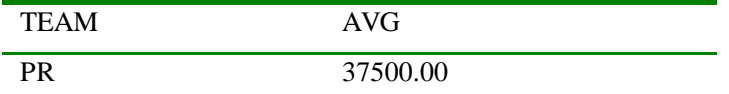

 $HAVING AVG(SALARY) < 38000$ 

组的 SALARY 求平均数并将数值大于 38000 的组返回 正像你所想到的那样 HAVING  $\text{SALARY} < 38000$  ,  $\text{SQL}$  $HAVING SALARY < 38000$  $\text{SALARY}$  38000  $\text{PR}$   $\text{PR}$ 

 $SALARY$  38000  $\blacksquare$  (

MEZA COLLECTIONS 40000.00

 $ACCESS$  —  $)$ 

INPUT/OUTPUT

SELECT NAME TEAM SALARY FROM ORGCHART ORDER BY TEAM; NAME TEAM SALARY FURY COLLECTIONS 35000.00

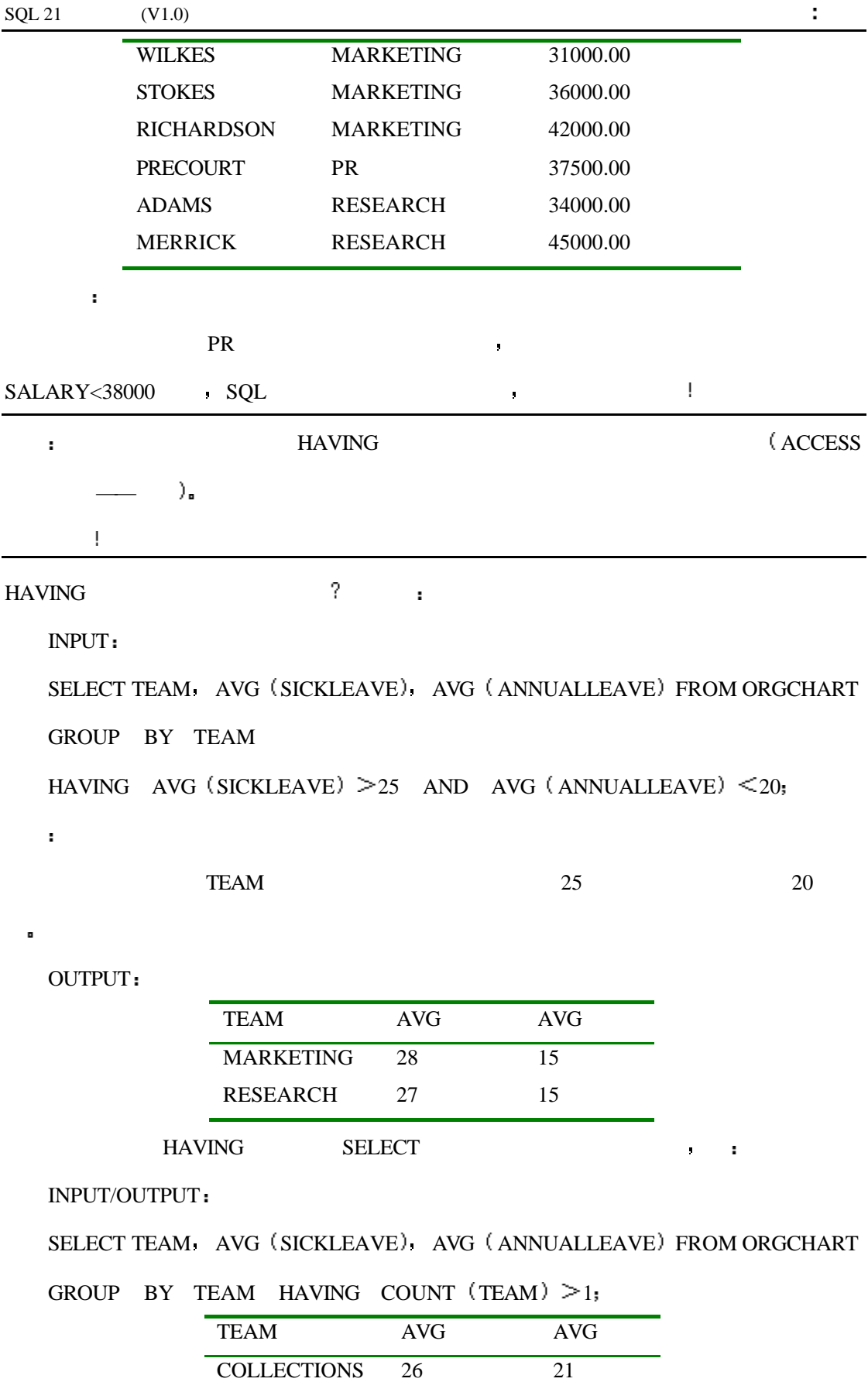

MARKETING 28 15 RESEARCH 27 15 1 SELECT COUNT (TEAM)

a decrease  $\overline{\text{HAVING}}$ 

HAVING the property of the property of the property of the set of the set of the set of the set of the set of the set of the set of the set of the set of the set of the set of the set of the set of the set of the set of th

INPUT/OUTPUT

SELECT TEAM, MIN (SALARY), MAX (SALARY) FROM ORGCHART

GROUP BY TEAM HAVING AVG  $(SALARY) > 37000$ 

OR

MIN  $(SALARY) > 32000$ 

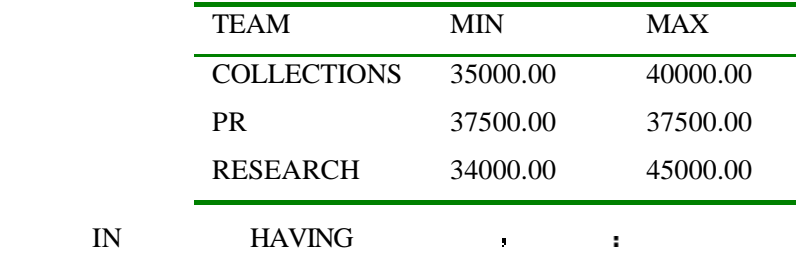

INPUT/OUTPUT

SELECT TEAM AVG (SALARY) FROM ORGCHART GROUP BY TEAM HAVING TEAM IN ('PR','RESEARCH');

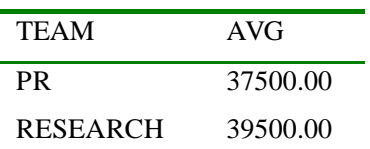

这一部分没有什么新的东西 只是通过一些例子来向你演示如何将这些子句进行综合

 $1:$ 

的应用

CHECKS CASH GAS , REMARKS = INPUT SELECT PAYEE REMARKS FROM CHECKS WHERE PAYEE='Cash'

OR REMARKS LIKE'Ga%' ORDER BY REMARKS

OUTPUT

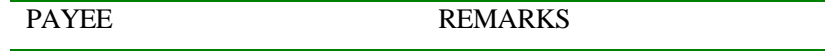

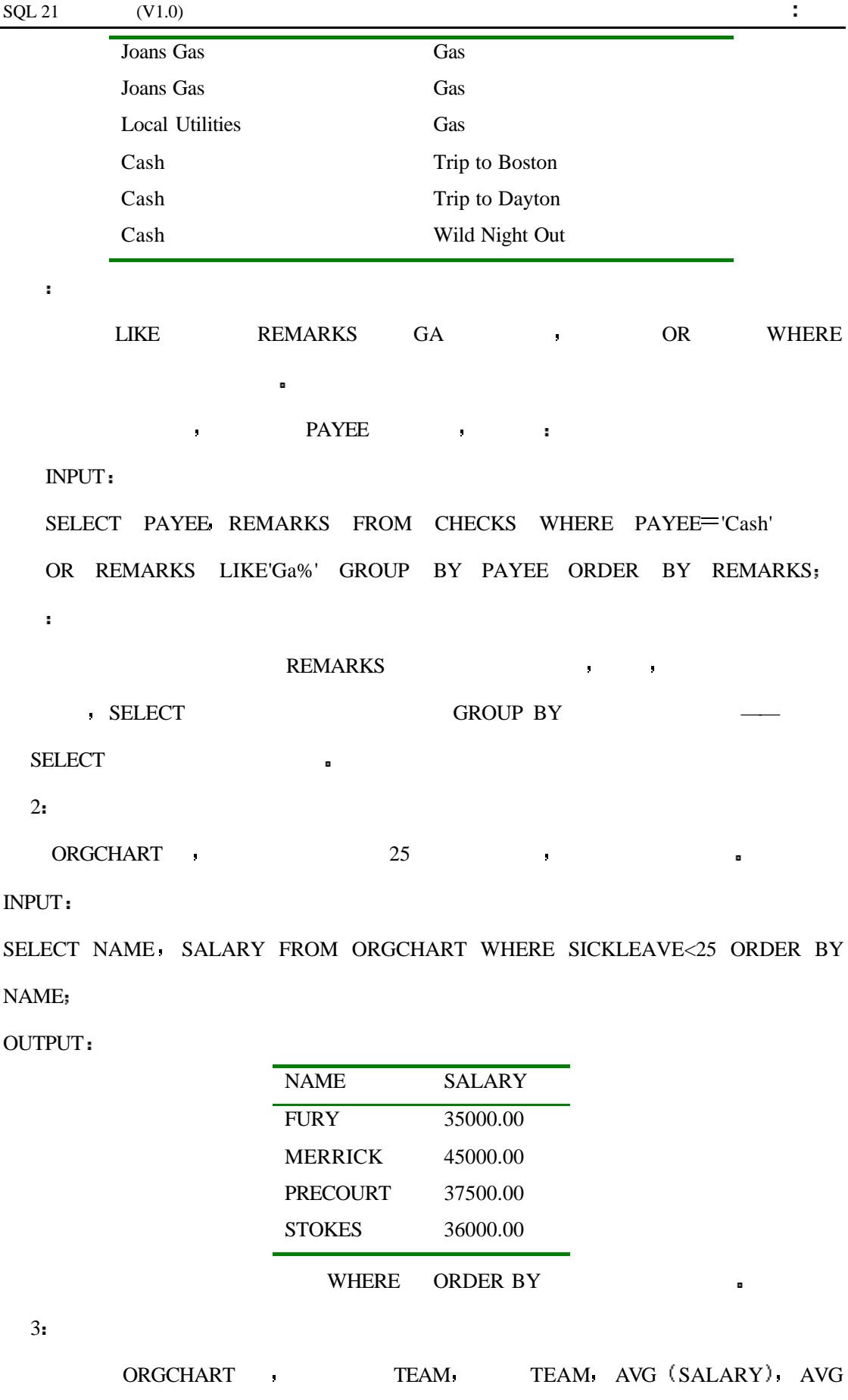

 $(SICKLEAVE)$  AVG  $(ANNUALLEAVE)$ .

## INPUT

SELECT TEAM AVG (SALARY). AVG (SICKLEAVE). AVG (ANNUALLEAVE) FROM

**CHECKS** 

GROUP BY TEAM

OUTPUT

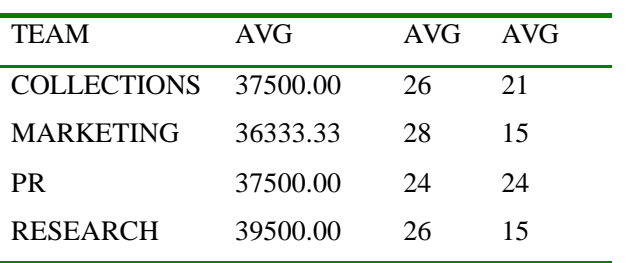

INPUT/OUTPUT

SELECT TEAM AVG(SALARY) AVG(SICKLEAVE) AVG(ANNUALLEAVE)

FROM ORGCHART GROUP BY TEAM ORDER BY NAME;

下边的查询有一些有趣的变化 你想一下它会有什么结果

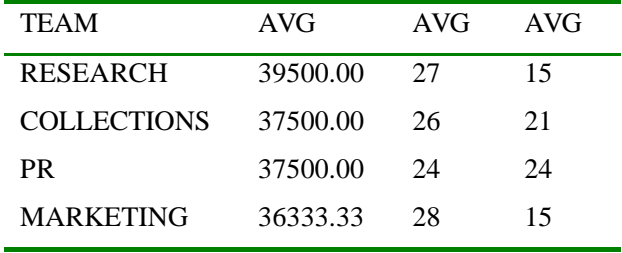

ORDER BY **a** 

INPUT/OUTPUT

SELECT NAME TEAM FROM ORGCHART ORDER BY NAME TEAM;

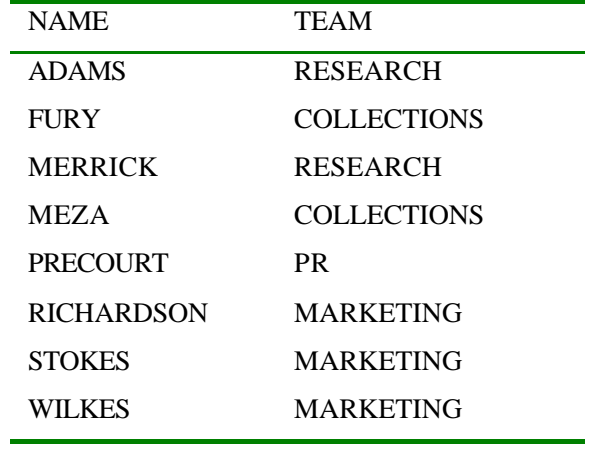

分析

SQL SQL SELECT , SELECT , SELECT , SELECT , SELECT , SELECT , SELECT , SELECT , SELECT , SELECT , SELECT , SELECT , SELECT , SELECT , SELECT , SELECT , SELECT , SELECT , SELECT , SELECT , SELECT , SELECT , SELECT , SELECT

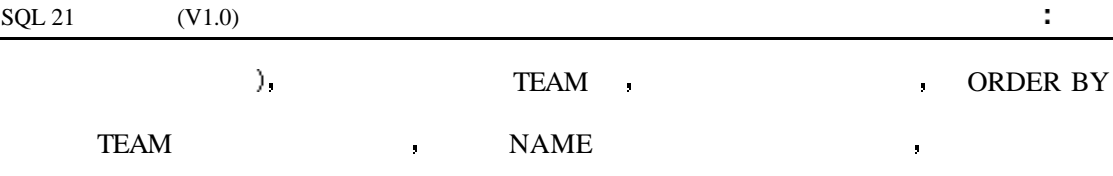

INPUT/OUTPUT

SELECT NAME TEAM FROM ORGCHART ORDER BY NAME;

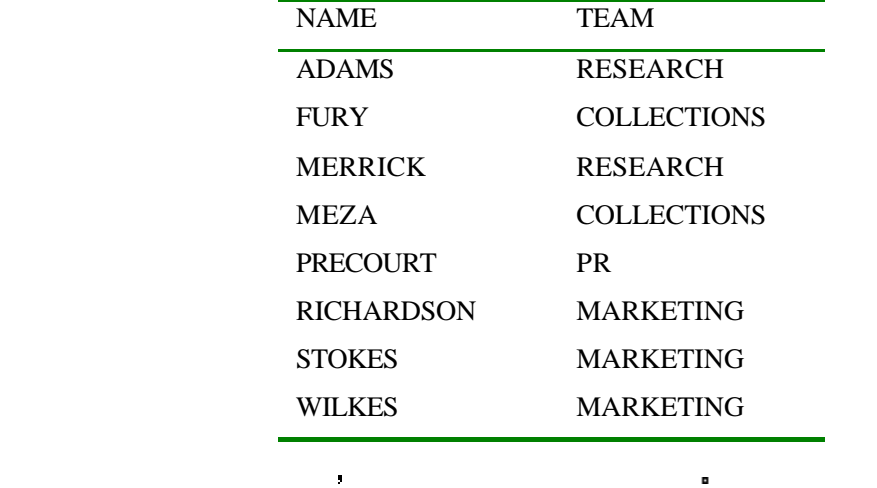

INPUT/OUTPUT

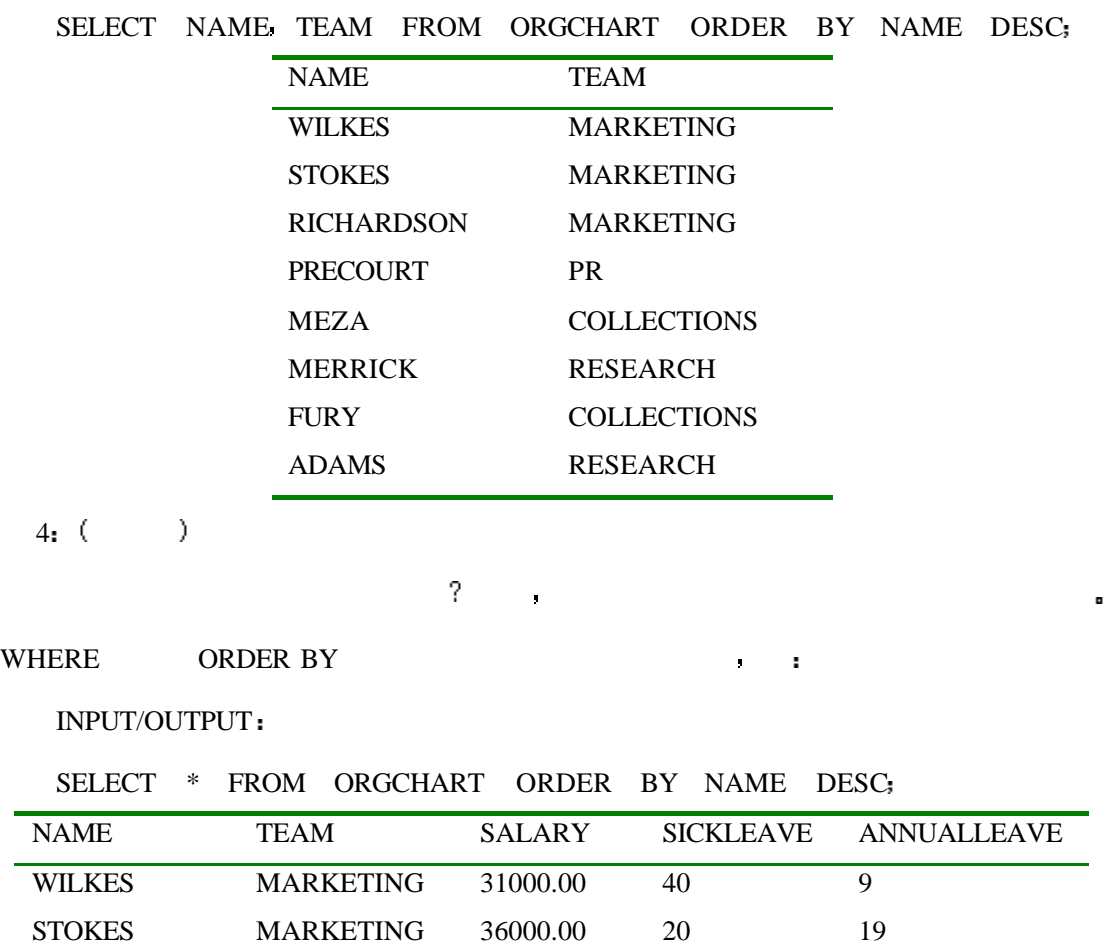

EMAIL : wyhsillypig@163.com 117

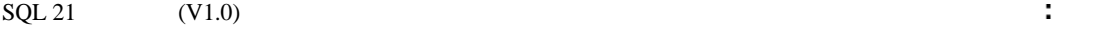

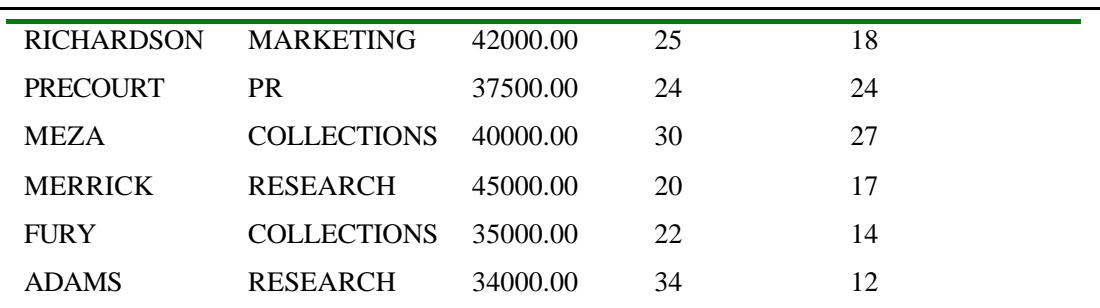

GROUP BY HAVING FIGHT RESERVED BY THE HAVING

INPUT/OUTPUT

SELECT PAYEE SUM (AMOUNT) TOTAL, COUNT (PAYEE) NUMBER\_WRITTEN

FROM CHECKS GROUP BY PAYEE HAVING SUM  $(AMOUNT) > 50$ ;

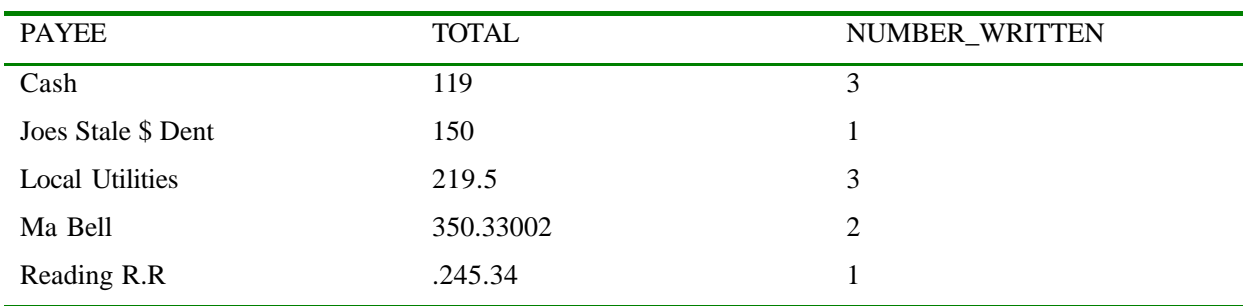

如果把它们结合起来使用会有出人意料的结果 例如

INPUT

SELECT PAYEE SUM (AMOUNT) TOTAL. COUNT (PAYEE) NUMBER\_WRITTEN

FROM CHECKS WHERE AMOUNT>=100 GROUP BY PAYEE

HAVING SUM  $(AMOUNT) > 50$ ;

OUTPUT

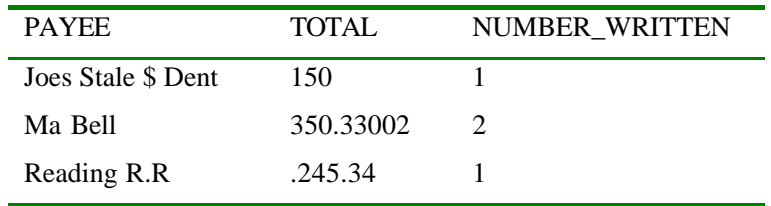

INPUT/OUTPUT

#### SELECT PAYEE AMOUNT FROM CHECKS ORDER BY PAYEE;

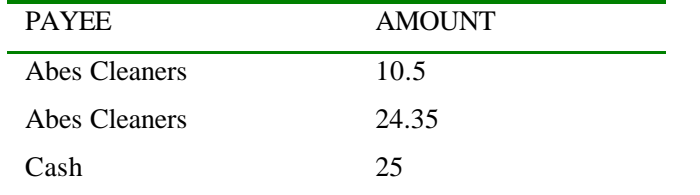

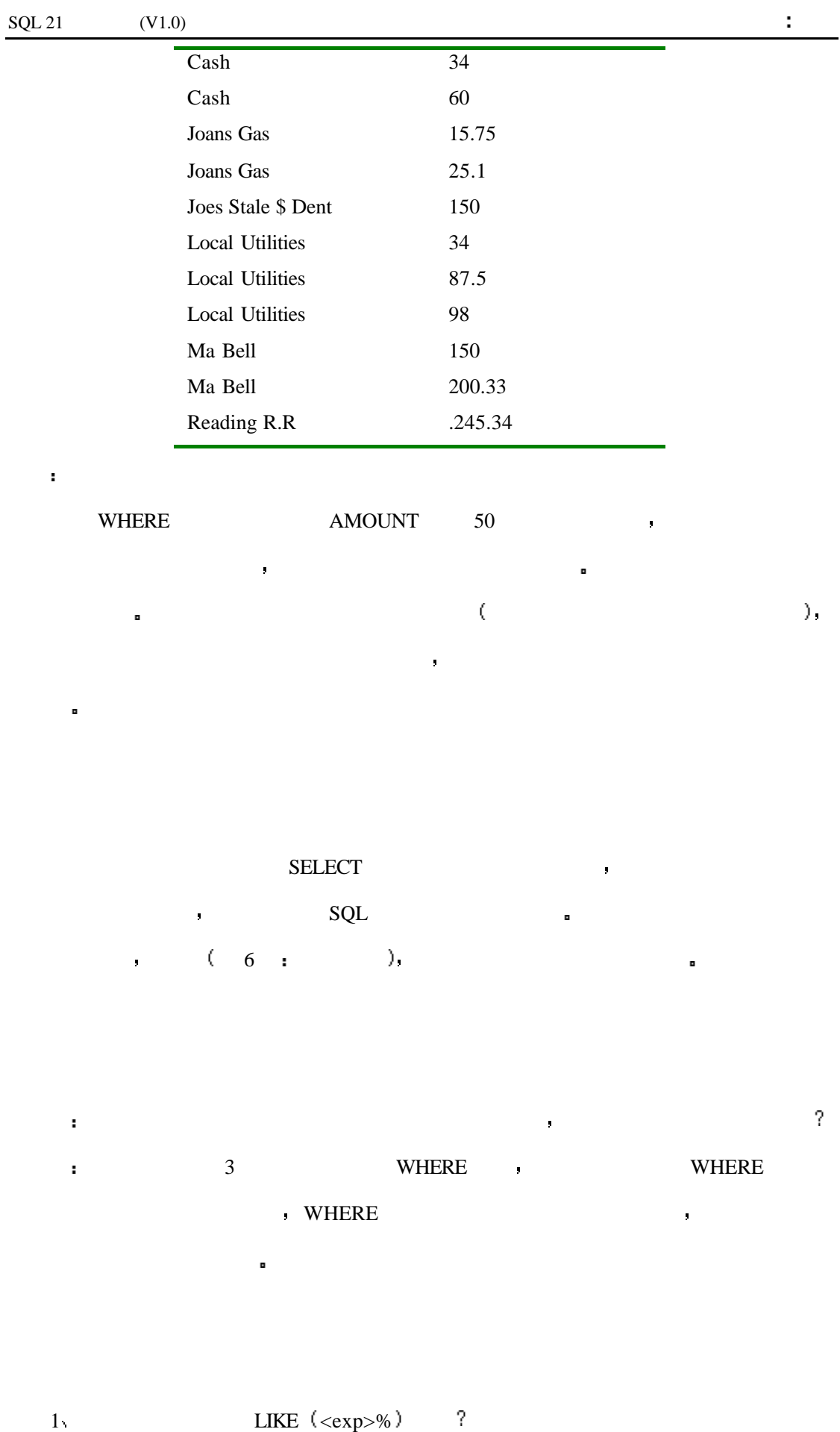

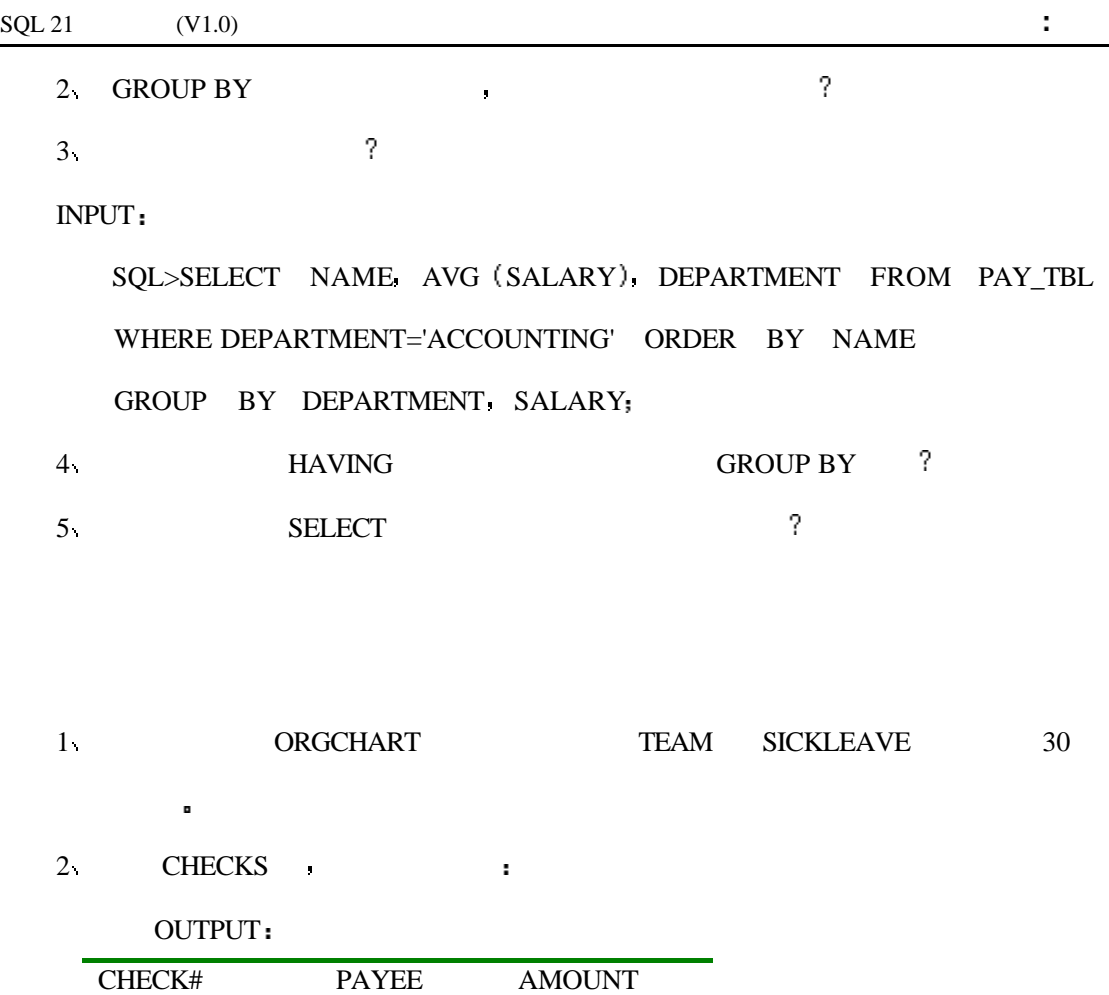

1 MA BELL 150

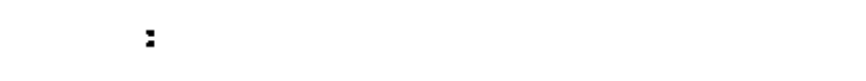

今天我们将学习联合操作 这种操作可以让你从多个表中选择数据并对它们进行维护

- 
- $\bullet$
- $\bullet$
- $\bullet$
- 
- $\bullet$
- $\bullet$
- $\bullet$

 $SQL$ 

不得一个人的话,我并不能认为,我并不能认为,我们并不能认为,我们并不得不能关系。 表中保存相同的数据 而且每当用户需要查询一个新的内容时你就不得不重新设计 和编

 $\bullet$  SQL  $\bullet$  JION

## SELECT

就像多萝茜在 绿野仙踪 中所做的一样 你其实在 第二天 查询 — — SELECT  $\aleph$  SELECT FROM  $\blacksquare$ 

多萝茜不同 你执行联合操作并不需要将脚后跟磕三下 使用下边的两个表 简单点 TABEL1 TABLE2. BORLAND ISQL ,  $\sim 1$ 早些时候所使用的查询有一些不同之处 例如 它没有 SQL 提示符 而且在语句的末尾也  $($  ISQL  $_{\bullet}$   $)$ .

INPUT

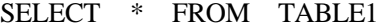

## OUTPUT

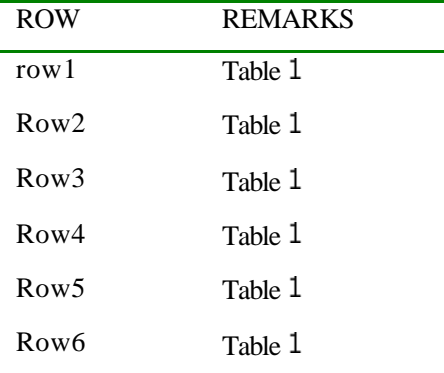

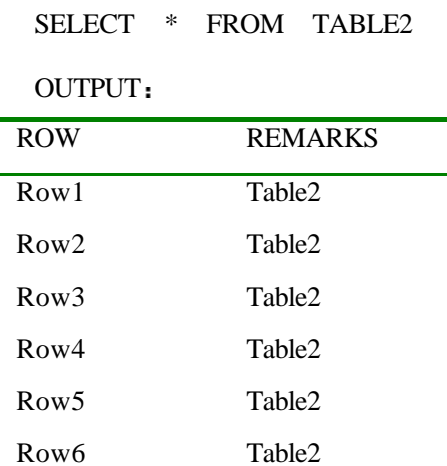

INPUT

INPUT:

SELECT \*

## FROM TABLE1,TABLE2

要联合两个表格 可以像下边这样操作

OUTPUT

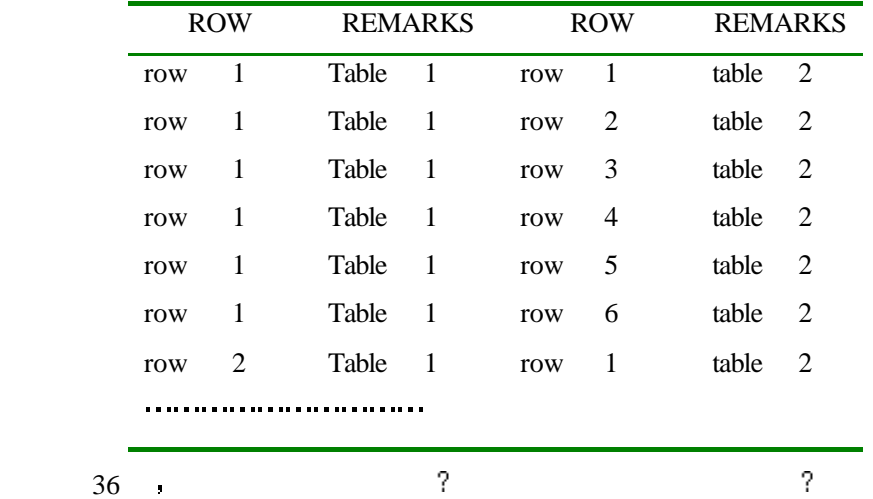

分析

, the state of the state of the TABEL1  $\blacksquare$  TABEL2

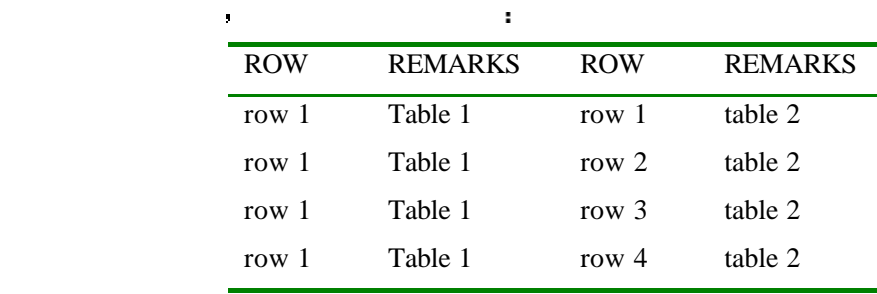

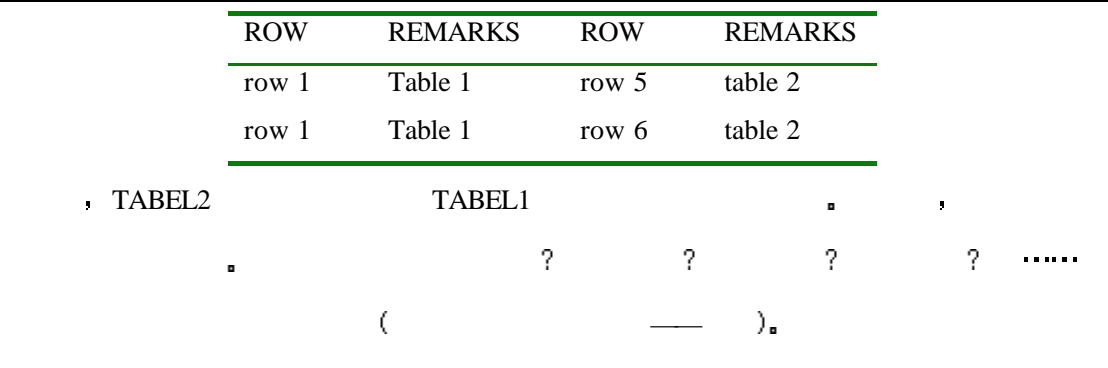

代人的人,我也是不是你经历的人,我也是不是你经历的人,我也是不是你经历的人,我也是不是你经历的人,我也是不是你经历的人,我也是不是你经历的人,我也是不是你经历的人

大表 其中囊括了所有的相关列 每当你有一个新的需要时 你就向其中加入了一个新列

的数据库将会由于它自身的重量而崩溃 — — 你不想看到这种情况 所以此外的选择就是使

联合那样有用 但是这种联合表明了联合的最基本属性 联合源自表格

或者是重新建立一张表 向其中加入所有以前的数据后再建立一个特定的查询 最后

## INPUT

SELECT \* FROM CUSTOMER

用关系模型 你只需所相关的数据放入同一张表中 下边显示的是你的客户表

OUTPUT

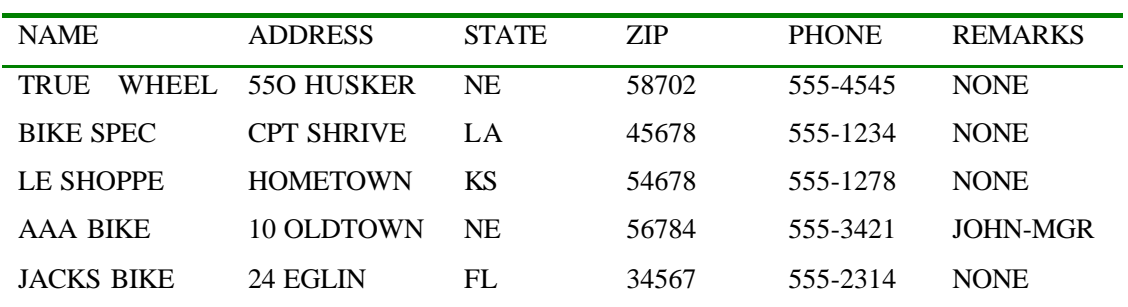

这张表中包括了所有的你需要对顾客进行的描述 而关于你所卖的产品则在另外一张

分析

## INPUT

SELECT \* FROM PART

## OUTPUT

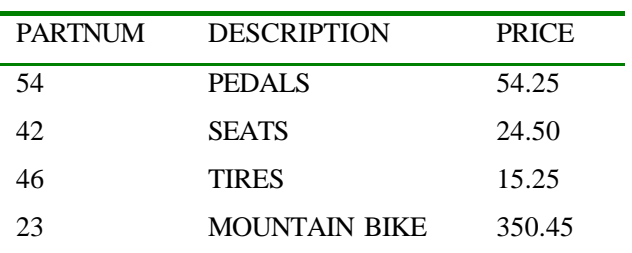

## $SQL 21$   $(V1.0)$  :

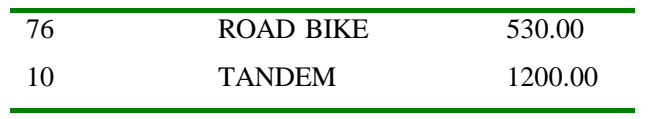

INPUT

SELECT \* FROM ORDERS

OUTPUT

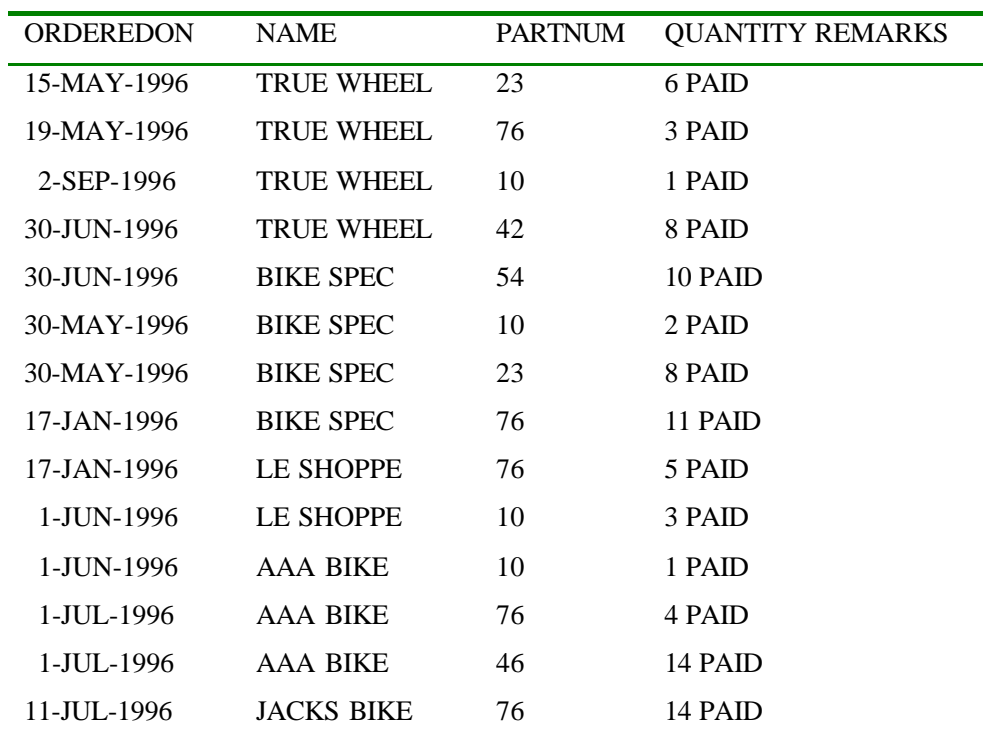

 $\mathcal{R}$  and the contract of the contract experimental and the contract of the contract of the contract of the contract of the contract of the contract of the contract of the contract of the contract of the contract of th

这样做的好处是你可以用三个专职人员或部门来维护属于他们自己的数据 你也无需

PARTS ORDERS :

INPUT/OUTPUT

SELECT O.ORDEREDON O.NAME O.PARTNUM P.PARTNUM P.DESCRIPTION

与数据库管理员来套交情好让他看管你那庞大的 多部门的数据库 另外的优点就是由于

 $\mathcal{A}=\{a,b,c,d\}$  and  $\mathcal{A}=\{a,b,c,d\}$  and  $\mathcal{A}=\{a,b,c,d\}$  and  $\mathcal{A}=\{a,b,c,d\}$ 

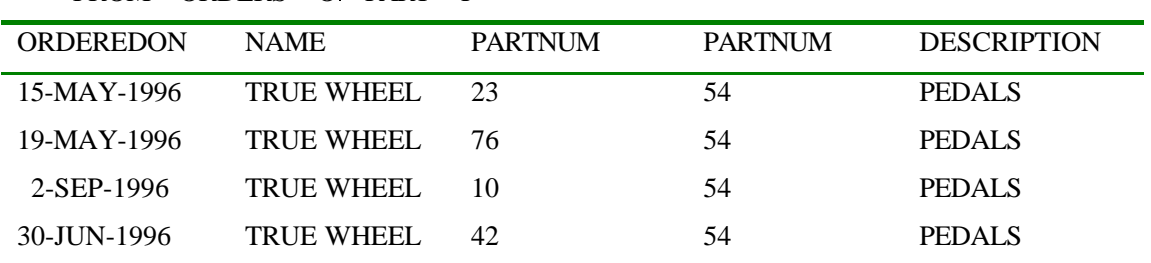

FROM ORDERS O PART P

124

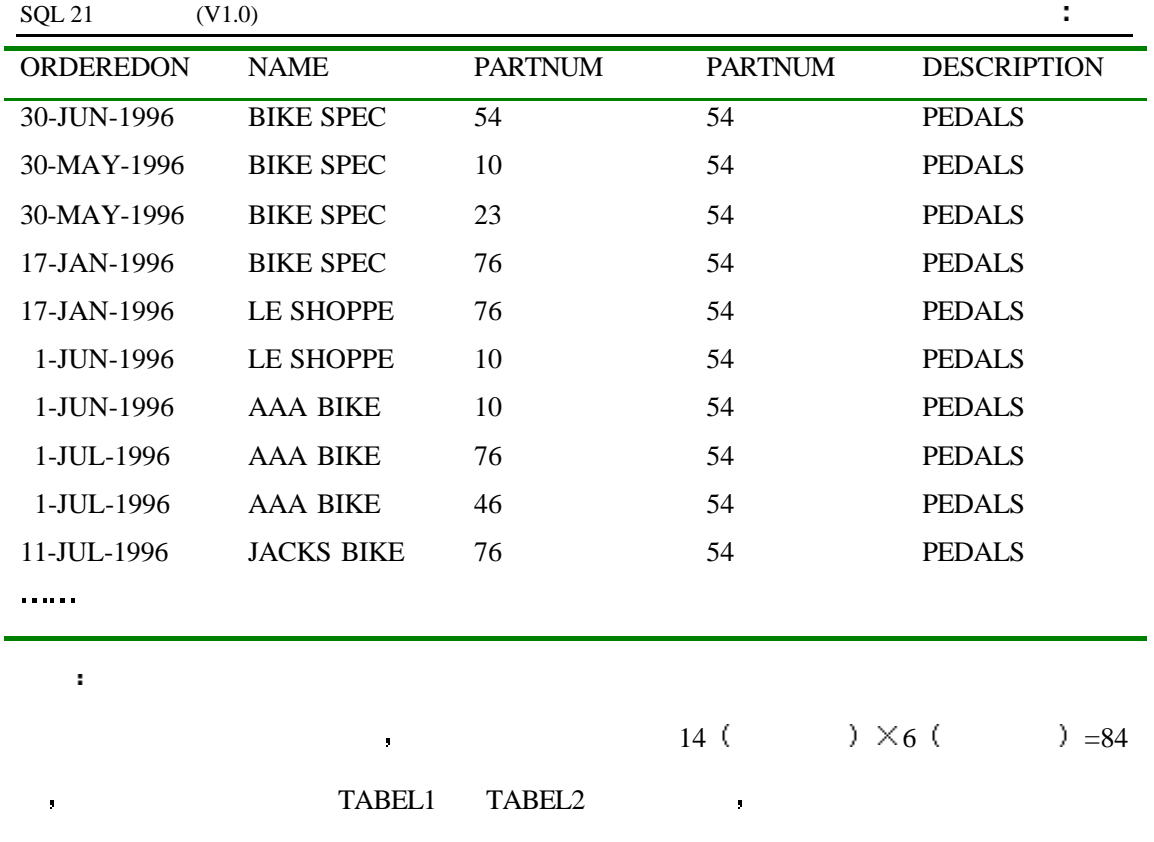

 ${\small\texttt{TABLE1}} \qquad {\small\texttt{TABLE2}} \qquad \qquad {\small\texttt{SELECT}} \; * \qquad \qquad {\small\texttt{SELECT}} \; * \qquad \qquad {\small\texttt{SELECT}} \; * \qquad \qquad {\small\texttt{PA}}$ 

的用处 在我们对这种语句深入之前 我们先回想并讨论一下别名的问题

ORDER PART SELECT :

SELECT O.ORDEREDON O.NAME O.PARTNUM P.PARTNUM P.DESCRIPTION

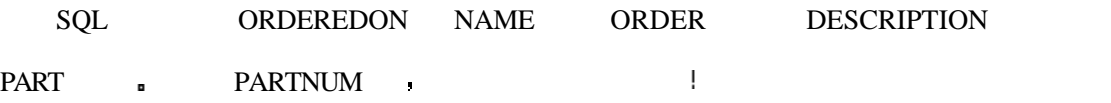

 $\bullet$  FROM  $\bullet$ 

FROM ORDERS O PART P

的列 你必须使用别名来说明你想要的是哪一列 常用的办法为每一个表分配一个简单的

子句

 ${\bf SELECT} \qquad \qquad {\bf SELECT} \qquad \qquad {\bf SELECT}$ 

SELECT ORDEREDON NAME O.PARTNUM P.PARTNUM DESCRIPTION

 $\frac{1}{\sqrt{2}}$ 

可是不明白的人,但是我们会不得不回过头来对查询进行维护 的复数人名英格兰人姓氏莱克的变体

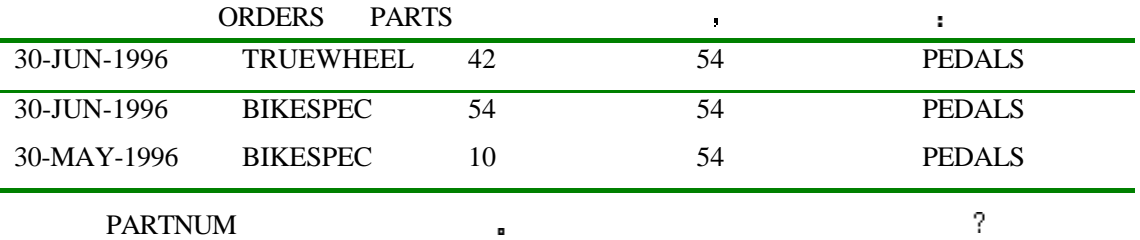

INPUT

SELECT O.ORDEREDON O.NAME O.PARTNUM P.PARTNUM P.DESCRIPTION FROM ORDERS O PART P WHERE O.PARTNUM=P.PARTNUM

OUTPUT

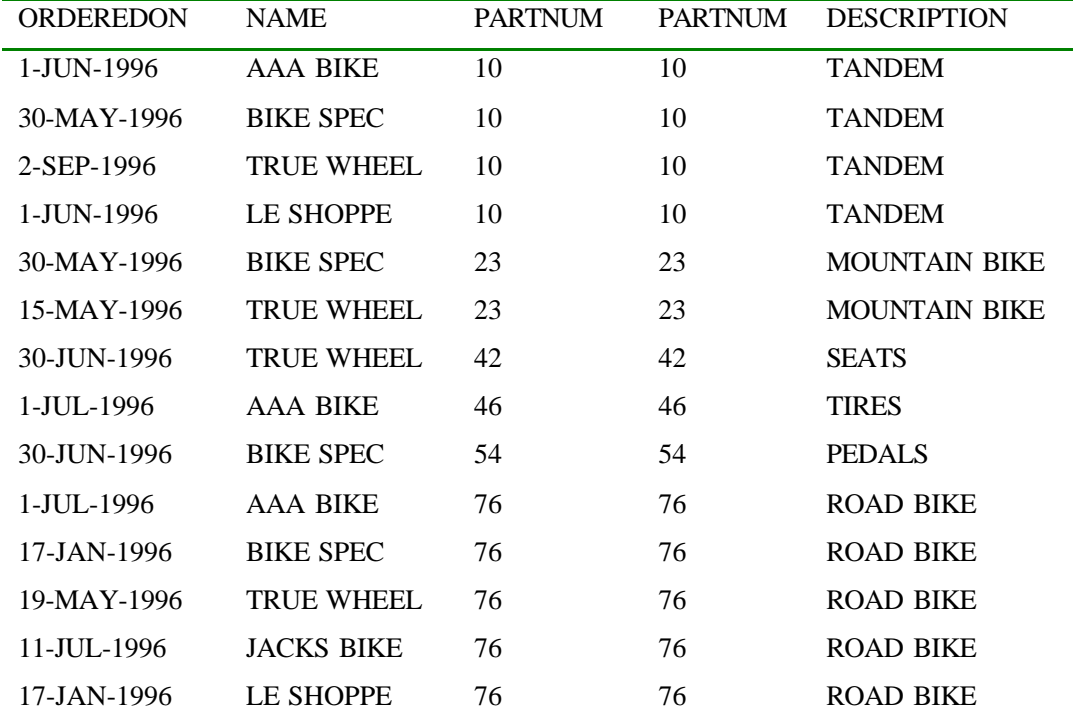

PARTNUM , ORDERS

分析

PARTS ORDERS ,

## WHERE  $\blacksquare$

INPUT/OUTPUT

SELECT O.ORDEREDON: O.NAME, O.PARTNUM, P.PARTNUM, P.DESCRIPTION

操作称为等值联合 因为它只显示第一个表中的数据以及第二个表中的 存在于第一个表

FROM ORDERS O PARTP WHERE O.PARTNUM=P.PARTNUM

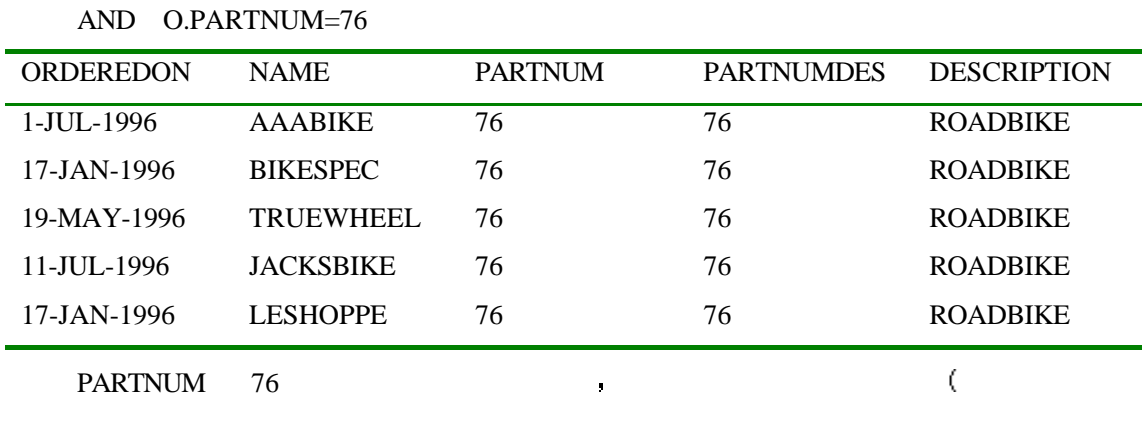

在发现在许多数据库系统中需要最终用户知道一些非常晦涩的代码 而该代码所代表的东

西原本就有着自己的 非常清楚明白的名字 请不要像他们那样做 这一行代码也可以

## INPUT/OUTPUT

SELECT O.ORDEREDON O.NAME O.PARTNUM P.PARTNUM P.DESCRIPTION FROM ORDERS O PART P WHERE O.PARTNUM=P.PARTNUM

ORDEREDON NAME PARTNUM PARTNUMDES DESCRIPTION 1-JUL-1996 AAABIKE 76 76 ROADBIKE 17-JAN-1996 BIKESPEC 76 76 ROADBIKE 19-MAY-1996 TRUEWHEEL 76 76 ROADBIKE 11-JUL-1996 JACKSBIKE 76 76 ROADBIKE 17-JAN-1996 LESHOPPE 76 76 ROADBIKE

顺着这个思路 我们来看一下一个或多个表是如何进行联合的 在下边的例子中

employee\_id and  $\blacksquare$ 

employee\_id metals are employee\_id for  $employee\_id$ .

 $employee_id$ 

AND P.DESCRIPTION= 'ROAD BIKE'

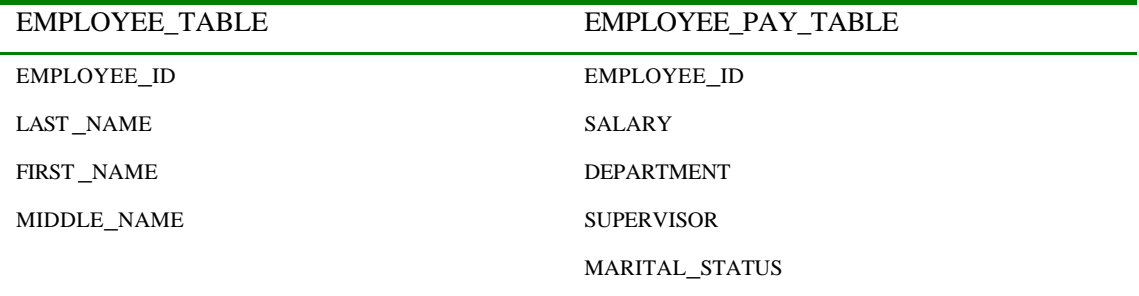

INPUT

127

SELECT E.EMPLOYEE\_ID E.LAST\_NAME EP.SALARY FROM EMPLOYEE\_TBL E EMPLOYEE\_PAY\_TBL EP WHERE E.EMPLOYEE\_ID = EP.EMPLOYEE\_ID AND E.LAST\_NAME = 'SMITH';

OUTPUT

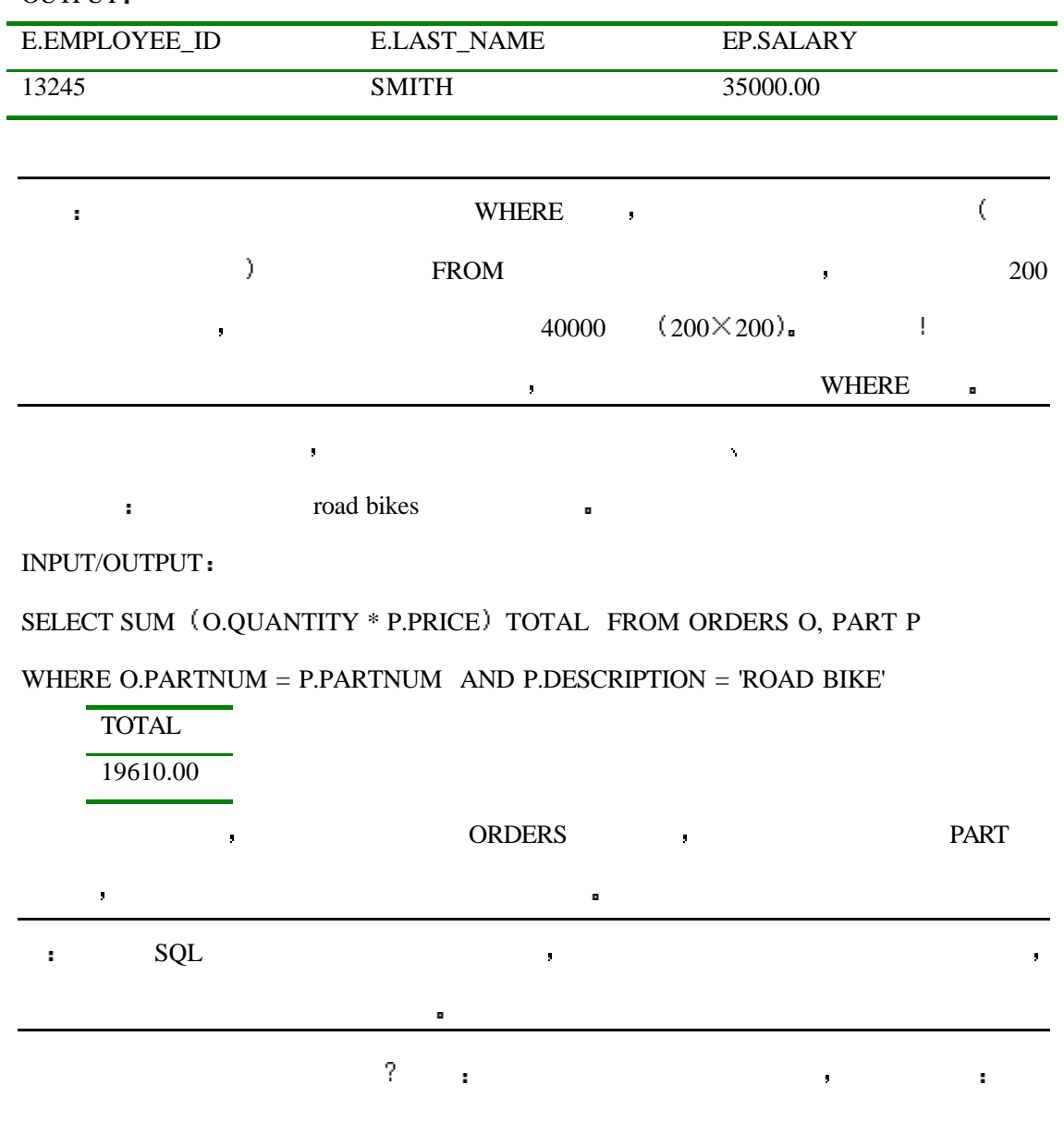

INPUT/OUTPUT

SELECT C.NAME C.ADDRESS, (O.QUANTITY \* P.PRICE) TOTAL

FROM ORDER O PART P CUSTOMER C

WHERE O.PARTNUM = P.PARTNUM AND O.NAME = C.NAME

| NAME.             | <b>ADDRESS</b>    | TOTAL   |
|-------------------|-------------------|---------|
| <b>TRUE WHEEL</b> | 550 HUSKER        | 1200.00 |
| <b>BIKE SPEC</b>  | <b>CPT SHRIVE</b> | 2400.00 |

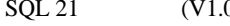

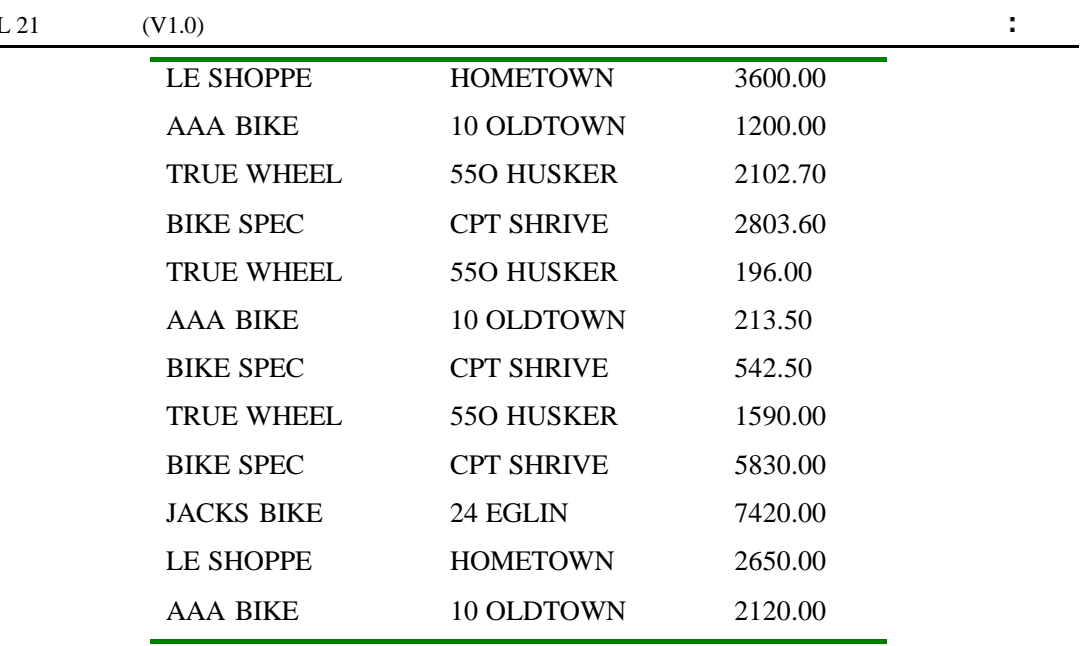

## INPUT/OUTPUT

SELECT C.NAME C.ADDRESS O.QUANTITY \* P.PRICE TOTAL

FROM ORDERS O PART P CUSTOMER C

## WHERE O.PARTNUM = P.PARTNUM

AND O.NAME = C.NAME ORDER BY C.NAME

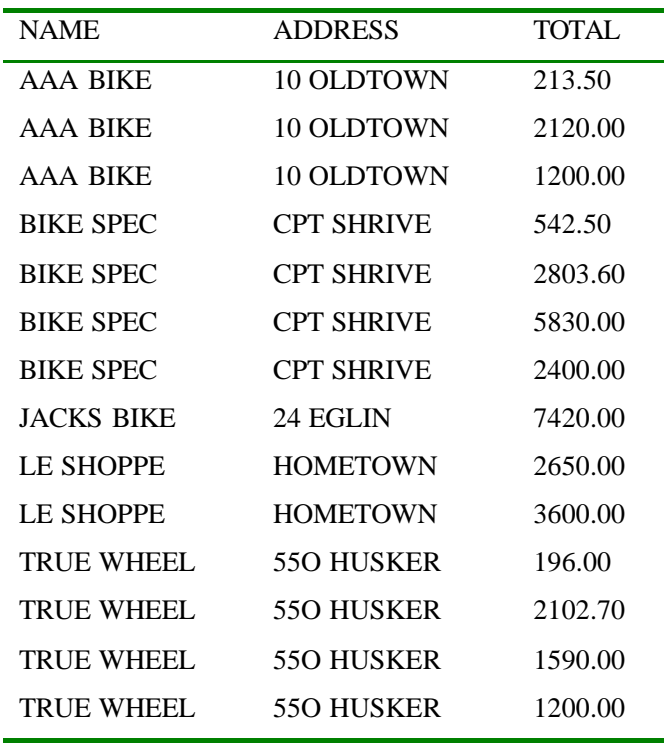

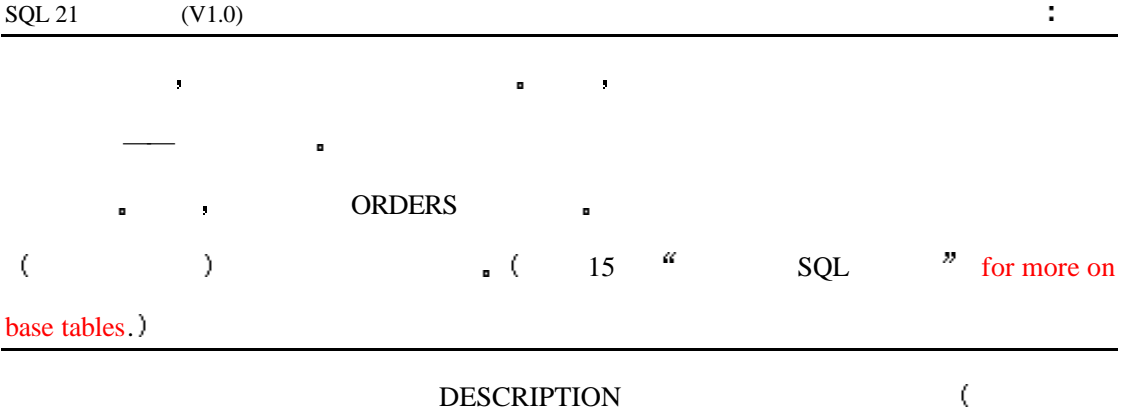

 $\mathbf{a}$ 

分析

INPUT/OUTPUT

SELECT C.NAME C.ADDRESS O.QUANTITY \* P.PRICE TOTAL P.DESCRIPTION

FROM ORDERS O PART P CUSTOMER C

WHERE O.PARTNUM=P.PARTNUM AND O.NAME = C.NAME ORDER BY C.NAME

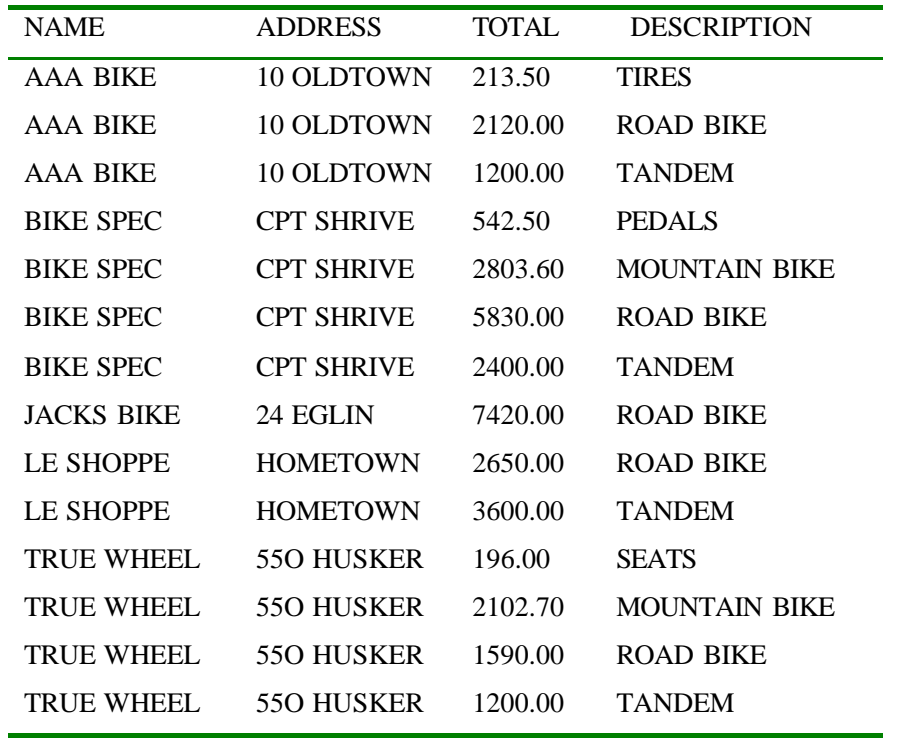

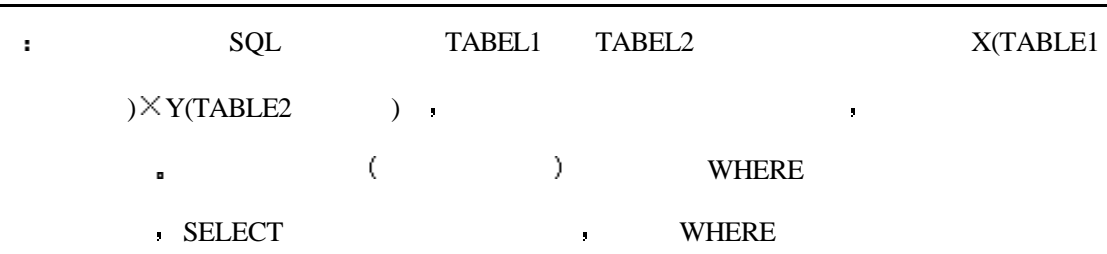

回了 在今天的例子中我们的表中只有为数不多的几列 而现实生活中的数据可能会

法国的信息 医血管切除术 医血管切除术 医血管切除术

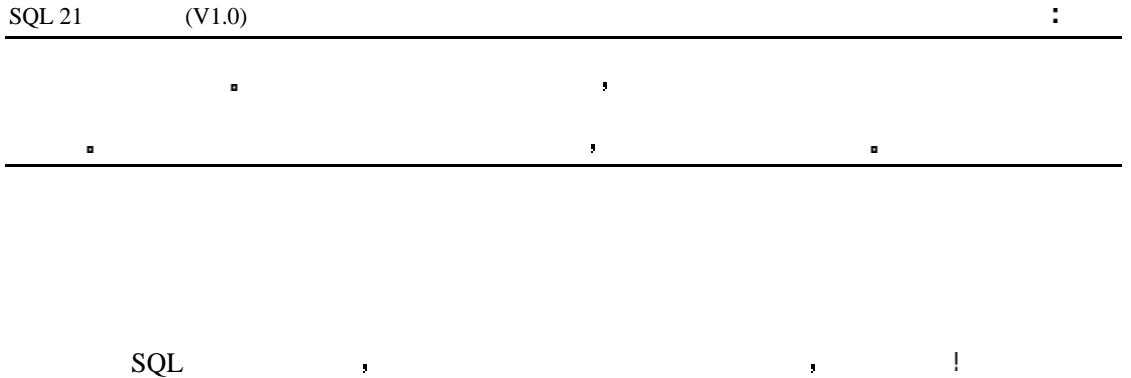

 $\begin{array}{lllllllllllllllllll} \text{WHERE} & \qquad \qquad \text{,} & \qquad \qquad \text{WHERE} \end{array}$ 

INPUT

 $\mathbf{C} = \mathbf{C} \mathbf{C} \mathbf{C} \mathbf{C} \mathbf{C}$ 

SELECT O.NAME O.PARTNUM P.PARTNUM O.QUANTITY \* P.PRICE TOTAL FROM ORDERS O PART P WHERE O.PARTNUM > P.PARTNUM

OUTPUT

分析

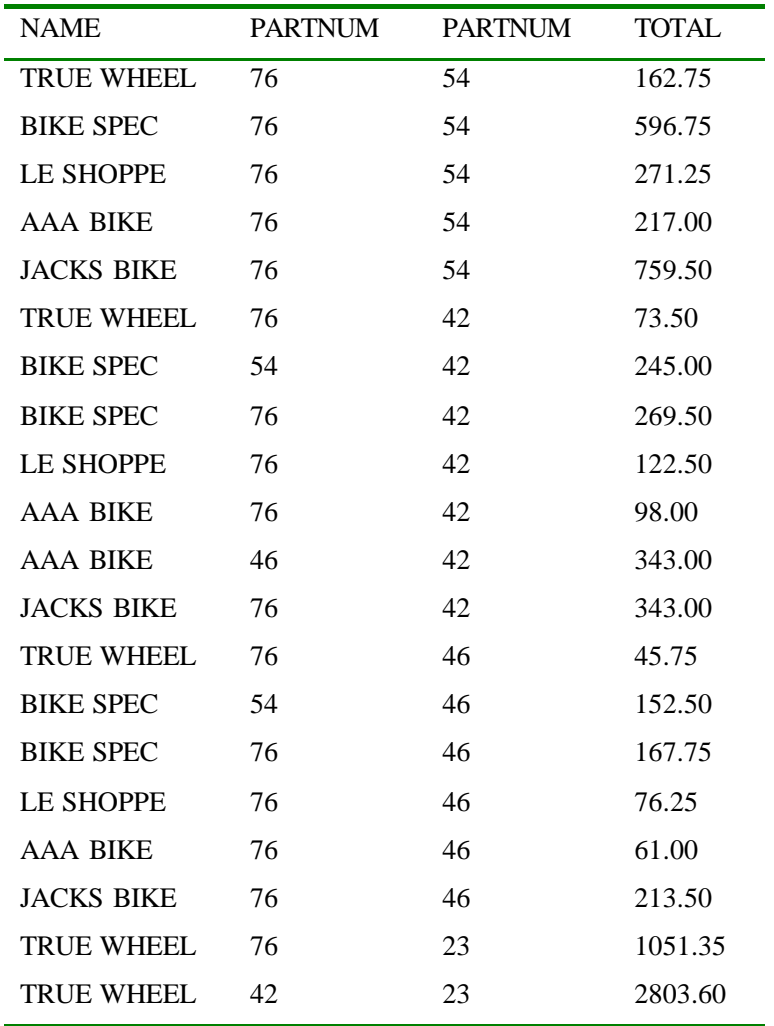

## $\text{WHERE O.PARTNUM} > \text{P.PARTNUM} \qquad \qquad \text{.}$

#### $\bullet$  WHERE  $\bullet$

要远远多于不等值联合 但是你的编程时可能会遇到使用不等值联合的情况

你上边的自行车行的例子 这些信息似乎没有太多的意义 在现实世界中等值联合的使用

就像不等值联合与等值联合相对应一样 外部联合是与内部联合相对应的 内部联合

是指与个表内的行与本表内的数据相互进行联合 产生的结果行数取决于参加联合的行数

ORDERS PART , the state of the part of the state of the state of the state of the state of the state of the state of the state of the state of the state of the state of the state of the state of the state of the state of t

INPUT

SELECT P.PARTNUM P.DESCRIPTION P.PRICE O.NAME O.PARTNUM

FROM PART P JOIN ORDERS O ON ORDERS.PARTNUM = 54

OUTPUT

 $\mathbf{r}^{\prime}$ 

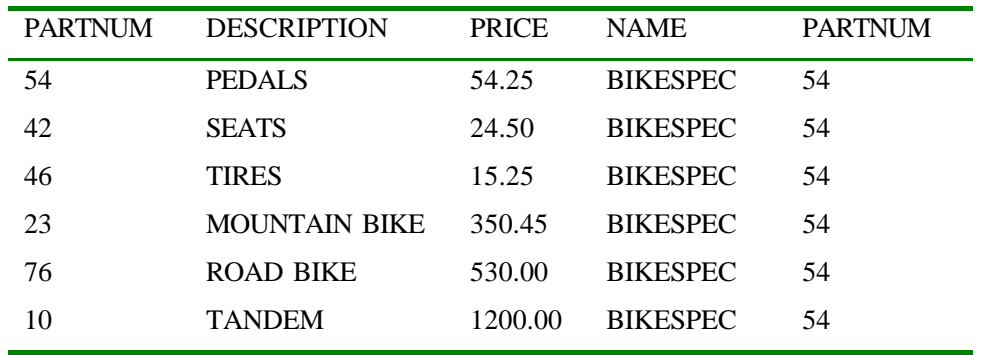

JOIN ON ANSI ,

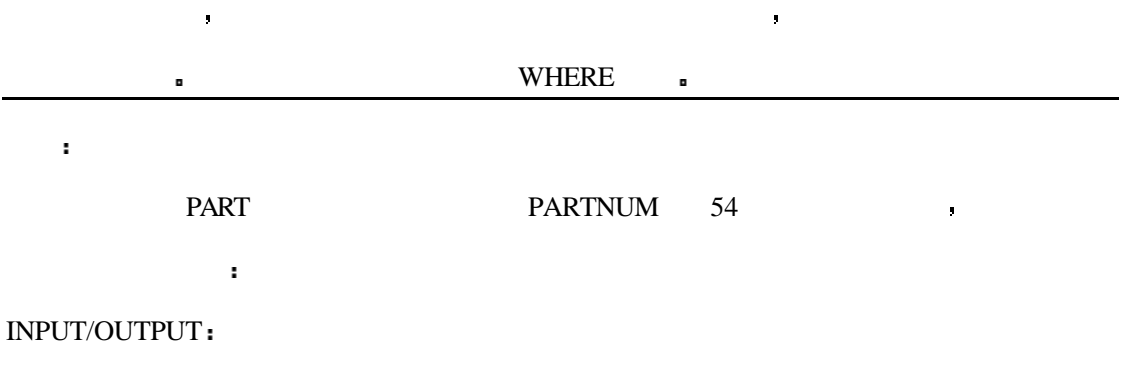

SELECT P.PARTNUM P.DESCRIPTION P.PRICE O.NAME O.PARTNUM FROM PART P RIGHT OUTER JOIN ORDERS O ON ORDERS.PARTNUM = 54

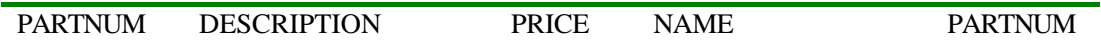

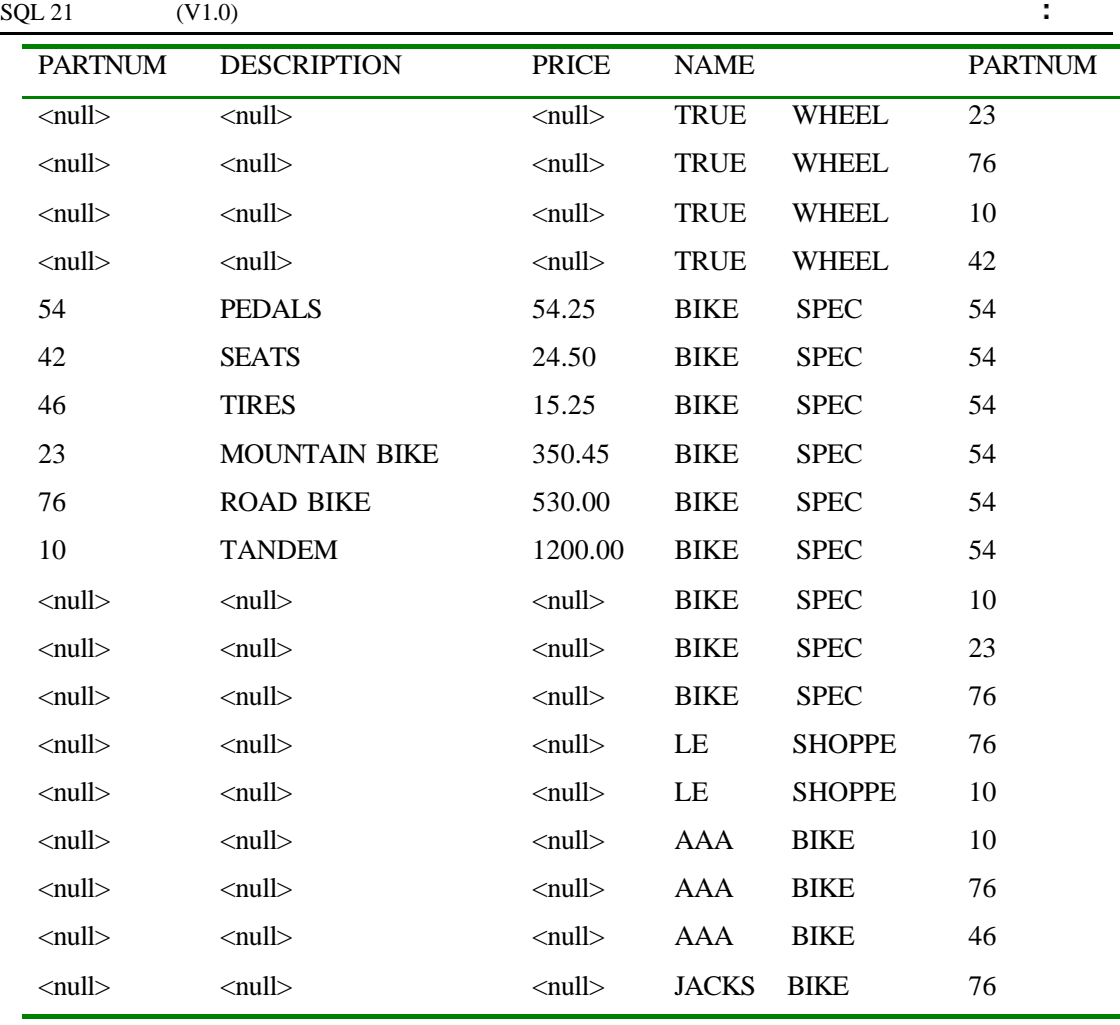

分析

# , RIGHT OUTER JOIN SQL

## $\,$ , ORDERS.PARTNUM $\leq$ 54  $\,$

INPUT/OUTPUT:

分析

SELECT P.PARTNUM P.DESCRIPTION P.PRICE O.NAME O.PARTNUM

FROM PART P LEFT OUTER JOIN ORDERS O ON ORDERS.PARTNUM = 54

| <b>PARTNUM</b> | <b>DESCRIPTION</b>   | <b>PRICE</b> | <b>NAME</b>      | <b>PARTNUM</b> |
|----------------|----------------------|--------------|------------------|----------------|
| 54             | <b>PEDALS</b>        | 54.25        | <b>BIKE SPEC</b> | 54             |
| 42             | <b>SEATS</b>         | 24.50        | <b>BIKE SPEC</b> | 54             |
| 46             | <b>TIRES</b>         | 15.25        | <b>BIKE SPEC</b> | 54             |
| 23             | <b>MOUNTAIN BIKE</b> | 350.45       | <b>BIKE SPEC</b> | 54             |
| 76             | ROAD BIKE            | 530.00       | <b>BIKE SPEC</b> | 54             |
| 10             | <b>TANDEM</b>        | 1200.00      | <b>BIKE SPEC</b> | 54             |

 $\mathbf{r}$ 

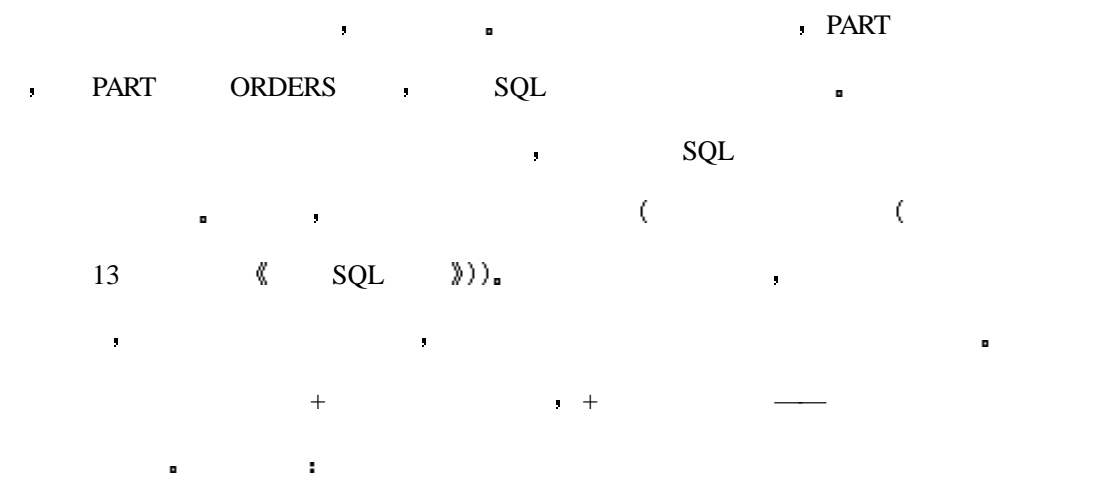

## SYNTAX

SQL> select e.name e.employee\_id ep.salary ep.marital\_status from e,ployee\_tbl e, employee\_pay\_tbl ep

where e.employee\_id = ep.employee\_id(+) and e.name like '%MITH';

 $\bullet$  + employee\_id  $\bullet$ 

今天的最后一个内容是经常使用的自我联合 它的语法与联合两个表的语法相似

 $1$ 

分析

INPUT

SELECT \* FROM TABLE1 TABLE1

OUTPUT

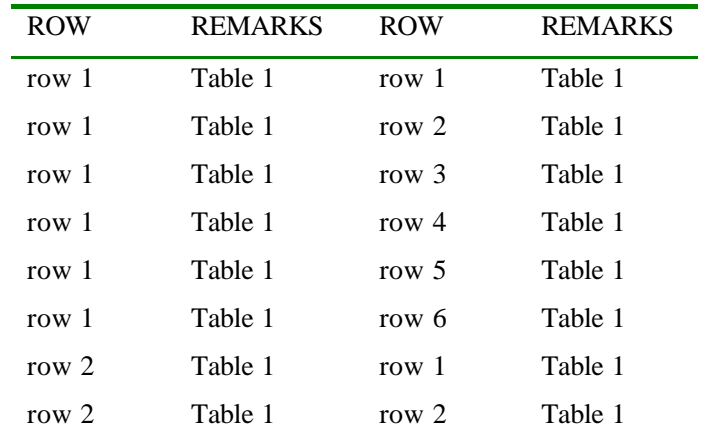

分析

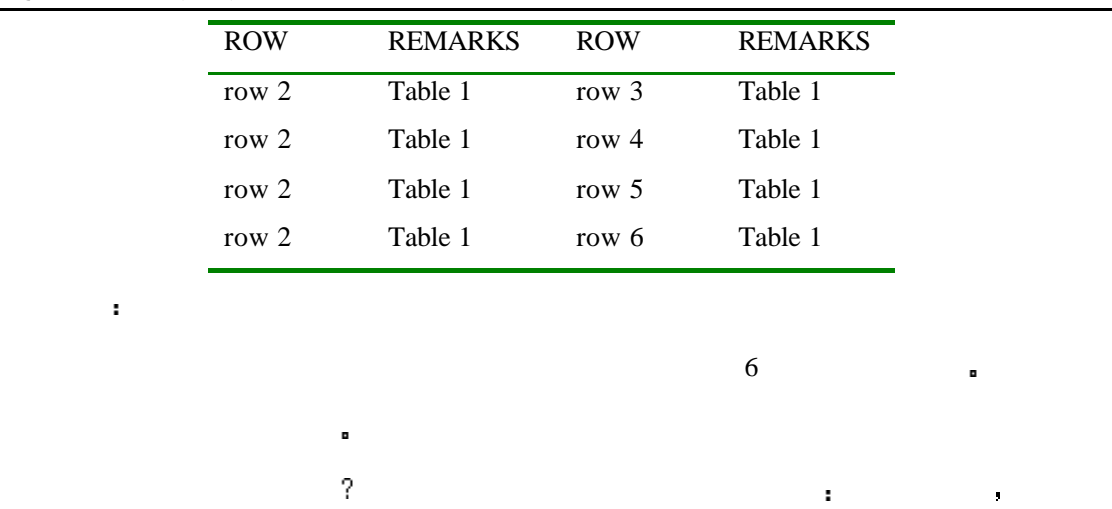

 $\blacksquare$ 

 $\mathbf{r}$  .

## INPUT/OUTPUT

## SELECT \* FROM PART

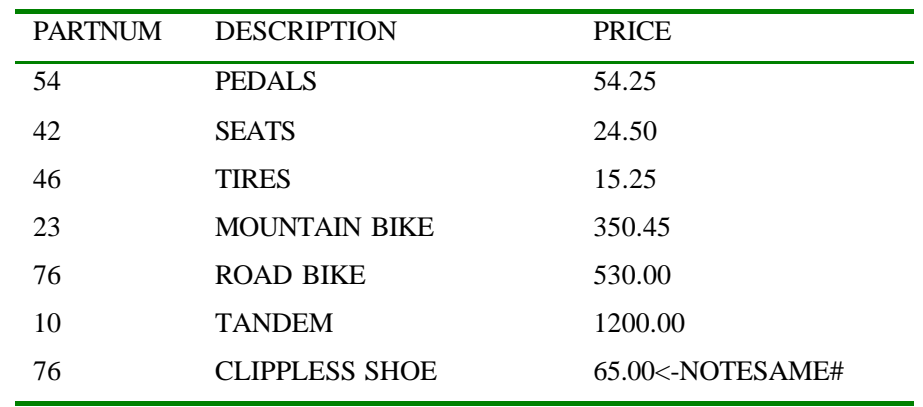

## INPUT/OUTPUT

分析

习过联合 是语句

SELECT F.PARTNUM F.DESCRIPTION S.PARTNUM S.DESCRIPTION

FROM PART F PART S WHERE F.PARTNUM = S.PARTNUM

## AND F.DESCRIPTION  $\leq$  S.DESCRIPTION

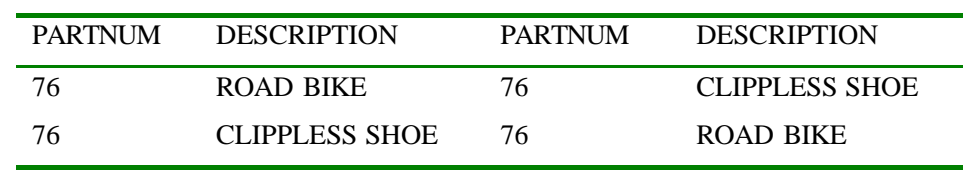

WHERE F.PARTNUM = S.PARTNUM AND F.DESCRIPTION  $\leq$  S.DESCRIPTION.

直到有人问你为什么这个表的记录会是两个之前你会是一个英雄 你会记得你曾经学

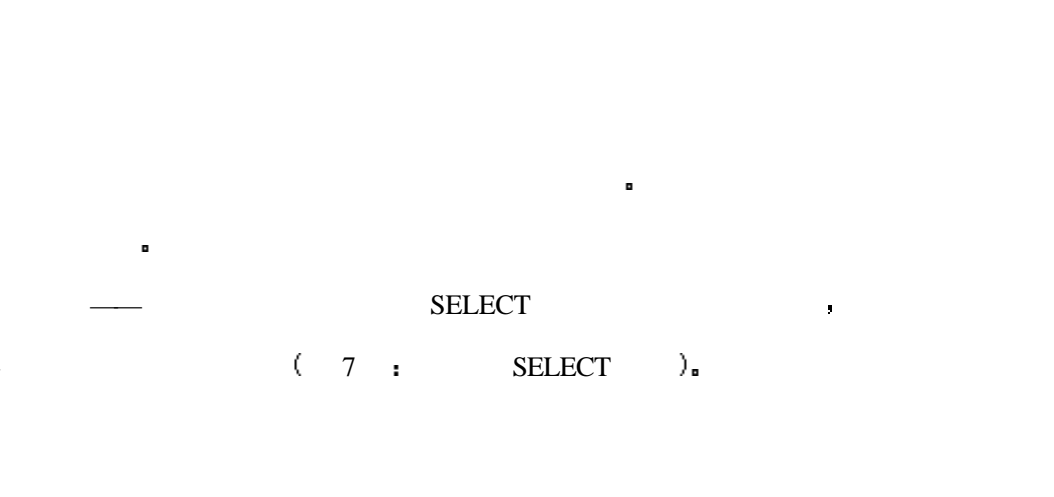

使你有了英雄的称号 当然 表中重复的记录内容将会被更正

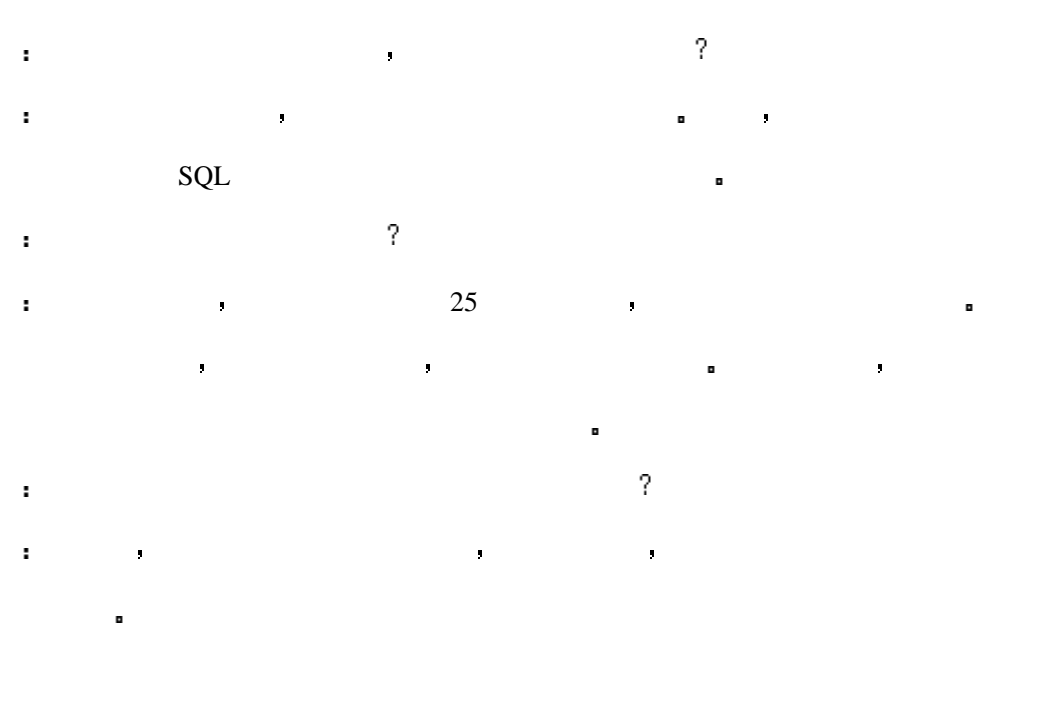

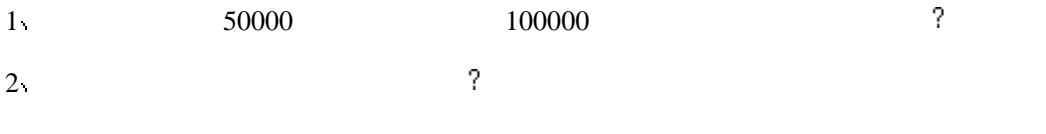

SELECT E.NAME, E.EMPLOYEE\_ID, EP.SALARY FROM EMPLOYEE\_TBL E, EMPLOYEE\_PAY\_TBL EP WHERE E.EMPLOYEE\_ID = EP.EMPLOYEE\_ID

 $3<sub>1</sub>$ 

A. SELECT NAME, EMPLOYEE\_ID, SALARY FROM EMPLOYEE\_TBL E, EMPLOYEE\_PAY\_TBL EP WHERE EMPLOYEE\_ID = EMPLOYEE\_ID AND NAME LIKE '%MITH';

136

C. SELECT E.NAME, E.EMPLOYEE\_ID, EP.SALARY FROM EMPLOYEE\_TBL E,EMPLOYEE\_PAY\_TBL EP WHERE E.EMPLOYEE\_ID = EP.EMPLOYEE\_ID AND E.NAME LIKE '%MITH';

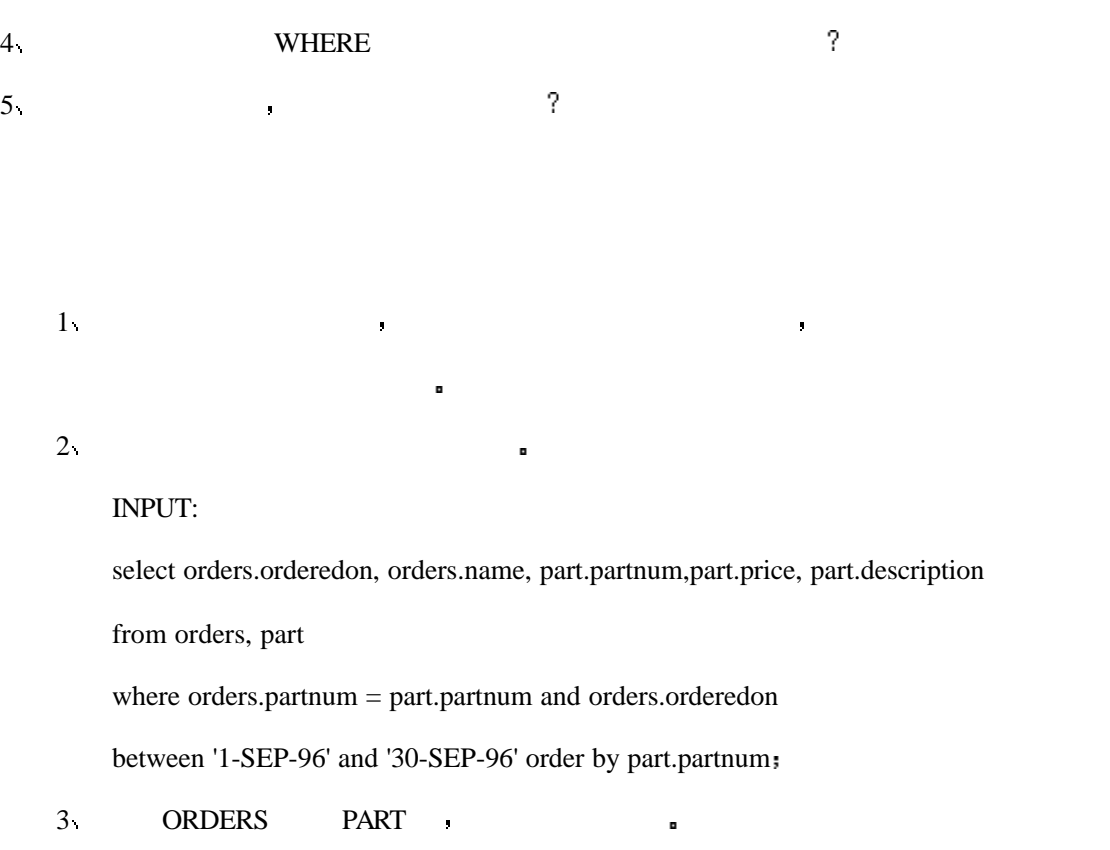

OUTPUT

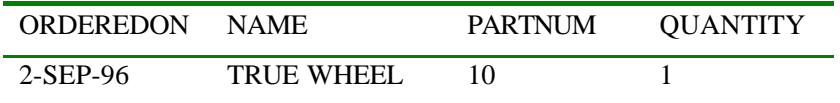

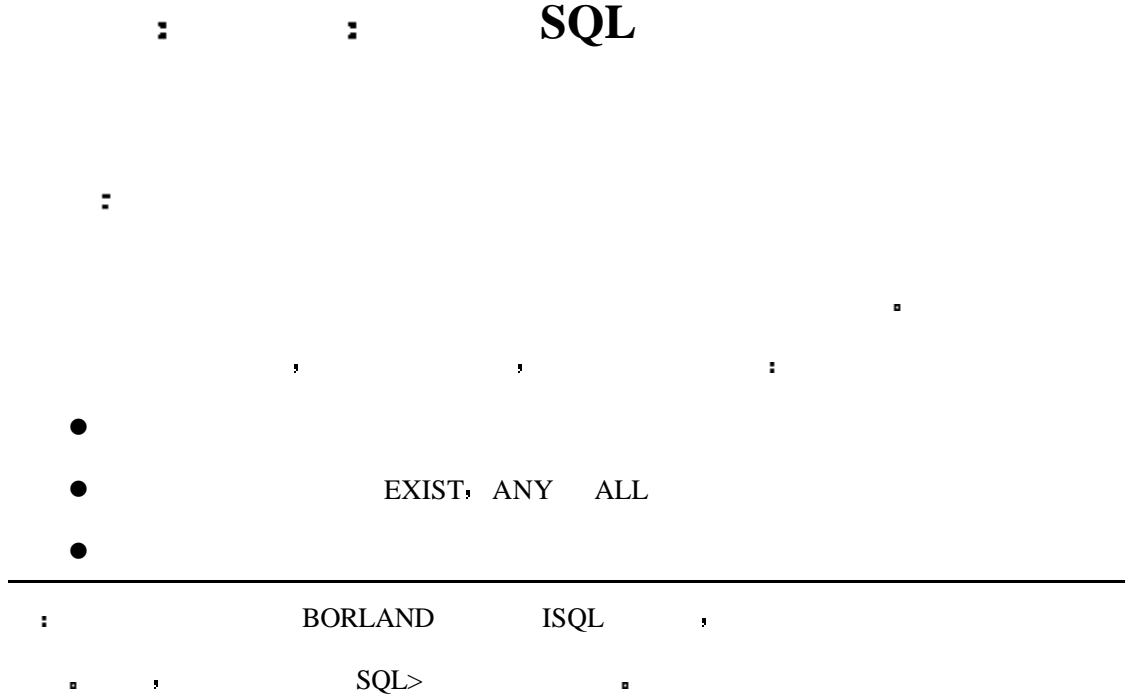

简而言之 子查询可以让你把查询的结果与另一个查询绑定在一起 通用的语法格式

# 如下

SYNTAX

SELECT \* FROM TABLE1 WHERE TABLE1.SOMECOLUMN =

(SELECT SOMEOTHERCOLUMN FROM TABLE2

WHERE SOMEOTHERCOLUMN = SOMEVALUE)

e orders part

举一个实例

INPUT

SELECT \* FROM PART

OUTPUT

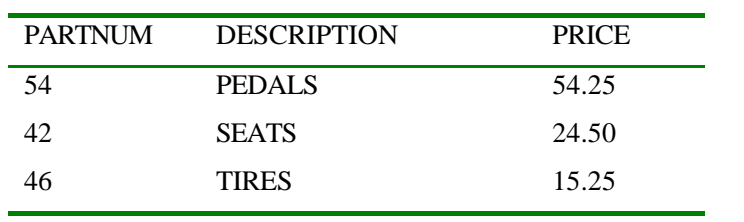

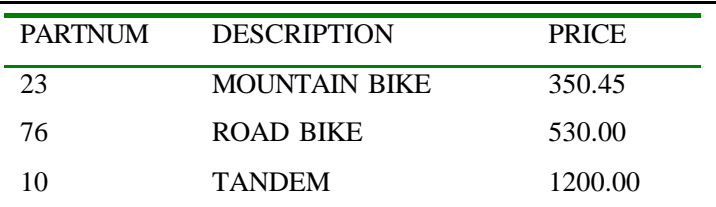

INPUT/OUTPUT

SELECT \*

## FROM ORDERS

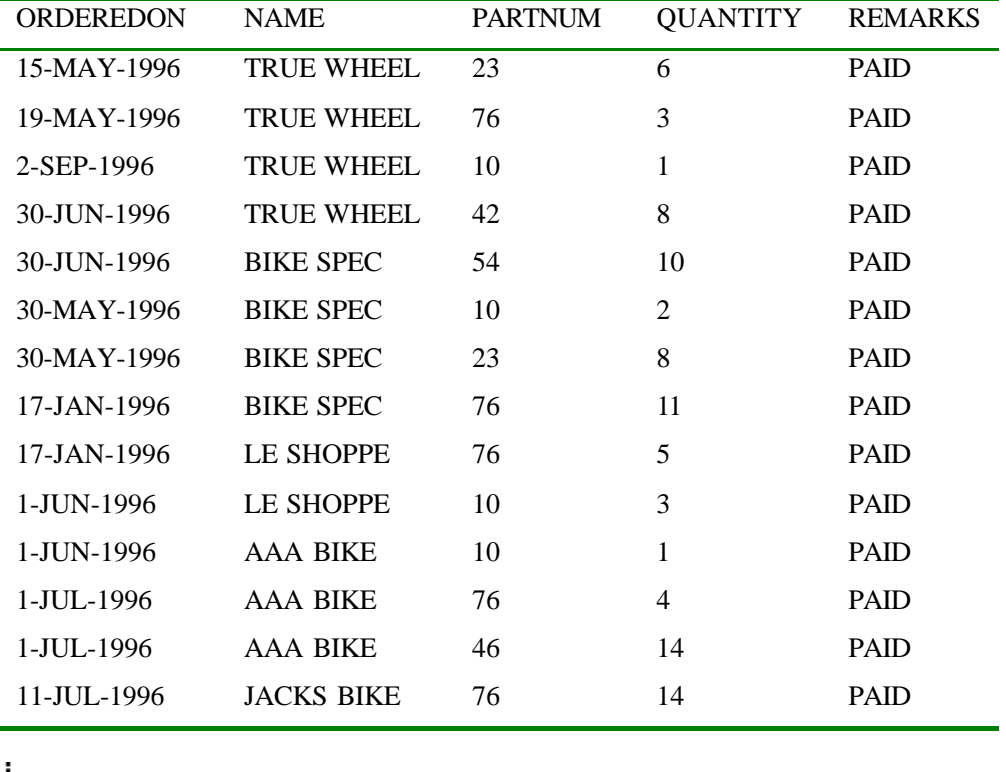

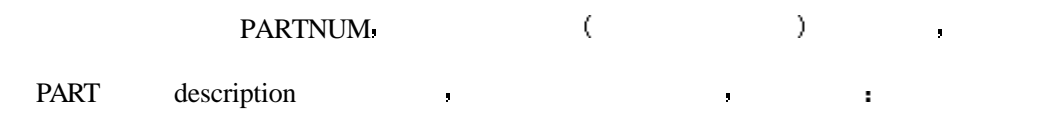

INPUT/OUTPUT

分析

SELECT \* FROM ORDERS WHERE PARTNUM =

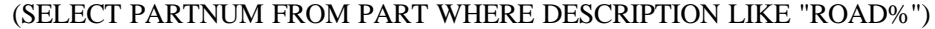

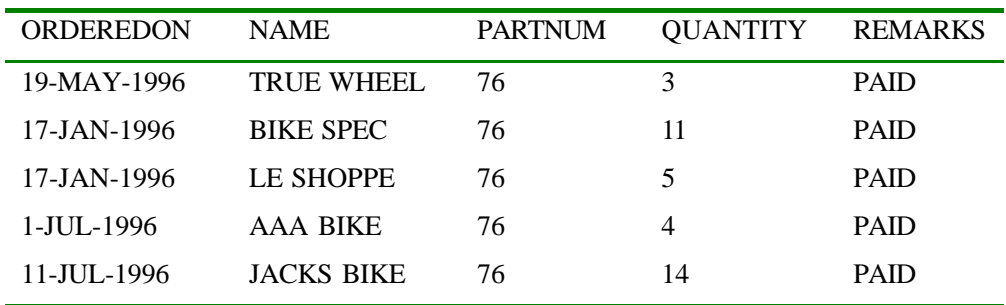

更进一步 如果你使用了在第六天中的概念 你可以使 PARTNUM 列带有

DESCRIPTION PARTNUM PARTNUM PARTNUM PARTNUM  $\cdot$ 

INPUT/OUTPUT

SELECT O.ORDEREDON O.PARTNUM P.DESCRIPTION O.QUANTITY O.REMARKS FROM ORDERS O. PART P WHERE O.PARTNUM = P.PARTNUM

AND O.PARTNUM =(SELECT PARTNUM FROM PART

WHERE DESCRIPTION LIKE "ROAD%")

| <b>ORDEREDON</b> | <b>PARTNUM</b> | <b>DESCRIPTION</b> | <b>QUANTITY</b> | <b>REMARKS</b> |
|------------------|----------------|--------------------|-----------------|----------------|
| 19-MAY-1996      | 76             | ROAD BIKE          | 3               | <b>PAID</b>    |
| 1-JUL-1996       | 76             | ROAD BIKE          | 4               | <b>PAID</b>    |
| 17-JAN-1996      | 76             | ROAD BIKE          |                 | <b>PAID</b>    |
| 17-JAN-1996      | 76             | ROAD BIKE          | 11              | <b>PAID</b>    |
| 11-JUL-1996      | 76             | ROAD BIKE          | 14              | <b>PAID</b>    |

SELECT O.ORDEREDON O.PARTNUM P.DESCRIPTION O.QUANTITY O.REMARKS FROM ORDERS O PART P

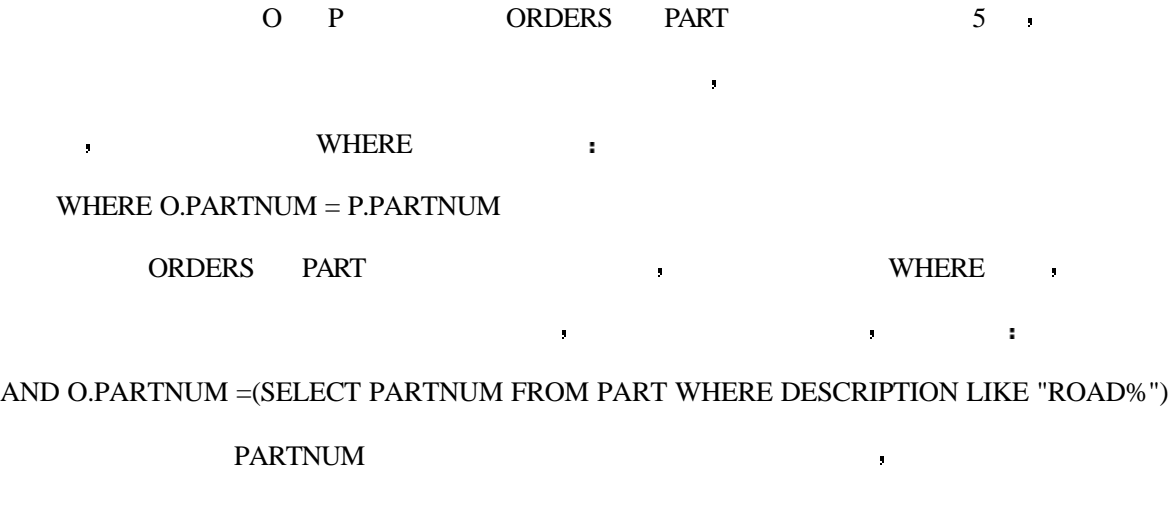

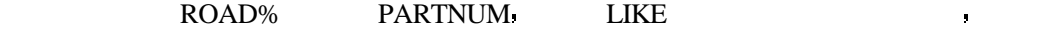

ROAD BIKE. THE PART PART

ROADKILL ? PART :

INPUT/OUTPUT

 $\bar{\mathbf{r}}$ 

SELECT \* FROM PART

PARTNUM DESCRIPTION PRICE

#### $\text{SQL 21} \quad (V1.0)$  :

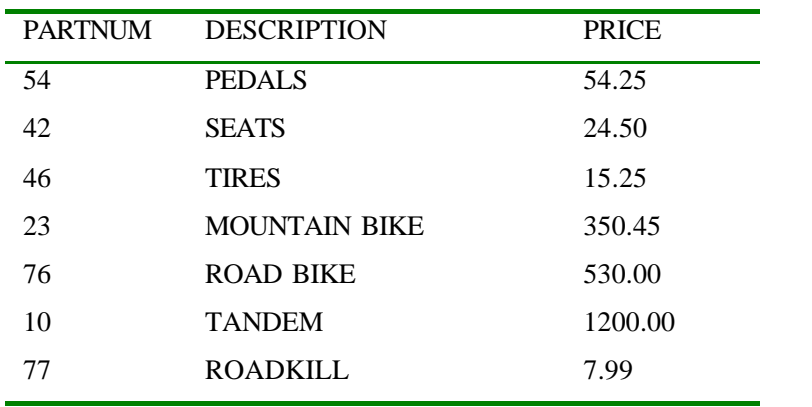

multiple rows in singleton select

 $SQL$  same specified problem is seen as a set of the set of the set of the set of the set of the set of the set of the set of the set of the set of the set of the set of the set of the set of the set of the set of the set

#### $\mathsf{SQL}$  , so  $\mathsf{SQL}$

如果你没有觉察到这些改变而仍然使用原来的查询的话 你将会得到如下信息

INPUT/OUTPUT

子查询 请输入

SELECT PARTNUM FROM PART WHERE DESCRIPTION LIKE "ROAD%"

PARTNUM 76

77

 $O.PARTNUM =$ 

PARTNUM 76 77 R

 $\blacksquare$  . The contract of the contract of the contract of the contract of the contract of the contract of the contract of the contract of the contract of the contract of the contract of the contract of the contract of the

 $\forall x \leq m \leq k$ 

 $=$  LIKE  $\cdot$ 

INPUT/OUTPUT

SELECT O.ORDEREDON O.PARTNUM P.DESCRIPTION O.QUANTITY

O.REMARKS FROM ORDERS O PART P WHERE O.PARTNUM = P.PARTNUM

## AND O.PARTNUM = (SELECT PARTNUM FROM PART

WHERE DESCRIPTION  $=$  "ROAD BIKE")

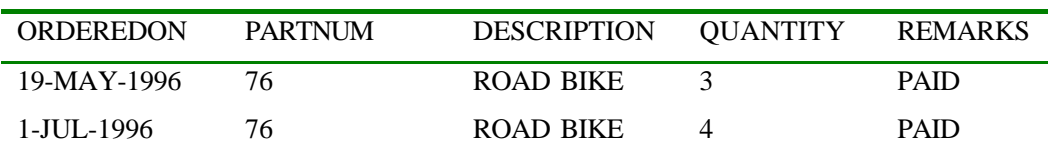

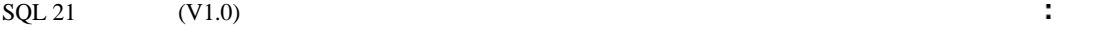

分析

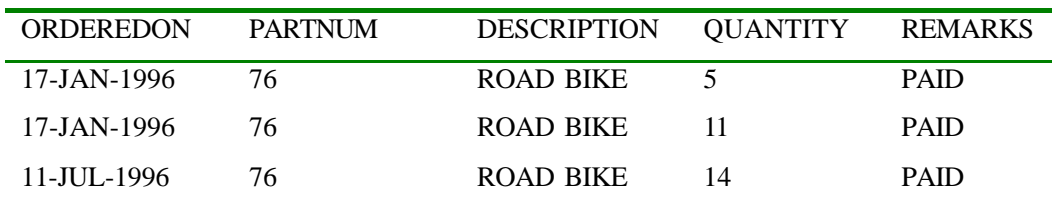

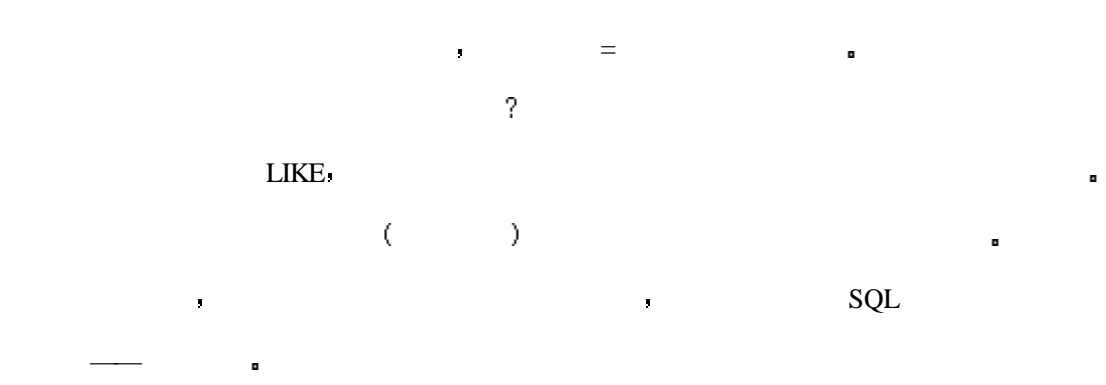

 $SUM$   $AVG$   $COUNT$   $MIN$   $MAX$   $*$ 

INPUT

SELECT AVG(O.QUANTITY \* P.PRICE)

FROM ORDERS O, PART P

WHERE O.PARTNUM = P.PARTNUM

可以将上述语句使用子查询使用 完整的语句内容如下

OUTPUT

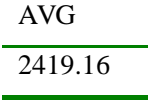

INPUT/OUTPUT

SELECT O.NAME O.ORDEREDON O.QUANTITY \* P.PRICE TOTAL FROM ORDERS O PART P WHERE O.PARTNUM  $=$  P.PARTNUM AND O.QUANTITY \* P.PRICE> (SELECT AVG(O.QUANTITY \* P.PRICE) FROM ORDERS O PART P WHERE O.PARTNUM = P.PARTNUM)

这条语句只返回一个平均值 如果你想找一下都有哪些定单的金额高于平均值的话

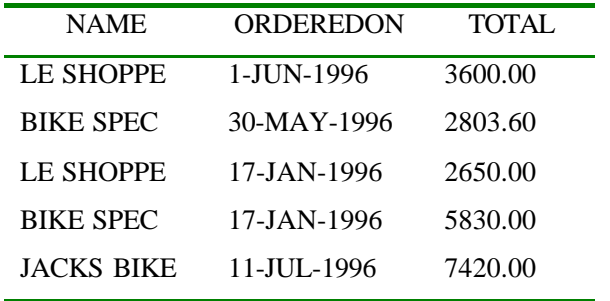

## SELECT/FROM/WHERE FOR A SELECT/FROM/WHERE

SELECT O.NAME O.ORDEREDON O.QUANTITY \* P.PRICE TOTAL

FROM ORDERS O PART P WHERE O.PARTNUM = P.PARTNUM

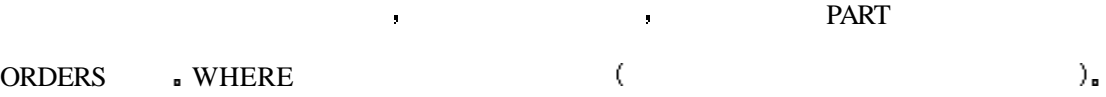

第一个比较表达式是将每一条记录的金额与子<mark>查</mark>

有一个人,我想要是在子<mark>母的</mark>

 $\frac{1}{2}$  , and the component and the component and the component and the component and the component and the component and the component and the component and the component and the component and the component and the com

AND

分析

O.QUANTITY \* P.PRICE>(SELECT AVG(O.QUANTITY \* P.PRICE)

FROM ORDERS O PART P WHERE O.PARTNUM = P.PARTNUM)

Select \* FROM SOMETHING WHERE ( SUBQUERY(SUBQUERY(SUBQUERY)));

子查询可被嵌套的深度依你的需要而定 例如 如果你想给那些花费超过了平均价格

嵌套就是将一个子查询嵌入到另一个子查询中去 例如

, CUSTOMERS

INPUT

SELECT \* FROM CUSTOMER

OUTPUT

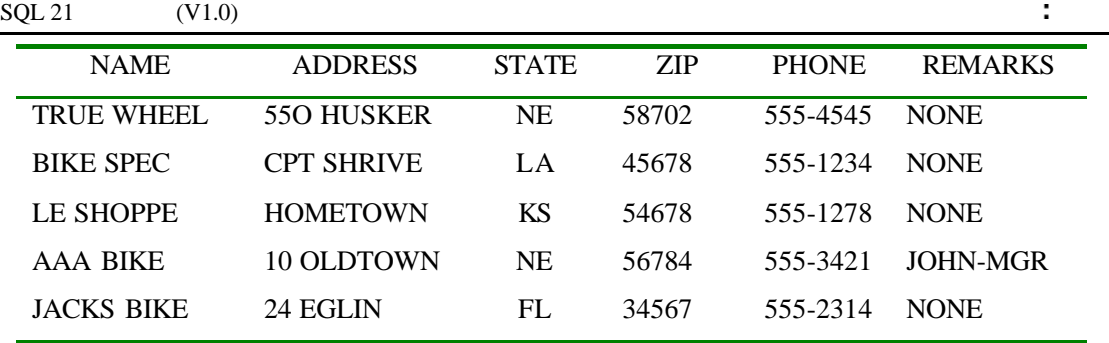

INPUT/OUTPUT

SELECT ALL C.NAME C.ADDRESS C.STATE C.ZIP FROM CUSTOMER C

## WHERE C.NAME IN

(SELECT O.NAME FROM ORDERS O PART P

WHERE O.PARTNUM = P.PARTNUM

AND

分析

O.QUANTITY \* P.PRICE> (SELECT AVG(O.QUANTITY \* P.PRICE)

## FROM ORDERS O PART P

#### WHERE O.PARTNUM = P.PARTNUM))

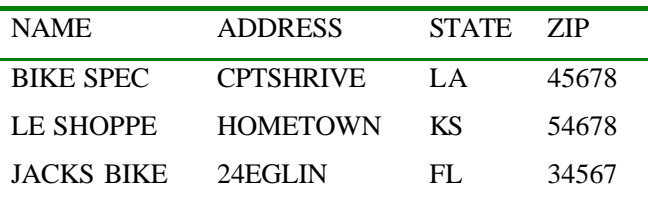

SELECT AVG(O.QUANTITY \* P.PRICE)

注意一下圆括号最里边的内容 你会发现类似的语句

FROM ORDERS O PART P WHERE O.PARTNUM = P.PARTNUM

## SELECT and the second second second second second second second second second second second second second second second second second second second second second second second second second second second second second seco

SELECT O.NAME FROM ORDERS O. PART P WHERE O.PARTNUM = P.PARTNUM

AND O.QUANTITY \* P.PRICE>(...)

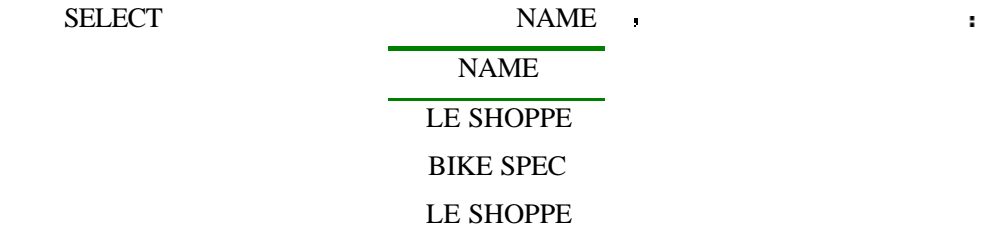
分析

# NAME BIKE SPEC JACKS BIKE

法人员 医血管切除术 医血管切除术 医血管切除术 医心包的

SELECT C.NAME C.ADDRESS C.STATE C.ZIP FROM CUSTOMER C WHERE C.NAME IN (...)

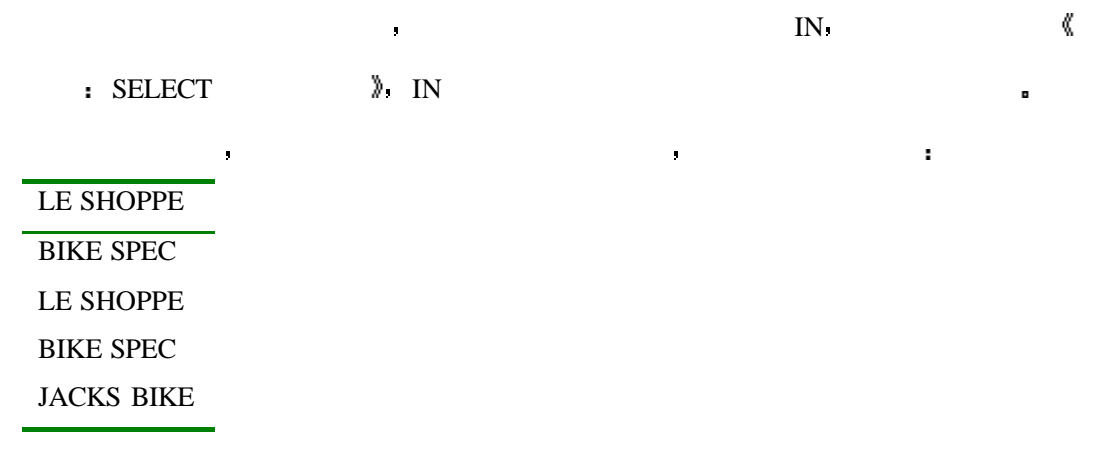

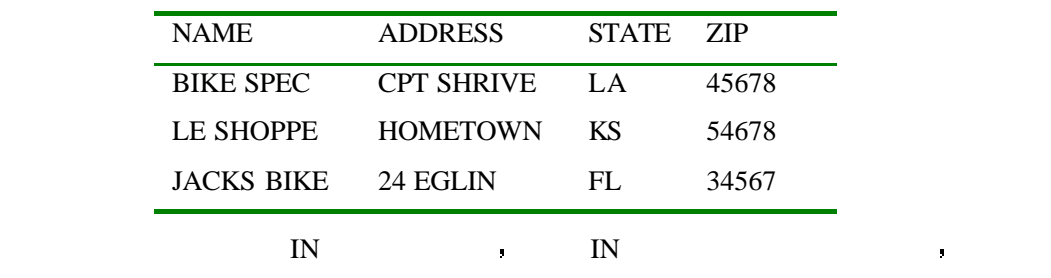

 $SQL$ 

GROUP BY HAVING , , ,

INPUT/OUTPUT

SELECT NAME AVG (QUANTITY) FROM ORDERS

GROUP BY NAME HAVING AVG  $(QUANTITY) > (SELECT AVG (QUANTITY)$ 

FROM ORDERS

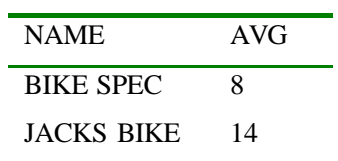

145

分析

INPUT/OUTPUT

#### SELECT AVG (QUANTITY) FROM ORDERS

 $\sim$  6

INPUT/OUTPUT

### SELECT NAME AVG (QUANTITY) FROM ORDERS GROUP BY NAME

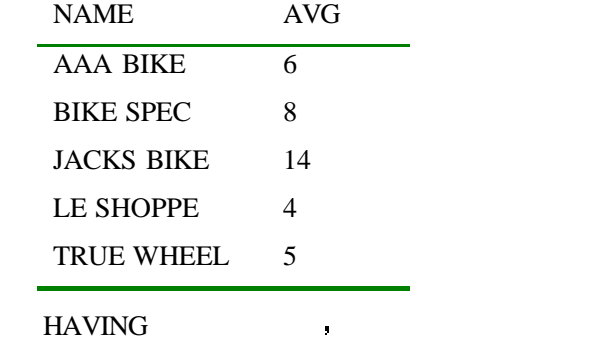

# QUANTITY :

让我们来看一下这个查询在引擎中的工作过程 首先 请看子查询

INPUT/OUTPUT

HAVING AVG  $(QUANTITY) > (SELECT AVG (QUANTITY) FROM ORDERS)$ 

到现在为止 我们所写出的子查询都是独立的 它们都没有涉及到其它的子查询

 $\frac{1}{2}$ 

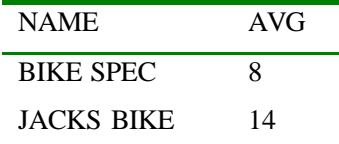

#### INPUT

SELECT \* FROM ORDERS O WHERE 'ROAD BIKE' =

(SELECT DESCRIPTION FROM PART P

#### WHERE P.PARTNUM = O.PARTNUM)

#### OUTPUT

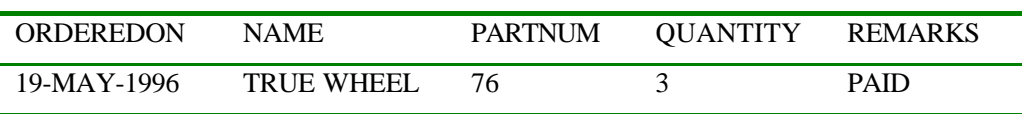

### $SQL 21$   $(V1.0)$  :

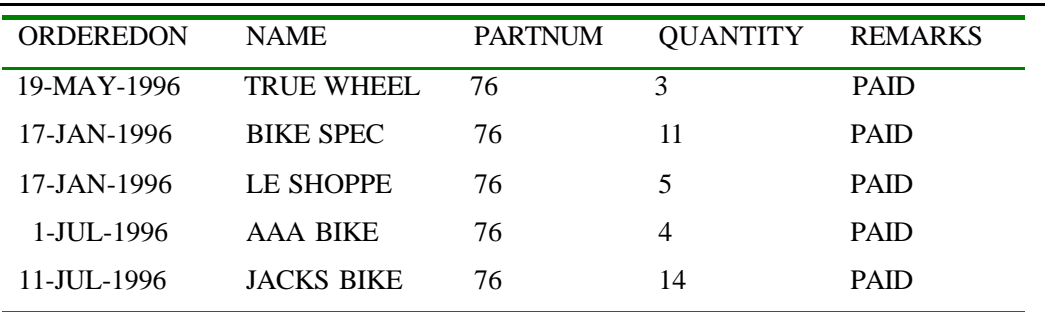

### INPUT

SELECT O.ORDEREDON O.NAME O.PARTNUM O.QUANTITY O.REMARKS FROM ORDERS O PART P WHERE P.PARTNUM = O.PARTNUM

AND P.DESCRIPTION = 'ROAD BIKE'

### OUTPUT

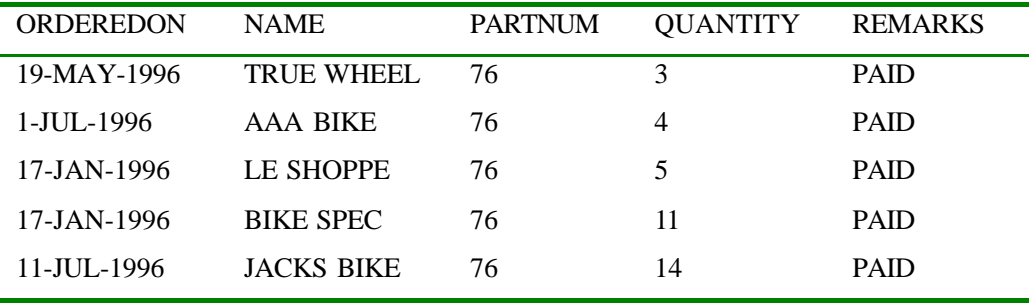

 $\mathbf{r} = \mathbf{r} - \mathbf{r} - \mathbf$ 

分析

# WHERE P.PARTNUM = O.PARTNUM

P.PARTNUM O.PARTNUM ,

这个相关查询查找了在子查询中指定的内容 在本例中相关查询的由于语句所确定

O.PARTNUM  $\qquad \qquad \, ,$ 

ORDERS :

INPUT/OUTPUT:

### SELECT \* FROM ORDERS

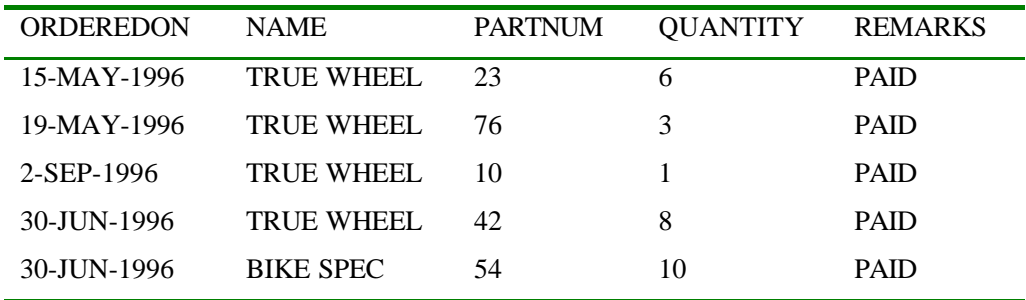

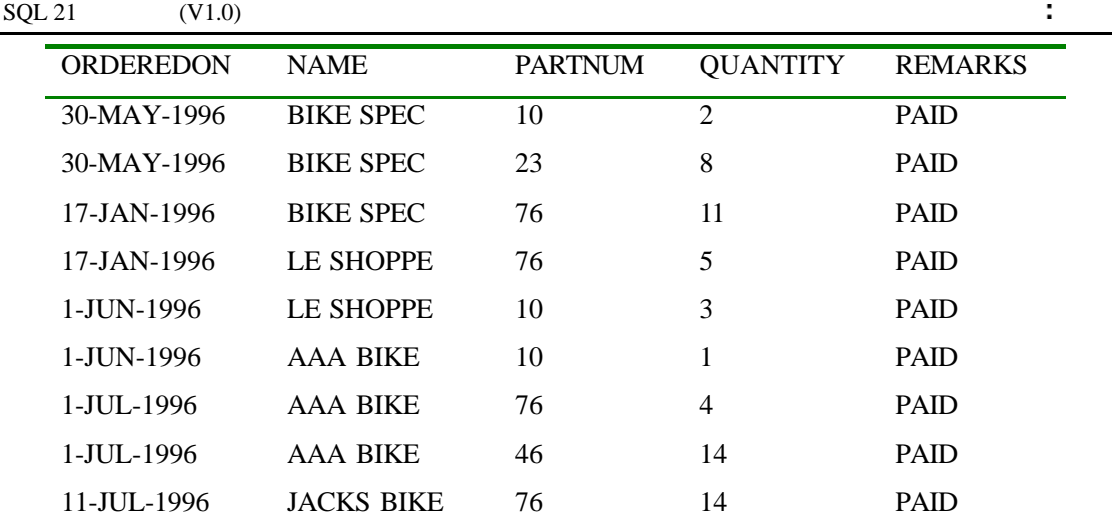

SELECT DESCRIPTION FROM PART P WHERE P.PARTNUM = O.PARTNUM

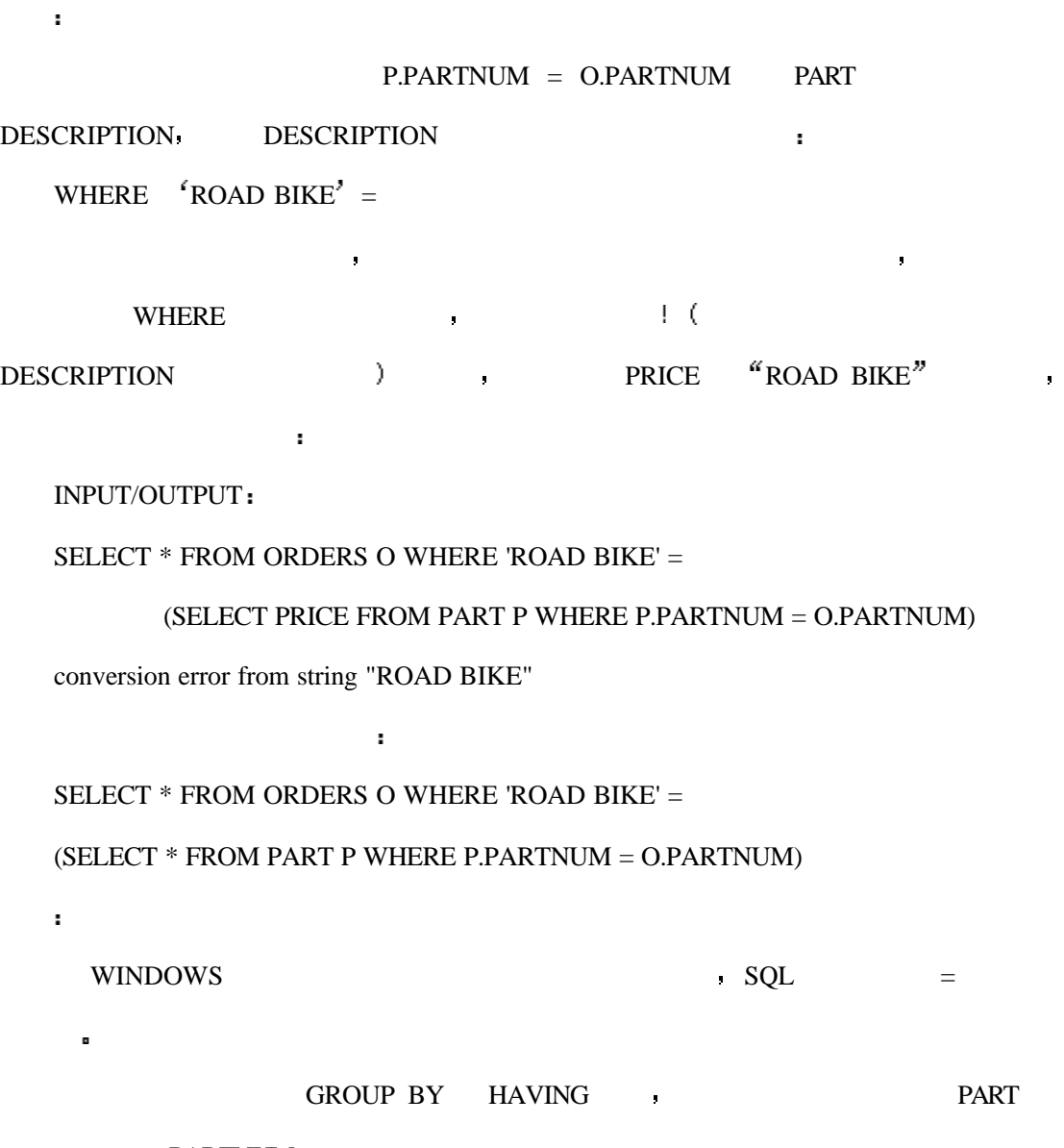

PARTNUM :

148

INPUT/OUTPUT

SELECT O.PARTNUM SUM (O.QUANTITY\*P.PRICE) COUNT (PARTNUM) FROM ORDERS O. PART P WHERE P.PARTNUM = O.PARTNUM GROUP BY O.PARTNUM HAVING SUM  $(O.QUANTITY*P.PRICE) > (SELECT AVG (O1.QUANTITY*P1.PRICE)$ 

FROM PART P1 ORDERS O1

WHERE P1.PARTNUM = O1.PARTNUM

AND P1.PARTNUM = O.PARTNUM)

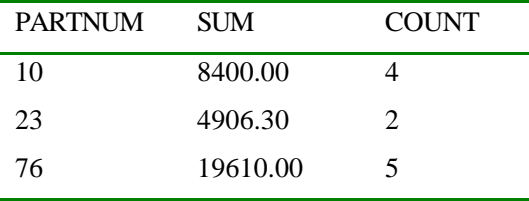

#### AVG(O1.QUANTITY\*P1.PRICE)

AND P1.PARTNUM = O.PARTNUM

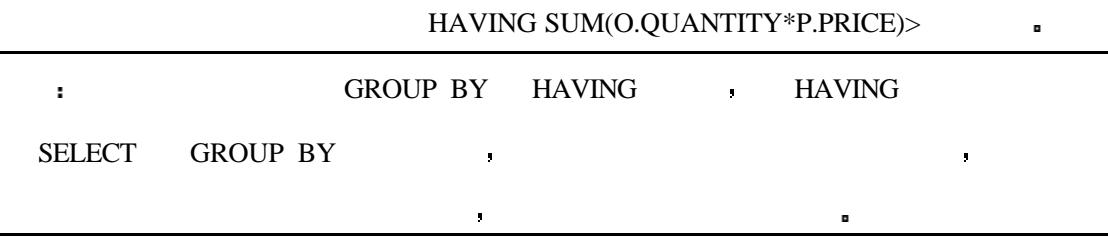

# **EXISTS ANY ALL**

EXISTS ANY ALL  $\blacksquare$ 

**EXISTS** TRUE FALSE :

INPUT/OUTPUT

SELECT NAME ORDEREDON FROM ORDERS WHERE EXISTS

(SELECT \* FROM ORDERS WHERE NAME ='TRUE WHEEL')

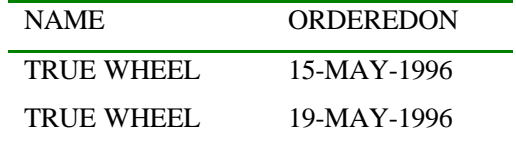

#### $\text{SQL 21} \quad (V1.0)$  :

分析

分析

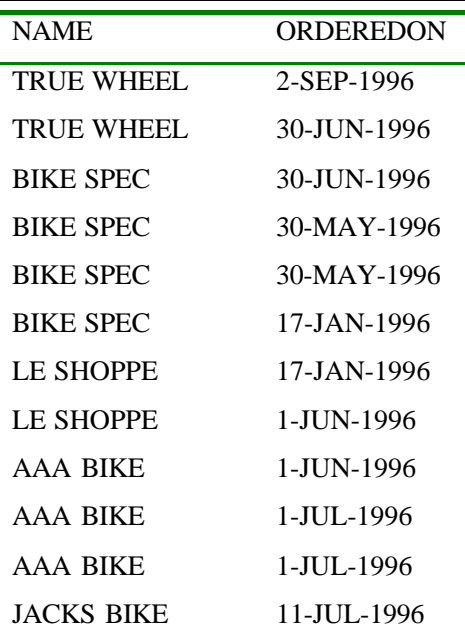

### $\blacksquare$  EXISTS  $\blacksquare$

了出来 如果你把查询改成下边的形式 你将不会得到任何结果

# **• EXIST TRUE**

SELECT NAME ORDEREDON FROM ORDERS

WHERE EXISTS (SELECT \* FROM ORDERS WHERE NAME ='MOSTLY HARMLESS')

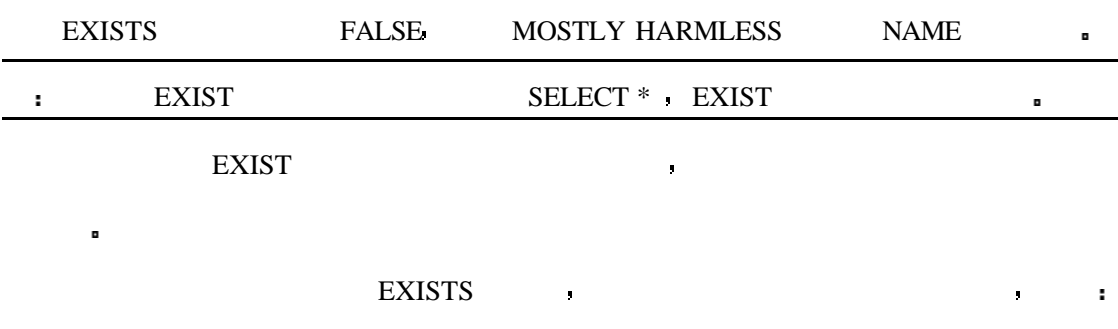

INPUT/OUTPUT

SELECT NAME. ORDEREDON FROM ORDERS O WHERE EXISTS

(SELECT \* FROM CUSTOMER C WHERE STATE ='NE' AND C.NAME = O.NAME)

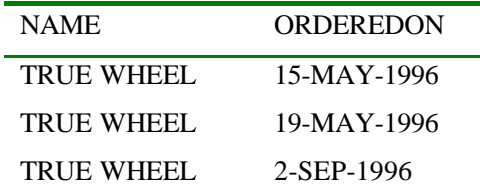

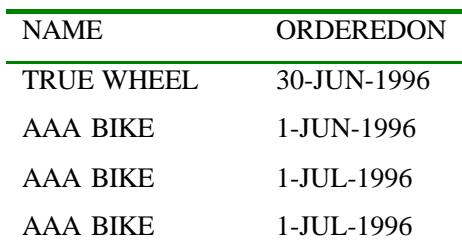

单的自行车 下边的子查询将返回与 CUSTOMER ORDERS 相关的所有记录

与上例相比只有微小的改动 不相关的查询返回了所有在内布拉斯加州售出的已有订

(SELECT \* FROM CUSTOMER C WHERE STATE ='NE' AND C.NAME = O.NAME)

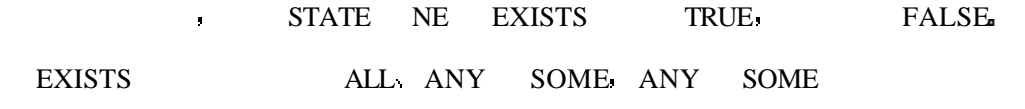

乐观的人认为它给用户提供了一种选择 而悲观的人则认为它使得条件更加复杂化 见下

 $\mathbf{r}^{\prime}$ 

#### INPUT

SELECT NAME ORDEREDON FROM ORDERS WHERE NAME = ANY

(SELECT NAME FROM ORDERS WHERE NAME ='TRUE WHEEL')

OUTPUT

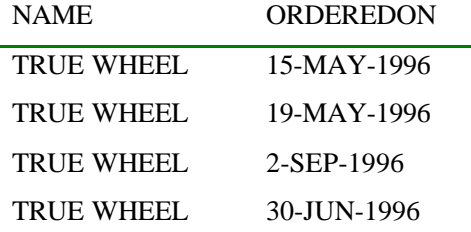

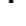

 $\blacksquare$ 

 $\bf{ANY}$  , the state of the state  $\bf{TRUE}$ 

(SELECT NAME FROM ORDERS WHERE NAME ='TRUE WHEEL')

ANY SOME

INPUT/OUTPUT

SELECT NAME ORDEREDON FROM ORDERS WHERE NAME = SOME

(SELECT NAME FROM ORDERS WHERE NAME ='TRUE WHEEL')

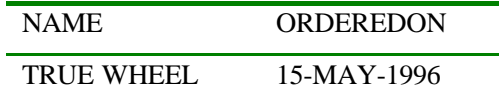

#### $\text{SQL 21} \quad (V1.0)$  :

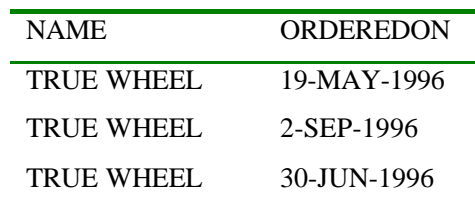

#### IN  $\qquad \qquad \text{IN}$   $\qquad \qquad \text{IN}$

### INPUT/OUTPUT

SELECT NAME ORDEREDON FROM ORDERS WHERE NAME IN

(SELECT NAME FROM ORDERS WHERE NAME ='TRUE WHEEL')

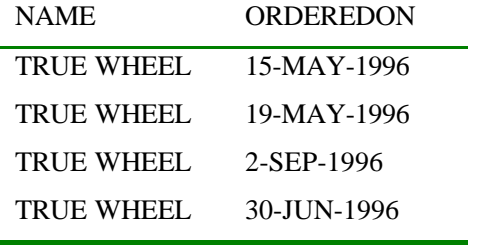

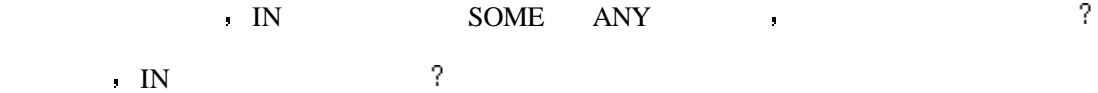

INPUT/OUTPUT

分析

SELECT NAME ORDEREDON FROM ORDERS WHERE NAME > ANY

(SELECT NAME FROM ORDERS WHERE NAME ='JACKS BIKE')

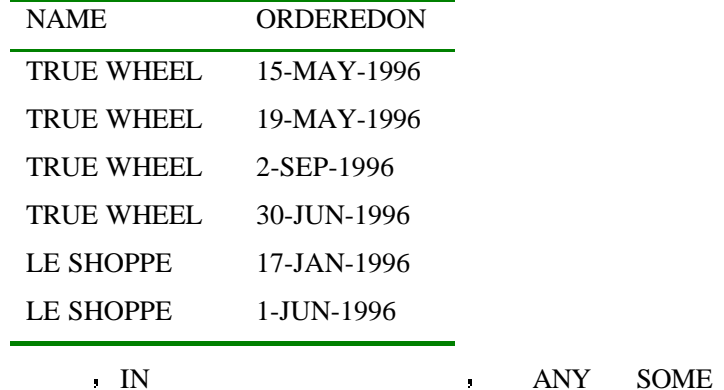

 $\mathbf{z} = \mathbf{z} + \mathbf{z} + \mathbf$ 

ALL TRUE TRUE TRUE TRUE S

ALL  $\qquad \qquad \bullet$ 

INPUT/OUTPUT

SELECT NAME ORDEREDON FROM ORDERS WHERE NAME  $\diamondsuit$  ALL

152

# (SELECT NAME FROM ORDERS WHERE NAME ='JACKS BIKE')

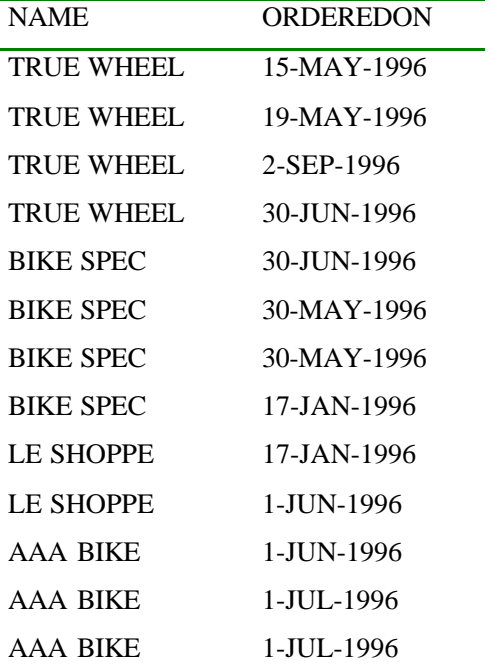

 $\begin{minipage}{0.9\linewidth} JACKS BIKE \end{minipage} \begin{minipage}{0.9\linewidth} \begin{minipage}{0.9\linewidth} \begin{minipage}{0.9\linewidth} \end{minipage} \begin{minipage}{0.9\linewidth} \end{minipage} \begin{minipage}{0.9\linewidth} \begin{minipage}{0.9\linewidth} \end{minipage} \begin{minipage}{0.9\linewidth} \end{minipage} \begin{minipage}{0.9\linewidth} \end{minipage} \begin{minipage}{0.9\linewidth} \end{minipage} \begin{minipage}{0.9\linewidth} \end{minipage} \begin{minipage}{0.9\linewidth} \end{$ 

TRUE **a** 

分析

 $\mathcal{S}$ 

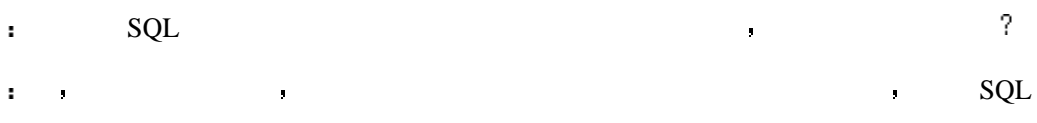

 $SQL$   $- ,$ 

立一个关系 并对子查询中的每一个实例加以关系限制 不要为查询的长度所制约 你可

 $1$  k and  $\alpha$  and  $\alpha$  and  $\alpha$  and  $\alpha$  and  $\alpha$ 

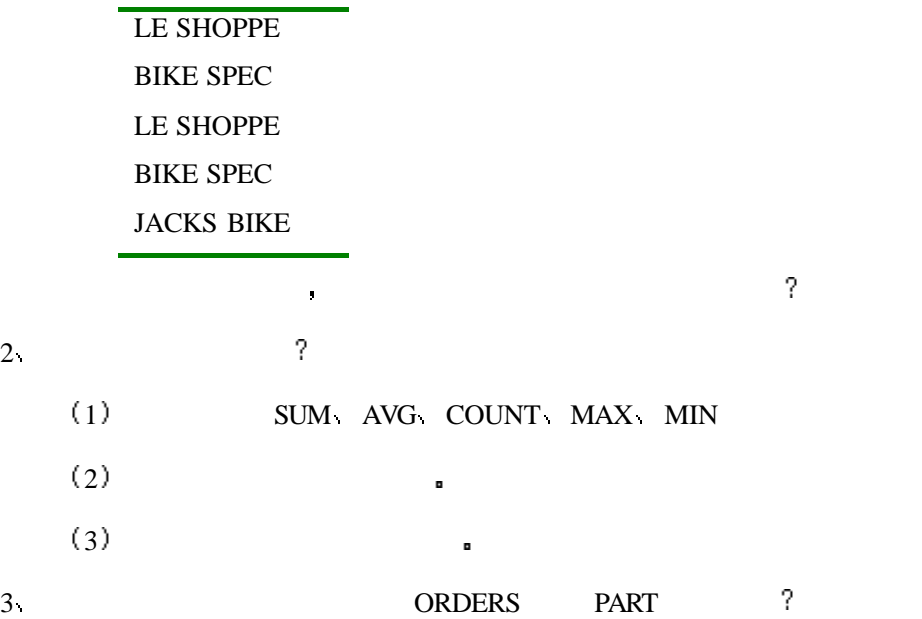

INPUT/OUTPUT

# SQL> SELECT \* FROM PART;

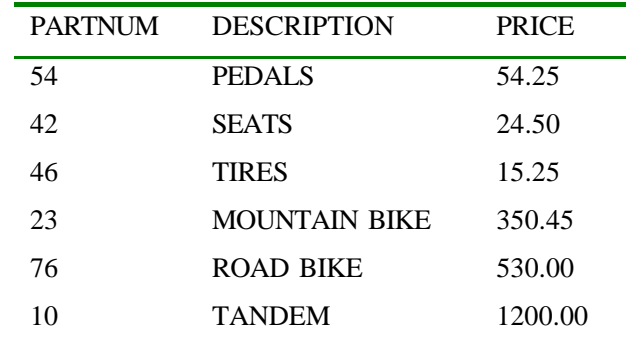

INPUT/OUTPUT

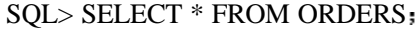

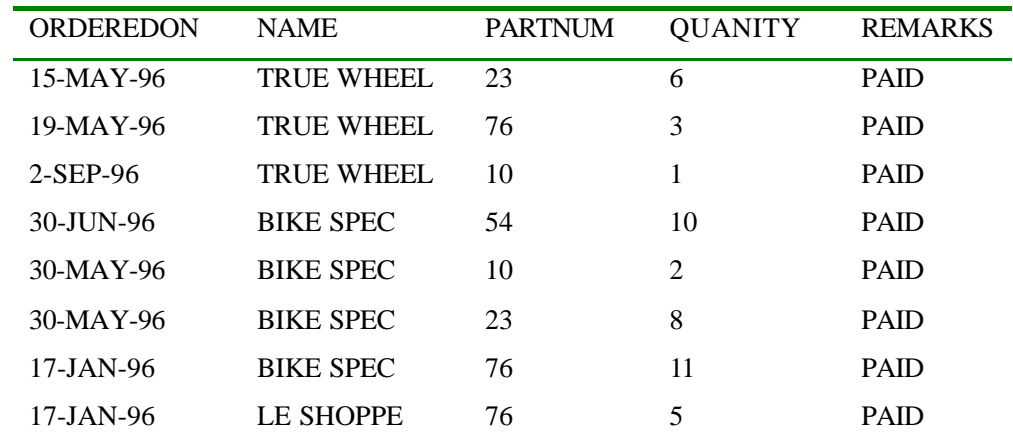

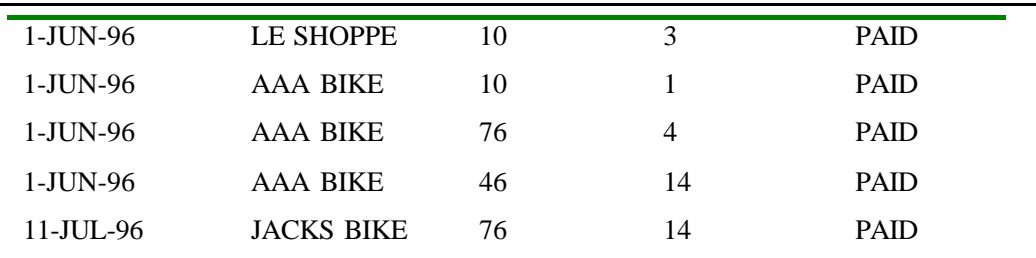

A SQL> SELECT \* FROM ORDERS WHERE PARTNUM =

SELECT PARTNUM FROM PART

WHERE DESCRIPTION = 'TRUE WHEEL';

B SQL> SELECT PARTNUM FROM ORDERS WHERE PARTNUM =

(SELECT \* FROM PART

WHERE DESCRIPTION = 'LE SHOPPE');

C SQL> SELECT NAME, PARTNUM FROM ORDERS WHERE EXISTS

(SELECT \* FROM ORDERS

WHERE NAME  $=$  'TRUE WHEEL');

÷.

ORDERS , TACKS BIKE NAMES

ODEREDON .

# and SQL to the SQL selection of SQL selections and SQL selections are selected in  $S$ QL selections and  $S$

#### $\blacksquare$

- SELECT [DISTINCT | ALL] (Day 2)--Columns (Day 1), Functions (Day 4)
- FROM (Day 2)--Tables or Views (Day 1), Aggregate Functions (Day 4)
- $\bullet$  WHERE (Day 5)--Condition (Day 3), Join (Day 6), Subquery (Day 7)
- $\bullet$  GROUP BY (Day 5)--Columns (Day 3)
- HAVING (Day 5)--Aggregate Function (Day 4)
- UNION | INTERSECT (Day 3)--(Placed between two SELECT statements)

在第二周中我们将会学习如何的新技能 医心包的 医心包的

• ORDER BY (Day 5)--Columns (Day 1)

 $R_{\rm 9}$ 

SELECT  $.20\%$ 

- $\bullet$
- $\bullet$
- $\bullet$

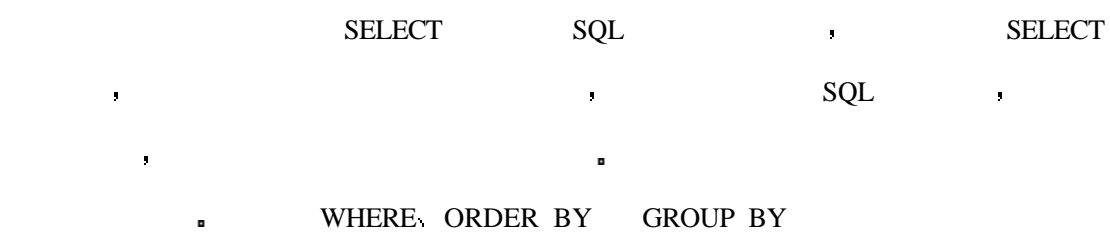

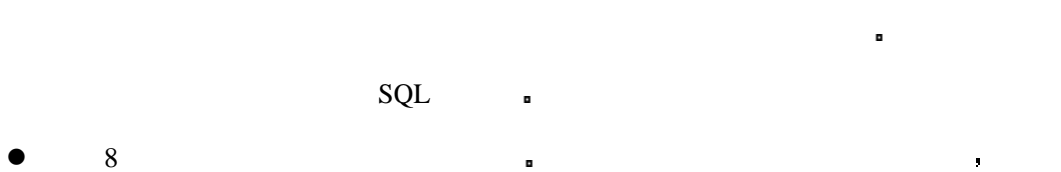

手工输入数据并不总是必须的 现代的数据库系统大多都支持你从其它的数据库

返回有特定要求的数据记录 你学习了归并操作以从不同的表中返回数据 当你需要运行

- $\mathsf{SQL}$  $\bullet$  9  $\bullet$  9
- $\bullet$  10  $\bullet$   $\bullet$   $\bullet$   $\bullet$   $\bullet$
- $\bullet$  11  $\bullet$   $\bullet$
- $\bullet$  12  $\bullet$  12
- $\bullet$  13 SQL SQL SQL SQL  $C$  COBOL  $\bullet$  ,  $(ODBC)$ 
	- $\mathbf{SQL}$
- $\bullet$  14  $\text{SQL}$ 
	- $SQL<sub>n</sub>$

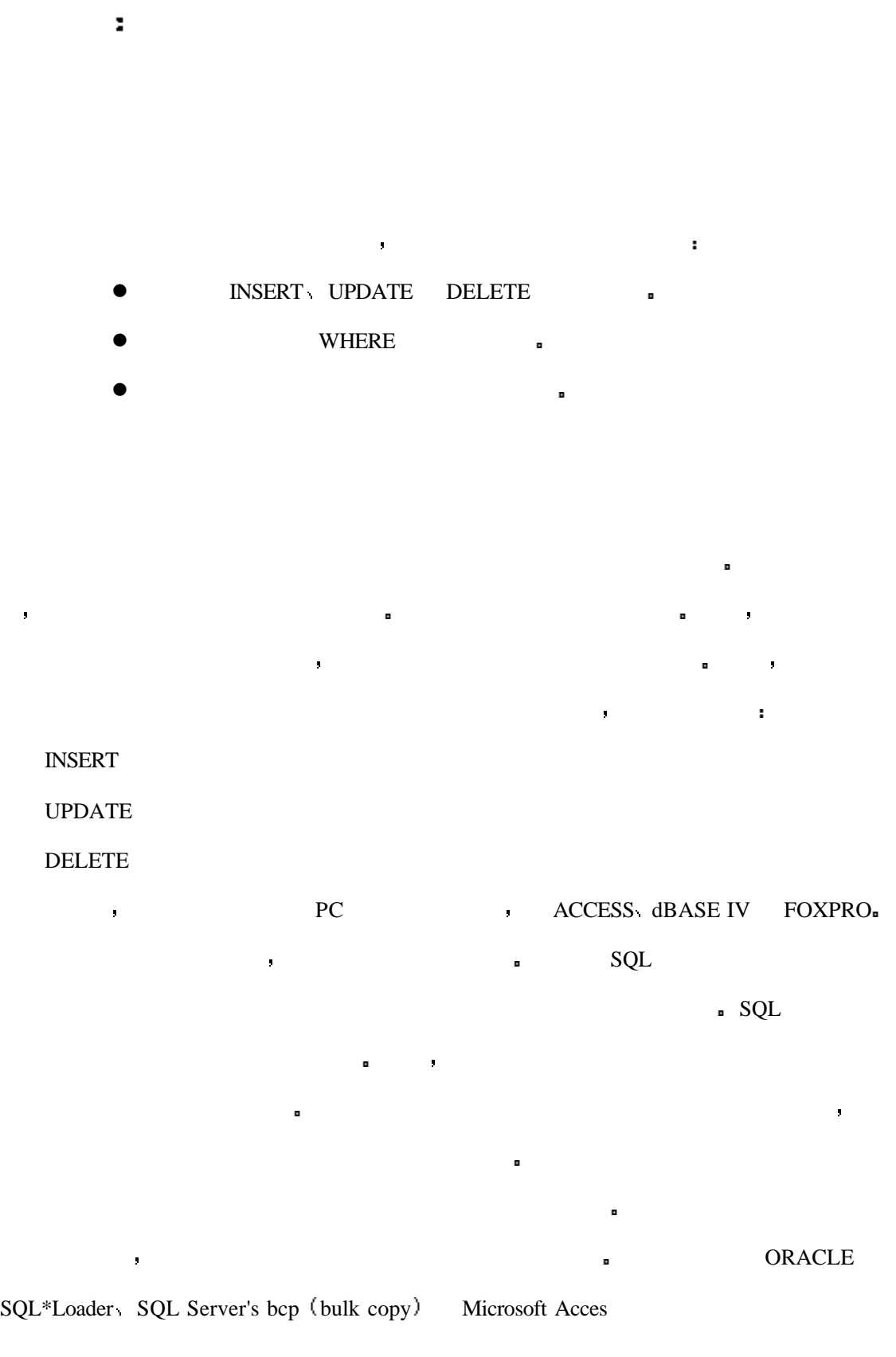

 $\sim 10$ 

#### INSERT FRAME RESERT THE RESERT OF REAL PROPERTY OF REAL PROPERTY OF REAL PROPERTY OF REAL PROPERTY OF REAL PROPERTY OF REAL PROPERTY OF REAL PROPERTY OF REAL PROPERTY OF REAL PROPERTY OF REAL PROPERTY OF REAL PROPERTY OF R

INSERT VALUES INSERT SELECT

# **INSERT VALUES**

该语句每次向表中输入一条记录 如何操作的规模小 只有几条语句需要输入时它是 非常有的。<br>第200章 我是我的话,我是我的话,我是我的话,我是我的话。

# SYNTAX

INSERT INTO table\_name (col1, col2...) VALUES (value1, value2...)

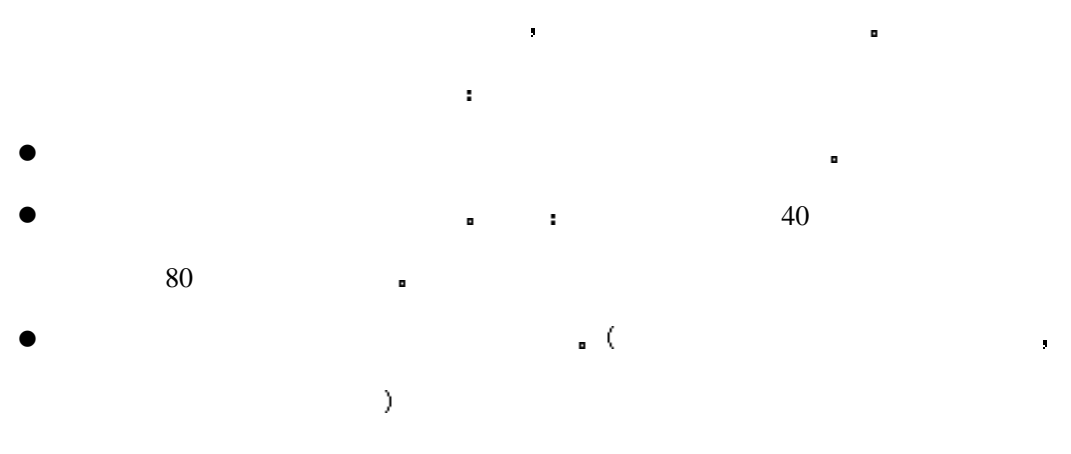

### **8.1:**

COLLECTION  $\qquad \qquad$ 

#### INPUT

查看其中的内容

SQL> SELECT \* FROM COLLECTION

#### OUTPUT

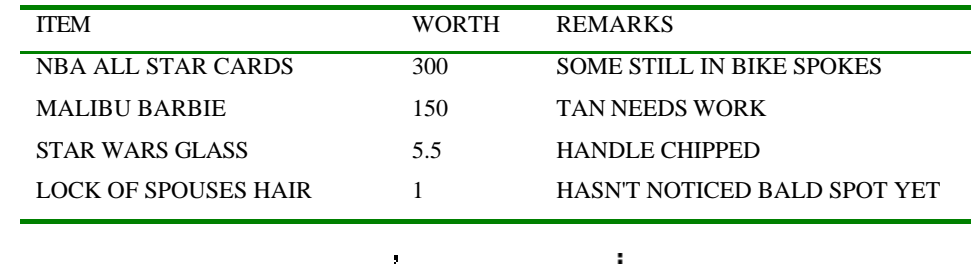

159

INPUTOUTPUT

SQL> INSERT INTO COLLECTION (ITEM, WORTH, REMARKS)

VALUES('SUPERMANS CAPE', 250.00, 'TUGGED ON IT')

1 row created.

#### SELECT in the second second second in the second second second in the second second in the second second in the second second in the second second in the second second in the second second in the second second in the secon

INPUT/OUTPUT

SQL>SELECT \* FROM COLLECTION

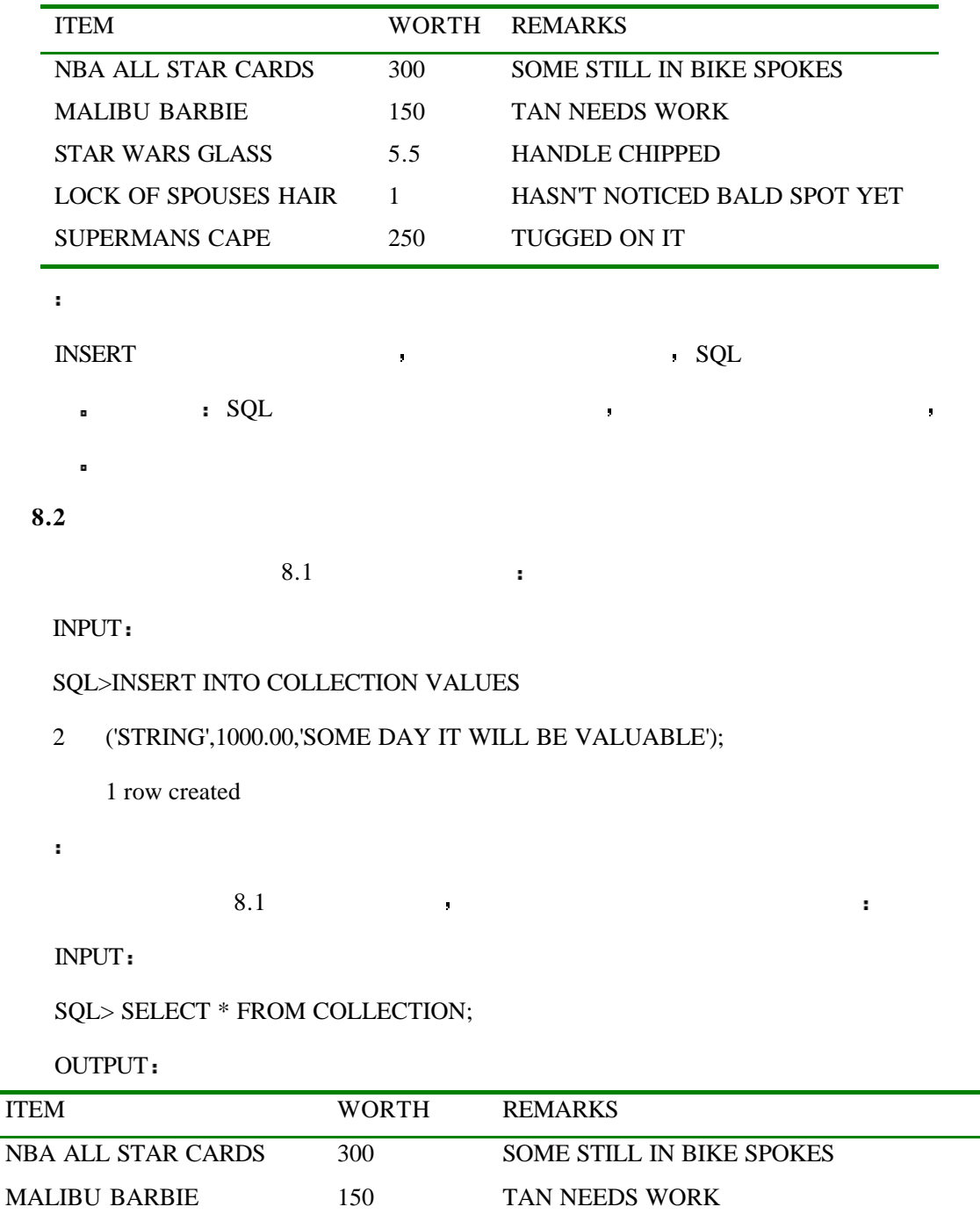

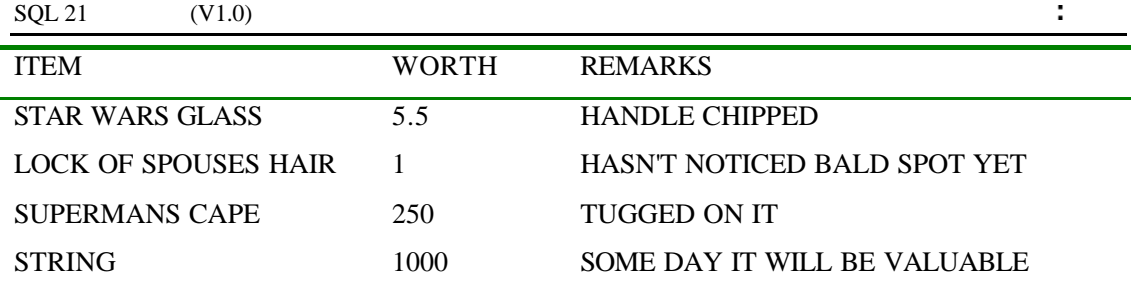

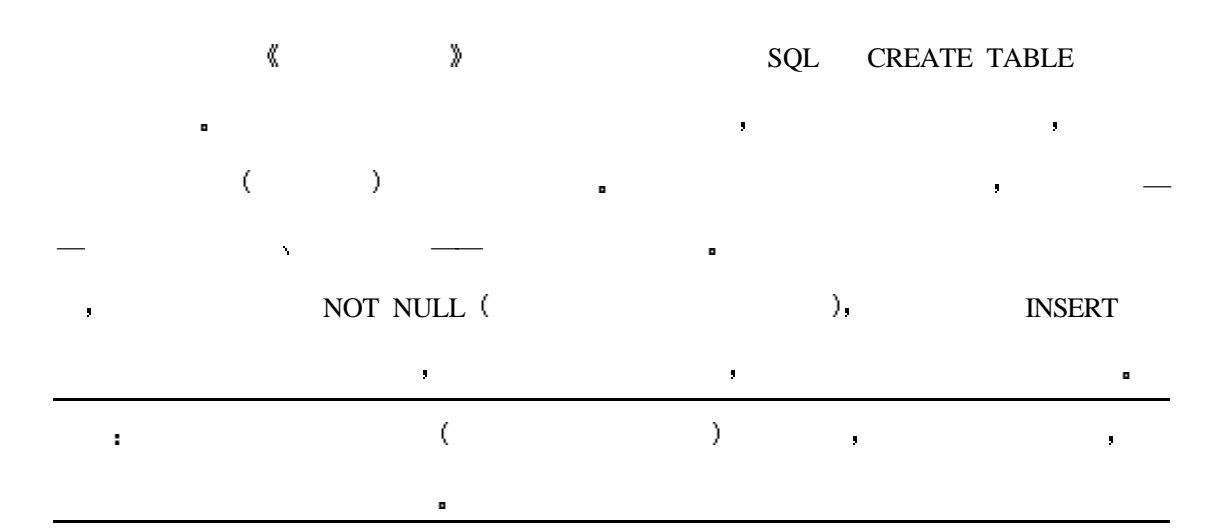

# INPUT

SQL> insert into collection values

2 ('SPORES MILDEW FUNGUS', 50.00, ' ');

在使用空格来代替空值以后 你可以在选择语句中使用空格

# OUTPUT

1 row inserted.

# INPUT/OUTPUT

分析

SQL> select \* from collection

2 where remarks  $=$  ';

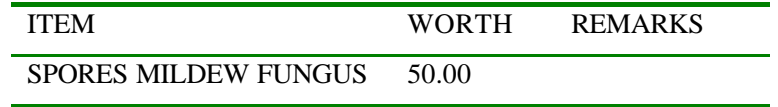

返回的结果就好像在那里有一个空值一样 只从输出上区别这里是空格还是空值是不

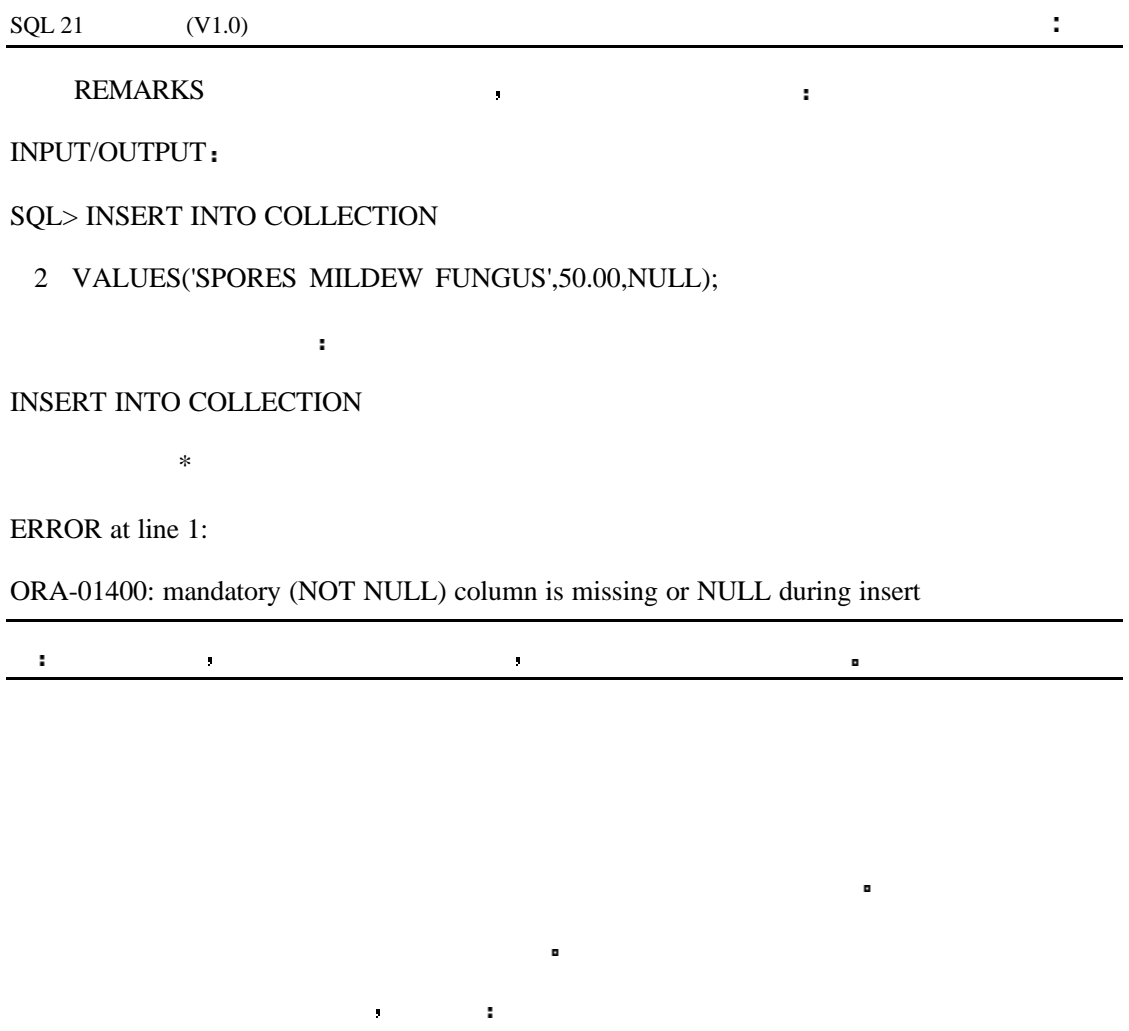

INPUT

SQL> INSERT INTO COLLECTION VALUES('STRING', 50, 'MORE STRING');

OUTPUT

INSERT INTO COLLECTION VALUES('STRING', 50, 'MORE STRING')

ERROR at line 1:

\*

ORA-00001: unique constraint (PERKINS.UNQ\_COLLECTION\_ITEM) violated

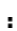

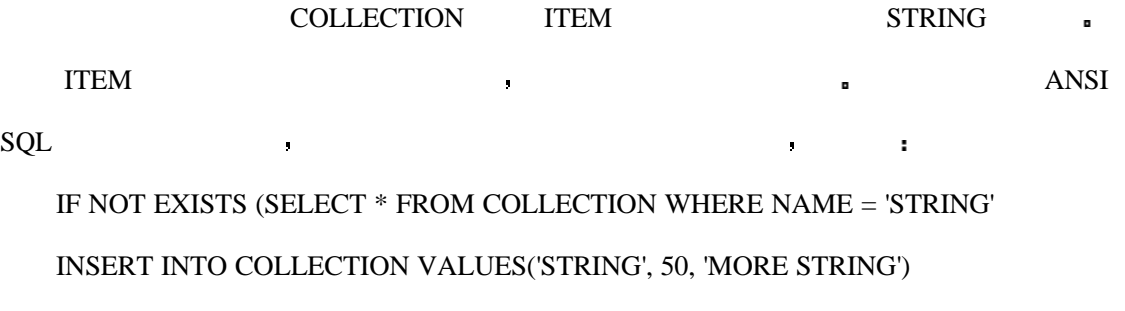

Sybase  $\qquad \qquad$ 

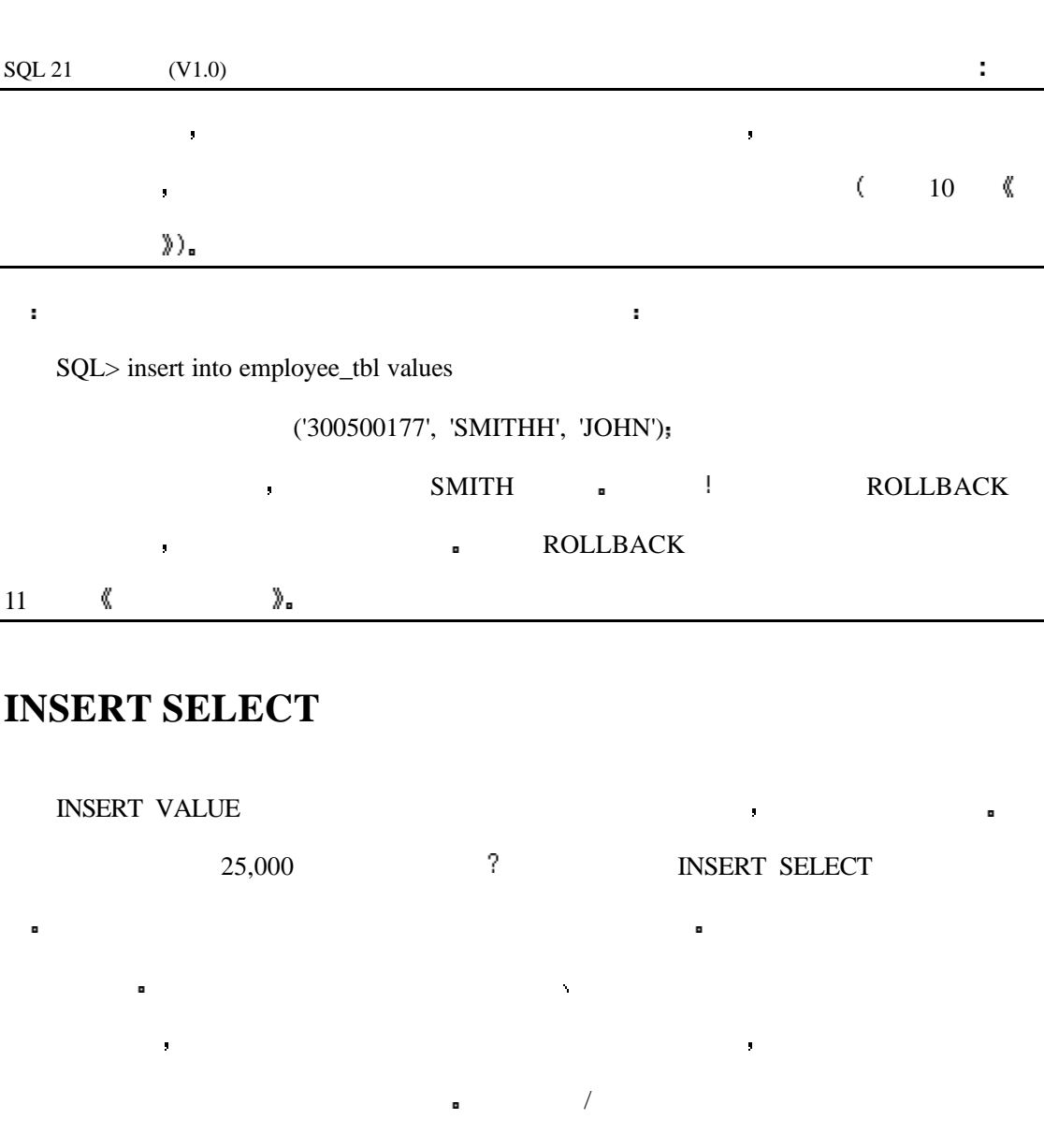

并不是所有的数据库管理系统都支持临时表 请检查你的数据库系统的文档 看看它

INPUT

 $\mathbf{R}$ 

SQL> insert into tmp\_tbl

2 select \* from table;

OUTPUT:

19,999 rows inserted.

Ŷ.

分析

 $\frac{14}{14}$ 

INSERT SELECT **:** 

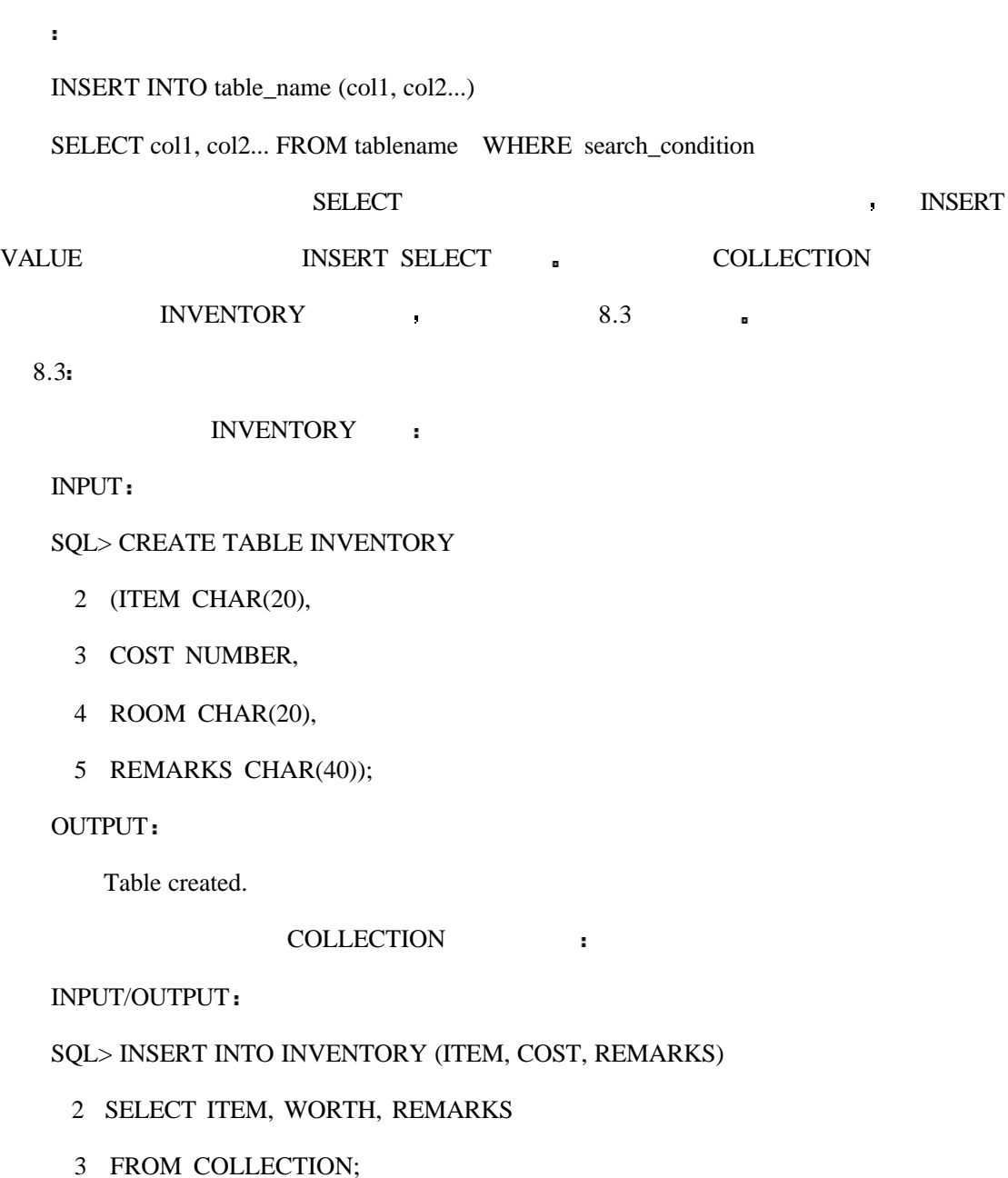

6 rows created.

SELECT INSERT :

INPUT/OUTPUT

SQL> SELECT \* FROM INVENTORY;

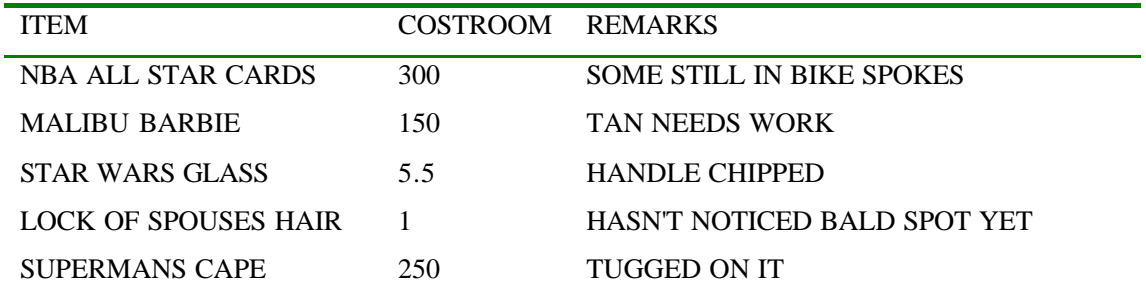

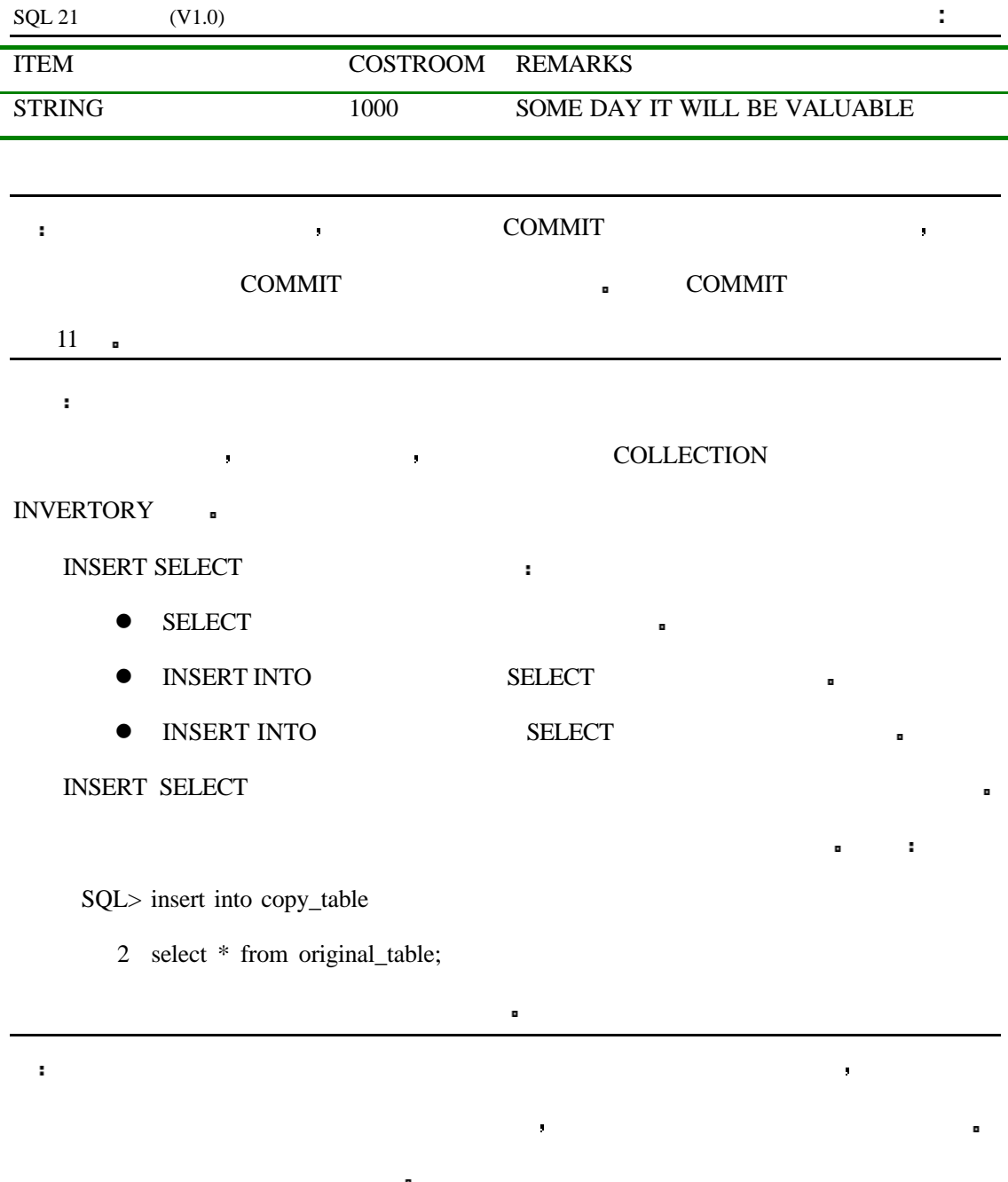

# UPDATE

# SYNTAX

UPDATE table\_name SET columnname1 = value1 [, columname2 = value2]...

该语句的作用是将已存在的记录的内容改变 语法格式如下

WHERE search\_condition

 $\begin{minipage}{0.9\linewidth} \textbf{UPDATE} & \textbf{WHERE} & \textbf{WHERE} \end{minipage}$ 

### **8.4**

INPUT

SQL> UPDATE COLLECTION SET WORTH = 900 WHERE ITEM = 'STRING';

OUTPUT

1 row updated.

#### INPUT/OUTPUT

```
SQL> SELECT * FROM COLLECTION WHERE ITEM = 'STRING'
```
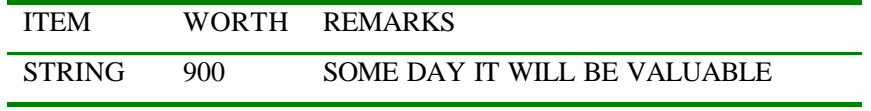

#### INPUT/OUTPUT

 $SQL$  update collection set worth = 900, item = ball where item = 'STRING';

1 row updated.

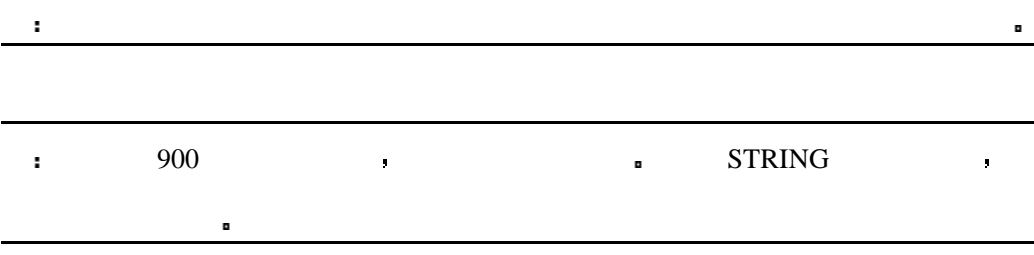

#### **8.5**

UPDATE WHERE ,

INPUT/OUTPUT

SQL> UPDATE COLLECTION SET WORTH = 555;

6 rows updated.

 $SELECT$ 

INPUT/OUTPUT

SQL> SELECT \* FROM COLLECTION

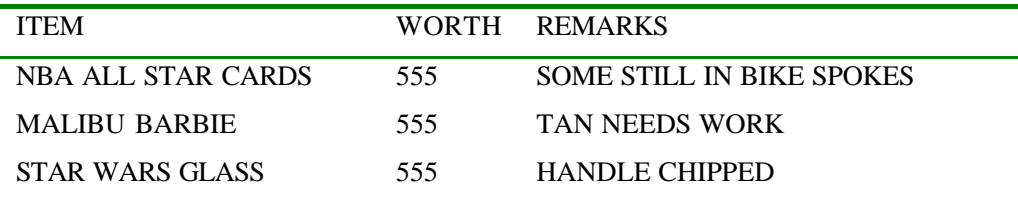

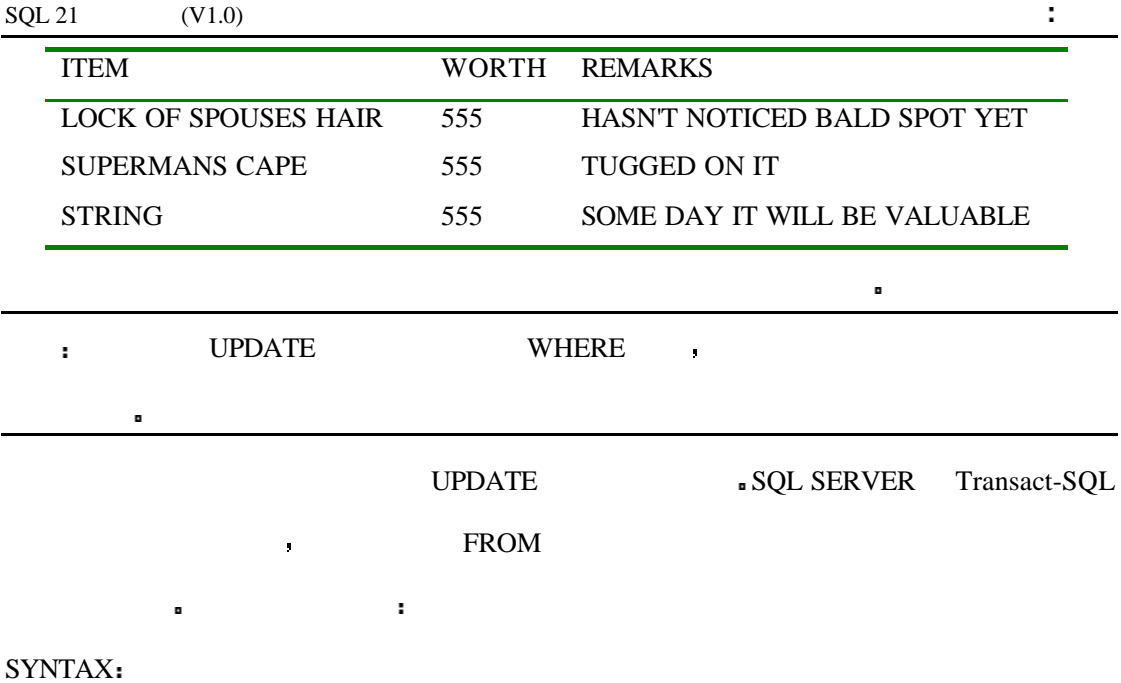

UPDATE table\_name SET columname1 = value1 [, columname2 = value2]...

FROM table\_list WHERE search\_condition

**8.6**

INPUT

# SQL> UPDATE COLLECTION SET WORTH = WORTH  $*$  0.005;

### INPUT/OUTPUT

SQL> SELECT \* FROM COLLECTION

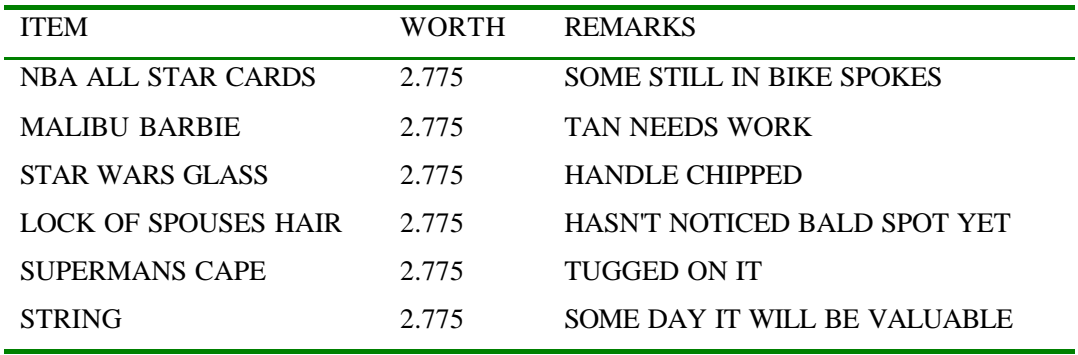

 $\frac{1}{\sqrt{2}}$ 

是标准语法 在使用它之前请先查看一下你所使用的数据库的文档看一看它是否为你的数

 $\mathcal{O}(\mathcal{A})$  where  $\mathcal{A}(\mathcal{A})$  and  $\mathcal{A}(\mathcal{A})$  and  $\mathcal{A}(\mathcal{A})$  and  $\mathcal{A}(\mathcal{A})$  and  $\mathcal{A}(\mathcal{A})$ 

分析

 $\text{UPDATE}$  ,

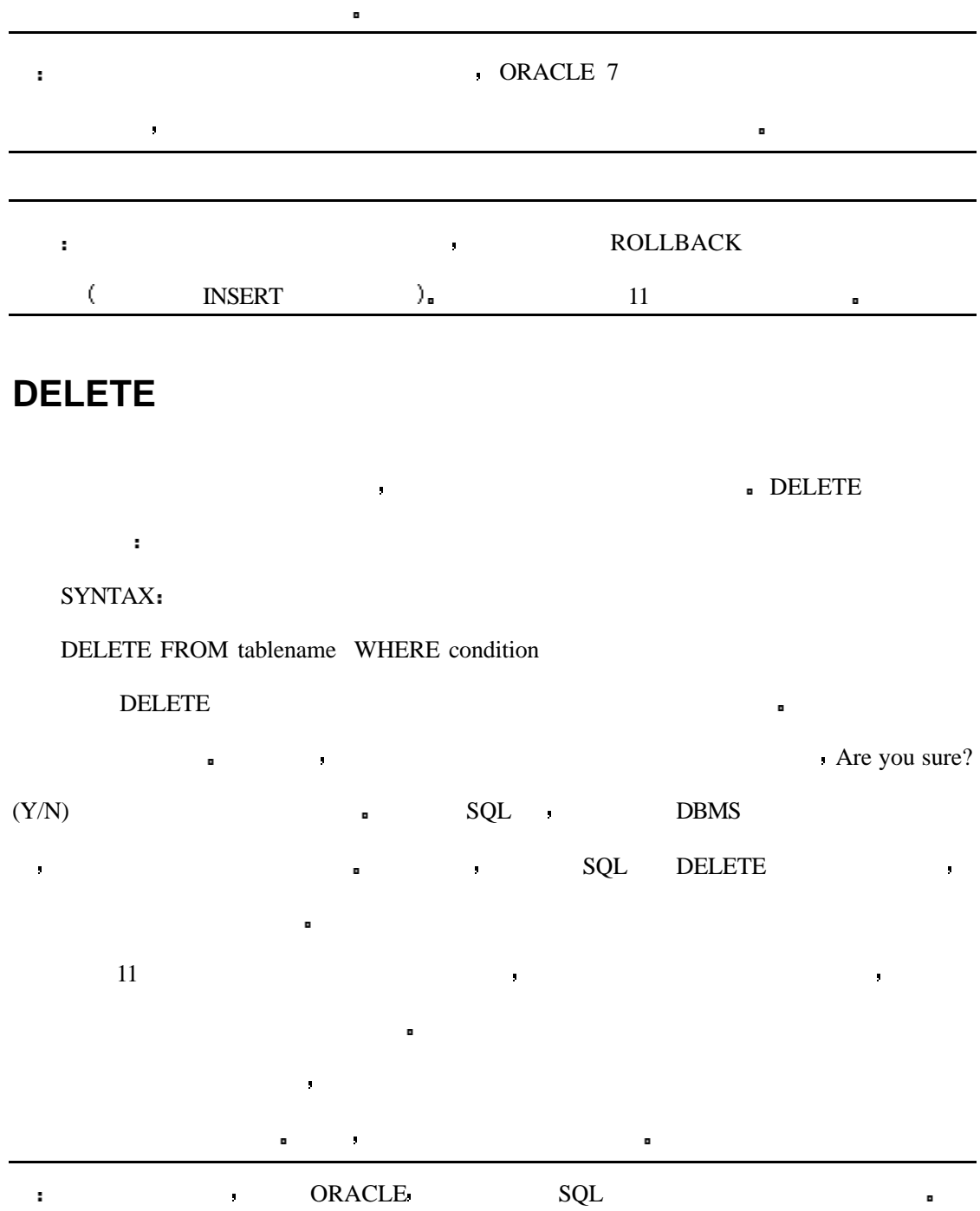

当使用计算值时可能会有两个问题产生 截断和溢出 例如当将一个小数转换为整数

 $\sigma$ 

DELETE WHERE DELETE  $\bullet$ 

- $\bullet$
- $\bullet$
- $\bullet$

168

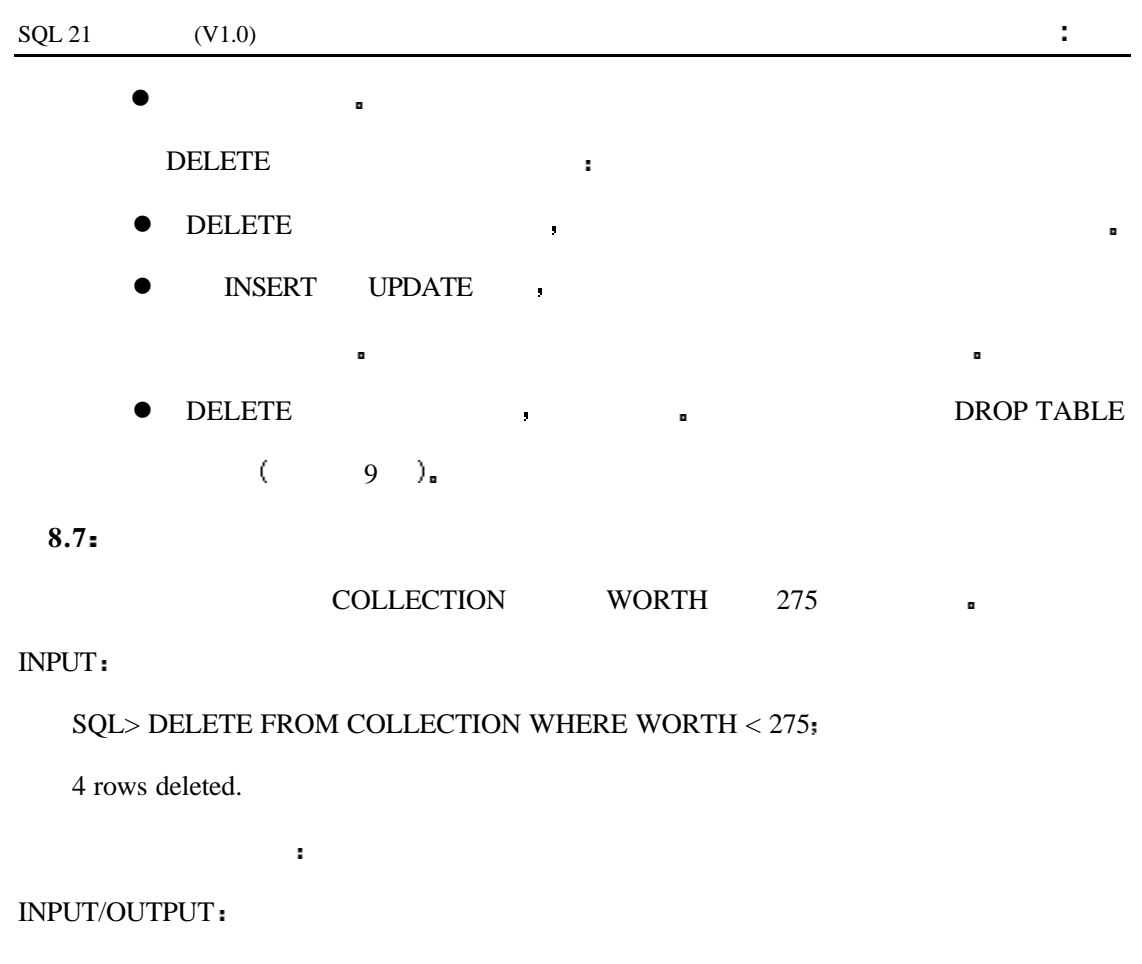

```
SQL> SELECT * FROM COLLECTION
ITEM WORTH REMARKS
```
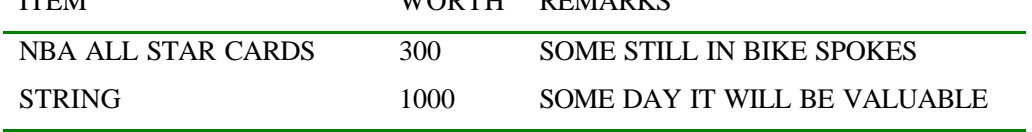

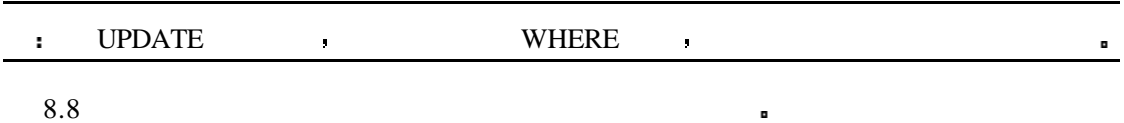

# **8.8**

INPUT

SQL> INSERT INTO COLLECTION VALUES('CHIA PET', 5,'WEDDING GIFT')

# OUTPUT

1 row created.

# INPUT

SQL> INSERT INTO COLLECTION

2 VALUES('TRS MODEL III', 50, 'FIRST COMPUTER');

# OUTPUT

1 row created.

#### INPUT/OUTPUT

### SQL> CREATE TABLE TEMP (NAME CHAR(20), VALUE NUMBER, REMARKS CHAR(40))

Table created.

INPUT/OUTPUT

### SQL> INSERT INTO TEMP(NAME, VALUE, REMARKS)

现在 建立一个新表并向其中复制数据

2 SELECT ITEM, WORTH, REMARKS FROM COLLECTION;

4 rows created.

INPUT/OUTPUT

SQL> SELECT \* FROM TEMP;

现在 改变其中的数值

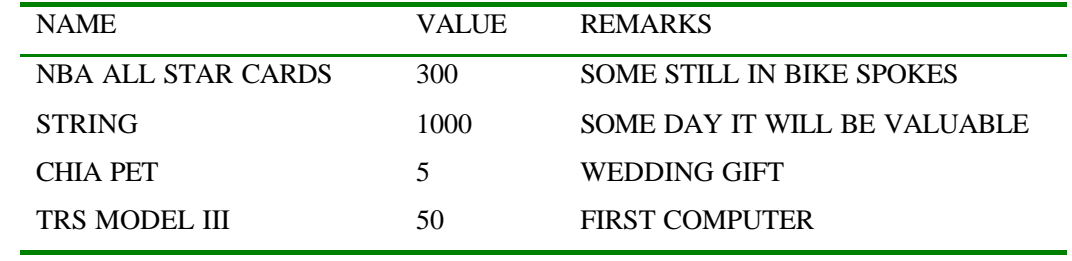

#### INPUT/OUTPUT

 $SQL$  UPDATE TEMP SET VALUE = 100 WHERE NAME = 'TRS MODEL III';

1 row updated.

# INPUT/OUTPUT

 $SOL$  UPDATE TEMP SET VALUE = 8 WHERE NAME = 'CHIA PET';

1 row updated.

## INPUT/OUTPUT

SQL> SELECT \* FROM TEMP;

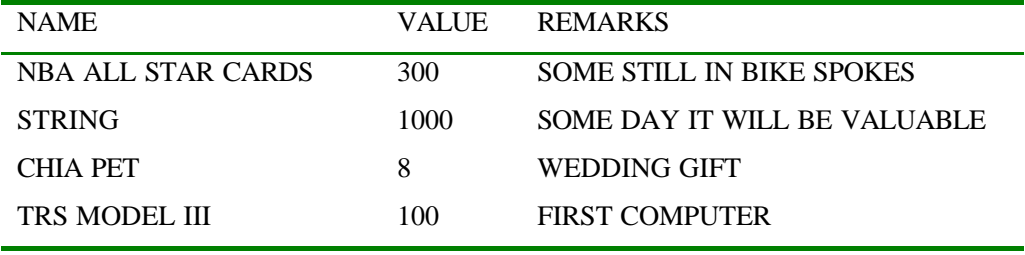

### INPUT

INSERT COLLECTION SELECT \* FROM TEMP

DROP TABLE TEMP

分析

CREATE TABLE DROP TABLE 9 8  $\blacksquare$ 

**OREATE TABLE** 

DROP TABLE 
NASPET IN PROP TABLE THE DELETE

# , the collection of the collection of  $\overline{\mathcal{C}}$

 $\blacksquare$ 

 $\blacksquare$ 

分析

INPUT/OUTPUT

SQL> SELECT \* FROM COLLECTION;

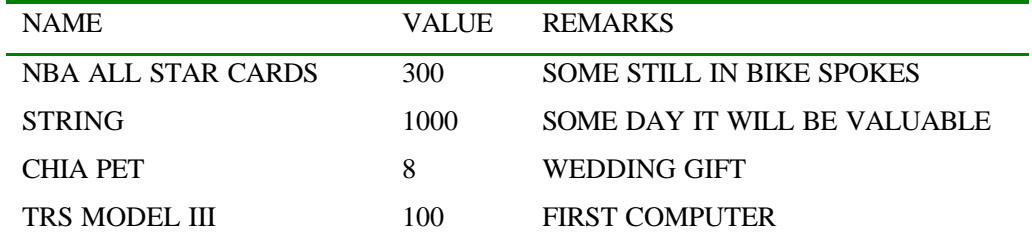

警告 切记对数据的操作可能会导致引用完整性问题 你要认真地检查数据库中所有表的

INSERT UPDATE DELETE

- DELETE  $\qquad \qquad \qquad$ 

INSERT UPDATE DELETE  $\blacksquare$  $\overline{SQL}$  $\blacksquare$  , and dBASE  $\blacksquare$  $\sim$  ORACLE RDBMS & INSERT UPDATE DELETE  $\blacksquare$ 300,000 **•** ORACLE

几乎所有的数据库系统都可以导入或导出 ASCLL 码的文本文件 尽管 SQL 语言没有  $SQL$ 

, Bicrosoft Access Microsoft Sybase SQL Server Personal Oracle7.

# **Microsoft Access**

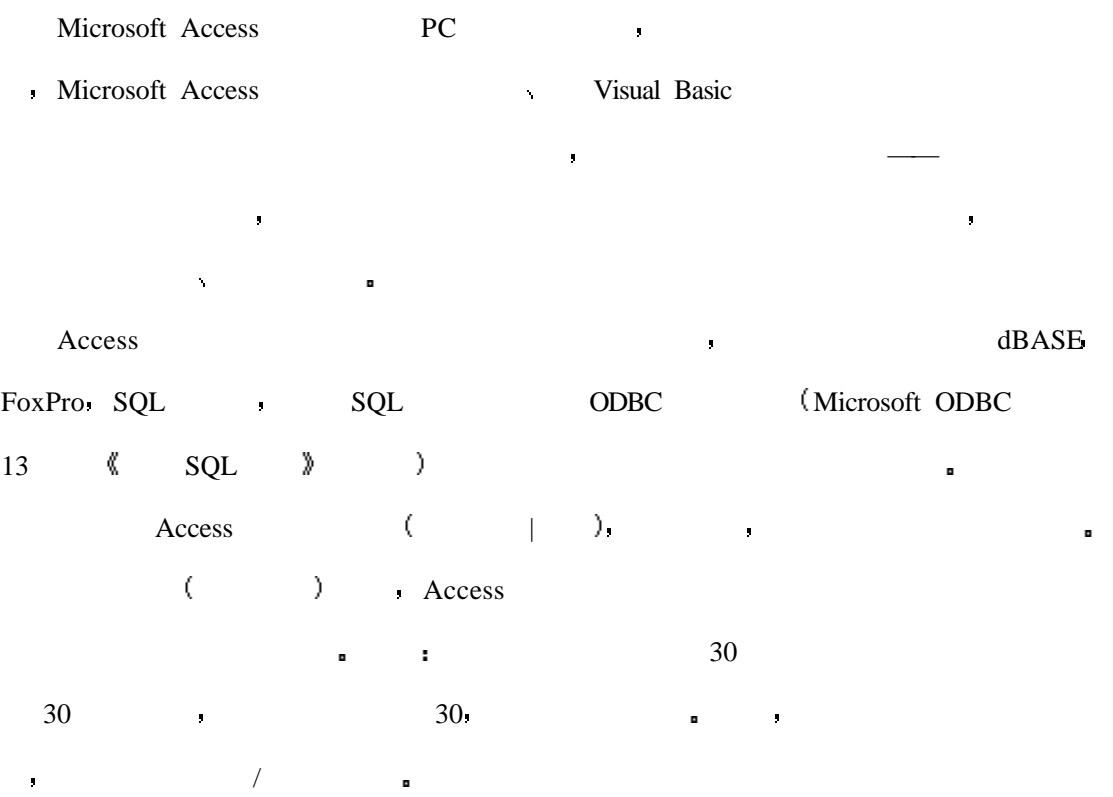

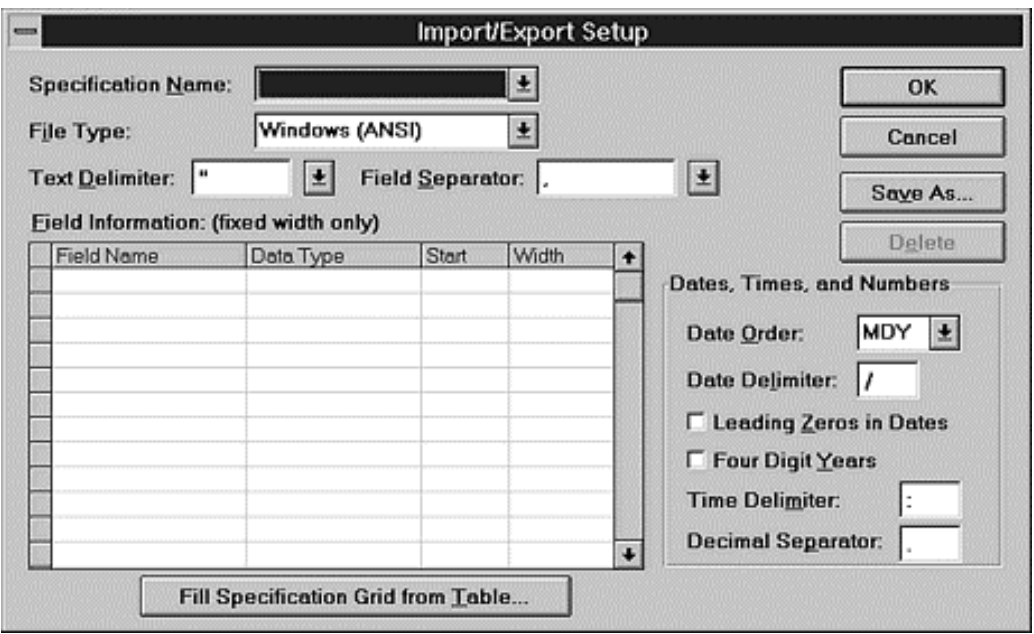

# **Microsoft and Sybase SQL Server**

的注释内容 注释会存储在数据库的内部

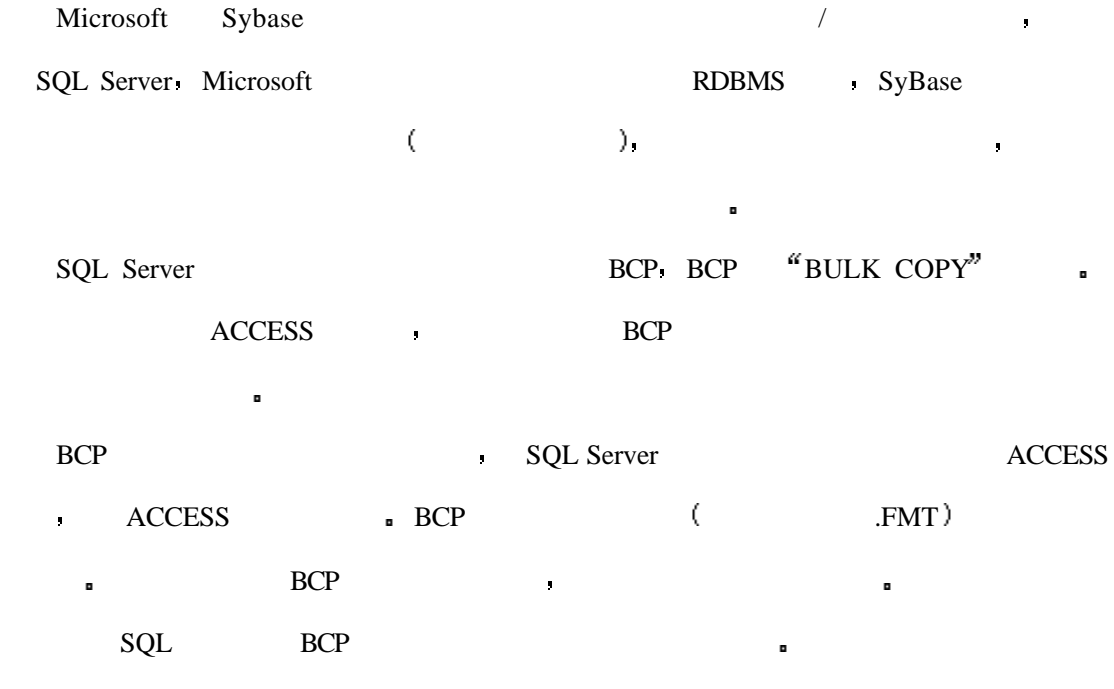

注意在这个对话框中你可以选择文本宽度和字段分隔符 最后一步是保存与使用有关

# **Personal Oracle7**

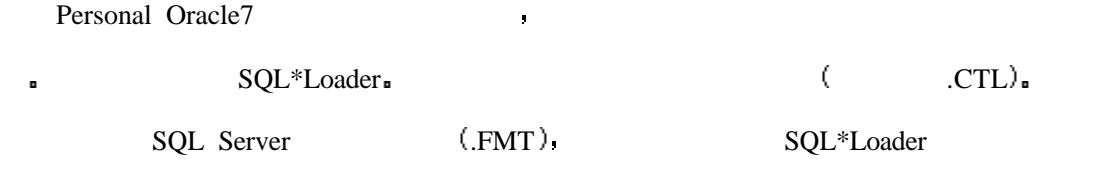

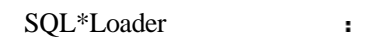

 $\mathbf{a}$ 

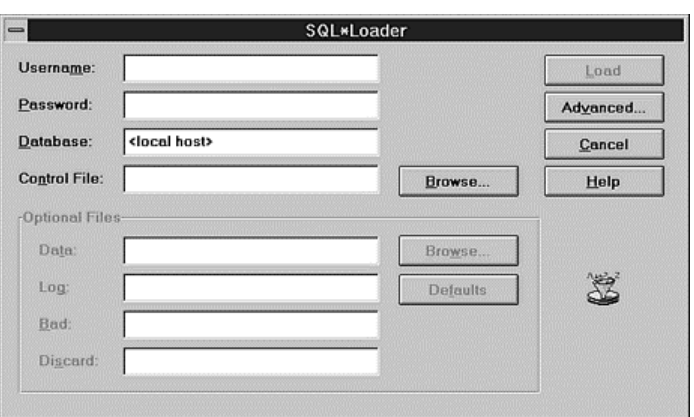

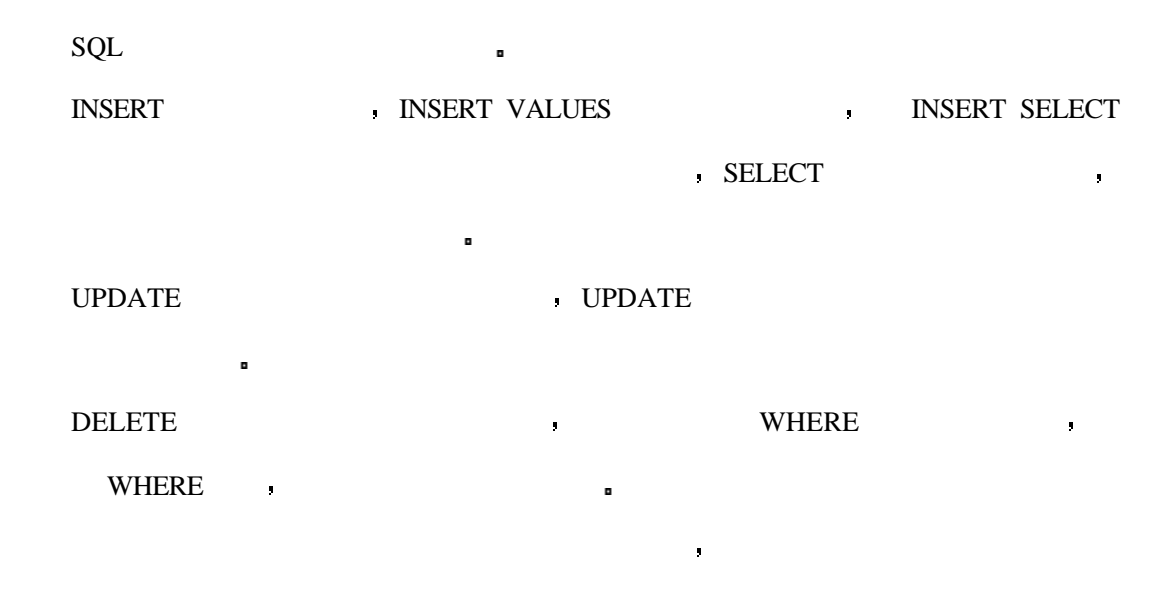

外部数据源中导入或导出数据 这在当数据库向大系统或小系统上移植时非常有用

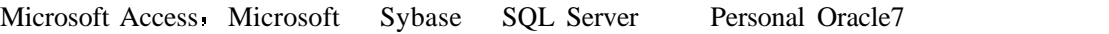

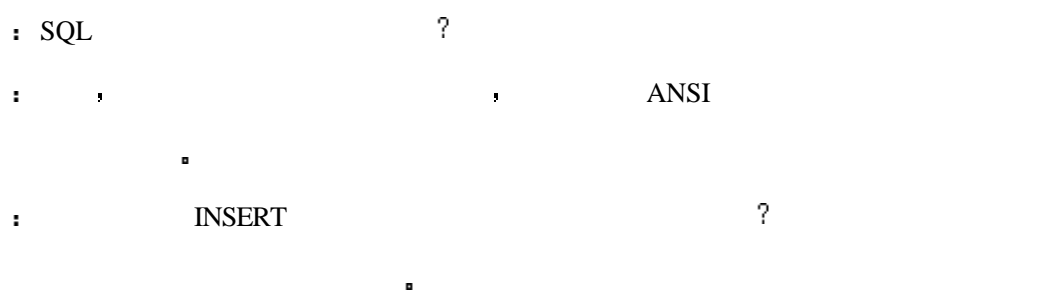

- 不能 INSERT 语句中的表不能与 FROM 中的表相同 但是 你可以将它复制到  $($  14  $)$
- 原始表 要检查你的表的具有唯一值属性的字段 唯一值属性将只允许一个数值在该列中 出现一次
- 我注意到了关于 INSERT UPDATE DELETE 语句的警告 是否我可以对我所  $\nu$  and  $\nu$  and  $\nu$ : , , , ROLLBACK INSERT UPDATE DELETE

 $\hat{\mathbf{r}}$ 

 $COMMIT$  ,

```
1 \veeDELETE COLLECTION
2<sub>1</sub>INSERT INTO COLLECTION SELECT * FROM TABLE_2
3<sub>1</sub>UPDATE COLLECTION ("HONUS WAGNER CARD" 25000, "FOUND IT")
4.SQL> DELETE * FROM COLLECTION;
5<sub>1</sub>SQL> DELETE FROM COLLECTION;
6<sub>1</sub>SQL> UPDATE COLLECTION SET WORTH = 555
SET REMARKS = 'UP FROM 525';
7<sub>1</sub>SQL> INSERT INTO COLLECTION SET VALUES = 900 WHERE ITEM = 'STRING'
8<sub>1</sub>SQL> UPDATE COLLECTION SET VALUES = 900 WHERE ITEM = 'STRING'
```
一下你的数据库系统的导入与导出实现,并认为是实现的事实,并认为是实现的事实。

期后别人发现了错误 这时你可能要花上两个星期的时间来对数据库的数据进行逐条的检

大多数情况下你可能不知道错在哪里。

 $1$   $\sqrt{2}$  and  $\sqrt{2}$  and

 $2\lambda$ 

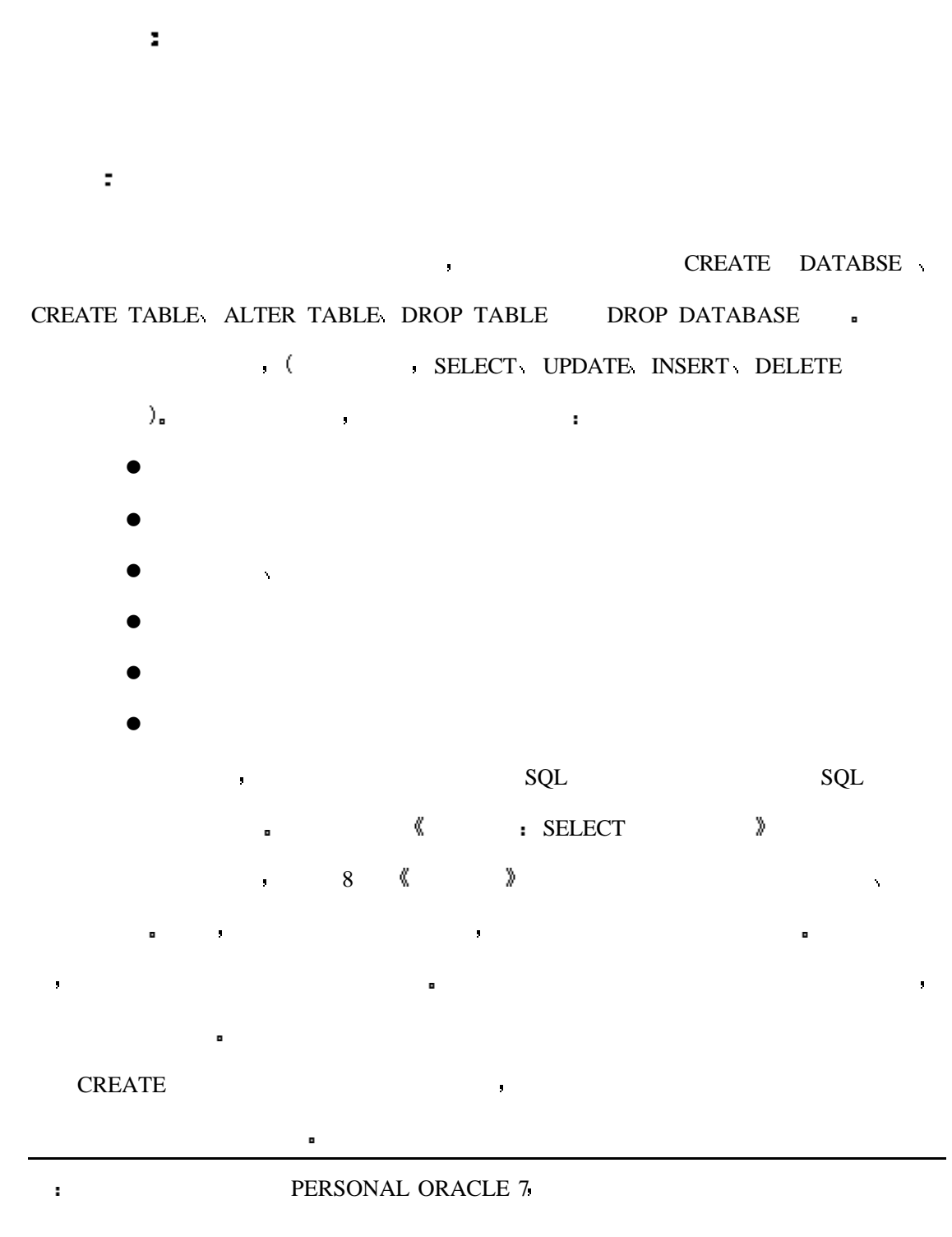

# **CREATE DATABASE**

 $\mathcal{R}(\mathcal{A})$  and  $\mathcal{A}(\mathcal{A})$  and  $\mathcal{A}(\mathcal{A})$  and  $\mathcal{A}(\mathcal{A})$  and  $\mathcal{A}(\mathcal{A})$  and  $\mathcal{A}(\mathcal{A})$  and  $\mathcal{A}(\mathcal{A})$  and  $\mathcal{A}(\mathcal{A})$  and  $\mathcal{A}(\mathcal{A})$  and  $\mathcal{A}(\mathcal{A})$  and  $\mathcal{A}(\mathcal{A})$  and  $\mathcal{A}(\mathcal{A$ 

在任何数据库项目中管理数据的第一步工作就是建立数据库 根据你的要求和你的数

#### PERSONAL ORACLE 7)

 $\mathbf{SQL}$ 

# SYNTAX

CREATE DATABASE database\_name

典型的数据库创建语句如下

 $\overline{B}$ 

建立数据库时必须要考虑一些事情 第一件事情就是你的权限级别 如果你使用的关系型

数据库管理系统支持权限 你必须确认你是否具有系统管理设置权限或系统管理员已经允

对空间的管理责任由每个系统管理人员负责 所以你的本地的数据库管理人员为你建立一

大多数关系型数据库系统允许你指定数据库的默认大小 它通常受你的硬盘容量的限

许你有创建数据库的权限 请参见你的数据库文档以获得更多的知识

external and the CREATE the contract of the contract of the contract of the contract of the contract of the contract of the contract of the contract of the contract of the contract of the contract of the contract of the c

许多数据库系统甚至不支持数据库的创建命令 但是 几乎所有的流行了 功能强大的关

CREATE DATABASE  $\qquad \qquad$ , SQL

CREATE TABLE **a** 

 ${\bf CREATE\,\, DATABASE} \qquad \qquad ,$ 

PAYMENTS **DEPAYMENTS** 

# SYNTAX

 $\blacksquare$ 

SQL> CREATE DATABASE PAYMENTS;  $\blacksquare$ DATABASE  $\blacksquare$ 

的一些特点。<br>第200章 第200章 第200章 第200章 第200章 第200章 第200章 第200章 第200章 第200章 第200章 第200章 第200章

- $\bullet$
- $\bullet$

非常糟糕 那么你可能会在其中存入许多无用的数据

许多因素会对你设计数据库造成影响 如下边的

- $\bullet$
- 

 $\sim$ 

 $\frac{1}{\sqrt{2}}$ 

一个非常复杂的过程 有相当多的数据库设计工具可以让你将这一过程变得更合乎逻辑

重要的 不要忘记你的数据库越大 返回数据库时间就越长 如果你的表的设计工作做得

标准化的要求了 尽管你的数据库结构非常合理 但是在这个数据库上进行的查询工作将

 $\bullet$ 

 $\blacksquare$ 

与你当时的意图进行详细的记录是非常重要的 在数据库设计行业中 它被称为数据字典

相反的问题也会产生 你可能已经建立了相当多的表所以看起来它们已经非常的合乎

- $\bullet$
- $\bullet$
- $\bullet$  RDBMS

 $\alpha$ 

 $\bullet$  later than  $\bullet$  is the contract of  $\bullet$ 

记录 就像第八天所说的那样

- l 数据库的自身资料 用什么创建的数据库 数据库的大小是多少 日志文件的尺
- $($  RDBMS  $)$
- $\bullet$  SQL  $\bullet$  /

数据字典是数据库设计人员非常重要的文档资料 它可以有以下功能

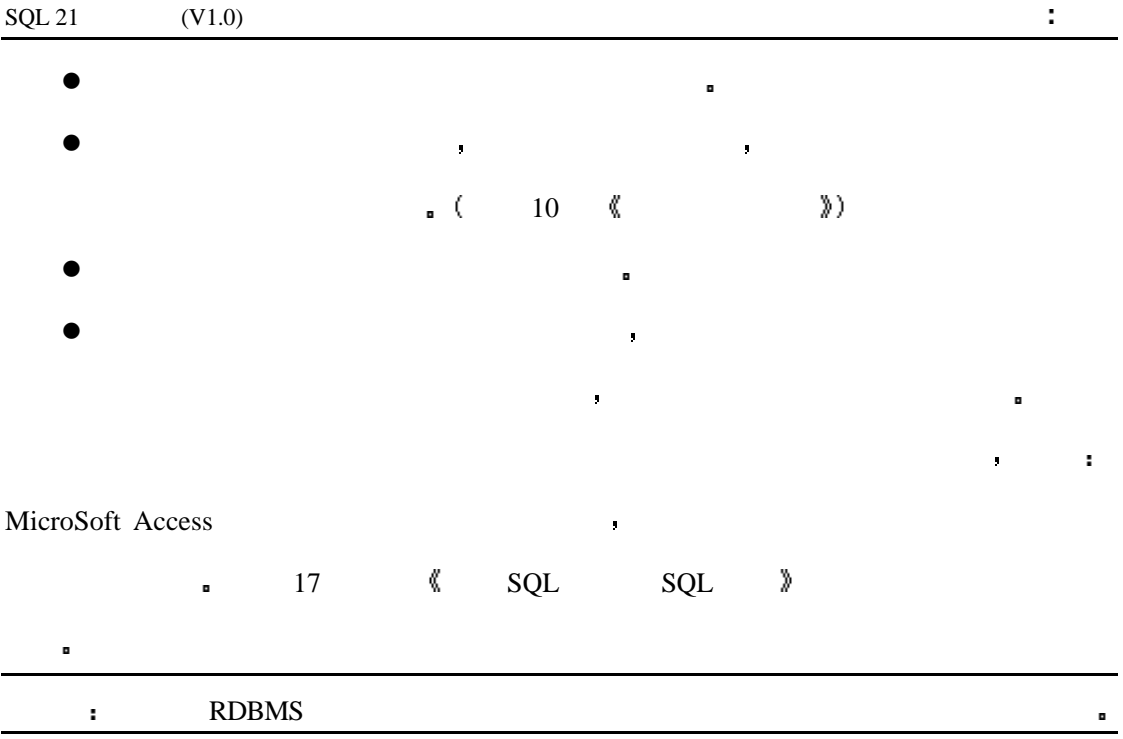

在接下来的数据库设计工作中 最主要的目标就是建立你的表的结构 它包括主关键

保证表中的第一条记录都是唯一的 没有一条记录的内容完全与另一条相同 至少主

BILLS BANK\_ACCOUNTS COMPANY.

在第二个目标中 如果列的内容在表中从头至尾都没有重复 那它就是主关键字

 $\mathcal{A}$ 

对于一个特定的记录 它的所有的列都是必须的 列的内容不应出现重复

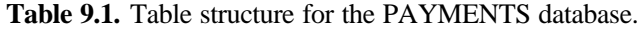

 $\overline{\mathbf{D}}$   $\overline{\mathbf{D}}$   $\overline{\$ 

字和外关键字 其中主关键字用于完成下列目标

| <b>Bills</b>              | <b>Bank Accounts</b>      | Company             |
|---------------------------|---------------------------|---------------------|
| NAME, CHAR(30)            | <b>ACCOUNT ID, NUMBER</b> | NAME, CHAR(30)      |
| <b>AMOUNT, NUMBER</b>     | TYPE, CHAR(30)            | ADDRESS, CHAR(50)   |
| <b>ACCOUNT ID, NUMBER</b> | <b>BALANCE, NUMBER</b>    | $CITY$ , $CHAR(20)$ |
|                           | BANK, CHAR(30)            | STATE, CHAR(2)      |
| <b>Bills</b>              | <b>NAME</b>               | Л                   |

 $\wedge$  AMOUNT  $\Diamond$ 

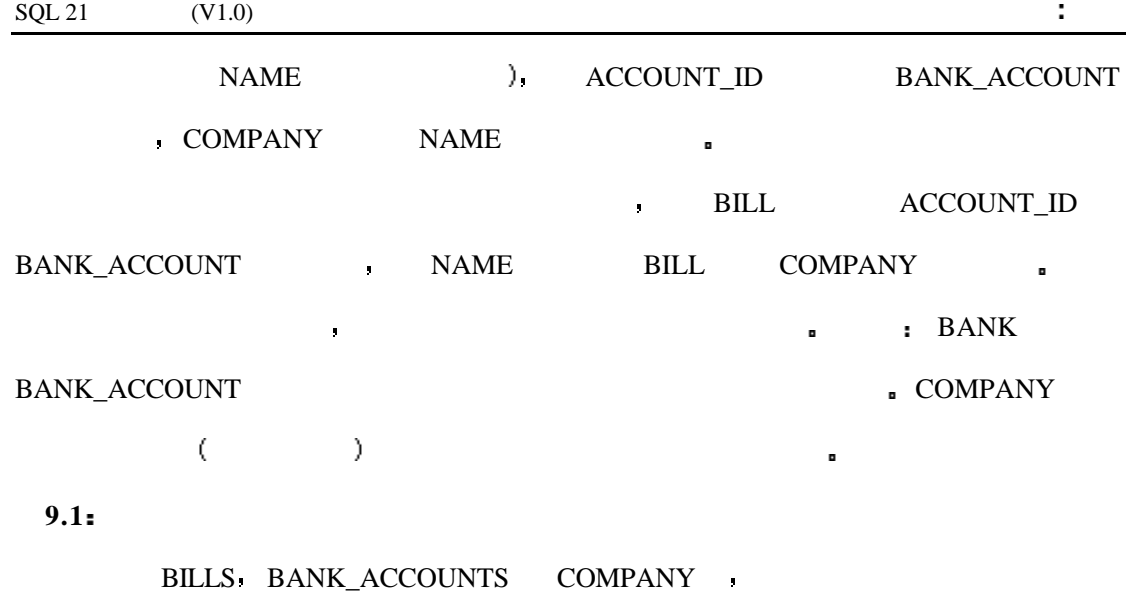

 $\blacksquare$ 

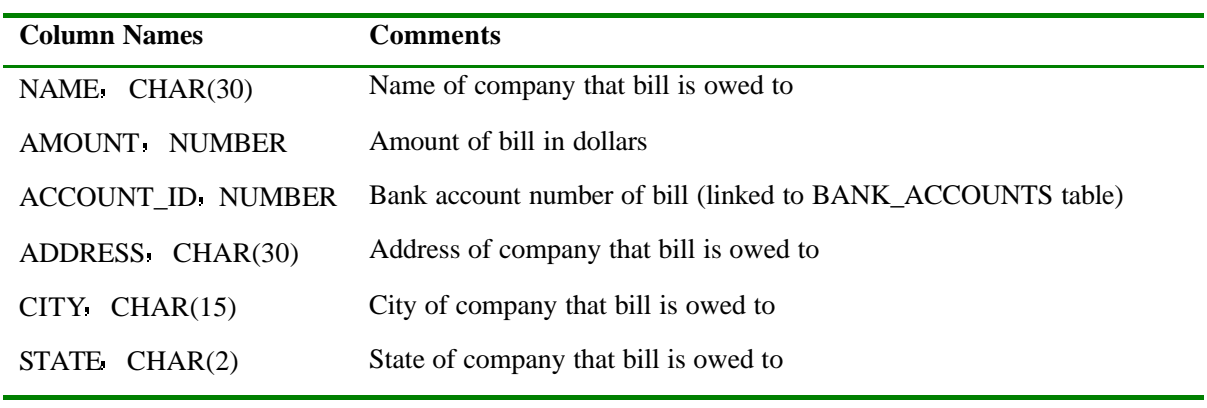

 $\blacksquare$ 

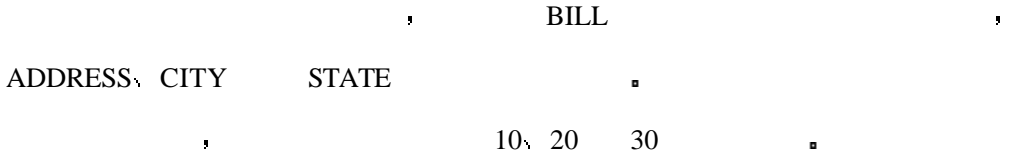

**CREATE TABLE** 

SYNTAX

CREATE TABLE table\_name (field1 datatype [ NOT NULL ]

在你的身体上的人的身体上。

field2 datatype [ NOT NULL ]

建立表的过程比建立数据库的过程更不标准 它的基本语法如下
#### INPUT/OUTPUT

#### SQL>CREATE TABLE BILLS (

- 2 NAME CHAR(30)
- 3 AMOUNT NUMBER
- 4 ACCOUNT\_ID NUMBER)

Table created.

分析

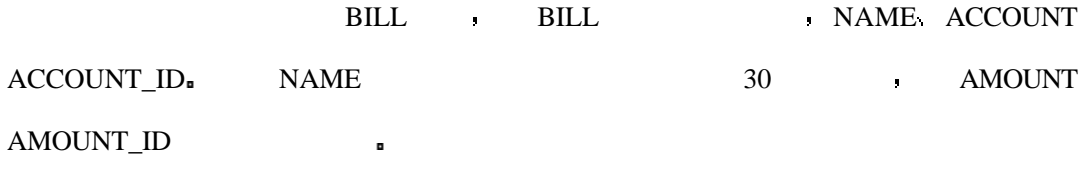

CREATE TABLE

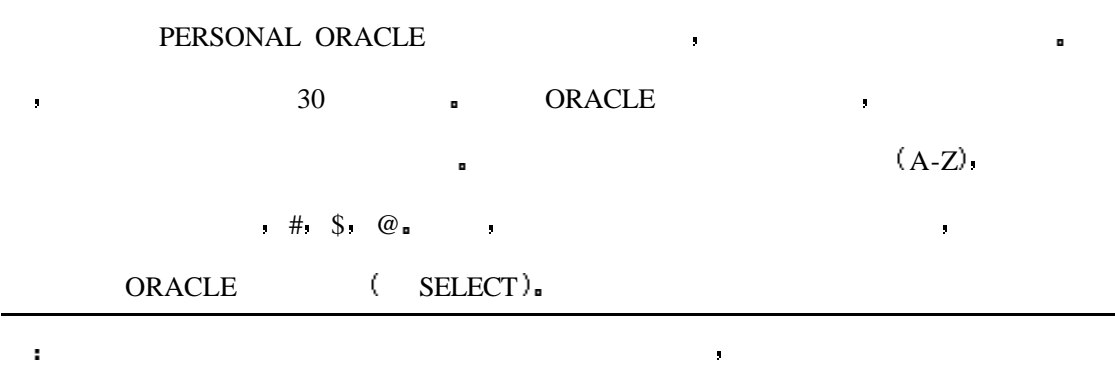

说,我有过用任何一种语言进编程的关于数据类型的数据类型的数据类型的数据类型的数据类型的数据类型

# **FIRST NAME**

 $\blacksquare$ 

ORACLE the set of  $\blacksquare$ 

**ORACLE** 

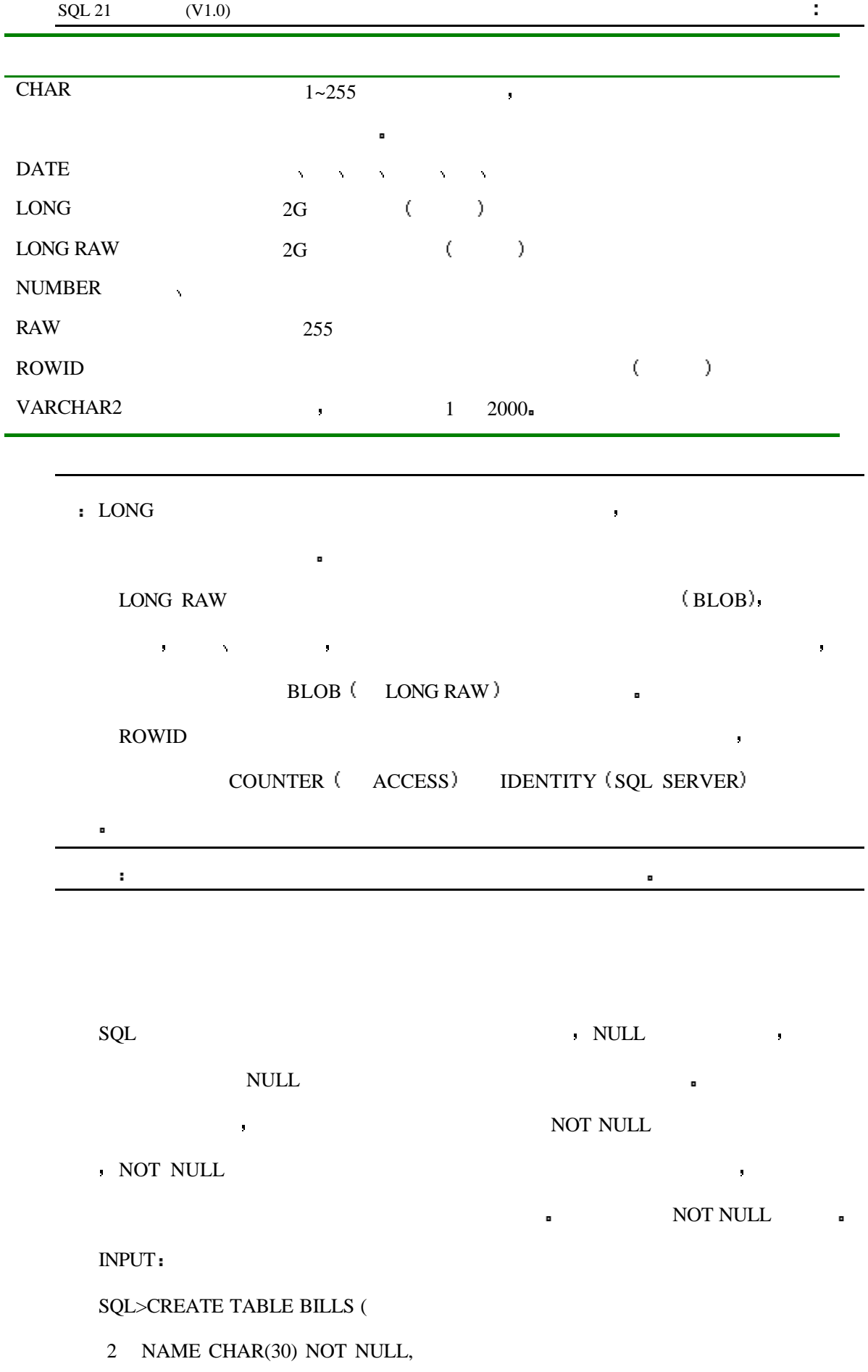

分 析

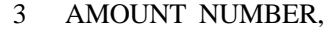

4 ACCOUNT\_ID NOT NULL);

, NAME ACCOUNT\_ID

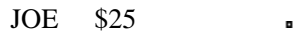

#### INPUT/OUTPUT

#### SQL> INSERT INTO BILLS VALUES("Joe's Computer Service", 25, 1)

区没有内容 那么这种存储是没有任何意义的 你也许可以在记录中给出账单号 但是你

1 row inserted.

#### INPUT/OUTPUT

分析

### SQL> INSERT INTO BILLS VALUES("", 25000, 1)

1 row inserted.

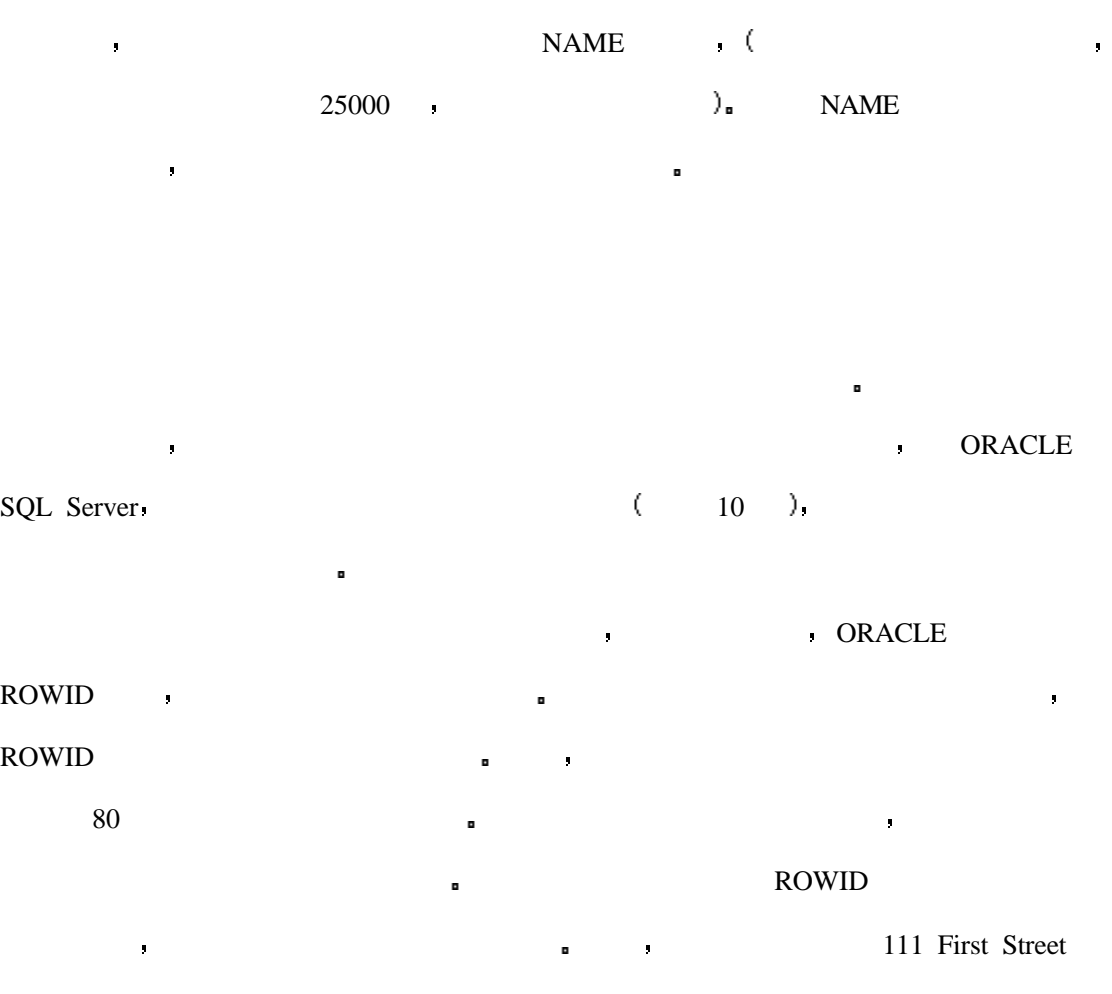

111 1st Street 111 1st St. ?

 $\bullet$ 

今天的图形用户界面环境下 正确的字符串会被输入到一个列表框中 当用户从列表框中

到现在为止 你可以用你在今天所学过的东西来创建一个表了 随后我们将在今天使

 $\blacksquare$ 

9.3 9.4 9.5 **a** 

INPUT/OUTPUT

SQL>create database PAYMENTS

Statement processed.

SQL>create table BILLS (

- 2 NAME CHAR(30) NOT NULL,
- 3 AMOUNT NUMBER,
- 4 ACCOUNT\_ID NUMBER NOT NULL);

Table created.

SQL> create table BANK\_ACCOUNTS (

- 2 ACCOUNT\_ID NUMBER NOT NULL,
- 3 TYPE CHAR(30),
- 4 BALANCE NUMBER,
- 5 BANK CHAR(30));

Table created.

SQL> create table COMPANY (

- 2 NAME CHAR(30) NOT NULL,
- 3 ADDRESS CHAR(50),
- 4 CITY CHAR(30),
- 5 STATE CHAR(2));

Table created.

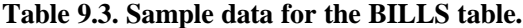

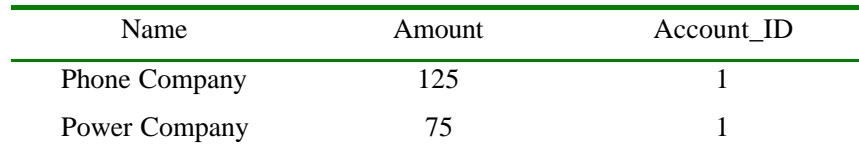

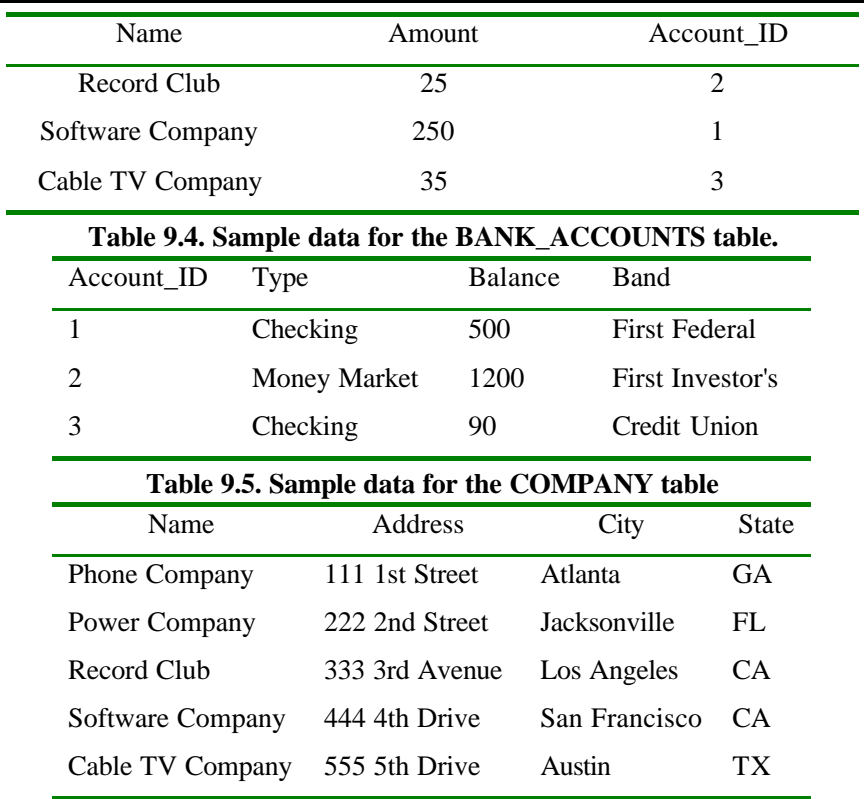

 $\blacksquare$ 

RDBMS **blue** 

, the contraction of the STORAGE  $\blacksquare$ 

ORACLE )

INPUT

- SQL> CREATE TABLE TABLENAME
	- 2 (COLUMN1 CHAR NOT NULL,
	- 3 COLUMN2 NUMBER,
	- 4 COLUMN3 DATE)
	- 5 TABLESPACE TABLESPACE NAME
	- 6 STORAGE
	- 7 INITIAL SIZE,

8 NEXT SIZE,

9 MINEXTENTS value,

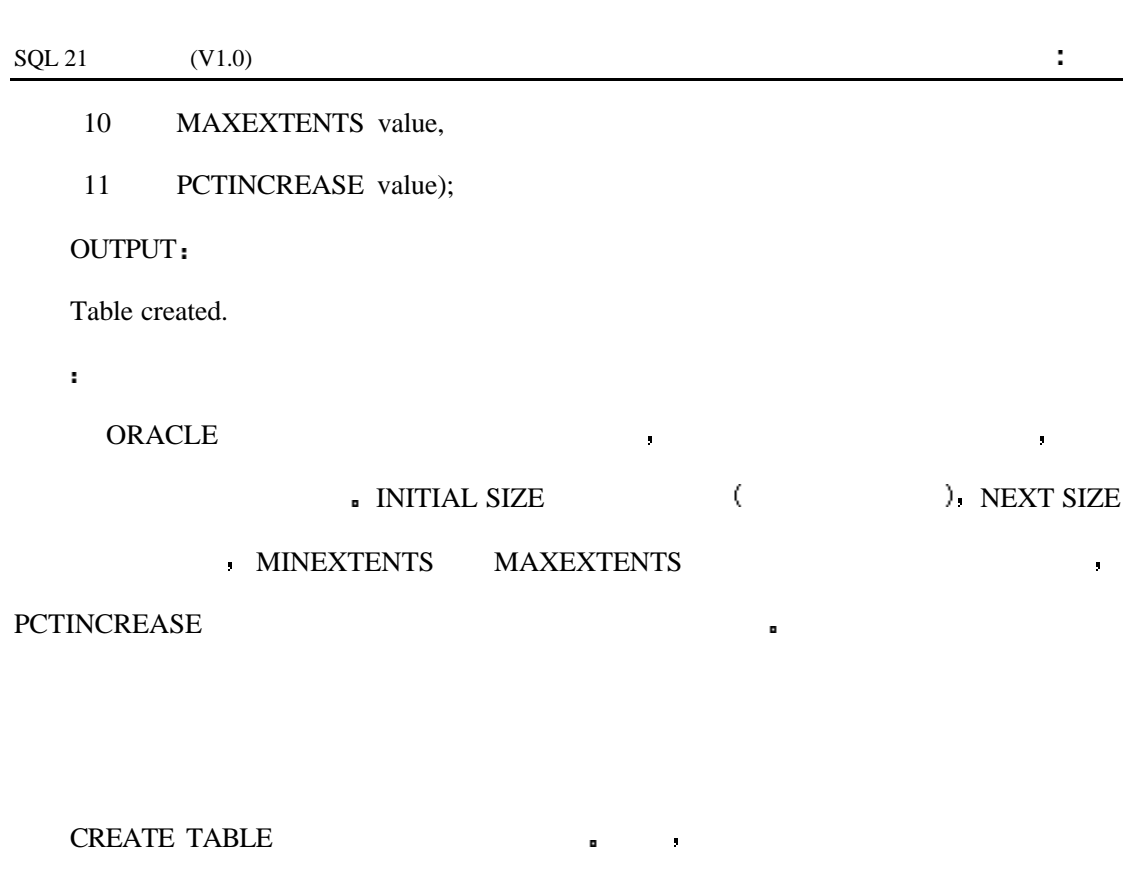

也非常有用 你不必须重新输入这些信息 ORACLE 中它的语法如下

它的语法允许你建立一个字段类型与已有表中选出的字段类型相同的新表 你也可以

种可供选择的方法 — — 使用已经存在的表中的格式和数据 当你对表进行临时改动需要将

数据选出时这种方法是很有用的 当你要创建的表与已有的表类似并且其内容也类似时它

SYNTAX

CREATE TABLE NEW\_TABLE(FIELD1, FIELD2, FIELD3)

AS (SELECT FIELD1, FIELD2, FIELD3

FROM OLD\_TABLE <WHERE...>

INPUT/OUTPUT

SQL> CREATE TABLE NEW\_BILLS(NAME, AMOUNT, ACCOUNT\_ID)

### AS (SELECT \* FROM BILLS WHERE AMOUNT < 50);

Table created.

BILL AMOUNT 50 **a** 

SYNTAX

分析

 $SQL 21$   $(V1.0)$  :

INSERT NEW\_TABLE

SELECT <field1, field2... | \*> from OLD\_TABLE <WHERE...>

Server Transact-SQL <br>

INPUT

INSERT NEW\_BILLS

1> select \* from BILLS where AMOUNT < 50

 $2 > go$ 

go SQL SERVER SQL  $\blacksquare$ 

ORACLE **•** 

# **ALTER TABLE**

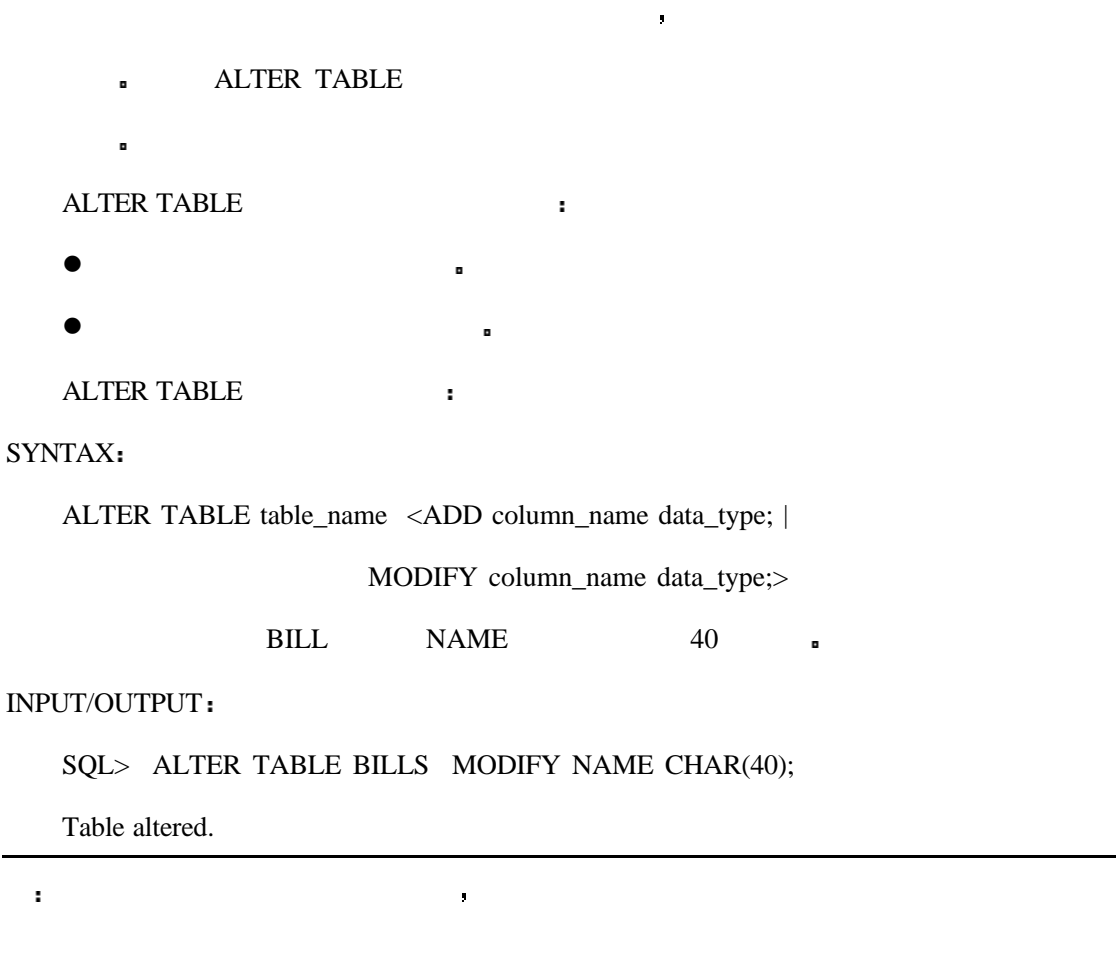

NEW\_BILLS  $\cdot$ 

 $\overline{SQL}$ 

INPUT/OUTPUT

SQL> ALTER TABLE NEW\_BILLS

2 ADD COMMENTS CHAR(80);

Table altered.

分析

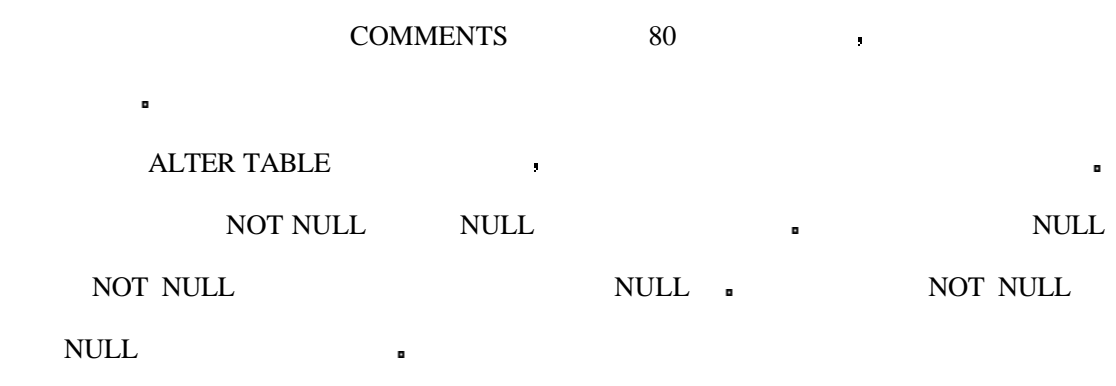

SYNTAX

ALTER TABLE table\_name MODIFY (column\_name data\_type NULL)

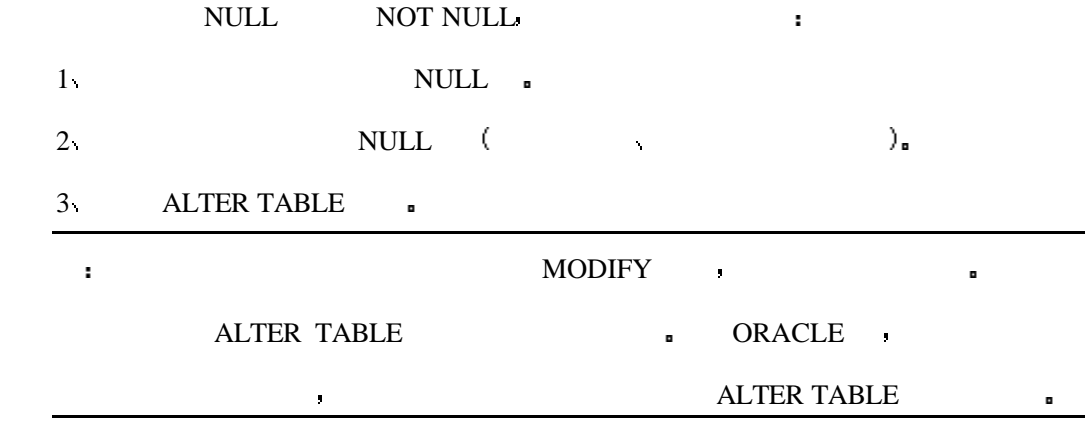

## **DROP TABLE**

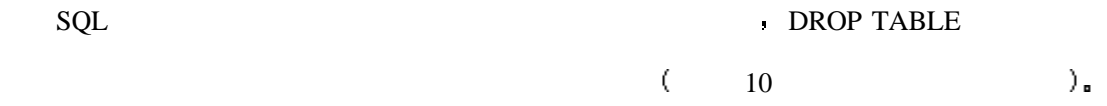

 $\blacksquare$  DROP TABLE  $\blacksquare$ 

一旦,我们的人们是不是有什么事。我们的人们是不是有什么事。我们的人们是不是有什么事。我们的人们是不是有什么事。我们的人们是不是有什么事。我们的人们是不是有什么事

SYNTAX

DROP TABLE table\_name;

NEW\_BILLS :

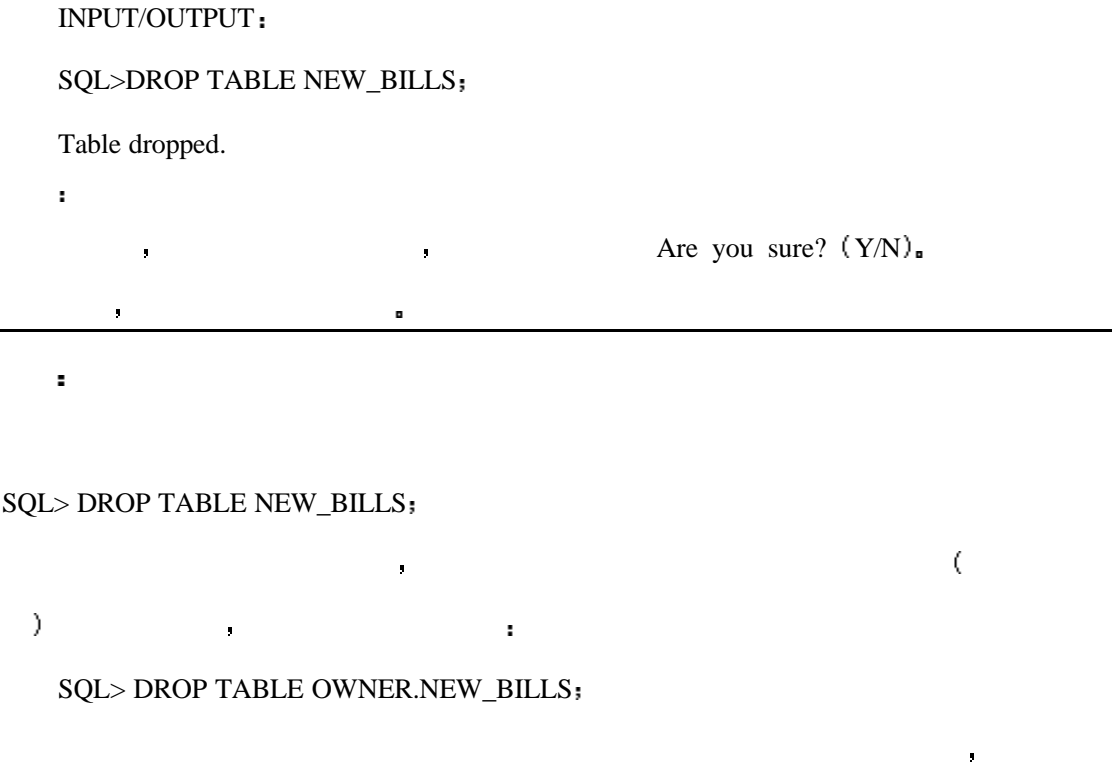

的第三人称单数 化二乙基苯甲酸 化二乙基苯甲酸 化二乙基苯甲酸 化二乙基苯甲酸 化二乙基苯甲酸 化二乙基苯甲酸 化二乙基苯甲酸 化二乙基苯甲酸 化二乙基苯甲酸 化二乙基苯甲酸

# **DROP DATABASE**

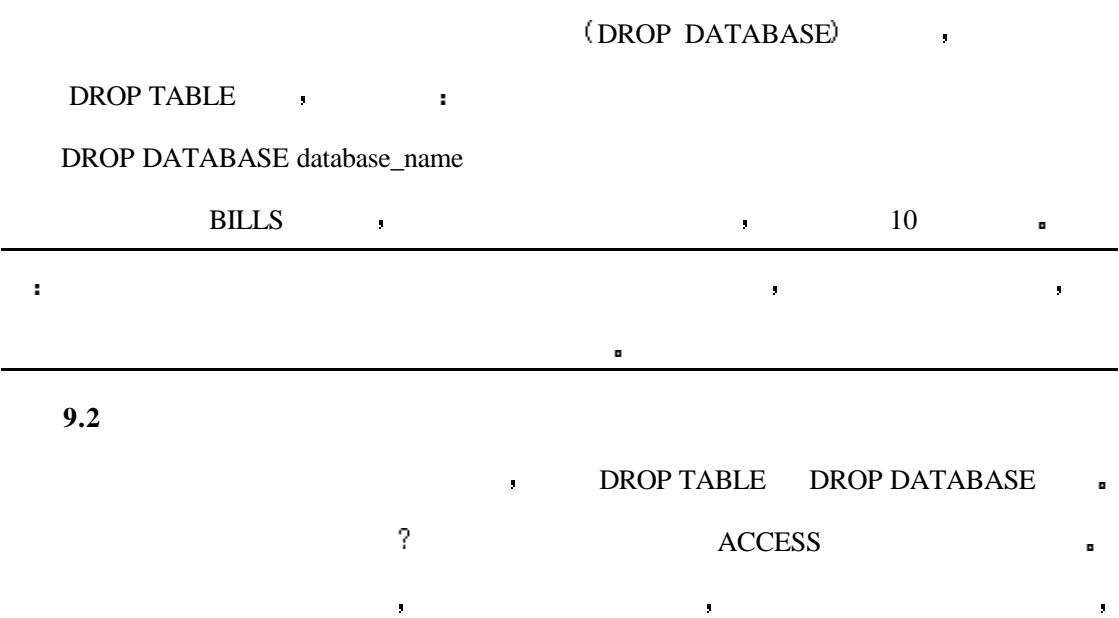

**如果是不是否的。这个文件就可以了。** 

 $9 \hspace{2.5cm} , \hspace{2.5cm} ; \hspace{2.5cm} ; \hspace{2.5cm}$ CREATE DATABASE CREATE TABLE ALTER TABLE DROP TABLE DROP DATABASE

据库的详细的描述 包括 字段 视图 索引 存储过程 触发机制等等 一个完备  $\blacksquare$ 

当你在创建并设计一个数据库的时候数据字典是一个重要的文档资料 字典中有对数

在使用数据库处理语句时 设计一个好的数据库是非常重要的 把数据分组逻辑组并 建立主关键字以使其它的逻辑组正确地识别它 可以使用外部关键字来指向该表的主关键

我们已经知道了建立数据库语句不是一个数据库系统的必需内容 因为不同的数据库 供应商有不同的数据库组织形式 每一种解释器都有它们自己的特点和选项 从而导致了

### the CREATE DATABASE database\_name

DROP DATABASE

### **CREATE TABLE**  $\qquad \qquad$

它们的数据类型 在一些数据库管理系统中你还可以指定字段的其它属性 例如是否它可 **ALTER TABLE** 

■ DROP TABLE

the CREATE DATABASE and  $\overline{R}$  $\mathbf{r}^{\prime}$  $\mathbf{R}$ 

小型数据库系统通常依赖文件来建立某些应用程序 而在大型服务器上运行的分

布式数据库中的需用数据库文件通常是分布在多个磁盘驱动器上的 当你的代码

访问数据库的时候 运行于电脑上的数据库程序不会像访问你的磁盘上的文件那

样直接 更大的数据库系统还要对磁盘的空间进行估算以支持一些特性如安全性

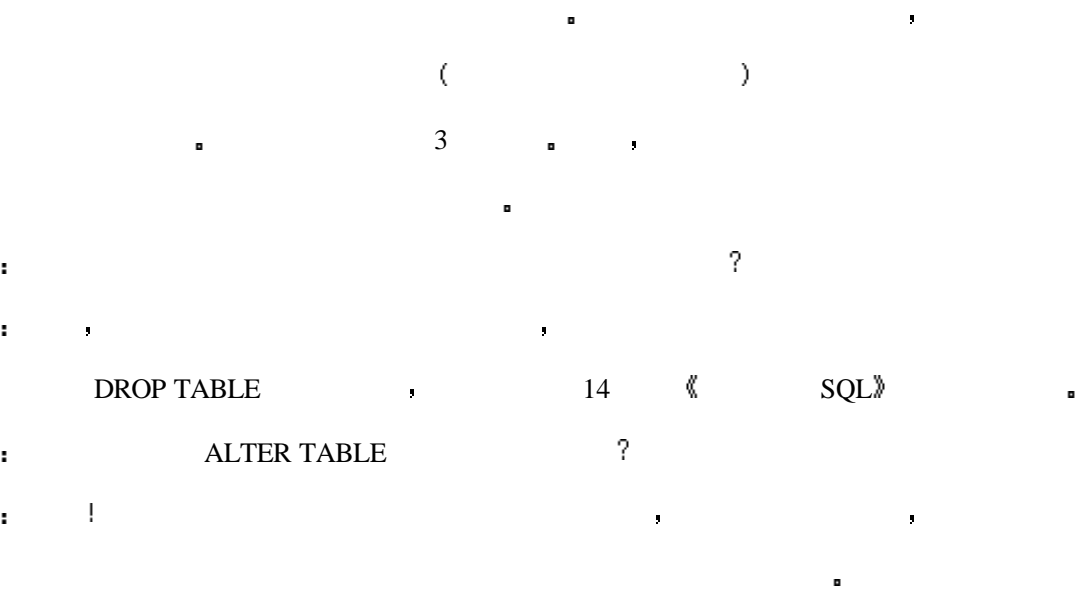

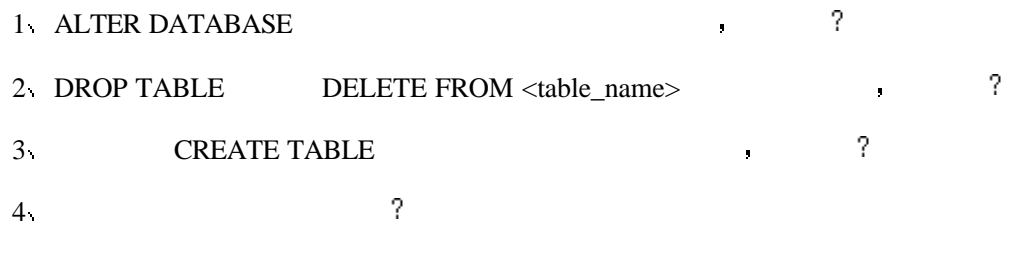

INPUT

CREATE TABLE new\_table (

ID NUMBER

FIELD1 char(40).

FIELD2 char(80)

ID char $(40)$ ;

 $5<sub>1</sub>$ 

#### INPUT

#### ALTER DATABASE BILLS (

COMPANY char(80));

- $6 7<sub>3</sub>$
- 8  $\blacksquare$

191

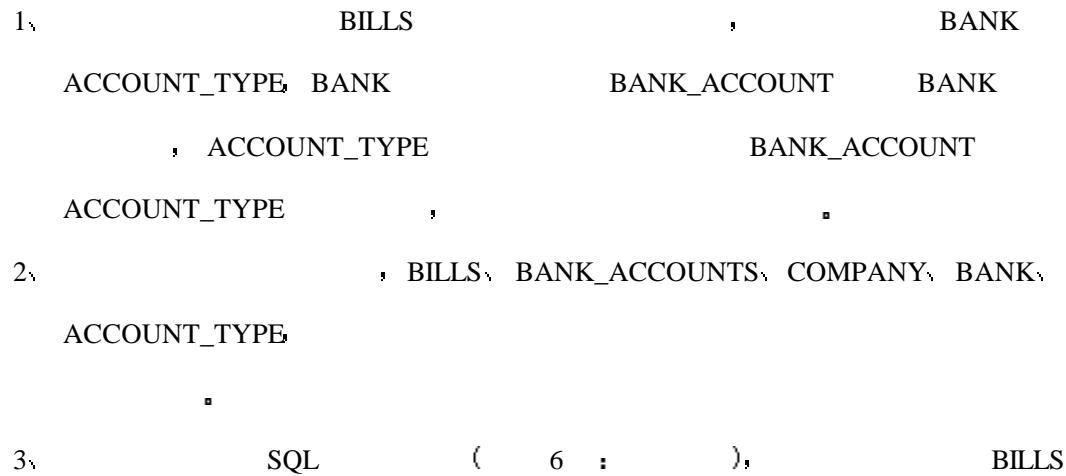

# **10**

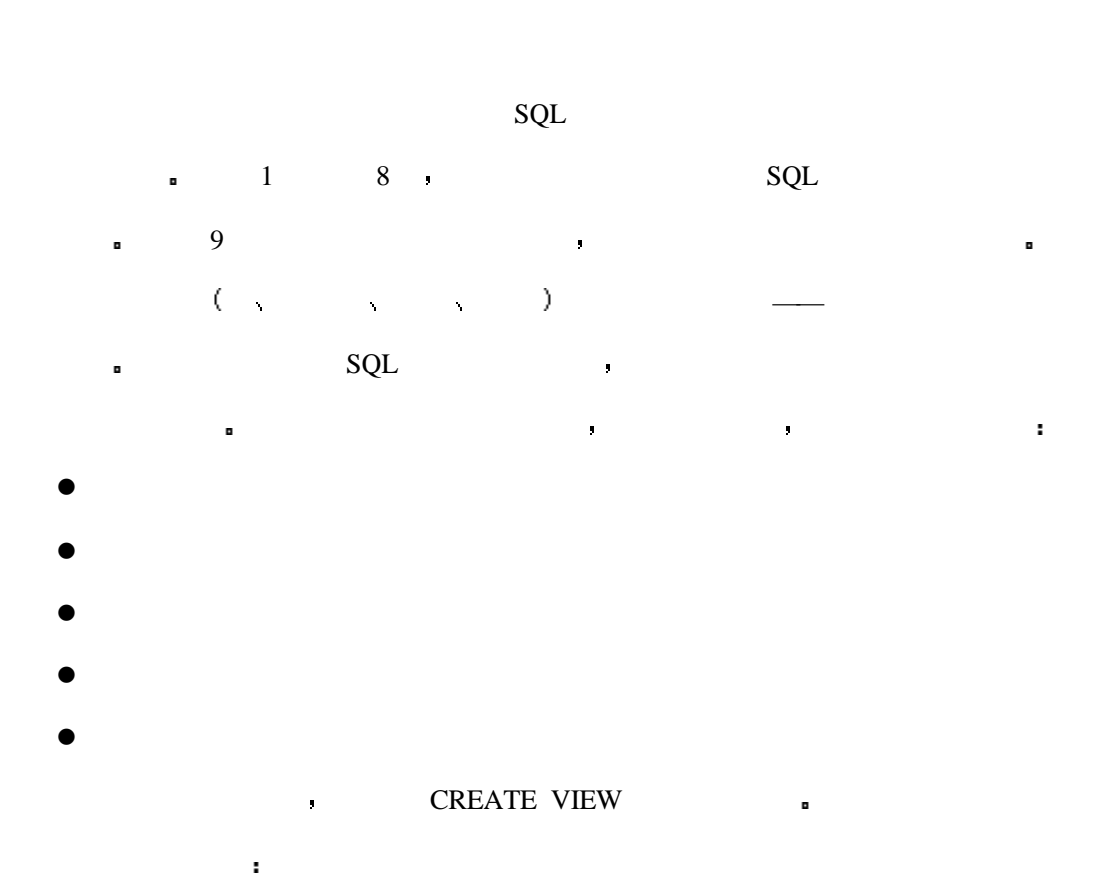

**SELECT** 

- **INSERT**
- l INPUT
- **UPDATE**
- $\bullet$  DELETE

### , the created created in  $\mathbb{C}$  created in  $\mathbb{C}$  created in  $\mathbb{C}$  and  $\mathbb{C}$  and  $\mathbb{C}$  and  $\mathbb{C}$  and  $\mathbb{C}$  are  $\mathbb{C}$  and  $\mathbb{C}$  and  $\mathbb{C}$  are  $\mathbb{C}$  and  $\mathbb{C}$  and  $\mathbb{C}$  are  $\mathbb{C}$  and

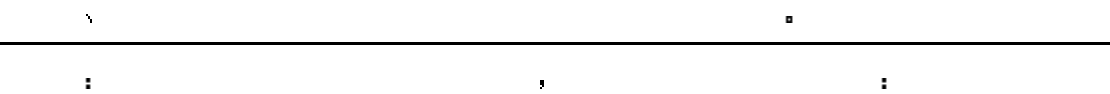

或数据库相关联 尽管每一个对象只能与一个特定的表相关联 但它们还是通过对数据的

索引是与磁盘上数据的存储方式不同的另外一种组织数据的方法 索引的特例是表中

记录依据其在磁盘上的存储位置显示 索引可以在表内创建一个列或列的组合 当应用索

 $\mathbf{r}$ 

#### PERSONAL ORACLE 7

 $\alpha$ 

理另外一个表一样去处理视图 但是 在视图中修改数据时要受到一些限制 当表中的数

据改变以后 你将会在查询视图时发现相应的改变 视图并不占用数据库或表的物理空间 CREATE VIEW  $\cdot$ SYNTAX CREATE VIEW <view\_name> [(column1, column2...)] AS SELECT <table\_name column\_names> FROM <table\_name> 与通常一样 语法看起来不太容易使人明白 但是对于今天的内容我们有许多例子来  $\left($  $\blacksquare$  a square  $\blacksquare$   $\blacksquare$   $\$ ) SQL SELECT SELECT **a**  $\blacksquare$ ,  $\blacksquare$  BILLS  $\blacksquare$  $\text{DROP}$  DATABASE  $\qquad \qquad$   $\qquad \qquad$   $\qquad \qquad$   $\qquad \qquad$   $\qquad \qquad$   $\qquad \qquad$   $\qquad \qquad$   $\qquad \qquad$   $\qquad \qquad$   $\qquad \qquad$   $\qquad$   $\qquad \qquad$   $\qquad \qquad$   $\qquad \qquad$   $\qquad \qquad$   $\qquad \qquad$   $\qquad \qquad$   $\qquad \qquad$   $\qquad \qquad$   $\qquad \qquad$   $\qquad \qquad$   $\qquad \qquad$   $\qquad \qquad$  $10.2 \t10.3$ INPUTOUTPUT SQL> create database BILLS; Statement processed. INPUTOUTPUT SQL> create table BILLS ( 2 NAME CHAR(30) NOT NULL, 3 AMOUNT NUMBER, 4 ACCOUNT\_ID NUMBER NOT NULL);

Table created.

INPUTOUTPUT

#### SQL> create table BANK\_ACCOUNTS (

- 2 ACCOUNT\_ID NUMBER NOT NULL,
- 3 TYPE CHAR(30),
- 4 BALANCE NUMBER,
- 5 BANK CHAR(30));

Table created.

INPUTOUTPUT

SQL> create table COMPANY (

- 2 NAME CHAR(30) NOT NULL,
- 3 ADDRESS CHAR(50),
- 4 CITY CHAR(30),
- 5 STATE CHAR(2));

Table created.

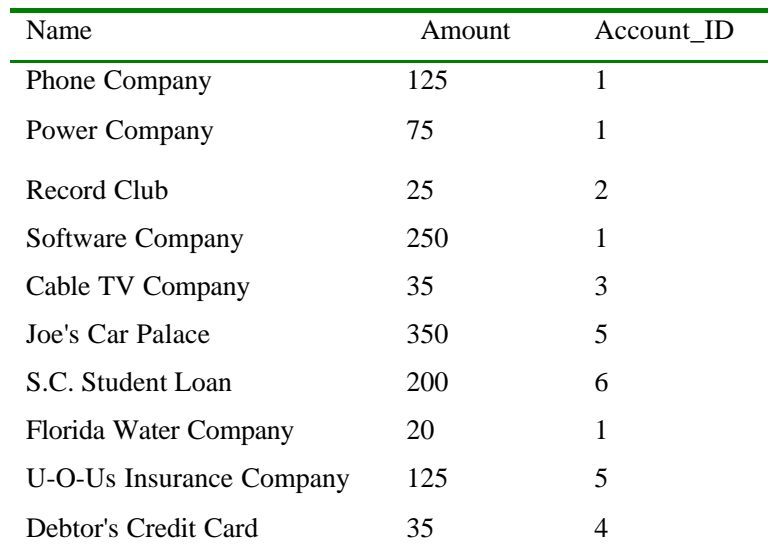

### **Table 10.1. Sample data for the BILLS table.**

**Table 10.2. Sample data for the BANK\_ACCOUNTS table.**

| <b>Account ID</b> | <b>Type</b> | <b>Balance</b> | Bank            |
|-------------------|-------------|----------------|-----------------|
|                   | Checking    | 500            | FirstFederal    |
| 2                 | MoneyMarket | 1200           | FirstInvestor's |
| 3                 | Checking    | 90             | CreditUnion     |

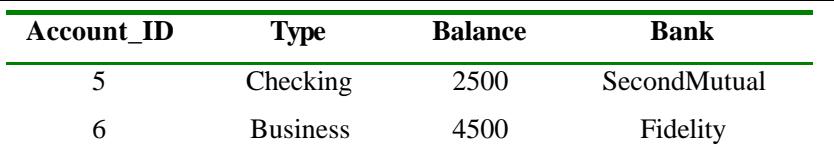

## **Table 10.3. Sample data for the COMPANY table.**

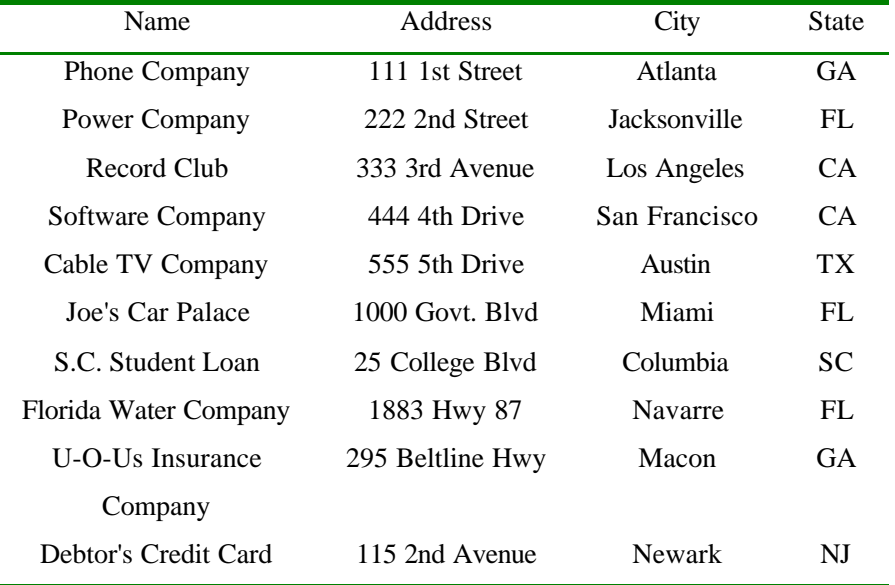

CREATE DATABASE CREATE TABLE INSERT

 $\blacksquare$ 

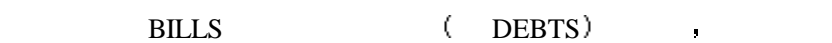

了所有的这些信息 现在我们开始对视图作进一步的讨论

INPUT

 $\blacksquare$ 

### SQL> CREATE VIEW DEBTS AS

SELECT \* FROM BILLS;

#### INPUT/OUTPUT

SQL> SELECT \* FROM DEBTS;

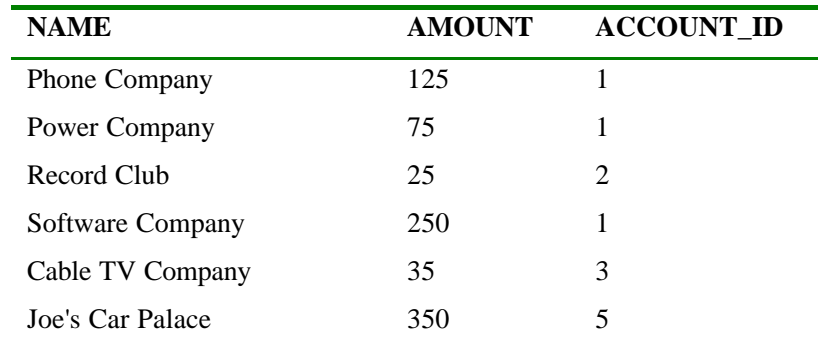

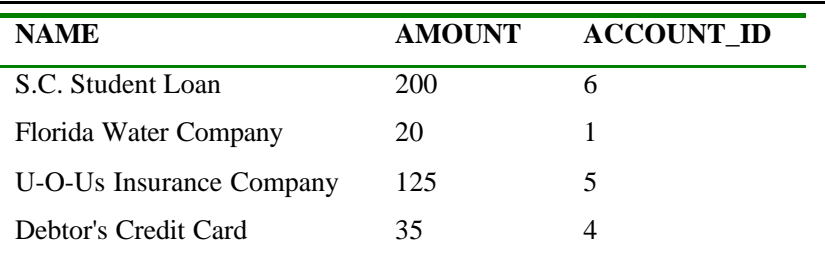

你是我们的人,我们也是不是我们的人,我们也是不是我们的人。"<br>第2012年第2012年第2012年第2012年第2012年第2012年第2012年第2012年第2012年第2012年第2012年第2012年第2012年第20

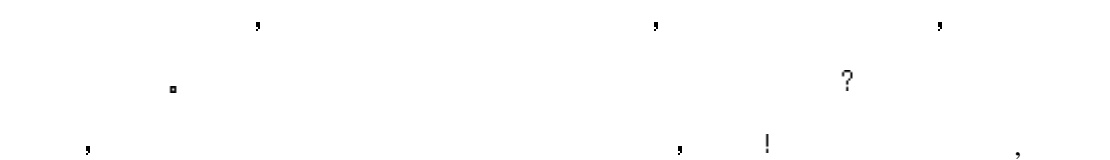

#### INPUT

上是一个虚表

SQL> CREATE VIEW CREDITCARD\_DEBTS AS

- 2 SELECT \* FROM DEBTS
- 3 WHERE ACCOUNT\_ID = 4;

SQL> SELECT \* FROM CREDITCARD\_DEBTS;

OUTPUT:

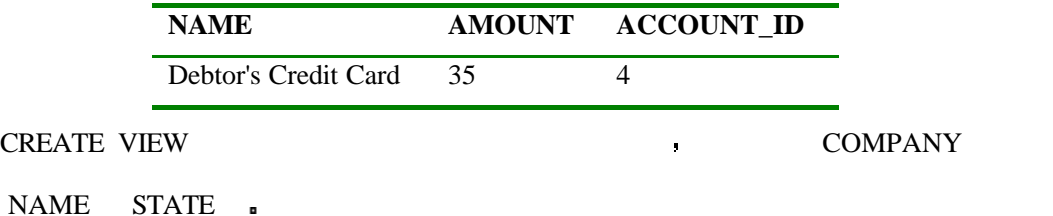

INPUT

#### SQL> CREATE VIEW COMPANY\_INFO (NAME, STATE) AS

2 SELECT \* FROM COMPANY;

SQL> SELECT \* FROM COMPANY\_INFO;

OUTPUT

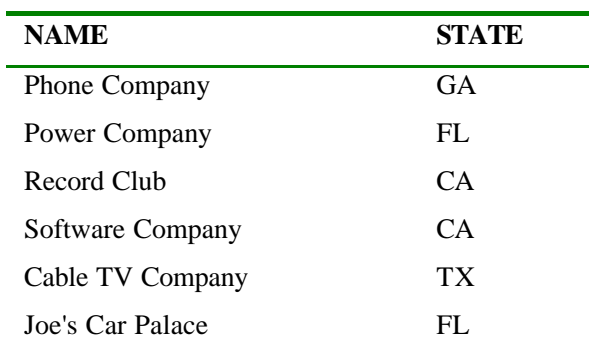

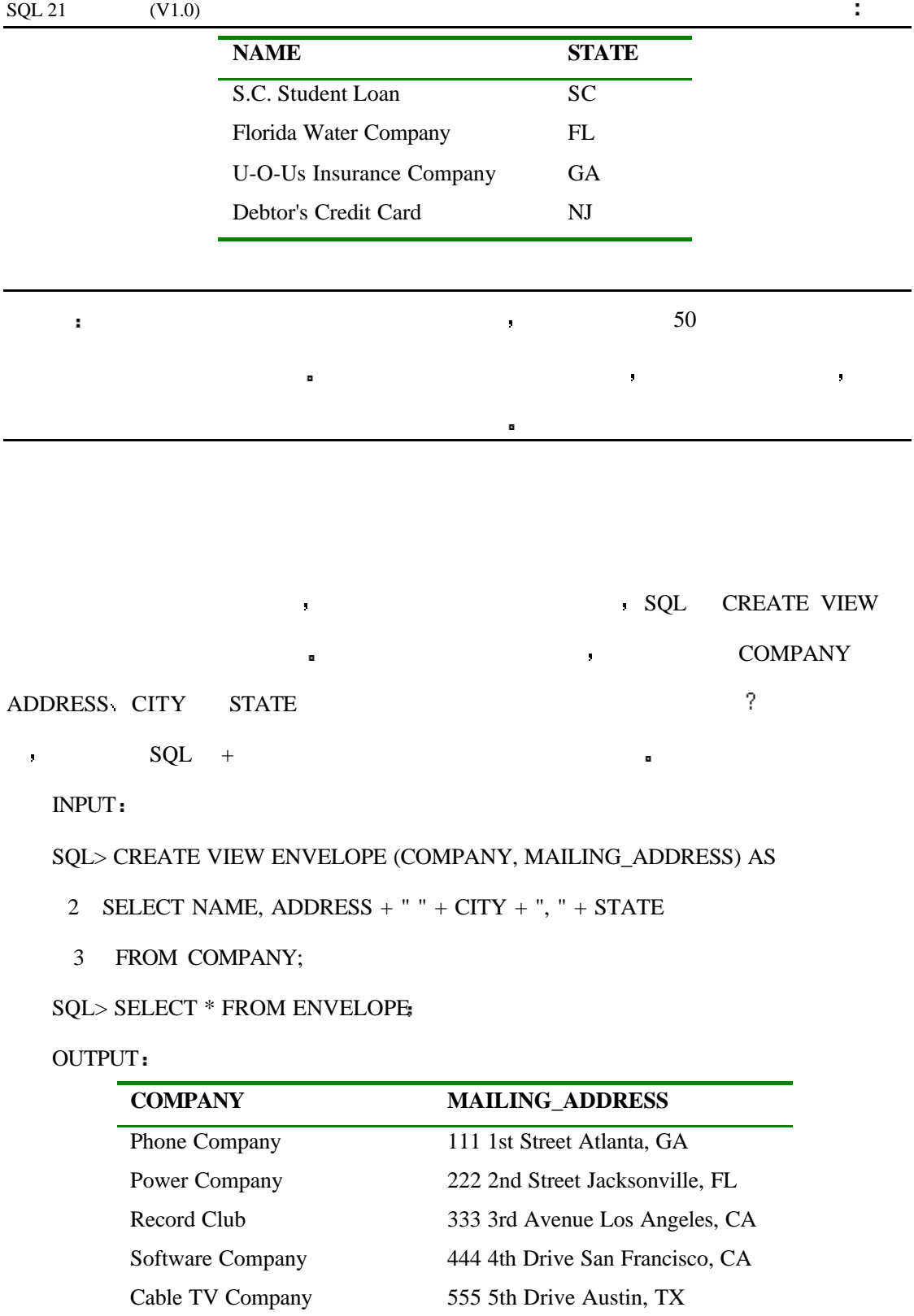

Joe's Car Palace 1000 Govt. Blvd Miami, FL S.C. Student Loan 25 College Blvd. Columbia, SC

Florida Water Company 1883 Hwy. 87 Navarre, FL U-O-Us Insurance Company 295 Beltline Hwy. Macon, GA Debtor's Credit Card 115 2nd Avenue Newark, NJ

 $SQL$ 

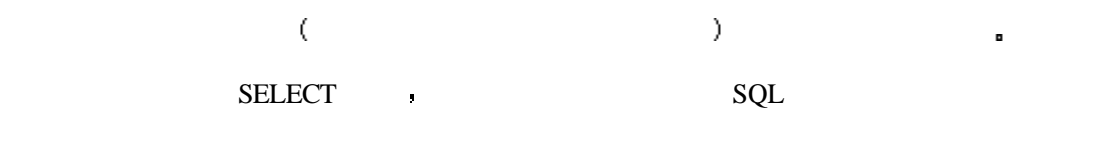

 $\blacksquare$ 

 $\blacksquare$ 

BANK\_ACCOUNT

INPUT

### SQL> SELECT BILLS.NAME, BILLS.AMOUNT, BANK\_ACCOUNTS.BALANCE

### 2 BLANCE BANK\_ACCOUNTS.BANK BANK FROM BILLS, BANK\_ACCOUNTS

3 WHERE BILLS.ACCOUNT\_ID = BANK\_ACCOUNTS.ACCOUNT\_ID;

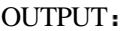

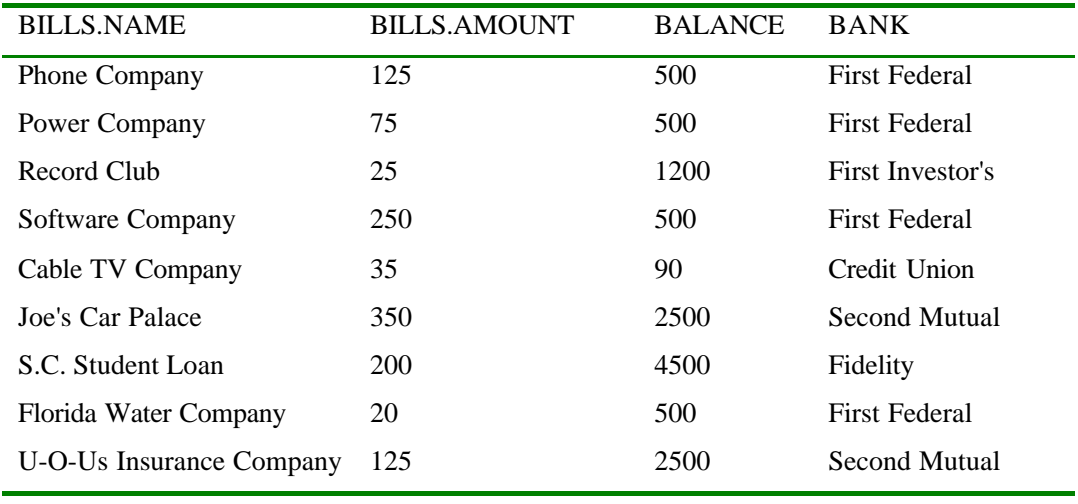

INPUT/OUTPUT

SQL> CREATE VIEW BILLS\_DUE (NAME, AMOUNT, ACCT\_BALANCE, BANK) AS

2 SELECT BILLS.NAME, BILLS.AMOUNT, BANK\_ACCOUNTS.BALANCE

3 BANK\_ACCOUNTS.BANK FROM BILLS, BANK\_ACCOUNTS

### 4 WHERE BILLS.ACCOUNT ID = BANK ACCOUNTS.ACCOUNT ID;

View created.

#### BILLS\_DUE  $\qquad \qquad \bullet$

#### INPUT/OUTPUT

SQL> SELECT \* FROM BILLS\_DUE

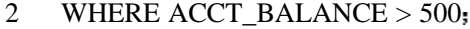

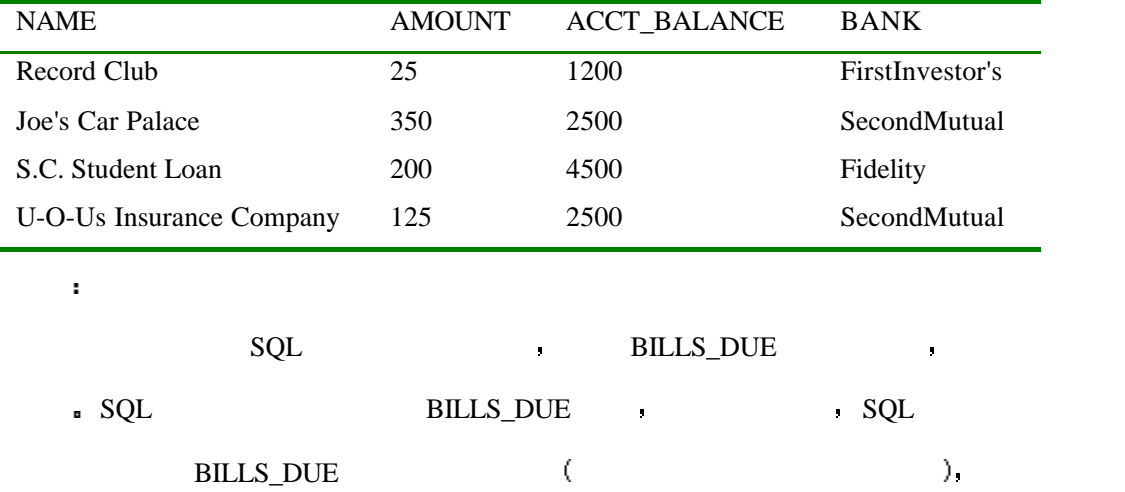

SQL> SELECT BILLS.NAME, BILLS.AMOUNT, BANK\_ACCOUNTS.BALANCE,

2 BANK\_ACCOUNTS.BANK FROM BILLS, BANK\_ACCOUNTS

3 WHERE BILLS.ACCOUNT\_ID = BANK\_ACCOUNTS.ACCOUNT\_ID

4 AND BANK\_ACCOUNTS.BALANCE > 500;

**10.1**

#### 首先 你知道 CREATE VIEW 语句看起来应该是下边的样子

CREATE VIEW EXAMPLE (STATE, TOTAL\_BILLS, TOTAL\_AMOUNT) AS...

**SELECT** , STATE

构造一个视图以显示所有需要发送账单的州 同时要求显示每个州的账单金额总数和

SELECT DISTINCT  $\qquad \qquad \bullet$ 

#### INPUT

SQL> SELECT DISTINCT STATE FROM COMPANY;

OUTPUT

 $STATE$  GA FL CA TX SC NJ ( $\qquad \qquad$ 

COMPANY .

INPUT/OUTPUT

SQL> SELECT DISTINCT COMPANY.STATE, COUNT(BILLS.\*) FROM BILLS, COMPANY

 $\blacksquare$ 

- 2 GROUP BY COMPANY.STATE
- 3 HAVING BILLS.NAME = COMPANY.NAME;

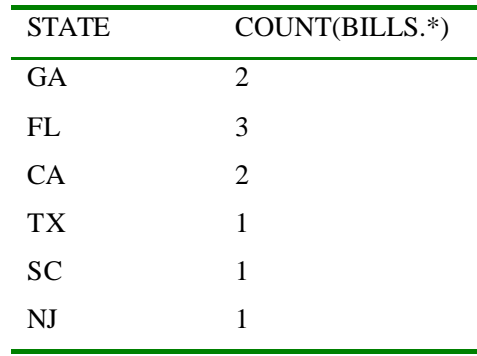

 $\blacksquare$  SUM  $\blacksquare$ 

INPUT/OUTPUT

SQL> SELECT DISTINCT COMPANY.STATE, COUNT(BILLS.NAME), SUM(BILLS.AMOUNT)

现在你已经成功地返回了需要的三分之二的结果 你可以用下边的语句来最终结束这

- 2 FROM BILLS, COMPANY
- 3 GROUP BY COMPANY.STATE
- 4 HAVING BILLS.NAME = COMPANY.NAME

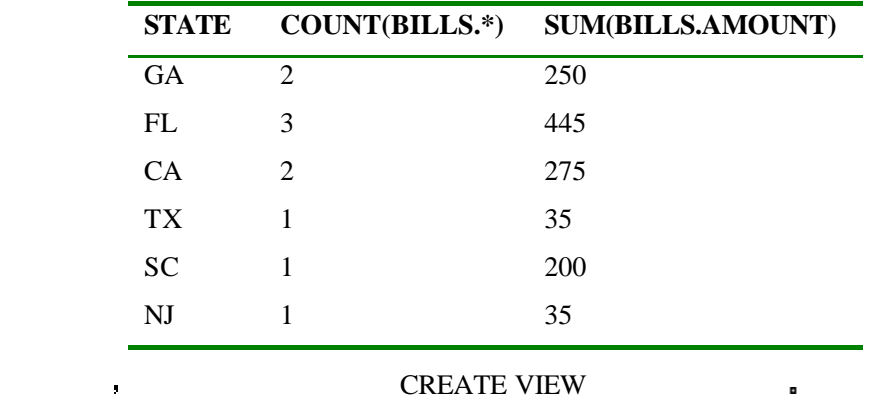

INPUT/OUTPUT

#### SQL> CREATE VIEW EXAMPLE (STATE, TOTAL\_BILLS, TOTAL\_AMOUNT) AS

- 2 SELECT DISTINCT COMPANY.STATE, COUNT(BILLS.NAME),SUM(BILLS.AMOUNT)
- 3 FROM BILLS, COMPANY

4 GROUP BY COMPANY.STATE

5 HAVING BILLS.NAME = COMPANY.NAME;

#### INPUT/OUTPUT

#### SQL> SELECT \* FROM EXAMPLE;

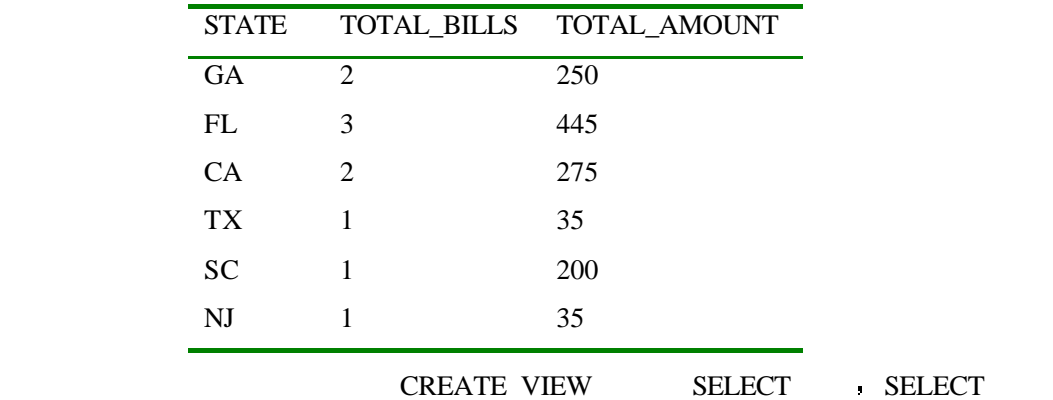

测试代码的作用在于检查数据的返回结果是不是符合你的要求 然后才将其最终组合来创

**10.2**

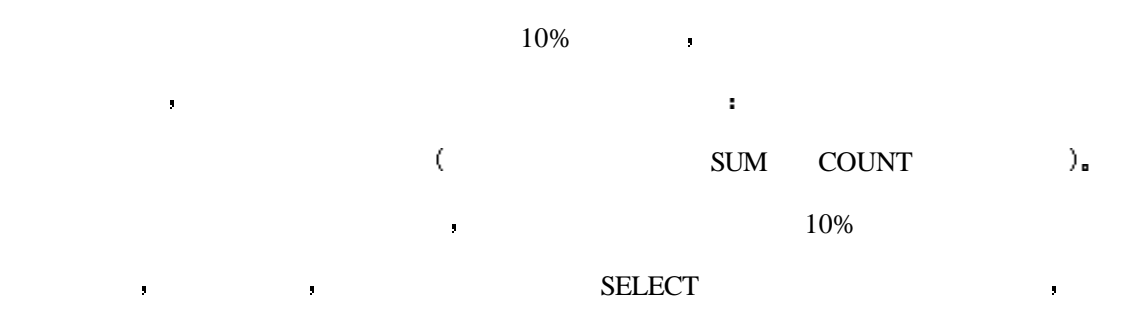

#### INPUT

SQL> CREATE VIEW LATE\_PAYMENT (NAME, NEW\_TOTAL, ACCOUNT\_TYPE) AS

2 SELECT BILLS.NAME, BILLS.AMOUNT \* 1.10, BANK\_ACCOUNTS.TYPE

3 FROM BILLS, BANK\_ACCOUNTS

4 WHERE BILLS.ACCOUNT\_ID = BANK\_ACCOUNTS.ACCOUNT\_ID;

#### OUTPUT

View created.

INPUT/OUTPUT

SQL> SELECT \* FROM LATE\_PAYMENT

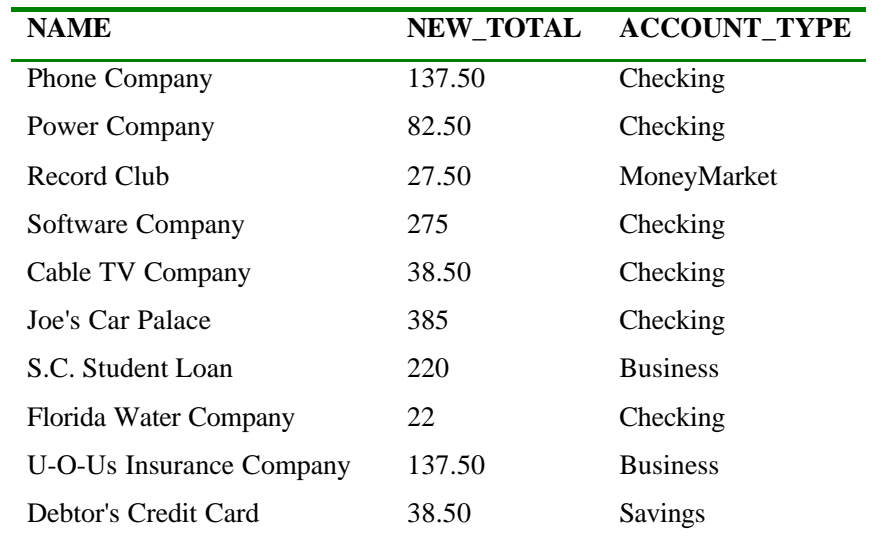

# **SELECT**

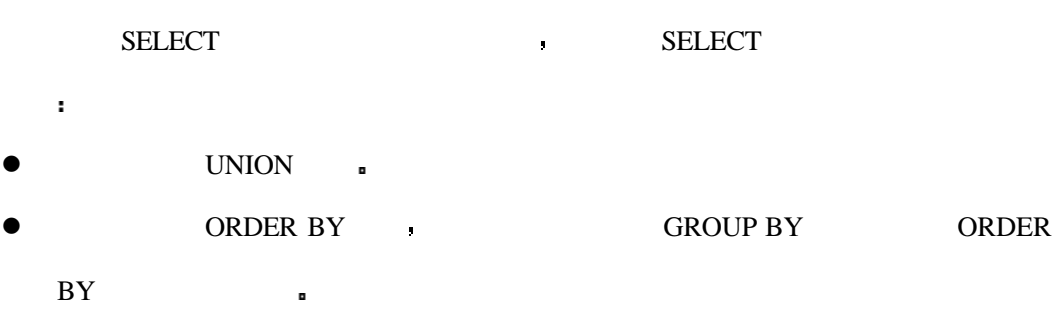

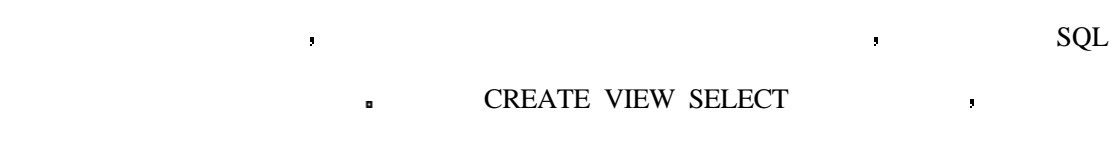

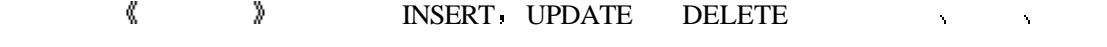

我们在稍后讨论在视图中操作数据的限制 下边的例子显示了如何在视图中操作数据  $10.2$  , BILLS  $10\%$  .

INPUT/OUTPUT

SQL> CREATE VIEW LATE\_PAYMENT AS

2 SELECT \* FROM BILLS;

### SQL> UPDATE LATE\_PAYMENT

2 SET AMOUNT = AMOUNT  $*$  1.10;

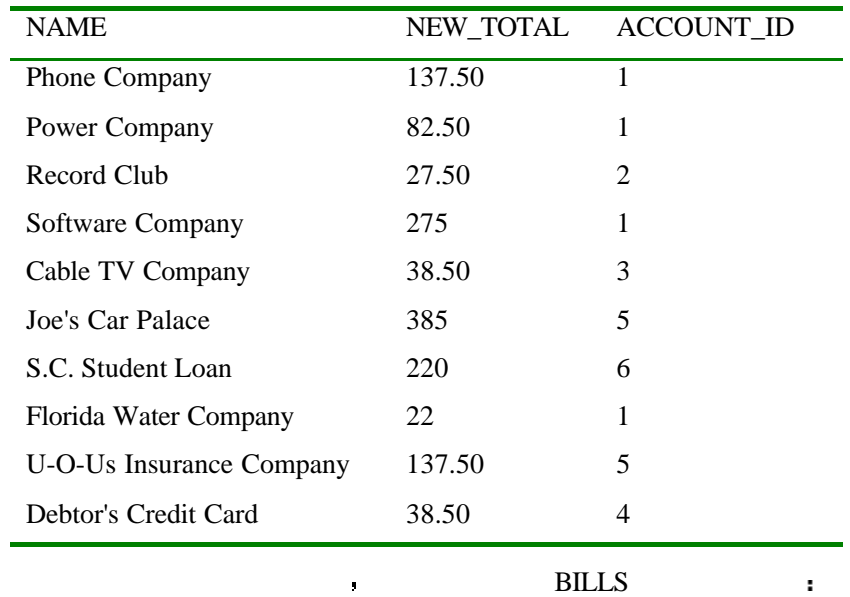

#### INPUT/OUTPUT

SQL> SELECT \* FROM BILLS

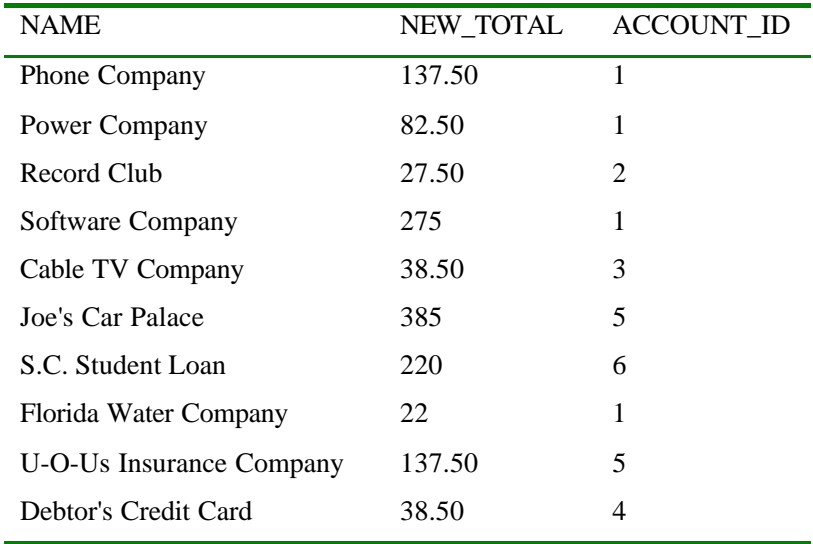

#### INPUT/OUTPUT

### SQL> DELETE FROM LATE\_PAYMENT

### 2 WHERE ACCOUNT\_ID = 4;

#### SQL> SELECT \* FROM LATE\_PAYMENT;

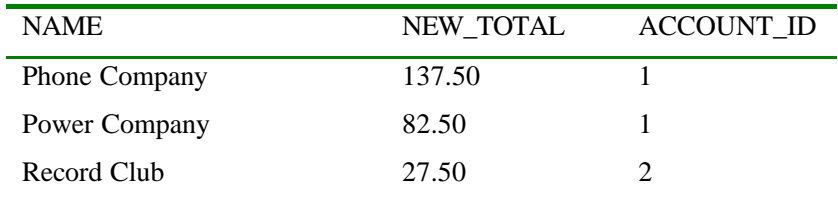

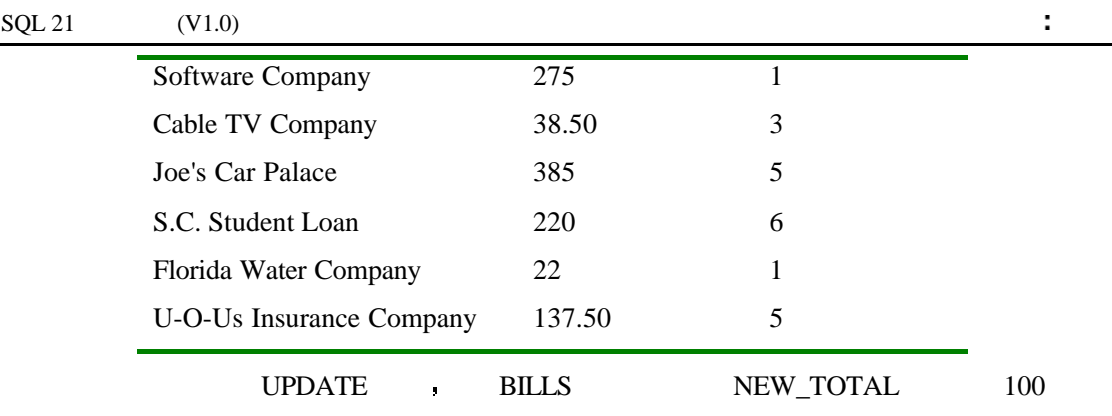

 $10<sub>n</sub>$ 

### INPUT/OUTPUT

### SQL> UPDATE LATE\_PAYMENT

- 2 SET NEW\_TOTAL =  $NEW\_TOTAL + 10$
- 3 WHERE NEW\_TOTAL > 100;

# SQL> SELECT \* FROM LATE\_PAYMENT;

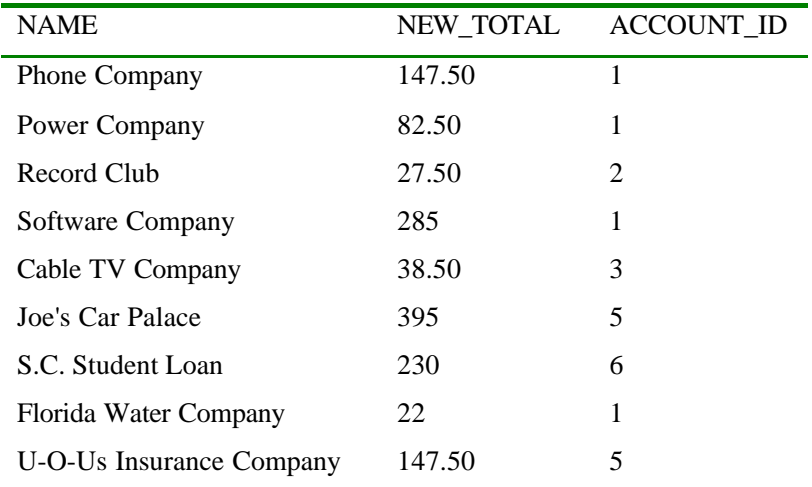

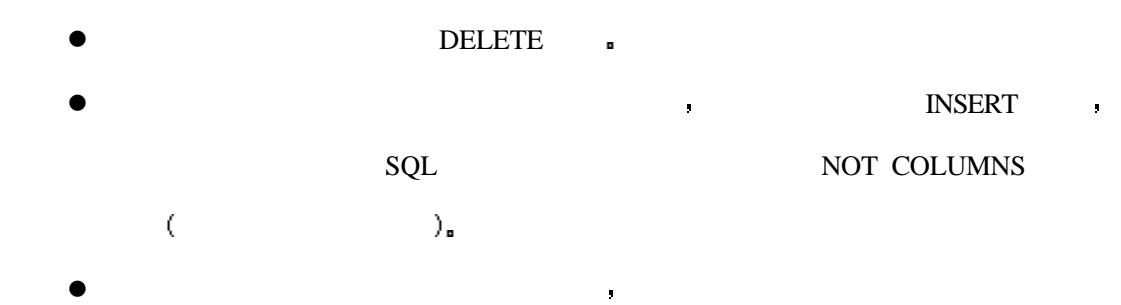

总是像上例那样直接 下面给出了你在使用视图进行工作时常用会遇到的限制

你大概已经看到了 视图其实就是一组表的映射 所以想要修改下层表的数据并不会

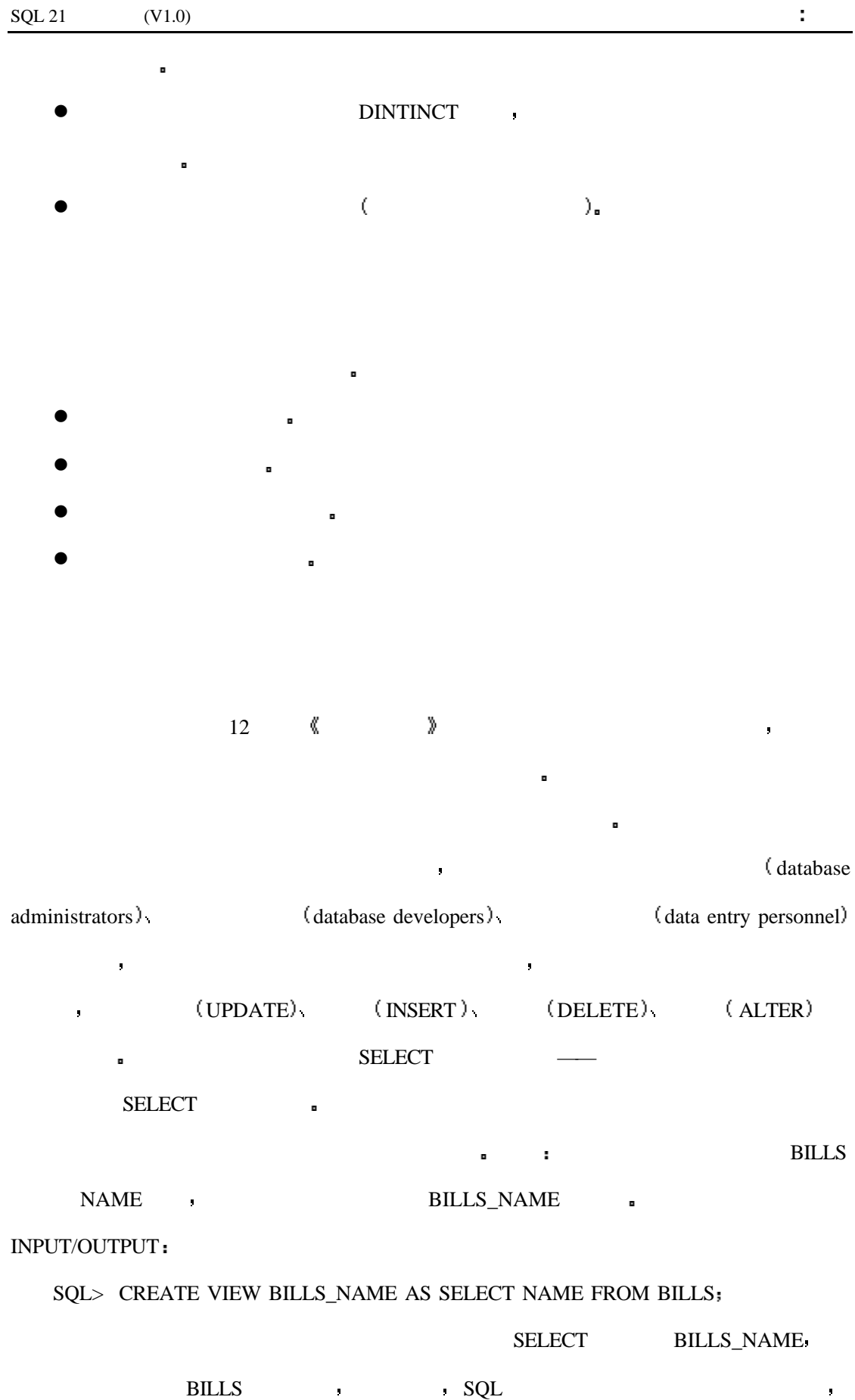

206

#### AMOUNT PRESERVE

#### $\blacksquare$

#### INPUT/OUTPUT

#### SQL> CREATE VIEW CANADIAN\_BILLS (NAME, CAN\_AMOUNT) AS

- 2 SELECT NAME, AMOUNT / 1.10
- 3 FROM BILLS

### SQL> SELECT \* FROM CANADIAN\_BILLS

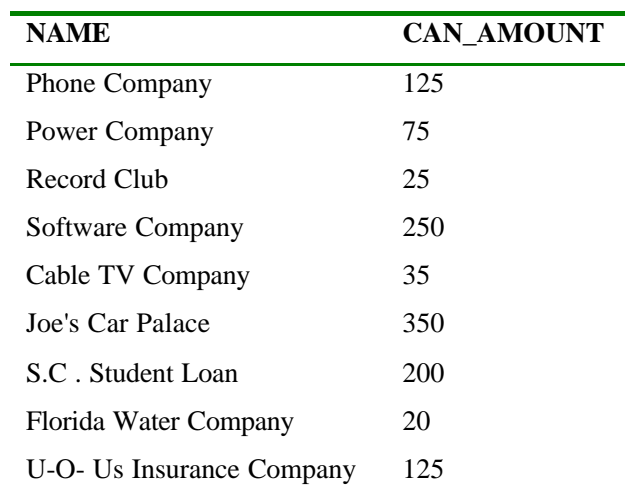

当进行类似这样的单位转换时 要注意当计算字段创建一个列时修改底层表的数据时

视图在你需要按次序运行一系列查询以后得到某个结果的情况下也很有用 下边的例

 $\blacksquare$ 

CREATE VIEW **details** 

 $\bullet$ 

分 析

 $m = \frac{1}{2}$ 

 $\bullet$  50  $\bullet$  50

BILLS\_1 BILLS\_2 :

INPUT/OUTPUT

SQL> CREATE TABLE BILLS1 AS

2 SELECT \* FROM BILLS

3 WHERE AMOUNT < 50;

SQL> CREATE TABLE BILLS2 (NAME, AMOUNT, ACCOUNT\_ID) AS

2 SELECT BILLS.\* FROM BILLS, COMPANY

3 WHERE BILLS.NAME = COMPANY.NAME AND COMPANY.STATE = "TX";

 $50$  , so  $50$ 

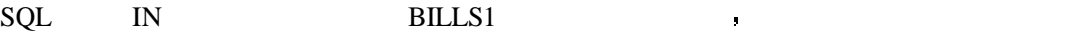

BILLS3 :

INPUT/OUTPUT

```
SQL> CREATE VIEW BILLS3 AS
```
2 SELECT \* FROM BILLS2 WHERE NAME IN

3 (SELECT \* FROM BILLS1);

BANK\_ACCOUNT  $\qquad \qquad \vdots$ 

INPUT/OUTPUT

SQL> CREATE VIEW BANKS\_IN\_TEXAS (BANK) AS

2 SELECT BANK\_ACCOUNTS.BANK

3 FROM BANK\_ACCOUNTS, BILLS3

4 WHERE BILLS3.ACCOUNT\_ID = BANK\_ACCOUNTS.ACCOUNT\_ID

如你所见 当把一个查询分解成几个视图以后 最后的查询就非常简单了 当然

SQL> SELECT \* FROM BANK\_IN\_TEXAS;

BANK

Credit Union

208

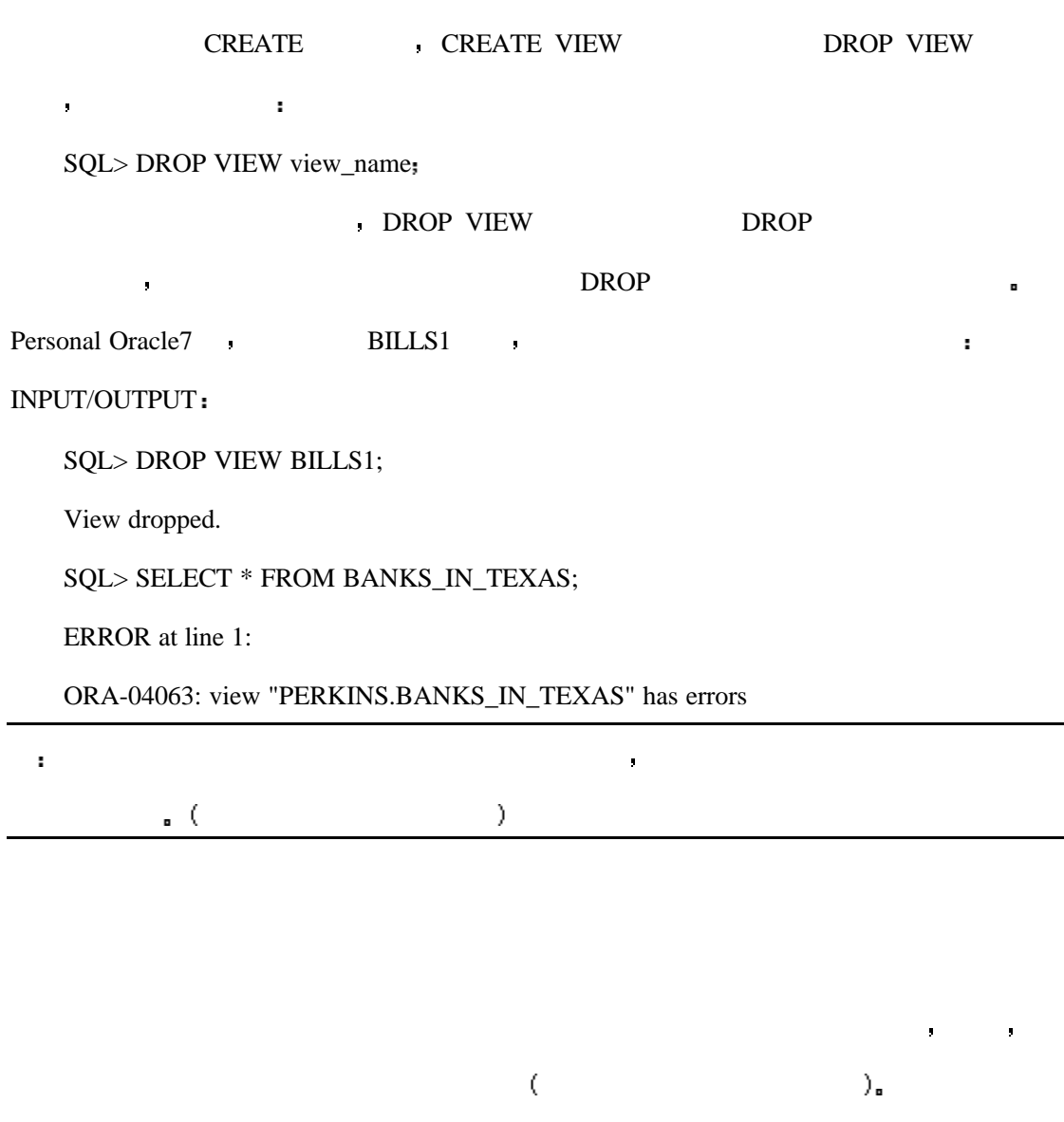

 $\bullet$ 

的唯一方法 回想一下以前图书馆的卡片档案系统 假设卡片是按字母的顺序排列的

 $SQL$ 

- l UNIQUE  $\blacksquare$
- $\bullet$
- 
- $\bullet$

 $\mathbf{SQL}$ 

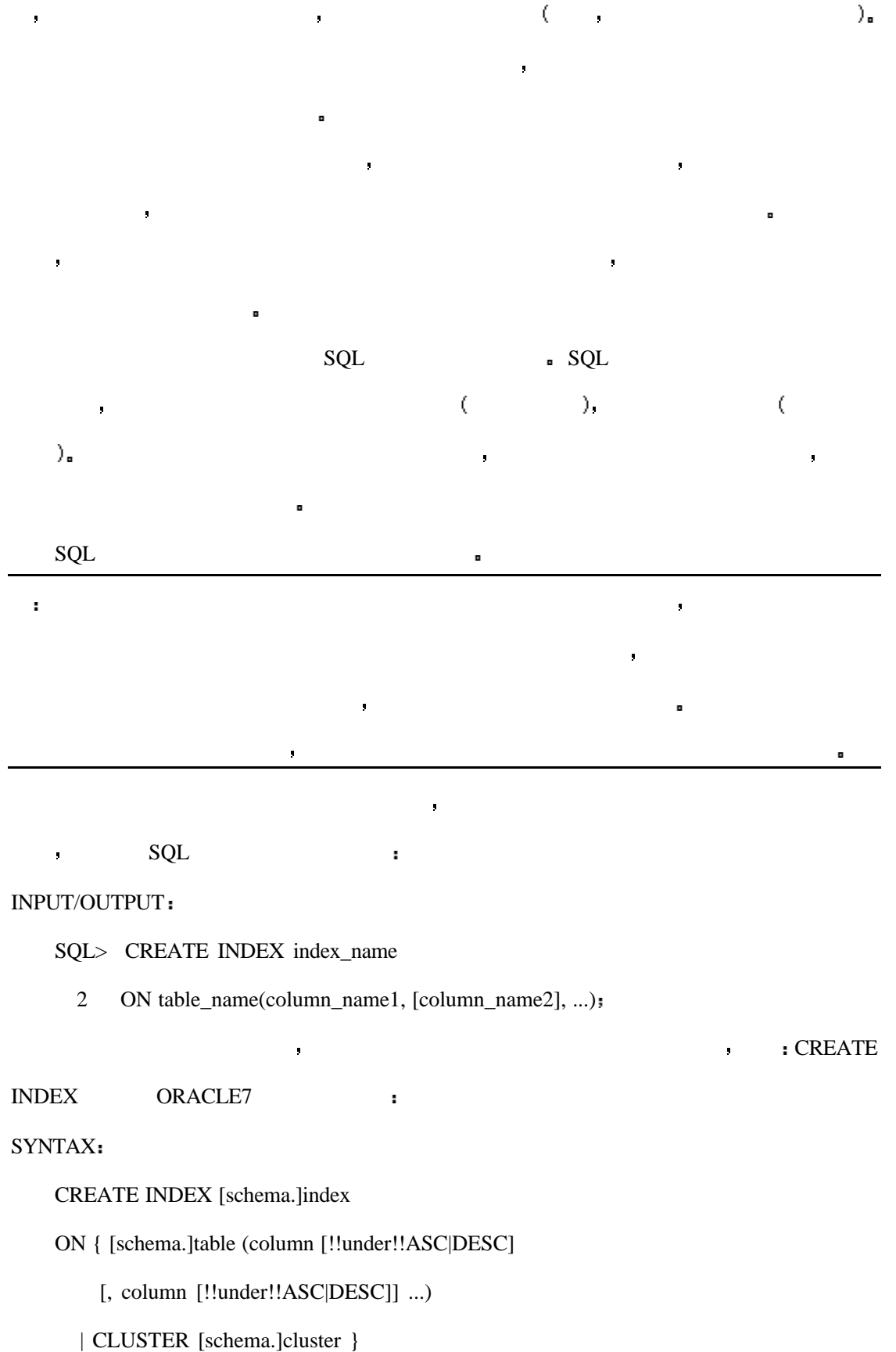

人在的第三人称单数 医血管病 医血管病 医血管病 医心包 医心包 医心包 医心包 医心包 医心包 医心包 医心包 医心包

[INITRANS integer] [MAXTRANS integer]

[TABLESPACE tablespace]

[STORAGE storage\_clause]

[PCTFREE integer]

[NOSORT]

Sybase SQL Server **•** 

#### SYNTAX

create [unique] [clustered | nonclustered]

index index\_name

on [[database.]owner.]table\_name (column\_name

[, column\_name]...)

[with {fillfactor = x, ignore\_dup\_key, sorted\_data,

[ignore\_dup\_row | allow\_dup\_row]}]

[on segment\_name]

Informix SQL and the set of the set of the set of the set of the set of the set of the set of the set of the set of the set of the set of the set of the set of the set of the set of the set of the set of the set of the set

#### SYNTAX

CREATE [UNIQUE | DISTINCT] [CLUSTER] INDEX index\_name

ON table\_name (column\_name [ASC | DESC],

column\_name [ASC | DESC]...)

注意到所有这些解释器有几点是相同的 它们的基本开始语句都是

CREATE INDEX index\_name ON table\_name (column\_name, ...)

SOL Server ORACLE <br>  $\bullet$  ORACLE Informix

 $\bullet$  CREATE INDEX  $\bullet$ 

e BILLS ACCOUNTID , CREATE INDEX :

允许你指明列名是按升序排列还是按降序排列 我们不喜欢听到被打断的声音 但是请再

INPUT

SQL> SELECT \* FROM BILLS

OUTPUT

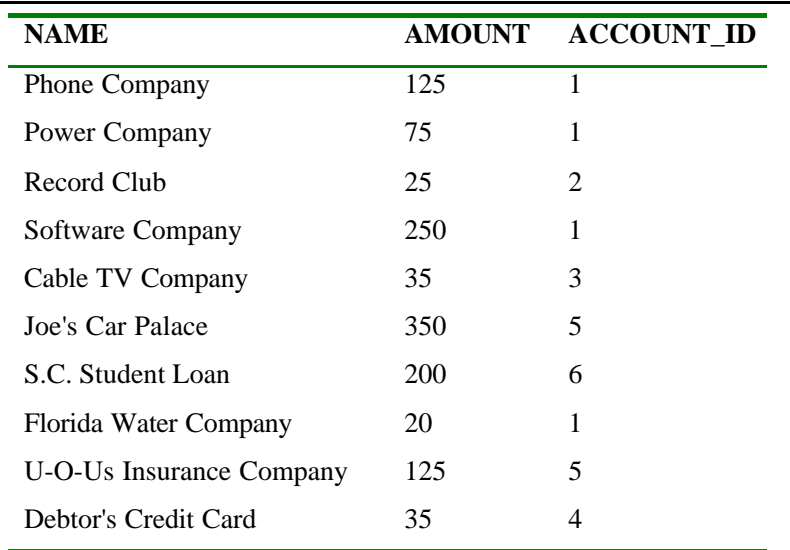

#### INPUT/OUTPUT

### SQL> CREATE INDEX ID\_INDEX ON BILLS( ACCOUNT\_ID );

SQL> SELECT \* FROM BILLS

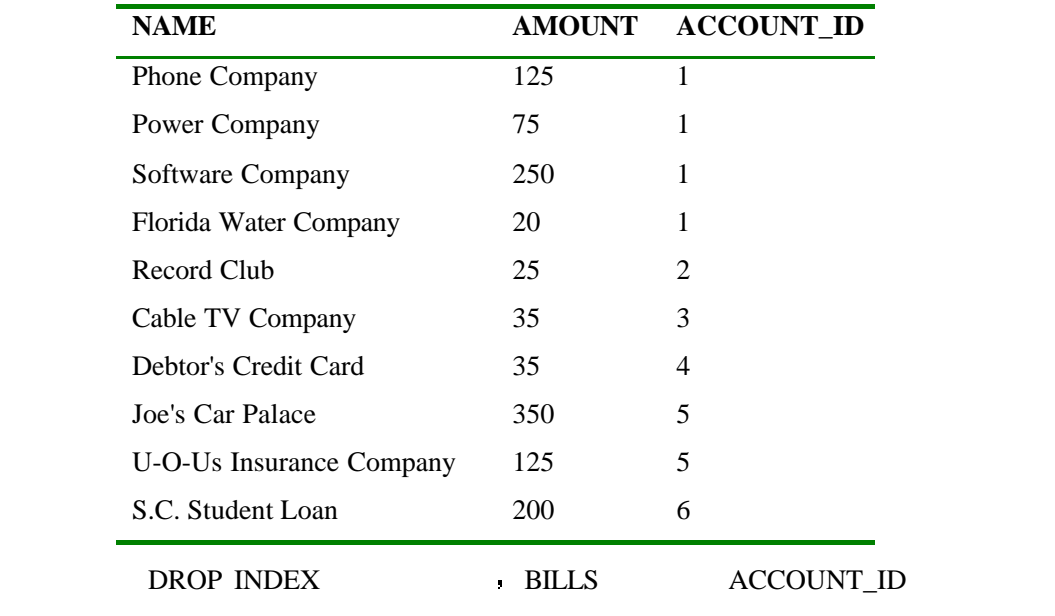

### **EXECUTE INDEX EXECUTE INDEX**

SYNTAX

SQL> DROP INDEX index\_name;

INPUT/OUTPUT

SQL> DROP INDEX ID\_INDEX

Index dropped.

SQL> SELECT \* FROM BILLS

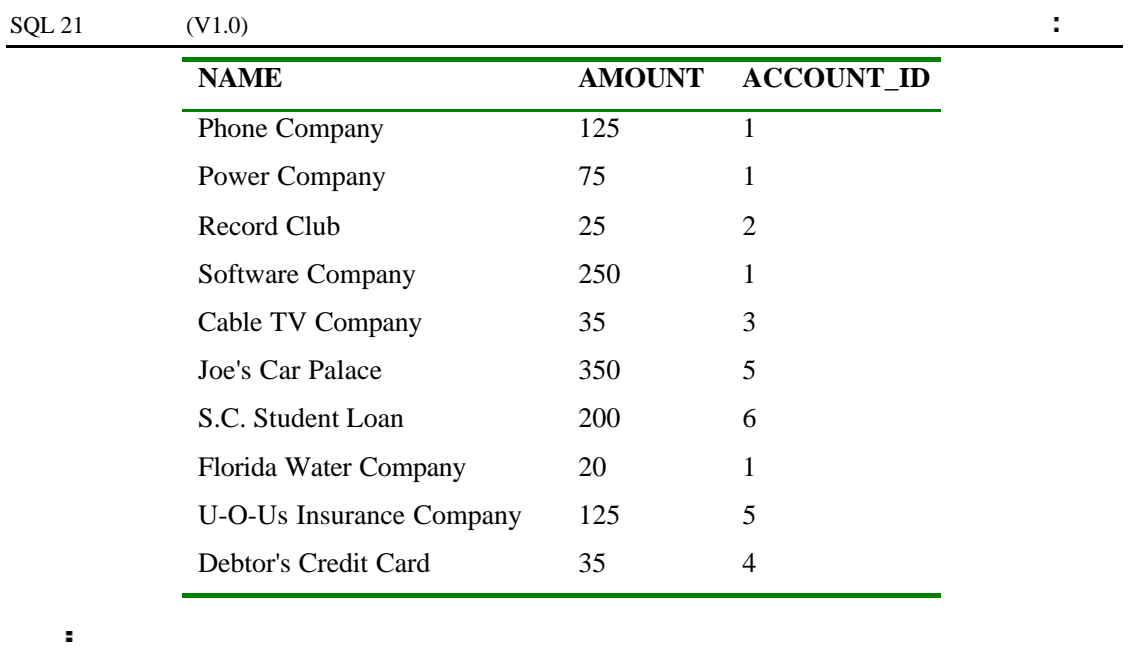

 $BILLS$ 

ORDER BY ?

### INPUT/OUTPUT

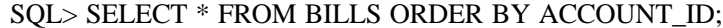

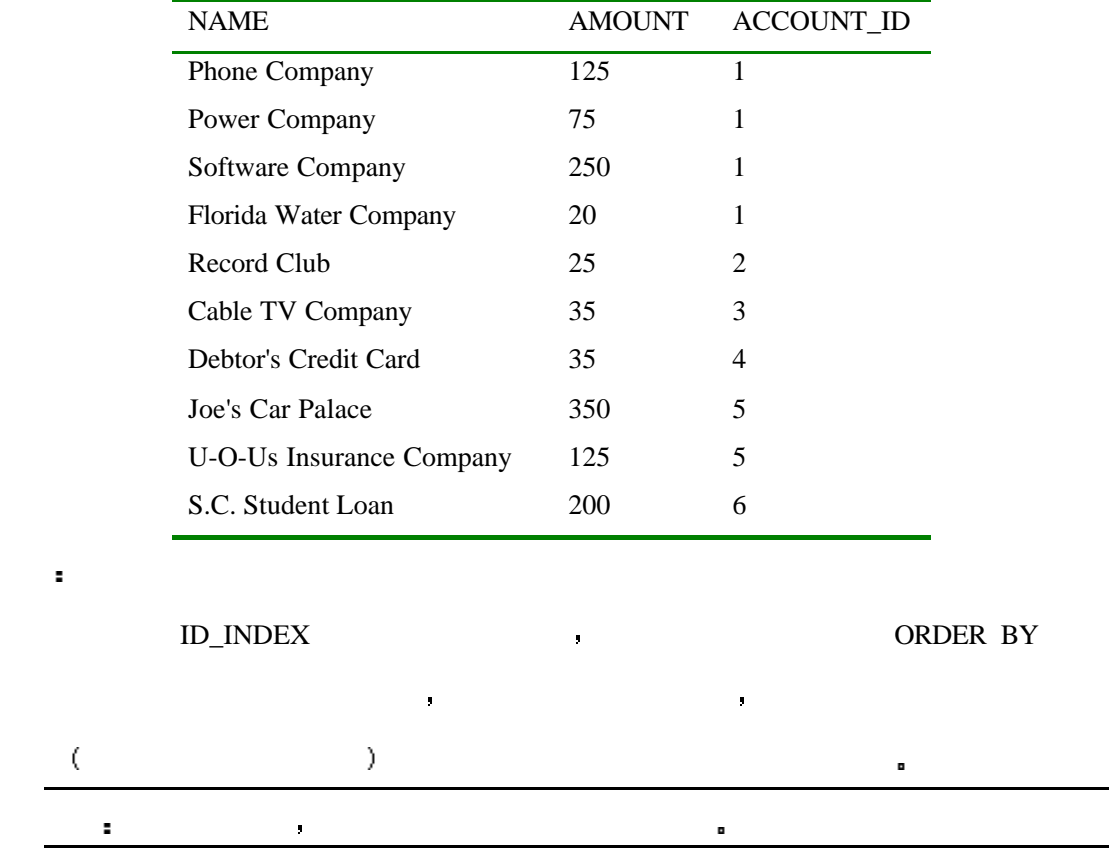

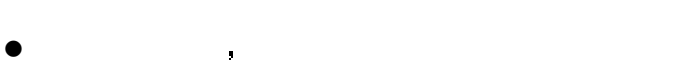

- $\bullet$
- l  $\bullet$  $25\%$ ).
- l 索引可以提高数据的返回速度 但是它使得数据的更新操作变慢 在对记录和索引进
- 行更新时请不要忘记这一点 如果要进行大量的更新操作 在你执行更新操作时请不 要忘记先删除索引 当执行完更新操作后 只需要简单的恢复索引即可 对于一次特

 $\sim$  18  $\sim$  18  $\sim$   $\sim$ 

- l 索引会占用你的数据库的空间 如果你的数据库管理系统允许你管理数据库的磁盘空
- $\vert \vert$
- l  $\bullet$  and  $\bullet$  and  $\bullet$
- l  $\bullet$  and  $\bullet$  and  $\bullet$ THE SELECT ACCORDING ASSEMBLY AND SELECT ACCORDING ASSEMBLY ASSEMBLY ASSEMBLY ASSEMBLY ASSEMBLY ASSEMBLY ASSEMBLY ASSEMBLY ASSEMBLY ASSEMBLY ASSEMBLY ASSEMBLY ASSEMBLY ASSEMBLY ASSEMBLY ASSEMBLY ASSEMBLY ASSEMBLY ASSEMBLY

 $ORDERY BY$   $\)$ .

- l  $\bullet$  later and  $\bullet$  later and  $\bullet$  later and  $\bullet$  later and  $\bullet$  later and  $\bullet$  later and  $\bullet$
- l  $\bullet$  and  $\bullet$  and  $\bullet$

 $SQL$ 

INPUT/OUTPUT

SQL> CREATE INDEX ID\_CMPD\_INDEX ON BILLS( ACCOUNT\_ID, AMOUNT );

单的复合索引的例子 注意虽然是对两个字段进行索引 但索引在物理结构上只有一个

Index created.

### SQL> SELECT \* FROM BILLS;

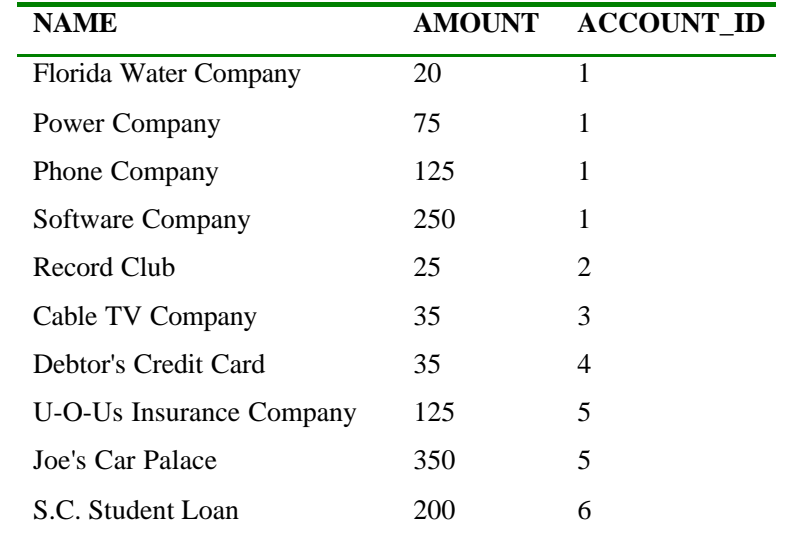

#### SQL> DROP INDEX ID\_CMPD\_INDEX

 $\mathcal{C}(\mathcal{C})=\mathcal{C}(\mathcal{C})$ 

Index dropped.

分析

÷.

 $\blacksquare$  BILLS NAME

,  $\qquad \qquad \rm CREATE\ \rm{INDEX}$ 

SQL> SELECT \* FROM BILLS WHERE NAME = "Cable TV Company";

字段中的每一个值都是唯一的 当使用复合索引时 要把最可能选择的字段放在前边

, which is not considered by  $NAME$ 

SQL> CREATE INDEX NAME\_INDEX ON BILLS (NAME, AMOUNT);

 $SQL$  CREATE INDEX NAME\_INDEX ON BILLS  $(NAME)$ ;

性的例子 请看一下下边的这个表

 $NAME$ 

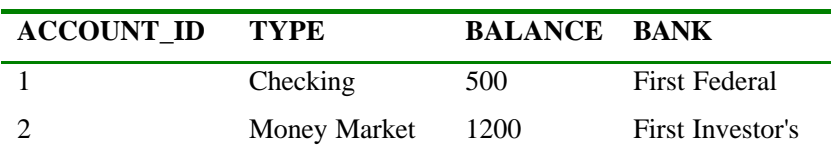

 $\blacksquare$ 

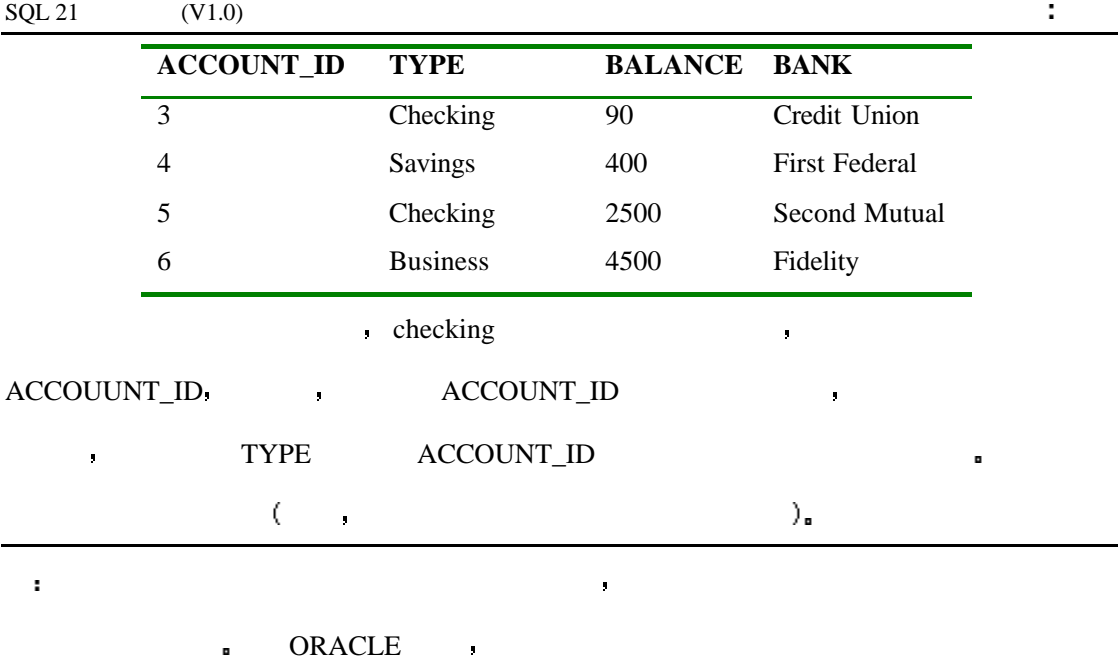

可以创建这个列的索引 而当你的查询需要复合条件时你可以创建复合索引 当创建

# UNIQUE

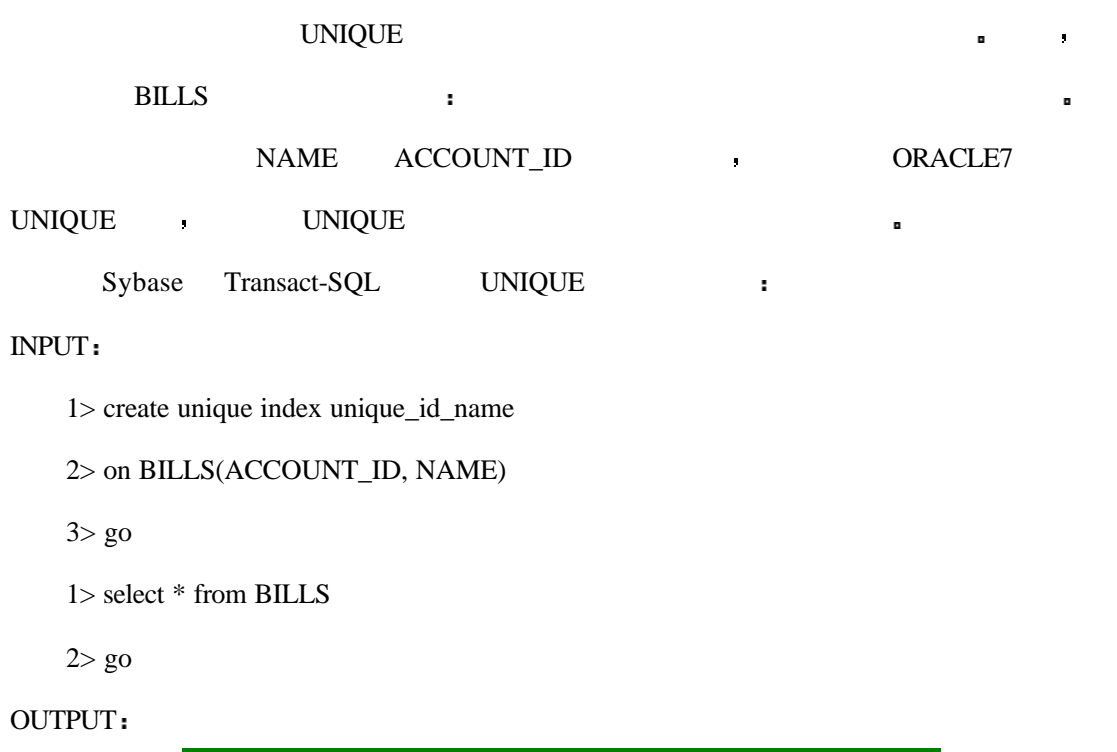

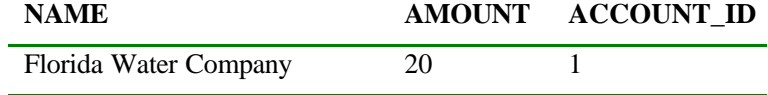
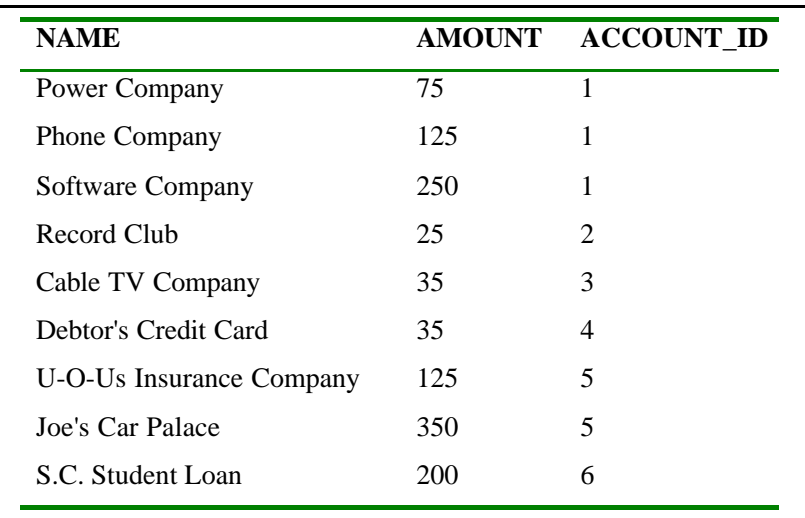

你会收到了个错误信息告诉你插入操作是不允许的 这个错误可以为应用程序所捕获

### INPUT

1> insert BILLS (NAME, AMOUNT, ACCOUNT\_ID)

现在 我们试着向表中插入一个已经存在的记录

2> values("Power Company", 125, 1)

 $3 > go$ 

分析

 $10.3:$ 

BILLS AMOUNT :

INPUT/OUTPUT

SQL> CREATE INDEX DESC\_AMOUNT

ON BILLS(AMOUNT DESC);

Index created.

 $\overline{DESC}$  ,  $\overline{SQL}$  (

 $\mathcal{V}_{\mathbf{a}}$  , and the set of the set of the set of the set of the set of the set of the set of the set of the set of the set of the set of the set of the set of the set of the set of the set of the set of the set of th

分析

INPUT/OUTPUT

SQL> SELECT \* FROM BILLS;

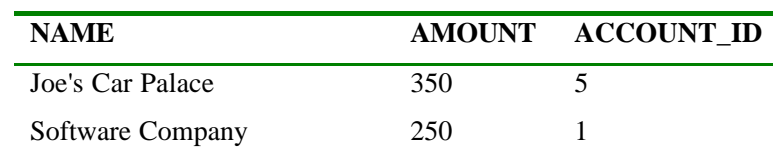

 $\mathbf{r}$ 

b.

| <b>NAME</b>              | <b>AMOUNT</b> | <b>ACCOUNT_ID</b> |
|--------------------------|---------------|-------------------|
| S.C. Student Loan        | 200           | 6                 |
| <b>Phone Company</b>     | 125           |                   |
| U-O-Us Insurance Company | 125           | 5                 |
| Power Company            | 75            |                   |
| Cable TV Company         | 35            | 3                 |
| Debtor's Credit Card     | 35            | 4                 |
| Record Club              | 25            | $\mathcal{D}$     |
| Florida Water Company    | 20            |                   |

AMOUNT DESO ,

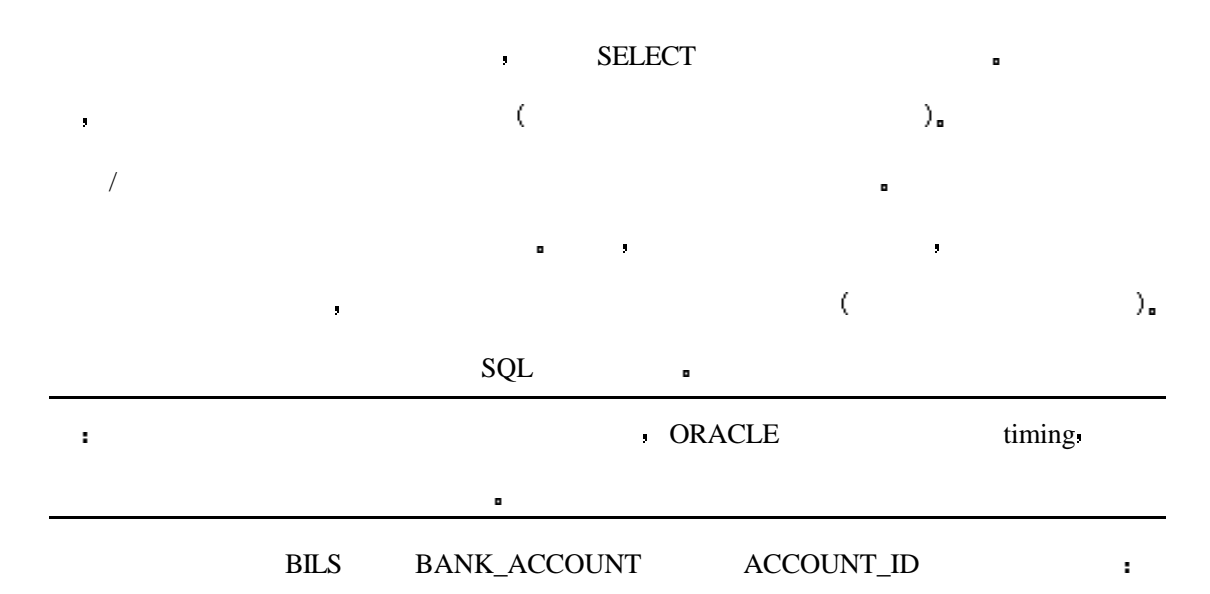

### INPUT/OUTPUT

SQL> CREATE INDEX BILLS\_INDEX ON BILLS(ACCOUNT\_ID);

Index created.

SQL> CREATE INDEX BILLS\_INDEX2 ON BANK\_ACCOUNTS(ACCOUNT\_ID);

Index created.

SQL> SELECT BILLS.NAME NAME, BILLS.AMOUNT AMOUNT,

BANK\_ACCOUNTS.BALANCE ACCOUNT\_BALANCE

FROM BILLS, BANK\_ACCOUNTS

| <b>NAME</b>              | <b>AMOUNT</b> | <b>ACCOUNT BALANCE</b> |
|--------------------------|---------------|------------------------|
| Phone Company            | 125           | 500                    |
| Power Company            | 75            | 500                    |
| Software Company         | 250           | 500                    |
| Florida Water Company    | 20            | 500                    |
| Record Club              | 25            | 1200                   |
| Cable TV Company         | 35            | 90                     |
| Debtor's Credit Card     | 35            | 400                    |
| Joe's Car Palace         | 350           | 2500                   |
| U-O-Us Insurance Company | 125           | 2500                   |
| S.C. Student Loan        | 200           | 4500                   |

WHERE BILLS.ACCOUNT\_ID = BANK\_ACCOUNTS.ACCOUNT\_ID;

### $\overline{ACCOUNT}$  ID  $\overline{CQUNT}$

查看方式 但是这话并不是绝对的 在许多数据管理系统中都支持一种特殊的 可以允许

 $\mathbf{R}$ 

样人,我们也是在球场的不使用群集系列的不使用群集系列的不使用群集系列的不使用群集系列的不使用群集系列的

 $\rm{ACC}\rm{OUNT\_ID}$  ,

分析

 $\hat{\mathbf{r}}$ 

 $($ 

( Sybase SQL Server ) and the sybase square server and the system of  $\sim$ 

**a** Sybase Transact-SQL **BANK\_ACCOUNT** 

### ACCOUNT\_ID

### SYNTAX

create unique clustered index id\_index on BANK\_ACCOUNTS(ACCOUNT\_ID)

个像数据或表一样的对象 群集一般是存储了表的共有字段以提高对表的访问速度

go

### ORACLE **https://www.frackbackgrounder.** A Second to the ORACLE  $\cdot$

ORACLE7 **••** 

### SYNTAX

CREATE CLUSTER [schema.]cluster (column datatype [,column datatype] ... )

[PCTUSED integer] [PCTFREE integer] [SIZE integer [K|M] ]

[INITRANS integer] [MAXTRANS integer] [TABLESPACE tablespace]

[STORAGE storage\_clause] [!!under!!INDEX | [HASH IS column] HASHKEYS integer]

你随后创建的其于该表的群集的索引会被加入到群集中 然后把表也加入群集中

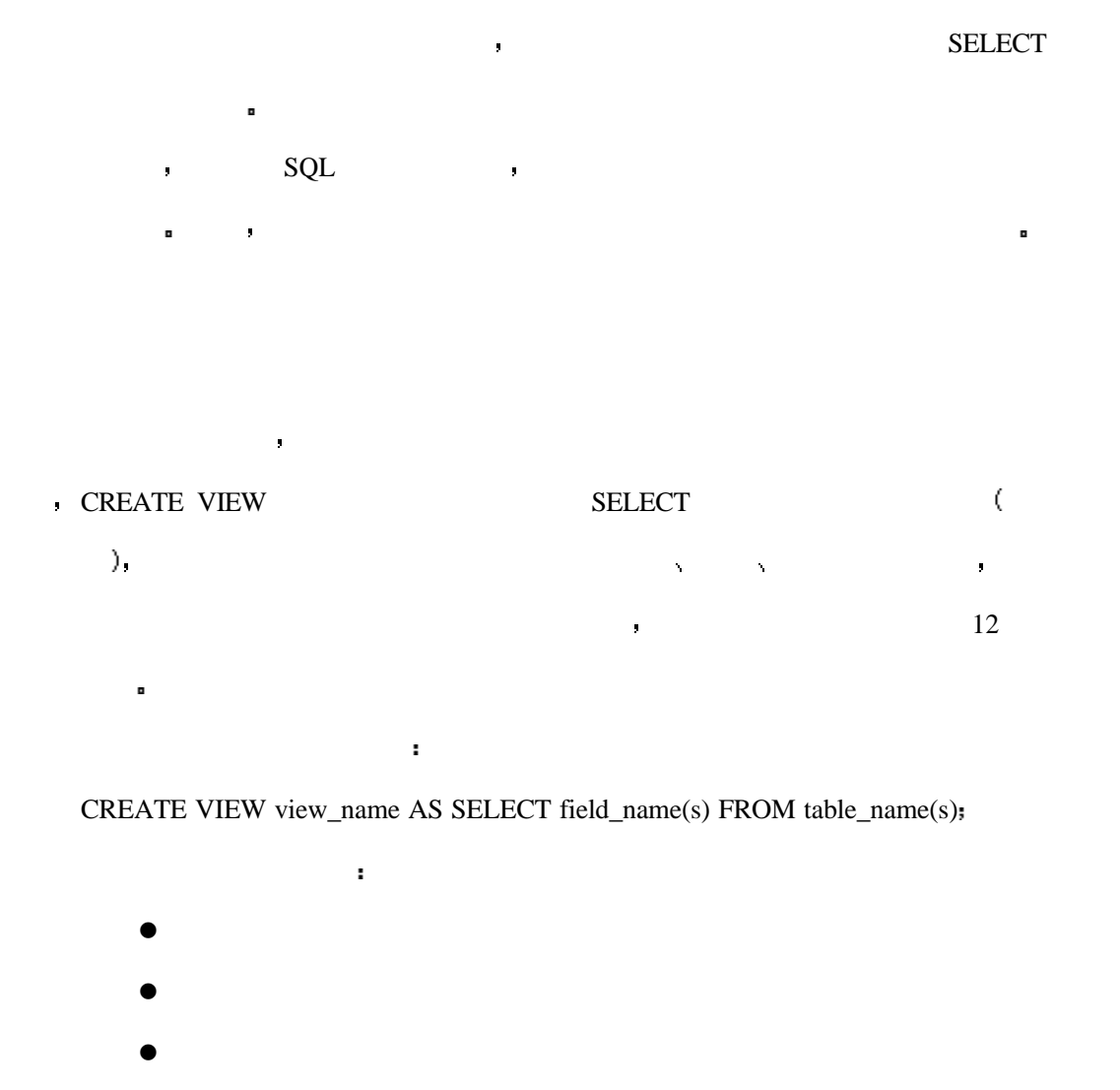

 $SQL \qquad \qquad$ 

中的物理对象 它可以让你的查询更快地从数据库中返回数据 此外 索引是可以定制的

CREATE INDEX index\_name ON table\_name  $(\text{field\_name} (s))$ ;

 $\bullet$ 

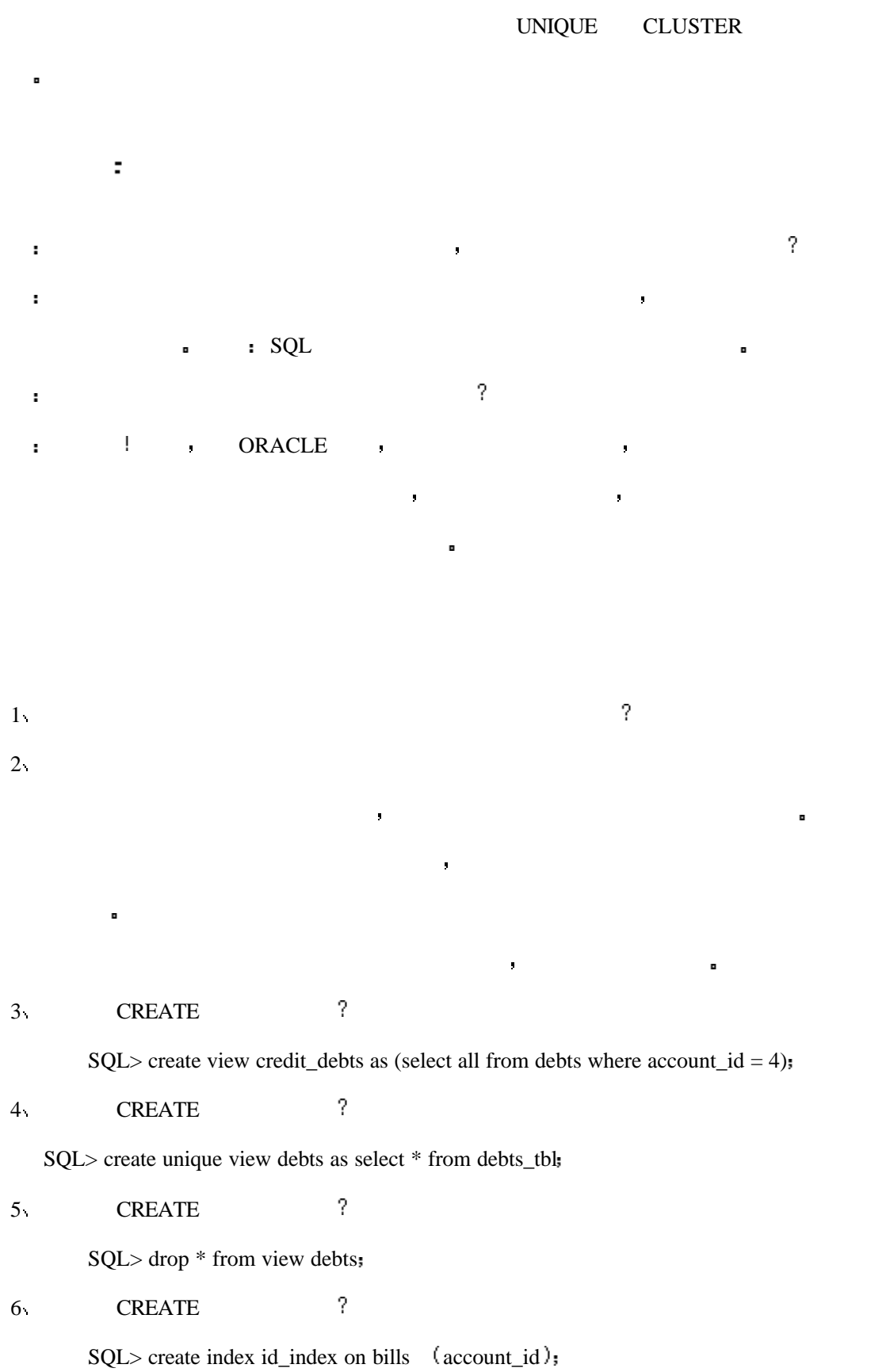

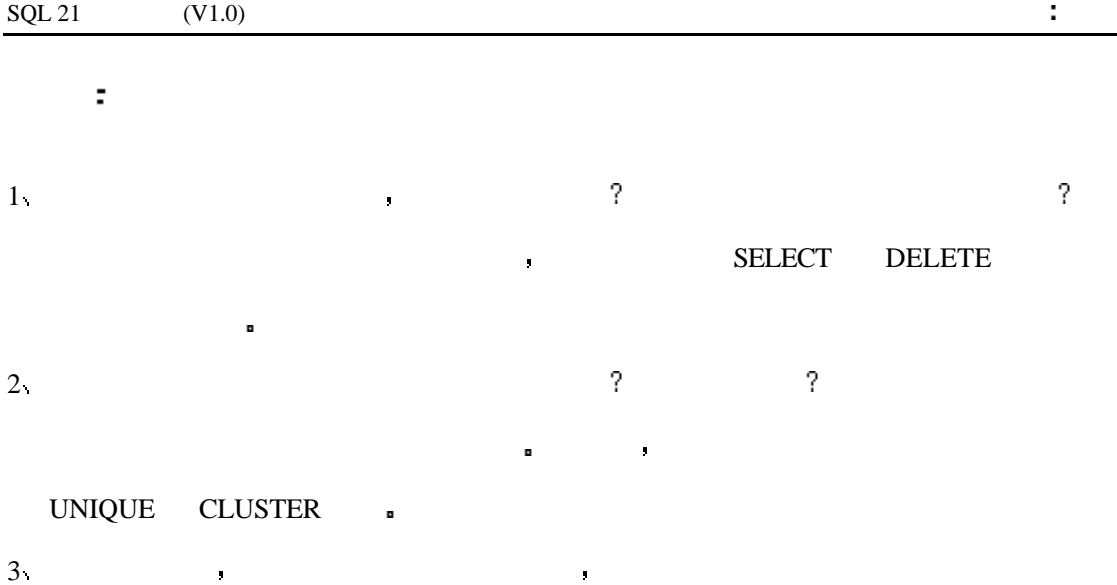

the contract of the contract of the contract of the contract of the contract of the contract of the contract of the contract of the contract of the contract of the contract of the contract of the contract of the contract

# 11 :

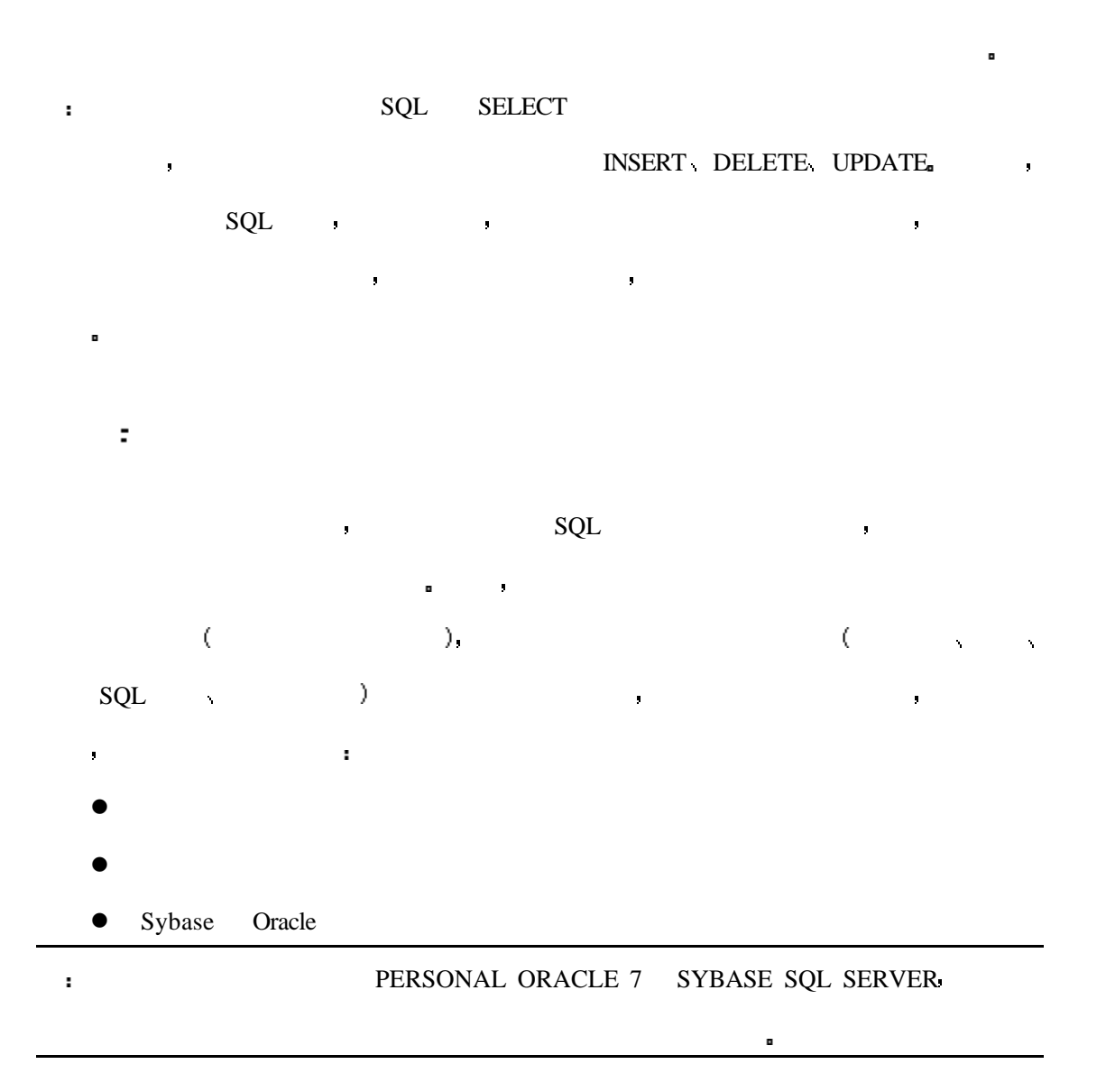

事务控制或者说事务处理是指关系数据库系统执行数据库事务的能力 事务是指在逻

辑上必须完成的一命令序列的单位 单元工作期是指事务的开始和结束时期 如果在事务

中产生的错误 那么整个过程可以根据需要被终止 如果每一件事都是正确的 那么结果

 $\blacksquare$ 

| $\operatorname{SQL}$ 21 | $\left( \mathrm{V1.0}\right)$ |                |                                | Ì,                   |
|-------------------------|-------------------------------|----------------|--------------------------------|----------------------|
|                         | $\langle$                     | $\rangle$      | $\pmb{\cdot}$                  | $\pmb{\mathsf{p}}$   |
|                         |                               | $\pmb{\cdot}$  |                                | $\blacksquare$       |
|                         |                               |                |                                |                      |
|                         |                               |                |                                |                      |
|                         |                               |                | $\mathbf{J}$                   |                      |
|                         | $\mathbf{I}$                  |                | $\blacksquare$                 | $\pmb{\mathfrak{g}}$ |
|                         | $20\,$                        | $\pmb{\theta}$ | $20 -$                         | 50.25                |
|                         | $\mathbf{I}$                  | o              |                                | $\pmb{\mathsf{g}}$   |
|                         |                               | $\blacksquare$ |                                |                      |
|                         | $\pmb{\mathsf{g}}$            |                | $\pmb{\mathbb{I}}$             |                      |
|                         | $\blacksquare$                | $\mathbf{J}$   | $\mathbf{J}$<br>$\blacksquare$ | $\mathbf{J}$         |

**the conduction of the checking**  $\sim$  CHECKING  $\sim$ 

**11.1**

其内容如下所示

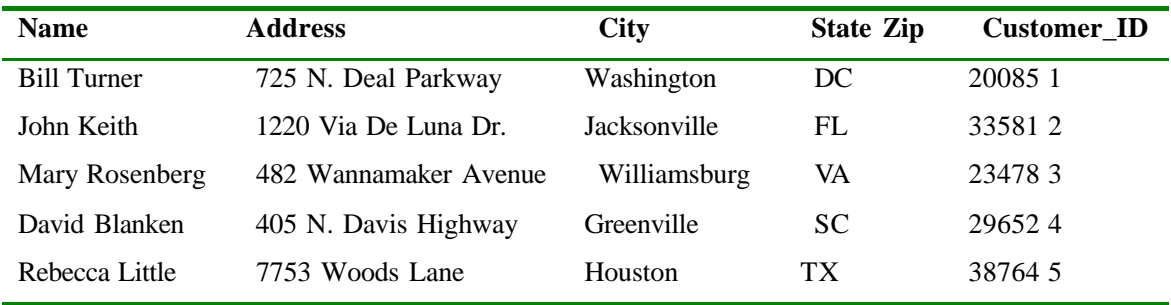

11.2

| Average_Bal | Curr_Bal | Account_ID |
|-------------|----------|------------|
| 1298.53     | 854.22   | 1          |
| 5427.22     | 6015.96  | 2          |
| 211.25      | 190.01   | 3          |
| 73.79       | 25.87    | 4          |
| 1285.90     | 1473.75  | 5          |
| 1234.56     | 1543.67  | 6          |
| 345.25      | 348.03   | 7          |
|             |          |            |

BILL Turner SELECT **2008** 

NAME: Bill Turner ADDRESS: 725 N. Deal Parkway CITY: Washington STATE: DC

ZIP: 20085

CUSTOMER\_ID: 1

当返回数据的时候 另外一个用户连接到了数据库并更新了 BILL Turner 的住址信息

### INPUT

SQL> UPDATE CUSTOMERS SET Address ="11741 Kingstowne Road"

```
WHERE Name = "Bill Turner";
```
 $\mathcal{L}$  selection  $\mathcal{L}$  selection  $\mathcal{L}$  set  $\mathcal{L}$ 

机制 那么你就可以对检测到错误的数据进行修改 你所进行的所有操作也都可以撤消

错误的 如果信已经发送了 那你是不能对地址进行修改的 但是如果你使用了事务处理

■ Bill Turner

事务处理在执行上是非常简单的 你需要检查你所执行的语法是 Oracle RDBMS SQL

Sybase SQL Server SQL a

( , ), PERSONAL

ORACLE7 **:** 

SYNTAX

SET TRANSACTION {READ ONLY | USE ROLLBACK SEGMENT segment}

 $SQL$   $SQL$ 

变的 那么你可以使用如下语句

当某一条语句运行的时候数据必需保持不变 但是 在许多情况下在一个工作过程中

### ${\bullet} \hspace{1.3cm} {\bf ORACLE} \hspace{1.3cm} {\bf SET~TRANSACTION}$

**\*** BILL TUNER

```
INPUT
```
 $\mathbf{r}$ 

### SQL> SET TRANSACTION READ ONLY

### SQL> SELECT \* FROM CUSTOMERS

WHERE NAME = 'Bill Turner';

SQL> COMMIT

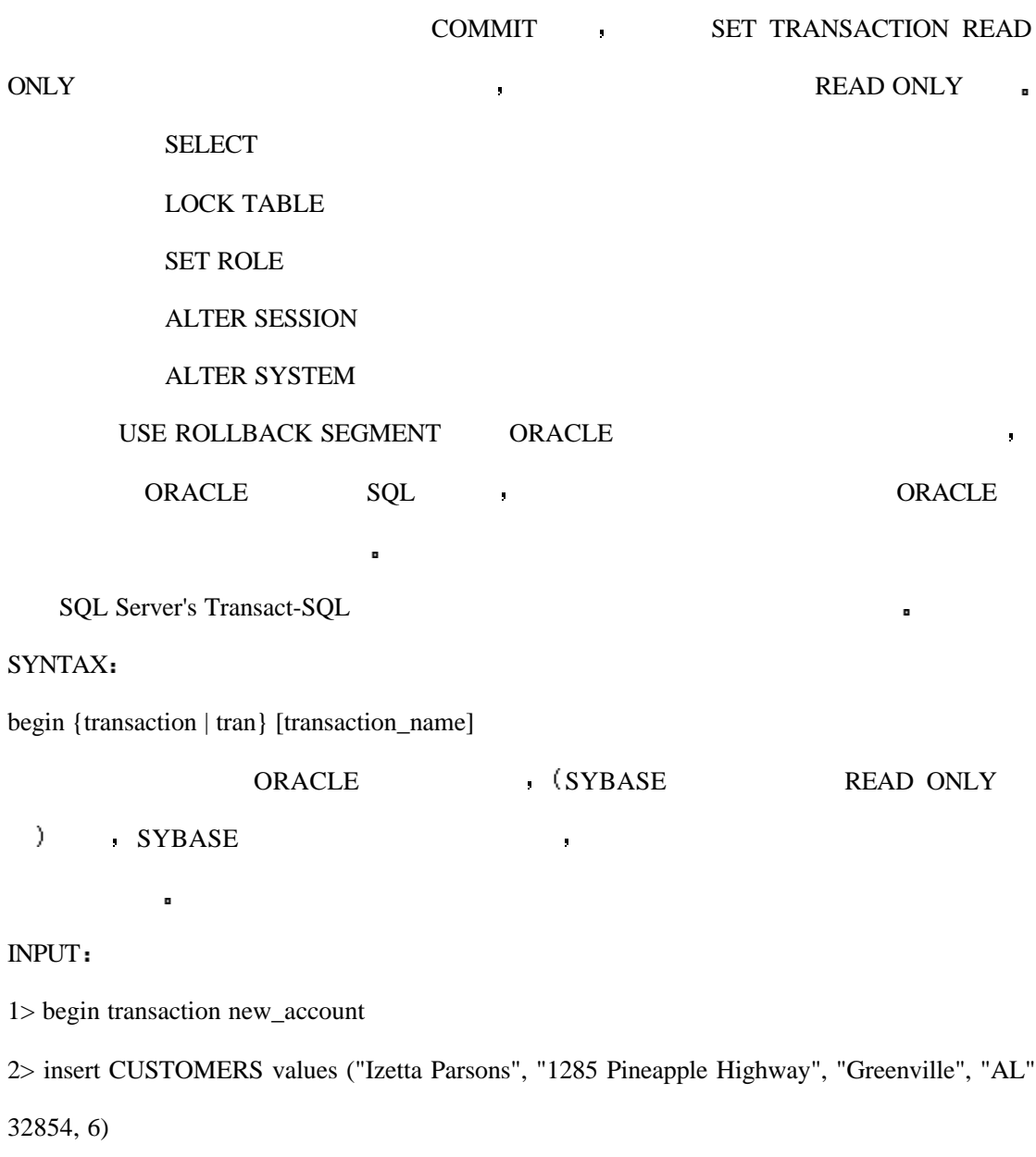

3> if exists(select \* from CUSTOMERS where Name = "Izetta Parsons")

4> begin

5> begin transaction

6> insert BALANCES values(1250.76, 1431.26, 8)

7> end

8> else

9> rollback transaction 10 $>$  if exists(select  $*$  from BALANCES where Account ID = 8)  $11$  begin 12> begin transaction 13> insert ACCOUNTS values(8, 6)  $14$  end 15> else 16> rollback transaction 17> if exists (select  $*$  from ACCOUNTS where Account\_ID = 8 and Customer\_ID = 6) 18> commit transaction  $19$  else 20> rollback transaction  $21>$  go , ROLLBACK TRANSACTION COMMIT TRANSACTION . 重要的问题是这是一个内嵌的事务处理 或者说是事务处理之中还有事务处理  $\mathbb{R}$  1  $\mathbb{R}$  1  $\frac{3}{2}$  5 for  $\frac{3}{2}$  5 for  $\frac{3}{2}$  5 for  $\frac{3}{2}$  5 for  $\frac{3}{2}$  5 for  $\frac{3}{2}$  5 for  $\frac{3}{2}$  5 for  $\frac{3}{2}$  5 for  $\frac{3}{2}$  5 for  $\frac{3}{2}$  5 for  $\frac{3}{2}$  5 for  $\frac{3}{2}$  5 for  $\frac{3}{2}$  5 for  $\frac{3}{2}$  5 f AUTOCOMMIT SET SET AUTOCOMMIT [ON | OFF]  ${\bf SET~AUTOCOMMIT~ON} \qquad \qquad {\bf SQL}$  $\blacksquare$ SET AUTOCOMMIT OFF  $\mathbf{r}$ 

ORACLE  $\qquad \qquad \blacksquare$ 

SYNTAX

COMMIT [WORK]

[ COMMENT 'text'

| FORCE 'text' [, integer] ] ;

Sybase  $\blacksquare$ 

COMMIT (TRANSACTION | TRAN | WORK) (TRANSACTION\_NAME)

COMMIT  $\blacksquare$ 

先运行 COMMIT 命令以确保在之前没有事务未被确认

在下边的例子中 如果 COMMIT 没有收到任何系统错误的情况下它将会执行确认

INPUT

SQL> COMMIT;

SQL> SET TRANSACTION READ ONLY;

SQL> SELECT \* FROM CUSTOMERS

WHERE NAME = 'Bill Turner';

---Do Other Operations---

SQL> COMMIT;

ORACLE COMMIT

INPUT

SQL> SET TRANSACTION;

SQL> INSERT INTO CUSTOMERS VALUES

("John MacDowell", "2000 Lake Lunge Road", "Chicago", "IL", 42854, 7);

SQL> COMMIT;

SQL> SELECT \* FROM CUSTOMERS;

### CUSTOMER :

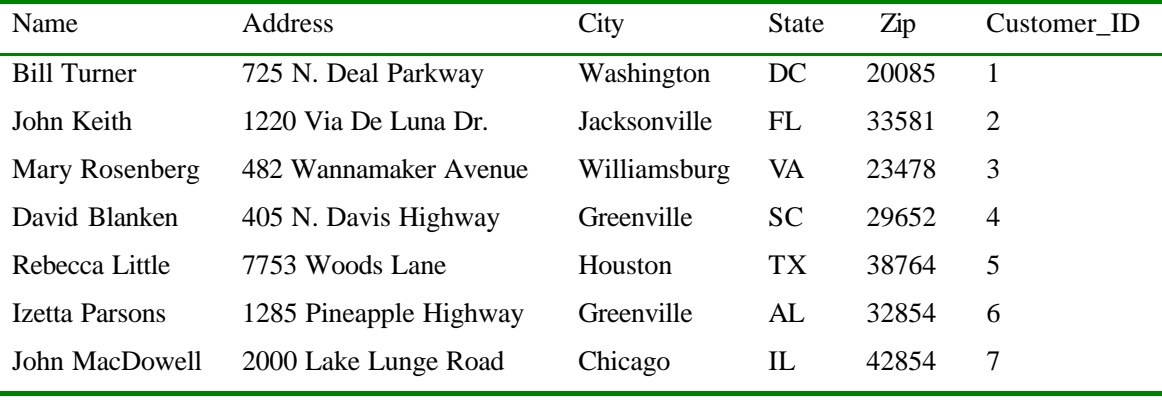

Sybase SQL COMMIT :

### INPUT

1>begin transaction

2>insert into CUSTOMERS values

("John MacDowell", "2000 Lake Lunge Road", "Chicago", "IL", 42854, 7)

3>commit transaction

 $4 > go$ 

1>select \* from CUSTOMERS

 $2>g$ o

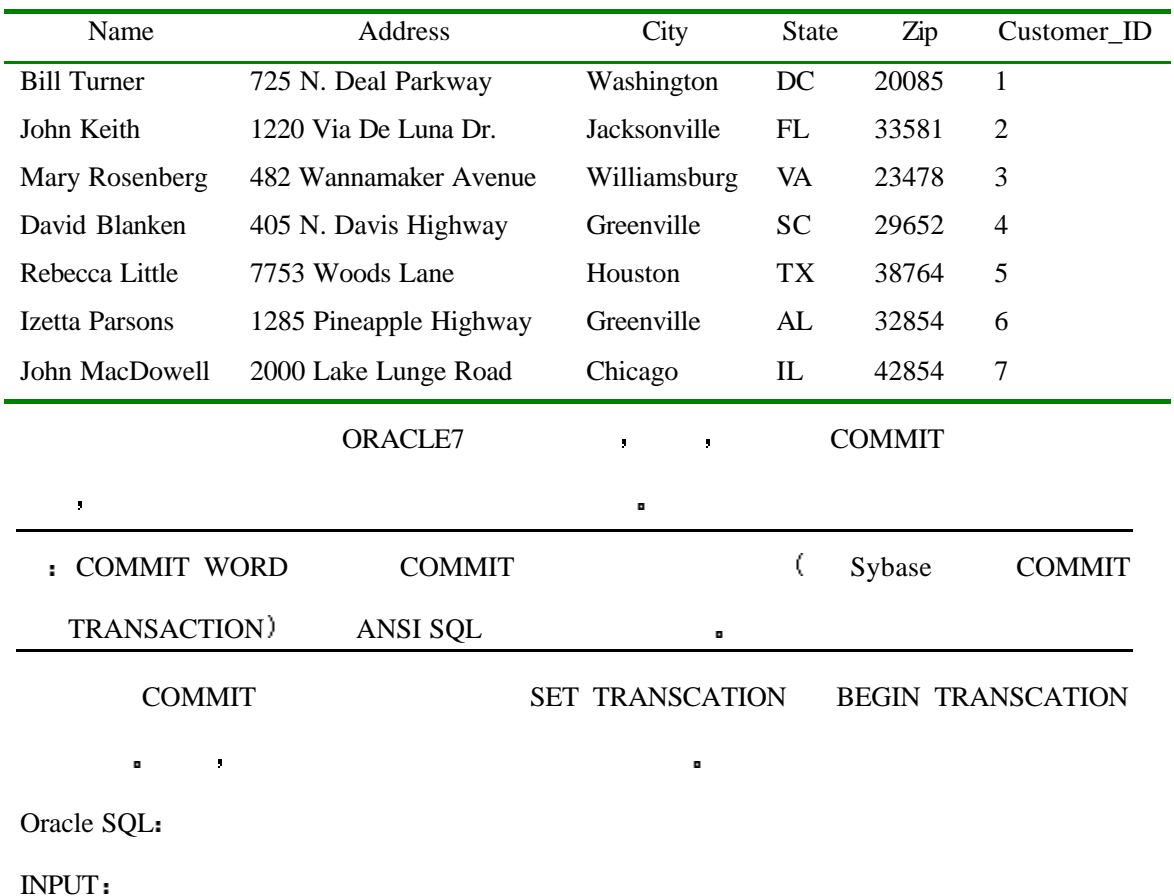

SQL> INSERT INTO BALANCES values (18765.42, 19073.06, 8);

SQL> COMMIT WORK;

Sybase SQL

### INPUT

1> insert into BALANCES values (18765.42, 19073.06, 8)

2> commit work

### $\blacksquare$  ROLLBACK and  $\blacksquare$

- ■ Property COMMIT → ROLLBACK
- 运行 它可以一直撤消到事务的开始 也就是说 数据库会一直返回到事务处理刚开始的
	- $\cdot$  ORACLE 7  $\cdot$   $\cdot$

### SYNTAX

ROLLBACK [WORK]

[ TO [SAVEPOINT] savepoint

| FORCE 'text' ]

### $\blacksquare$

在一个事务处理的过程中 常常会运行一些错误检查以确认在过程中是否语句是运行

Sybase Transact-SQL's ROLLBACK COMMIT and COMMIT

### SYNTAX

rollback {transaction | tran | work} [transaction\_name | savepoint\_name]

ORACLE :

### INPUT

SQL> SET TRANSACTION;

### SQL> INSERT INTO CUSTOMERS VALUES

("Bubba MacDowell", "2222 Blue Lake Way", "Austin", "TX", 39874, 8);

### SQL> ROLLBACK;

### SQL> SELECT \* FROM CUSTOMERS;

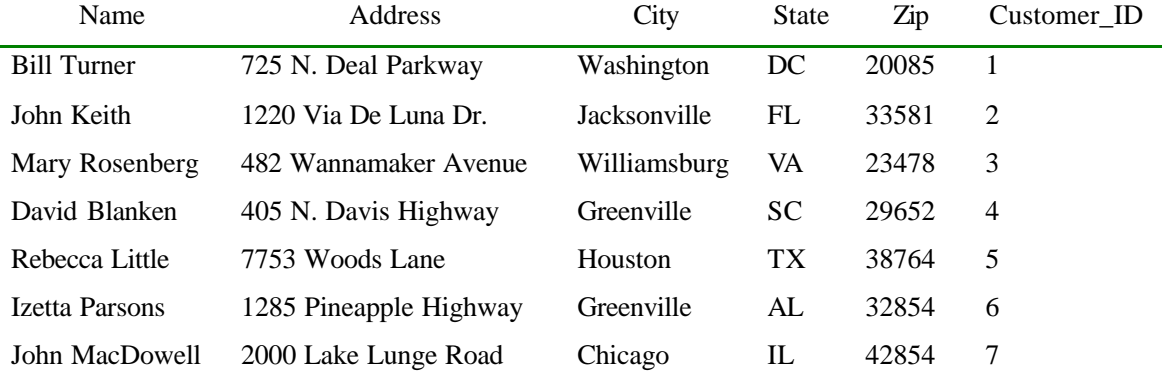

A Sybase SQL **:** 

### INPUT

1> begin transaction

2> insert into CUSTOMERS values

("Bubba MacDowell", "2222 Blue Lake Way", "Austin", "TX", 39874, 8)

3> rollback transaction

 $4>$  go

1> SELECT \* FROM CUSTOMERS

 $2 > go$ 

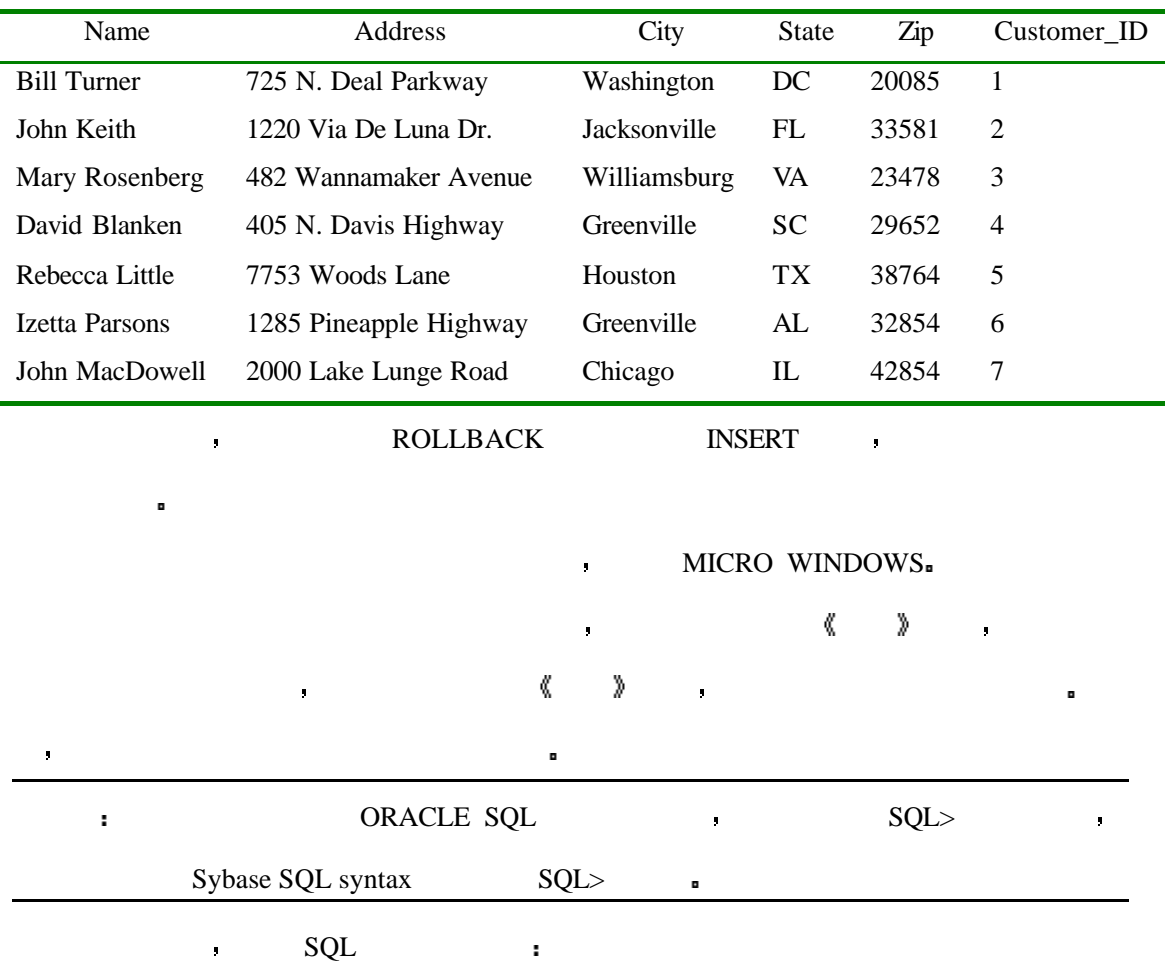

INPUT

SQL> SET TRANSACTION;

SQL> SELECT CUSTOMERS.NAME, BALANCES.CURR\_BAL, BALANCES.ACCOUNT\_ID

2 FROM CUSTOMERS, BALANCES

3 WHERE CUSTOMERS.NAME = "Rebecca Little"

4 AND CUSTOMERS.CUSTOMER ID = BALANCES.ACCOUNT ID;

OK UPDATE :

INPUT

SQL> UPDATE BALANCES SET CURR\_BAL = 'new-value' WHERE ACCOUNT\_ID = 6;

该对话框允许用户更改当前的结算账号 所以你需要将该数据返回给数据库

SQL> COMMIT

CANCEL ROLLBACK =

INPUT

SQL> ROLLBACK

当该对话框在 Sybase SQL 中被载入以后 将会运行下边的语句

### INPUT

1> begin transaction

2> select CUSTOMERS.Name, BALANCES.Curr\_Bal, BALANCES.Account\_ID

```
3> from CUSTOMERS, BALANCES
```

```
4> where CUSTOMERS.Name = "Rebecca Little"
```

```
5> and CUSTOMERS.Customer_ID = BALANCES.Account_ID
```
 $6 > go$ 

部事务 系统将会返回到事务开始的最初状态

UPDATE :

INPUT

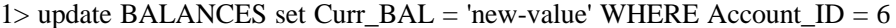

2> commit transaction

```
3> go
```
CANCEL ROLLBACK :

 $\gamma$ 

### INPUT

1> rollback transaction

 $2 > go$ 

ROLLBACK ROLLBACK

### ROLLBACK COMMIT

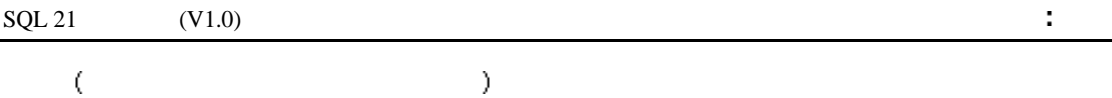

COMMIT the community of the set of the set of the set of the set of the set of the set of the set of the set of the set of the set of the set of the set of the set of the set of the set of the set of the set of the set of

ROLLBACK and the set of the set of the set of the set of the set of the set of the set of the set of the set o

### ROLLBACK provided a set of the set of the set of the set of the set of the set of the set of the set of the set of the set of the set of the set of the set of the set of the set of the set of the set of the set of the set

 $\alpha$  a  $\alpha$  Sybase Oracle +  $\alpha$ 

, ROLLBACK , ,

保存点之前的语句将会得到确认 ORACLE 中创建一个保存点的语法格式如下

SYNTAX

SAVEPOINT savepoint\_name;

SYBASE **.** 

SYNTAX

save transaction savepoint\_name

ORACLE :

### INPUT

SQL> SET TRANSACTION

```
SQL UPDATE BALANCES SET CURR_BAL = 25000 WHERE ACCOUNT_ID = 5;
```

```
SQL> SAVEPOINT save_it
```
SQL> DELETE FROM BALANCES WHERE ACCOUNT\_ID = 5

SQL> ROLLBACK TO SAVEPOINT save\_it

SQL> COMMIT

SQL> SELECT \* FROM BALANCES

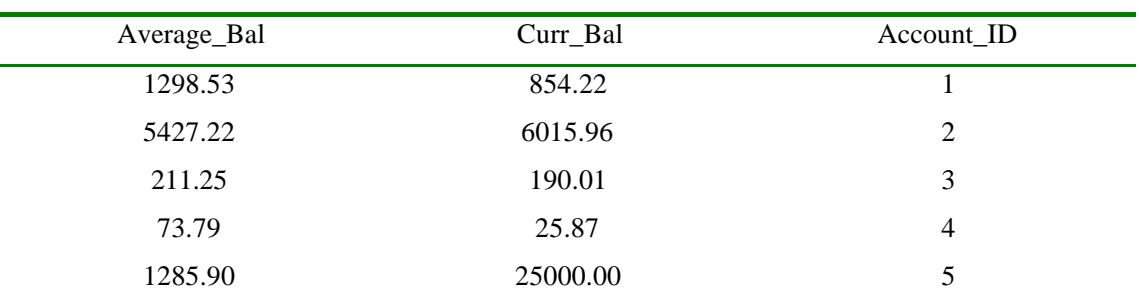

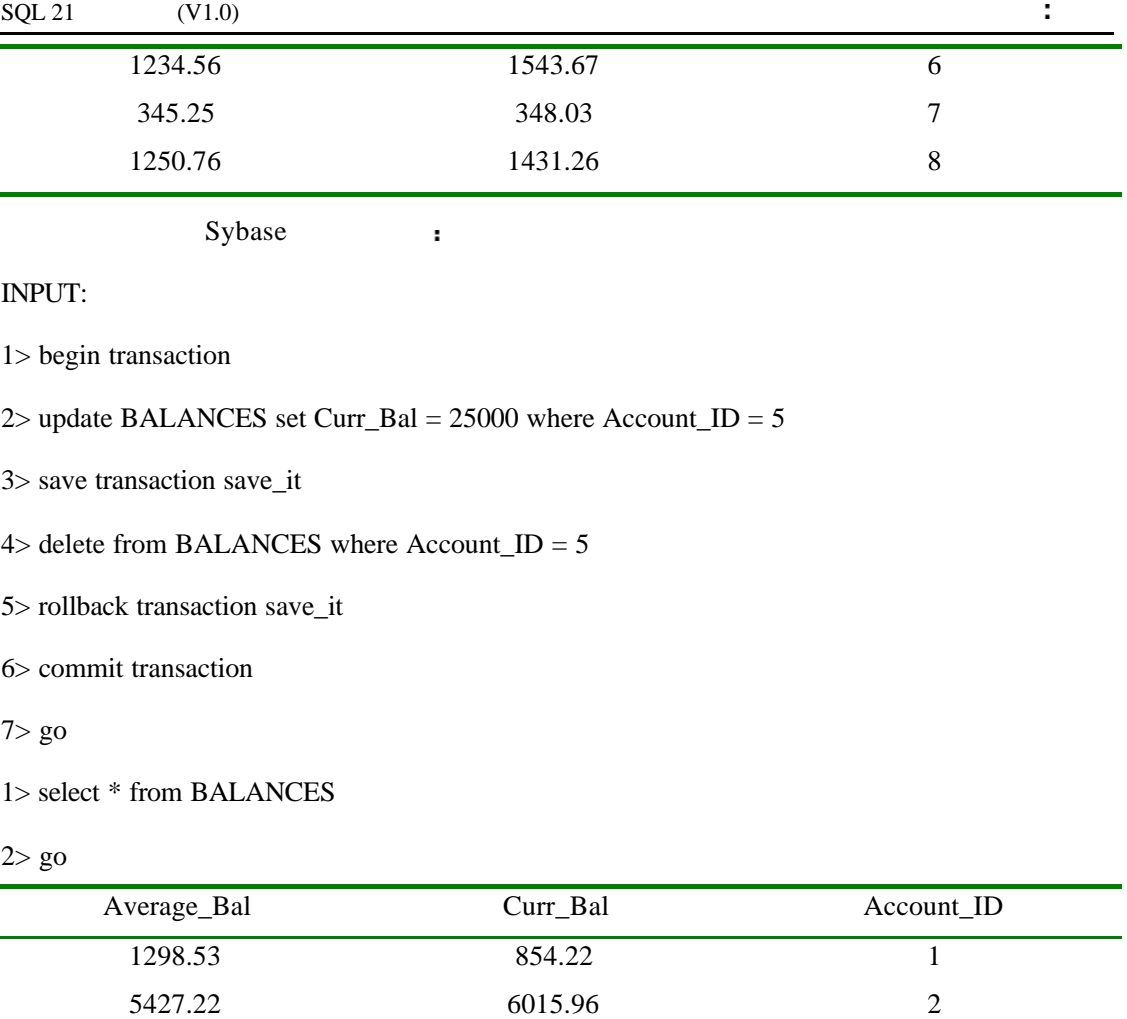

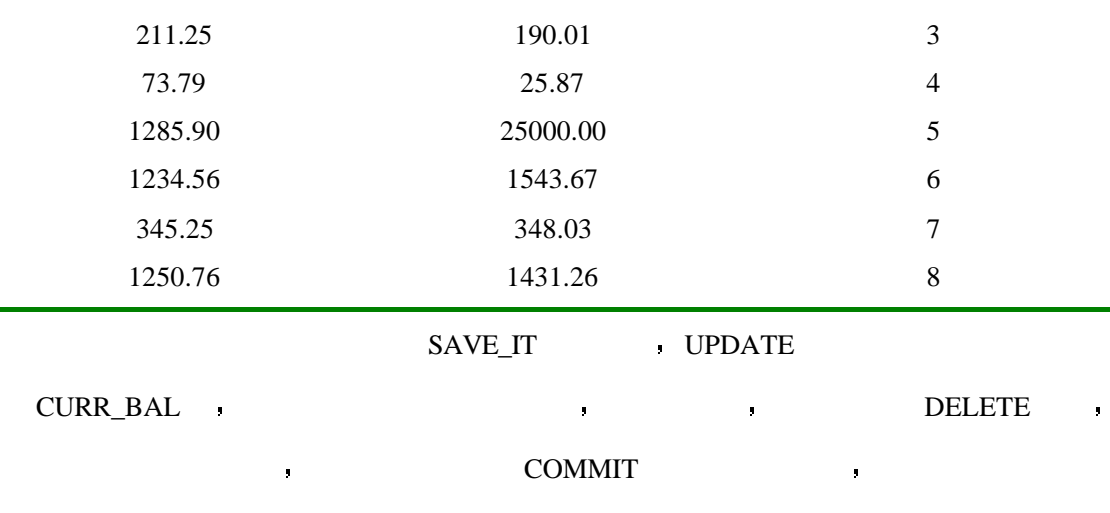

## ROLLBACK ,

ORACLE :

### INPUT

改变

 $\overline{a}$ 

SQL> SET TRANSACTION

 $SQL$  UPDATE BALANCES SET CURR\_BAL = 25000 WHERE ACCOUNT\_ID = 5;

SQL> SAVEPOINT save\_it

SQL> DELETE FROM BALANCES WHERE ACCOUNT\_ID = 5

SQL> ROLLBACK TO SAVEPOINT save\_it

SQL> ROLLBACK

SQL> SELECT \* FROM BALANCES

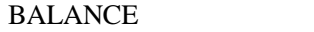

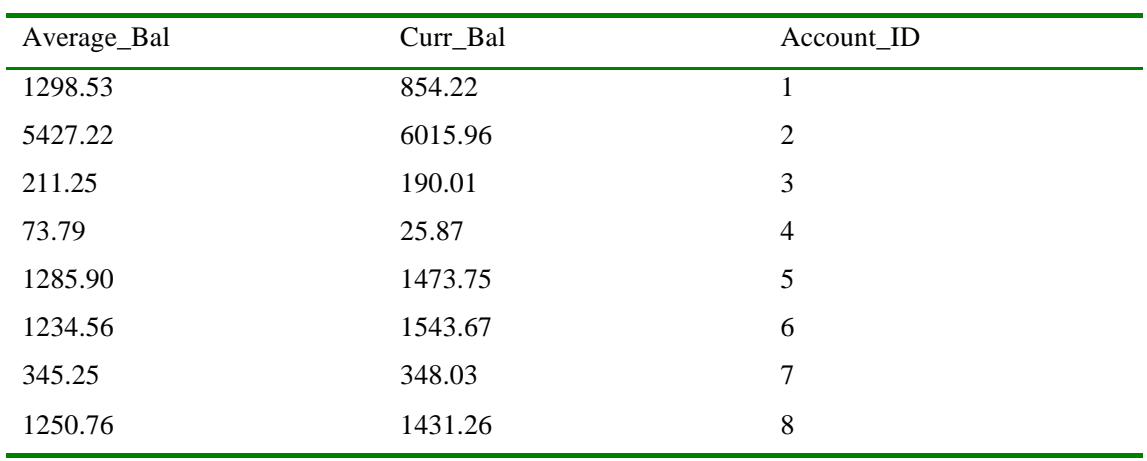

Sybase SQL i

### INPUT

1>begin transaction

2>update BALANCES set Curr\_Bal = 25000 where Account\_ID = 5

3>save transaction save\_it

4>delete from BALANCES where  $Account_ID = 5$ 

5>rollback transaction save\_it

6>rollback transaction

7>go

1>select \* from BALANCES

### $2>go$

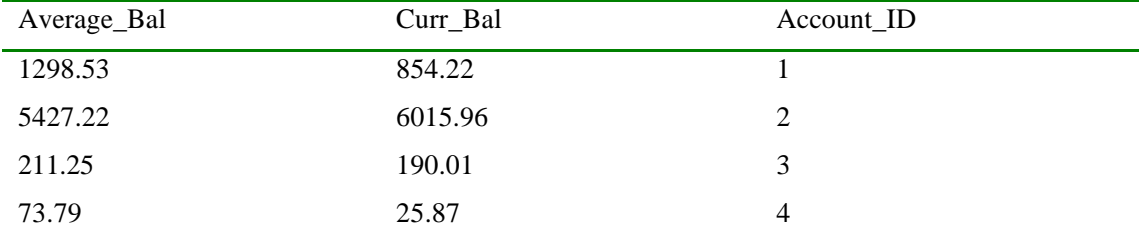

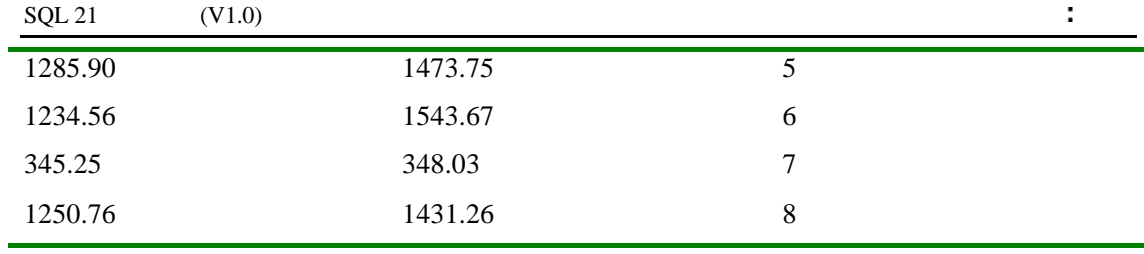

事务可以被定义为一个有组织的工作单元 事务通常会执行一系列的以前学过的操作

的是,我们在事务中取消这些原因使得做的人,但是我们在事务中取消这些理论,我们在事务中取消这些理论,我们在事务中取消这些理论,我们在事务中取消这些理论。

如果操作全部正确执行了 那么事务中的工作可以确认

似的语法来支持这两类过程

ROLLBACK between the committee square committee square  $\sim$ 

### SYNTAX

### BEGIN TRANSACTION

statement 1

statement 2

statement 3

### ROLLBACK TRANSACTION

### SYNTAX

### BEGIN TRANSACTION

statement 1

statement 2

statement 3

### COMMIT TRANSACTION

 $\mathbf{r}$ 如果我有一组事务 其中一个是不成功的 我是否可以确认其它的事务过程

不可以 必须整组的事务都是成功的才可以

÷. 在使用的 COMMIT 命令以后 我发现我犯了一个错误 那么我怎样才能更正这个错

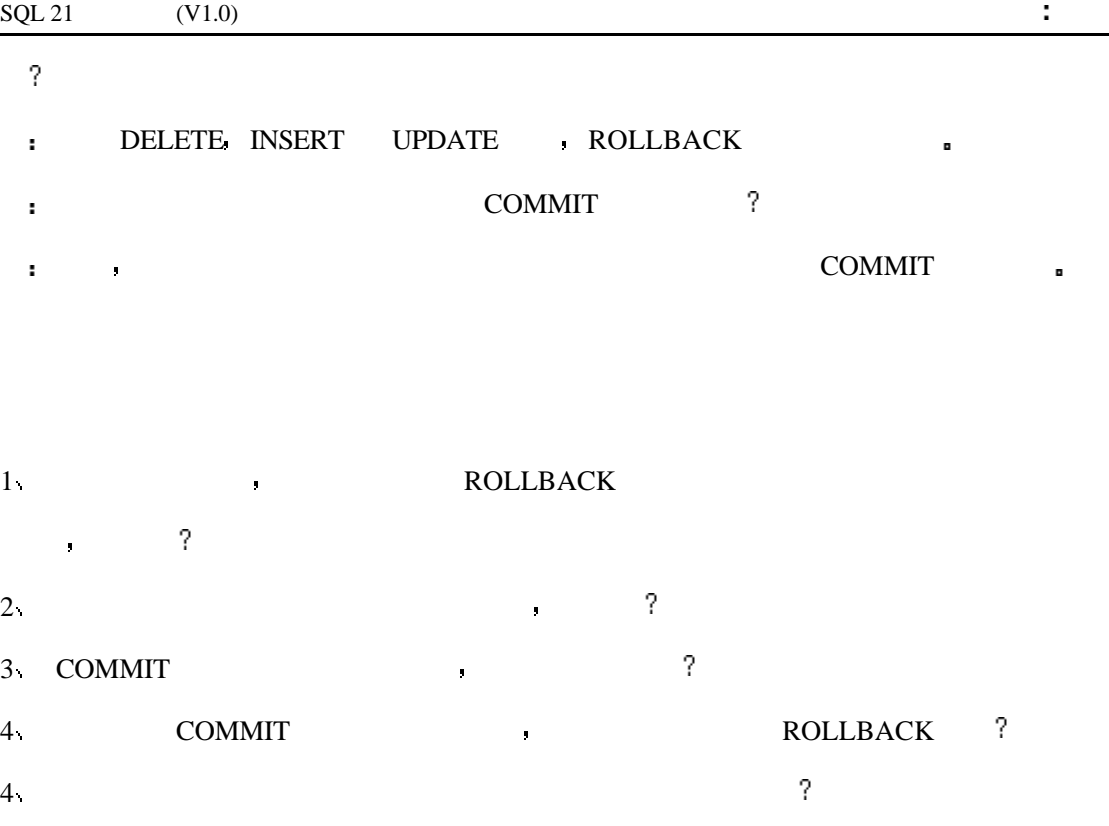

1 PERSONAL ORACLE7

SQL> START TRANSACTION INSERT INTO CUSTOMERS VALUES ('SMITH', 'JOHN') SQL> COMMIT

```
2 PERSONAL ORACLE7
```
SQL> SET TRANSACTION

UPDATE BALANCES SET CURR\_BAL = 25000

SQL> COMMIT

3 PERSONAL ORACLE7

SQL> SET TRANSACTION

INSERT INTO BALANCES VALUES ('567.34', '230.00', '8')

SQL> ROLLBACK

# 12 :

 $\mathcal{S}(\mathbb{R})$ 

ORACLE 7 **a** 

- $\bullet$
- $\bullet$
- 
- $\bullet$
- $\bullet$
- $\bullet$
- 
- 前提 数据库管理员

安全问题在数据库的设计过程中常常会被忽略 许多计算机工作人员在进入计算机领 域时有计算机的编程知识或硬件知识 并且他们也会将精力注重于这一方面 例如 如果

 $\mathcal{R}=\mathcal{R}=\mathcal{$  $\mathcal{R}$  and  $\mathcal{R}$  and  $\mathcal{R}$  and  $\mathcal{R}$  and  $\mathcal{R}$  and  $\mathcal{R}$  and  $\mathcal{R}$  and  $\mathcal{R}$ 

 $\mathbf{w} = \mathbf{w} = \mathbf$  $\mathbb{R}^2$ 

 $SQL \qquad$ 

在很多时候 当我们在真正实施这个项目时我们需要考虑或计划到一点 那就是当众

 $\sim$ 

 $(ODE)$ 

作系统都会面对着比它的上一代更为严格的安全性要求 此外 许多的数据库供应商也都

 $\blacksquare$  $\mathbf{r}$  , and  $\mathbf{r}$  , and  $\mathbf{r}$  , and  $\mathbf{r}$  , and  $\mathbf{r}$  , and  $\mathbf{r}$ 

非常幸运 软件供应商已经为你处理安全问题提供了许多的工具 每一个新的网络操

使我们具有管理关系型数据库系统的能力 与我们到今天为止所学习的其它主题一样

 $\sim$ 

238

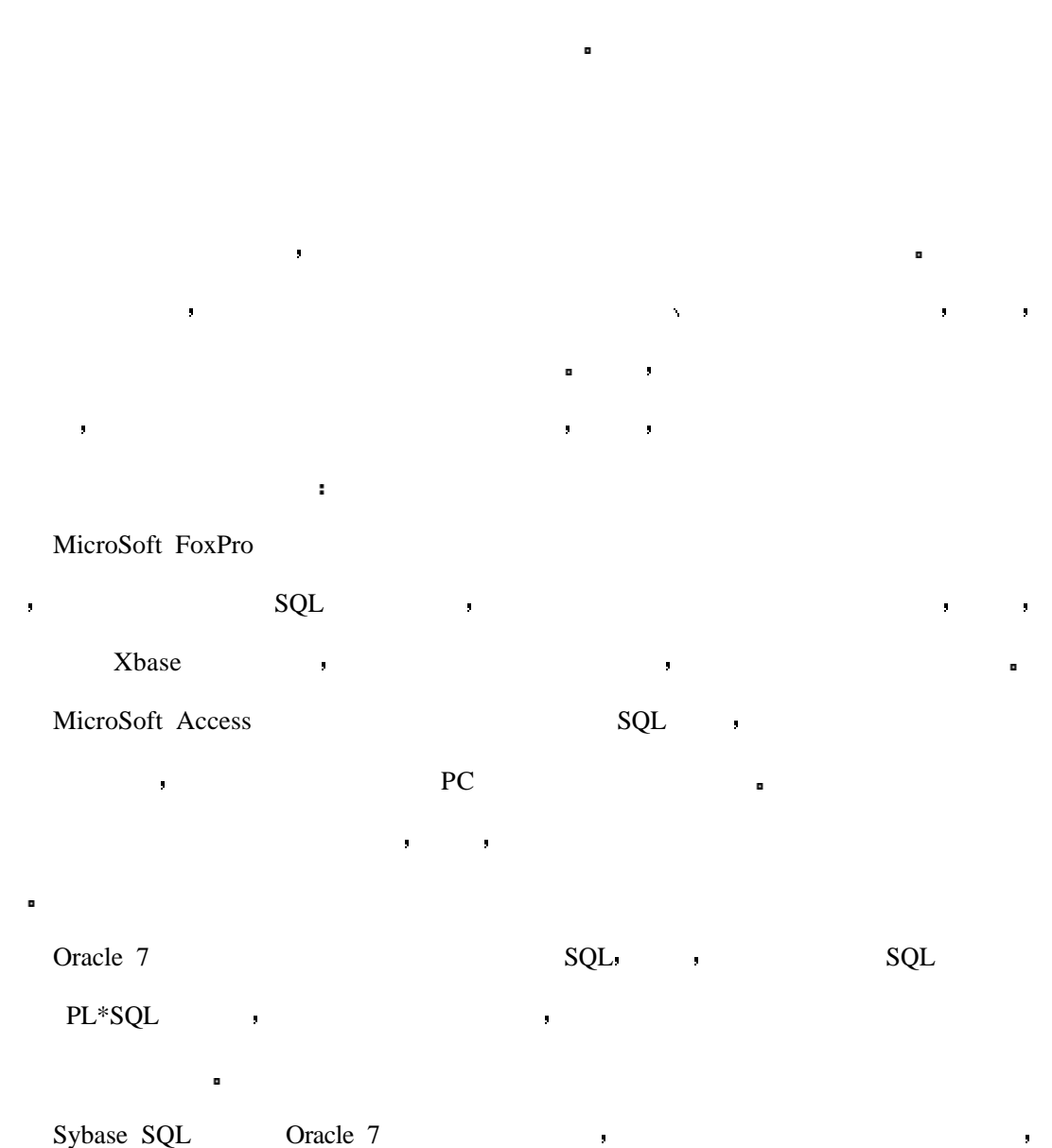

果你的程序用于商业目的 那么你的选择将会受到限制 成本与性能的因素是非常重要的

然而 如果没有足够的安全手段 那么任何在创建数据库之初时的费用节约都将被安全问

到现在为止你还没有因为数据库的安全问题而不高兴 但是否你曾经因为你不想让其

在它们的数据库系统提供了不同程度的基础保护,而且在它们的基础保护系统建设,而且在它们的基础保护系统建设,

SQL Transact-SQL

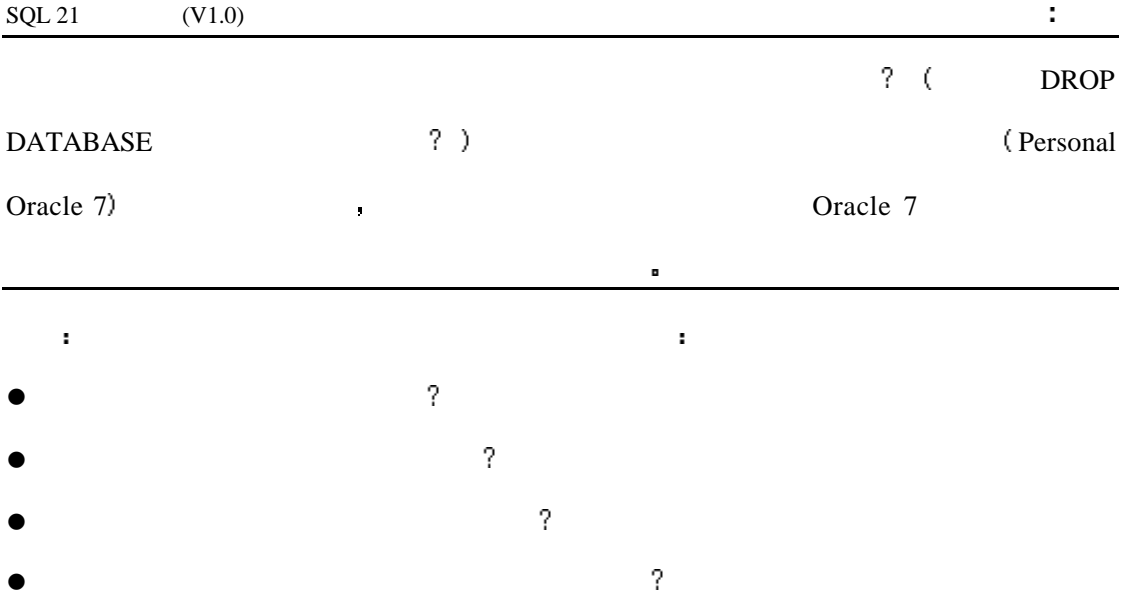

# **Personal Oracle7**

Personal Oracle7 and  $\overline{Q}$ 

- $\bullet$
- $\bullet$
- 
- $\bullet$

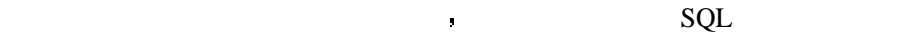

CREATE USER user

IDENTIFIED {BY password | EXTERNALLY}

[DEFAULT TABLESPACE tablespace]

[TEMPORARY TABLESPACE tablespace]

作为一个例子 下面请为你自己创建一个用户名

[QUOTA {integer [K|M] | UNLIMITED} ON tablespace]

如果你选择了需要密码选项 当用户每次登录进行系统时系统都会要求他输入密码

[PROFILE profile]

### INPUT/OUTPUT

SQL> CREATE USER Bryan IDENTIFIED BY CUTIGER;

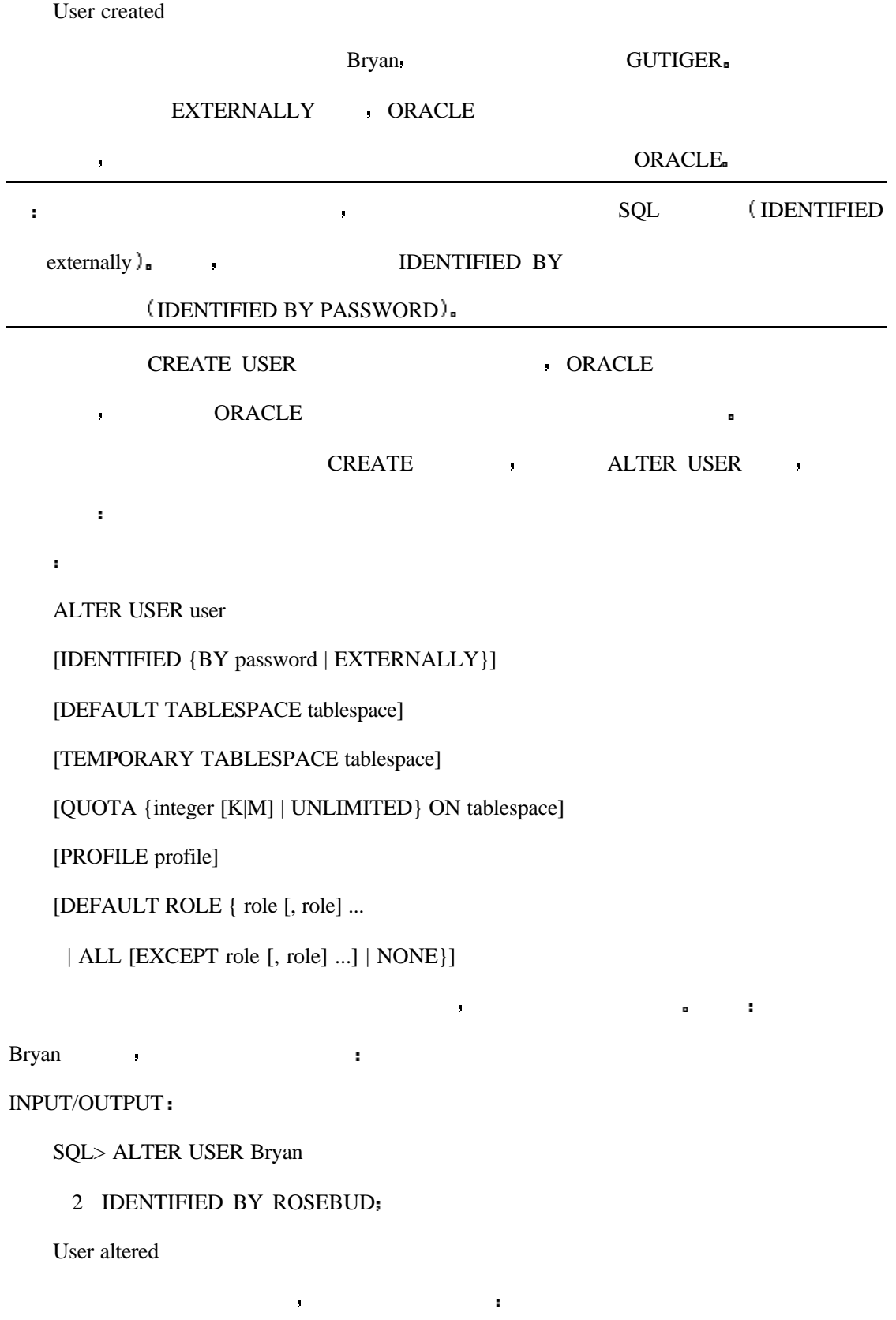

SQL> ALTER USER RON

### 2 DEFAULT TABLESPACE USERS

User altered.

如果想删除一个用户 只需简单地使用 DROP USER 命令即可 它将会把用户从数据

的话,我们不再有效 这有点让人迷跳 但是用户所有 他们的 人名英格兰人姓氏科尔的变体

角色是允许用户在数据库中执行特定功能的一个或一组权限 将角色应用于用户的语

SYNTAX

DROP USER user\_name [CASCADE];

库的清除 该命令的语法格式如下

 $\text{CASCADE}$  , we also a set of  $\text{CASCADE}$ 

法如下

### SYNTAX

### GRANT role TO user [WITH ADMIN OPTION]

WITH ADMIN OPTION  $\qquad$ 

**REVOKE** :

### SYNTAX

REVOKE role FROM user

当你使用你早些时候创建的账号登录进入系统时 你会为你的许可权问题而费尽精力 , ORACLE 一进行注册

- Connect
- Resource
- $DBA$  ( )

÷. 如果你有适当的权限 你可以创建你自己的角色 为你的角色赋予权限 然后将角色

### **Connect**

Connect  $\blacksquare$ 

 $/$ 

### INPUT/OUTPUT

SQL> GRANT CONNECT TO Bryan

Grant succeeded.

Connect and  $\overline{a}$  and  $\overline{a}$  and  $\$ 

的许可权限以后 用户也可以创建表 视图 序列 簇和同义词

### **Resource**

ORACLE  $\qquad \qquad$  . Connect  $\qquad \qquad$ 

限以外 它还有创建过程 触发机制和索引的权限

### INPUT/OUTPUT

SQL> GRANT RESOURCE TO Bryan

Grant succeeded.

DBA

 $\rm DBA$  , we are the contract of  $\rm PBA$ 

ä,

INPUT/OUTPUT

SQL> GRANT DBA TO Bryan;

Grant succeeded.

### **Example 1** connect resource DBA **A**

 $\bullet$  DBA  $\bullet$ 

INPUT/OUTPUT

SQL> REVOKE CONNECT FROM Bryan

Revoke succeeded.

### SQL> REVOKE RESOURCE FROM Bryan

Revoke succeeded.

DBA Bryan  $\blacksquare$ 

(ORACLE )

 $ORACLE$  and  $ORACLE$  and  $12.1$  $12.2)$ 

如果你创建了一个对象 你可以将该对象的许可权赋予其它的用户以使他们也具有访

在你决定好对你的用户应用何种角色以后 你需要决定让你的用户具有使用哪种数据

SYNTAX

 $\hat{\mathbf{r}}$ 

GRANT system\_privilege TO {user\_name | role | PUBLIC}

系统许可权应用于整个系统 赋予系统许可权的语法如下

[WITH ADMIN OPTION]

WITH ADMIN OPTION

 $\blacksquare$ 

INPUT

SQL> GRANT CREATE VIEW TO PUBLIC

OUTPUT

分析

Grant succeeded.

PUBLIC THE RESERVE AND THE RESERVE AND THE RESERVE AND THE RESERVE AND THE RESERVE AND THE RESERVE AND THE RESERVE AND THE RESERVE AND THE RESERVE AND THE RESERVE AND THE RESERVE AND THE RESERVE AND THE RESERVE AND THE RES

 $\overline{a}$  , and the set of the set of the set of the set of the set of the set of the set of the set of the set of the set of the set of the set of the set of the set of the set of the set of the set of the set of the set  $12.1$  ORACLE 7  $\qquad \qquad \bullet$ 警告 当赋予权限给 PUBLIC 时必须小心 它可能会给所有用户以访问数据库的权限

244

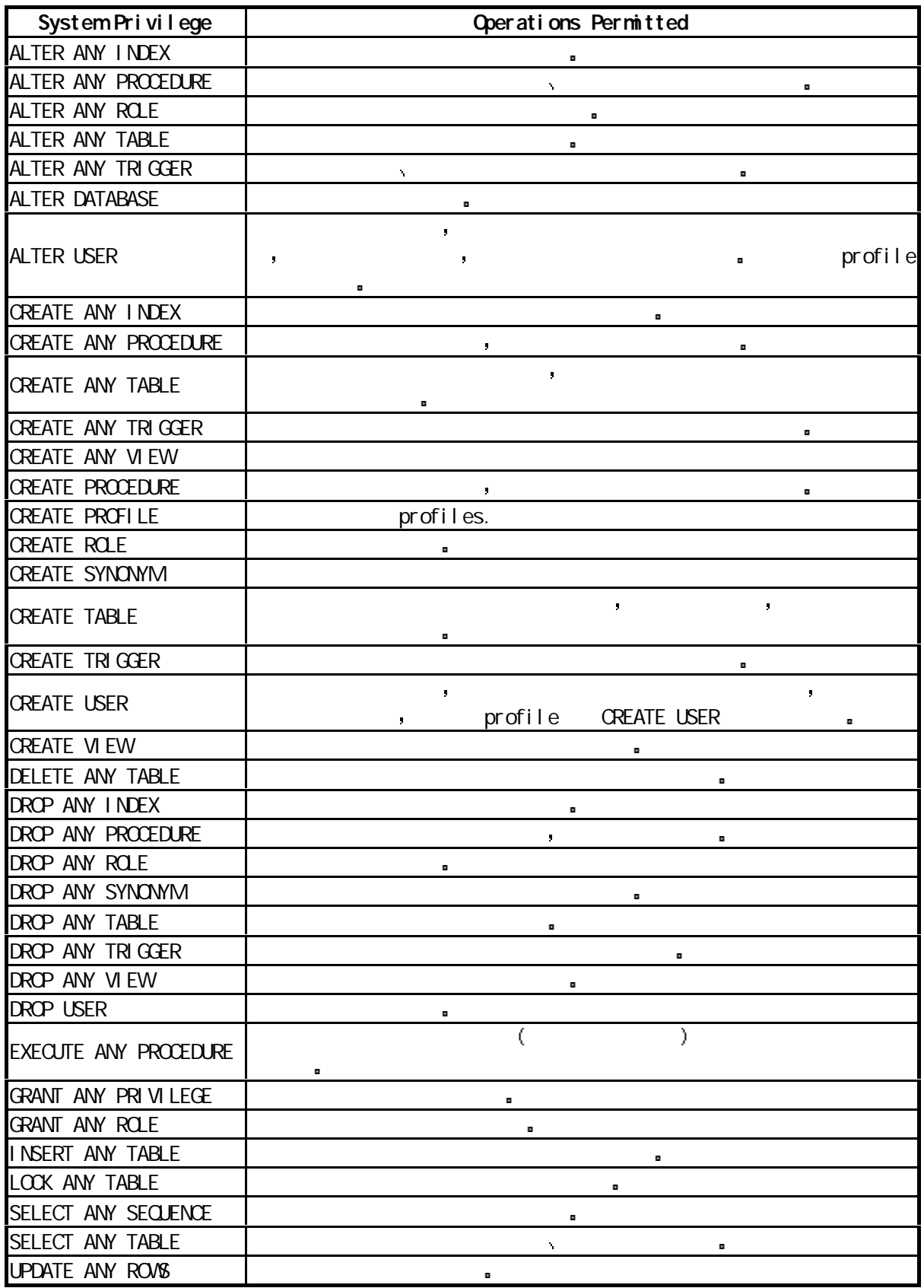

 $12.2$  ORACLE

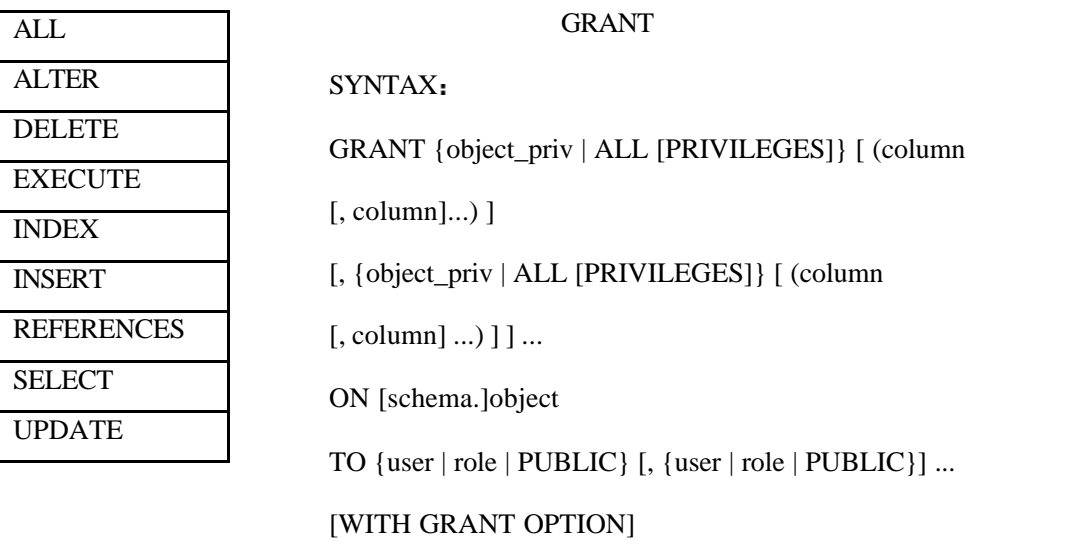

如果你想取消对某个对象对于某人的授权 你可以使用 REVOKE 语句 语法如下

### SYNTAX

REVOKE {object\_priv | ALL [PRIVILEGES]}

[, {object\_priv | ALL [PRIVILEGES]} ]

ON [schema.]object

FROM {user | role | PUBLIC} [, {user | role | PUBLIC}]

[CASCADE CONSTRAINTS]

SALARIES , the state of the state of the state of the state of the state of the state of the state of the state of the state of the state of the state of the state of the state of the state of the state of the state of the

### INPUT

SQL> CREATE TABLE SALARIES (

- 2 NAME CHAR(30),
- 3 SALARY NUMBER,
- 4 AGE NUMBER);

### OUTPUT

Table created.

, Jack Jill:

### INPUT/OUTPUT

SQL> create user Jack identified by Jack

User created.

SQL> create user Jill identified by Jill

User created.

SQL> grant connect to Jack

Grant succeeded.

SQL> grant resource to Jill

Grant succeeded.

### INPUT/OUTPUT

分析

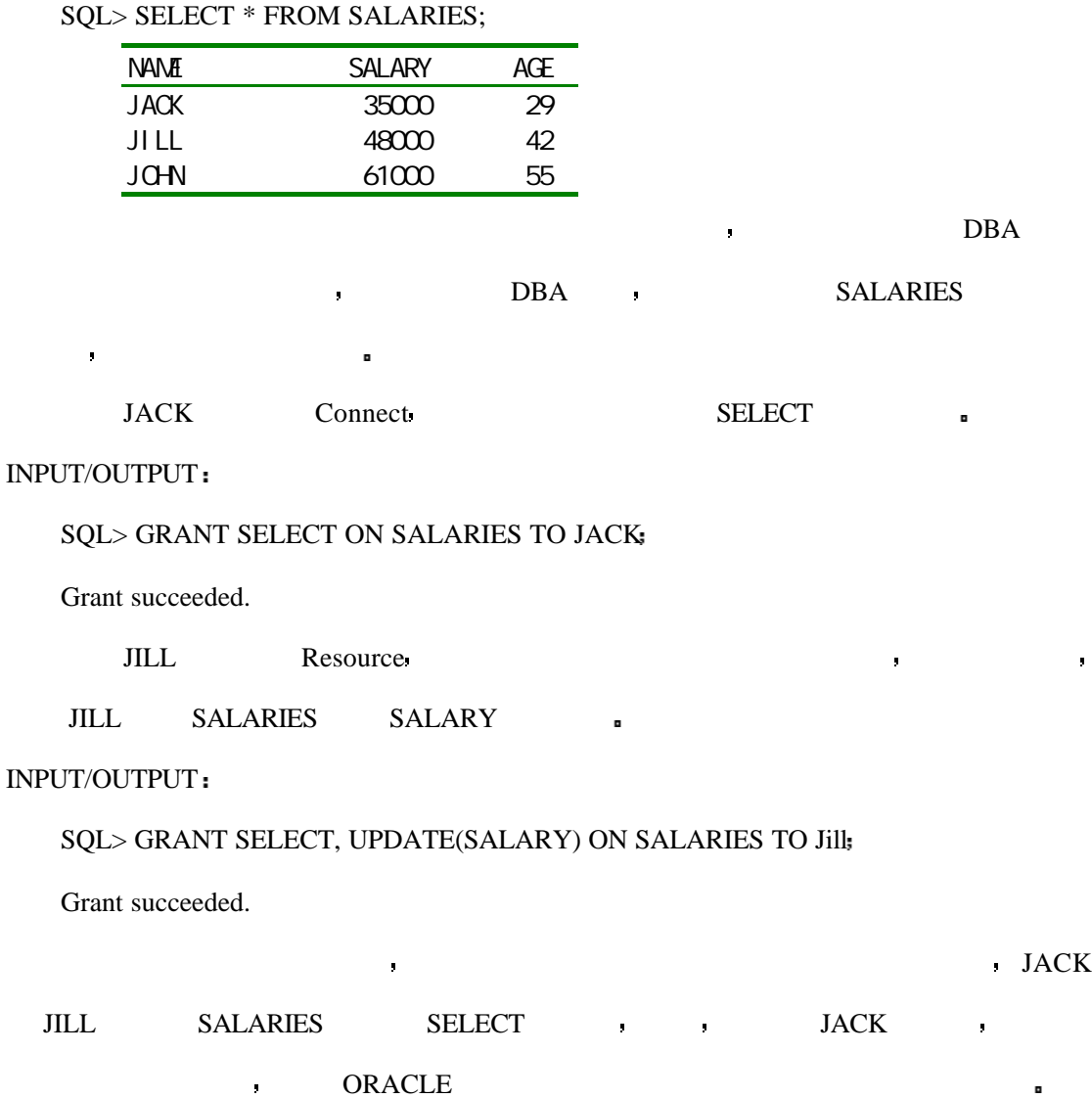

到现在为止 你已经创建了两个用户 并且为每个用户分了不同的角色 因此 当他

们在数据库中进行工作时有着不同的能力 在最初创建的表中有如下内容

experiment to the Byran JACK superconduction of the Byran JACK

SALARIES 表中选择数据库 他必须使用该用户名

### INPUT

SQL> SELECT \* FROM SALARIES

### OUTPUT

ERROR at line 1:

ORA-00942: table or view does not exist

 $JACK$ 

### INPUT/OUTPUT

SQL> SELECT \* FROM Bryan.SALARIES

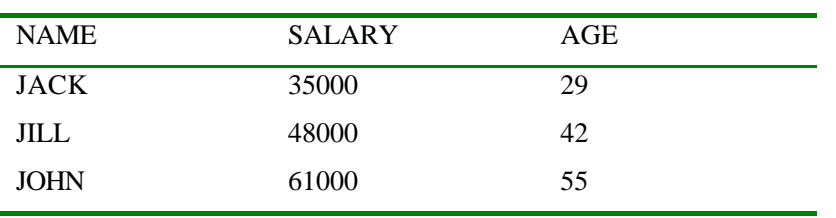

, which is the contract of the state of the state of the state of the state of the state of the state of the state of the state of the state of the state of the state of the state of the state of the state of the state of

JILL **B** 

### INPUT/OUTPUT

分析

SQL> SELECT \* FROM Bryan.SALARIES

| <b>NAME</b> | <b>SALARY</b> | AGE |
|-------------|---------------|-----|
| JACK        | 35000         | 29  |
| <b>JILL</b> | 48000         | 42  |
| <b>JOHN</b> | 61000         | 55  |

工作正常 现在试着向表中插入一个新的记录

### INPUT/OUTPUT

SQL> INSERT INTO Bryan.SALARIES VALUES('JOE',85000,38)

ERROR at line 1:

ORA-01031: insufficient privileges

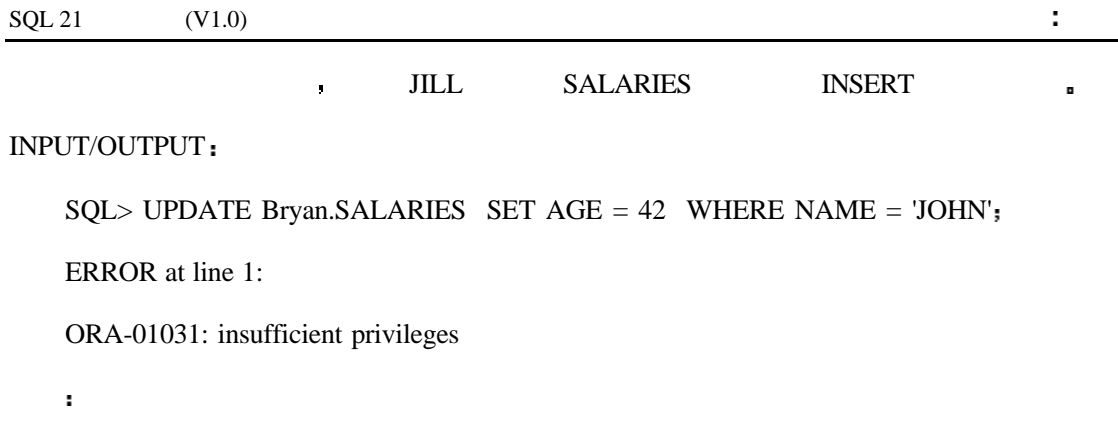

INPUT/OUTPUT

SQL> UPDATE Bryan.SALARIES SET SALARY = 35000 WHERE NAME = 'JOHN'

 $\blacksquare$ 

1 row updated.

分析

SQL> SELECT \* FROM Bryan.SALARIES

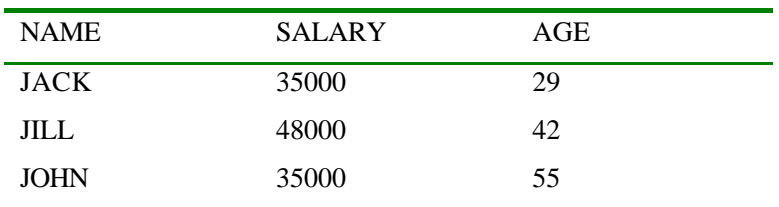

 $\blacksquare$  JILL  $\blacksquare$ 

, and the coupling of the control of the control of the control of the control of the control of the control of the control of the control of the control of the control of the control of the control of the control of the 户提供一种以真实的数据并不相同的显示方式 今天 我们将学习更多的使用视图来实现  $\mathsf{SQL}$  , and the coupling  $\mathsf{SQL}$ 

在早些时候我们曾经学过当一个用户访问一个不为他所有的表的时候 目标必须引用

将会变得非常的冗长 更重要的是 初学者在可以查看表的内容之前要先知道表的所属用

户名 这并不是你想让你的用户做的工作 下边给出了一个非常简单的解决方案

 $\mathsf{C}$  , and  $\mathsf{C}$  square  $\mathsf{C}$  square  $\mathsf{C}$ 

# $JACK$  ,

看表中的内容 你必须使用下边的语句

### INPUT

SQL> SELECT \* FROM Bryan.SALARIES

### OUTPUT

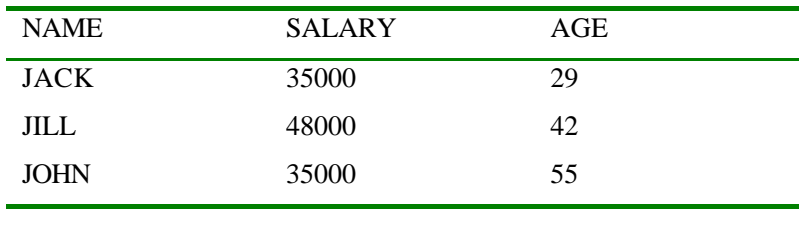

SELECT\_VIEW ,

### INPUT/OUTPUT

SQL> CREATE VIEW SALARY\_VIEW AS SELECT \* FROM Bryan.SALARIES

View created.

### SQL> SELECT \* FROM SALARY\_VIEW

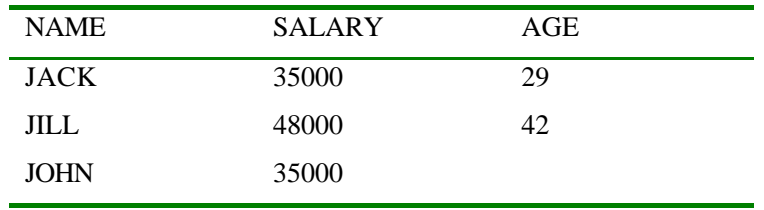

分析

 $SQL$  $\blacksquare$  $\bullet$  , and a positive population  $\bullet$  DBA  $\bullet$ 

### SYNTAX

CREATE [PUBLIC] SYNONYM [schema.]synonym FOR [schema.]object[@dblink]

### INPUT/OUTPUT

### SQL> CREATE PUBLIC SYNONYM SALARY FOR SALARIES

针对话,而且使用下边的语句来取得相同的。

Synonym created.

JACK

### INPUT/OUTPUT

SQL> SELECT \* FROM SALARY

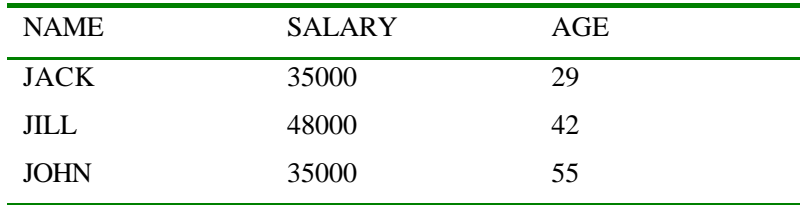

### ,  $JACK$  JILL SALARIES ,

### INPUT/OUTPUT

SQL> CREATE VIEW JACK\_SALARY AS

- 2 SELECT \* FROM BRYAN.SALARIES
- 3 WHERE NAME = 'JACK';

View created.

### INPUT/OUTPUT

### SQL> CREATE VIEW JILL\_SALARY AS

- 2 SELECT \* FROM BRYAN.SALARIES
- 3 WHERE NAME = 'JILL';

View created.

### INPUT/OUTPUT

SQL> GRANT SELECT ON JACK\_SALARY TO JACK

Grant succeeded.

### INPUT/OUTPUT

SQL> GRANT SELECT ON JILL\_SALARY TO JILL

Grant succeeded.

### INPUT/OUTPUT

### SQL> REVOKE SELECT ON SALARIES FROM JACK

Revoke succeeded.

### INPUT/OUTPUT

### SQL> REVOKE SELECT ON SALARIES FROM JILL

Revoke succeeded.

 $JACK$ 

### INPUT/OUTPUT

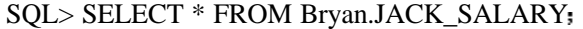

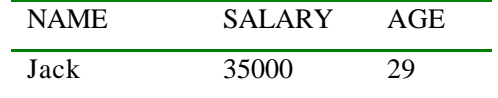

### INPUT/OUTPUT

SQL> SELECT \* FROM PERKINS.SALARIES

ERROR at line 1:

ORA-00942: table or view does not exist

JACK JILL JILL:

### INPUT/OUTPUT

SQL> SELECT \* FROM Bryan.JILL\_SALARY

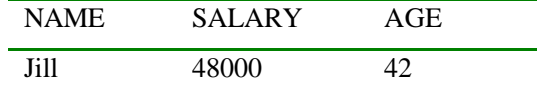

并把它提供给你的用户 这项技术为你提供了相当大的灵活性

ANALYSIS

 $SALARIES$  ,  $SQL$ 

### SYNTAX

SQL> drop [public] synonym synonym\_name

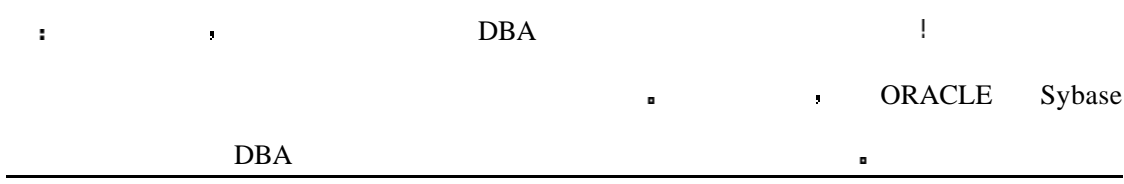
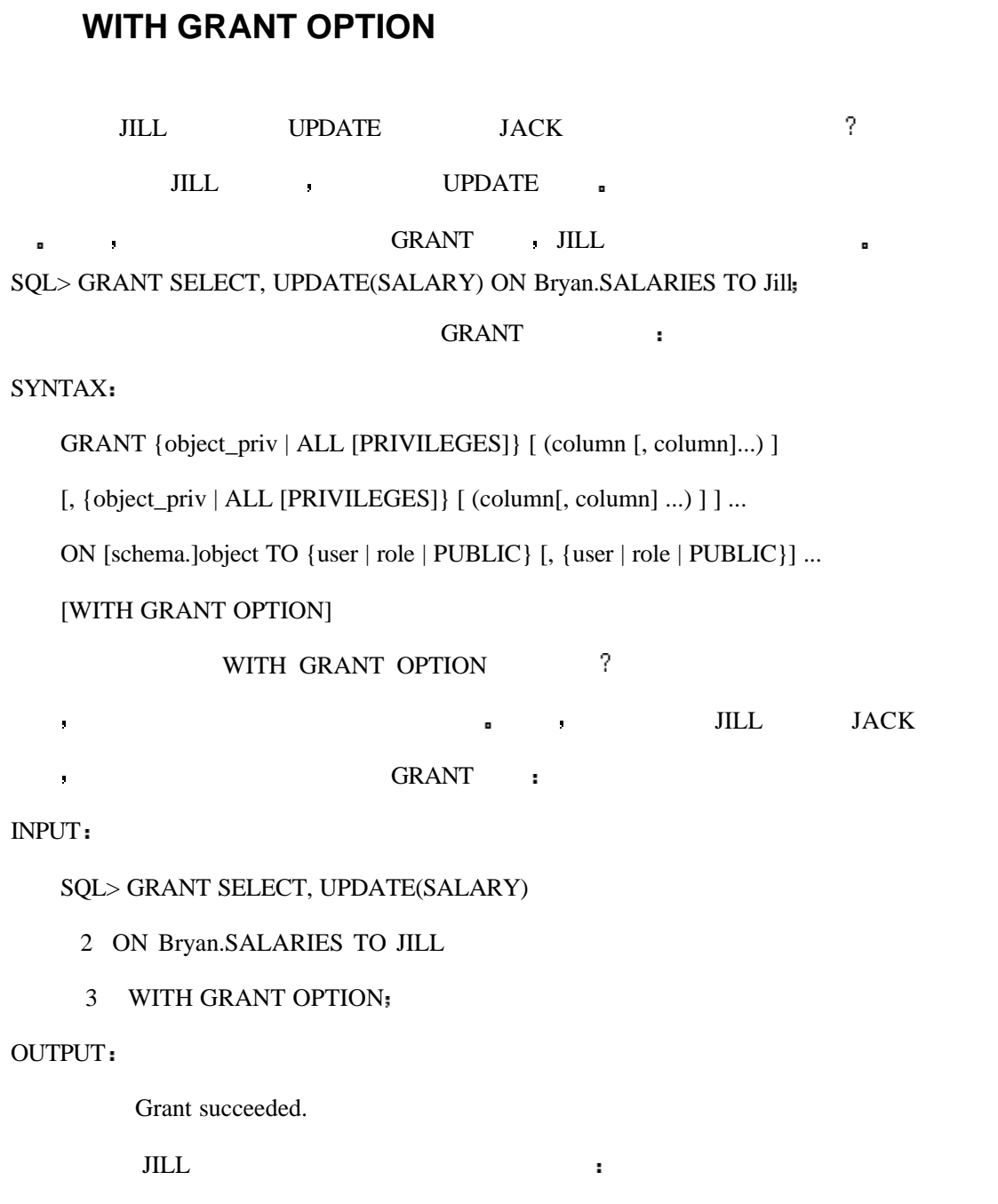

INPUT/OUTPUT

SQL> GRANT SELECT, UPDATE(SALARY) ON Bryan.SALARIES TO JACK Grant succeeded.

如果数据库的管理人员如果对数据库的安全考虑不周常常会导致许多问题 幸运的是

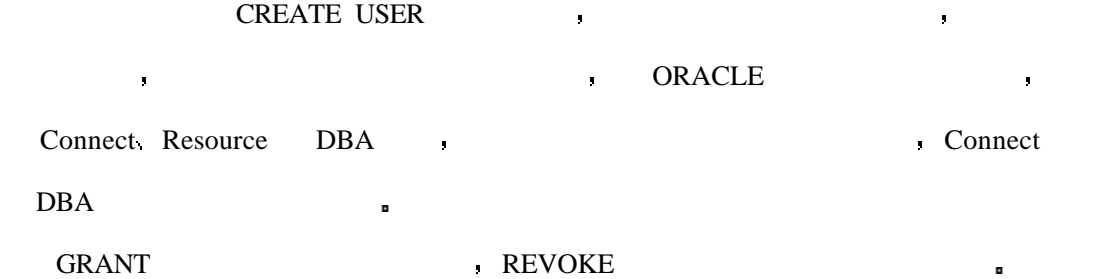

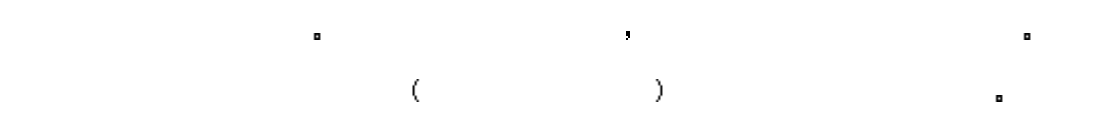

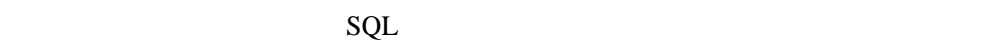

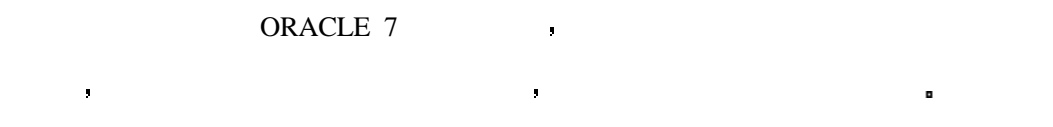

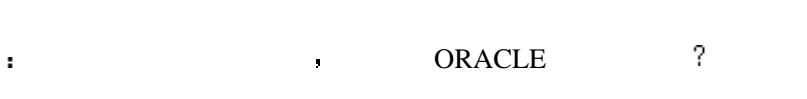

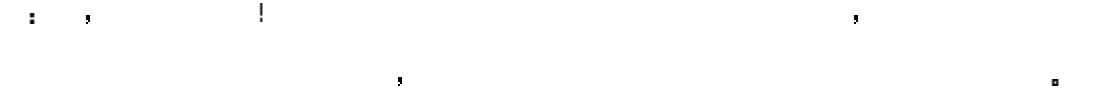

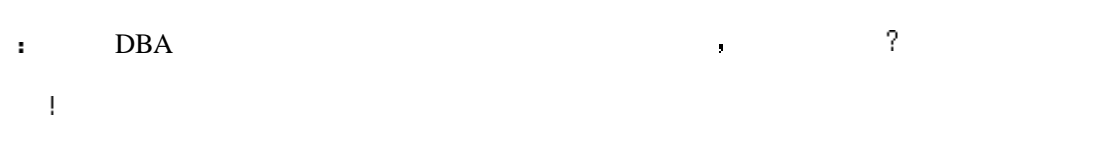

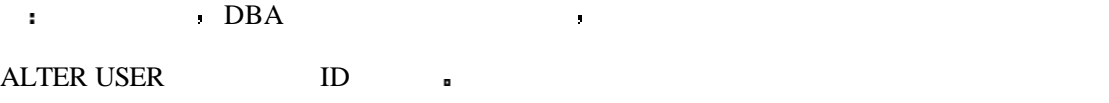

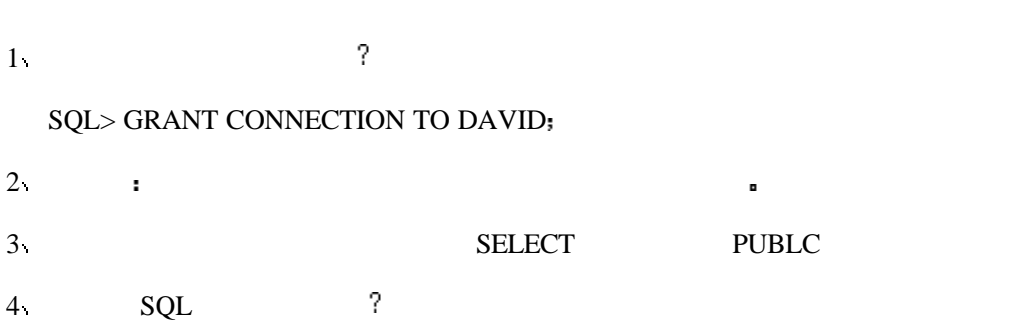

SQL> create user RON identified by RON

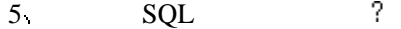

SQL> alter RON identified by RON

6  $SQL$  ?

SQL> grant connect, resource to RON

 $7.$ 

作为数据库安全性的练习 请你创建一个表 然后再创建一个用户 为该用户设置不

# **13** 高级 **SQL**

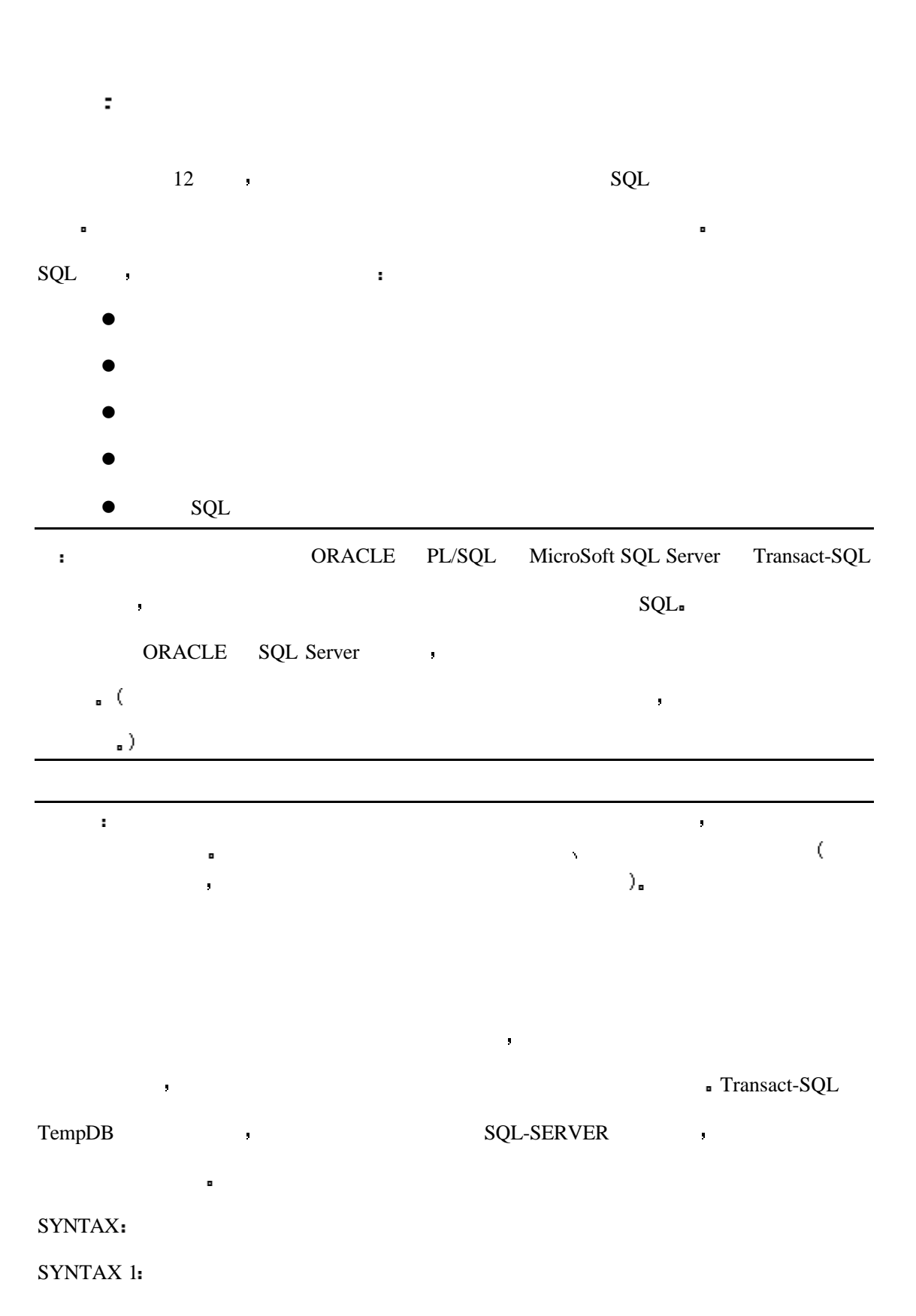

create table #table\_name (field1 datatype, . . . fieldn datatype 1 TempDB **e** Create Table 和时间组合而成一个唯一的表名 临时表只可由它的创建者使用 五十个用户可以在同时 1> create table #albums ( 2> artist char(30), 3> album\_name char(50), 4> media\_type int) 5> go  $\#$  SQL  $\#$ 个他可以使用的表 每一个用户都可以放心地插入 更新 删除表中的数据而不必担心其 它的用户使该表中的数据失效 该表也可以使用下边的命令来手动删除 1> drop table #albums  $2 > go$  $SQL-SEARCH$  squares response to the square square square square square square square square square square square square square square square square square square square square square square square square square square square sq ( SQL-SERVER DB-LIBRARY). 2 SQL-SERVER , 1 不同的结果 医血管切除术 医血管切除术 SYNTAX SYNTAX 2: create table tempdb..tablename (field1 datatype, .

#### fieldn datatype)

 $\mathsf{SQL}$ 

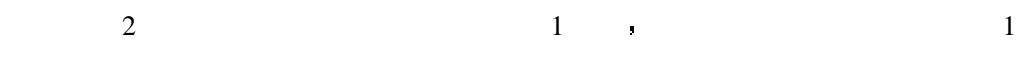

257

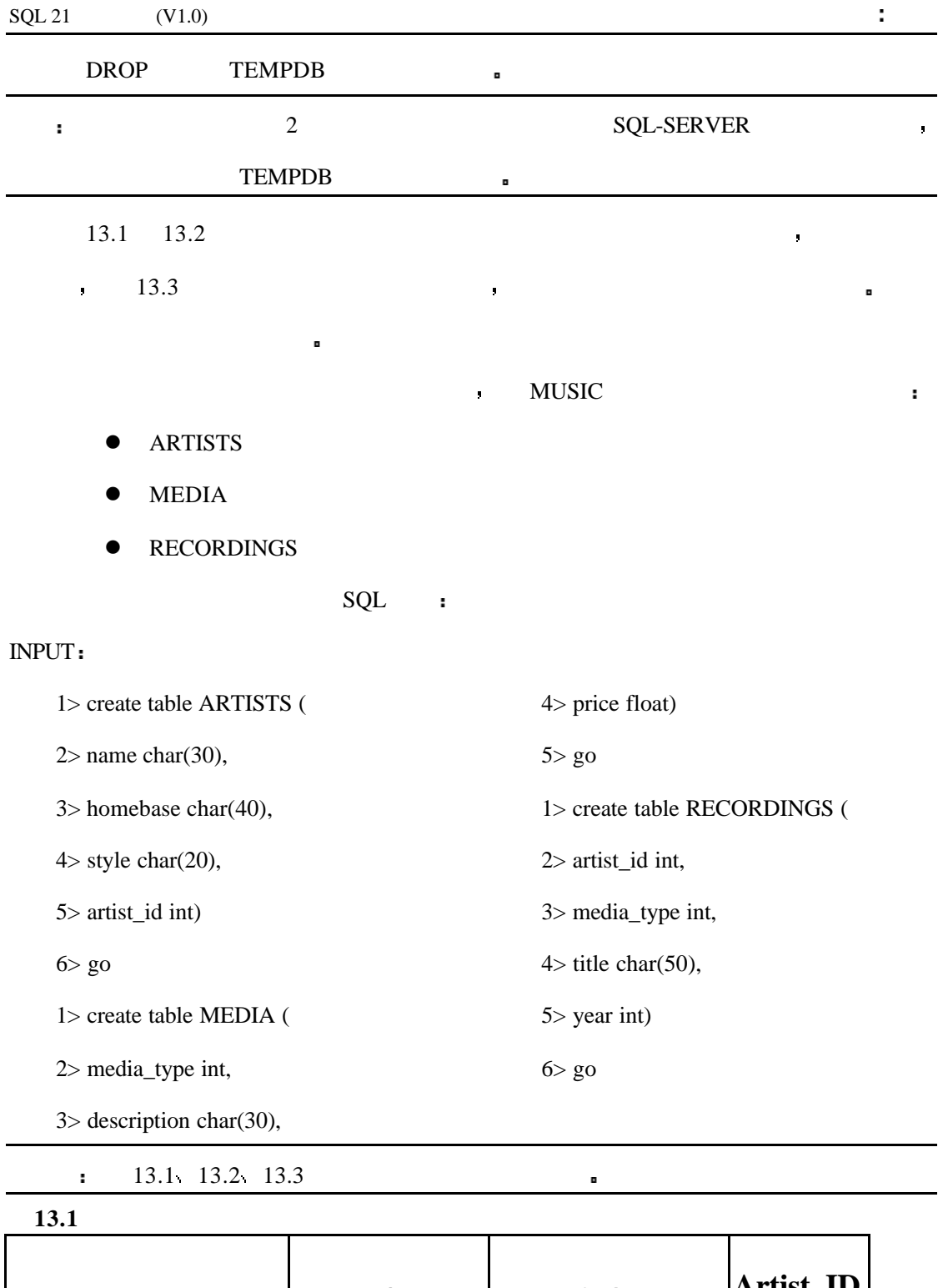

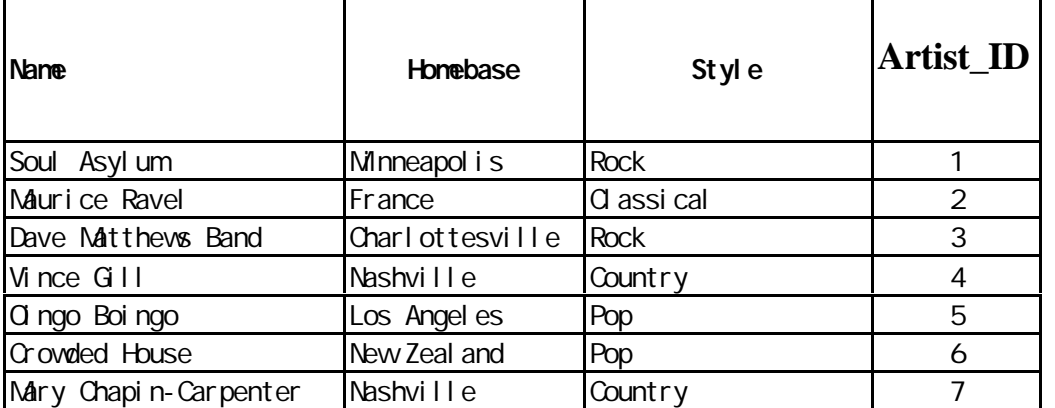

 $\text{SQL 21} \quad (V1.0)$  :

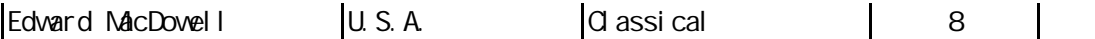

#### **13.2**

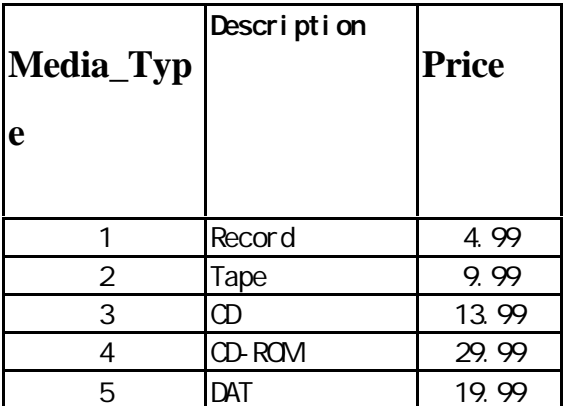

**13.3**

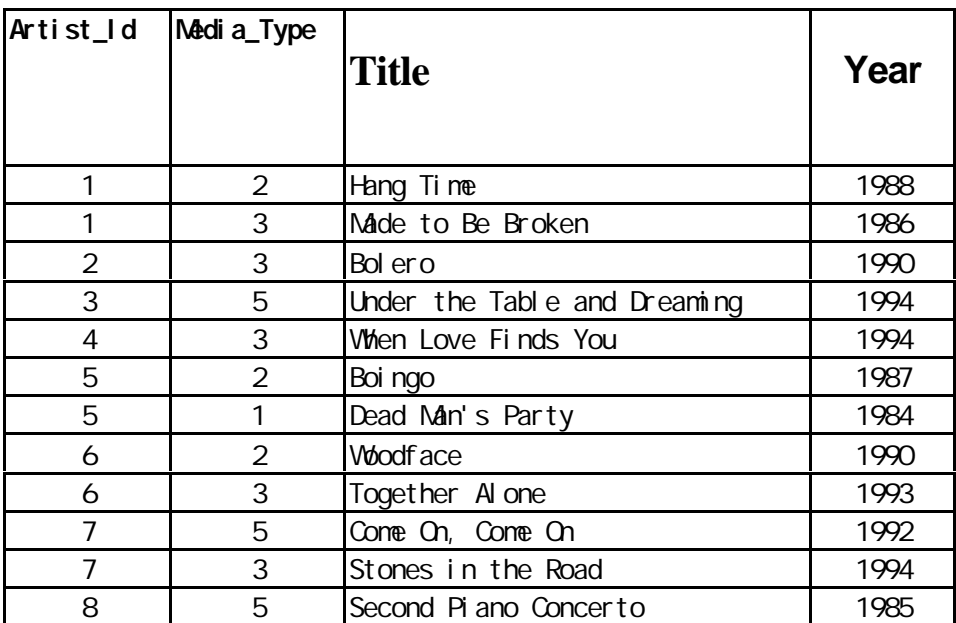

13.1

 ${\bf TEMPDB} \hspace{2.5cm} , \hspace{2.5cm} , \hspace{2.5cm} , \hspace{2.5cm} , \hspace{2.5cm}$ 

退出登录 然后再重新登录 SQL SERVER 试着从表中选取临时的数据 注意结果

INPUT:

1> create table #albums (

 $2$ > artist char(30),

3> album\_name char(50),

4> media\_type int)

5> go

1> insert #albums values ("The Replacements", "Pleased To Meet Me", 1)

 $2 > go$ 

```
\text{SQL 21} \quad (V1.0) :
           EXIT ( QUIT) SQL SERVER ,
你在上一次时使用的数据库以后的物件。
  INPUT:
  1> select * from #albums
  2 > go13.2
   \sim 2
  INPUT:
  1> create table tempdb..albums (
  2> artist char(30),
  3> album_name char(50),
  4> media_type int)
  5> go
  1> insert #albums values ("The Replacements", "Pleased To Meet Me", 1)
  2 > go, CREATE TABLE TEMPDB..ALBUMS ( )
命令中指明的数据库 然后请验证下边的命令
  INPUT:
```
1> select \* from #albums

这次 你会得到下边的结果

2> go

#### OUTPUT:

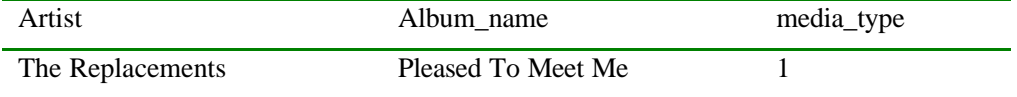

本例给出一临时表的最为通常的用法 在复合查询中存贮查询的结果为之后的查询使

13.3

 $\blacksquare$ 

1> create table #temp\_info (

 $2$ > name char(30),

3> homebase char(40),

4> style char(20),

5> artist\_id int)

6> insert #temp\_info

7> select \* from ARTISTS where homebase = "Nashville"

8> select RECORDINGS.\* from RECORDINGS, ARTISTS

9> where RECORDINGS.artist\_id = #temp\_info.artist\_id

 $10$  go

Nashville **Nashville** 

#### $13.3$

1> select ARTISTS.\* from ARTISTS, RECORDINGS where ARTISTS.homebase = "Nashville"  $2 > go$ 

 $\frac{1}{\sqrt{2}}$ 

 $\alpha$  and the contract of the contract of the contract of the contract of the contract of the contract of the contract of the contract of the contract of the contract of the contract of the contract of the contract of the

 $\blacksquare$ 

 $\alpha$ 

 $\bullet$ 

, PageUp PageDown ,

SELECT  $\blacksquare$ 

下边是创建 使用和关闭数据库游标的例子

1. Create the cursor.

2. Open the cursor for use within the procedure or application.

3. Fetch a record's data one row at a time until you have reached the end of the cursor's records.

- 4. Close the cursor when you are finished with it.
- 5. Deallocate the cursor to completely discard it.

Transcat-SQL , the state of the state  $\mathbf{R}$ 

#### SYNTAX

declare cursor\_name cursor

for select\_statement

[for {read only | update [of column\_name\_list]}]

ORACLE7 SQL :

#### SYNTAX

DECLARE cursor\_name CURSOR

FOR {SELECT command | statement\_name | block\_name}

DECLARE cursor\_name CURSOR ,

#### ARTIST :

游标操作中使用的结果集 一个游标有两个重要的部分 游标结果集和游标的位置

#### INPUT

1> create Artists\_Cursor cursor

2> for select \* from ARTISTS

 $3 > go$ 

ARTIST\_Cursor , ARTIST ARTIST

#### SYNTAX:

open cursor\_name

ARTIST\_Cursor :

1> open Artists\_Cursor

 $2 > go$ 

● Transcat-SQL FETCH **。** 

#### SYNTAX

fetch cursor\_name [into fetch\_target\_list]

ORACLE SQL PRESERVE

FETCH cursor\_name {INTO : host\_variable

[[INDICATOR] : indicator\_variable]

[, : host\_variable

[[INDICATOR] : indicator\_variable] ]...

| USING DESCRIPTOR descriptor }

expect the control of the control of the control of the control of the control of the control of the control of the control of the control of the control of the control of the control of the control of the control of the

extending the state of the fetch\_target\_list  $\blacksquare$ 

Transcat-SQL 2004

set cursor rows number for cursor\_name

 $\text{INTO}$  ,  $\longrightarrow$ 

#### FETCH **department**

ARTIST\_Cursor **blue and a set of the set of the set of the set of the set of the set of the set of the set of the set of the set of the set of the set of the set of the set of the set of the set of the set of the set of th** 

#### INPUT

1> declare @name char(30)

2> declare @homebase char(40)

3> declare @style char(20)

4> declare @artist\_id int

5> fetch Artists\_Cursor into @name, @homebase, @style, @artist\_id

6> print @name

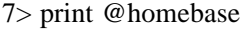

8> print @style

9> print char(@artist\_id)

10> go

#### $WHILE$

Transcat-SQL **Transcat-SQL Transcat-SQL a** @@sqlstatus @@rowcount

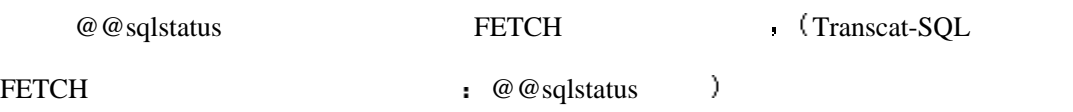

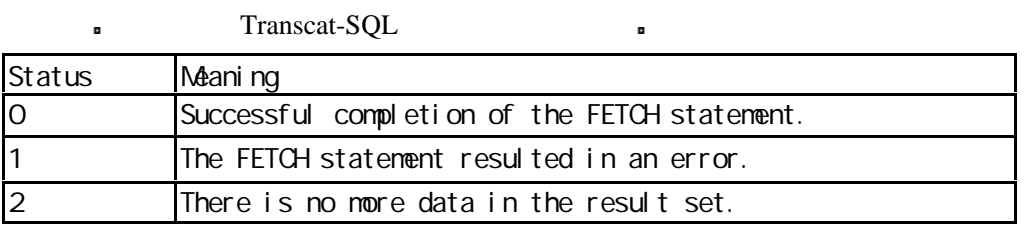

 $\blacksquare$  @ @ rowcount  $\blacksquare$   $\blacksquare$   $\blacksquare$   $\blacksquare$   $\blacksquare$ 

FETCH **between the contract of the US** while Loop

 $@@sqlstatus$ 

#### INPUT

1> declare @name char(30)

2> declare @homebase char(40)

3> declare @style char(20)

4> declare @artist\_id int

5> fetch Artists\_Cursor into @name, @homebase, @style, @artist\_id

6> while ( $@$   $@$  sqlstatus = 0)

7> begin

8> print @name

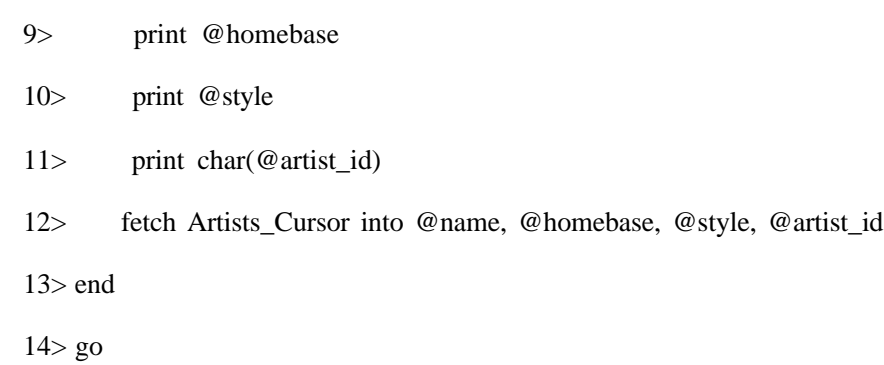

现在你已经有了一个全功能的游标 下边要做的工作就是关闭游标

 $\frac{1}{2}$ 

 $\mathbb{R}^n$  and  $\mathbb{R}^n$  and  $\mathbb{R}^n$  and  $\mathbb{R}^n$  and  $\mathbb{R}^n$  and  $\mathbb{R}^n$  and  $\mathbb{R}^n$  and  $\mathbb{R}^n$  and  $\mathbb{R}^n$  and  $\mathbb{R}^n$  and  $\mathbb{R}^n$  and  $\mathbb{R}^n$  and  $\mathbb{R}^n$  and  $\mathbb{R}^n$  and  $\mathbb{R}^n$ 

关闭游标是一个非常简单的工作 它的语句如下

分析

#### SYNTAX

close cursor\_name

DEALLOCATE

 $\bullet$ 

#### SYNTAX

deallocate cursor cursor\_name

13.4 给出了用 Transcat-SQL 写的创建 使用 关闭 释放一个游标的完整过程

Example 13.4

INPUT

1> declare @name char(30)

2> declare @homebase char(40)

3> declare @style char(20)

4> declare @artist\_id int

5> create Artists\_Cursor cursor

6> for select \* from ARTISTS

7> open Artists\_Cursor

8> fetch Artists\_Cursor into @name, @homebase, @style, @artist\_id

9> while  $(\mathcal{Q} \otimes \text{sglstatus} = 0)$ 

10> begin

11> print @name

12> print @homebase

13> print @style

14> print char(@artist\_id)

15> fetch Artists\_Cursor into @name, @homebase, @style, @artist\_id

 $16$  end

17> close Artists\_Cursor

18> deallocate cursor Artists\_Cursor

19> go

 $\ddot{\phantom{a}}$ 

CUTPUT:

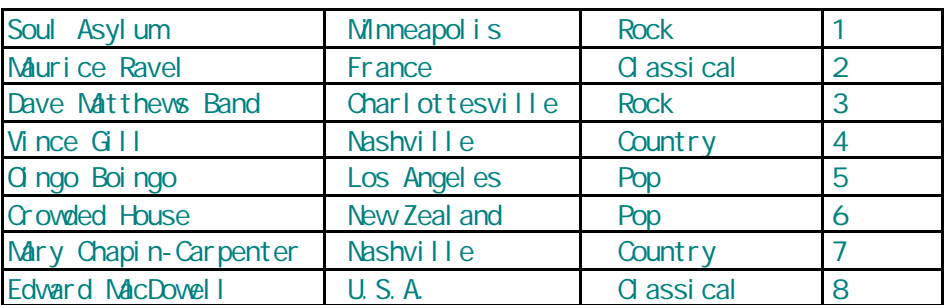

个数据库对象来看待 所以 游标的使用会受到一些限制 警告 切记 无论何时要注意游标分配过的内存 尽管它的名字可能已经不存在了 当不 are the contract of the contract of the contract of the contract of the contract of the contract of the contract of the contract of the contract of the contract of the contract of the contract of the contract of the contr

与表 索引以及其它的对象如触发机制和存贮过程不同 游标在创建以后并不作为一

了一个游标 那么游标的名字将一直存在到用户退出登录 用户不能再一次使用在本

**l** a square  $\text{Q}$  server

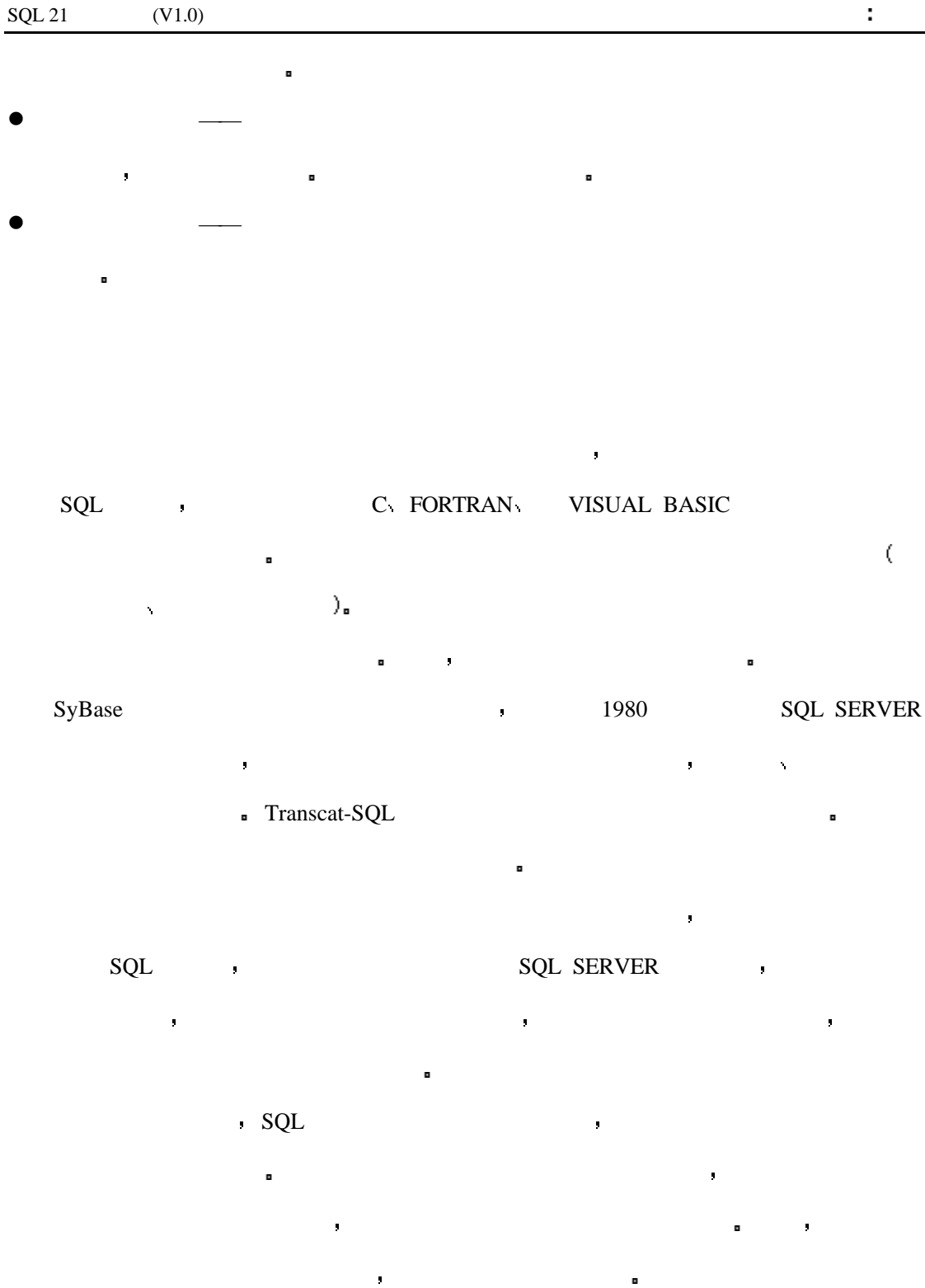

Transcat-SQL  $\qquad \qquad$ 

#### SYNTAX

create procedure procedure\_name

[[(]@parameter\_name

datatype [(length) | (precision [, scale])

[= default][output]

[, @parameter\_name

datatype [(length) | (precision [, scale])

[= default][output]]...[)]]

[with recompile]

as SQL\_statements

EXECUTE **EXECUTE** 

#### SYNTAX

execute [@return\_status = ]

procedure\_name

[[@parameter\_name =] value |

[@parameter\_name =] @variable [output]...]]

[with recompile]

#### 13.5

13.4

#### INPUT

1> create procedure Print\_Artists\_Name

 $2 > as$ 

- 3> declare @name char(30)
- 4> declare @homebase char(40)
- 5> declare @style char(20)

6> declare @artist\_id int

7> create Artists\_Cursor cursor

8> for select \* from ARTISTS

9> open Artists\_Cursor

10> fetch Artists\_Cursor into @name, @homebase, @style, @artist\_id

11> while  $(\mathcal{Q} \mathcal{Q}$  sqlstatus = 0)

12> begin

13> print @name

14> fetch Artists\_Cursor into @name, @homebase, @style, @artist\_id

 $15$  end

16> close Artists\_Cursor

17> deallocate cursor Artists\_Cursor

18> go

EXECUTE Print\_Artists\_Name :

#### INPUT

1> execute Print\_Artists\_Name

 $2 > go$ 

#### OUTPUT

Soul Asylum

Maurice Ravel

Dave Matthews Band

Vince Gill

Oingo Boingo

Crowded House

Mary Chapin-Carpenter

Edward MacDowell

#### 13.5  $\blacksquare$

 $\bar{1}$ 

### 13.5 et al. by the CREATE PRODUCE and a create a create constant of  $\sim$  CREATE PRODUCE

#### CREATE PRODUCE 13.5 PRODUCE

 $SQL \qquad \blacksquare$ 

@ Transcat-SQL Dental Construction and the Transcat-SQL Dental Construction and the Transcate SQL Dental Construction and the Dental Construction and the Dental Construction and the Dental Construction and the Dental Const

 $@{\qquad \qquad \qquad }$  , OUTPUT  $_{\qquad \qquad }$  (

#### OUTPUT )

 $13.6$ 

**13.6**

下面的存贮过程将选用所有发行媒体为 CD 的艺术家的名字

1> create procedure Match\_Names\_To\_Media @description char(30)

 $2 > as$ 

3> select ARTISTS.name from ARTISTS, MEDIA, RECORDINGS

4> where MEDIA.description = @description and

5> MEDIA.media\_type = RECORDINGS.media\_type and

6> RECORDINGS.artist\_id = ARTISTS.artist\_id

 $7 > go$ 

1> execute Match\_Names\_To\_Media "CD"

 $2 > go$ 

#### OUTPUT

NAME Soul Asylum Maurice Ravel Vince Gill Crowded House Mary Chapin-Carpenter

 $13.7:$ 

#### $\bullet$  homes a construction  $\bullet$

#### INPUT

1> create procedure Match\_Homebase\_To\_Name @homebase char(40), @name char(30) output

 $2 > as$ 

 $3$  select @name = name from ARTISTS where homebase = @homebase

 $4>$  go

1> declare @return\_name char(30)

2> execute Match\_Homebase\_To\_Name "Los Angeles", @return\_name = @name output

3> print @name

 $4>$  go

#### OUTPUT

Oingo Boingo

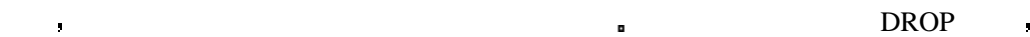

#### SYNTAX

drop procedure procedure\_name

 $\overline{u}$ 

#### $DROP$  , we have the set of the set of the set of the set of the set of the set of the set of the set of the set of the set of the set of the set of the set of the set of the set of the set of the set of the set of the set

 $\alpha$  and the contract of the contract of the contract of the contract of the contract of the contract of the contract of the contract of the contract of the contract of the contract of the contract of the contract of the  $\mathbf{SQL}$ 

本文件来存贮你在过程中的所有语句 你可以在数据库服务器中使用这个脚本文件来得到

 $\blacksquare$ WINDOWS 的记事本 但是 当你在运行脚本进行新的创建之前时 你一定要记得将原

 $\blacksquare$ 

在用 SQL 的脚本来创建数据库对象时经常会用到下边的语法

#### SYNTAX

if exists (select \* from sysobjects where name = "procedure\_name")

begin

drop procedure procedure\_name

end

#### go

create procedure procedure\_name

as

. . . . . .

SYSOBJECTS (SQL SERVER )

查看该对象是否存在 如果存在 就在创建新对象之前先将它删除 在创建脚本文件并最

后运行之前上面的工作将会花掉你大量的时间 因为可能有太多的潜在错误出现

 $\blacksquare$ 

 $\mathbf{u} = \mathbf{v}$ 

12  $\alpha$  12  $\alpha$ 

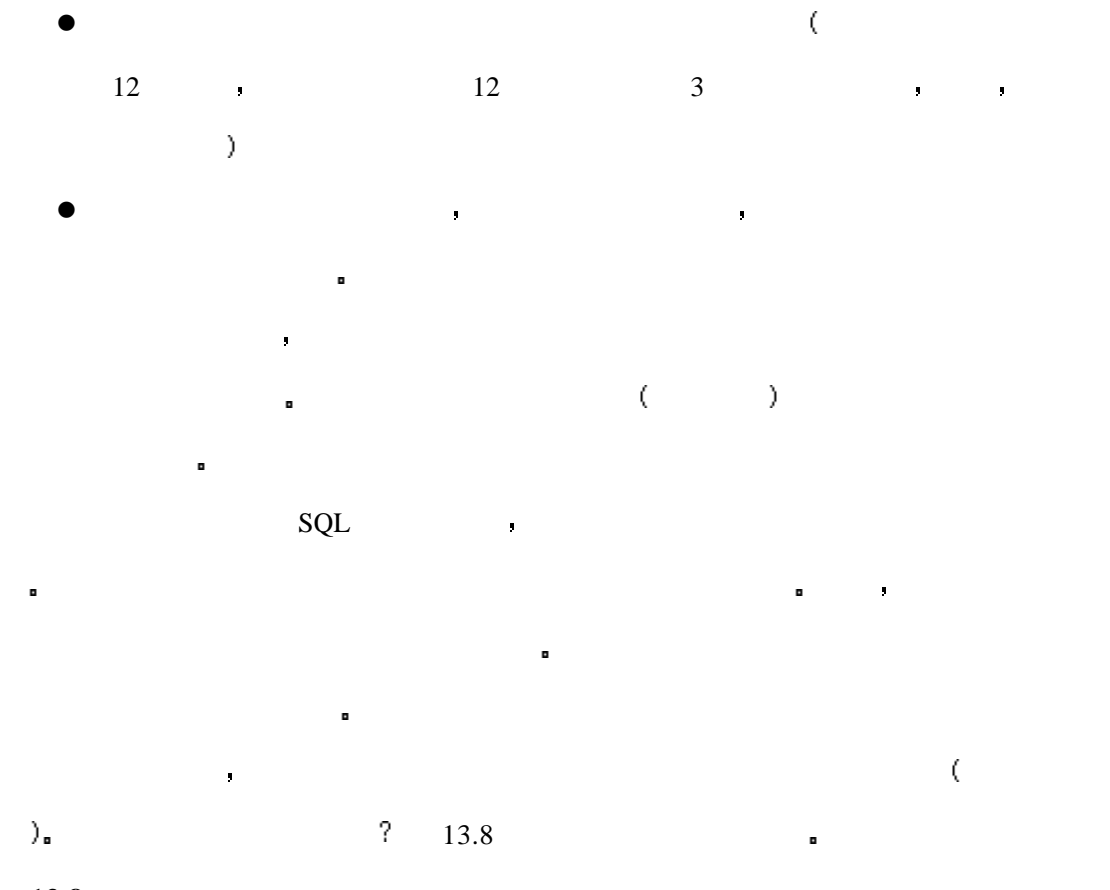

存贮过程也可以被嵌套调用以增强程序的模块化 一个存贮过程也可以被其它的存贮

## **13.8**

#### INPUT

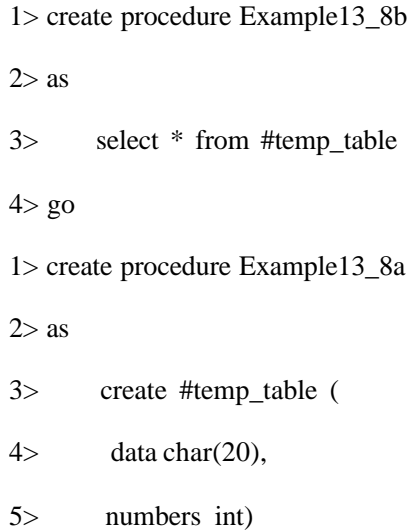

6> execute Example13\_8b 7> drop table #temp\_table 8> go 分析 · Example13\_8b **a** #temp\_table ( Example13\_8a <br>
Here  $\frac{13}{8}$  ,  $\frac{13}{8}$   $\frac{13}{8}$   $\frac{13}{8}$   $\frac{13}{8}$   $\frac{13}{8}$   $\frac{13}{8}$   $\frac{13}{8}$   $\frac{13}{8}$   $\frac{13}{8}$   $\frac{13}{8}$   $\frac{13}{8}$   $\frac{13}{8}$   $\frac{13}{8}$   $\frac{13}{8}$   $\frac{13}{8}$   $\frac{13}{8}$   $\frac{13}{8}$   $\$ (  $\#temp_table$ ) Example13\_8a (

Example13\_8b).

#temp\_table **#** 

#### #temp\_table  $\blacksquare$

#### INPUT

1> create #temp\_table (  $2$  data char(20), 3> numbers int)  $4>$  go 1> create procedure Example13\_8b  $2 > as$ 3> select \* from #temp\_table  $4>$  go 1> drop table #temp\_table  $2 > go$ 1> create procedure Example13\_8a  $2 > as$ 3> create #temp\_table ( 4> data char(20), 5> numbers int) 6> execute Example13\_8b 7> drop table #temp\_table 8> go

 $\bullet$ 

 $\bullet$ 

 $\bullet$ 

Transcat-SQL and the set of the set of the set of the set of the set of the set of the set of the set of the set of the set of the set of the set of the set of the set of the set of the set of the set of the set of the set

#### SYNTAX

create trigger trigger\_name

on table\_name

for {insert, update, delete}

as SQL\_Statements

ORACLE 7 SQL TWEE ASSESSED ASSESSED.

#### SYNTAX

CREATE [OR REPLACE] TRIGGER [schema.]trigger\_name

触发机制从本质上来说是一种特殊类型的存贮过程 它可以在下列的三种情况之一发生时

{BEFORE | AFTER}

{DELETE | INSERT | UPDATE [OF column[, column]...]}

[OR {DELETE | INSERT | UPDATE [OF column [, column] ...]}]...

ON [schema.]table

[[REFERENCING { OLD [AS] old [NEW [AS] new]

| NEW [AS] new [OLD [AS] old]}]

#### FOR EACH ROW

[WHEN (condition)] ]

pl/sql statements...

where the state is not as a 9 degree  $\mathbb{R}$  9 degree  $\mathbb{R}$ 

#### INPUT

1> insert RECORDINGS values (12, "The Cross of Changes", 3, 1994)

 $\blacksquare$ 

#### $2 > go$

分析

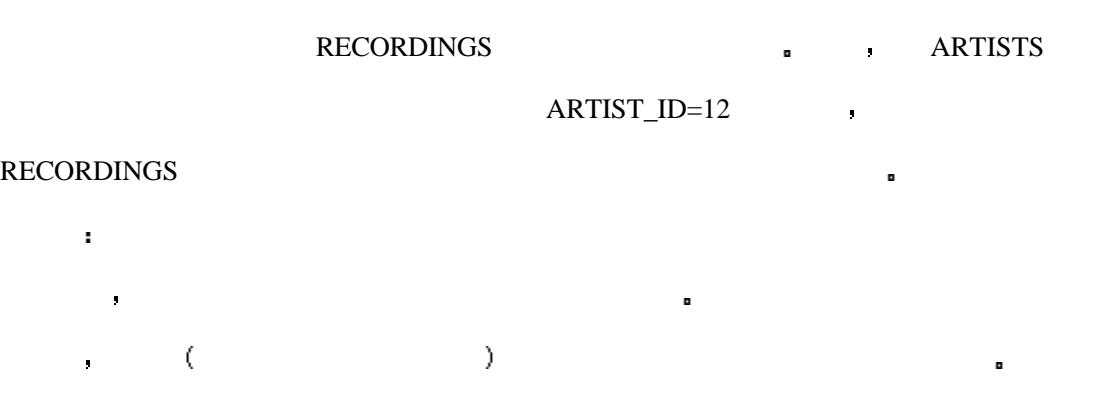

另外一种方法 触发机制可以打印出错误信息 调用其它的存贮过程 如果有必要 它还

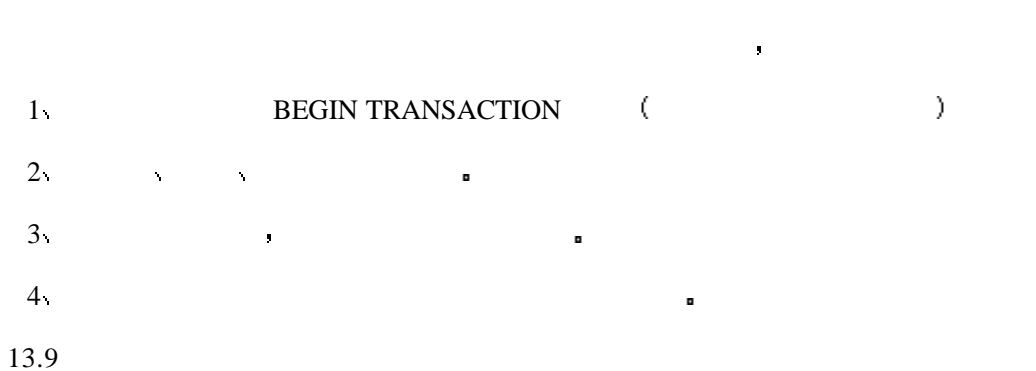

#### RECORDINGS  $\qquad \qquad$

#### INPUT

1> create trigger check\_artists

2> on RECORDINGS

3> for insert, update as

- 4> if not exists (select \* from ARTISTS, RECORDINGS
- 5> where ARTISTS.artist\_id = RECORDINGS.artist\_id)
- 6> begin
- 7> print "Illegal Artist\_ID!"
- 8> rollback transaction
- 9> end

分析

a

 $10>$  go

#### RECORDINGS  $\qquad \qquad$

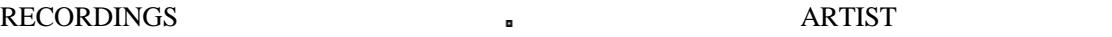

- **,** ARTIST\_ID  $\sim$  2013  $\sim$  2013  $\sim$  2013  $\sim$  2013  $\sim$  2013  $\sim$  2013  $\sim$  2013  $\sim$  2013  $\sim$ 
	- l ARTIST RECORDINGS ARTIST  $13.10a)$
	- **a** Transcat-SQL **DELETED** INSERTED.

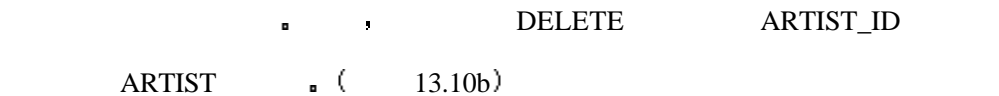

13.10a

INPUT

1> create trigger delete\_artists

2> on RECORDINGS

3> for delete as

 $4$  begin

5> delete from ARTISTS where artist\_id not in

6> (select artist\_id from RECORDINGS)

7> end

 $8 > go$ 

#### 13.10b

1> create trigger delete\_artists 2> on RECORDINGS 3> for delete as 4> begin 5> delete ARTISTS from ARTISTS, deleted  $6$  where ARTIST.artist\_id = deleted.artist\_id 7> end

8> go

- $\bullet$
- $\bullet$  and  $\bullet$  and  $\bullet$  and  $\bullet$  and  $\bullet$
- $\bullet$
- $\bullet$
- l  $\bullet$  and  $\bullet$  and  $\bullet$  and  $\bullet$  and  $\bullet$  and  $\bullet$  and  $\bullet$  and  $\bullet$  and  $\bullet$  and  $\bullet$  and  $\bullet$
- 触发机制也可以被嵌套 比如说你可以创建一个触发机制来执行删除动作 例如
- 果触发机制自己删除了一个记录 数据库服务器可以据此激活另一个触发机制 结果将会
- 不停地循环 直到表中的所有记录都被删除掉 或一些其他的触发条件被激活 嵌套机制 不是 环境中的 可是 环境中的 医心包 医心包 医心包 医心包 医心包 医心包 医心包 医心包
	-
	-
	-

INPUT

SQL> UPPDATE EMPLOYEE\_TBL

SET LAST\_NAME = 'SMITH'

WHERE EXISTS (SELECT EMPLOYEE\_ID

FROM PAYROLL\_TBL

WHERE EMPLOYEE\_ID = 2);

OUTPUT:

1 row updated.

分析

EMPLOYEE PRESERVEE

#### INPUT/OUTPUT

#### SQL> UPDATE EMPLOYEE\_TABLE

```
 SET HOURLY_PAY = 'HOURLY_PAY * 1.1
```
WHERE EMPLOYEE\_ID = (SELECT EMPLOYEE\_ID

FROM PAYROLL\_TBL

WHERE EMPLOYEE\_ID = '222222222');

1 row updated.

 $10\%$ 

INPUT/OUTPUT

SQL> DELETE FROM EMPLOYEE\_TBL

WHERE EMPLOYEE\_ID = (SELECT EMPLOYEE\_ID

FROM PAYROLL\_TBL

WHERE EMPLOYEE\_ID = '222222222';

1 row deleted.

分析

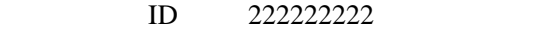

 $\text{SQL*PLUS}$  and  $\text{SQL*PLUS}$ 人格认为,他认为,他认为,他认为,他认为,他认为,他认为,他认为,他认为,他

这时你可以得到表中的前四行 用它你可以检查是否拼写 空格和看起是否合适

 $SOL$  add where rownum < 3:

SYNTAX

分析

SQL> select \*

from employee\_tbl

where rownum  $< 5$ ;

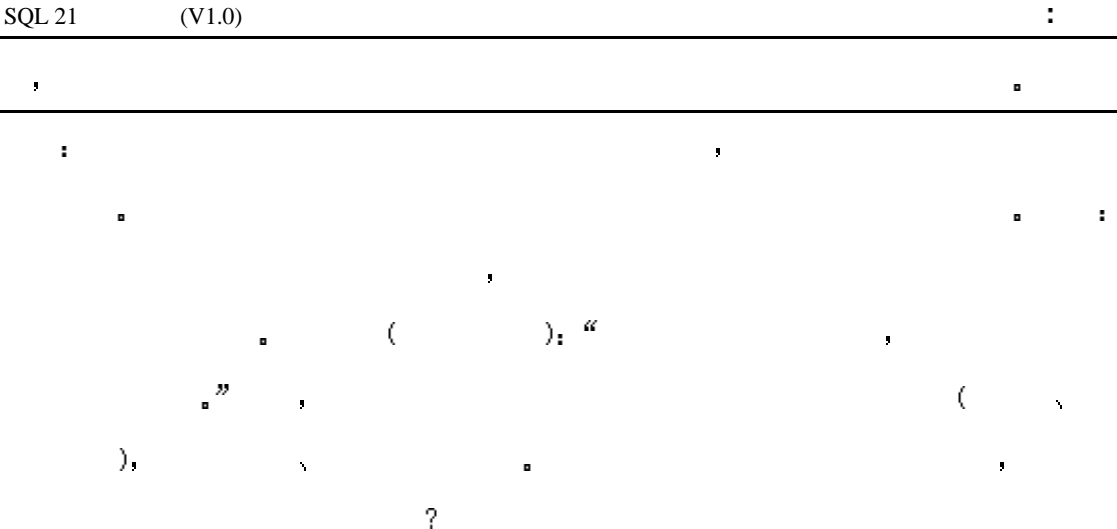

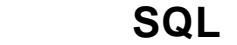

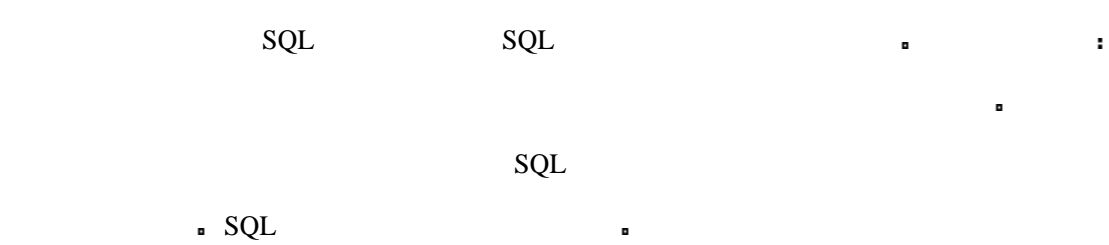

 $SQL$   $SQL$ 

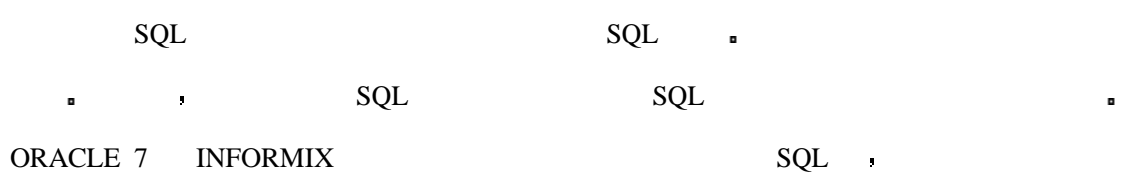

- 产品可以在几种语言环境中使用 主要有以下几种语言
	- $\bullet$  C
	- $\bullet$  PASCAL
	- $\bullet$  ADA
	- $\bullet$  COBLE
	- $\bullet$  FORTRAN

 $SQL \qquad \qquad :$ 

- $\bullet$
- $\bullet$

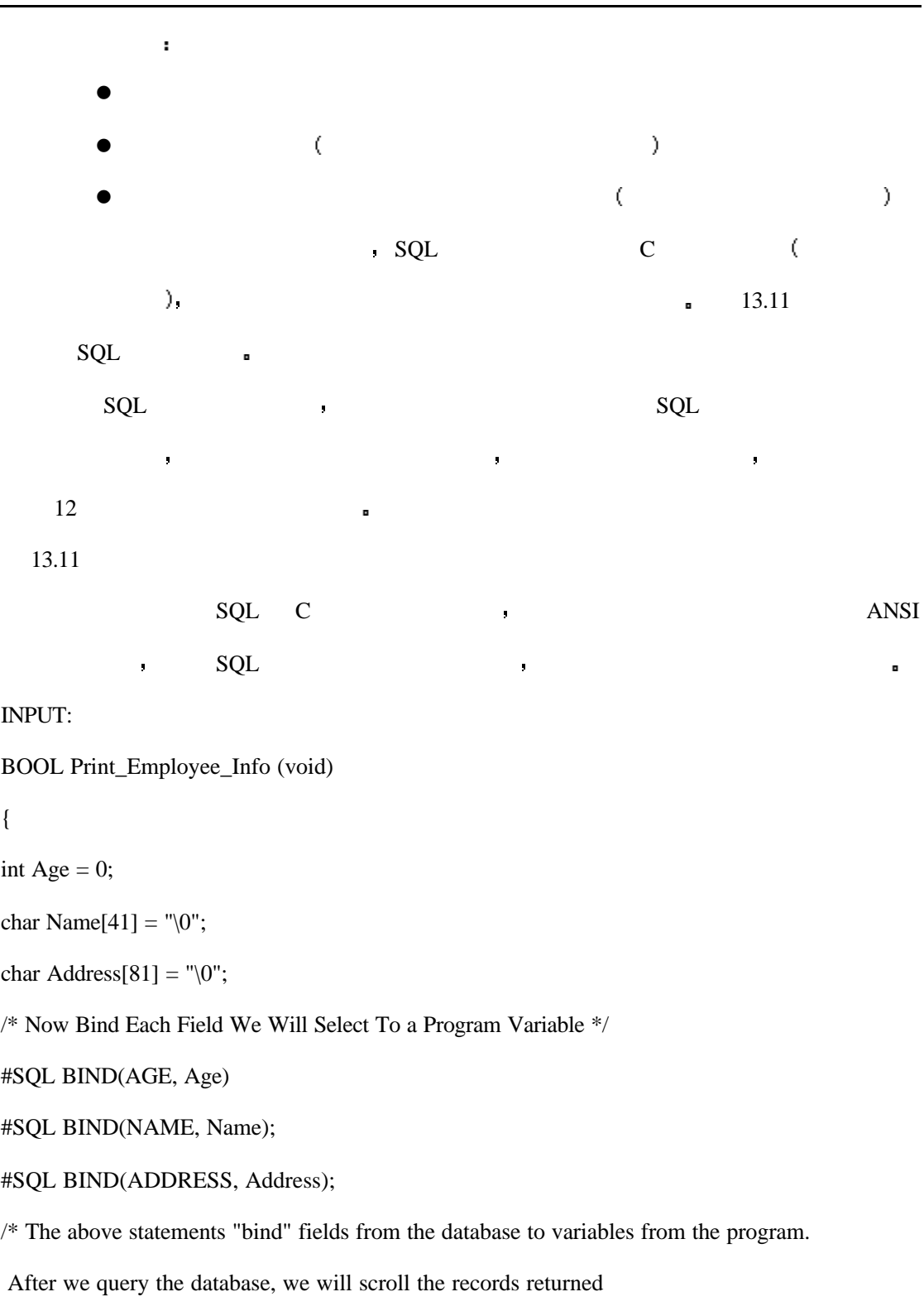

and then print them to the screen \*/

#SQL SELECT AGE, NAME, ADDRESS FROM EMPLOYEES;

#SQL FIRST\_RECORD

```
if (Age == NULL){
       return FALSE;
}
while (Age != NULL)
{
     printf("AGE = %d\n, Age);
     printf("NAME = %s\n, Name);
     printf("ADDRESS = %s\n", Address);
       #SQL NEXT_RECORD
}
return TRUE;
}
     分析
     当你输入你的代码并把它们保存到文件之中以后 这些代码通常要经过某种类型的预
\star +SQL c \star你其它的 C 语言代码一同编译
     C \rightarrow 13.11
\mathsf{SQL} , sql \mathsf{SQL}\Box使用 SQL 来编程
     \mathrm{SQL}12 \phantom{1} \phantom{1} \phantom{1} \phantom{1} \phantom{1} \phantom{1} \phantom{1} \phantom{1} \phantom{1} \phantom{1} \phantom{1} \phantom{1} \phantom{1} \phantom{1} \phantom{1} \phantom{1} \phantom{1} \phantom{1} \phantom{1} \phantom{1} \phantom{1} \phantom{1} \phantom{1} \phantom{1} 
言中使用 显然 如果你想知道该语言和一般的数据库编程知识那么你可以使用第一种语
                                 SQL SQL - 18 \FL/SQL
  \blacksquare\!\!\!\!\!\!\! \!\!\!\!\! \!\!\!\!\! \!\!\!\!\! \!\!\!\! \!\!\!\!\! \!\!\!\! \!\!\19 \text{\textdegree} Transcat-SQL \text{\textdegree} SQL SQL SQL
```
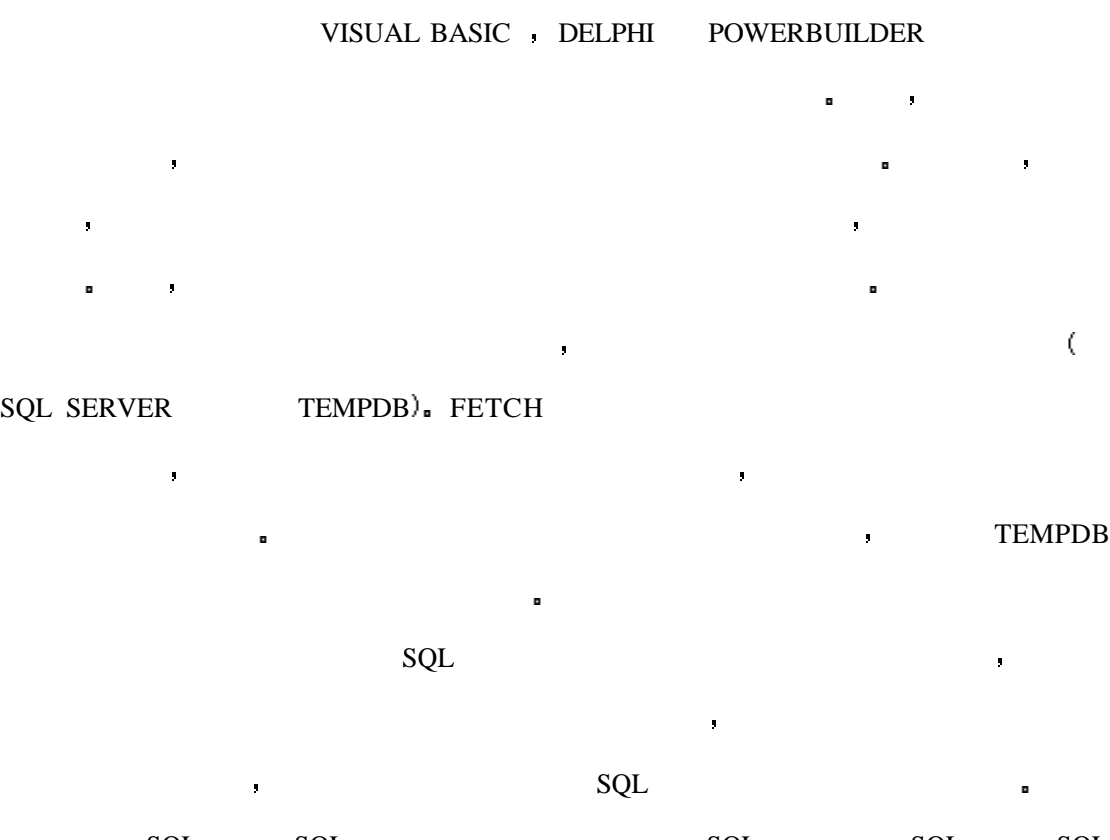

SQL SQL , SQL SQL SQL SQL  $\mathsf{SQL}$  and  $\mathsf{SQL}$ 

### $\mathbf{r}$ **如果我创建了一个信息的**  $\mathbf{r}$ 不能 临时表只能由它的创建者使用

 $\cdot$  $\mathbf{r}$ 内存仍为游标所占用 既使它的名字不存在了也依然是这样

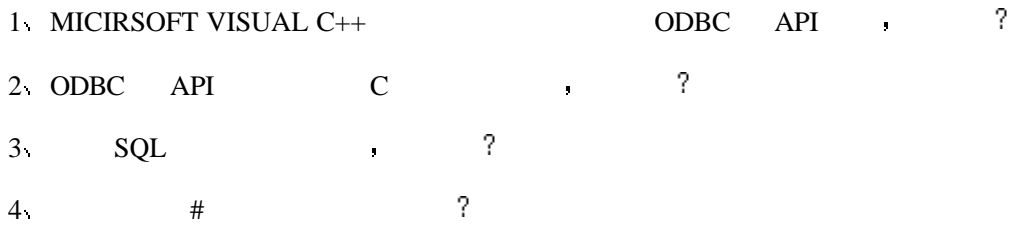

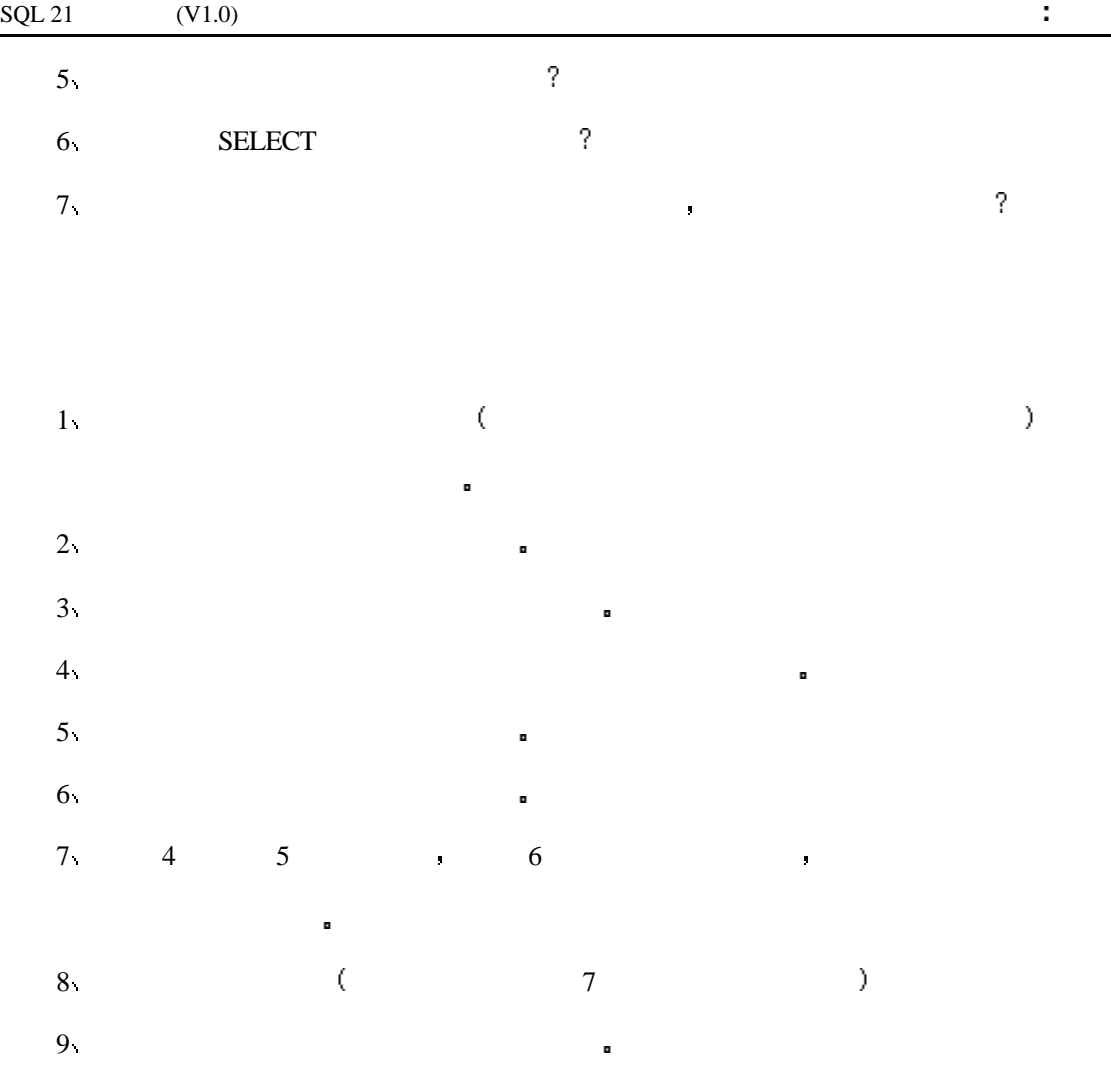

# **14** 动态使用 **SQL**

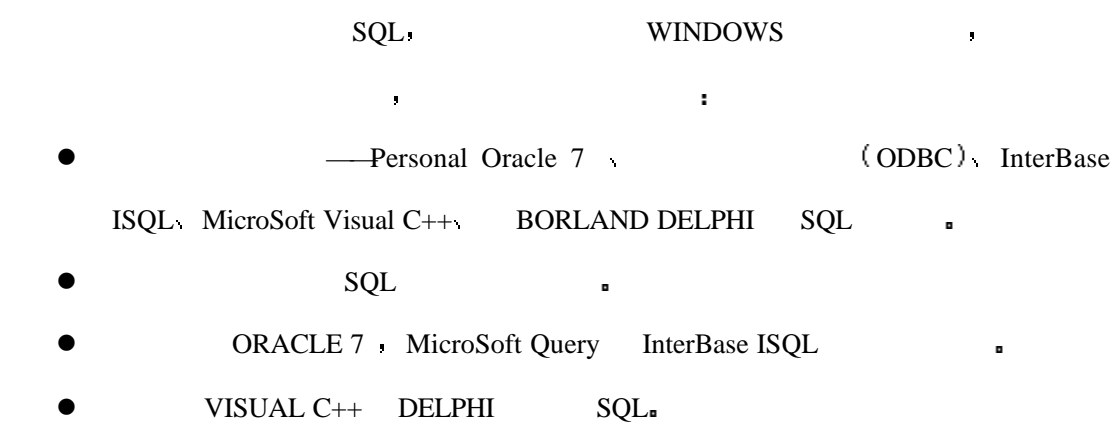

今天这一课的目的是把我们到现在为止所学习的付诸于应用 在今天的内容中我们将

这一部分将主要介绍一些在 WINDOWS 操作系统下的商业产品以及它们是如何与 SQL

# **ODBC**

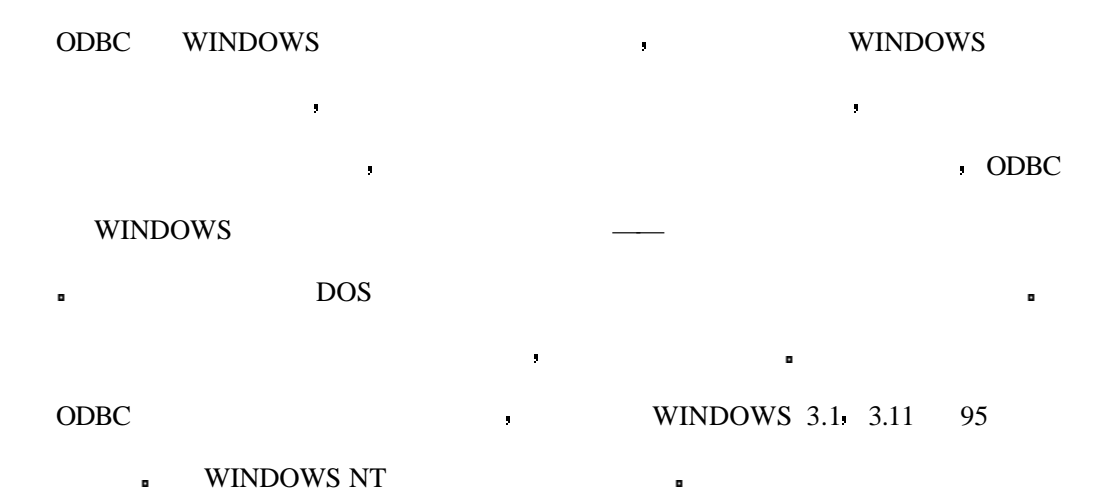

 $\mathbf{r}$ 

ODBC a

## **Personal Oracle 7**

Personal Oracle 7 <br>Personal Oracle 7 <br>Personal extensive personal personal personal personal personal personal personal personal personal personal personal personal personal personal personal personal personal personal per

Oracle 7 **ORACLE DATABASE** 

MANGER  $SQL*PLUS 3.3$   $SQL*PLUS$  sq

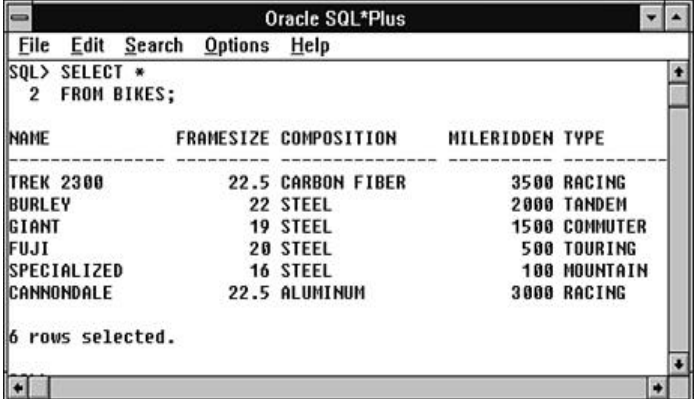

# **InterBase SQL ISQL**

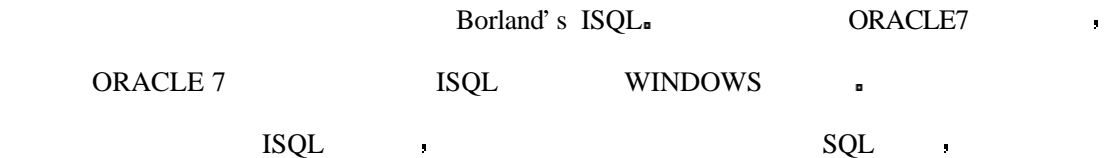

现在下边的编辑框中 按向上和向下按钮则可以翻阅你在一次会话中的所有查询

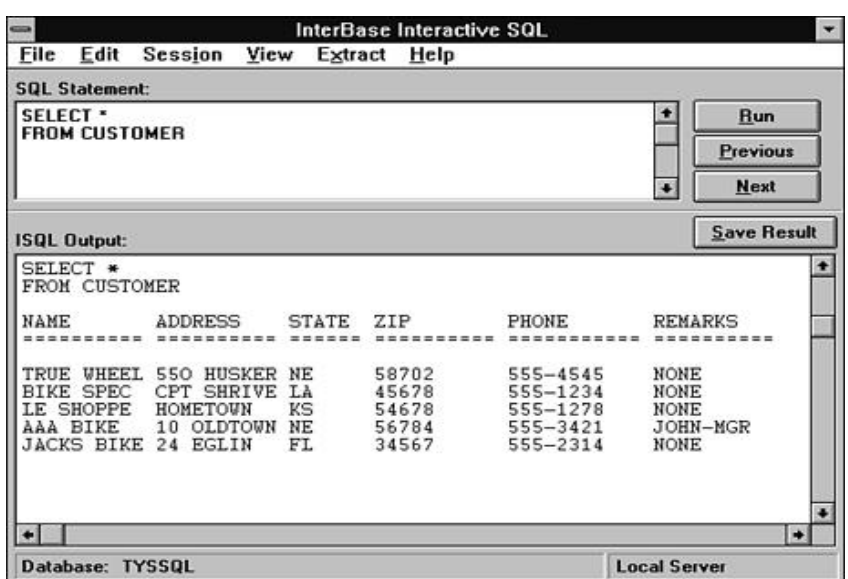

# **Visual C++**

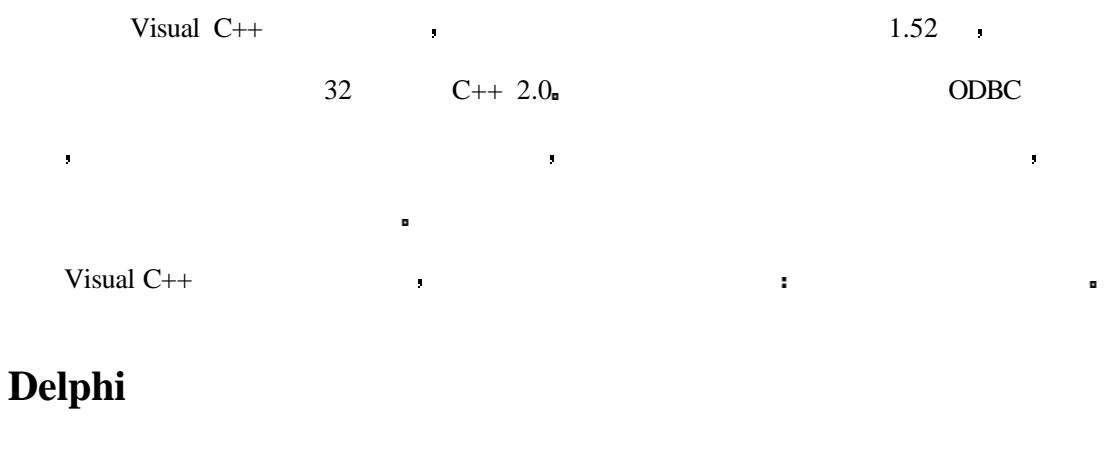

最困难的工作是为默认的口令分配硬拷贝和在线文档 这两种系统都有默认的系统管理员

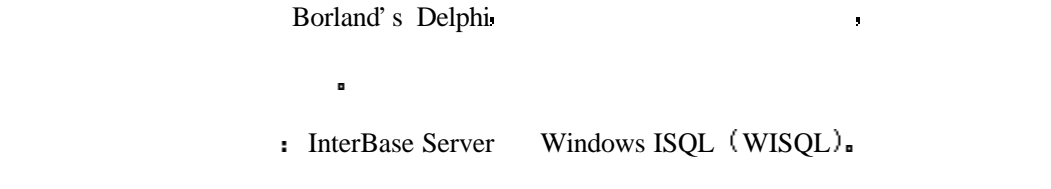

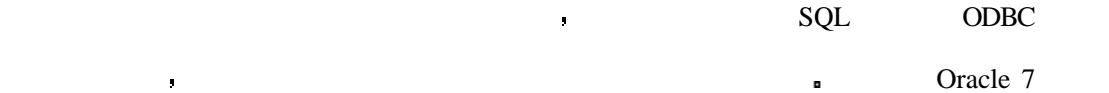

InterBase **Executed Executes** 

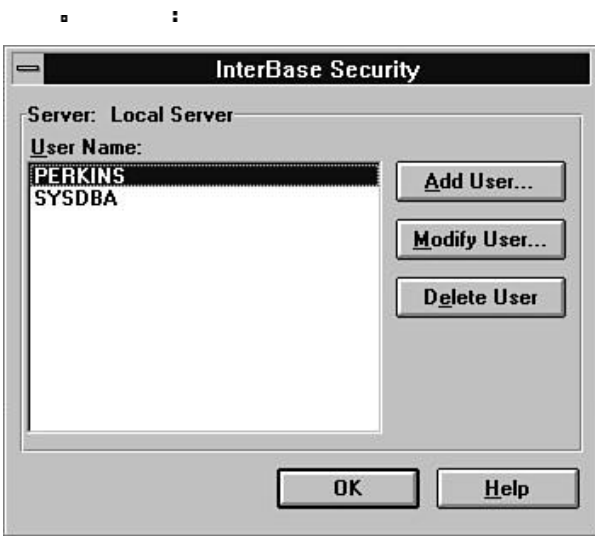

在场景的第三人称单数

从这一步开始 我们对 SQL 所学习的将开始得到回报 首先 你需要启动一个你想要

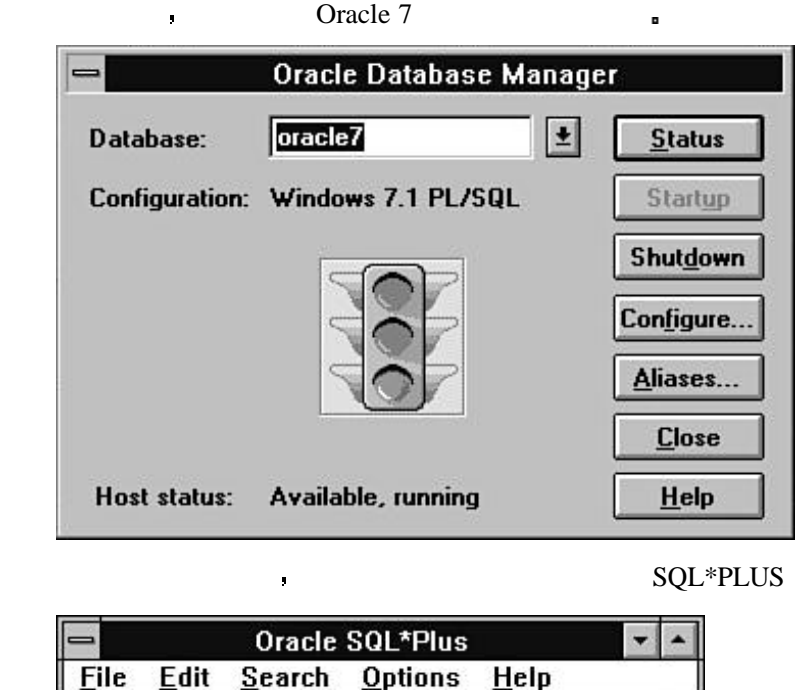

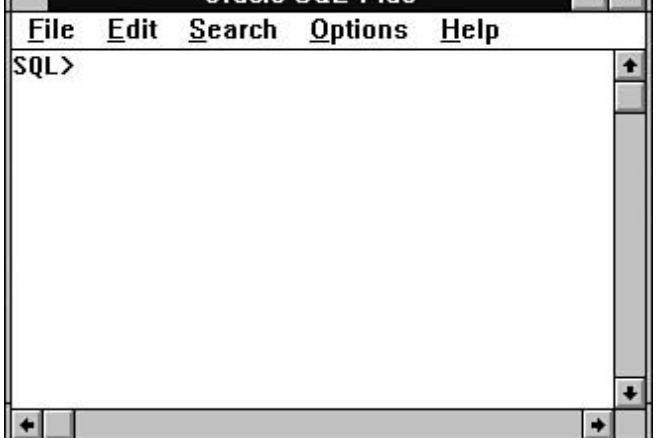

 $\begin{array}{lll} \text{CREATE} & \text{INSERT} \end{array}$ 

, the state state  $\mathbf{SQL}$ 

 $\mathbf{r}$ 

 $\bullet$  Oracle 7  $\bullet$  :

------------------------------------------------------------

-- Script to build seed database for Personal Oracle

----------------------------------------------------------

-- NTES

Called from buildall.sql

-- MODIFICATIONS

-- rs 12/04/94 - Comment, clean up, resize, for production

------------------------------------------------------------

startup nomount pfile=%rdbms71%\init.ora

-- Create database for Windows RDBMS

create database oracle

controlfile reuse

logfile '%oracle\_home%\dbs\wdblog1.ora' size 400K reuse,

 '%oracle\_home%\dbs\wdblog2.ora' size 400K reuse datafile '%oracle\_home%\dbs\wdbsys.ora' size 10M reuse character set WE8ISO8859P1;

and  $\text{SQL}$  is the square of  $\rightarrow$  (  $\rightarrow$  (  $\rightarrow$  )

 $SQL$ 

Borland's InterBase the contract of the second state of the second state of the second state of the second state of the second state of the second state of the second state of the second state of the second state of the se

/\* Add countries. \*/

INSERT INTO country (country, currency) VALUES ('USA', 'Dollar'); INSERT INTO country (country, currency) VALUES ('England', 'Pound'); INSERT INTO country (country, currency) VALUES ('Canada', 'CdnDlr'); INSERT INTO country (country, currency) VALUES ('Switzerland', 'SFranc'); INSERT INTO country (country, currency) VALUES ('Japan', 'Yen'); INSERT INTO country (country, currency) VALUES ('Italy', 'Lira'); INSERT INTO country (country, currency) VALUES ('France', 'FFranc'); INSERT INTO country (country, currency) VALUES ('Germany', 'D-Mark'); INSERT INTO country (country, currency) VALUES ('Australia', 'ADollar'); INSERT INTO country (country, currency) VALUES ('Hong Kong', 'HKDollar'); INSERT INTO country (country, currency) VALUES ('Netherlands', 'Guilder'); INSERT INTO country (country, currency) VALUES ('Belgium', 'BFranc'); INSERT INTO country (country, currency) VALUES ('Austria', 'Schilling'); INSERT INTO country (country, currency) VALUES ('Fiji', 'fdollar');
在本例中是向 COUNTRY 表中插入国家的名字和该国家所使用的货币类型 关于插入

 $8 \ll \gg)$ 

法里边并没有什么强烈的人 医心包 医心包 医心包 医心包 医心包 医心包 医心包 医心包

INPUT

/\* Table: CUSTOMER, Owner: PERKINS \*/

CREATE TABLE CUSTOMER (NAME CHAR(10),

ADDRESS CHAR(10),

STATE CHAR(2),

ZIP CHAR(10),

家中进行尝试 那么请试着输入下边的表

PHONE CHAR(11),

REMARKS CHAR(10));

### INPUT

/\* Table: ORDERS, Owner: PERKINS \*/

CREATE TABLE ORDERS (ORDEREDON DATE,

NAME CHAR(10),

PARTNUM INTEGER,

QUANTITY INTEGER,

REMARKS CHAR(10));

### INPUT

/\* Table: PART, Owner: PERKINS \*/

CREATE TABLE PART (PARTNUM INTEGER,

DESCRIPTION CHAR(20),

PRICE NUMERIC(9, 2));

INPUT/OUTPUT

SELECT \* FROM CUSTOMER

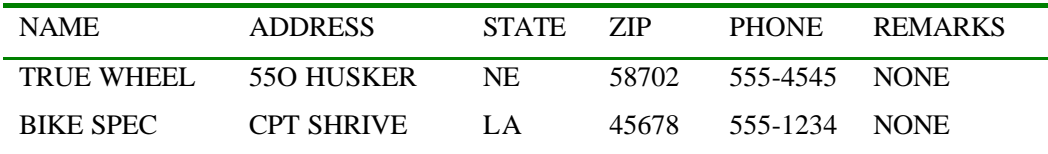

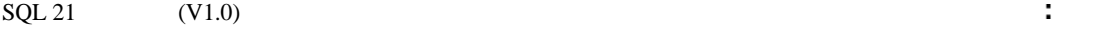

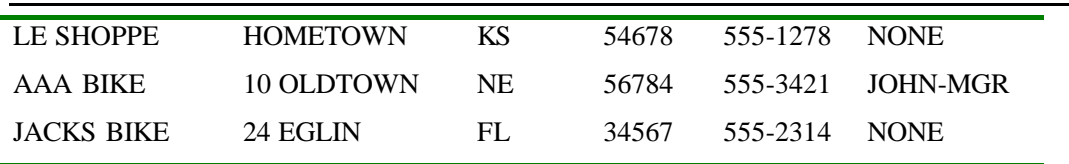

INPUT/OUTPUT

SELECT \* FROM ORDERS

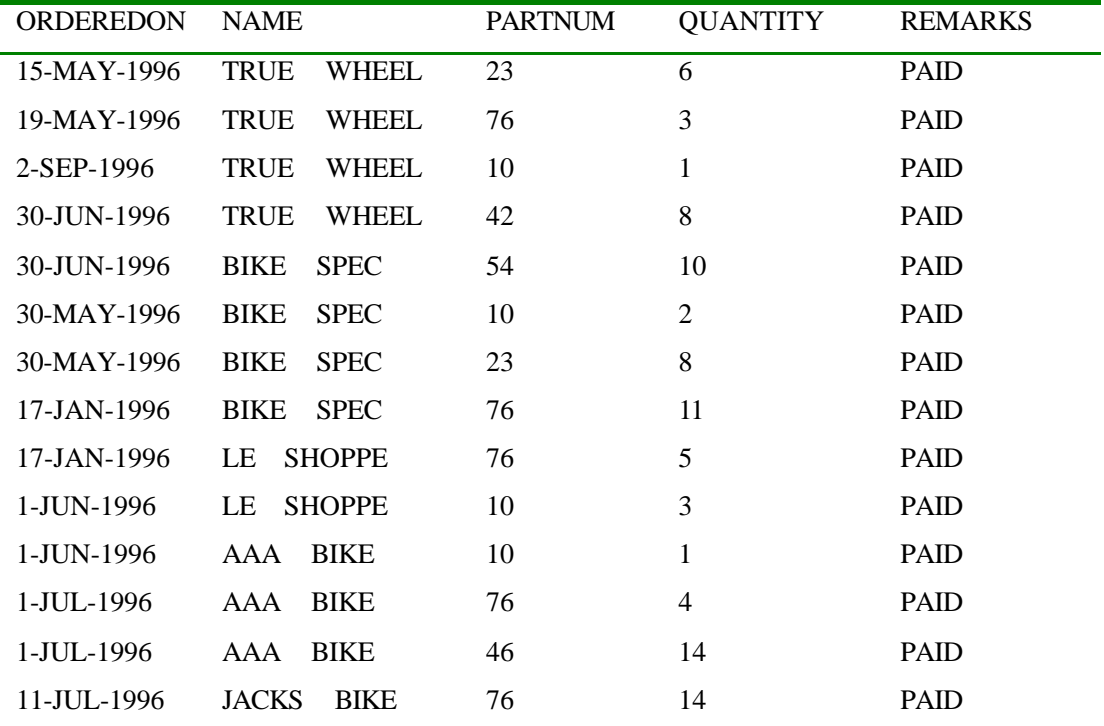

INPUT/OUTPUT

SELECT \* FROM PART PARTNUM DESCRIPTION PRICE 54 PEDALS 54.25 42 SEATS 24.50 46 TIRES 15.25 23 MOUNTAIN BIKE 350.45 76 ROAD BIKE 530.00 10 TANDEM 1200.00  $\bullet$  Separation  $\bullet$  ODBC  $\bullet$  Separation  $\circ$ WINDOWS 95 WINDOWS 3.1  $3.11$  ODBC  $\Box$  $\begin{minipage}{.4\linewidth} \begin{tabular}{lcccc} \bf SQL & \bf ODBC. &\bf VISUAL & C++. &\bf DELPHI & \bf ORACLE & 7 \\ \end{tabular} \end{minipage}$ ÷. ODBC  $\qquad \qquad \bullet$  ODBC

ODZBC **R** 

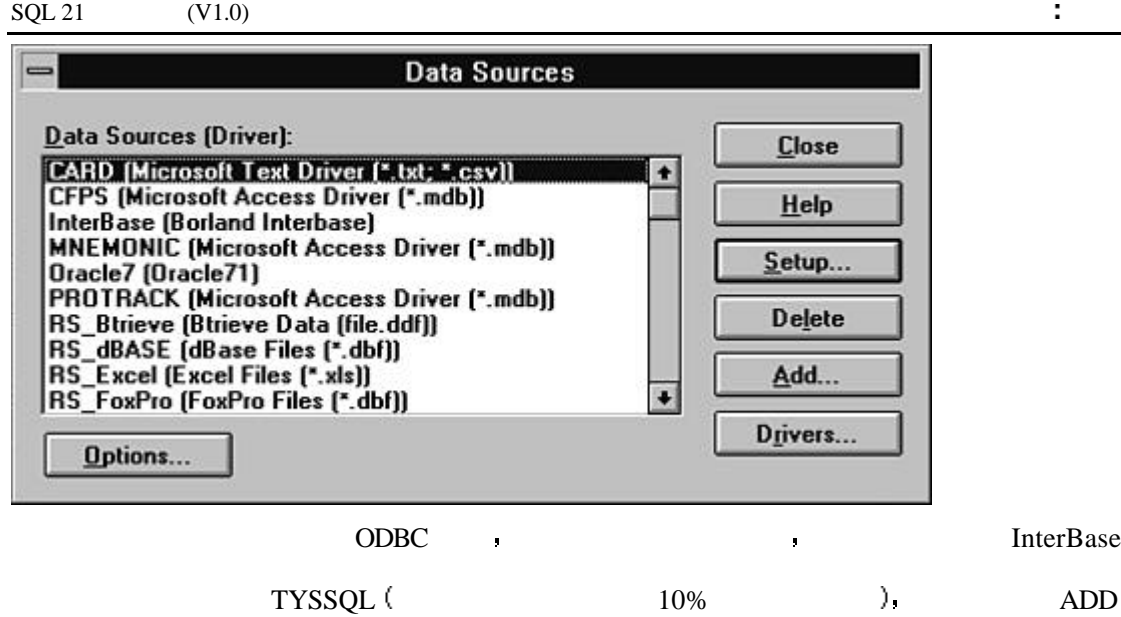

InterBase **b** 

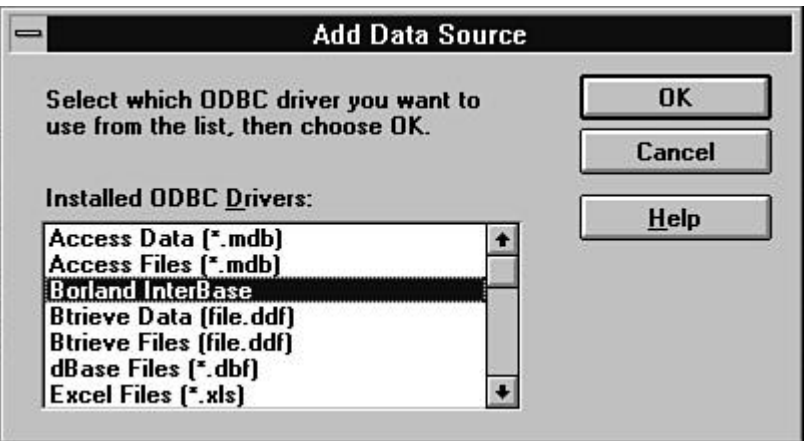

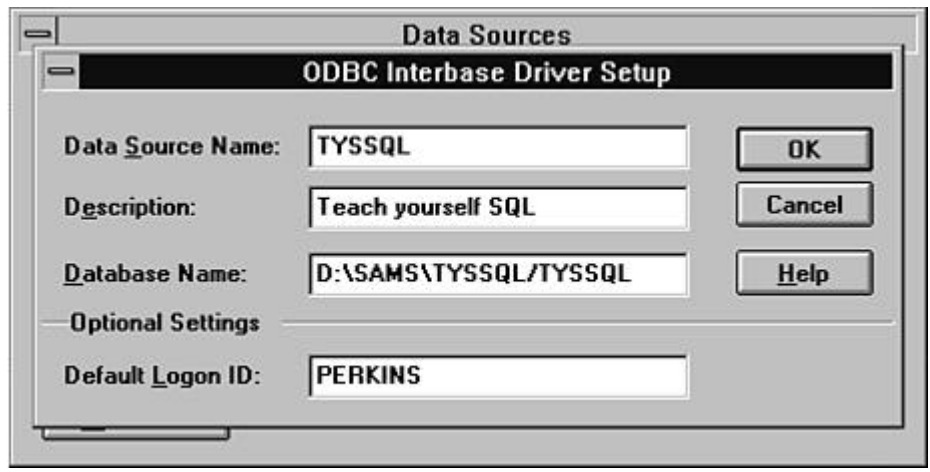

从这里你可以转到设置屏幕 并进行如下图的填写

你可以使用你自己的名字或是一些比较容易输入的东西 人名英格兰人姓氏科尔的变体

 $\blacksquare$ 

 $R$  PC  $R$ 

# **MS QUERY**

现在我们已经建立了一个数据链接 我们需要使用一个更为方便的叫作 MS QUERY

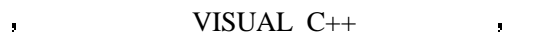

 $\blacksquare$  QUERY extended to  $\blacksquare$ 

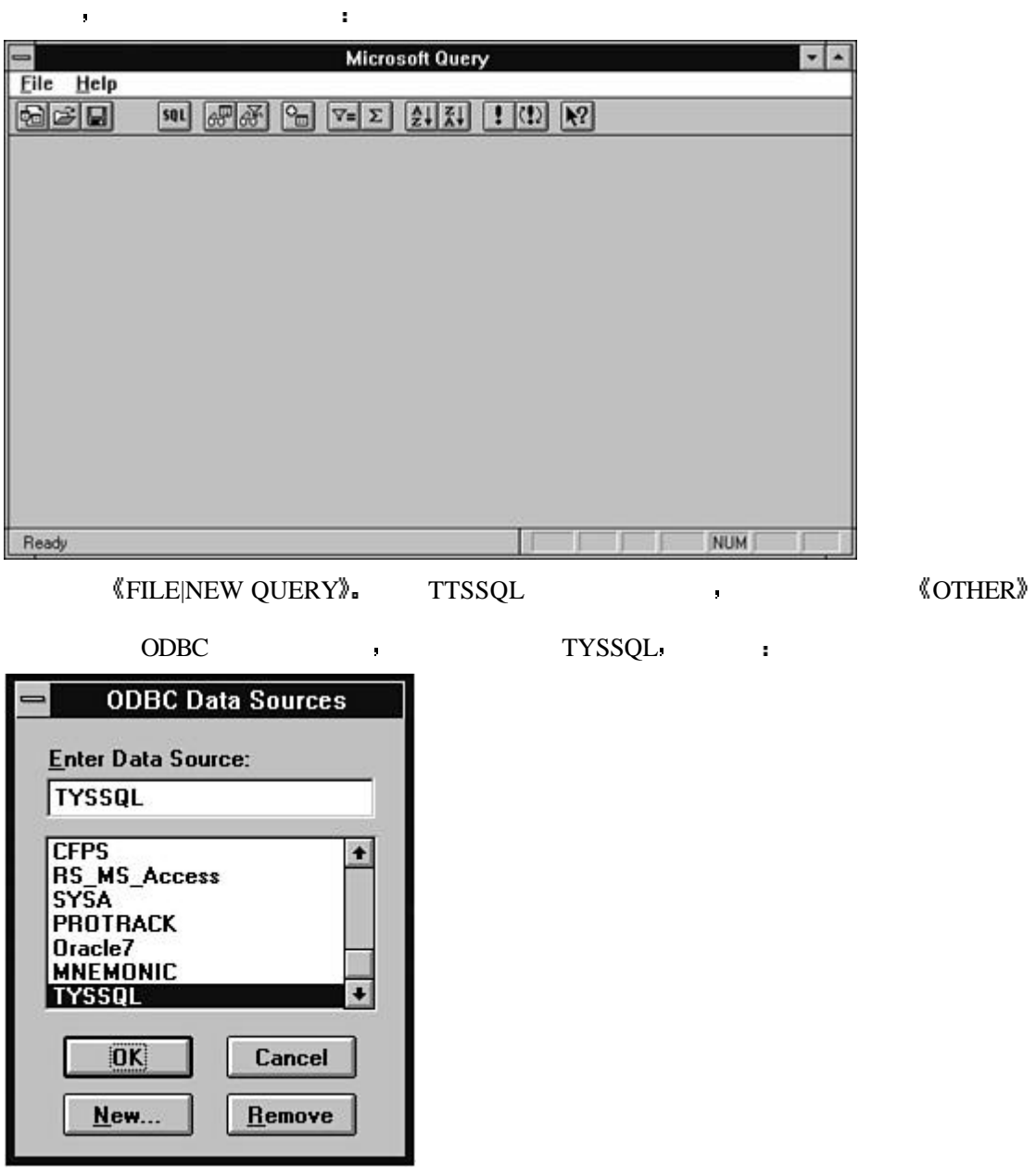

可是在这里的第三人称单数形式 医血管病 医血管病 医血管病 医血管病 医血管病 医心脏病 医心脏病

 $\blacksquare$ 

ORDERS CUSTOMER REAL PROPERTY

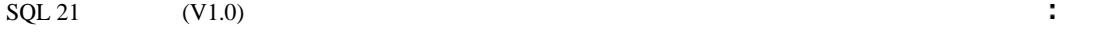

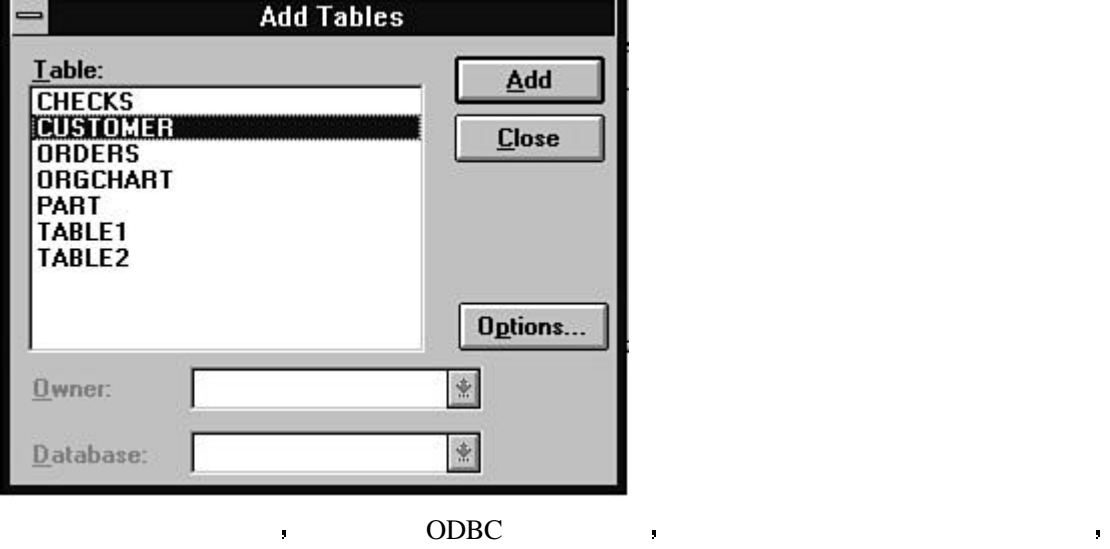

 $SQL$  OK  $i$ 

 $\mathbf{z}$ 

WHERE CUSTOMER.NAME = ORDERS.NAME AND PART.PARTNUM = ORDERS.PARTNU

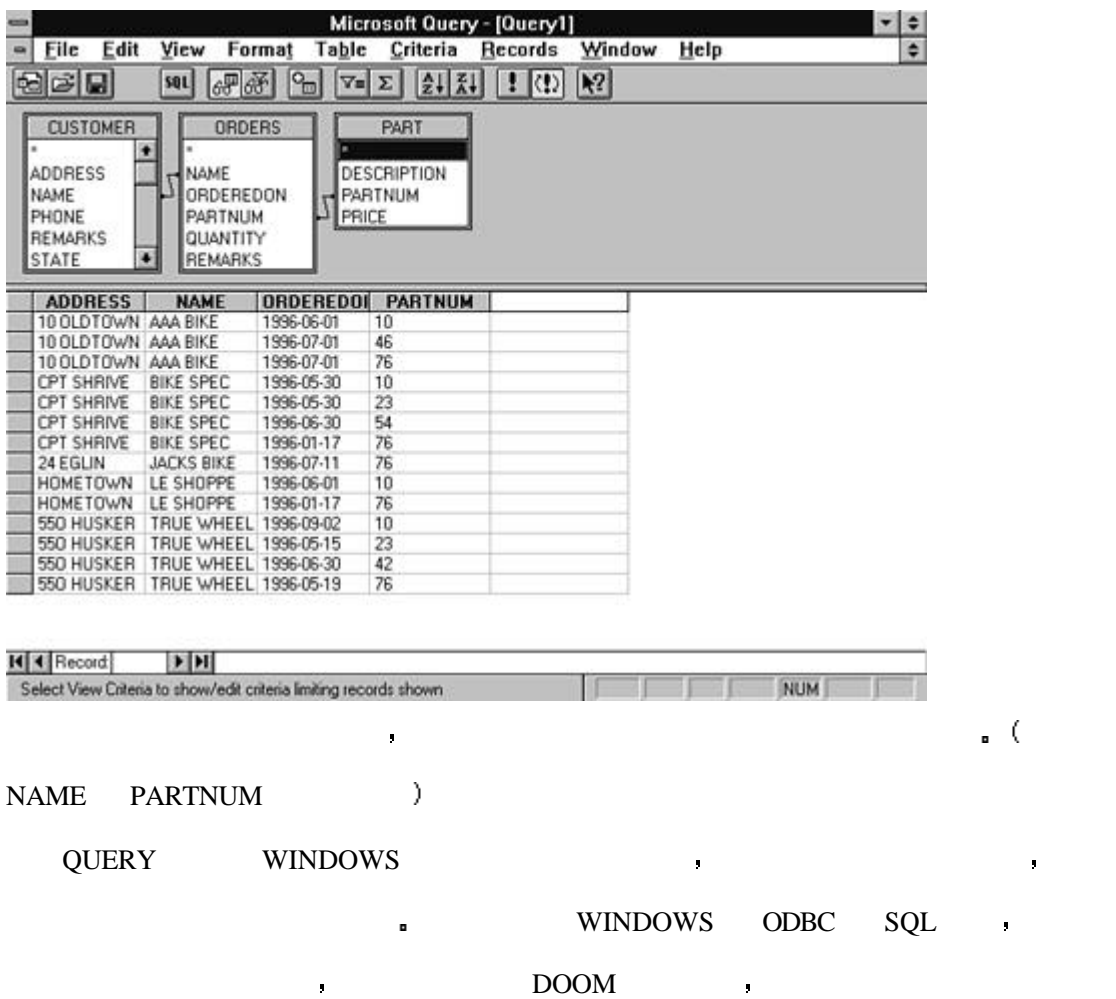

 $\overline{O}$  ODBC  $\overline{O}$ 

# **VISUAL C++ SQL**

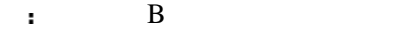

Visual C++ AppWizard **AppWizard** 

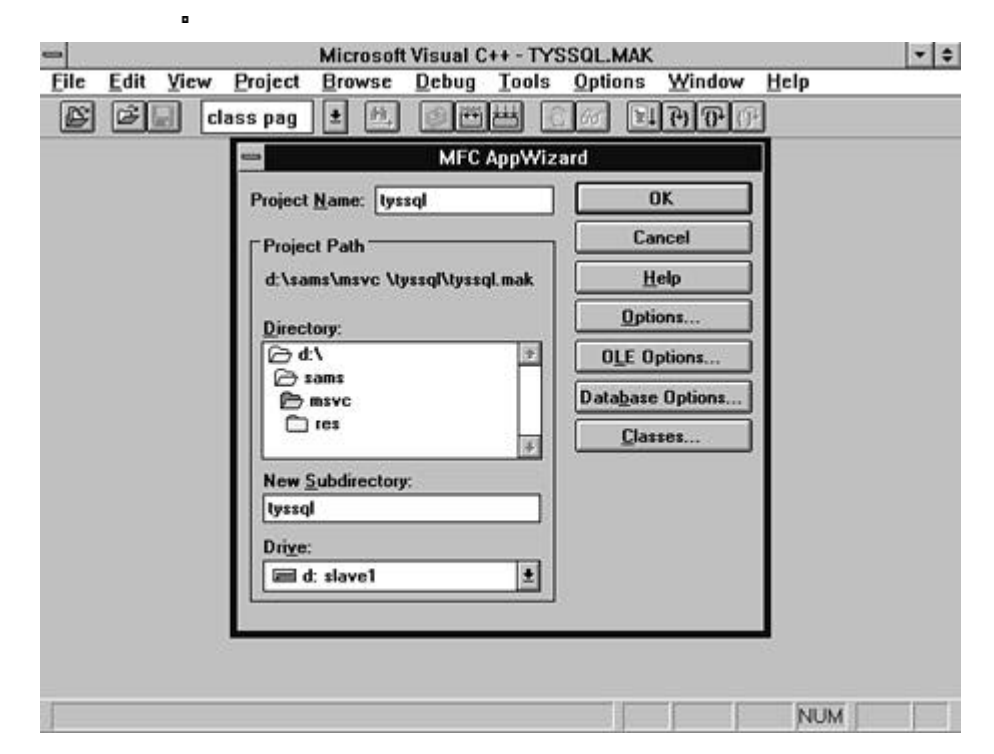

OPTION  $\cdot$ 

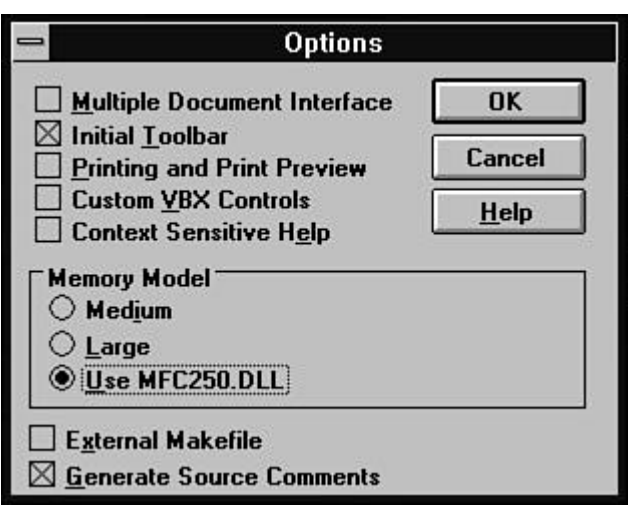

Data Source the contract of the set of the set of the set of the set of the set of the set of the set of the set of the set of the set of the set of the set of the set of the set of the set of the set of the set of the set

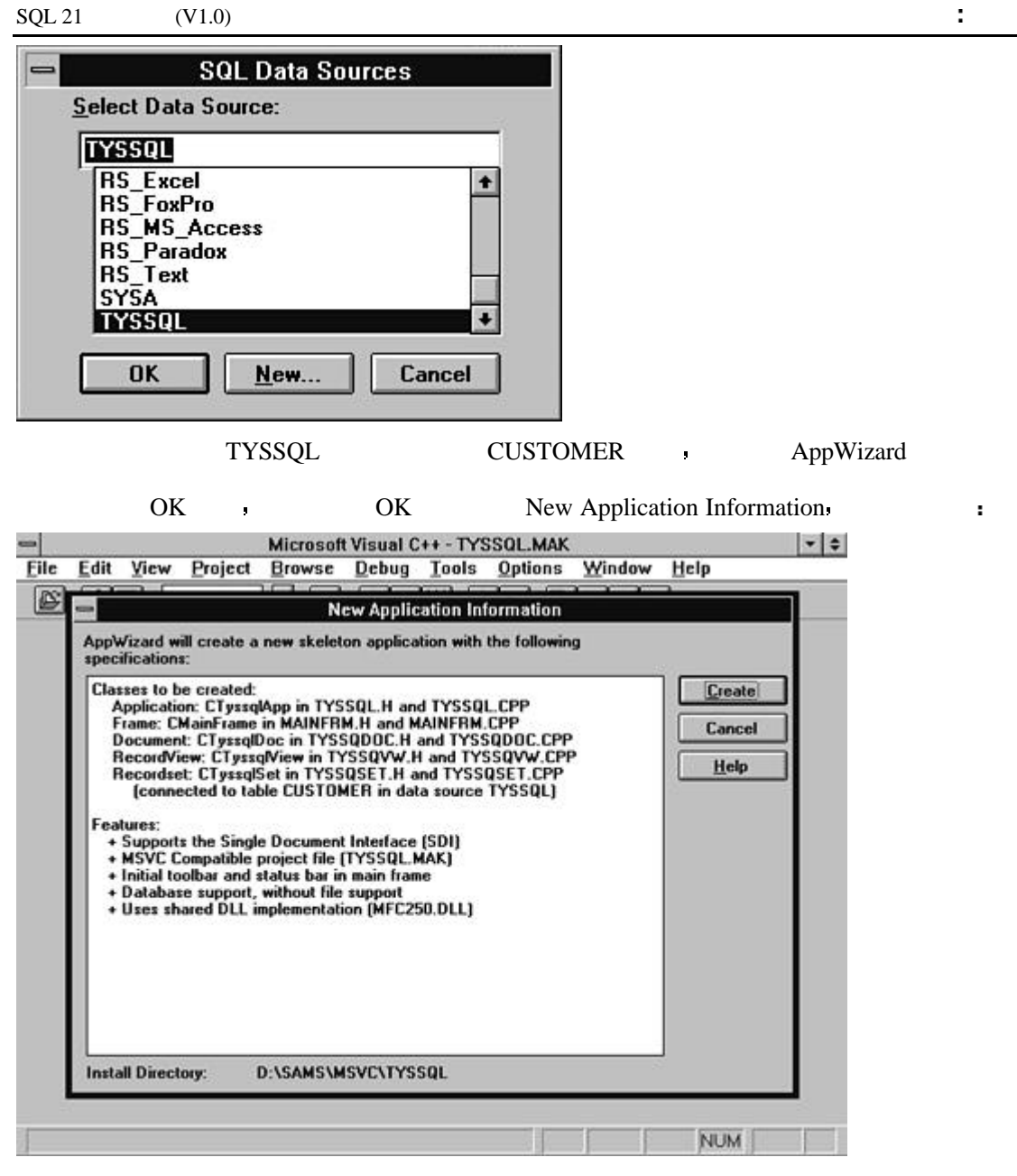

 $\blacksquare$ 

App Studio beautiful control was presented by Research and Research and Research and Research and Research and Research and Research and Research and Research and Research and Research and Research and Research and Researc

**Note** (1997)

 $\overline{\phantom{a}}$ 

free Studies - TVPENE DC - UNIT TVP er sonu malari  $-0.81$ et jaars (m ar) NN<br>AND<br>MOR

 $+100 - 253660$ 

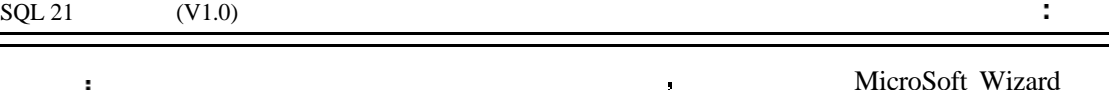

Borland Expert **DED** 

### , altri-table  $\,$

你不会得到 那么你需要回头给我 我不会 医心包 医心包 医心包 医心包 医心包 医心包

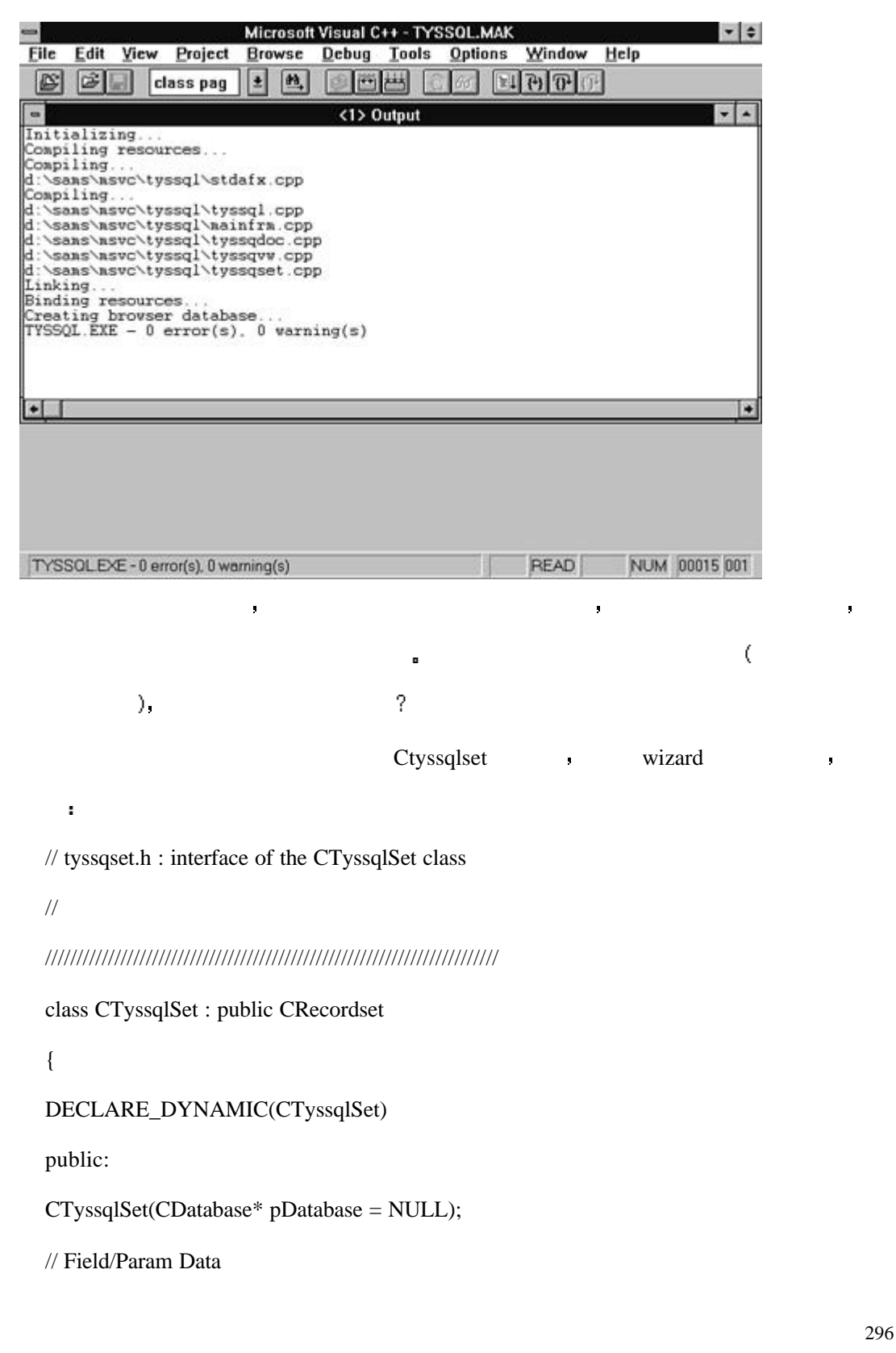

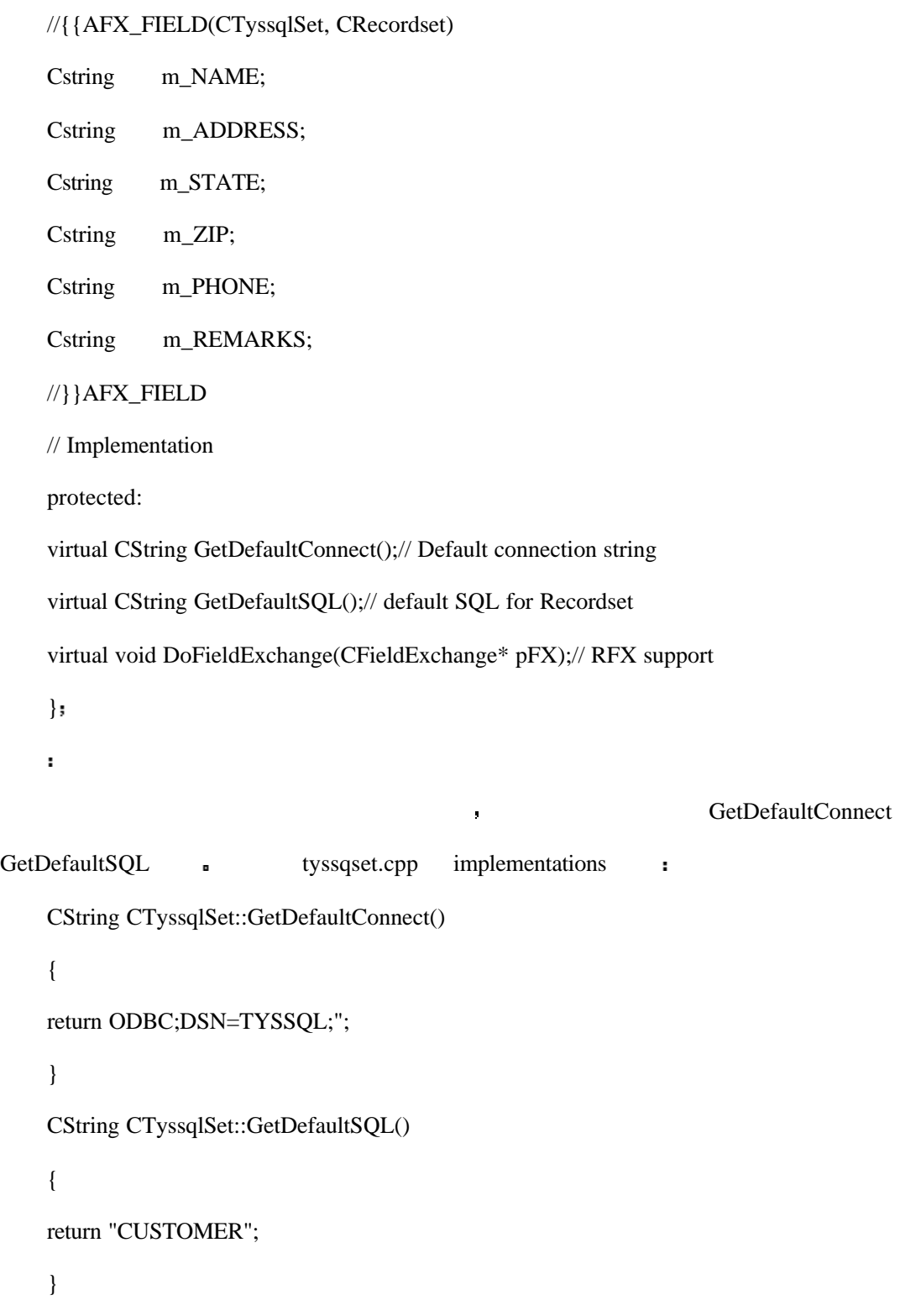

GetDefaultConnect <br>
and the connect the connect term is a GetDefaultSQL under the GetDefaultSQL under the GetDefaultSQL under the GetDefault SQL under the GetDefault SQL under the GetDefault SQL under the GetDefault SQL un  $\mathbf{r} = \mathbf{r} - \mathbf{r}$ 

重新编译以后 你会发现结果已经排序了 如下图所示

return "SELECT \* FROM CUSTOMER ORDER BY NAME";

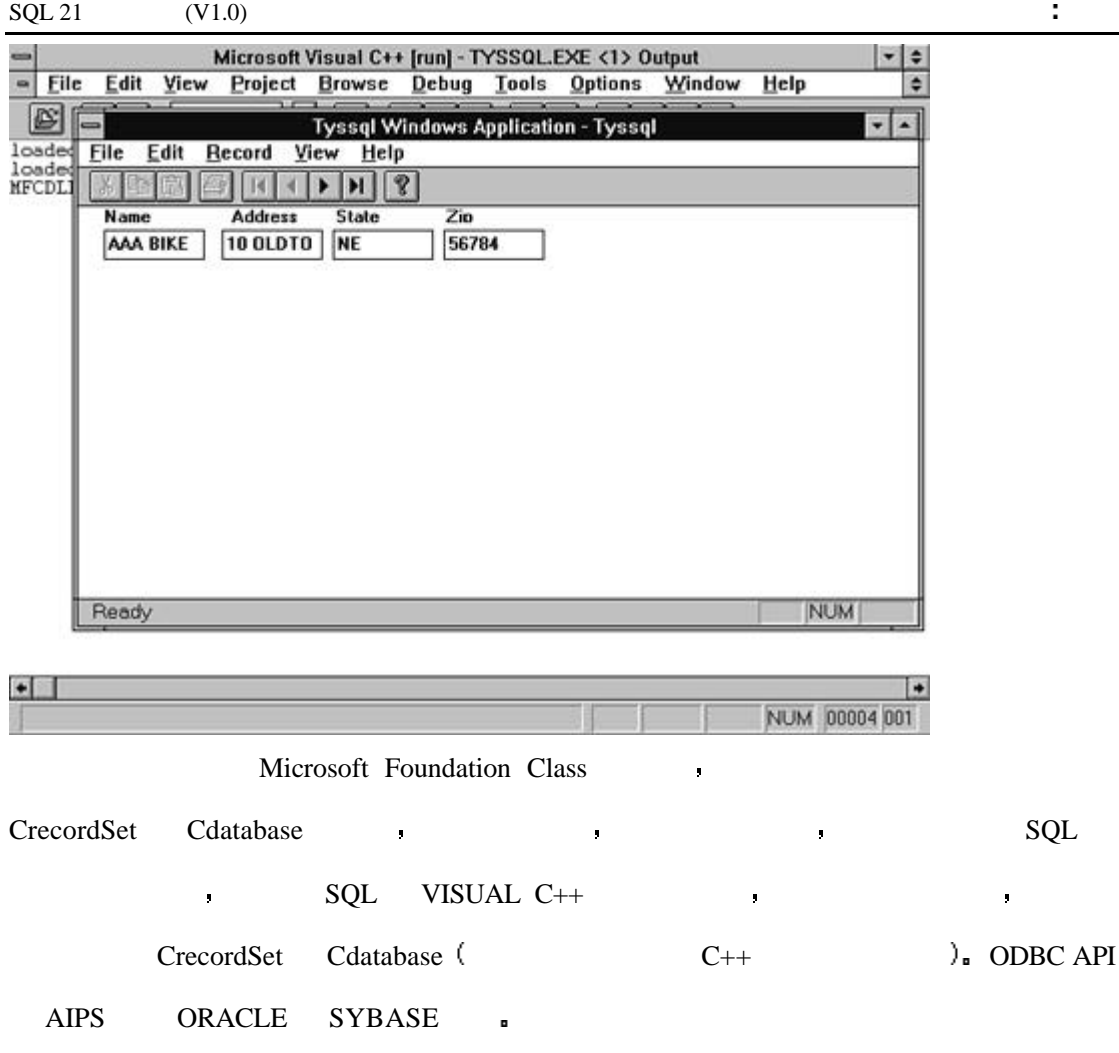

# $DELPHI$  **SQL**

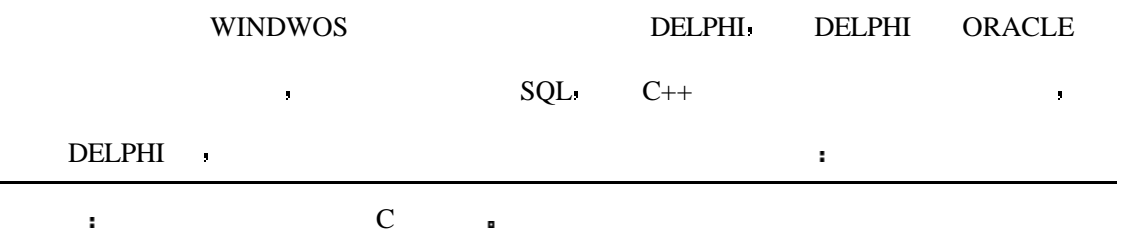

 $\begin{minipage}{0.9\linewidth} \begin{tabular}{l} \bf DELPHI & \bf DELPHI & \bf . \\ \end{tabular} \end{minipage}$ 

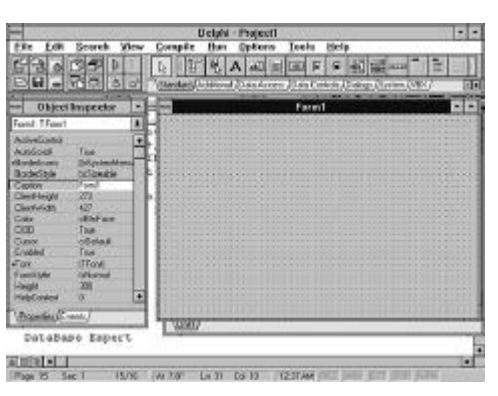

所示

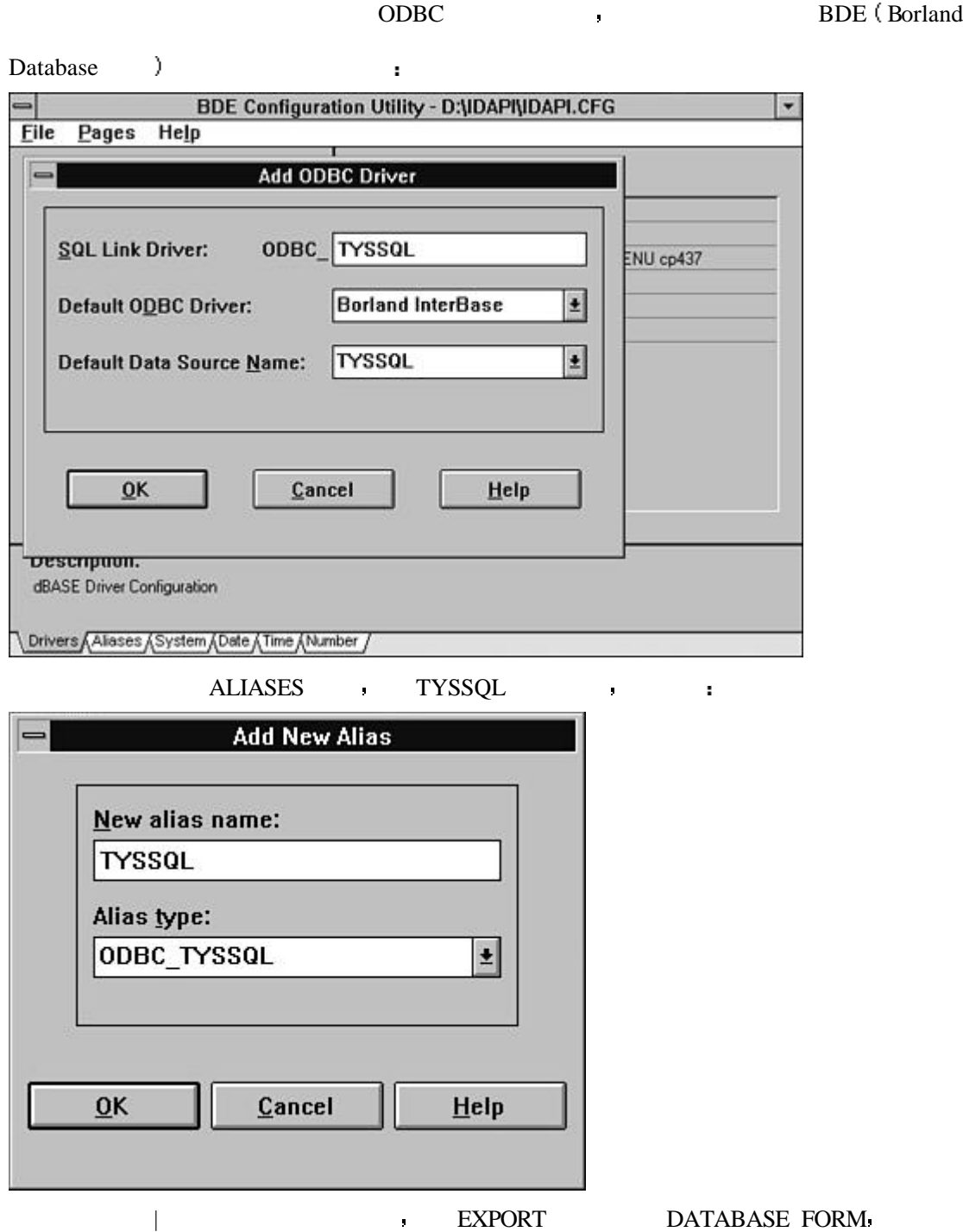

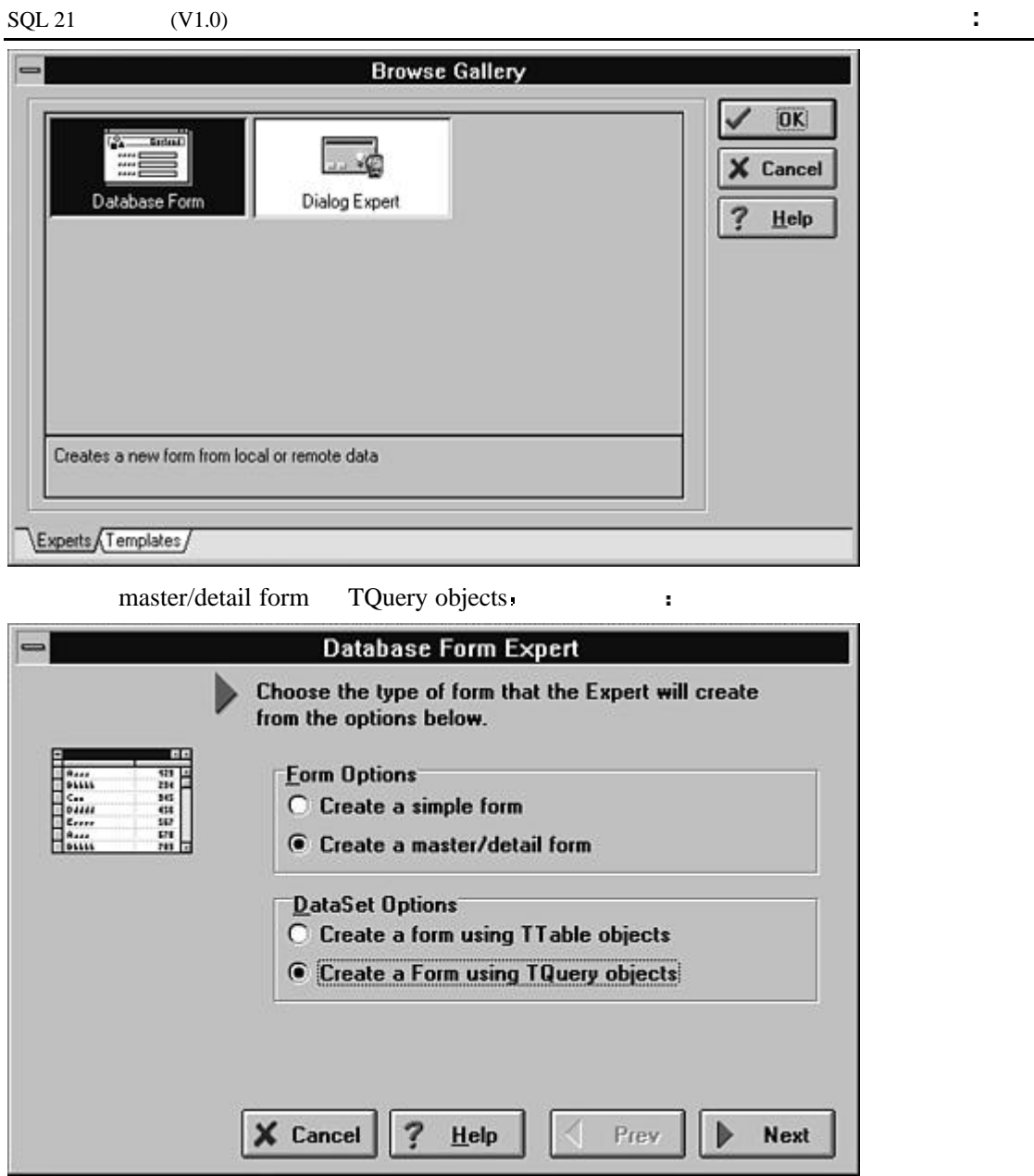

TYSSQL **b** 

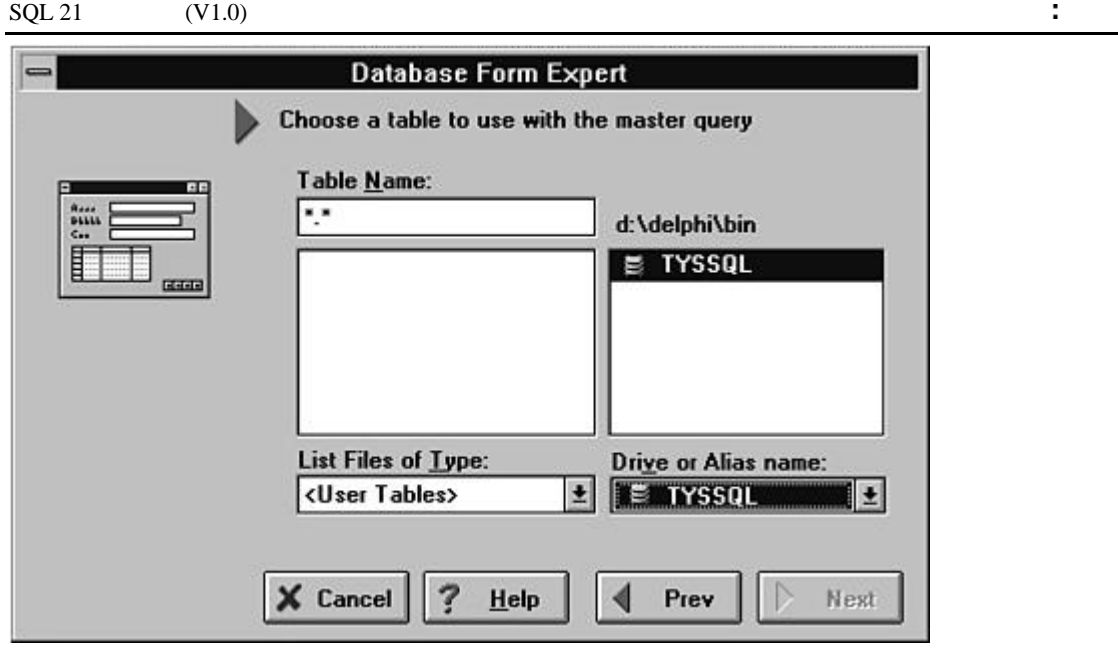

PART **:** 

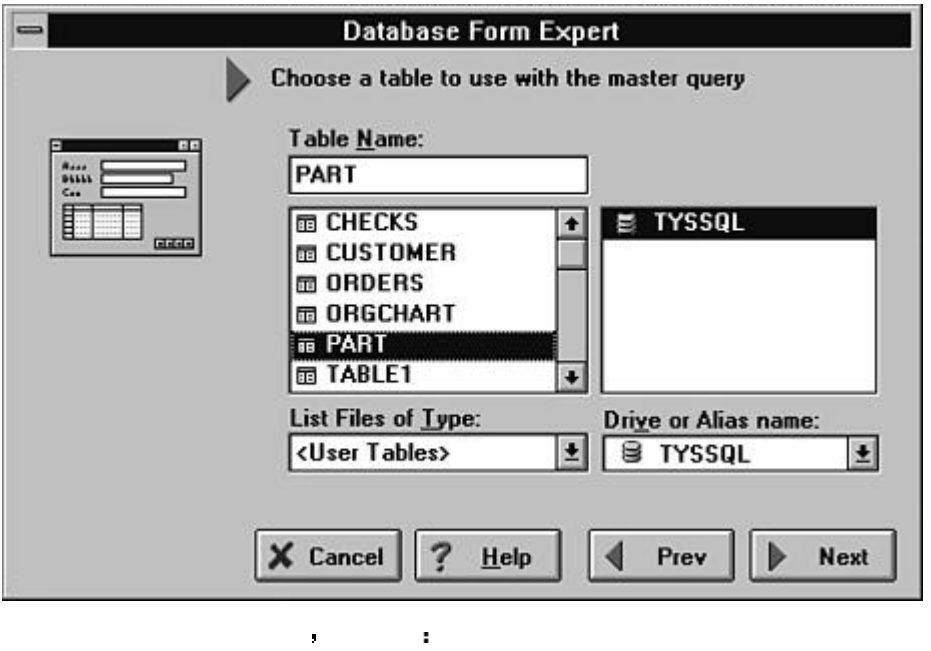

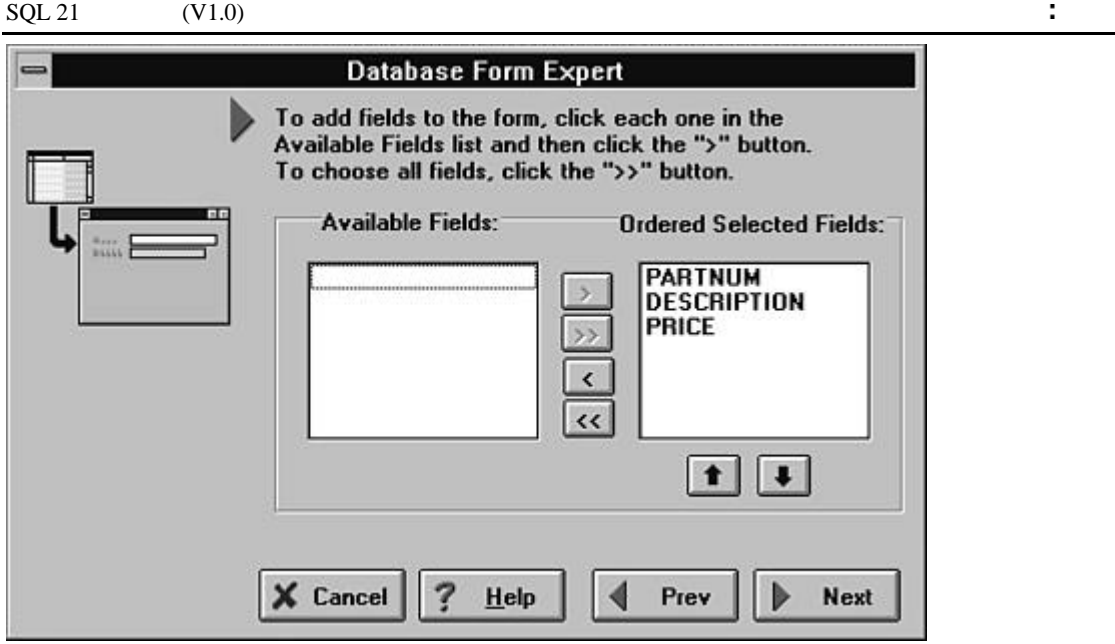

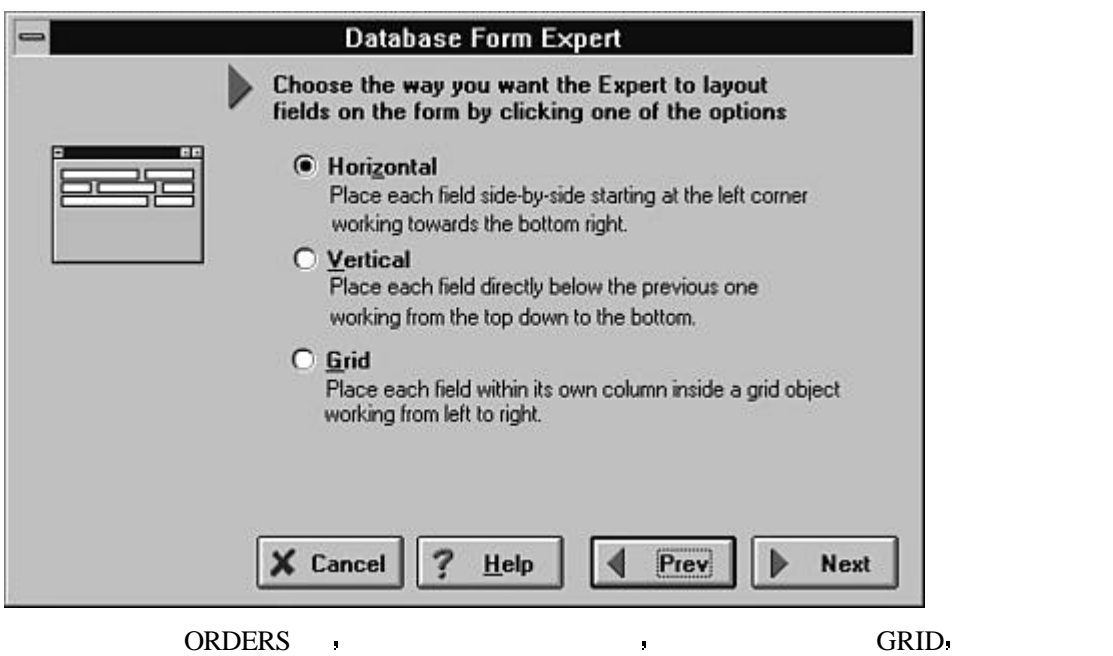

选择水平显示模式 如下图

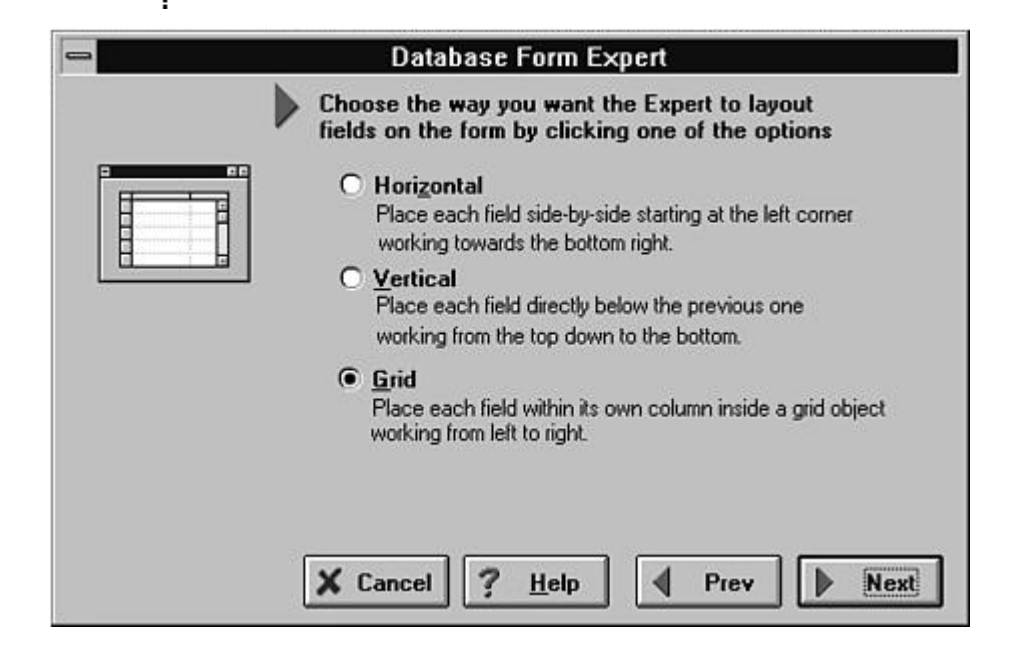

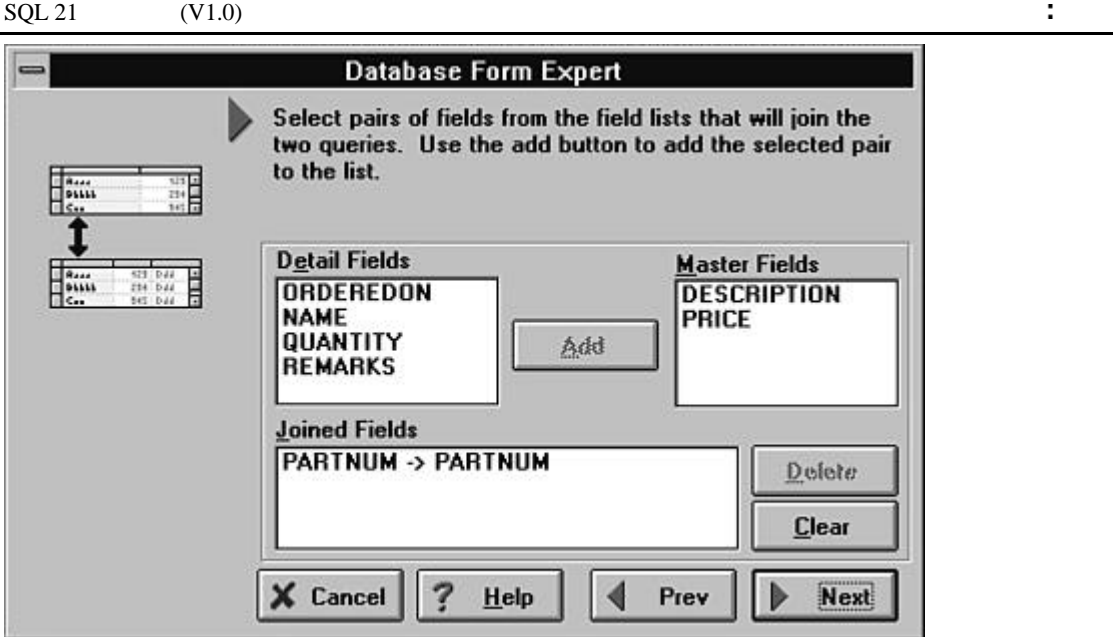

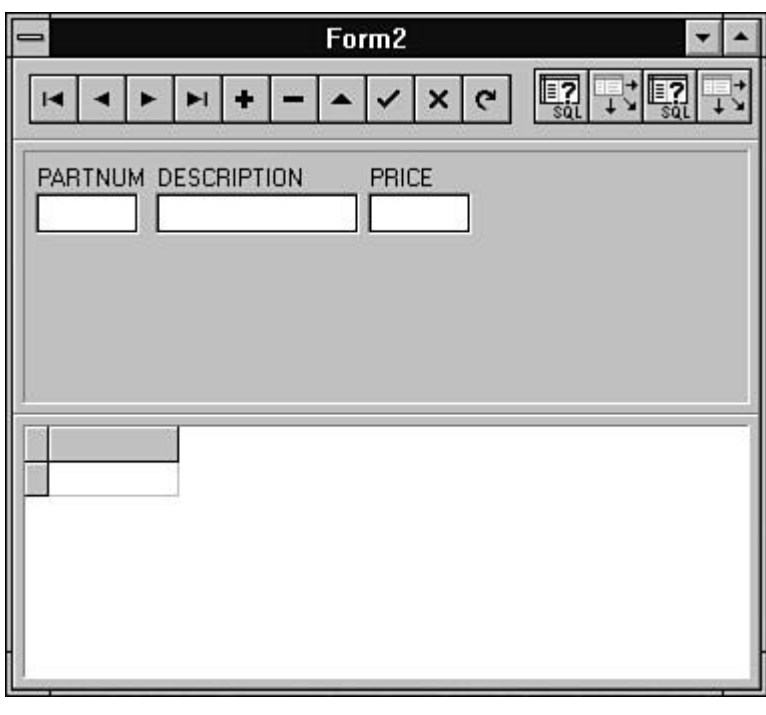

现在回到前边并生成表单 结果如下图所示

 $\blacksquare$ 

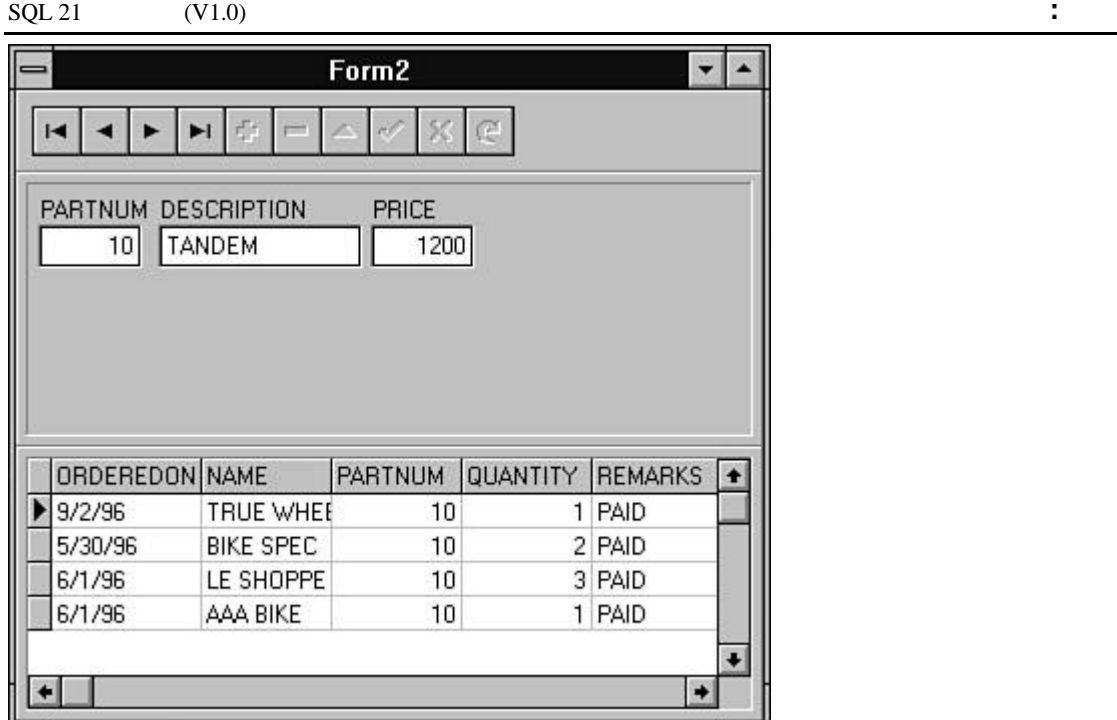

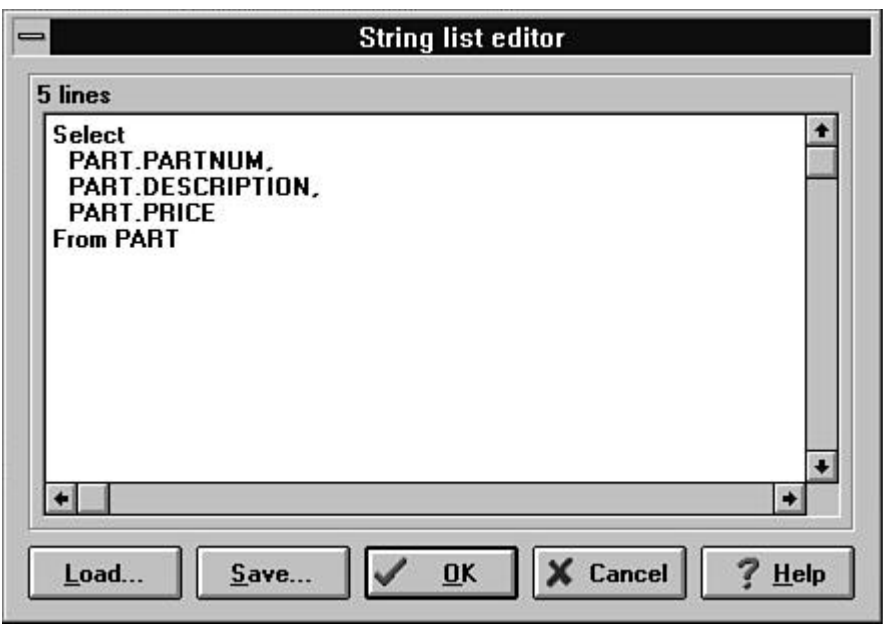

这个查询已经试验成功了 但是我们并没有写一行代码

之中的一些新内容 最好的学习方法是你来学习如何去写查询 进行你所能进行的查询试

关闭工程并单击一个或全部表单上的查询对象 当你单击一个对象以后 对象浏览器

 $SQL$ 

 $\blacksquare$ 

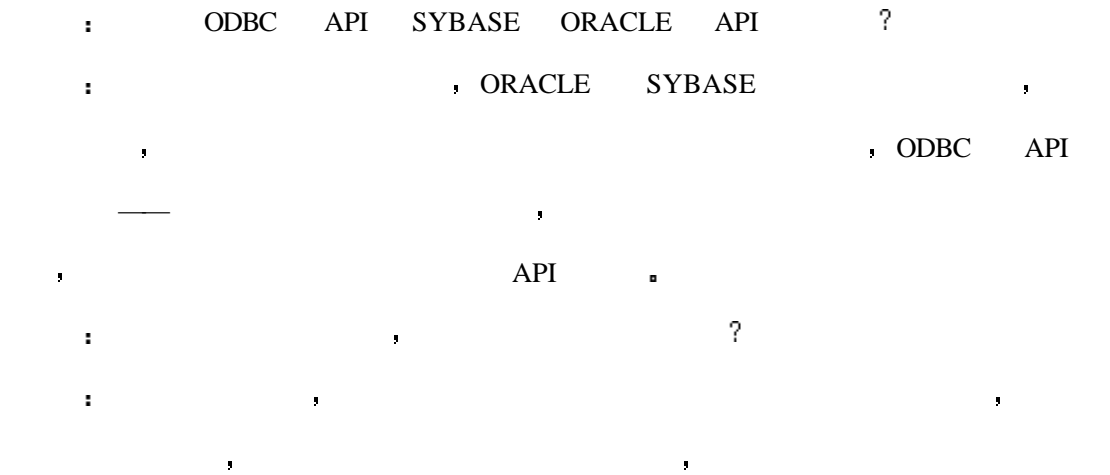

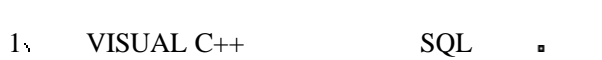

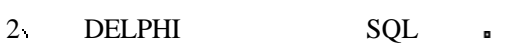

- $3$  ODBC<sub>n</sub>
- 4 DELPHI ?

# 1 C++ STATE  $\blacksquare$

 $2$  and  $\text{SQL}$ 

- **l** SELECT **department**  $\mathrm{SQL}$  $\bullet$  8  $\bullet$  8  $\bullet$ INSERT DELETE UPDATE.
- l **EXECUTE CREATE DATABASE**  $\begin{minipage}{0.9\linewidth} \textbf{CREATE} & \textbf{TABLE:} \\ \color{blue} \end{minipage}$
- , DROP DATABASE DROP TABLE
- l 第十天讲了两种显示数据的方法 视图和索引 视图是用 SELECT 语句的输出所 创建的一个虚似表 索引则可以其于给定的一个或一组字段对数据库中的记录进
- 
- l 11  $\blacksquare$ 事务用 BEGIN TRANSCAT 语句来开始 COMMIT TRANSCAT 语句用来确认事
	- ROLLBACK TRANSCAT **Example 1**
- $\bullet$  12  $\bullet$ a GRANT REVOKE GRANT
- dend REVOKE and the REVOKE
- l 13 SQL SQL SQL SQL SQL SQL SQL and  $S$ QL  $S$  $\mathsf{C}$  , sql  $\mathsf{SQL}$
- $\begin{minipage}{0.9\linewidth} SQL & & \text{VISUAL C++} & \text{DELPHI} \end{minipage}$
- $14$  SQL , we have seen that  $14$ 
	- $\mathsf{SQL}$  and  $\mathsf{SQL}$  and  $\mathsf{SQL}$

制是一种特殊类型的存储过程 它可以在向数据库中插入 删除和更新数据时自

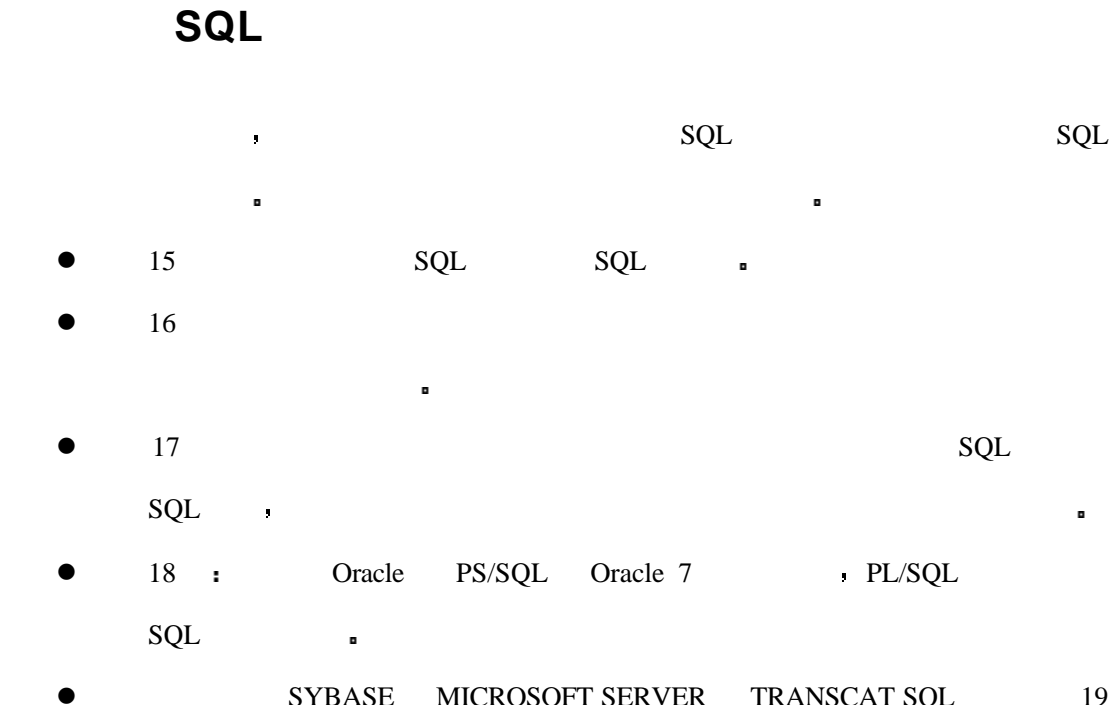

**e** SYBASE MICROSOFT SERVER TRANSCAT SQL 19

进行会话 它也可以让你以一种让人满意的方法来格式化查询所生成的报表

 $\bullet$  20 : ORACLE SQL\*PLUS

PL/SQL only

 $\bullet$  21 :  $\bullet$ 

# 15 **:** SQL

 $SQL$ 

 $SQL$ 

 $\overline{a}$  , and  $\overline{a}$  , and  $\overline{a}$  , and  $\overline{a}$  , and  $\overline{a}$  , and  $\overline{a}$  , and  $\overline{a}$  , and  $\overline{a}$  , and  $\overline{a}$  , and  $\overline{a}$  , and  $\overline{a}$  , and  $\overline{a}$  , and  $\overline{a}$  , and  $\overline{a}$  , and  $\overline{a}$  ,

且在他的每一次划水和呼吸时都必须如此 游泳者需要在每一时刻都保持他身体的流线型

并且发挥他的全部的身体的固定能力 以使得他们可以以鱼一样的速度来在水中运行

在是将你的时候,我们的时候可以在学习的时候,我们的时候可以在学习的时候,我们的时候可以在学习的时候,我们的时候可以在学习的时候了 多少的

规划的如何合理或数据设计考虑的如何健全 你都不会对你的查询返回数据的及时性感到

满意 即便是错误也是如此 那么你的客户呢 如果你不遵循一些基本的指导方针 那么

 $SQL$ 

你的名词复数 医心包 医心包 医心包的 医心包的

- $\bullet$  SQL  $\bullet$
- $\bullet$
- $\bullet$
- $\bullet$

 $SQL$  and  $SQL$ 

 $SQL \qquad \qquad \blacksquare$ 

的方法来实现这一目标 你要将大部分时间花在计划上 少部分时间会花在稍后对它的调

 $\bullet$  , and a set of the contract of the contract of the contract of the contract of the contract of the contract of the contract of the contract of the contract of the contract of the contract of the contract of the contr  $\bullet$ 用几种方法来输写 但对查询中元素的安排的不同导致的最终时间差异可能有几秒 几分

 $\tilde{\zeta}$  $\overline{S}$ 

 $\blacksquare$ 

除了流化你的 SQL 语句以外 你还应该考虑到一些其他的影响你的数据库性能的因

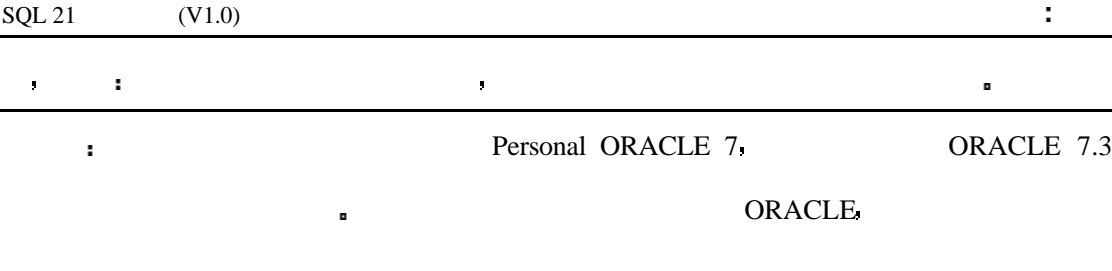

让你的 **SQL** 语句更易读

 $SQL$ 

确切地知道表是否已经被正确地归并了 并且也可以确切地知道条件的次序

 $\blacksquare$  WHERE  $\blacksquare$ 

SQL>SELECT EMPLOYEE\_TBL.EMPLOYEE\_ID EMPLOYEE\_TBL.NAME EMPLOYEE\_PAY\_TBL.SALARY EMPLOYEE\_PAY\_TBL.HIRE\_DATE

FROM EMPLOYEE\_TBL EMPLOYEE\_PAY\_TBL

WHERE EMPLOYEE\_TBL.EMPLOYEE\_ID=EMPLOYEE\_PAY\_TBL.EMPLOYEE\_ID AND EMPLOYEE PAY TBL.SALARY>30000 OR (EMPLOYEE PAY TBL.SALARY BETWEEN 25000 AND 30000 AND EMPLOYEE\_PAY\_TBL.HIRE\_DATE < SYSDATE -  $365$ );

SQL> SELECT E.EMPLOYEE\_ID, E.NAME, P.SALARY, P.HIRE\_DATE

2 FROM EMPLOYEE TBL E,

3 EMPLOYEE PAY TBL P

- 4 WHERE E.EMPLOYEE\_ID = P.EMPLOYEE\_ID
- 5 AND P.SALARY > 30000

6 OR (P.SALARY BETWEEN 25000 AND 30000

7 AND P.HIRE\_DATE < SYSDATE - 365);

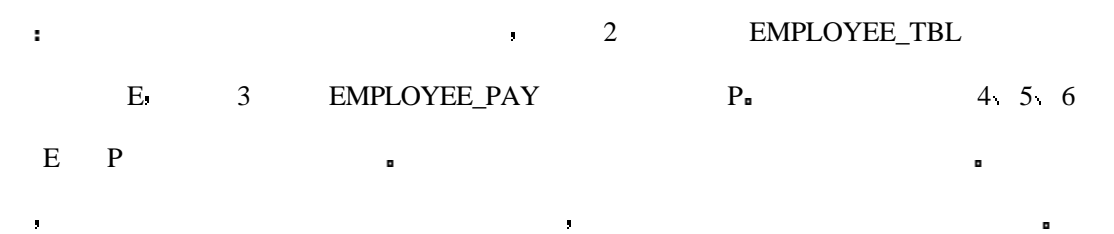

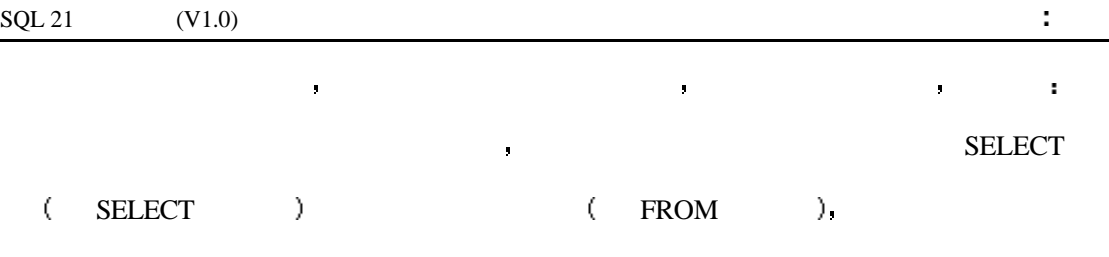

( WHERE  $)$ <sub>n</sub>

当数据库服务为执行某一个 SQL 语句需要对表中的每一个记录进行检查时就会发生全

 $\blacksquare$ 

 $\blacksquare$  WHERE  $\blacksquare$ 

人名英格兰人姓氏莱克的变体 医无子宫的 医无子宫的 医无子宫的 医无子宫的  $\mathsf{WHERE}$ 

 $\blacksquare$ 

尽管程序员们并不赞成使用全表扫描 但是有时使用它也是适当的 例如  $\bullet$ 

- $\bullet$
- $\bullet$

 $\blacksquare$ 

对于头两种情况索引的效率是非常低的 因为数据库服务程序不得不频繁地读表和索

 $10\% - 15\%$ 

 $\overline{a}$ 

的索引应该是建立在对数据的熟悉上 知道那一列数据是最经常引用的 如果想让索引工

此外 最好在大型表中使用索引 当你设计表和索引的时候你要考虑表的大小 合适

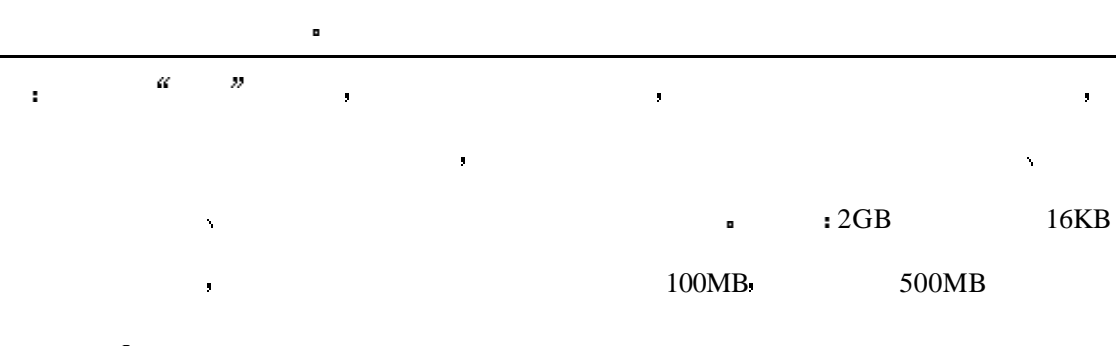

 $SQL$ 

 $\Phi$  and  $\Phi$  and  $\Phi$  and  $\Phi$  and  $\Phi$  and  $\Phi$  and  $\Phi$  and  $\Phi$ 

当我们加入一个 WINDOWS 的应用前端时我们也会发现速度的下降 对于这种情况你

WHERE  $\,$  ,  $\,$  SQL  $\,$  WHERE  $\,$ 

首先要检查的是所用的目标表是否存在索引 然后大多数情况下我们会发现表是有索引的

- 人,但是在下列条件下,那么答案是有一个人,而且不知的是在下列条件下,那么答案是有一个人,而且不知是有一个人,而且不知要是有一个人,而且不知要是有一个人,而且不知
	- $\bullet$  10%
	- l 最大的限制条件在 SQL 语句中是经常使用的
	- $\bullet$
	- ORDER BY GROUP BY  $\blacksquare$

 $\mathcal{S}$  SQL and  $\mathcal{S}$ 

经常将两列一起使用时这种索引会比单列索引更有效 如果在一起的索引列经常是分开使 用的 特别是在其它的查询中 那么单列索引则是更合适的 所以你要经过试验来判断在

**\*** WHERE **\*** SQL  $\alpha$  $\begin{picture}(180,190) \put(0,0){\vector(1,0){100}} \put(10,0){\vector(1,0){100}} \put(10,0){\vector(1,0){100}} \put(10,0){\vector(1,0){100}} \put(10,0){\vector(1,0){100}} \put(10,0){\vector(1,0){100}} \put(10,0){\vector(1,0){100}} \put(10,0){\vector(1,0){100}} \put(10,0){\vector(1,0){100}} \put(10,0){\vector(1,0){100}} \put(10,0){\vector(1,0){100$ 

 $SQL$  $\blacksquare$ 

 $\begin{array}{ccc} \text{(ORACLE} & \text{WHERE} & \text{,} \end{array}$  $\sum_{i=1}^{n}$ 

当优化器首先读到最大条件限制语句以后 它就将为以后的条件所提供的结果集缩减 至最小了 下一个条件将不再搜索整个表 而是搜索经过最大条件限制过的子集 所以

 $\blacksquare$ OR NOT  $\blacksquare$ 

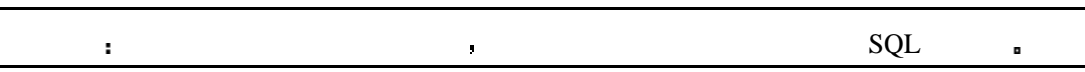

下边的 医血管切除术 医血管切除术 医血管切除术 医血管切除术 医血管切除术

ORACLE 7  $\blacksquare$ 

 $\text{SELECT}$  , and  $\text{SELECT}$ 

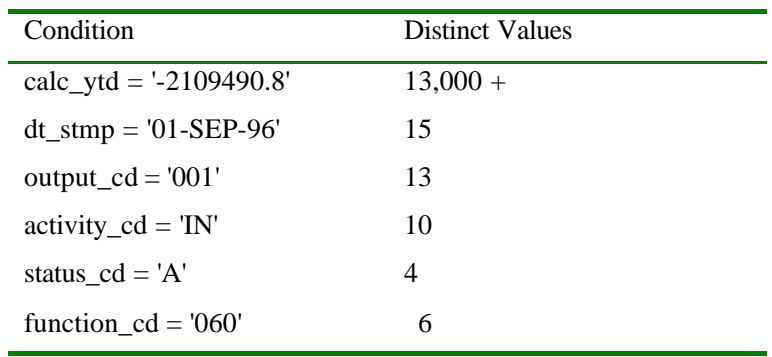

 $\mathcal{L}_{\mathcal{A}}$ 

### WHERE  $\blacksquare$

INPUT

SQL> SET TIMING ON

- 2 SELECT COUNT(\*)
- 3 FROM FACT\_TABLE
- 4 WHERE CALC\_YTD = '-2109490.8'
- 5 AND DT\_STMP = '01-SEP-96'
- 6 AND OUTPUT\_CD = '001'
- 7 AND ACTIVITY\_CD = 'IN'
- 8 AND STATUS\_CD = 'A'
- 9 AND FUNCTION\_CD = '060';

### OUTPUT

 $COUNT(*)$ 

8

1 row selected.

Elapsed: 00:00:15.37

### INPUT/OUTPUT

SQL> SET TIMING ON

- 2 SELECT COUNT(\*)
- 3 FROM FACT\_TABLE
- 4 WHERE FUNCTION\_CD = '060'
- 5 AND STATUS\_CD = 'A'
- 6 AND ACTIVITY\_CD = 'IN'
- 7 AND OUTPUT\_CD = '001'
- 8 AND DT\_STMP = '01-SEP-96'
- 9 AND CALC\_YTD = '-2109490.8';

OUTPUT

分析

 $COUNT(*)$ 

8

1 row selected.

Elapsed: 00:00:01.80

 $14$  ,

 $SQL \qquad (13 \quad \& \quad SQL \qquad \&)$ 

 $SQL$ 

 $\mathbf{u} = \mathbf{u}$ 

注意所使用的时间的不同 只要简单地改变所给出的统计的次序 第二个查询比第一

 $\mathsf{SQL}$ 

避免使用 **OR**

OR OR

 $\blacksquare$  IN OR  $\blacksquare$  ,

INPUT

SQL> SELECT \*

- 2 FROM FACT\_TABLE
- 3 WHERE STATUS\_CD = 'A'
- 4 OR STATUS\_CD = 'B'
- 5 OR STATUS\_CD = 'C'
- 6 OR STATUS\_CD = 'D'
- 7 OR STATUS\_CD = 'E'
- 8 OR STATUS\_CD = 'F'
- 9 ORDER BY STATUS\_CD;

 $IN$ 

#### INPUT

SQL> SELECT \*

- 2 FROM FACT\_TABLE
- 3 WHERE STATUS\_CD IN ('A','B','C','D','E','F')

你不是你会发现我的。"我不是你会发现我的感觉,我会发现我的感觉,我会发现我的感觉,我会发现我的感觉。

4 ORDER BY STATUS\_CD;

现你经常可以得到你自己的结论 特别是在性能方面

### 下边是使用子串和 IN 的又一个例子 注意 第一个查询结合使用了 LIKE OR

#### INPUT

分析

SQL> SELECT \*

- 2 FROM FACT\_TABLE
- 3 WHERE PROD\_CD LIKE 'AB%'
- 4 OR PROD\_CD LIKE 'AC%'
- 5 OR PROD\_CD LIKE 'BB%'
- 6 OR PROD\_CD LIKE 'BC%'

7 OR PROD\_CD LIKE 'CC%'

8 ORDER BY PROD\_CD;

### SQL> SELECT \*

- 2 FROM FACT\_TABLE
- 3 WHERE SUBSTR(PROD\_CD,1,2) IN ('AB','AC','BB','BC','CC')

试一下这个例子 你会看到对于你的数据它们在实际运行时性能上的不同

4 ORDER BY PROD\_CD;

 $\overline{\text{OK}}$  or  $\overline{\text{LK}}$  or  $\overline{\text{CK}}$ 

### **OLAP** OLTP

当你在调试一个数据库的时候 你首先要决定的是它应该经常由谁来使用 在线的分  $(OLAP)$ 

 $\mathbb{R}$  and  $\mathbb{C}$  OLTP of  $\mathbb{C}$  or  $\mathbb{C}$  or  $\mathbb{C}$  or  $\mathbb{C}$  or  $\mathbb{C}$  or  $\mathbb{C}$  or  $\mathbb{C}$  or  $\mathbb{C}$  or  $\mathbb{C}$  or  $\mathbb{C}$  or  $\mathbb{C}$  or  $\mathbb{C}$  or  $\mathbb{C}$  or  $\mathbb{C}$  or  $\mathbb{C}$  or  $\mathbb{C}$  or

 $\blacksquare$  OLTP  $\blacksquare$  $DSS$  , the older of  $OLAP$ 

据库则是一个将主要的功能提供给为最终用户输入服务的环境的系统 包括用户日复一日

### $OLTP$

一个事务处理数据库是一个精密的系统 它的访问任务是由繁重的按日而定的大量的  $\bullet$  by OLTP and  $\bullet$  OLAP and  $\bullet$  OLAP  $\bullet$  $\bullet$  OLTP  $\bullet$ 

 $\mathbf{r}=\mathbf{r}=\mathbf{$ 

ROLLBACK a

ROLLBACK =

在事务处理环境中另一个涉及的问题是事务历史记录的完整性 它在每一个事务结束

 $\blacksquare$  LOGS  $\blacksquare$ LOGS  $\alpha$  " SQL SERVER DUMP DEVICE ORACLE

 ${\bf ARCHIVELOG} \qquad \qquad ,$ 

# $OLAP$

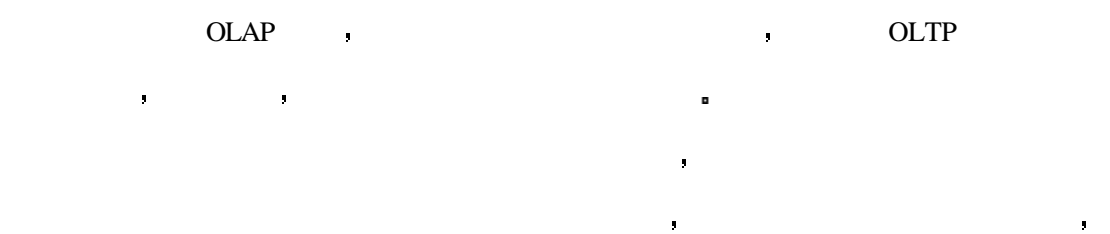

### $OLAP$

ä,  $OLAP$   $.$ 入提供大量的输入撤消区域 你会采用一个很大的撤消区域用以加载 这样可以实现离线

 $SQL$  $\blacksquare$ 处理过程时 我们是指两种输入方法 用户输入和批量载入

### INSERT UPDATE DELETE  $\cdot$

PowerBuilder <br> PowerBuilder <br> PowerBuilder <br> PowerBuilder <br> PowerBuilder <br> PowerBuilder <br> PowerBuilder <br> PowerBuilder <br> PowerBuilder <br> PowerBuilder PowerBuilder PowerBuilder PowerBuilder PowerBuilder PowerBuilder Pow

务其性能通常是依据最终用户或客户而定的 最终用户通常使用前端应用程序如

 $\alpha$ t the compact of the set of the set of the set of the set of the set of the set of the set of the set of the set of the set of the set of the set of the set of the set of the set of the set of the set of the set of the se 库或系统的期望有些时侯是不合情理的 对最终用户需要考虑的是最终用户输入的并发数 在你的数据库中用户并实现在的可能性能不能性能不能性能不能性能 什么是批量载入呢 批量载入就是在一次事务中完成对数据库所进行的任务 例如

的是,我们的开发在我们的开发在我们的开发在我们的开发在我们的开发在我们的开发在我们的开发在我们的开发在我们的开发在我们的开发。  $\kappa$  , and  $\kappa$  , and  $\kappa$  $($  and  $)$ 

资源和数据库资源占用而名声不好 这些数据库资源包括表的访问 系统目录的访问

统和数据库服务 可能还有许多麻烦的工作

 $\ddot{u}$ 

事实的人工,而且是有一个人工的人工,而且是有一个人工的人工的人工的人工的人工,而且是有一个人工的人工的人工的人工,而且是有一个人工的人工的人工的人工的人工的人工

大量的的数据 数据库的响应会因为并发用户的增多而变慢 你要在最终用户访问最少的

时候执行批量载入任务 许多公司都选择在夜间或是早上执行批量载入任务以避免与日间

问的时间 下表给出的当重载批处理任务进行时又有多个用户进行访问所引出资源引用冲

对于大量的批量载入你一定要安排好时间 要认真的避开数据库可能进行常规用户访

正如你所看到的 许多进程在争用的系统的资源 重载的批处理任务已经打破了这种

这种情况只是资源争夺的开始 如果批处理任务进行下去 用户的进程可能会在最后

平等的情况 系统将不能为每一个用户平均地分配资源 批处理任务已经大量地占用了它

被迫退出这副图 这在生意上是非常不利的 即使系统中只有一个用户 这种竞争也还是

果一个表被锁住了 用户将会被拒绝访问直到批处理进程解除对该表的锁定 这可能会是

 $\mathcal{A}^{\mathcal{A}}$ 

批处理进程进行竞赛 没有人会在这样的比赛中获胜

 $\overline{1}$ 

最终用户事务与批量载入对于大多数数据库来说是成功的必备 但是当这两种类型的

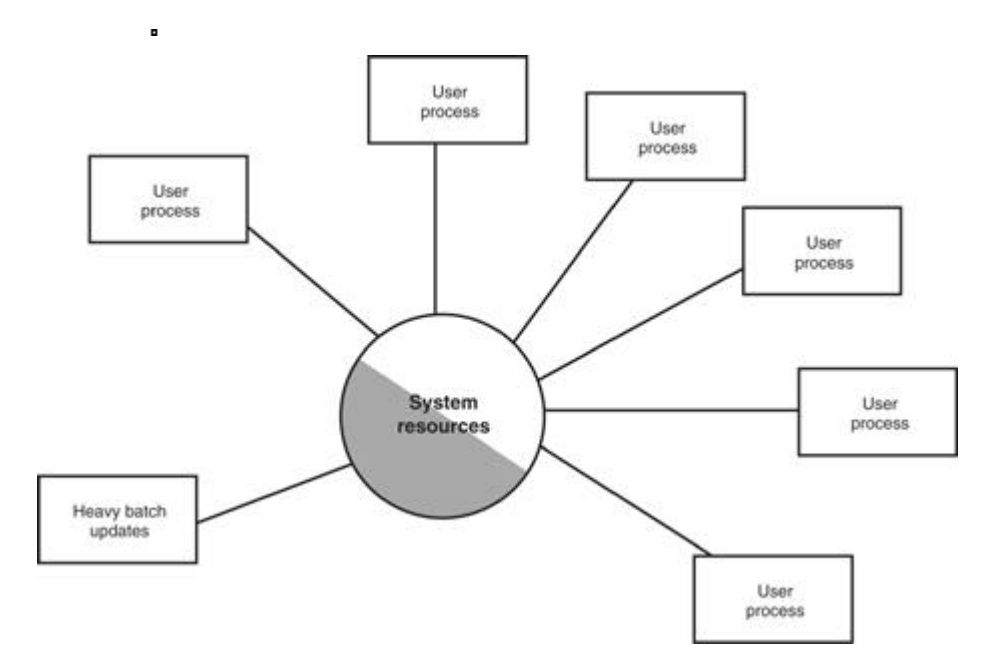

注点更快 如果你所要关注的东西所占的比重占全书中的比重比较小的时候索引是更有效  $\mathcal{F}$ 为了让数据占总表比重相当的批量载入达到最大效率 你可以使用下边的三步来使索

的访问速度 但是在批量载入的时候 将索引删除的好处可能会更大

- $1$ , which is a set of  $\blacksquare$  $2<sub>1</sub>$
- 3 重新生成表的索引

而且它还可能有一个甚至更多的索引 你认为索引会怎样 你通常会认为索引可以加快表

当你通过索引向表中装放数据的时候 你通常会希望尽可能地使用索引 尤其是当你

要更新的记录在表中所占的比率很高的时候 那么让我们来看一下这种方法 如果我们学

习一本以后续指引的书的话 你也许会发现从头至尾地看这本书要比用索引来定位你的关

## $COMMIT$  DBA

 $\blacksquare$ 11  $\quad \&$   $\qquad \qquad$  . COMMIT  $\qquad \qquad$  COMMIT

事务中所作的任何改变写要实际的表中 但是在后台 它做的工作不只如此 在数据库中 ■ ORACLE ROLLBACK 当你执行一个 COMMIT 命令以后 与你的 SQL 相关联的事务会将

 ${\tt ROLLBACK} \qquad \qquad , \qquad {\tt ROLLBAKC}$ 

, ROLLBACK and ROLLBACK

如你所料 如果你一直不执行 COMMIT ROLLBACK 命令 那么事务就会一直保存 ROLLBACK 段中 随之而来的是 如果你要装入的数据大小比 ROLLBACK 段的可用

 $\blacksquare$  $\blacksquare$  . COMMIT  $\blacksquare$ 

一种可以加快批量更新速度的方法是删除索引 设想一下如果历史表的记录有上千条

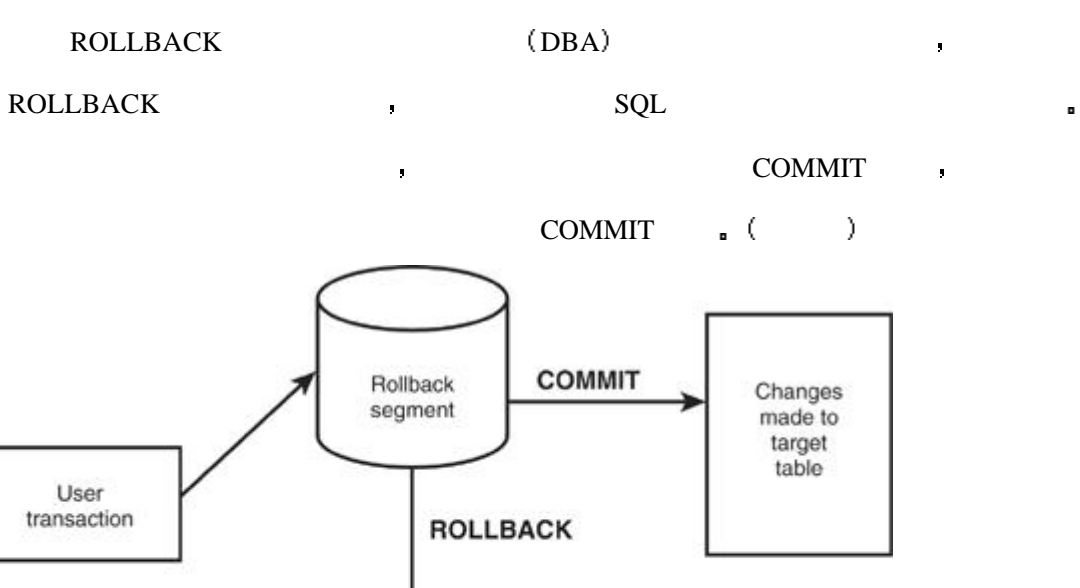

, we are the contract of the ROLLBACK contract of the ROLLBACK contract of the ROLLBACK contract of the  $\mathcal{R}$ 

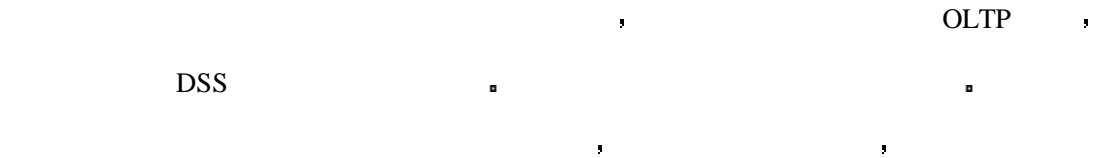

在大型数据库系统中动态数据库环境一词的意思就是状态在不断地改变 我们在批处

### $\bullet$  ORACLE  $\bullet$

填充完初始长度以后 初创建的表会得到下一个分配的长度  $\mathsf{SQL}$ 先要进行正确的管理 所分配的空间应该足够表在一天中所增加的尺寸 同时也应该制定 一个计划 化二个计划 计数据库进行 医心包 医心包 医心包 医心包 医心包 工作 清除关系型数据库中的表和索引的碎片在基本概念上的非常麻烦的

Changes<br>discarded

- $1$  values of  $\alpha$  and  $\alpha$  and  $\alpha$
- $2 \qquad \qquad \blacksquare$  $3 \hbox{ }$

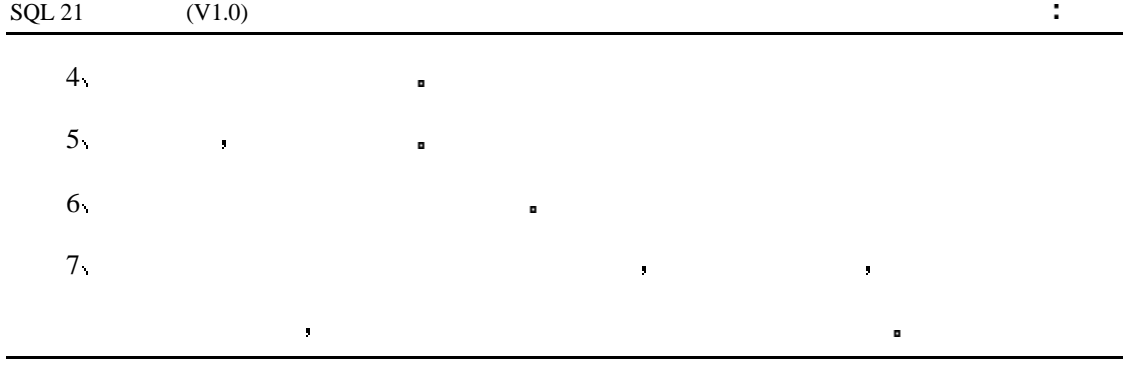

警告 当你还没有确认新表已经完全正常之前千万不要丢弃原有的备份

 $ORACLE$ 

### INPUT

### CREATE TABLE MAILING\_TBL\_BKUP AS

### SELECT \* FROM MAILING\_TBL;

### OUTPUT

Table Created.

### INPUT

drop table mailing\_tbl;

### OUTPUT

Table Dropped.

### INPUT

### CREATE TABLE MAILING\_TBL

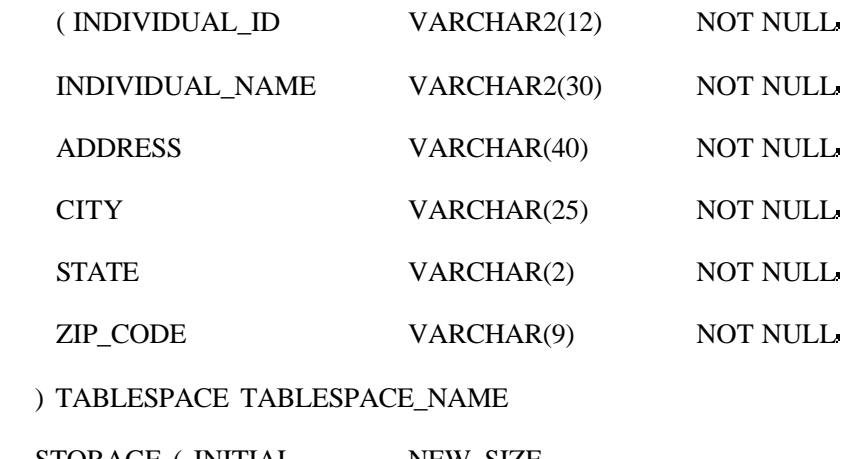

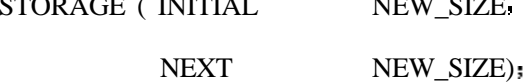

### OUTPUT

Table created.

### INPUT

INSERT INTO MAILING\_TBL

select \* from mailing\_tbl\_bkup;

93,451 rows inserted.

### CREATE INDEX MAILING\_IDX ON MAILING TABLE

( INDIVIDUAL\_ID )

TABLESPACE TABLESPACE\_NAME

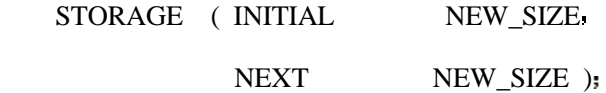

#### OUTPUT

Index Created.

### INPUT

grant select on mailing\_tbl to public

### OUTPUT:

Grant Succeeded.

### INPUT

drop table mailing\_tbl\_bkup;

### OUTPUT:

分析

Table Dropped.

 $\mathbb{R}$ 

重新生成表和索引可以让你的存储空间达到最优化 这将会提高整体的性能 切记

不得的 医血管切除术 医血管切除术 医血管切除术 医血管切除术

数据库管理员或是刚刚接触关系型数据库的数据库管理员 否则你不公直接面对数据库的

另一种方法达到了相同的结果 请检查数据库文档看一下它的可以选项

果想让所有的部分协同工作 通常的调整技巧有以下几点

增加 CPU

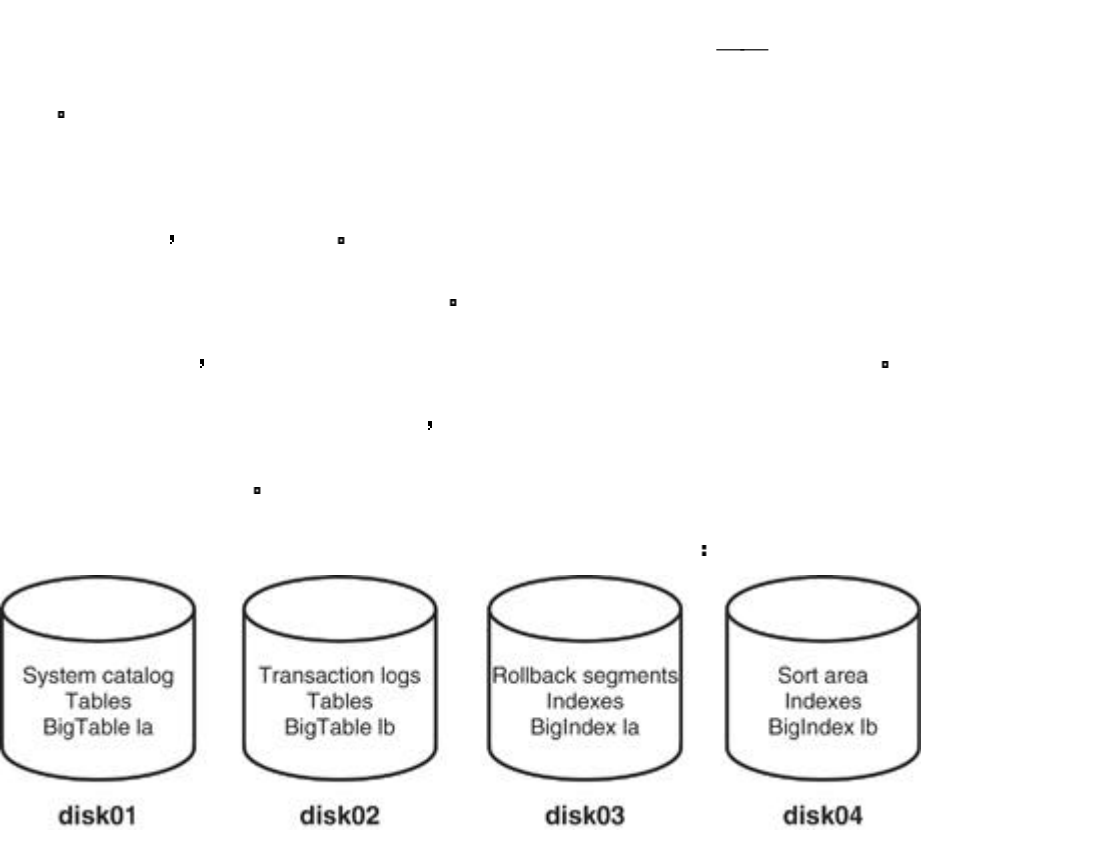

在实计时代的空间的空间,我也是不要将你以后就是不要得到了。

要通过网络传送大量的数据 应该设定网络的最大包尺寸 你参考你的数据库和网络

如果并发用户访问位于多个磁盘上的大表 等待系统资源的机会就会减少

这些区域是用户访问最多的区域 把它放在多个硬盘上你可以最有效地利用资源

 $\mathsf{CPU}$ 

 $\mathcal{L}$  CPU

将数据库的排序区 系统目录区 撤消区分布于不同的磁盘上 见下图

, DISK01 DISK04.

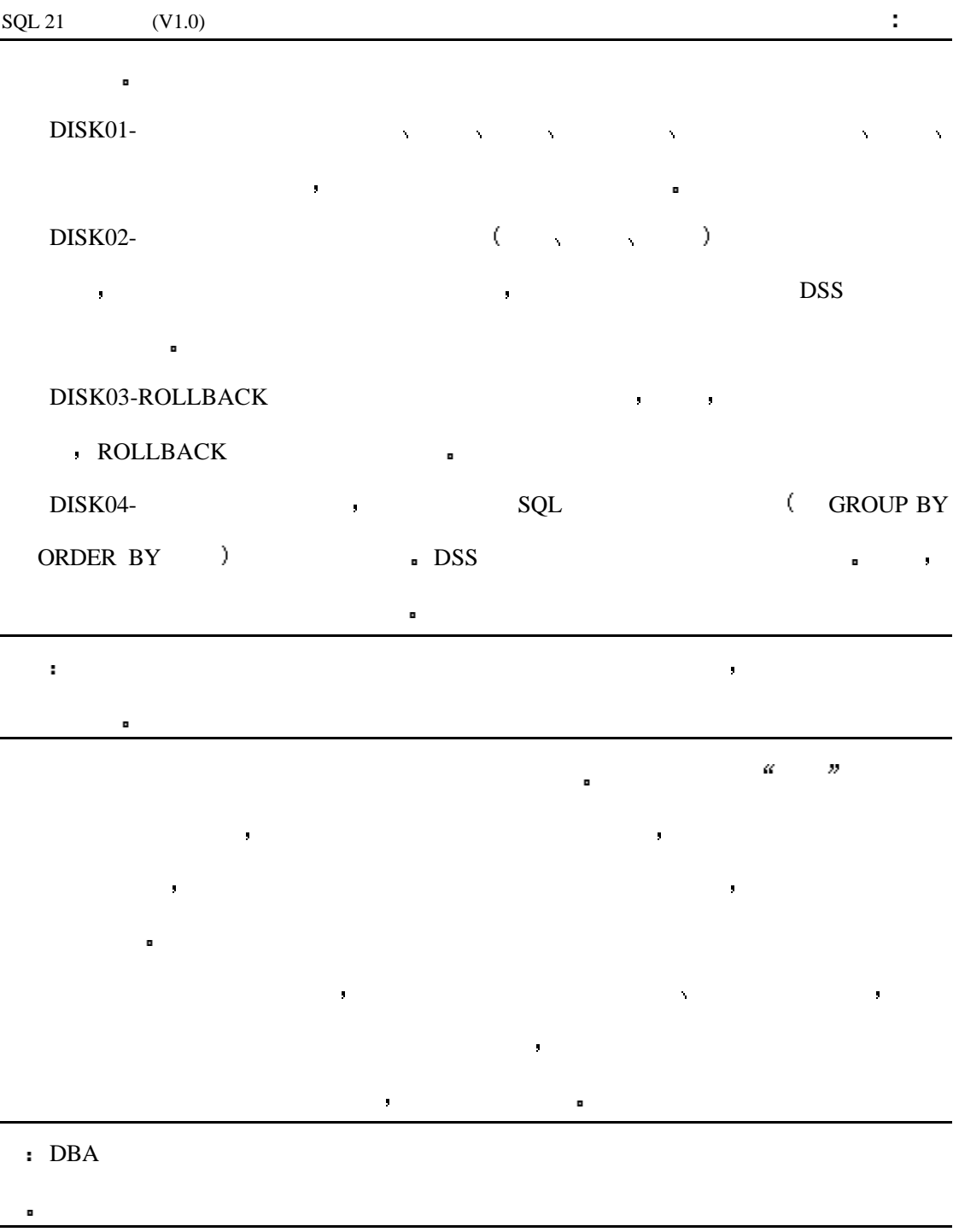

 $RQL$ 

的调整上得到太多的回报 以调整数据库为专职的人员会专攻一种数据库产品以学习尽可

能多的关于它的特点和特性 尽管数据库的调整经常被认为是一项痛苦的工作 但是它可

对数据库的调整要依据你所使用的数据库系统而定 显而易见 优化查询要比调整数

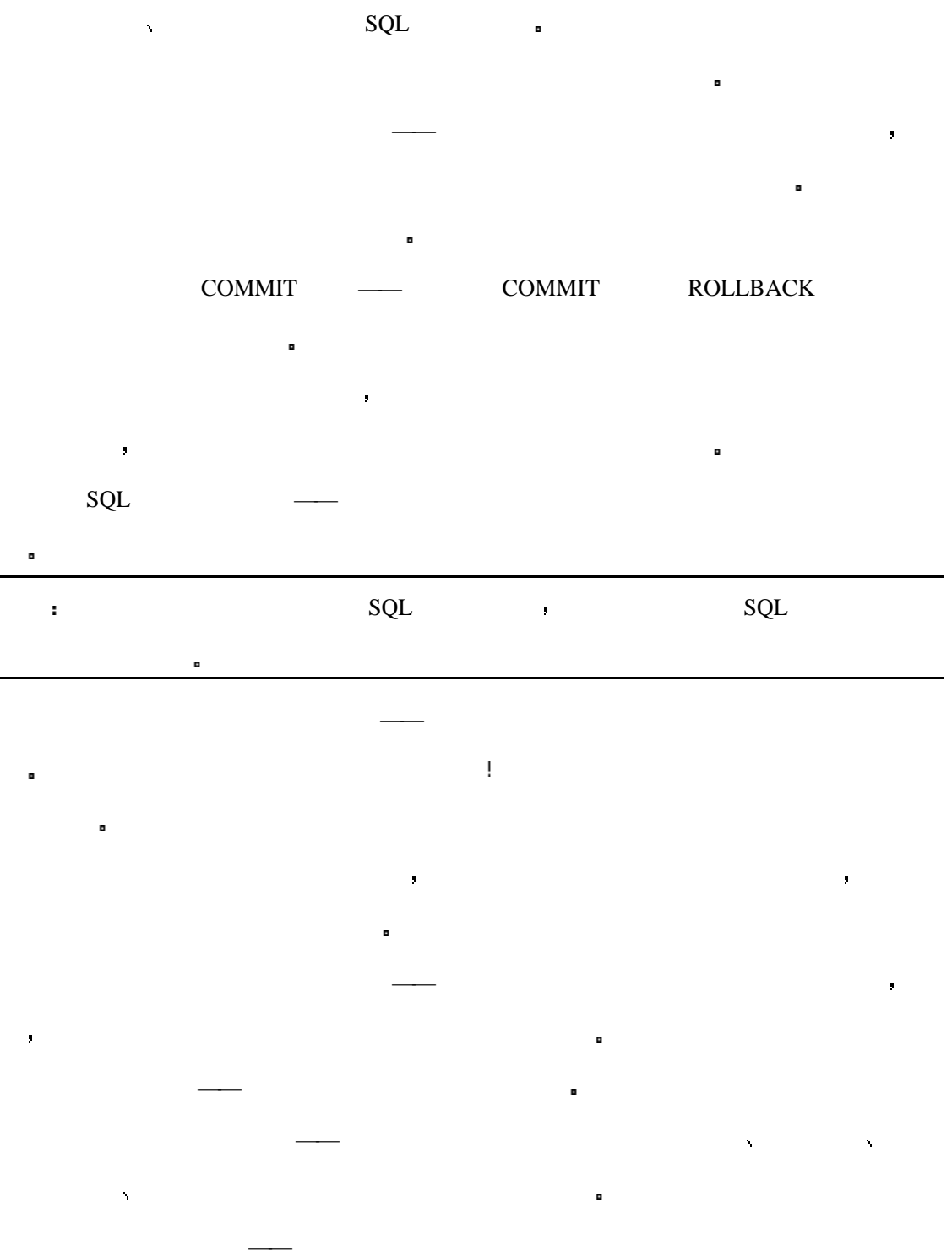

 $\bullet$ 

 $\blacksquare$
$\blacksquare$ 

SQL ORACLE SQL **b** *EXPLAIN PLAN* **TKPROF** *EXPLAIN PLAN* SQL *TKPROF* SQL BEEN SQL SQL SQL SQL SQL SQL SQL SQL  $\blacksquare$  $\begin{minipage}{0.9\linewidth} SQL 0.501 & 0.501 & 0.501 & 0.501 & 0.501 & 0.501 & 0.501 & 0.501 & 0.501 & 0.501 & 0.501 & 0.501 & 0.501 & 0.501 & 0.501 & 0.501 & 0.501 & 0.501 & 0.501 & 0.501 & 0.501 & 0.501 & 0.501 & 0.501 & 0.501 & 0.501 & 0.501 & 0.501 & 0.501 & 0.$  $SET$  20  $\&$  SQL\*PLUS  $\&$ SYBASER SQL SERVER SQL of the SET of SET  $\mathcal{S}$  $\begin{minipage}{0.9\linewidth} \textbf{SQL} \end{minipage} \begin{minipage}{0.9\linewidth} \textbf{ORACLE} \end{minipage} \begin{minipage}{0.9\linewidth} \begin{minipage}{0.9\linewidth} \textbf{ORACLE} \end{minipage} \begin{minipage}{0.9\linewidth} \begin{minipage}{0.9\linewidth} \textbf{) \end{minipage} \begin{minipage}{0.9\linewidth} \textbf{) \end{minipage} \begin{minipage}{0.9\linewidth} \textbf{) \end{minipage} \begin{minipage}{0.9\linewidth} \textbf{) \end{minipage} \begin{minipage}{0.9\linewidth} \$ SHOWPLAN ON SET STATISTIC IO ON SET STATISTICS TIME ON SET  $SOL$  $SQL$  SERVER SET 19  $K$ TRANSCAT SQL  $N$  -

 $($  and  $)$  expressed to  $\text{SQL}$  and the  $\text{SQL}$  $\blacksquare$ 

不能完全调整工作的 首先你要让技术队伍与系统工程师一同为平衡资源和让数据库充分

 $\mathbf{a}$ 

应用程序开发人员必需知道这些数据 知道应用数据是优化数据库设计的关键所在

开发人员和编程人员必须知道什么时候就使用索引 什么时候应该增加索引 什么时候允

对数据库的调整可以提高特定的应用程序访问它的速度 数据库管理员必须了解每天

许批量载入运行 一定要让批量载入与日常进行的工作分开

的操作和数据库的性能 此外 在后台调试时必须小心 DBA 通常会给出一些创造性的建  $\mathsf{SQL}$  a DBA

你可以使用调整工具来确定你的数据库在数据访问上的不足之处 此外 这些工具对

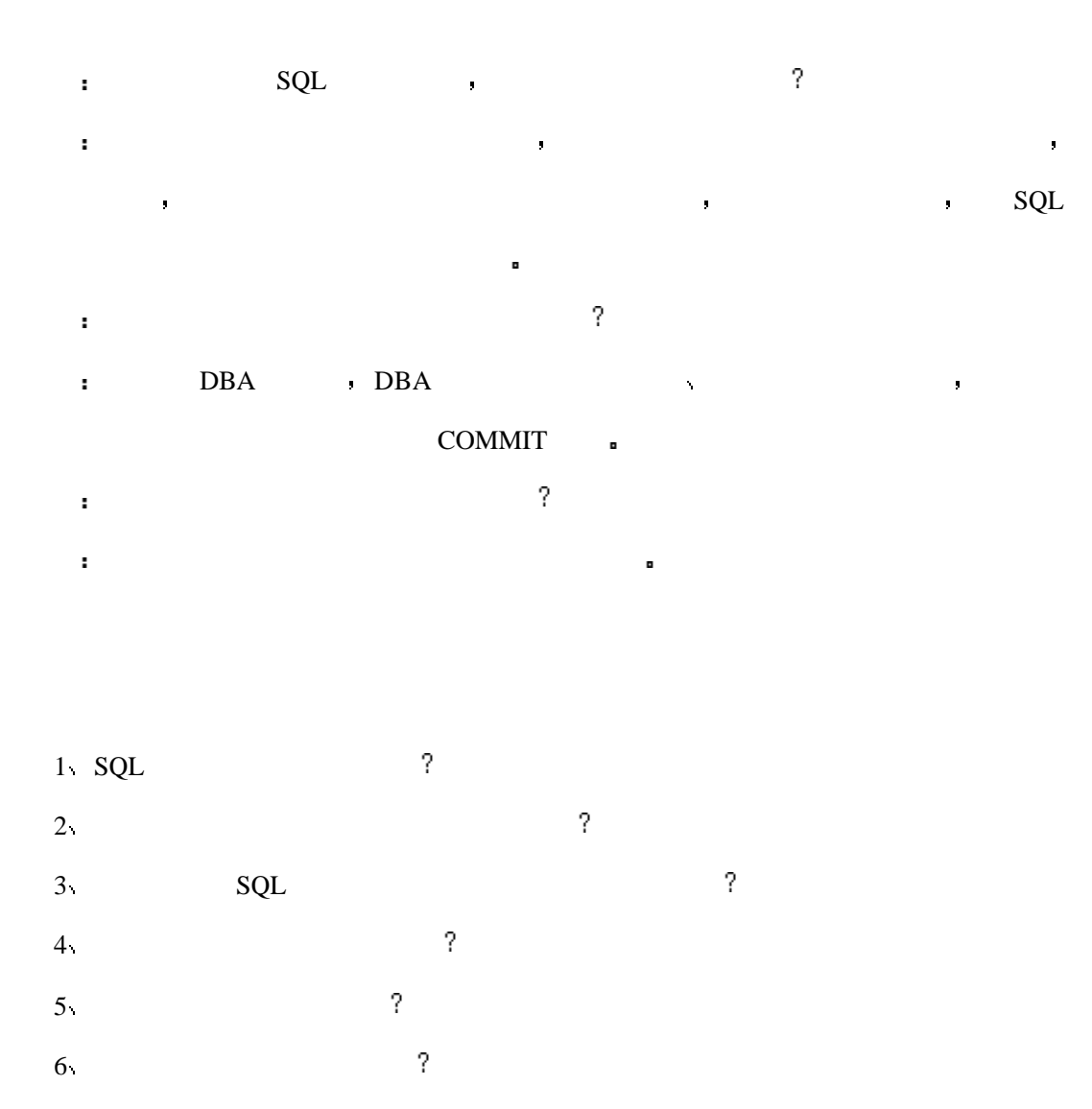

1 SQL **a** 

SELECT EMPLOYEE.LAST\_NAME, EMPLOYEE.FIRST\_NAME, EMPLOYEE.MIDDLE\_NAME,EMPLOYEE.ADDRESS, EMPLOYEE.PHONE\_NUMBER, PAYROLL.SALARY, PAYROLL.POSITION,EMPLOYEE.SSN, PAYROLL.START\_DATE FROM EMPLOYEE, PAYROLL WHEREEMPLOYEE.SSN = PAYROLL.SSN AND EMPLOYEE.LAST\_NAME LIKE 'S%' AND PAYROLL.SALARY > 20000;

326

 $2\pi$ 

- 593 individuals have the last name SMITH.
- 712 individuals live in INDIANAPOLIS.
- 3,492 individuals are MALE.
- 1,233 individuals earn a salary  $\ge$  = 30,000.
- 5,009 individuals are single.
- Individual\_id is the primary key for both tables.
- SELECT M.INDIVIDUAL\_NAME, M.ADDRESS, M.CITY, M.STATE, M.ZIP\_CODE,
	- S.SEX, S.MARITAL\_STATUS, S.SALARY
- FROM MAILING\_TBL M, INDIVIDUAL\_STAT\_TBL S
- WHERE M.NAME LIKE 'SMITH%'
	- AND M.CITY = 'INDIANAPOLIS'
	- AND  $S.SEX = 'MALE'$
	- AND S.SALARY  $\geq$  30000
	- AND S.MARITAL\_STATUS = 'S'
	- AND M.INDIVIDUAL\_ID = S.INDIVIDUAL\_ID;

# 16 :

分子 在一个月的 1000 元/ 1000 元/ 1000 元/ 1000 元/ 1000 元/ 1000 元/ 1000 元/ 1000 元/ 1000 元/ 1000 元/ 1000 元/ 1000 元/ 1000 元  $\bullet$ 

- $\bullet$  $\bullet$
- $\bullet$

 $($  and  $($  and  $($  and  $($  and  $($  and  $($  and  $($  and  $($  and  $($  and  $($  and  $($  and  $($  and  $($  and  $($  and  $($  and  $($  and  $($  and  $($  and  $($  and  $($  and  $($  and  $($  and  $($  and  $($  and  $($  and  $($  and  $($  and  $($  a  $\Phi$ 

 $\mathbf{SQL}$ 

 $\mbox{CDDL)}\quad \mbox{CREATE}$ 

 $\Gamma$ ABLE  $\blacksquare$ 限和表的增长情况信息 其它的对象也存储在了数据字典中如索引 触发机制 过程  $\sim$ 

使用统计表可以给出对于特定的用户的数据库库联接和权限信息 权限主要可以分成 两个部分 系统级权限和对象级权限 具有创建其它用户的权限是系统权限 但是访问表 的权限属于对象权限 在数据库中也强制性地使用了任务来确保安全性 这些信息也都在

一个查询从表中选择数据的时候 数据库又是如何知道你是否有访问这个表的权限的呢

数据字典是数据库中众多有用工具之一 它是一种保证数据库组织的方法 而且特别  $\mathbf{R} = \mathbf{R} \mathbf{R} + \mathbf{R} \mathbf{R} + \mathbf{R$  $\mathcal{R}$  数据字典 是数据库的心脏 所以你应该知道如何去使用它

最终用户 通常是为了他们而创建数据库的客户 是间接地访问系统的目录的 当一 个用户尝试去登录数据库的时候 数据字典将会将该用户的名字 密码 和权限做为联接  $\mathbf{R} = \mathbf{R} \mathbf{R} + \mathbf{R} \mathbf{R} + \mathbf{R$ 常用的访问数据库的方法是通过前端应用程序 现在已经开发出了许多的图形用户界面工  $SQL$  a set of  $SQL$ 的文件,并不是为什么的方法。<br>第二 典中获得的数据来创建一个本地化的系统目录 用户则可以用这个本地化的目录来从他或 系统工程师是有着创建和设计数据库的模块 应用程序的开发以及应用程序的管理任  $\kappa$  , and  $\kappa$  is the component of the component of the component of the component of the component of the component of the component of the component of the component of the component of the component of the component 呼他们的系统工程师 系统工程师是直接地使用数据字典来管理和开发过程的 当访问一 个已经存在的工程的时候 访问也可以通过数据库前终应用程序 开发工具以及计算机工 程帮助工具来获得 对于这些用户来说常用的系统目录是查询处于他的计划组中的模块 查询应用任务及权限和查询模块开发情况的统计 在特定的计划中系统工程师也可以将数  $\kappa$  denotes the property of the set of the set of the set of the set of the set of the set of the set of the set of the set of the set of the set of the set of the set of the set of the set of the set of the set of the

最终用户 系统工程师和数据库管理员都在使用数据字典 那么他们是否对它了解呢

#### $\overline{DBAS}$  and  $\overline{DBAS}$

,  $\,$  ORACLE  $\,$  SERVER MANGER. DBA 如你所见 所有的数据库用户都需要使用数据字典 更为重要的是 关系型数据库系

oracle Sybase .

不同 你只要明白数据字典的概念和它的内容就行了

# **Oracle**

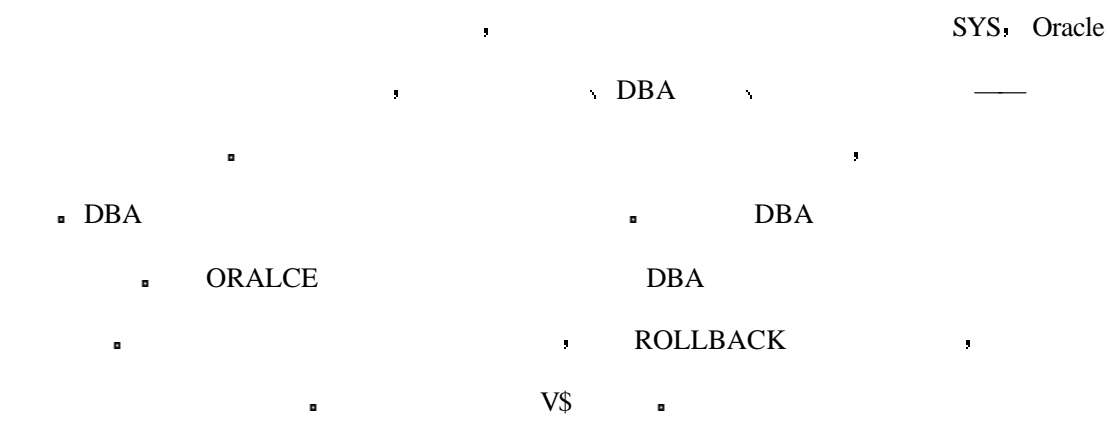

据库系统都有着他自己的特点 但是他们提供的功能是相同的 不要关心它们在名字上的

# **Sybase**

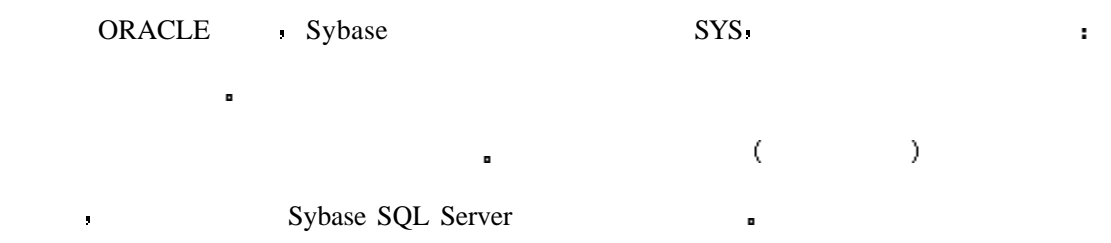

# ORACLE

 $\bullet$  bBA ORACLE  $\bullet$ 

用户视图是在数据字典中的可以为全部用户所拥有的视图 一个用户对其它的用户只

 $\blacksquare$ 

CREATE SESSION  $\qquad \qquad$ 

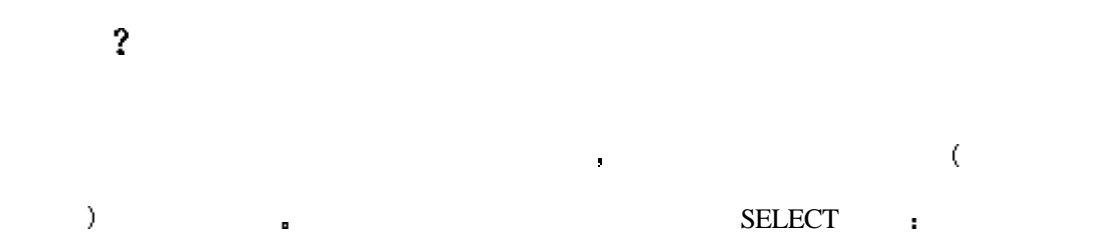

#### INPUT

SQL> SELECT \* FROM USER\_USERS

#### OUTPUT

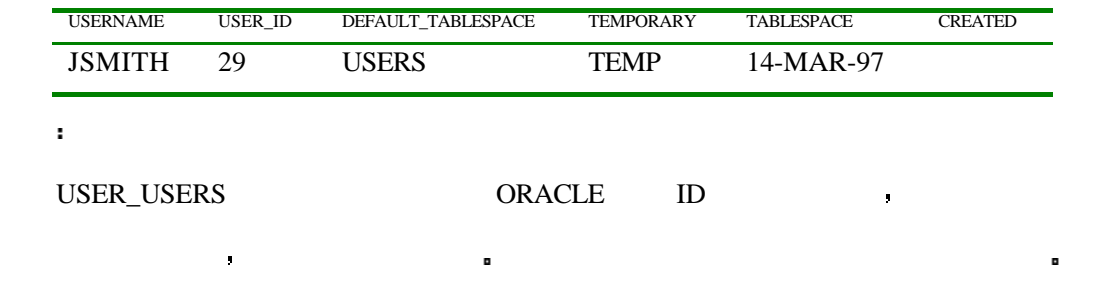

#### $\begin{array}{lllllllll} \text{USER} & \text{s} & \text{JSMITH} \end{array}$

#### INPUT/OUTPUT

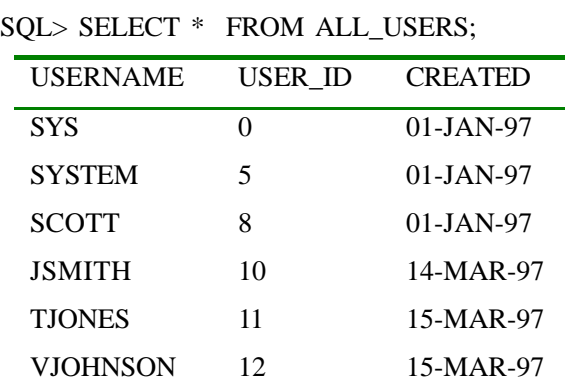

.<br>
aLL\_USERS

所有存在于数据库中的用户 但是 它不会给出像上边的那个视图那么详细的信息 因为

 $\mathbf{g}$ 

 $\blacksquare$ 

### ■ USER\_SYS\_PRIVS USER\_ROLE\_PRIVS

#### USER\_SYS\_PRIVS <br>

数据库的整体权限 这些权限并不针对任何一个对象或对象集

#### INPUT

SQL> SELECT \* FROM USER\_SYS\_PRIVS;

OUTPUT

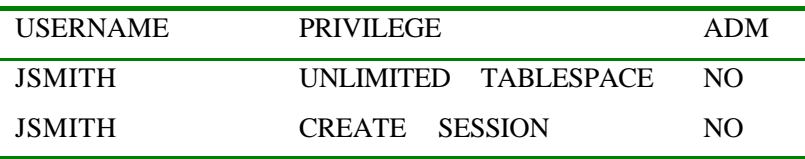

#### $JSMITH$

分析

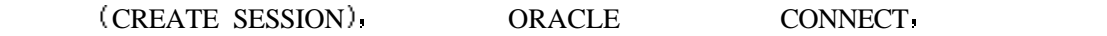

任务与系统任务非常相似 当任务为权限所许可之后 可以将任务许可给该用户 切记

USER\_ROLE\_PRIVS and the set of the set of the set of the set of the set of the set of the set of the set of the set of the set of the set of the set of the set of the set of the set of the set of the set of the set of the

INPUT/OUTPUT

SQL> SELECT \* FROM USER\_ROLE\_PRIVS;

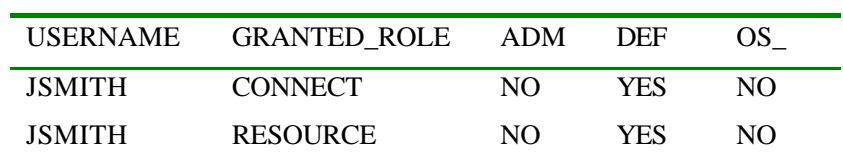

#### USER\_ROLE\_PRIVS 视图可以让你查看允许你执行的任务 在早些时候曾经说过

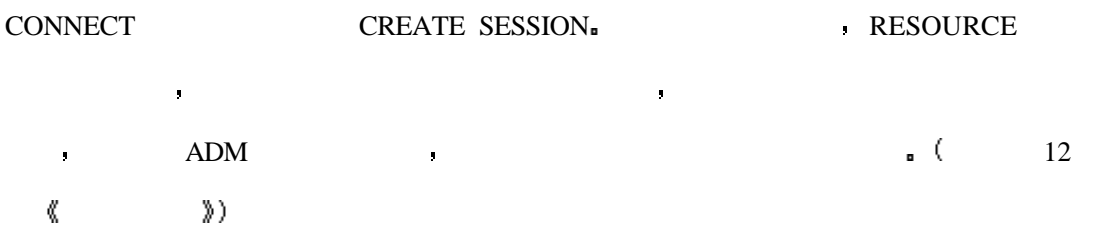

 $\mathcal{R}$  and a maximum  $\mathcal{R}$ 

图来回答这个问题 这一部分的内容对于一些视图来说很有帮助

### USER\_CATALOG ,

#### INPUT

 $\mathbf{q}^{\mathrm{d}}$ 

SQL> SELECT \* FROM USER\_CATALOG;

OUTPUT

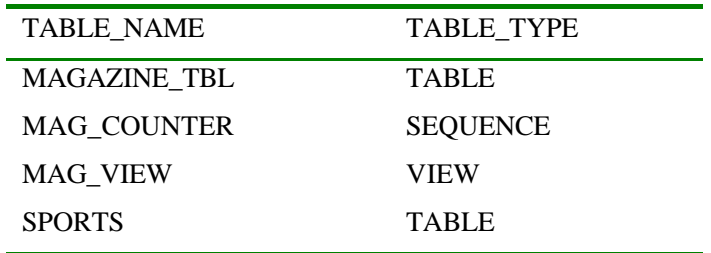

USER\_CATALOG **e https://web/2015/2015/2015 html** 

ALL\_CATALOG  $\blacksquare$ 

这个例子中给出了为你所有的所有表和相关对象的清单 出于简明的目的你也可以使

#### INPUT/OUTPUT

SQL> SELECT \* FROM ALL\_CATALOG;

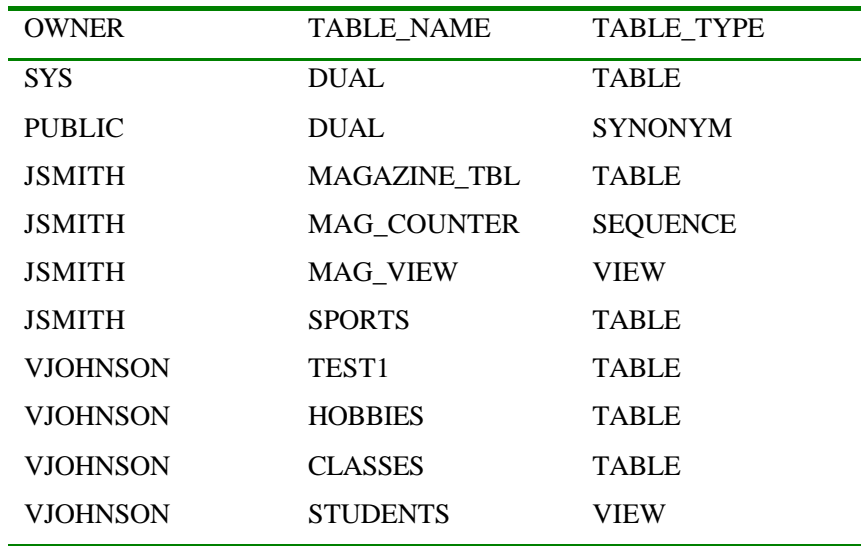

 $($  and  $($  and  $($  and  $)$ , and  $($  and  $)$ , and  $($  and  $)$ , and  $($  and  $)$ , and  $($  and  $)$ 

在将这个清单简化 ALL\_CATALOG 视图与 the USER\_CATALOG 视图一样 但是它显示

 $\mathbf{A}$  which are  $\mathbf{A}$  and  $\mathbf{A}$  and  $\mathbf{A}$  are  $\mathbf{A}$ 

333

#### INPUT

SQL> SELECT SUBSTR(OBJECT\_TYPE,1,15) OBJECT\_TYPE,

- 2 SUBSTR(OBJECT\_NAME,1,30) OBJECT\_NAME,
- 3 CREATED,
- 4 STATUS
- 5 FROM USER\_OBJECTS
- 6 ORDER BY 1;

#### OUTPUT

分析

 $\tilde{\gamma}$ 

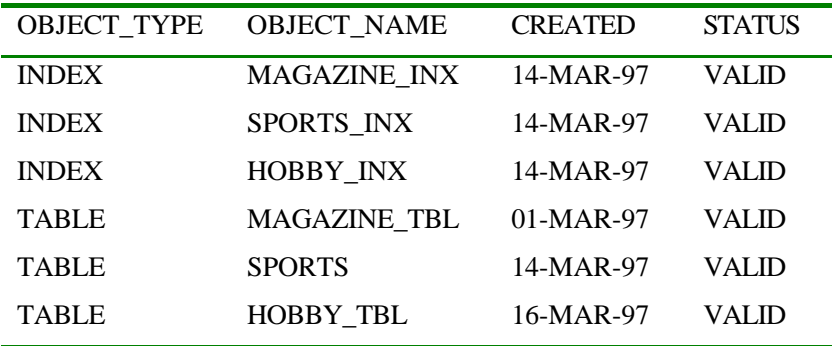

 $\mathbf{x} = \mathbf{x} - \mathbf{x}$  and  $\mathbf{x} = \mathbf{x} - \mathbf{x}$  and  $\mathbf{x} = \mathbf{x} - \mathbf{x}$  and  $\mathbf{x} = \mathbf{x} - \mathbf{x}$  and  $\mathbf{x} = \mathbf{x} - \mathbf{x}$ 

#### USER\_OBJECTS

#### INPUT/OUTPUT

SQL> SELECT TABLE\_NAME, INITIAL\_EXTENT, NEXT\_EXTENT

2 FROM USER\_TABLES;

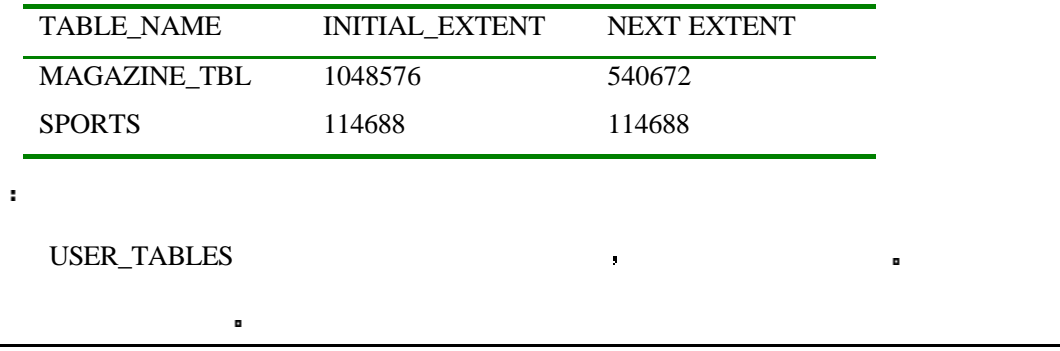

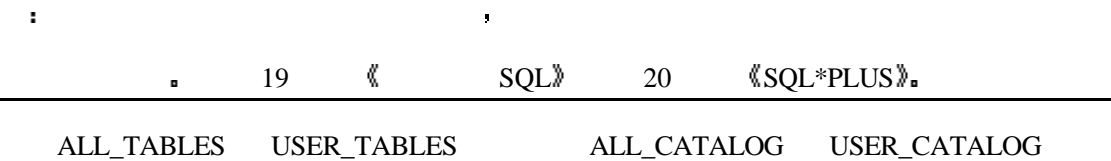

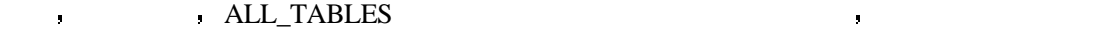

 $\blacksquare$  ALL\_TABLES

#### INPUT/OUTPUT

SQL> SELECT SUBSTR(OWNER,1,15) OWNER,

- 2 SUBSTR(TABLE\_NAME,1,25) TABLE\_NAME,
- 3 SUBSTR(TABLESPACE\_NAME,1,13) TABLESPACE
- 4 FROM ALL\_TABLES;

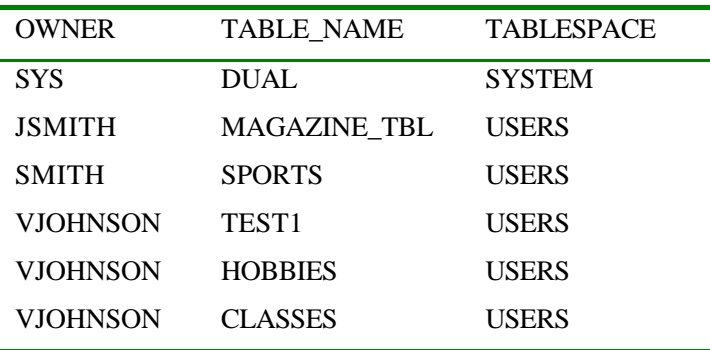

#### . ALL\_TABLES

#### , the user\_segments

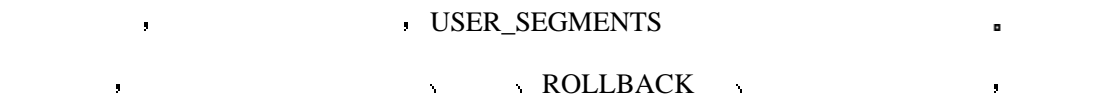

#### INPUT/OUTPUT

SQL> SELECT SUBSTR(SEGMENT\_NAME,1,30) SEGMENT\_NAME,

- 2 SUBSTR(SEGMENT\_TYPE,1,8) SEG\_TYPE,
- 3 SUBSTR(TABLESPACE\_NAME,1,25) TABLESPACE\_NAME,
- 4 BYTES, EXTENTS
- 5 FROM USER\_SEGMENTS
- 6 ORDER BY EXTENTS DESC

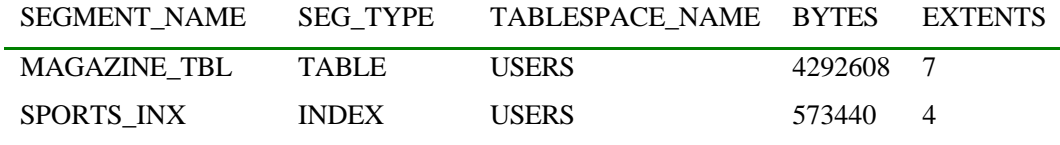

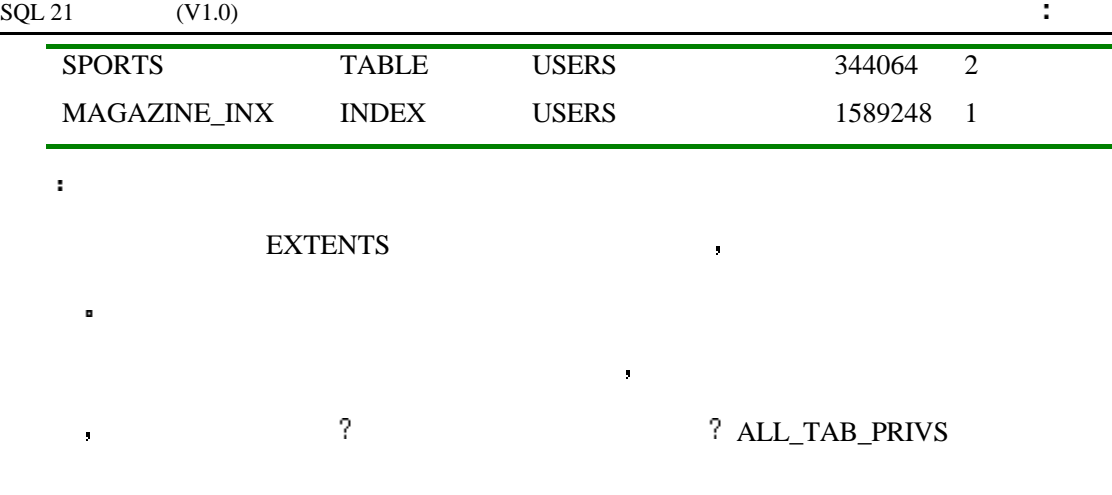

#### INPUT/OUTPUT

分析

SQL> SELECT SUBSTR(TABLE\_SCHEMA,1,10) OWNER,

- 2 SUBSTR(TABLE\_NAME,1,25) TABLE\_NAME,
- 3 PRIVILEGE
- 4 FROM ALL\_TAB\_PRIVS;

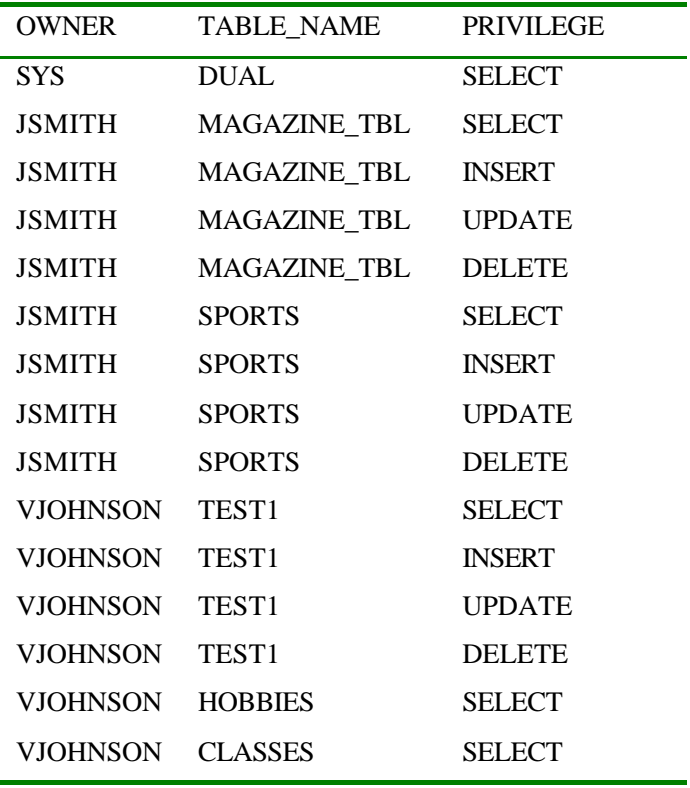

如你所见 你可以操纵在一些表中的数据 然后对于其它的一些表你则只拥有只读访

当你创建一个对象的时候 如果你不想把它存于默认的地点你通常需要知道你可以把

 $\Box$  ORACLE  $\Box$ 

#### USER\_TABLESPACES  $\hspace{2cm}$

的表空间 分配对象的初始大小和它们的下一个大小以及它们的状态

空间都被分配了一定数据的磁盘空间 这要根据你的系统的可用性而定 磁盘空间通常是

#### INPUT/OUTPUT

SQL> SELECT SUBSTR(TABLESPACE\_NAME,1,30) TABLESPACE\_NAME,

- 2 INITIAL\_EXTENT,
- 3 NEXT\_EXTENT,
- 4 PCT\_INCREASE,
- 5 STATUS
- 6 FROM USER\_TABLESPACES

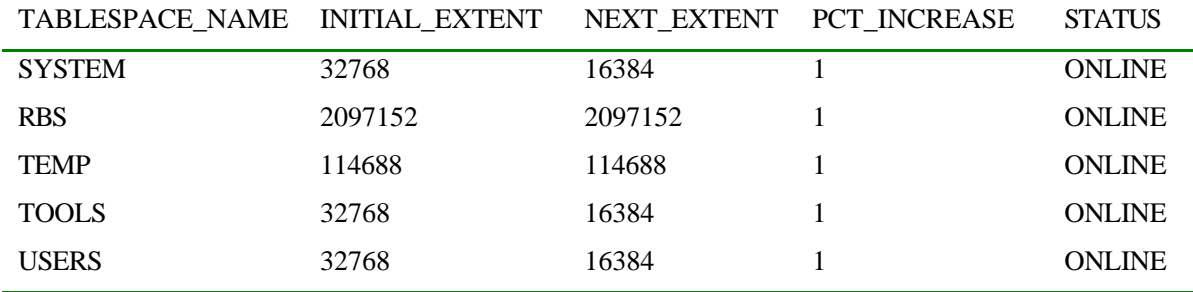

这在当你创建一个需要存储空间的对象如表和索引时 这个查询是非常有用的 当表

 $\alpha$ 

没有指定这个数值 数据库服务程序会为它分派默认的数值 通过查看这些默认值你可以

但是在有些时候 你需要对你访问的表空间知道得更多 那就是在底层生成一个表的

 $\bullet$  define the DDL  $\bullet$ 

■ PCT INCREASE ORACLE

 $\mathbf{r} = \mathbf{r} = \mathbf$ 

USER\_TS\_QUOTAS

INPUT/OUTPUT

SQL> SELECT SUBSTR(TABLESPACE\_NAME,1,30) TABLESPACE\_NAME,

337

#### 2 BYTES, MAX\_BYTES

3 FROM USER\_TS\_QUOTAS;

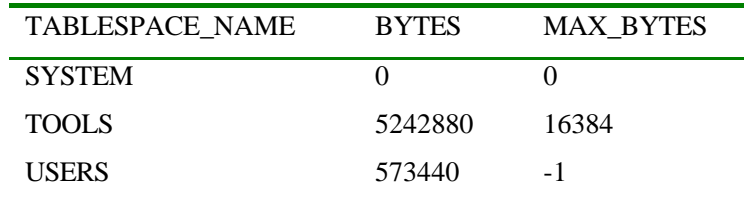

用许多你以前学过的函数来对返回的数据进行控制以使其更具有可读性 你也可以对

据库字典中可用是非常重要的 切记 你应该使用数据字典来管理你的数据库 尽管对于

不同的数据库系统 在一个概念以及如何取得你的第三人称单数

#### ORACLE  $\qquad \qquad$

 $\blacksquare$  MAX\_BYTES  $\blacksquare$ 

 $-1$  of the  $-1$  density  $\mathcal{A}$  and  $\mathcal{A}$  and  $\mathcal{A}$  and  $\mathcal{A}$  and  $\mathcal{A}$ 

substrate and the substrate of  $\sim$ 

分析

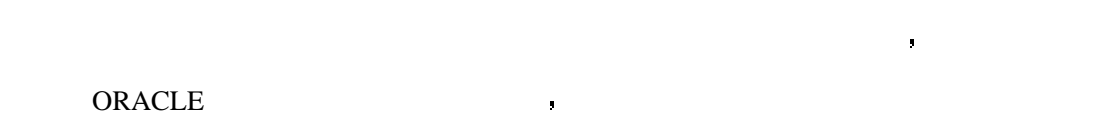

你所返回数据的输出长度进行限制 就像我们在这些例子中所做的那样

ORACLE DBA , DBA , DBA , the DBA  $\longrightarrow$  DBA  $\longrightarrow$  DBA  $\longrightarrow$ **where SELECT\_ANY\_TABLE b** DBA JSMITH DBA

INPUT

SQL> SELECT \*

2 FROM USER\_ROLE\_PRIVS

OUTPUT

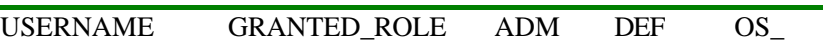

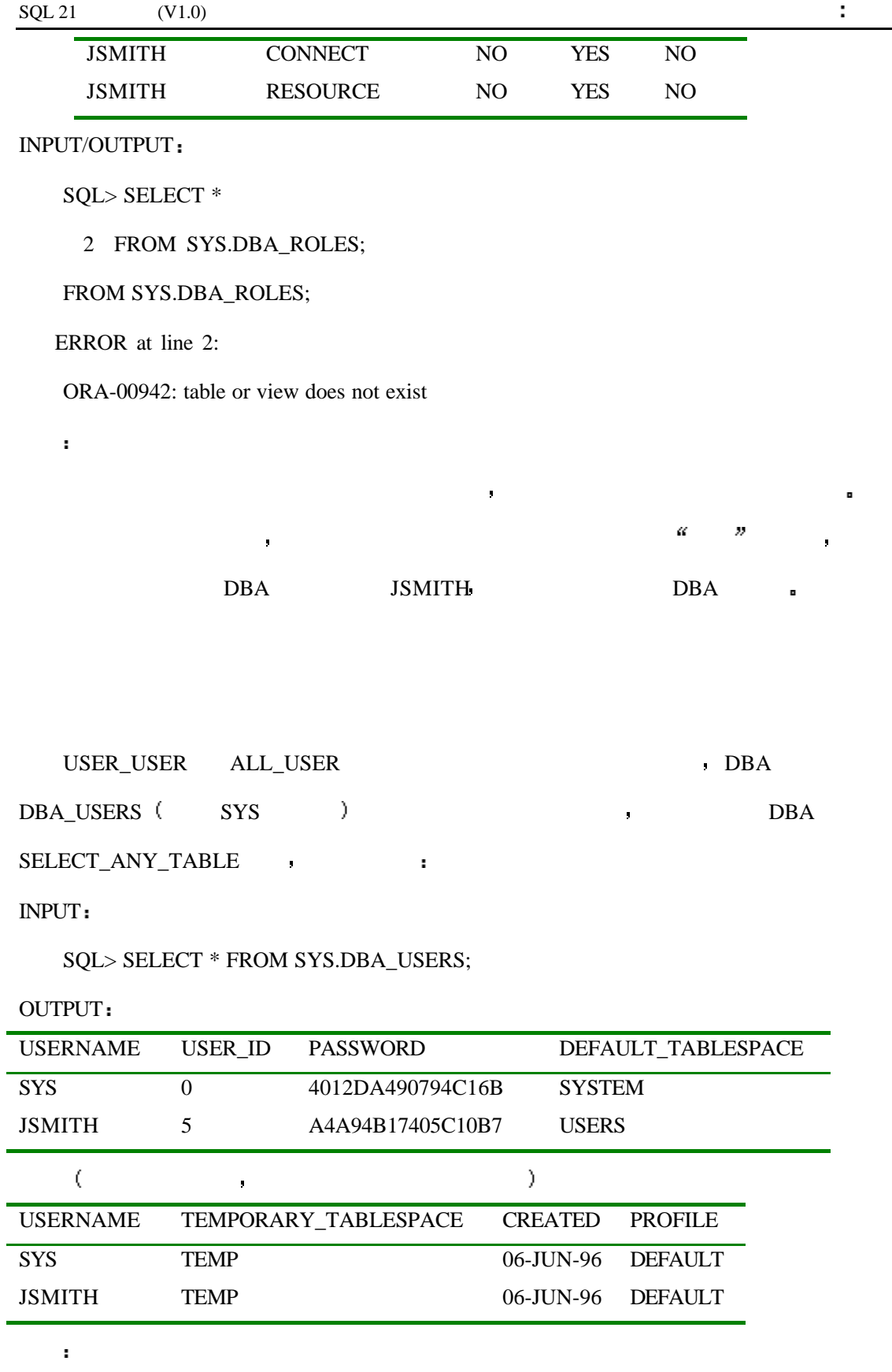

DBA\_USERS  $\qquad \qquad$ 

external particles are particles and particles are determined by the DBA external particles are determined by <br>and the DBA external particles are determined by DBA external particles are determined by DBA external particl

#### , DBA\_ROLES DBA\_ROLE\_PRIVS DBA\_SYS\_PRIVS

在数据字典中有三个基本的视图与数据库安全相关的 尽管想得到完整的信息你必须

 $\blacksquare$ 

这三个部分中介绍 下边的查询显示了如何去获得相关的数据库安全信息

#### INPUT

SQL> SELECT \* FROM SYS.DBA\_ROLES;

#### OUTPUT:

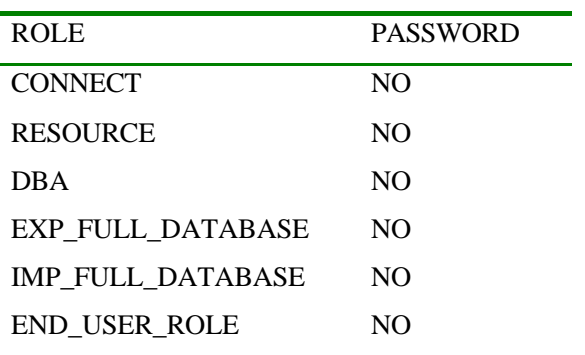

 $DBA_ROLES$ 

#### INPUT

SQL> SELECT \*

#### 2 FROM SYS.DBA\_ROLE\_PRIVS

3 WHERE GRANTEE = 'RJENNINGS'

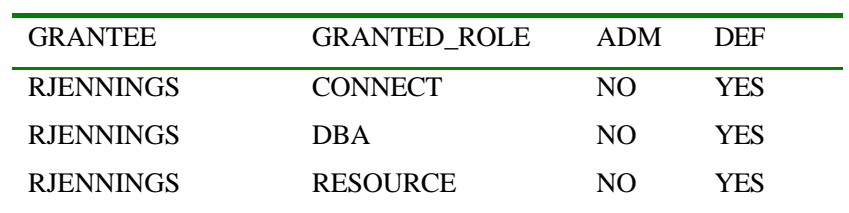

 $\frac{1}{\sqrt{2}}$  , and a set of the control of the control of the control of the control of the control of the control of the control of the control of the control of the control of the control of the control of the control o

DBA\_ROLE\_PRIVS  $\bullet$ 

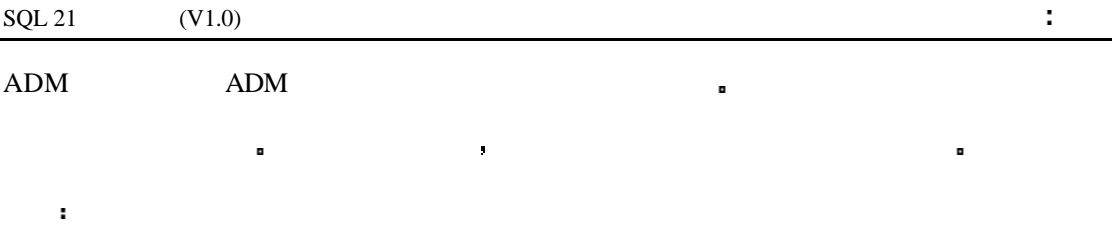

DBA\_SYS\_PRIVS DBA\_ROLE\_PRIVS

 $\mathbb{R}$  , and the coupling  $\mathbb{R}$  , and the coupling  $\mathbb{R}$  , and the coupling  $\mathbb{R}$ 

数据库对象如表和索引的信息 通常这些视图你可以获得常用的信息或详细的信息

 $DBA$  , and  $AB$ 

#### INPUT

SQL> SELECT \*

- 2 FROM SYS.DBA\_CATALOG
- 3 WHERE ROWNUM < 5;

OUTPUT

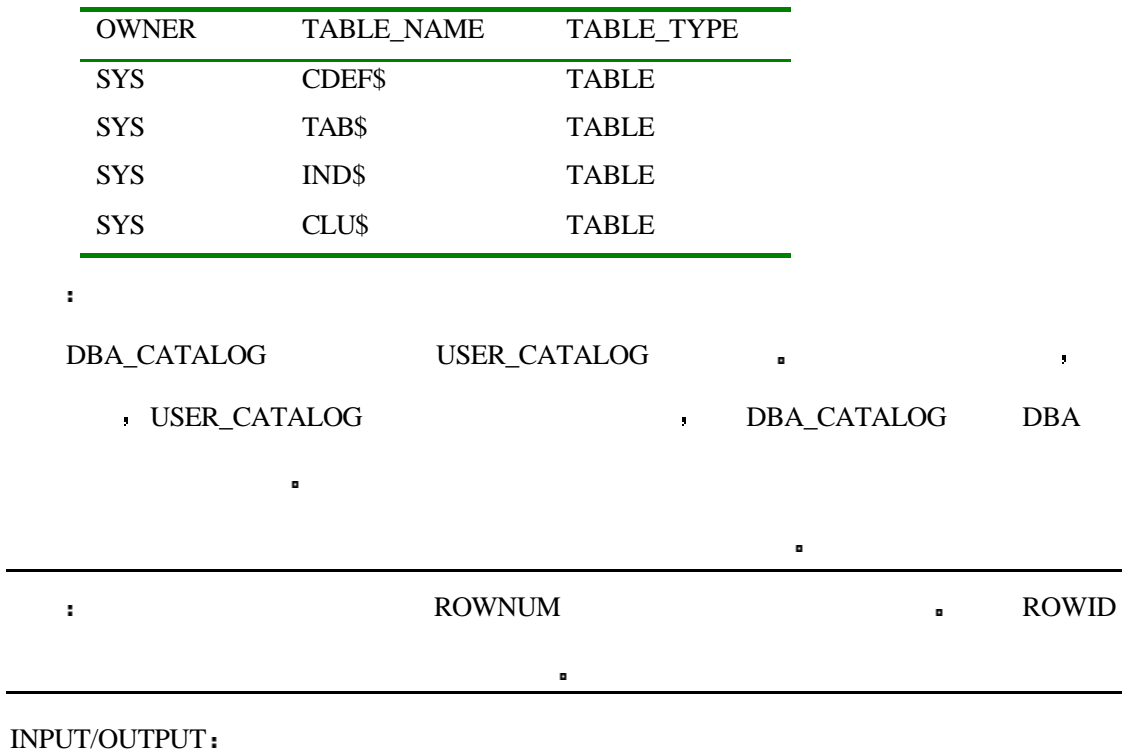

SQL> SELECT DISTINCT(OBJECT\_TYPE)

2 FROM SYS.DBA\_OBJECTS;

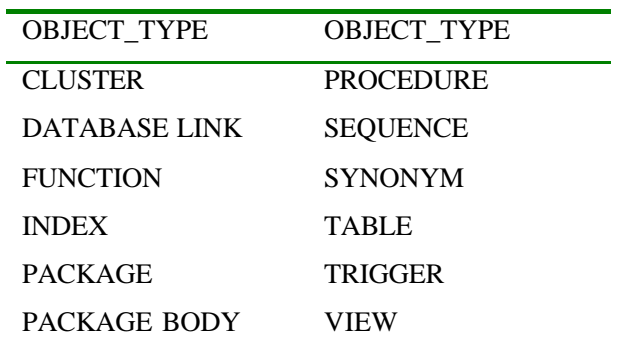

#### DISTINCT 9

DBA\_TABLES and the state of the state of the state of the state of the state of the state of the state of the state of the state of the state of the state of the state of the state of the state of the state of the state of

#### INPUT/OUTPUT

SQL> SELECT SUBSTR(OWNER,1,8) OWNER,

- 2 SUBSTR(TABLE\_NAME,1,25) TABLE\_NAME,
- 3 SUBSTR(TABLESPACE\_NAME,1,30) TABLESPACE\_NAME
- 4 FROM SYS.DBA\_TABLES
- 5 WHERE OWNER = 'JSMITH';

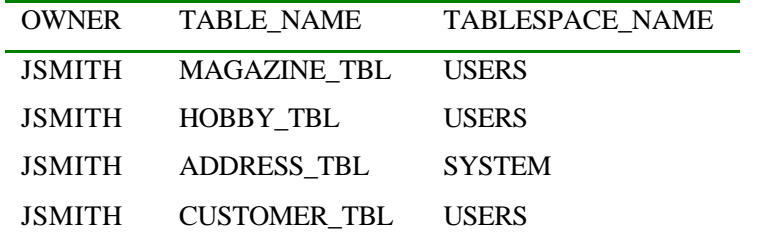

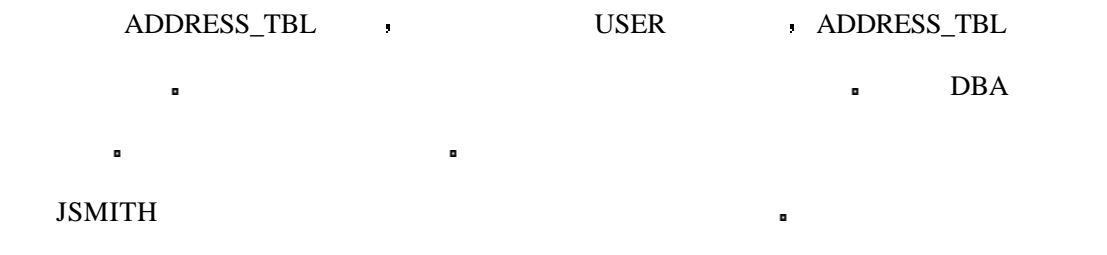

DBA\_SYNONYMS DBA\_SYNONYMS

 $\blacksquare$  USER\_SYNONYMS —

#### INPUT/OUTPUT

SQL> SELECT SYNONYM\_NAME,

#### 2 SUBSTR(TABLE\_OWNER,1,10) TAB\_OWNER,

3 SUBSTR(TABLE\_NAME,1,30) TABLE\_NAME

#### 4 FROM SYS.DBA\_SYNONYMS

5 WHERE OWNER = 'JSMITH';

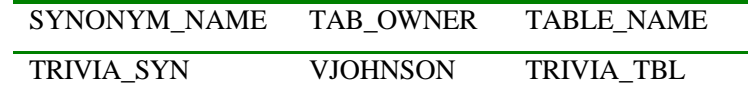

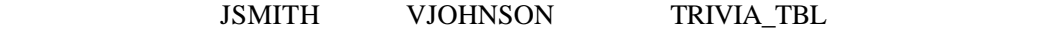

TRIVIA\_SYN **DELLET BEE** 

 $\mathbf{r}^{\mathrm{c}}$ 

分析

#### $JSMITH$  ,

DBA\_INDEXS.

#### INPUT/OUTPUT

SQL> SELECT SUBSTR(TABLE\_OWNER,1,10) TBL\_OWNER,

- 2 SUBSTR(TABLE\_NAME,1,30) TABLE\_NAME,
- 3 SUBSTR(INDEX\_NAME,1,30) INDEX\_NAME
- 4 FROM SYS.DBA\_INDEXES
- 5 WHERE OWNER = 'JSMITH'
- 6 AND ROWNUM < 5
- 7 ORDER BY TABLE NAME;

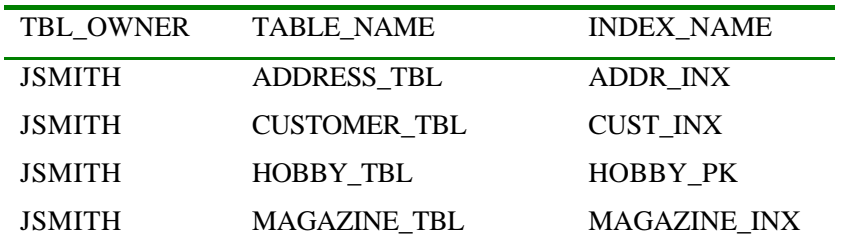

 $\mathcal{L}_{\mathcal{A}}$ 

INPUT/OUTPUT

SQL> SELECT SUBSTR(TABLE\_NAME,1,15) TABLE\_NAME,

- 2 SUBSTR(INDEX\_NAME,1,30) INDEX\_NAME,
- 3 SUBSTR(COLUMN\_NAME,1,15) COLUMN\_NAME,
- 4 COLUMN\_POSITION
- 5 FROM SYS.DBA\_IND\_COLUMNS
- 6 WHERE TABLE\_OWNER = 'JSMITH'
- 7 AND ROWNUM < 10
- 8 ORDER BY 1,2,3

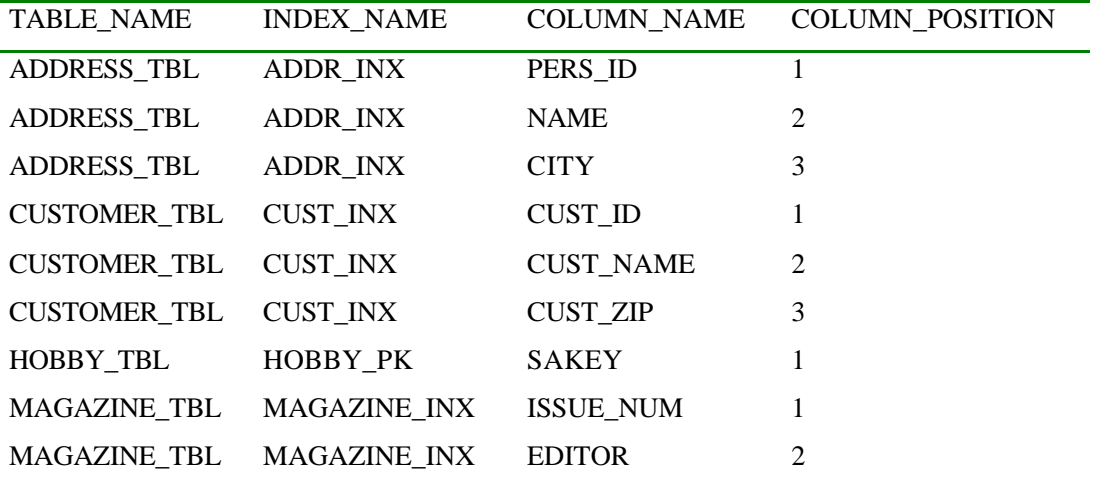

 $\mathbb{R}$  , and the second proposition  $\mathbb{R}$  , and the second proposition  $\mathbb{R}$ 

 $ORACLE$  , we see Eq. (

状态 如下例所示

**• DBA\_TABLESPACES** 

#### INPUT/OUTPUT

分析

 $\pmb{\cdot}$ 

SQL> SELECT TABLESPACE\_NAME, STATUS

2 FROM SYS.DBA\_TABLESPACES

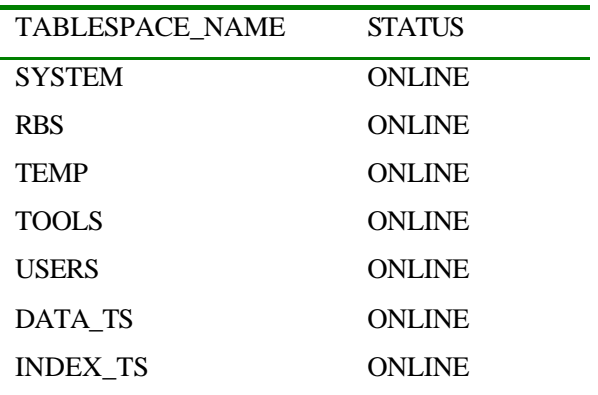

上边的例子告诉了你当前有多少表空间处于在线状态 也就是说它对于你来说是可用

where  $\mathcal{A}(\mathcal{A})$  is a contribution of the set of the set of the set of the set of the set of the set of the set of the set of the set of the set of the set of the set of the set of the set of the set of the set of the

344

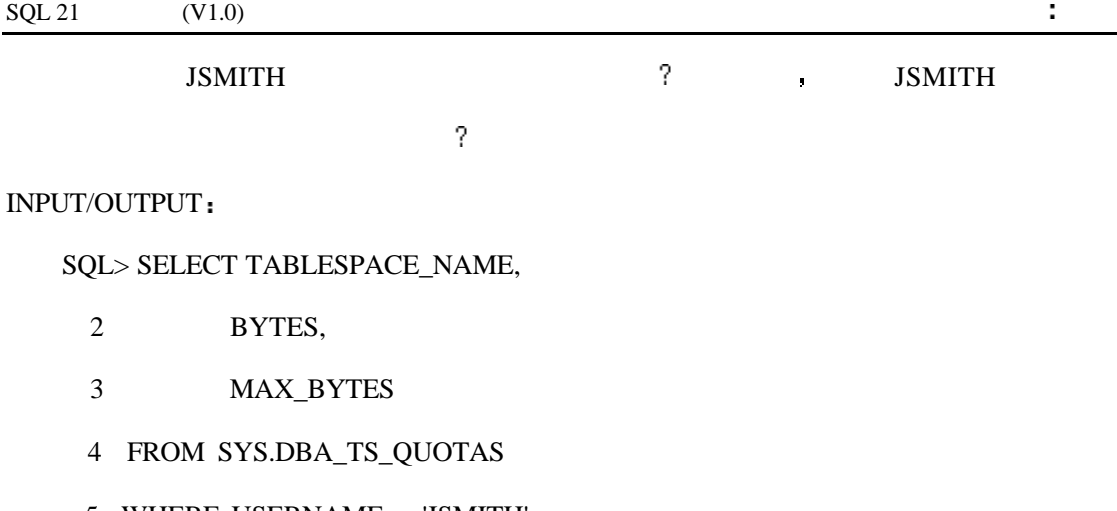

5 WHERE USERNAME = 'JSMITH'

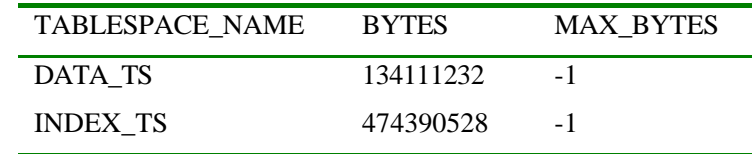

 $\overline{a}$ 

如存储分配 空间使用和扩展的信息 每次当表和索引的增长超过了预先的指定就会开始

 $JSMITH$ 

分析

 $\mathbf{u}^{\prime}$ 

#### $\blacksquare$  , JSMITH DATA\_TS

DBA\_SEGMENTS DBA\_EXTENTS. DBA\_SEGMENTS

 $\blacksquare$ 

INPUT

SQL> SELECT SUBSTR(SEGMENT\_NAME,1,30) SEGMENT\_NAME,

- 2 SUBSTR(SEGMENT\_TYPE,1,12) SEGMENT\_TYPE,
- 3 BYTES,
- 4 EXTENTS,

5 FROM SYS.DBA\_SEGMENTS

6 WHERE OWNER = 'TWILLIAMS'

7 AND ROWNUM  $<$  5;

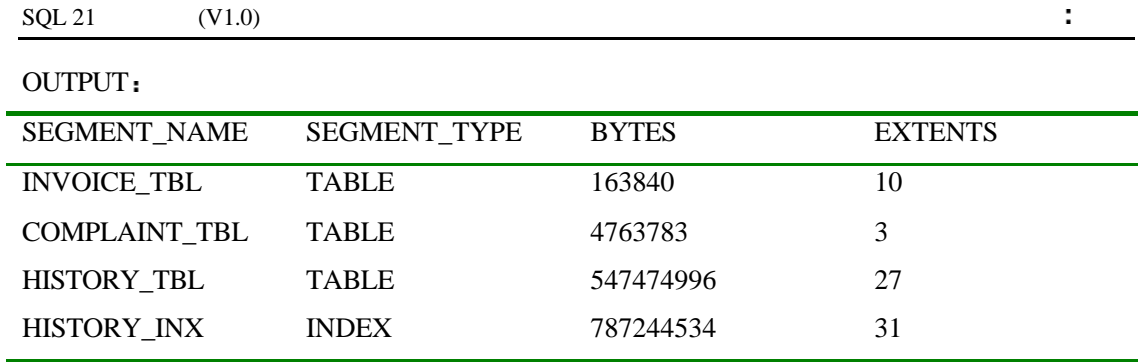

分析

 ${\bf DBA\_SEGMENTS} \hspace{2.0cm} {\bf EXTENTS}$ 

 $\bullet$  HISTORY\_TBL HISTORY\_INX

underly involved the set of the set of the set of the set of the set of the set of the set of the set of the s

#### INPUT/OUTPUT

分析

SQL> SELECT SUBSTR(OWNER,1,10) OWNER,

- 2 SUBSTR(SEGMENT\_NAME,1,30) SEGMENT\_NAME,
- 3 EXTENT\_ID,
- 4 BYTES
- 5 FROM SYS.DBA\_EXTENTS
- 6 WHERE OWNER = 'TWILLIAMS'
- 7 AND SEGMENT\_NAME = 'INVOICE\_TBL'
- 8 ORDER BY EXTENT\_ID

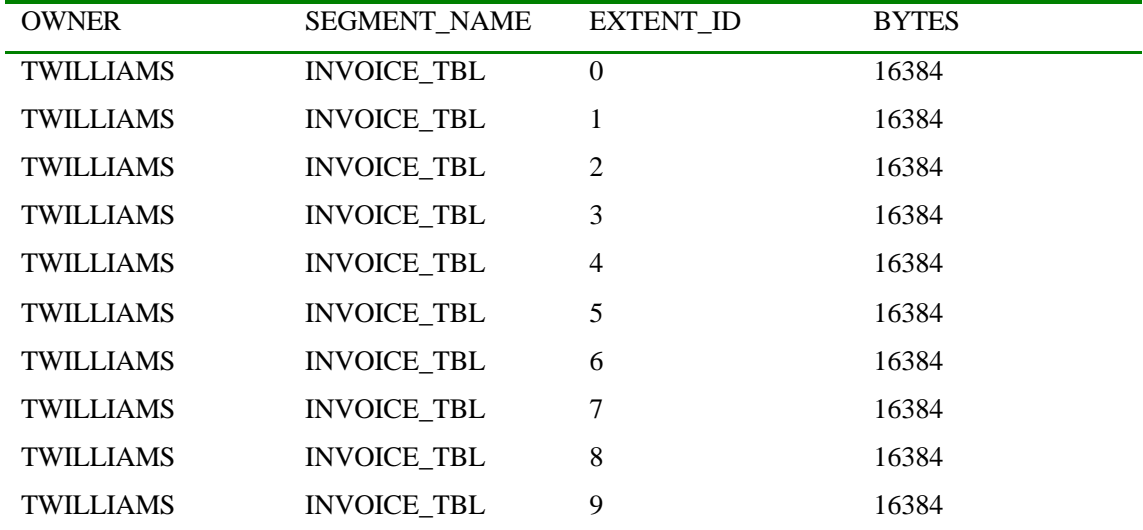

断中 所以也就还会有碎片产生了

 $16K$  and  $10$  and  $\overline{6}$ 

initial\_extent was set to the set of the set of the set of the set of the set of the set of the set of the set of the set of the set of the set of the set of the set of the set of the set of the set of the set of the set o

 $ORACLE$ 

 $\hat{\mathbf{r}}$ 

, the contraction of the contraction of the DBA\_DATA\_FILES

#### INPUT/OUTPUT

SQL> SELECT SUBSTR(TABLESPACE\_NAME,1,25) TABLESPACE\_NAME,

但是它是以数据文件的物理形式存在于磁盘上的 在许多的解释器中 在数据文件中

#### 2 SUBSTR(FILE\_NAME,1,40) FILE\_NAME,

3 BYTES

4 FROM SYS.DBA\_DATA\_FILES;

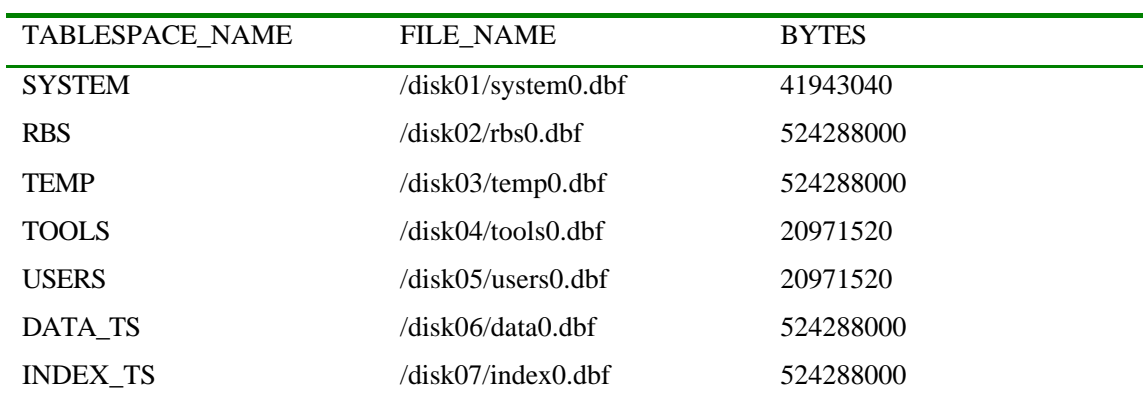

#### $\blacksquare$  DBA\_FREE\_SPACE

你现在可以看到在数据库中存在的每个表空间实际上被分配了多大的空间 注意数据

分析

### SQL> SELECT TABLESPACE\_NAME, SUM(BYTES)

- 2 FROM SYS.DBA\_FREE\_SPACE
- 3 GROUP BY TABLESPACE\_NAME;

#### OUTPUT

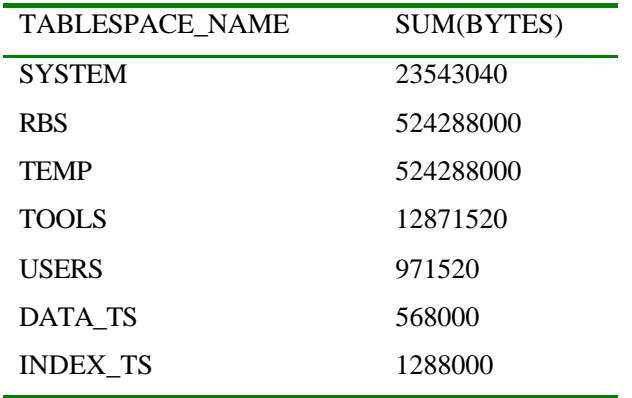

 $\blacksquare$ 

 $\mathbf{SUM}$ 

分析

# **ROLLBACK**

ROLLBACK SERVERS ASSESSED.

少的 ROLLBACK段是可用的 视图 DBA\_ROLLBACK\_SEGS 可以为你提供这些信息

INPUT

SQL> SELECT OWNER,

- 2 SEGMENT\_NAME
- 3 FROM SYS.DBA\_ROLLBACK\_SEGS;

#### OUTPUT

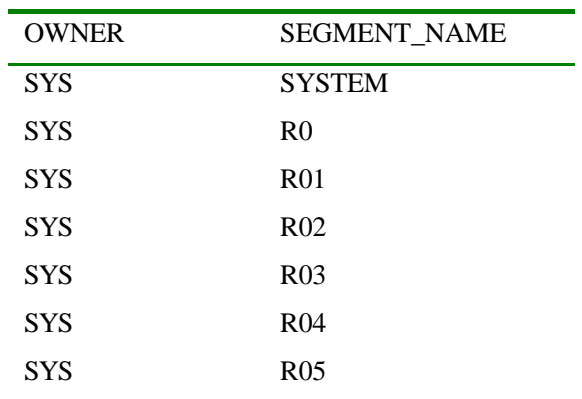

分析

#### ROLLBACK **ROLLBACK**

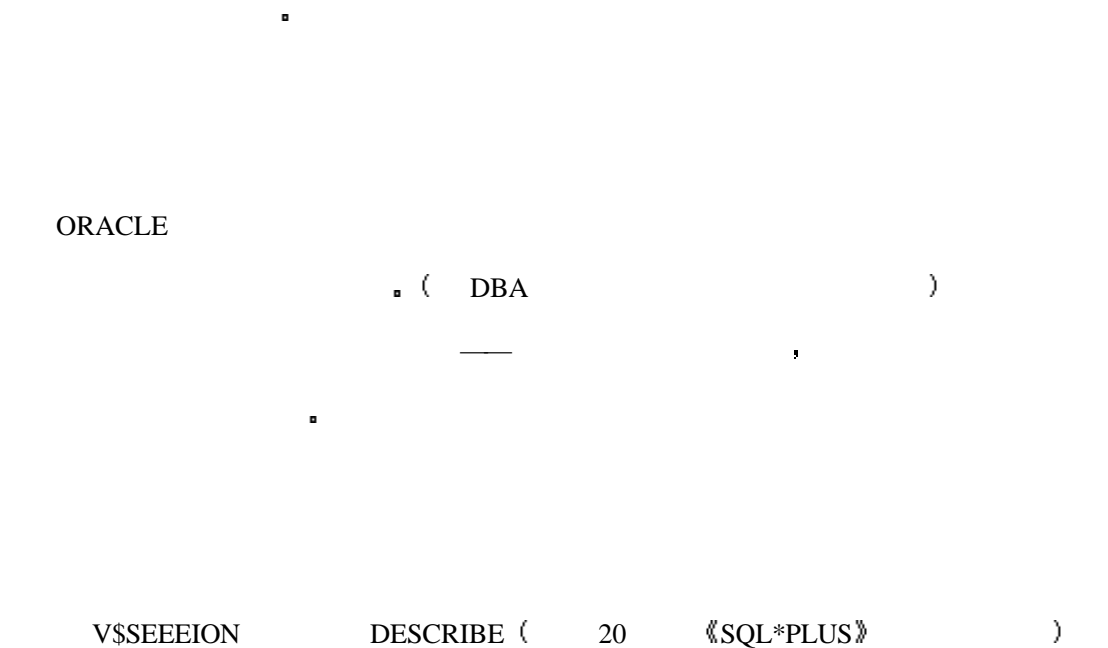

#### INPUT

SQL> DESCRIBE V\$SESSION

 $\sigma$ 

#### OUTPUT

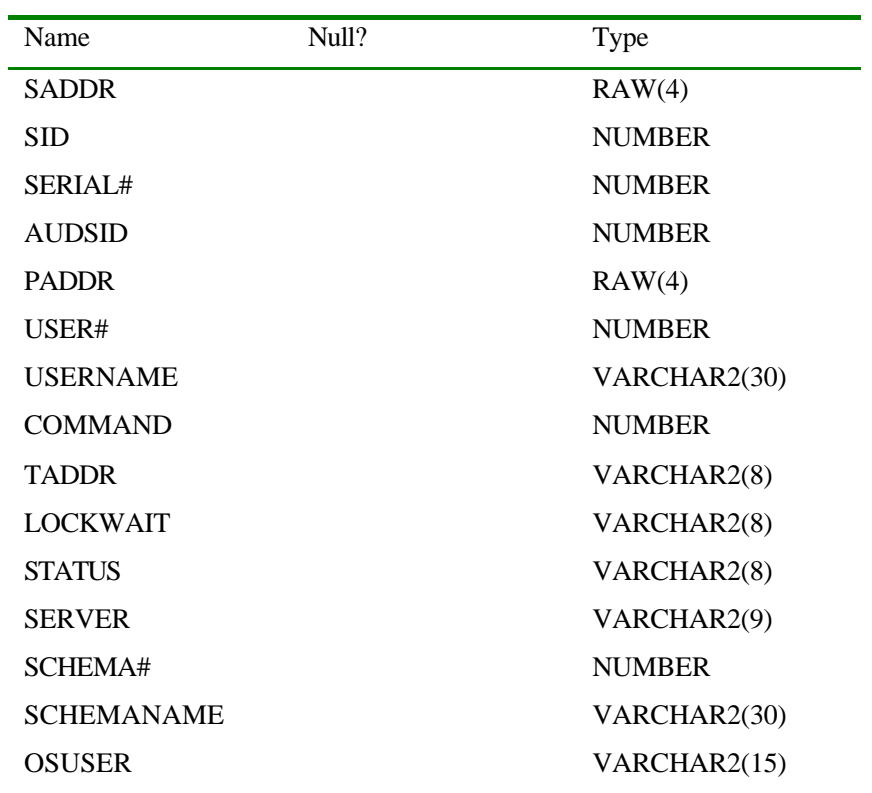

L.

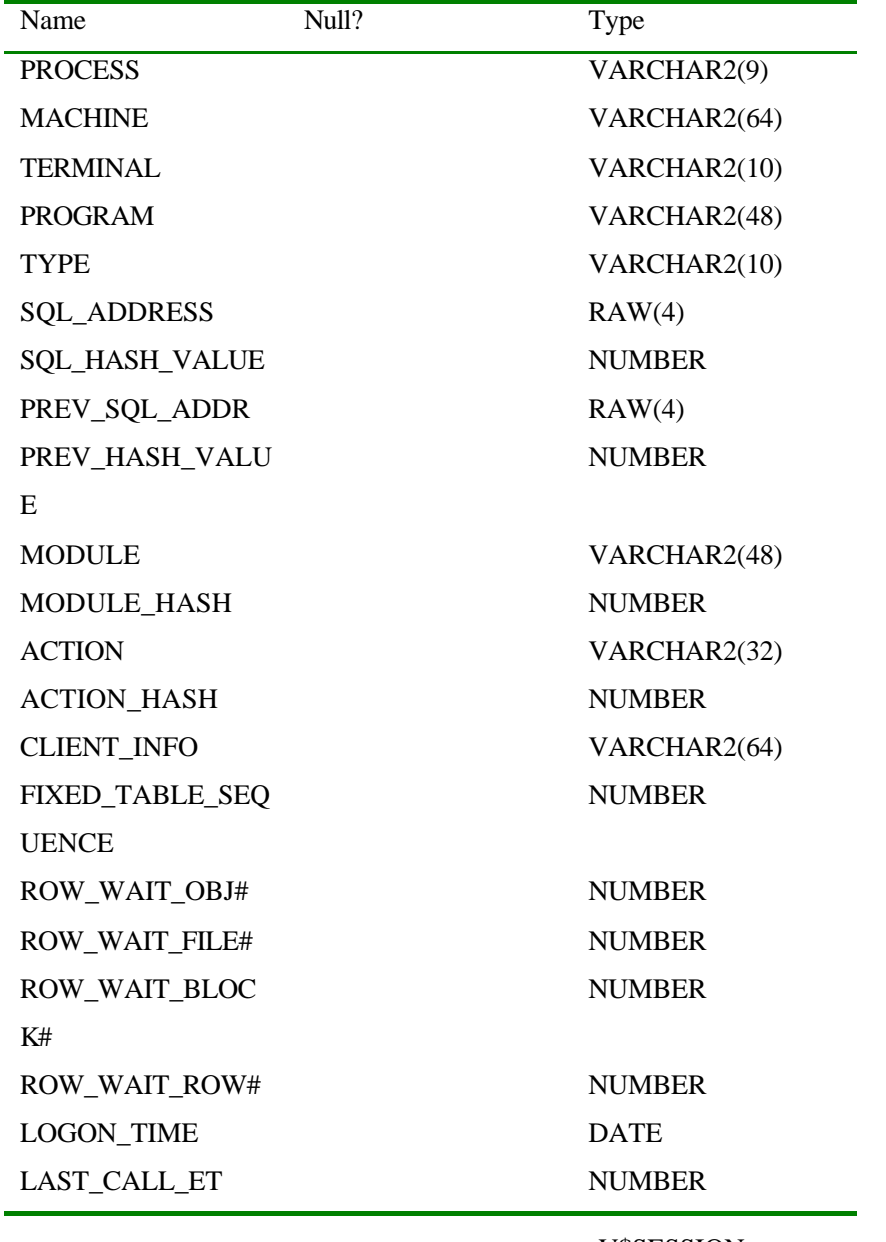

■ V\$SESSION

#### INPUT/OUTPUT

### SQL> SELECT USERNAME, COMMAND, STATUS

- 2 FROM V\$SESSION
- 3 WHERE USERNAME IS NOT NULL

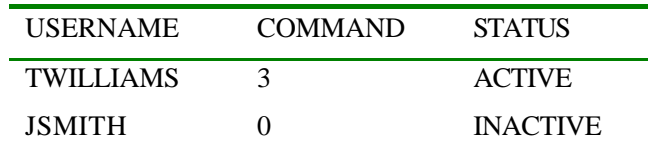

#### TWILLIAMS  $\qquad \qquad$

分析

3  $\Box$ 

 $\blacksquare$ 

 $JSMITH$ 

SELECT INSERT UPDATE DELETE CREATE TABLE DROP TABEL

也可以对用户的会话进行执行统计 它比今天讨论的其它视图更加依赖于具体的解释

执行的统计包括如数据库读写速率 对表的成功命中 系统全局区域的使用 内存缓

任何命令 你可以参考你的数据库文档以发现在数据字典中都有哪些命令的定义 这些命

 $\lambda$  ROLLBACK and  $\lambda$ 

ORACLE SQL BEXPLAIN PLAN (15) UTLXPLAN.SQL ORACLE ■ 器上 数据是由 EXPLAIN PLAN 工具来产生

尽管具体的数据字典在不同的解释器中是不同的 但这些概念适用于所有的关系数据库系

 $\bullet$ 

u which populates the PLAN table with information about the object being

 $\bullet$ 

accessed and the steps in the execution plan of an SQL statement.

 $\mathbf{r}$ 

 $\mathbf{r}$ 

 $\ddot{\phantom{a}}$ 

 $\hat{\mathbf{r}}$ 

使用视图是在数据字典中找到关于你的数据库的信息的最有效的方法 表可以告

诉你可以访问什么以及你的权限如何 它也可以帮助你监视其它的数据库事件如用  $\mathbf{r}$  $\blacksquare$  $\mathbf{r}$ 许多的脚本来运行 对于特定的数据库系统目录这些脚本会创建必要的表和视图  $\mathbf{r}$  $\mathbf{r}$ 在进行日常操作时数据字典由关系数据库系统在内部进行更新 当我们改变一个 表的结构的时候 数据字典也将会做出相应的改变 你不要尝试手工去修改数据字典

 $\epsilon$  $\mathbf{r}$ 一般来说 在系统目录中的表和视图可以让你对用户的活动进行审核

假设你管理了一个中小型的数据库系统 你的职责是开发和管理数据库 某人向表中

, and the contract of the contract of the contract of the contract of the contract of the contract of the contract of the contract of the contract of the contract of the contract of the contract of the contract of the con

 $\blacksquare$ 

# 1 ORACLE  $,$   $)$  $2 \frac{1}{2}$

 $3 \cdot$  $4 \times$ 

需要从数据字典中得到的信息 — — 不必给出具体的表和视图的名称

# 17 **:** SQL SQL

 $SQL$ 

 $SQL$ SQL

 $\text{SQL}$ 

# $SQL$   $SQL$

SQL SQL SQL RED SQL A a a contract of  $SQL$  a set of  $SQL$  $\mathsf{SQL}$  $SQL \qquad ? \qquad ,$ 你并不一定需要生成 SQL 语句 但是如果你不这样做你可能会忽视 SQL 的最为强大的特

 $\blacksquare$  $\text{SQL}$  and  $\text{SQL}$  and  $\text{SQL}$  and  $\text{SQL}$  and  $\text{SQL}$  and  $\text{SQL}$  and  $\text{SQL}$  and  $\text{SQL}$  and  $\text{SQL}$  and  $\text{SQL}$  and  $\text{SQL}$  and  $\text{SQL}$  and  $\text{SQL}$  and  $\text{True}$ 

 $-$  and the set of the set of the set of the set of the set of the set of the set of the set of the set of the set of the set of the set of the set of the set of the set of the set of the set of the set of the set of the

 $SQL \qquad \blacksquare \qquad \blacksquare$ 的表的话 而你还想回家去吃晚饭 由于在数据库中的一些用户并不是工作在市场部的

 $\mathbf{r}$ 问权限不同的时候 你可能会想用强制性的安全规则 — — 这是一种内建的对用户的访问进  $\blacksquare$ 

 $\begin{array}{ccc} \text{GRANT} & \bullet & \bullet \\ \text{5.13}\end{array}$ 

库中的计划表中来取得数据 下图给出了这个过程

SQL SQL a solution of the SQL and  $\overline{S}$ 要执行一组由许多条相似的 SQL 语句组成的语句组或是你想生成针对数据字典的 DDL  $\begin{minipage}{0.9\linewidth} SQL & & \\ \text{SQL} & & \\ \end{minipage}$ 

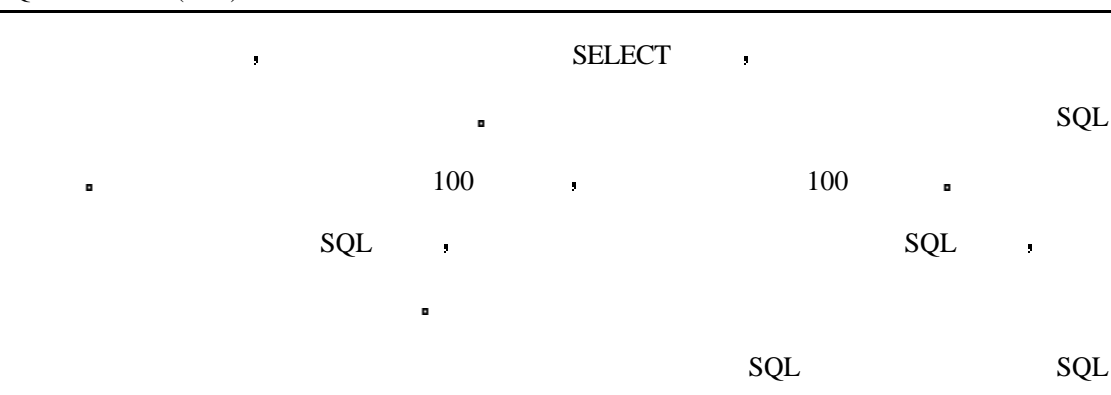

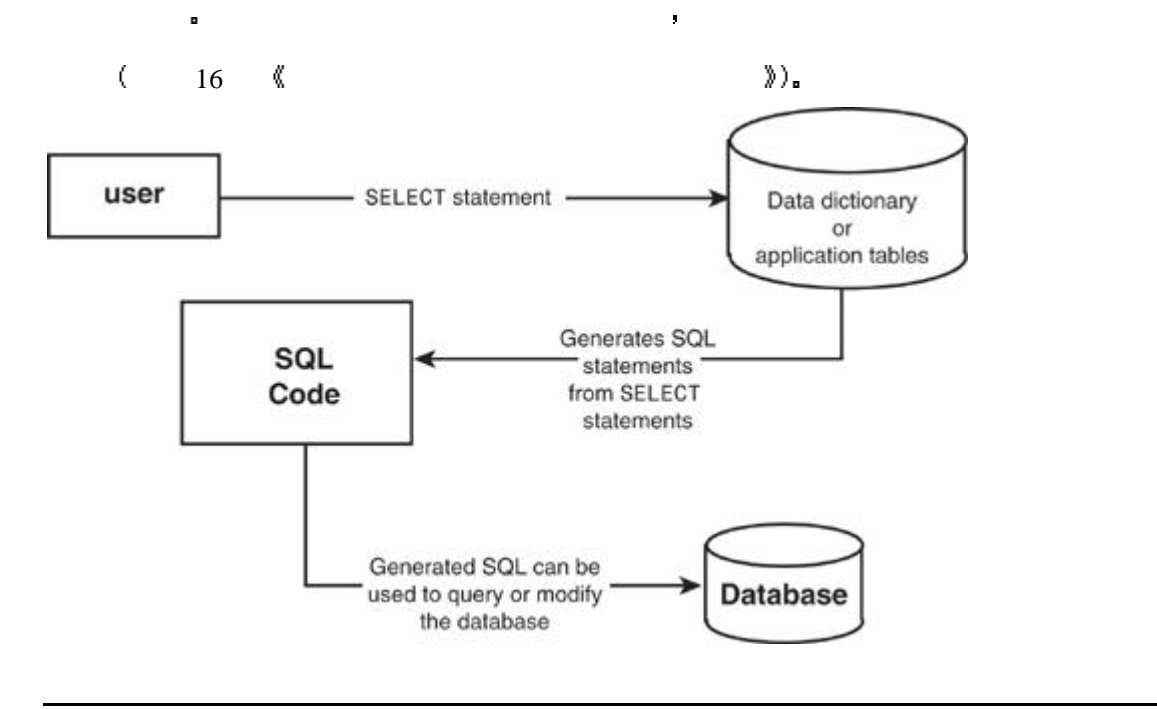

PERSONAL ORACLE7 <br>  $\blacksquare$ 

# SQL\*PLUS

 $\mathbf{r}$ 

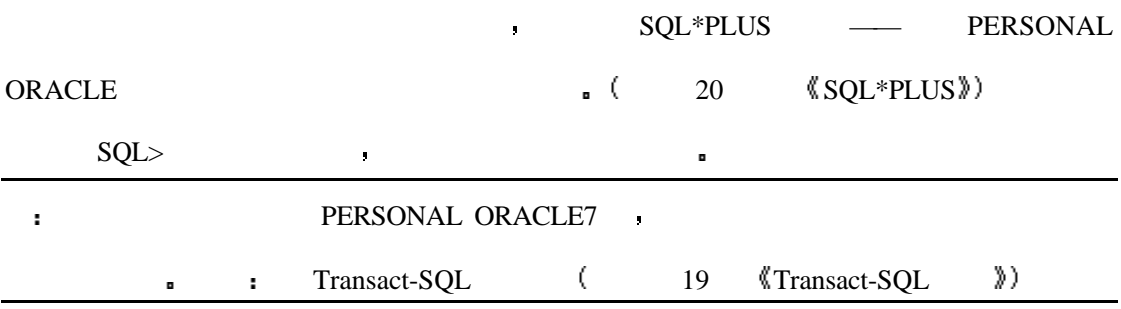

## **SET ECHO ON/OFF**

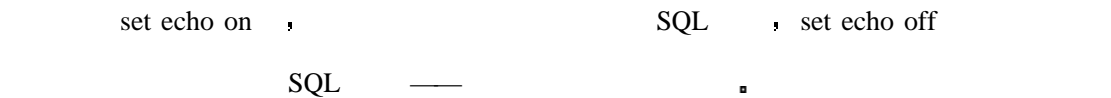

SET ECHO [ ON | OFF ]

# **SET FEEDBACK ON/OFF**

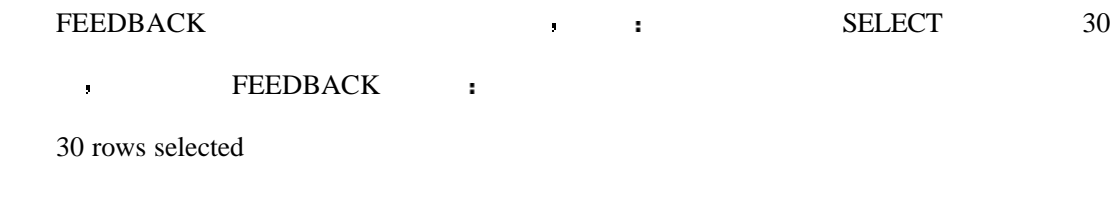

 ${\tt SET}$  FEEDBACK ON  $\hspace{1cm}$  . SET FEEDBACK OFF

SET FEEDBACK [ ON | OFF ]

# **SET HEADING ON/OFF**

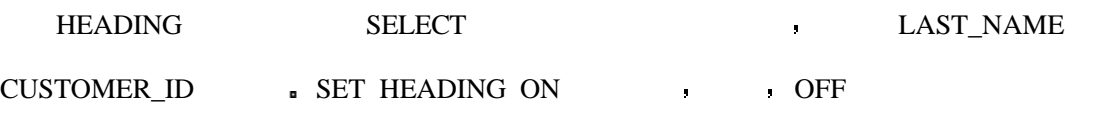

SET HEADING [ ON | OFF ]

## **SPOOL FILENAME/OFF**

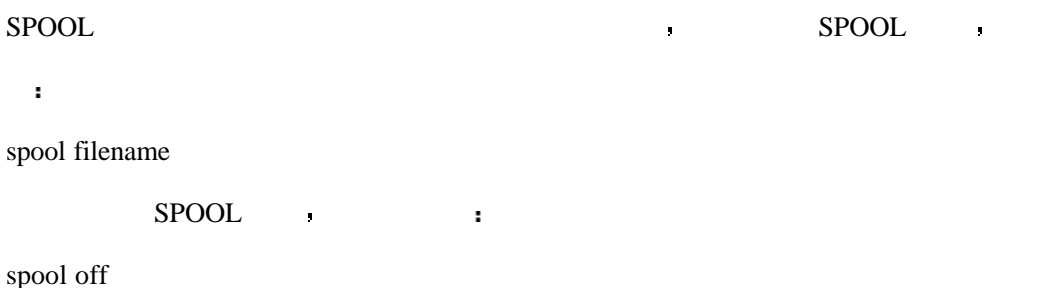

# **START FILENAME**

 $SQL \qquad \qquad SQL \qquad \qquad \qquad \qquad \qquad \qquad \text{SQL}$ 方法是创建 SQL 执行文件 SQL\*PLUS 运行 SQL 文件的命令是 START FILENAME START FILENAME

# **ED FILENAME**

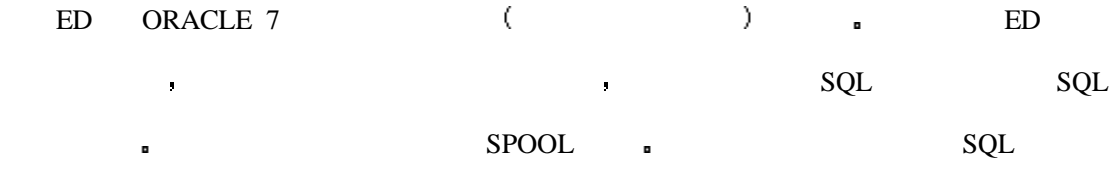

 $SQL*PLUS$ 

时候你会非常频繁地使用它 因为你出于定制的目的你不得不经常地修改脚本的内容

ED FILENAME

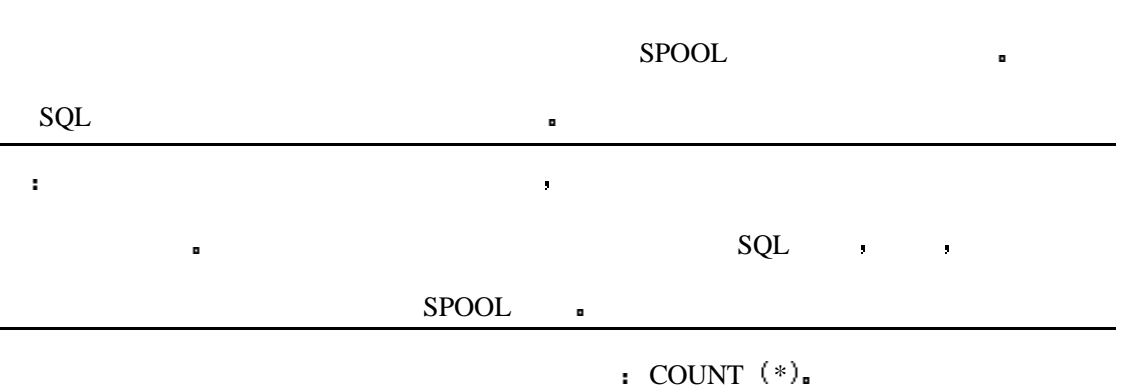

INPUT

SELECT COUNT(\*) FROM TBL1

 $\blacksquare$ 

#### OUTPUT

 $COUNT(*)$ 

29

例如 属于你的表如下表所列

实现的方法很容易 可是如果你想对你的工程中所有属于你的表的行数进行计数时呢

#### INPUT/OUTPUT

#### SELECT \* FROM CAT;

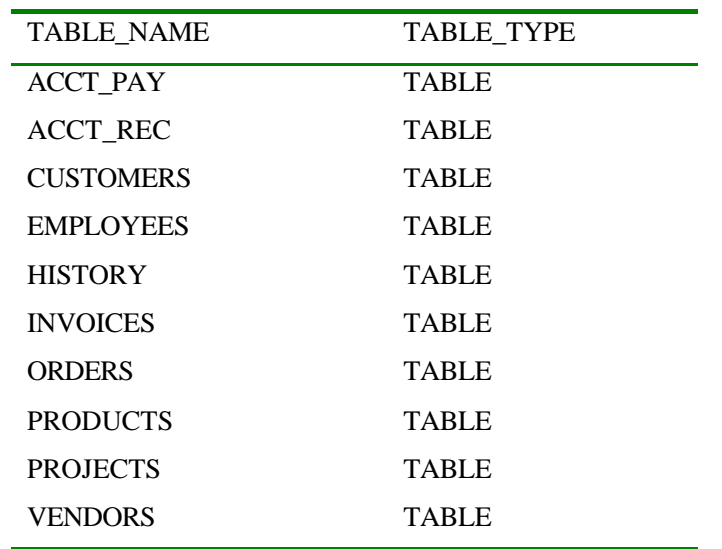

10 rows selected.

, which count the count of  $\mathbb{C}$  referred to  $\mathbb{C}$  . FEEDBACK

10 rows selected

SELECT SELECT SELECT

#### INPUT/OUTPUT

SQL> SET ECHO OFF

SQL> SET FEEDBACK OFF

SQL> SET HEADING OFF

SQL> SPOOL CNT.SQL

SQL> SELECT 'SELECT COUNT(\*) FROM ' || TABLE\_NAME || ';'

2 FROM CAT

 $3 /$ 

SELECT COUNT(\*) FROM ACCT\_PAY; SELECT COUNT(\*) FROM ACCT\_REC; SELECT COUNT(\*) FROM CUSTOMERS; SELECT COUNT(\*) FROM EMPLOYEES; SELECT COUNT(\*) FROM HISTORY; SELECT COUNT(\*) FROM INVOICES;

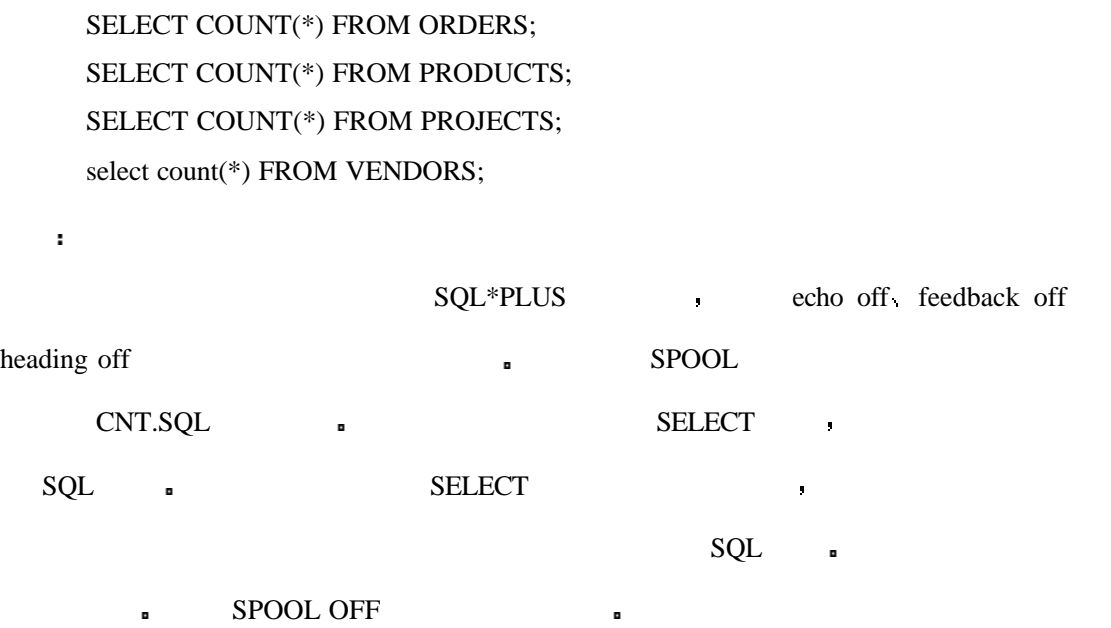

技巧 在你创建了文件并把你的文件提交运行之前一定把编辑它以使它的语法更加符合你

INPUT

SQL> SPOOL OFF

SQL> ED CNT.SQL

OUTPUT

SQL> SELECT 'SELECT COUNT(\*) FROM '||TABLE\_NAME||';' FROM CAT;

SELECT COUNT(\*) FROM ACCT\_PAY;

SELECT COUNT(\*) FROM ACCT\_REC;

SELECT COUNT(\*) FROM CUSTOMERS;

SELECT COUNT(\*) FROM EMPLOYEES;

SELECT COUNT(\*) FROM HISTORY;

SELECT COUNT(\*) FROM INVOICES;

SELECT COUNT(\*) FROM ORDERS;

SELECT COUNT(\*) FROM PRODUCTS;

SELECT COUNT(\*) FROM PROJECTS;

SELECT COUNT(\*) FROM VENDORS;

SQL> SPOOL OFF

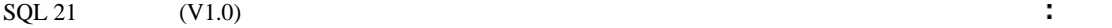

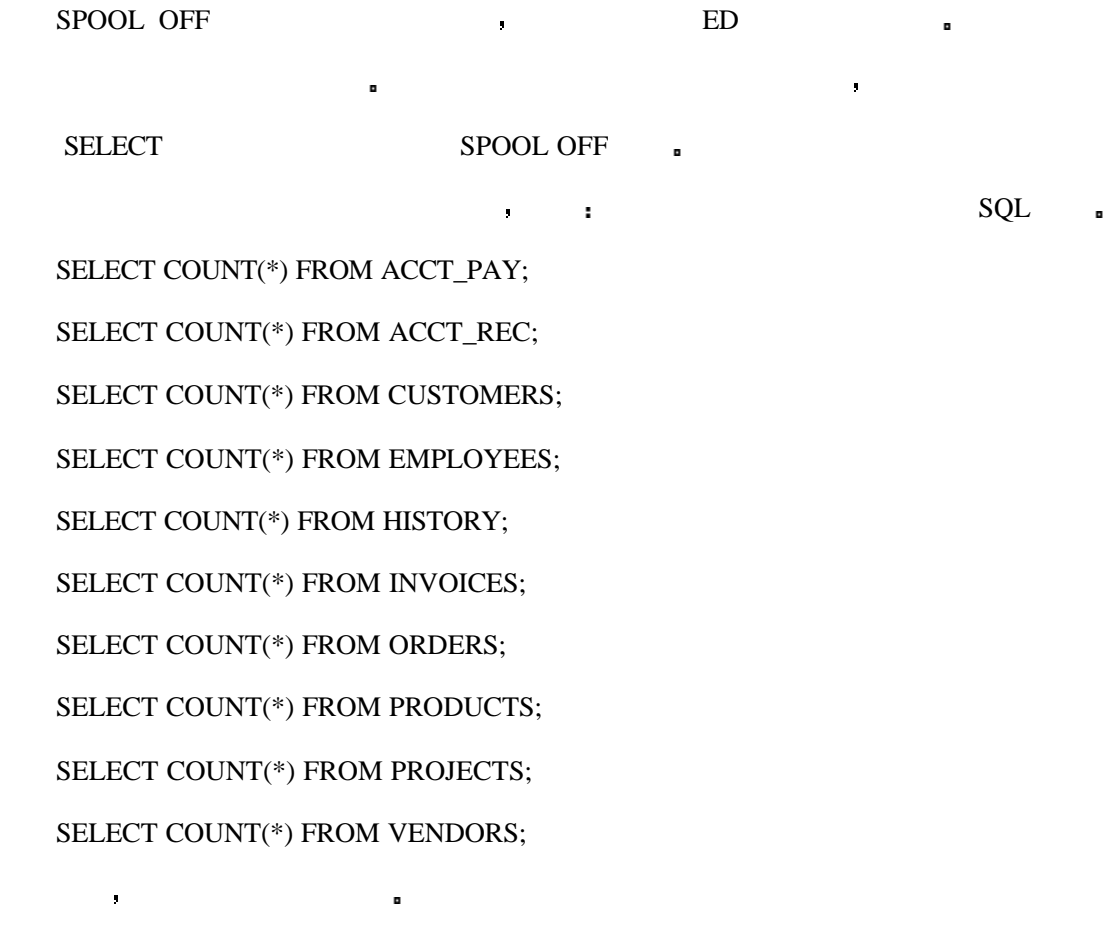

#### INPUT/OUTPUT

SQL> SET ECHO ON

SQL> SET HEADING ON

SQL> START CNT.SQL

SQL> SELECT COUNT(\*) FROM ACCT\_PAY;

 $COUNT(*)$ 

7

SQL> SELECT COUNT(\*) FROM ACCT\_REC;

 $COUNT(*)$ 

9

SQL> SELECT COUNT(\*) FROM CUSTOMERS;

COUNT(\*)

5

SQL> SELECT COUNT(\*) FROM EMPLOYEES;

COUNT(\*)

J.

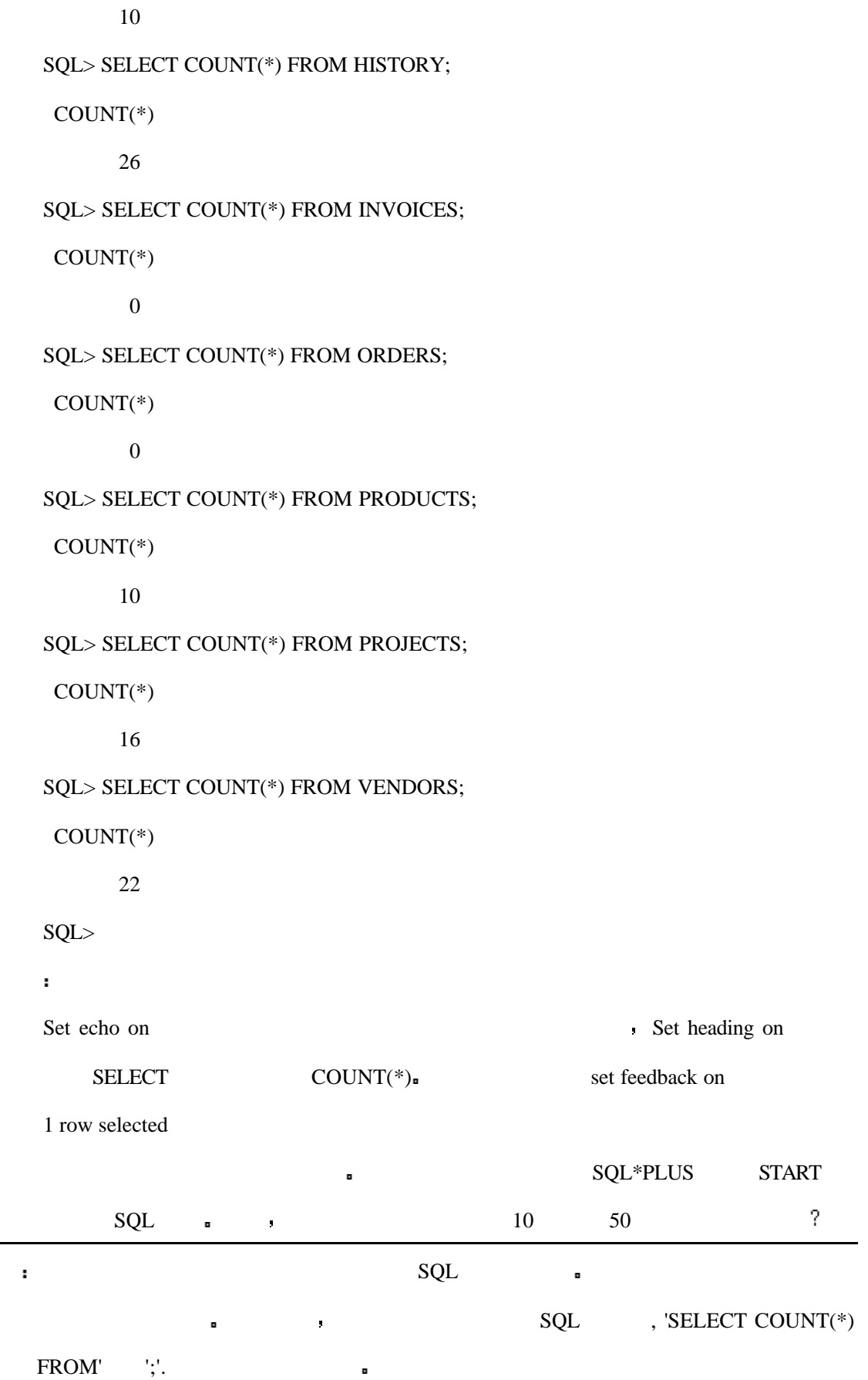
$\blacksquare$ 

INPUT

SQL> SET ECHO OFF

SQL> SET HEADING OFF

SQL> SET FEEDBACK OFF

SQL> SPOOL GRANTS.SQL

SQL> SELECT 'GRANT CONNECT, RESOURCE TO ' || USERNAME || ';'

2 FROM SYS.DBA\_USERS

3 WHERE USERNAME NOT IN ('SYS','SYSTEM','SCOTT','RYAN','PO7','DEMO')

作为一个数据库管理员或有维护其它用户任务的个体 你经常会收到一些用户的请求

然后将不得不将某些权限赋予一些用户以使他们可以进行正常的数据库访问 你也会由于

4 /

OUTPUT

GRANT CONNECT, RESOURCE TO KEVIN;

GRANT CONNECT, RESOURCE TO JOHN;

GRANT CONNECT, RESOURCE TO JUDITH;

GRANT CONNECT, RESOURCE TO STEVE;

GRANT CONNECT, RESOURCE TO RON;

GRANT CONNECT, RESOURCE TO MARY;

GRANT CONNECT, RESOURCE TO DEBRA;

GRANT CONNECT, RESOURCE TO CHRIS;

GRANT CONNECT, RESOURCE TO CAROL;

GRANT CONNECT, RESOURCE TO EDWARD;

GRANT CONNECT, RESOURCE TO BRANDON;

GRANT CONNECT, RESOURCE TO JACOB;

INPUT/OUTPUT

SQL> spool off

SQL> start grants.sql

SQL> GRANT CONNECT, RESOURCE TO KEVIN;

Grant succeeded.

SQL> GRANT CONNECT, RESOURCE TO JOHN;

Grant succeeded.

SQL> GRANT CONNECT, RESOURCE TO JUDITH;

Grant succeeded.

SQL> GRANT CONNECT, RESOURCE TO STEVE;

Grant succeeded.

SQL> GRANT CONNECT, RESOURCE TO RON;

Grant succeeded.

SQL> GRANT CONNECT, RESOURCE TO MARY;

Grant succeeded.

SQL> GRANT CONNECT, RESOURCE TO DEBRA;

Grant succeeded.

SQL> GRANT CONNECT, RESOURCE TO CHRIS;

Grant succeeded.

SQL> GRANT CONNECT, RESOURCE TO CAROL;

Grant succeeded.

SQL> GRANT CONNECT, RESOURCE TO EDWARD;

Grant succeeded.

SQL> GRANT CONNECT, RESOURCE TO BRANDON;

Grant succeeded.

SQL> GRANT CONNECT, RESOURCE TO JACOB;

下边的 经公司债券 医心包 医心包 医心包 医心包 医心包 医心包

Grant succeeded.

 $R_{\rm BL}$ 

GRANT **a** 

 $\mathbf{r}$ 

将一个表的权限赋予其它的用户就像从表中选择一行一样地简单 可是 如果你有多

 $\mathsf{SQL}$ 

#### INPUT

SQL> GRANT SELECT ON HISTORY TO BRANDON;

首先 回顾一下为单个表赋予权限

### OUTPUT

Grant succeeded.

? The GRANT TEXT OF STRANT TEXT OF STRANGE 10

INPUT/OUTPUT

SQL> SET ECHO OFF

SQL> SET FEEDBACK OFF

SQL> SET HEADING OFF

SQL> SPOOL GRANTS.SQL

SQL> SELECT 'GRANT SELECT ON ' || TABLE\_NAME || ' TO BRANDON;'

2 FROM CAT

3 /

GRANT SELECT ON ACCT\_PAY TO BRANDON;

GRANT SELECT ON ACCT\_REC TO BRANDON;

GRANT SELECT ON CUSTOMERS TO BRANDON;

GRANT SELECT ON EMPLOYEES TO BRANDON;

GRANT SELECT ON HISTORY TO BRANDON;

GRANT SELECT ON INVOICES TO BRANDON;

GRANT SELECT ON ORDERS TO BRANDON;

GRANT SELECT ON PRODUCTS TO BRANDON;

GRANT SELECT ON PROJECTS TO BRANDON;

GRANT SELECT ON VENDORS TO BRANDON;

 $\blacksquare$ 

GRANT BRANDON BRANDON

 $SPOOL$  , we are the set of  $\mathcal{S}$ 

INPUT/OUTPUT

SQL> SPOOL OFF

SQL> SET ECHO ON

SQL> SET FEEDBACK ON

SQL> START GRANTS.SQL

SQL> GRANT SELECT ON ACCT\_PAY TO BRANDON;

Grant succeeded.

SQL> GRANT SELECT ON ACCT\_REC TO BRANDON;

Grant succeeded.

SQL> GRANT SELECT ON CUSTOMERS TO BRANDON;

Grant succeeded.

SQL> GRANT SELECT ON EMPLOYEES TO BRANDON;

Grant succeeded.

SQL> GRANT SELECT ON HISTORY TO BRANDON;

Grant succeeded.

SQL> GRANT SELECT ON INVOICES TO BRANDON;

Grant succeeded.

SQL> GRANT SELECT ON ORDERS TO BRANDON;

Grant succeeded.

SQL> GRANT SELECT ON PRODUCTS TO BRANDON;

Grant succeeded.

SQL> GRANT SELECT ON PROJECTS TO BRANDON;

Grant succeeded.

SQL> GRANT SELECT ON VENDORS TO BRANDON;

Grant succeeded.

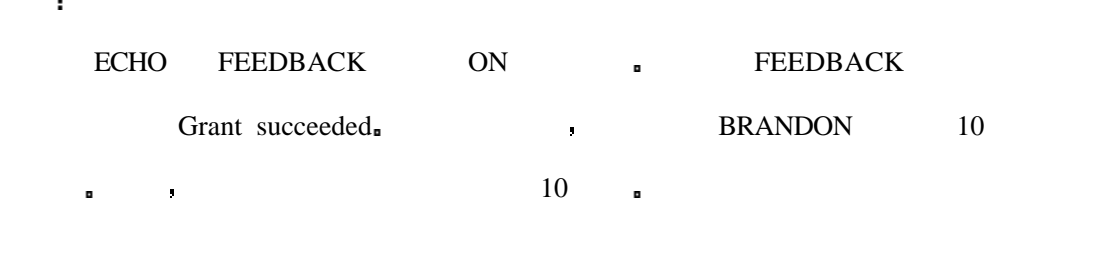

当你向表中载入数据的时候 有时你会不得不解除对表的约束 假定你的表已经被删

减过或有损坏了 更有可能的是你的表存有如外部关键字之类的引用完整性约束 这时数

 $\mathcal{R}$ 

不存在的话 你在最初装入数据的时候你可能会不得不解除对表的约束 当然 当载入成

INPUT

SQL> SET ECHO OFF

功以后 你应该将这些约束恢复

SQL> SET FEEDBACK OFF

SQL> SET HEADING OFF

SQL> SPOOL DISABLE.SQL

SQL> SELECT 'ALTER TABLE ' || TABLE\_NAME ||

```
2    DISABLE CONSTRAINT ' || CONSTRAINT_NAME || ';'
```
3 FROM SYS.DBA\_CONSTRAINTS

```
 4 WHERE OWNER = 'RYAN'
```
5 /

OUTPUT

ALTER TABLE ACCT\_PAY DISABLE CONSTRAINT FK\_ACCT\_ID;

ALTER TABLE ACCT\_REC DISABLE CONSTRAINT FK\_ACCT\_ID;

ALTER TABLE CUSTOMERS DISABLE CONSTRAINT FK\_CUSTOMER\_ID;

ALTER TABLE HISTORY DISABLE CONSTRAINT FK\_ACCT\_ID;

ALTER TABLE INVOICES DISABLE CONSTRAINT FK\_ACCT\_ID;

ALTER TABLE ORDERS DISABLE CONSTRAINT FK\_ACCT\_ID;

INPUT/OUTPUT

SQL> SPOOL OFF

SQL> SET ECHO OFF

SQL> SET FEEDBACK ON

SQL> START DISABLE.SQL

Constraint Disabled.

Constraint Disabled.

Constraint Disabled.

Constraint Disabled.

Constraint Disabled.

Constraint Disabled.

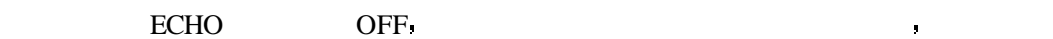

FEEDBACK ON THE THE SERIES ON THE SERIES OF THE SERIES OF THE SERIES OF THE SERIES OF THE SERIES OF THE SERIES OF THE SERIES OF THE SERIES OF THE SERIES OF THE SERIES OF THE SERIES OF THE SERIES OF THE SERIES OF THE SERIES

分析

Constraint Disabled.

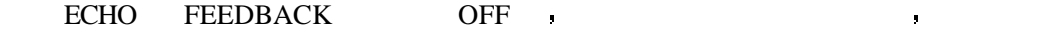

 $SQL>$ 

 $\mathbf{R}$ 

另外一项令人烦躁和费力的工作是创建多个同义字 不管是公共的还是私有的 只有

 $\mathbf{u}$ 

 $\rm DBA$  , we can define the contract of  $\rm PBA$ 

 $\begin{array}{ccc}\n\mathbf{RYAN} & \bullet \\
\bullet\n\end{array}$ 

INPUT

SQL> SET ECHO OFF

SQL> SET FEEDBACK OFF

SQL> SET HEADING OFF

SQL> SPOOL PUB\_SYN.SQL

SQL> SELECT 'CREATE PUBLIC SYNONYM ' || TABLE\_NAME || ' FOR ' ||

2 OWNER || '.' || TABLE\_NAME || ';'

3 FROM SYS.DBA\_TABLES

4 WHERE OWNER = 'RYAN'

5 /

OUTPUT

CREATE PUBLIC SYNONYM ACCT\_PAY FOR RYAN.ACCT\_PAY; CREATE PUBLIC SYNONYM ACCT\_REC FOR RYAN.ACCT\_REC; CREATE PUBLIC SYNONYM CUSTOMERS FOR RYAN.CUSTOMERS; CREATE PUBLIC SYNONYM EMPLOYEES FOR RYAN.EMPLOYEES; CREATE PUBLIC SYNONYM HISTORY FOR RYAN.HISTORY; CREATE PUBLIC SYNONYM INVOICES FOR RYAN.INVOICES; CREATE PUBLIC SYNONYM ORDERS FOR RYAN.ORDERS; CREATE PUBLIC SYNONYM PRODUCTS FOR RYAN.PRODUCTS; CREATE PUBLIC SYNONYM PROJECTS FOR RYAN.PROJECTS; CREATE PUBLIC SYNONYM VENDORS FOR RYAN.VENDORS;

INPUT/OUTPUT

SQL> SPOOL OFF

现在 运行这个文件

SQL> ED PUB\_SYN.SQL

SQL> SET ECHO ON

SQL> SET FEEDBACK ON

SQL> START PUB\_SYN.SQL

SQL> CREATE PUBLIC SYNONYM ACCT\_PAY FOR RYAN.ACCT\_PAY; Synonym created.

SQL> CREATE PUBLIC SYNONYM ACCT\_REC FOR RYAN.ACCT\_REC;

Synonym created.

SQL> CREATE PUBLIC SYNONYM CUSTOMERS FOR RYAN.CUSTOMERS;

Synonym created.

SQL> CREATE PUBLIC SYNONYM EMPLOYEES FOR RYAN.EMPLOYEES;

Synonym created.

SQL> CREATE PUBLIC SYNONYM HISTORY FOR RYAN.HISTORY;

Synonym created.

SQL> CREATE PUBLIC SYNONYM INVOICES FOR RYAN.INVOICES;

Synonym created.

SQL> CREATE PUBLIC SYNONYM ORDERS FOR RYAN.ORDERS;

Synonym created.

SQL> CREATE PUBLIC SYNONYM PRODUCTS FOR RYAN.PRODUCTS;

Synonym created.

SQL> CREATE PUBLIC SYNONYM PROJECTS FOR RYAN.PROJECTS;

Synonym created.

SQL> CREATE PUBLIC SYNONYM VENDORS FOR RYAN.VENDORS;

Synonym created

 $RYAN$ 

 $\epsilon$ 

RYAN.VENDORS

? BRANDON RYAN

INPUT/OUTPUT

SQL> CONNECT BRANDON

ENTER PASSWORD: \*\*\*\*\*\*\*

CONNECTED.

SQL> SET ECHO OFF

SQL> SET FEEDBACK OFF

SQL> SET HEADING OFF

SQL> SPOOL PRIV\_SYN.SQL

SQL> SELECT 'CREATE SYNONYM ' || TABLE\_NAME || ' FOR ' ||

2 OWNER || '.' || TABLE\_NAME || ';'

3 FROM ALL\_TABLES

4 /

CREATE SYNONYM DUAL FOR SYS.DUAL;

CREATE SYNONYM AUDIT\_ACTIONS FOR SYS.AUDIT\_ACTIONS;

CREATE SYNONYM USER\_PROFILE FOR SYSTEM.USER\_PROFILE;

CREATE SYNONYM CUSTOMERS FOR RYAN.CUSTOMERS;

CREATE SYNONYM ORDERS FOR RYAN.ORDERS;

CREATE SYNONYM PRODUCTS FOR RYAN.PRODUCTS;

CREATE SYNONYM INVOICES FOR RYAN.INVOICES;

CREATE SYNONYM ACCT\_REC FOR RYAN.ACCT\_REC;

CREATE SYNONYM ACCT\_PAY FOR RYAN.ACCT\_PAY;

CREATE SYNONYM VENDORS FOR RYAN.VENDORS;

CREATE SYNONYM EMPLOYEES FOR RYAN.EMPLOYEES;

CREATE SYNONYM PROJECTS FOR RYAN.PROJECTS;

CREATE SYNONYM HISTORY FOR RYAN.HISTORY;

INPUT/OUTPUT

SQL> SPOOL OFF

SQL>

SQL> SET ECHO OFF

SQL> SET FEEDBACK ON

SQL> START PRIV\_SYN.SQL

Synonym created.

Synonym created.

Synonym created.

Synonym created.

Synonym created.

Synonym created.

Synonym created.

Synonym created.

Synonym created.

Synonym created.

Synonym created.

Synonym created.

Synonym created.

↑ BRANDON RYAN

如果你想为一组表创建视图 你需要做与下例类似的工作

INPUT

SQL> SET ECHO OFF

SQL> SET FEEDBACK OFF

SQL> SET HEADING OFF

SQL> SPOOL VIEWS.SQL

SQL> SELECT 'CREATE VIEW ' || TABLE\_NAME || '\_VIEW AS SELECT \* FROM ' ||

2 TABLE\_NAME || ';'

3 FROM CAT

4 /

OUTPUT

CREATE VIEW ACCT\_PAY\_VIEW AS SELECT \* FROM ACCT\_PAY; CREATE VIEW ACCT\_REC\_VIEW AS SELECT \* FROM ACCT\_REC; CREATE VIEW CUSTOMERS\_VIEW AS SELECT \* FROM CUSTOMERS; CREATE VIEW EMPLOYEES\_VIEW AS SELECT \* FROM EMPLOYEES; CREATE VIEW HISTORY\_VIEW AS SELECT \* FROM HISTORY; CREATE VIEW INVOICES\_VIEW AS SELECT \* FROM INVOICES; CREATE VIEW ORDERS\_VIEW AS SELECT \* FROM ORDERS; CREATE VIEW PRODUCTS\_VIEW AS SELECT \* FROM PRODUCTS;

CREATE VIEW PROJECTS\_VIEW AS SELECT \* FROM PROJECTS;

CREATE VIEW VENDORS\_VIEW AS SELECT \* FROM VENDORS;

### INPUT/OUTPUT

SQL> SPOOL OFF

SQL> SET ECHO OFF

SQL> SET FEEDBACK ON

SQL> START VIEWS.SQL

View Created.

View Created.

View Created.

View Created.

View Created.

View Created.

View Created.

View Created.

View Created.

View Created.

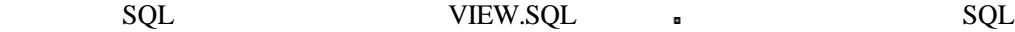

人,我们可以看到这个文件之后,我们可以看到视图已经有关的人。我们可以看到视图已经有关的人,我们可以看到视图已经有关的人,我们可以看到视图已经有关的人,我们可以看到

 $\mathsf{SQL}$ 

 $\rm BUG_{\scriptscriptstyle B}$ 

INPUT

 $\bar{\mathbf{r}}$ 

SQL> SET ECHO OFF

SQL> SET FEEDBACK OFF

SQL> SET HEADING OFF

SQL> SPOOL TRUNC.SQL

SQL> SELECT 'TRUNCATE TABLE ' || TABLE\_NAME || ';'

- 2 FROM ALL\_TABLES
- 3 WHERE OWNER = 'RYAN'
- 4 /

### OUTPUT

TRUNCATE TABLE ACCT\_PAY;

TRUNCATE TABLE ACCT\_REC;

TRUNCATE TABLE CUSTOMERS;

TRUNCATE TABLE EMPLOYEES;

TRUNCATE TABLE HISTORY;

TRUNCATE TABLE INVOICES;

TRUNCATE TABLE ORDERS;

TRUNCATE TABLE PRODUCTS;

TRUNCATE TABLE PROJECTS;

TRUNCATE TABLE VENDORS;

INPUT/OUTPUT

SQL> SPOOL OFF

SQL> SET FEEDBACK ON

SQL> START TRUNC.SQL

Table Truncated.

Table Truncated.

Table Truncated.

Table Truncated.

Table Truncated.

Table Truncated.

Table Truncated.

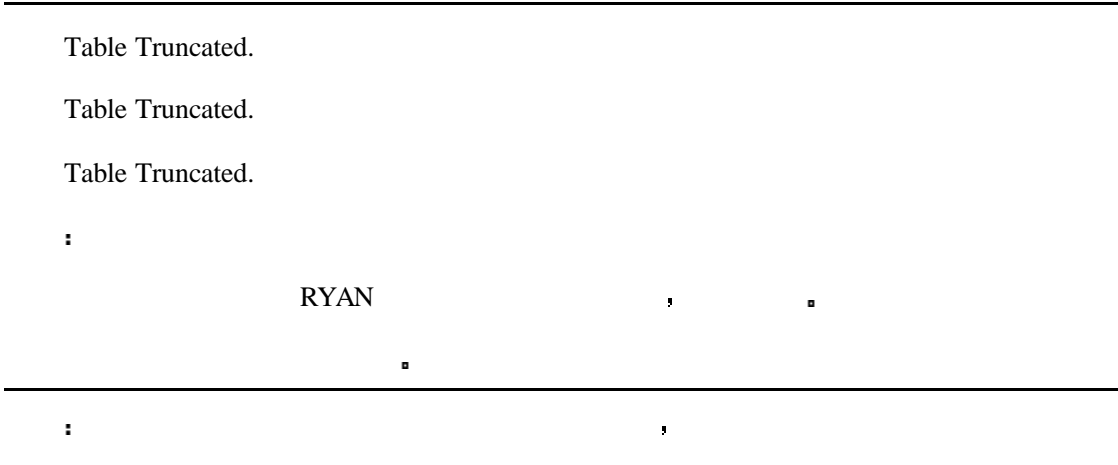

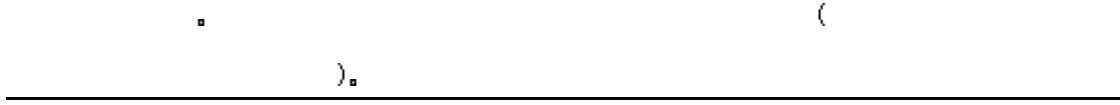

# **SQL** SHELL

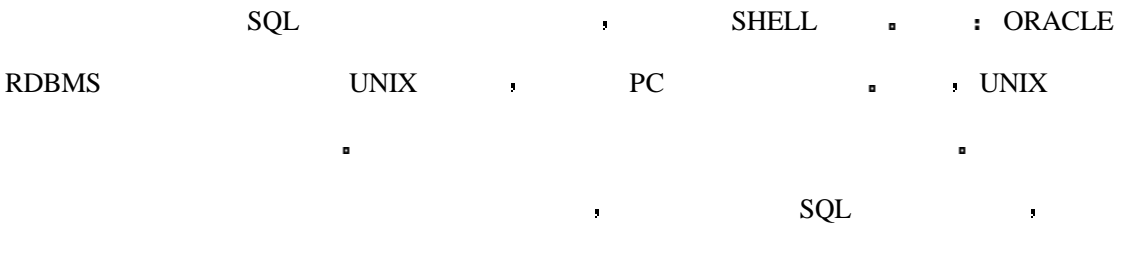

下一步是生成一个 SQL 脚本来删除表空间

INPUT

SQL> SET ECHO OFF

SQL> SET FEEDBACK OFF

SQL> SET HEADING OFF

SQL> SPOOL DROP\_TS.SQL

SQL> SELECT 'DROP TABLESPACE ' || TABLESPACE\_NAME || ' INCLUDING CONTENTS;'

2 FROM SYS.DBA\_TABLESPACES

3 /

OUTPUT

DROP TABLESPACE SYSTEM INCLUDING CONTENTS;

DROP TABLESPACE RBS INCLUDING CONTENTS;

DROP TABLESPACE TEMP INCLUDING CONTENTS; DROP TABLESPACE TOOLS INCLUDING CONTENTS; DROP TABLESPACE USERS INCLUDING CONTENTS;

### INPUT/OUTPUT

SQL> SPOOL OFF

SQL> SPOOL RM\_FILES.SH

SQL> SELECT 'RM -F ' || FILE\_NAME

2 FROM SYS.DBA\_DATA\_FILES

 $3 /$ 

rm -f /disk01/orasys/db01/system0.dbf

rm -f /disk02/orasys/db01/rbs0.dbf

rm -f /disk03/orasys/db01/temp0.dbf

rm -f /disk04/orasys/db01/tools0.dbf

rm -f /disk05/orasys/db01/users0.dbf

SQL> spool off

SQL>

 $\blacksquare$ 

SHELL 脚本来删除相关的数据文件 你会发现有很多种方法来用 SQL 生成和管理非 SQL

 $\bar{a}$  $(PL/SQL SHEL)$  $SHELL$  SQL  $SQL$ 

法成份 比如逗号 脚本必须足够地聪明以知道哪里是最后一个逗号 因为在最后一个逗

 $\blacksquare$ 

 $SQL$ 

现在你已经生成了两个脚本 你可以运行脚本来删除表空间 然后在操作系统中运行

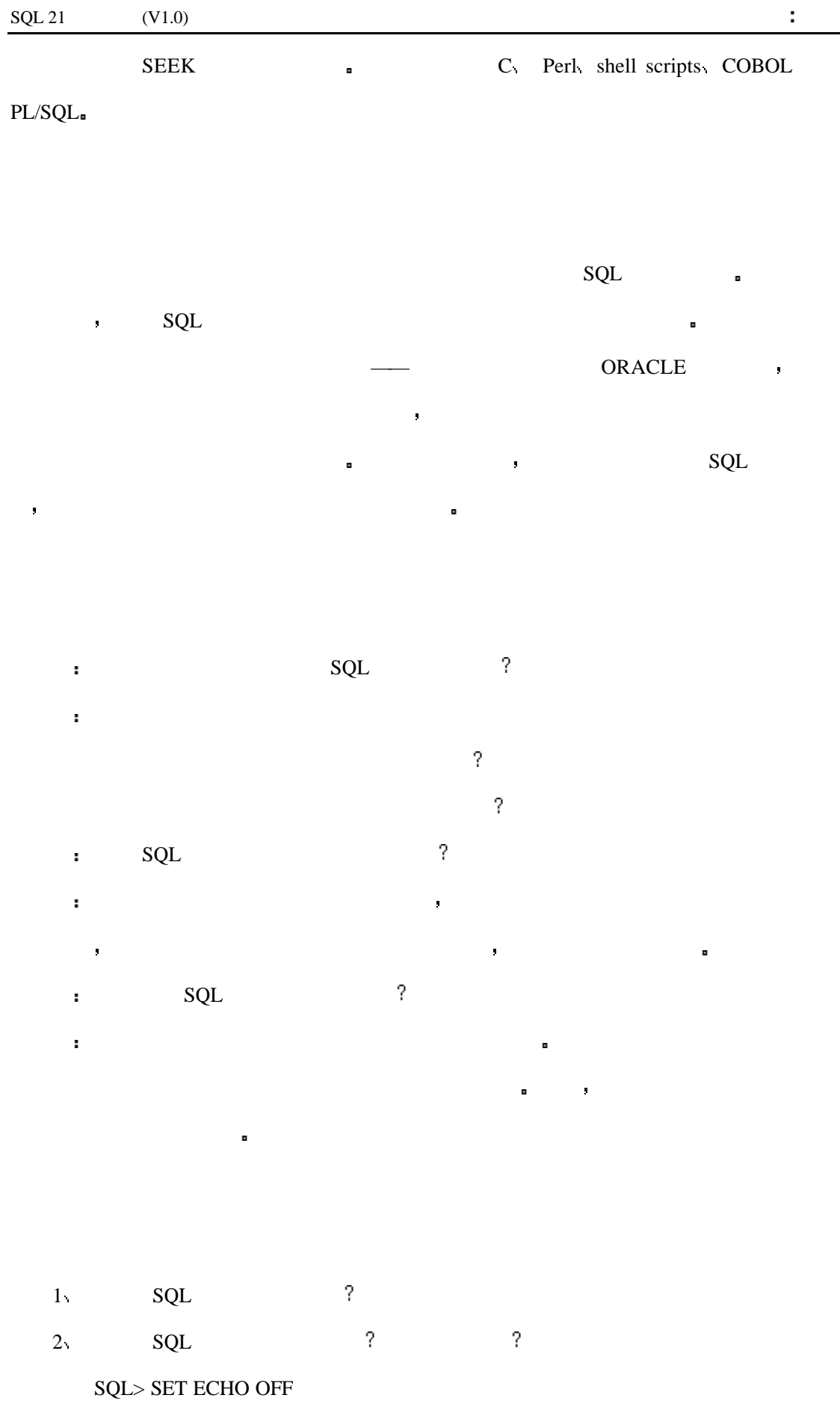

SQL> SET FEEDBACK OFF SQL> SPOOL CNT.SQL SQL> SELECT 'COUNT(\*) FROM ' || TABLE\_NAME || ';' 2 FROM CAT  $3 /$  $3 \qquad \qquad \text{SQL} \qquad \qquad ?$ SQL> SET ECHO OFF SQL> SET FEEDBACK OFF SQL> SPOOL GRANT.SQL SQL> SELECT 'GRANT CONNECT DBA TO ' || USERNAME || ';' 2 FROM SYS.DBA\_USERS 3 WHERE USERNAME NOT IN ('SYS','SYSTEM','SCOTT') 4 / 4 SQL ? ? SQL> SET ECHO OFF SQL> SET FEEDBACK OFF SQL> SELECT 'GRANT CONNECT, DBA TO ' || USERNAME || ';' 2 FROM SYS.DBA\_USERS 3 WHERE USERNAME NOT IN ('SYS','SYSTEM','SCOTT) 4 / 5 SQL FEEDBACK ON ?  $6$  SQL SQL  $1$  $7 \hspace{1cm} \text{SQL}$ 的表作了很好的备份 对不对 8 ED ? 9 SPOLL OFF ?

1 SYS.DBA\_USERS (PERSONAL ORACLE 7 )

# **18 :** PL/SQL

PL/SQL ORACLE , SQL ,

- 你将
	- $\n\rightharpoonup$  PL/SQL
	- l PL/SQL sql sql sql sql sql sql sql sql  $SQ$
	- l PL/SQL and the set of the set of the set of the set of the set of the set of the set of the set of the set o
	- PL/SQL **a**
	- PL/SQL and  $PL/SQL$
	- PL/SQL<sub>■</sub>

SQL PL/SQL (SQL) SQL  $\mathsf{SQL}$  $\bullet$  SQL  $\bullet$ 

何去做 优化器会自己决定采用一种最有效的方法来执行你的语句 如果你向数据库中发

 $SQL \qquad , \qquad$ 

PL/SQL ORACLE , SQL

SQL and  $SL/2$ 

LOOP IF THEN ELSE PL/SQL PL/SQL PL/SQL

也可以以交互方式写出 用户友好型界面会把数值赋给它的变量 你可以使用许多种预定 义的包 它们可以将信息显示给用户

PL/SQL :

- $\bullet$
- $\bullet$
- 
- $\bullet$

l  $\bullet$  definition of the state  $\theta$  definition of the state  $\theta$ 

l SQL 语句可以并行执行以获得最优的性能

## **PL/SQL**

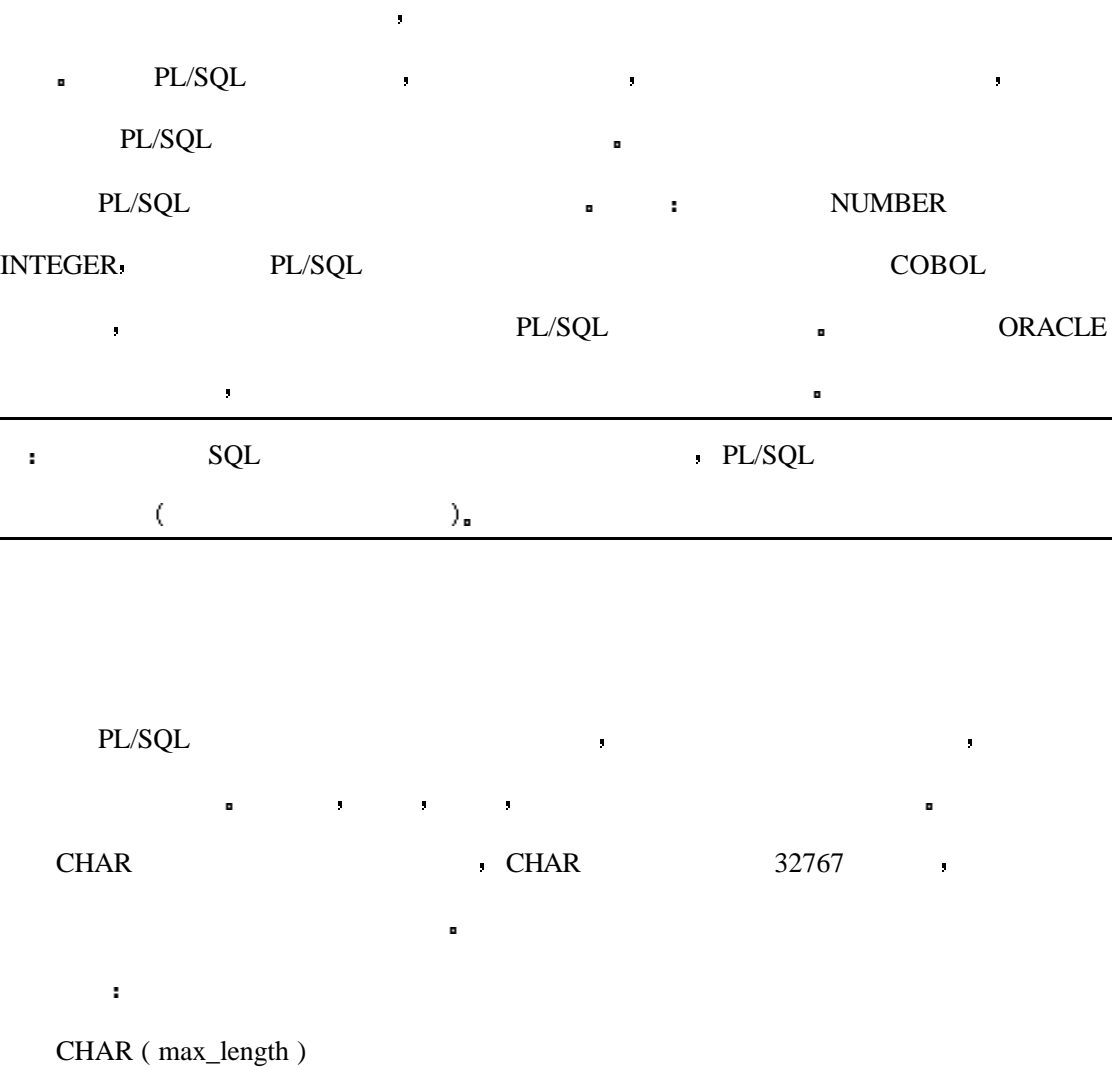

: CHARACTER

VARCHAR2 VARCHAR2

 $\blacksquare$   $\blacksquare$   $\blacks$ 

VARCHAR2 ( max\_length )

语法

: VARCHAR, STRING

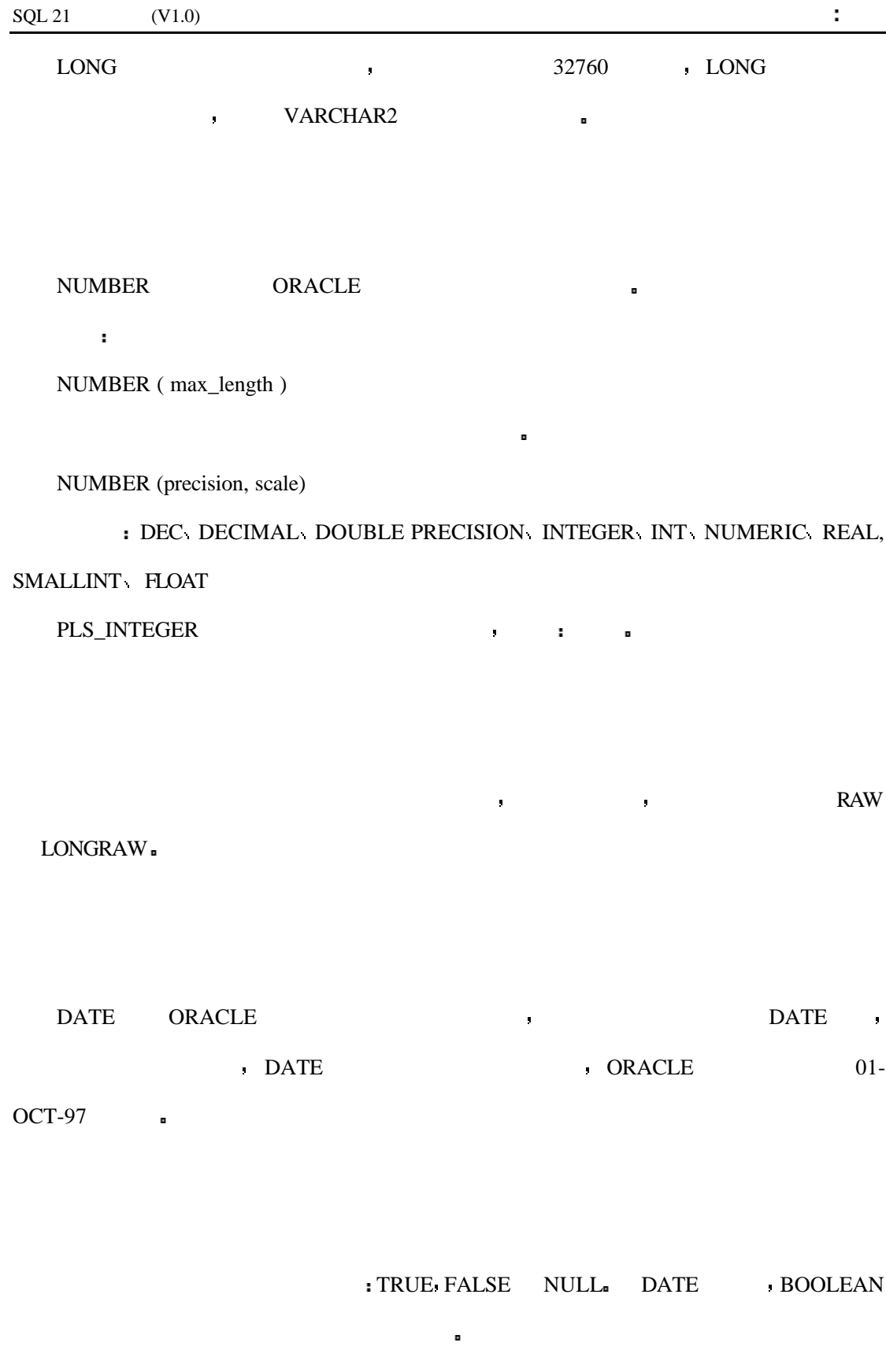

380

# **ROWID**

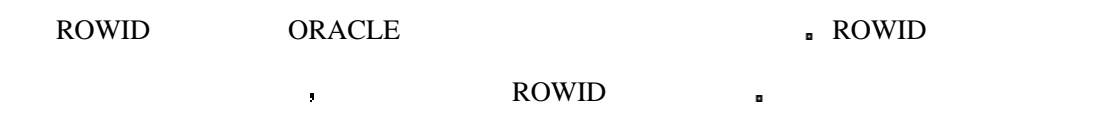

# **PL/SQL**

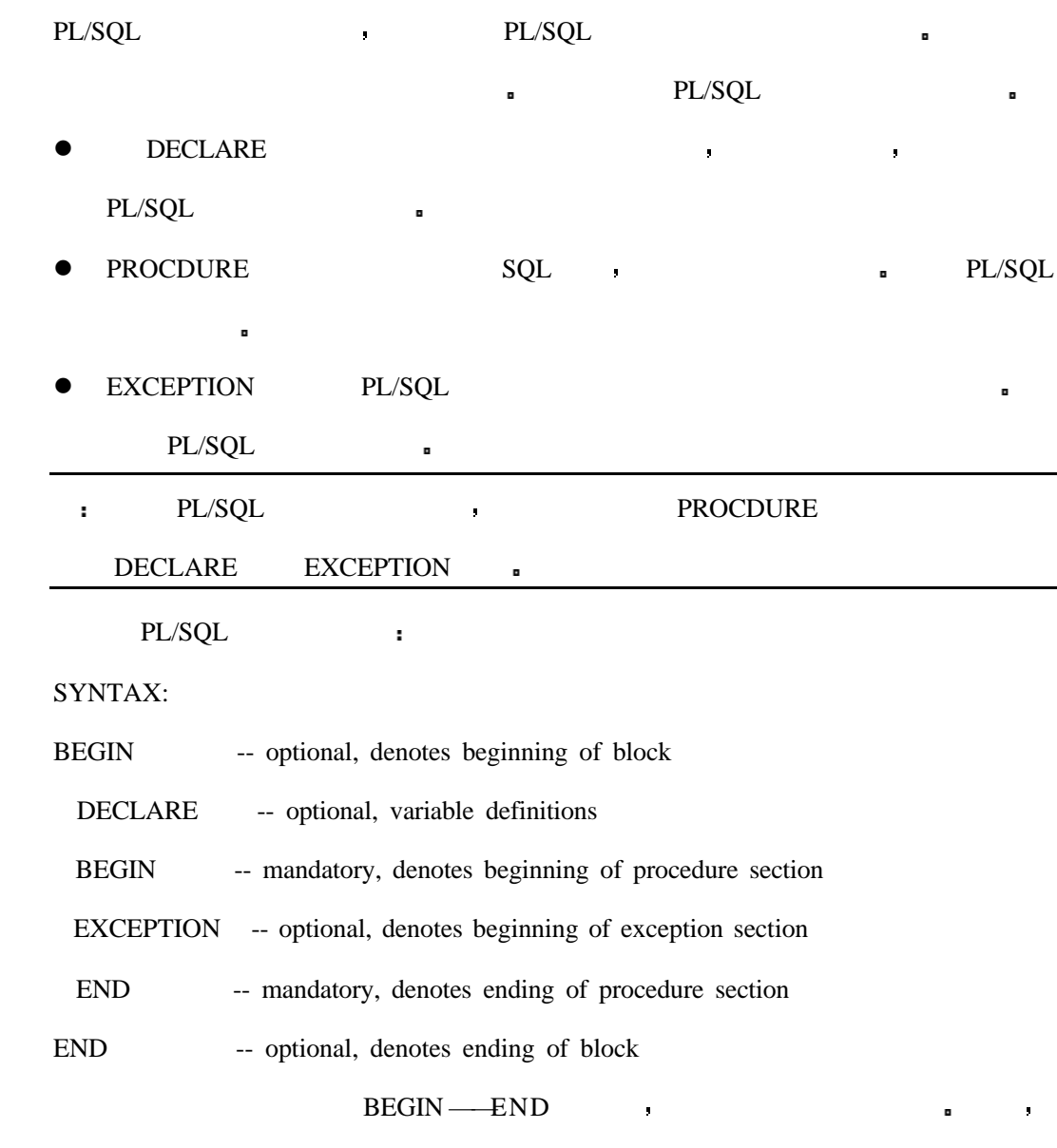

 $\blacksquare$ 

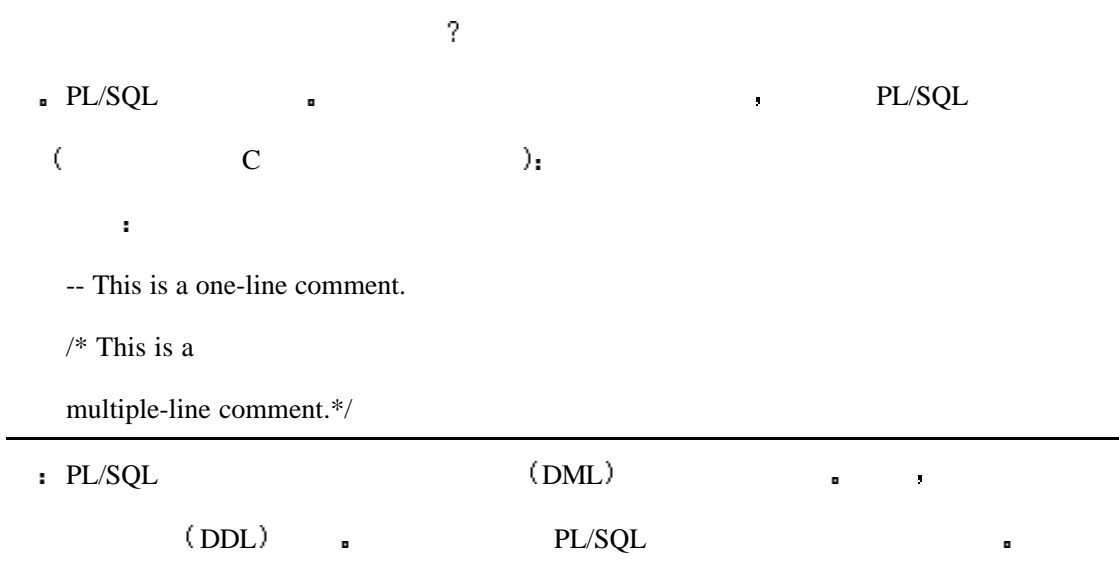

# **DECLARE**

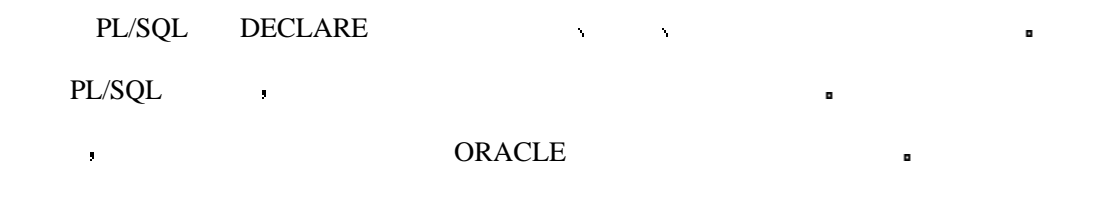

ORACLE and the set of the set of the set of the set of the set of the set of the set of the set of the set of the set of the set of the set of the set of the set of the set of the set of the set of the set of the set of th

 $\hat{\mathbf{r}}$ 

PL/SQL extended to the set of the set of the set of the set of the set of the set of the set of the set of the set of the set of the set of the set of the set of the set of the set of the set of the set of the set of the s

 $PL/SQL$   $DECLARE$  DECLARE owner char(10); tablename char(30); bytes number(10); today date 分析 DECLARE **BECLARE DECLARE DECLARE b** 

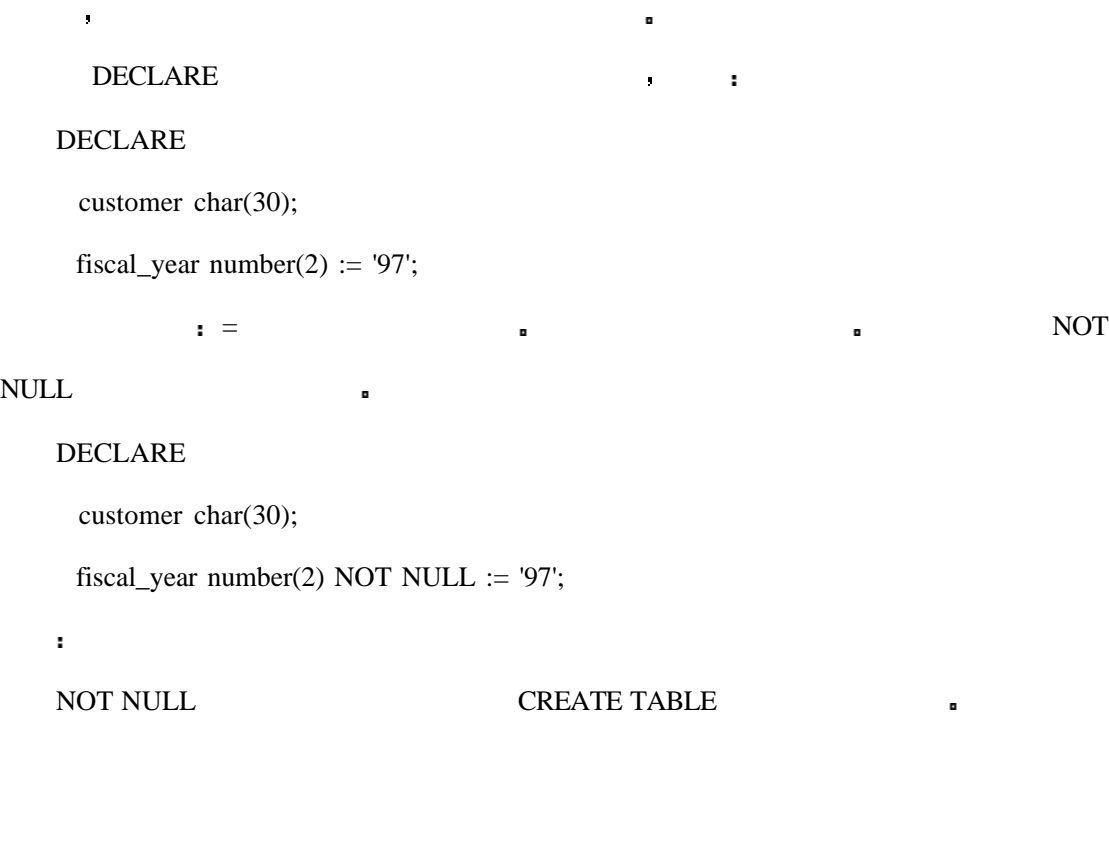

fiscal\_year **a** 

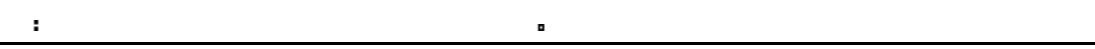

a region of the control of the control of the control of the control of the control of the control of the control of the control of the control of the control of the control of the control of the control of the control of

定义常量的方法与定义变量相同 但是常量的数值是静态的 他们不能改变 在上个

指针是 PL/SQL 中的另一种类型的变量 在你通常所认为的变量中保存的是数值

 $\blacksquare$  PL/SQL  $\blacksquare$ 

 $\blacksquare$ 

INPUT

DECLARE

cursor employee\_cursor is

select \* from employees;

,  $PROCDURE$   $LOOP$   $\langle$   $\rangle$ <sub>n</sub>  $\Box$ 

### $%$ TYPE

% TYPE  $\blacksquare$ 

% TYPE  $\blacksquare$ 

INPUT

分析

DECLARE

cursor employee\_cursor is

select emp\_id, emp\_name from employees;

id\_num employees.emp\_id%TYPE;

name employees.emp\_name%TYPE;

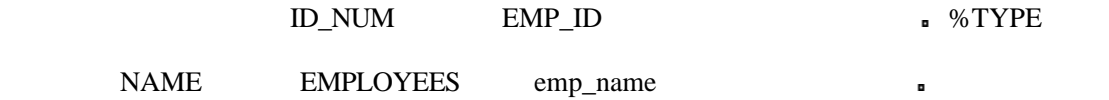

变量不仅限于单一的数值 如果你所定义的变量与一个指针相关联的话 你可以使用

## $%$ **ROWTYPE**

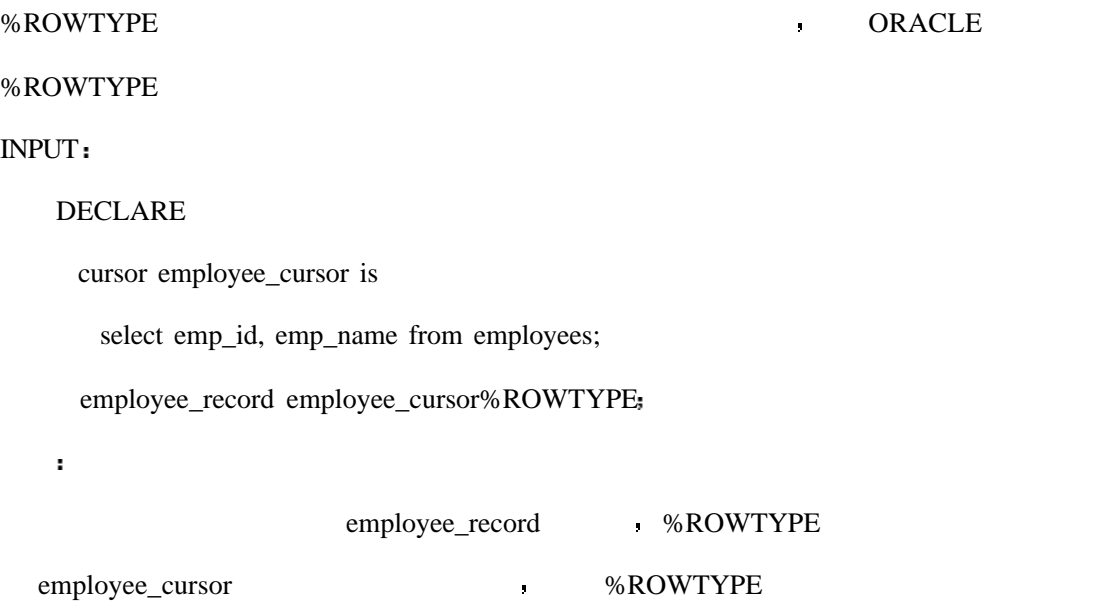

# %ROWCOUNT

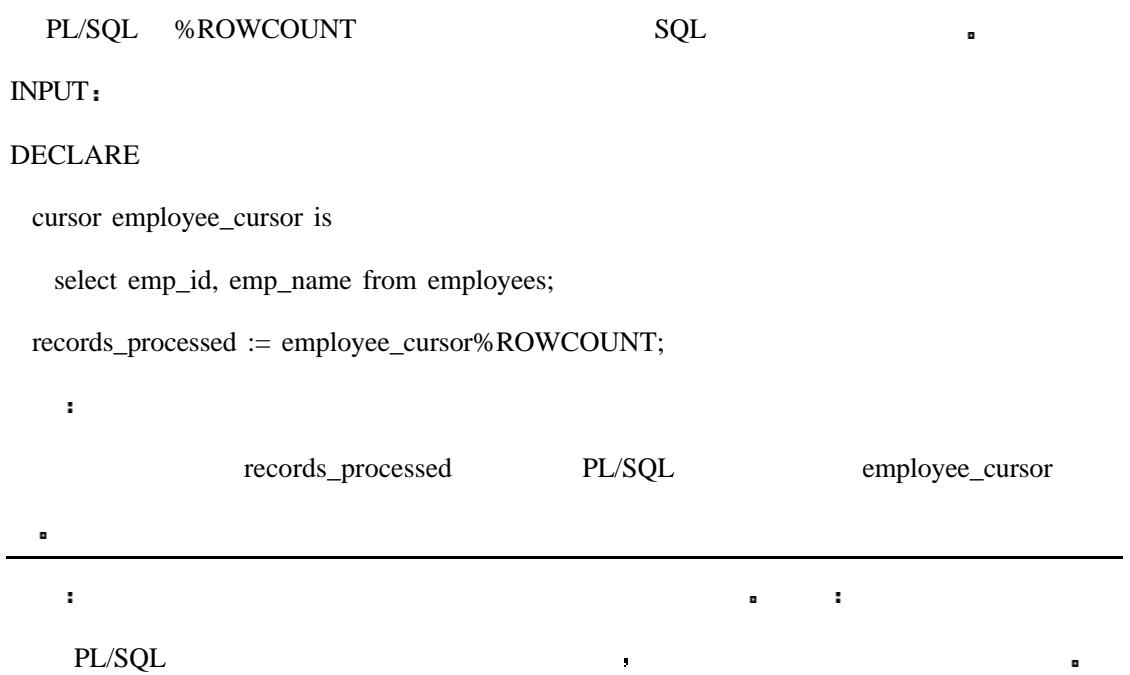

# **Procdure**

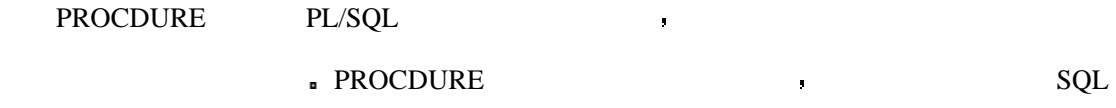

# **BEGIN** ·······**END**

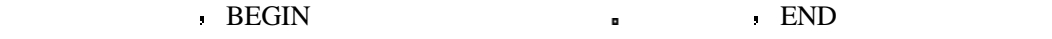

句块的结束 下边的例子显示了一个 PROCDURE 部分的基本结构

### BEGIN

语法

open a cursor;

condition1;

statement1;

condition2;

statement2;

condition3;

statement3;

 $\ldots$ 

close the cursor

### END

PL/SQL between the property of  $\frac{1}{2}$   $\frac{1}{2}$ 

### 定义过的指针 这一部分诠释了基本的指针控制命令 DECLARE OPEN FETCH

CLOSE

### **DECLARE**

DELCARE DECLARE DECLARE

### **OPEN**

现在你已经定义了一个指针 但是你应该如何去使用它呢 如果你不使用打开这本书  $\blacksquare$ , the open open  $\blacksquare$ 

例如 语法

### BEGIN

open employee\_cursor;

statement1;

statement2;

.

END

### **FETCH**

FETCH FETCH POST SETCH THE RESERVE TO THE RESERVE TO THE RESERVE TO THE RESERVE TO THE RESERVE TO THE RESERVE TO THE RESERVE TO THE RESERVE TO THE RESERVE TO THE RESERVE TO THE RESERVE TO THE RESERVE TO THE RESERVE TO THE

### INPUT

DECLARE

cursor employee\_cursor is

得一个集合变量 另外了个则取得特定的变量

select emp\_id, emp\_name from employees;

employee\_record employee\_cursor%ROWTYPE;

### BEGIN

open employee\_cursor;

#### loop

fetch employee\_cursor into employee\_record;

end loop;

close employee\_cursor;

### END

employee\_record

 $\text{LOOP}$  , , ,

### DECLARE

cursor employee\_cursor is

select emp\_id, emp\_name from employees;

id\_num employees.emp\_id%TYPE;

name employees.emp\_name%TYPE;

### BEGIN

open employee\_cursor;

loop

fetch employee\_cursor into id\_num, name;

end loop;

close employee\_cursor;

END

分析

id\_num name

DECLARE **a** 

# **CLOSE**

,  $CLOSE$  .

的是你也是不是你通常的。我也是不是你通常在一个结果的。我也是我的是你通常在我的。我也是我的

当关闭一个指针以后 查询的结果集就不复存在了 如果你想访问结果集中的数据你

BEGIN

语法

open employee\_cursor;

statement1;

statement2;

.

. close employee\_cursor;

END

分析

现在我们得到了非常有用的东西来控制我们的 SQL 语句的运行 PL/SQL 中的条件

### **IF**  $\cdots$ THEN

语法

在大多数编程中 IF THEN 语句可能是得常用的语句了 它决定了对于特定的条件

应当执行哪一部分的操作 其结构如下

388

IF condition1 THEN

statement1;

END IF

### 语法

IF condition1 THEN

statement1;

### ELSE

statement2;

### END IF

### 语法

IF condition1 THEN

statement1;

ELSIF condition2 THEN

statement<sub>2</sub>;

### ELSE

statement3;

### END IF

分析

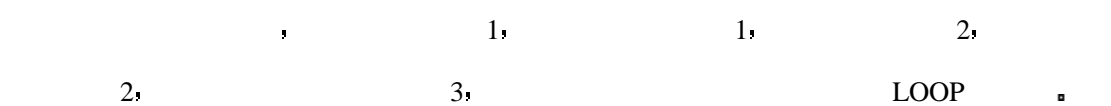

的是你需要对这两种情况进行分别的是你的事情。

如果你需要进行判断的条件多于两个 那么语句可以写成下边样子

### $LOOPS$

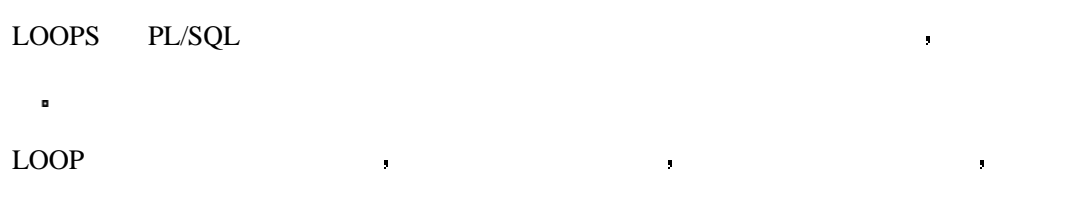

 $\mathbf{a} = \mathbf{a}$ 

的时候退出循环 见下例

```
BEGIN
open employee_cursor
LOOP
 FETCH employee_cursor into employee_record,
  EXIT WHEN employee_cursor%NOTFOUND
 statement1;
. . . . . .
END LOOP
close employee_cursor
END
\%NOTFOUND \qquad \qquad
```

```
WHILE-LOOP NET AND SECRET SECRET ASSESSED.
```

```
DECLARE
```
cursor payment\_cursor is

select cust\_id, payment, total\_due from payment\_table;

子中如果指针没有发现数据就会退出循环 假如你在循环中忽略了这条语句 循环将会一

cust\_id payment\_table.cust\_id%TYPE

payment payment\_table.payment%TYPE

total\_due payment\_table.total\_due%TYPE

### BEGIN

open payment\_cursor

WHILE payment < total\_due LOOP

FETCH payment\_cursor into cust\_id, payment, total\_due

EXIT WHEN payment\_cursor%NOTFOUND

insert into underpay\_table

values (cust\_id, 'STILL OWES')

### END LOOP

close payment\_cursor

#### WHILE-LOOP ,

payment<total\_due  $\blacksquare$ 

### FOR-LOOP

DECLARE

cursor payment\_cursor is

select cust\_id, payment, total\_due from payment\_table;

cust\_id payment\_table.cust\_id%TYPE

payment payment\_table.payment%TYPE

total\_due payment\_table.total\_due%TYPE

### BEGIN

open payment\_cursor

FOR pay\_rec IN payment\_cursor LOOP

IF pay\_rec.payment < pay\_rec.total\_due THEN

insert into underpay\_table

values (pay\_rec.cust\_id, 'STILL OWES')

END IF

### END LOOP

close payment\_cursor

#### END

 $\blacksquare$ 

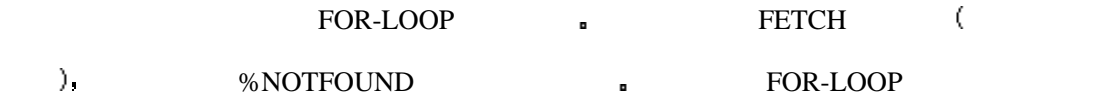

391

# **EXCEPTION**

PL/SQL and a set of the set of the set of the set of the set of the set of the set of the set of the set of the set of the set of the set of the set of the set of the set of the set of the set of the set of the set of the

EXCEPTION  $\blacksquare$ 

 $\bar{\mathbf{r}}$ 

定义 尽管许多的异常已经在 ORACLE 中进行了预定义

 $\blacksquare$ 

# **EXCEPTION** ( )

在语句块中的异常可以由 RAISE 语句来激活 异常可以由程序员进行准确地激活

### BEGIN

语法

DECLARE

exception\_name EXCEPTION

### BEGIN

IF condition THEN

RAISE exception\_name

END IF

### **EXCEPTION**

WHEN exception\_name THEN

Statement;

END

END

exception\_name

EXCEPTION **BEXCEPTION** 

RAISE **a** RAISE **EXCEPTION** 

### EXCEPTION 9 PL/SQL

 $PL/SQL$ 

语法

分析

 $\blacksquare$ 

**EXCEPTION** 

WHEN exception1 THEN

statement1;

WHEN exception2 THEN

statement<sub>2</sub>;

WHEN OTHERS THEN

statement3;

### **EXCEPTION**

 $(exception1$  exception2)

### WHEN OTHERS

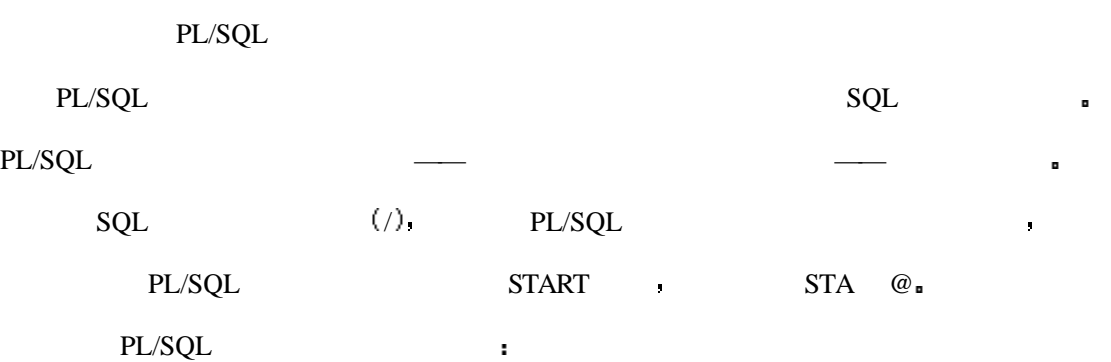

/\* This file is called proc1.sql \*/

BEGIN

语法

DECLARE

...

BEGIN

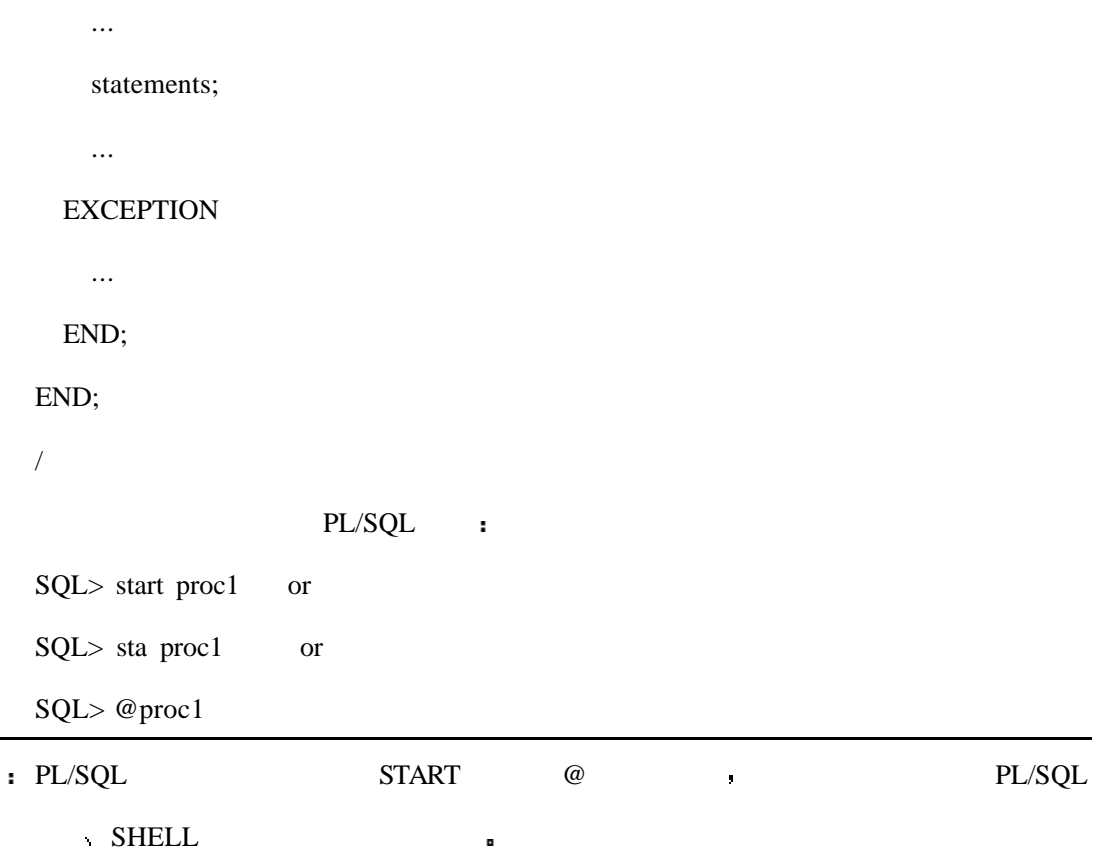

PL/SQL PL/SQL PL/SQL PL/SQL PL/SQL PL/SQL PL/SQL PL/SQL PL/SQL PL/SQL PL/SQL PL/SQL PL/SQL PL/SQL PL/SQL PL/SQL PL/SQL PL/SQL PL/SQL PL/SQL PL/SQL PL/SQL PL/SQL PL/SQL PL/SQL PL/SQL PL/SQL PL/SQL PL/SQL PL/SQL PL/SQL PL/SQ

**REMS\_OUTPUT** 

尤其是在捕获了错误的时候 你可以会希望输出信息给用户告诉他出现了什么错误

你可以说,我可以说我的话,我可以说我的话,我可以说我的话,我可以说我的话,我可以说我的话,我可以说我的话,我可以说我的话,我可以说我的话,我可以说我的话,我可以

误代码更容易理解 也许你想的是当在错误产生时让他们与数据库管理员联系而不是给他

### **EXCEPTION**

WHEN zero\_divide THEN

DBMS\_OUTPUT.put\_line('ERROR: DIVISOR IS ZERO. SEE YOUR DBA.')

ZERO\_DIVIDE ORACLE ,

特别的 法法律的 医心包 医心包 医心包 医心包 医心包 医心包 医心包 医心包 医心包的

 $\rangle_{\rm s}$ 

分析

### INPUT

SQL> @block1 ERROR: DIVISOR IS ZERO. SEE YOUR DBA.

PL/SQL procedure successfully completed.

如果在这个语句块运行的过程中产生的异常 用户将会看到

 $/$  : SQL> @block1 begin \* ERROR at line 1: ORA-01476: divisor is equal to zero ORA-06512: at line 20

# PL/SQL

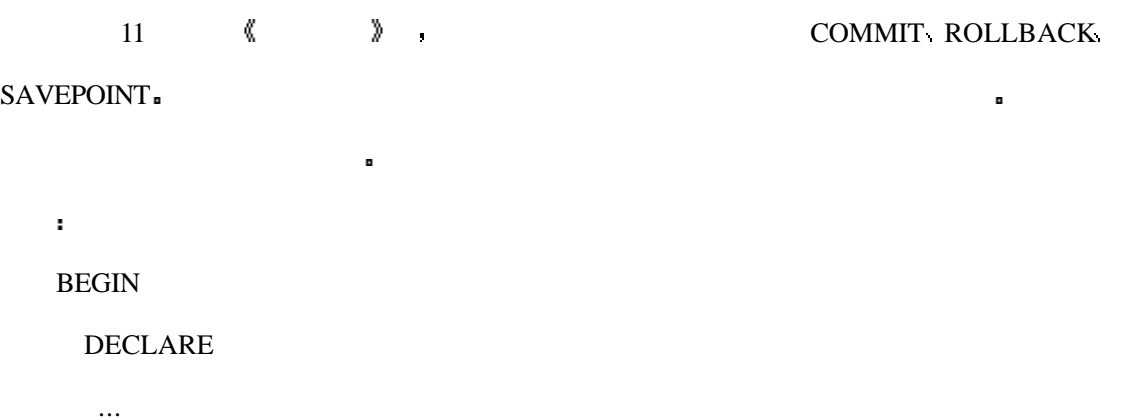

BEGIN

statements...

IF condition THEN

COMMIT;

ELSE

ROLLBACK;

END IF;

 ... **EXCEPTION**  ... END; END; PL/SQL  $P(X \cup \mathcal{L})$ 监控 — — 这是非常单调和乏味的

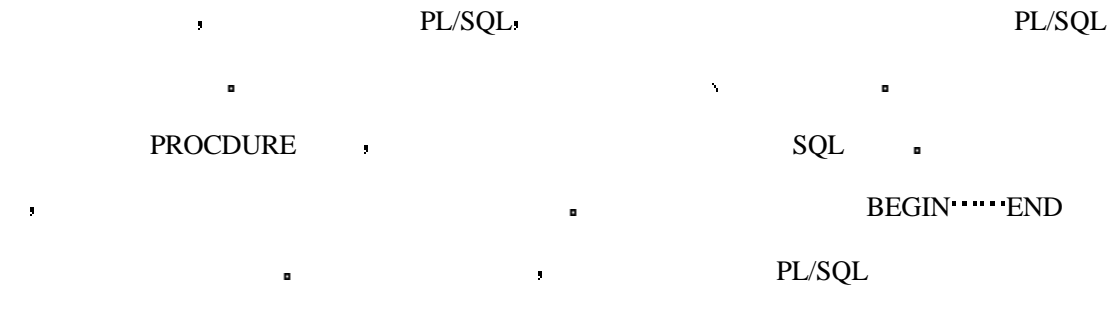

PL/SQL **a** PAYMENT\_TABLE **a** 

/他的付款是多少 应得的总数是多少 PAY\_STATUS\_TABLE 最初实际上没有任何数据

PAYMENT\_TABLE PAY\_STATUS\_TABLE  $\bullet$ 

SQL> select \* from payment\_table;

 $\mathbf{r}$ 

 $\hat{\mathbf{r}}$ 

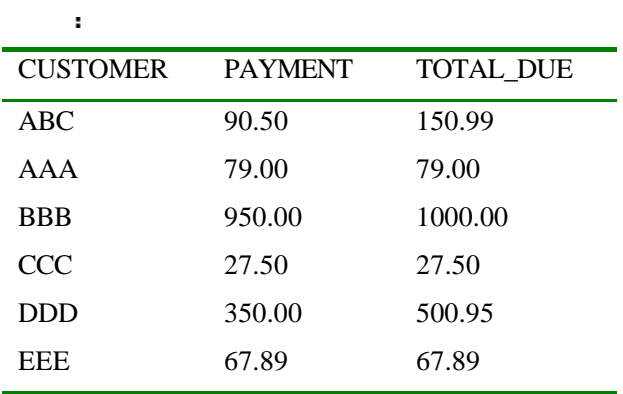
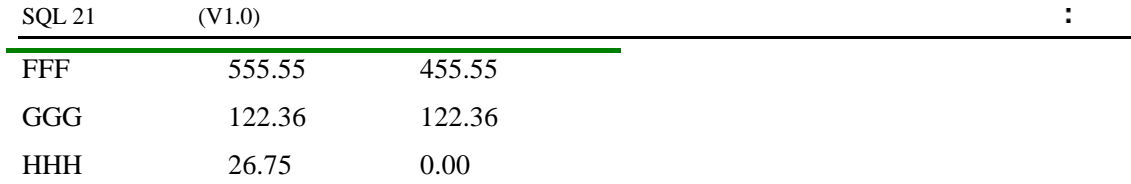

 $\mathbf{r}$ 

SQL> describe pay\_status\_table

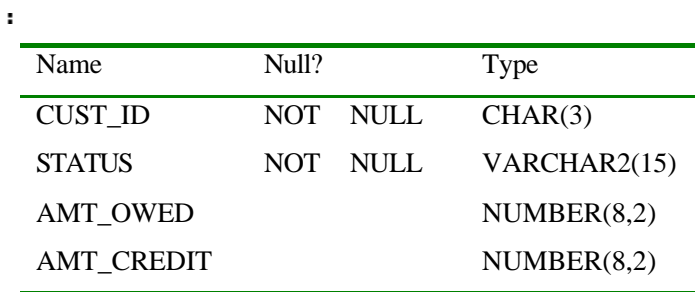

DESCRIBE ORACLE SQL

ORACLE SQL\*PLUS 20  $\&$  SQL\*PLUS  $\&$ 

## $PL/SQL$

PL/SQL **:** 

set serveroutput on

BEGIN

DECLARE

AmtZero EXCEPTION;

cCustId payment\_table.cust\_id%TYPE;

fPayment payment\_table.payment%TYPE;

fTotalDue payment\_table.total\_due%TYPE;

cursor payment\_cursor is

select cust\_id, payment, total\_due

from payment\_table;

fOverPaid number(8,2);

fUnderPaid number(8,2);

#### BEGIN

open payment\_cursor;

loop

fetch payment\_cursor into

cCustId, fPayment, fTotalDue;

exit when payment\_cursor%NOTFOUND;

if ( $fTotalDue = 0$ ) then

raise AmtZero;

end if;

if ( fPayment > fTotalDue ) then

fOverPaid := fPayment - fTotalDue;

insert into pay\_status\_table (cust\_id, status, amt\_credit)

values (cCustId, 'Over Paid', fOverPaid);

elsif ( fPayment < fTotalDue ) then

fUnderPaid := fTotalDue - fPayment;

insert into pay\_status\_table (cust\_id, status, amt\_owed)

values (cCustId, 'Still Owes', fUnderPaid);

else

insert into pay\_status\_table

values (cCustId, 'Paid in Full', null, null);

end if;

end loop;

close payment\_cursor;

#### **EXCEPTION**

when AmtZero then

DBMS\_OUTPUT.put\_line('ERROR: amount is Zero. See your supervisor.');

when OTHERS then

DBMS\_OUTPUT.put\_line('ERROR: unknown error. See the DBA');

END;

END;

/

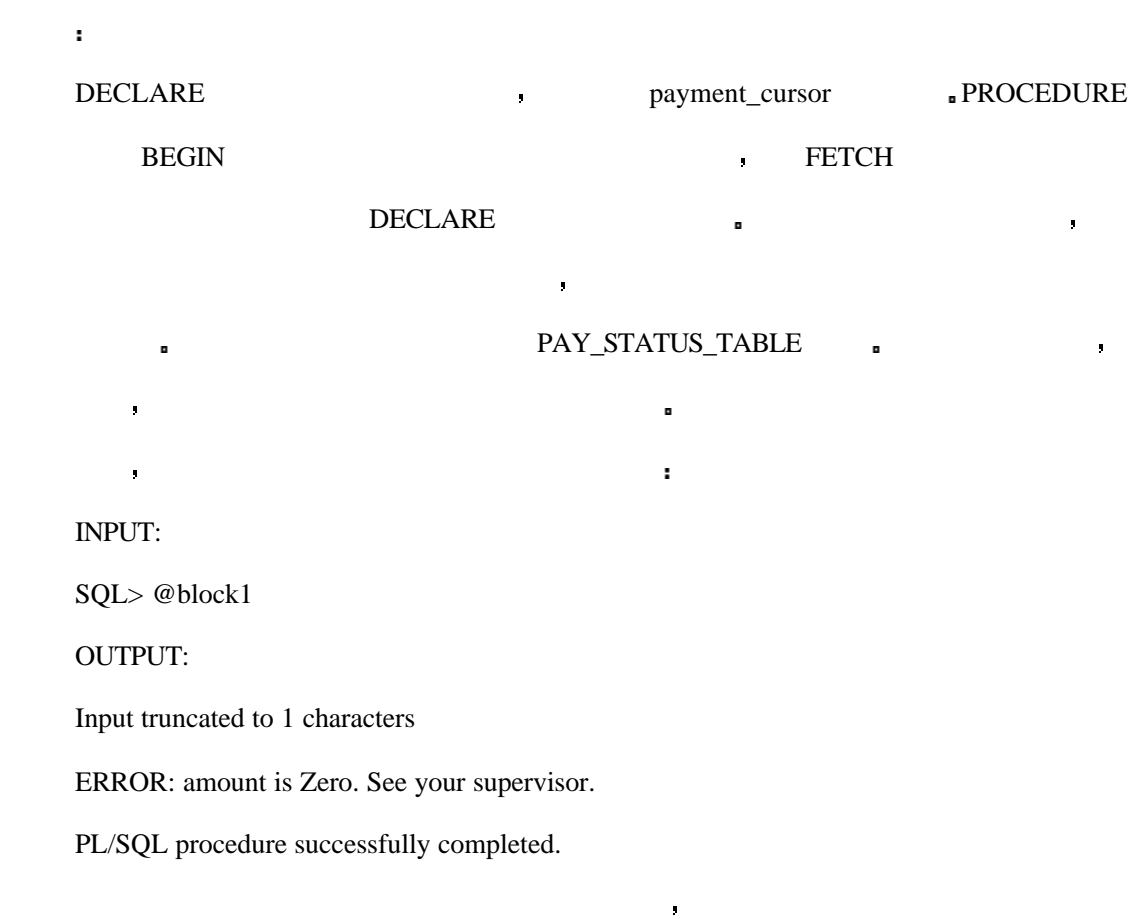

 $\text{SQL 21} \quad (V1.0)$  :

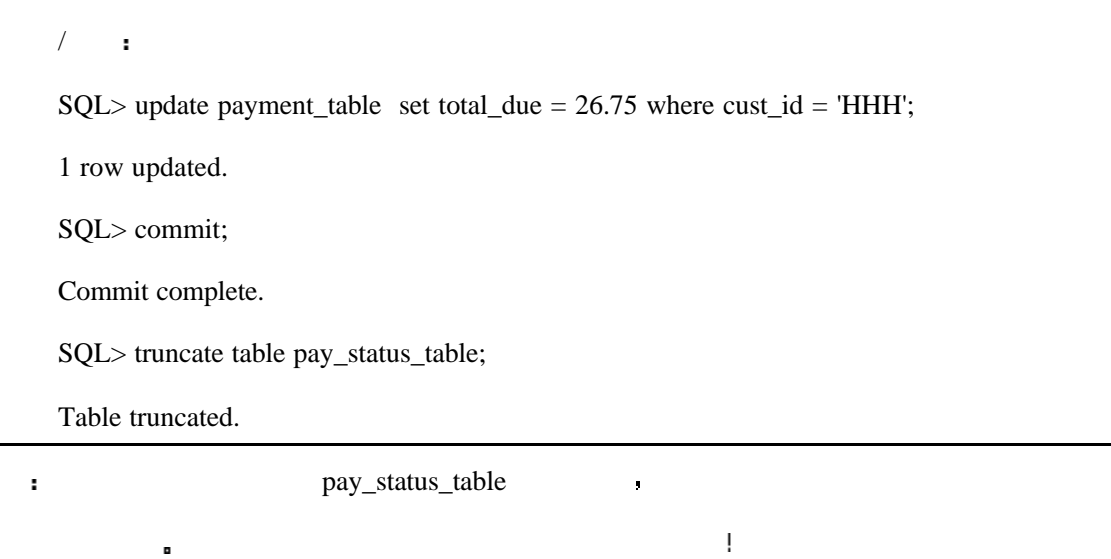

 $/ \qquad$ :

 $\blacksquare$ 

SQL> @block1

Input truncated to 1 characters

PL/SQL procedure successfully completed.

#### PAY\_STATUS\_TABLE SELECT ,

```
/ \blacksquare
```
分析

 $\mathbf{r}^{\prime}$ 

情况

SQL> select \* from pay\_status\_table order by status;

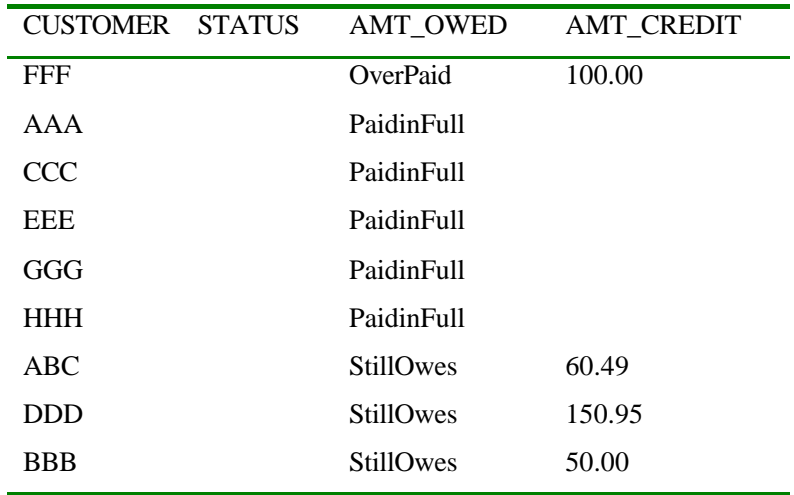

全部支付完毕 那么这两列中就不会有任何数据

## PAYMENT\_TABLE PAY\_STATUS\_TABLE

**,** AMT\_CREDIT ,

 $AMT\_OWED$   $-$ 

#### PAY\_TABLE

SQL> desc pay\_table

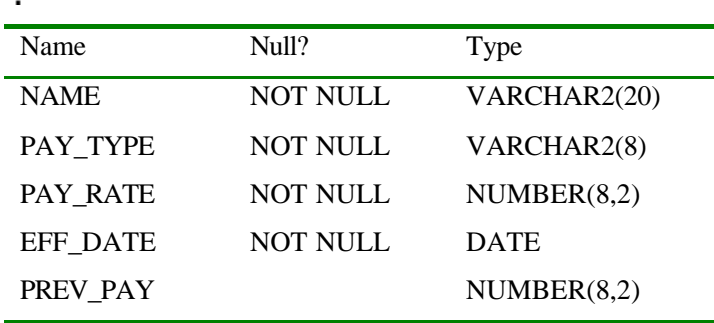

#### $\mathbf{r}$

SQL> select \* from pay\_table order by pay\_type, pay\_rate desc;

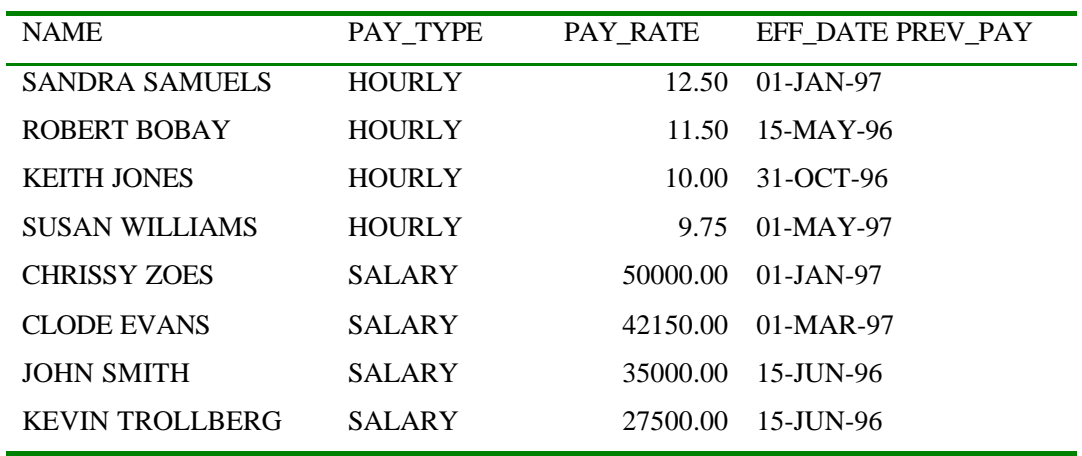

现实情况 由于销售情况很好 你需要给为你工作的时间超过了六个月的个人增加薪

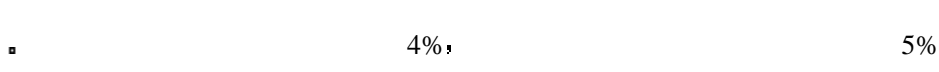

 $/$  :

SQL> select sysdate from dual

**SYSDATE** 

20-MAY-97

#### PL/SQL BETTY PAY\_TABLE

SQL> select name, pay\_type, pay\_rate, eff\_date,

- 2 'YES' due
- 3 from pay\_table
- 4 where eff\_date < sysdate 180
- 5 UNION ALL
- 6 select name, pay\_type, pay\_rate, eff\_date,

7 'No' due

8 from pay\_table

9 where eff\_date >= sysdate - 180

10 order by 2, 3 desc;

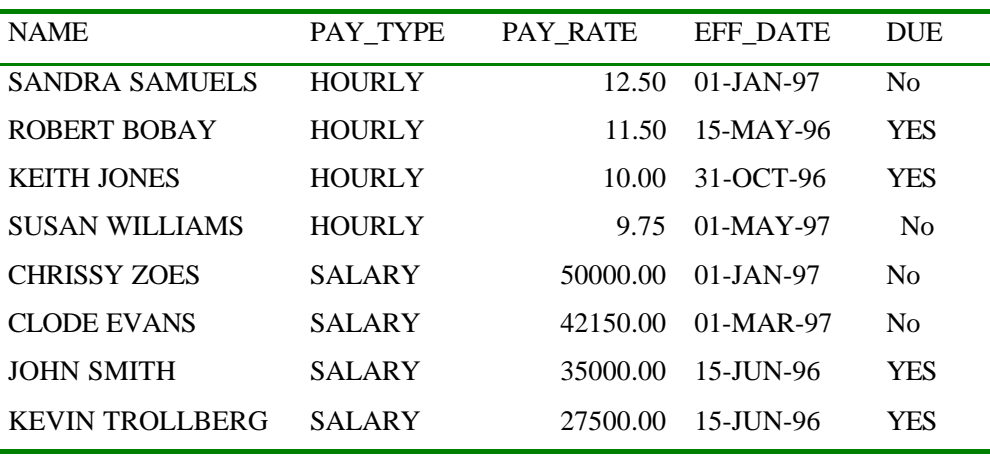

```
DUE PL/SQL :
```
set serveroutput on

#### BEGIN

DECLARE

UnknownPayType exception;

cursor pay\_cursor is

select name, pay\_type, pay\_rate, eff\_date,

sysdate, rowid

from pay\_table;

IndRec pay\_cursor%ROWTYPE;

cOldDate date;

fNewPay number(8,2);

#### BEGIN

open pay\_cursor;

loop

fetch pay\_cursor into IndRec;

exit when pay\_cursor%NOTFOUND;

cOldDate := sysdate - 180;

if (IndRec.pay\_type = 'SALARY') then

 $fNewPay := IndRec.py\_rate * 1.05;$  elsif (IndRec.pay\_type = 'HOURLY') then  $fNewPay := IndRec.py_rate * 1.04;$  else raise UnknownPayType; end if; if (IndRec.eff\_date < cOldDate) then update pay\_table set pay\_rate = fNewPay, prev\_pay = IndRec.pay\_rate, eff\_date = IndRec.sysdate where rowid = IndRec.rowid; commit; end if; end loop; close pay\_cursor; **EXCEPTION**  when UnknownPayType then dbms\_output.put\_line('======================='); dbms\_output.put\_line('ERROR: Aborting program.'); dbms\_output.put\_line('Unknown Pay Type for Name'); when others then dbms\_output.put\_line('ERROR During Processing. See the DBA.'); END; END; 你是否已经决定了要给这四个雇员增加工资 在上边的 SELECT 语句中有四个人有 YES 标记 为什么不呢 让我们给所有的这四个人加薪吧 你可以通过运行名字叫 block2.sql

 $/$  :

/

SQL> @block2

Input truncated to 1 characters

PL/SQL procedure successfully completed.

### $\mathbf{r}$

SQL> select \* from pay\_table order by pay\_type, pay\_rate desc

 $\mathbf{H}^{\mathbf{r}}$ 

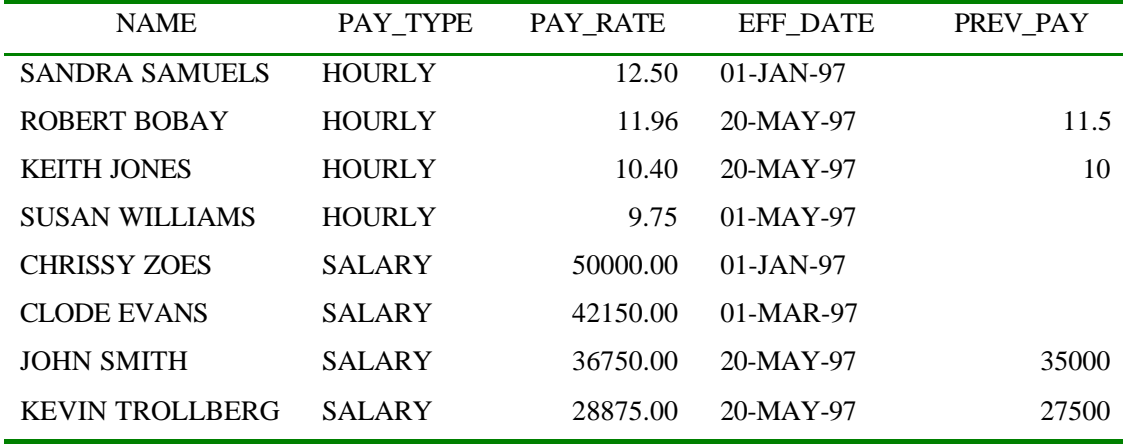

 $\blacksquare$ 

PREV\_PAY 9

 $\mathbf{r}$ 

分析

! PAY\_TABLE

你会发现相应的改变 当前的薪金率的变化反映和薪金的增加 原有的薪金率被插入到了

SQL> insert into pay\_table values

2 ('JEFF JENNINGS','WEEKLY',71.50,'01-JAN-97',NULL);

1 row created.

 $/$   $\blacksquare$ 

SQL> @block2

分析

Input truncated to 1 characters

=======================

ERROR: Aborting program.

Unknown Pay Type for: JEFF JENNINGS

PL/SQL procedure successfully completed.

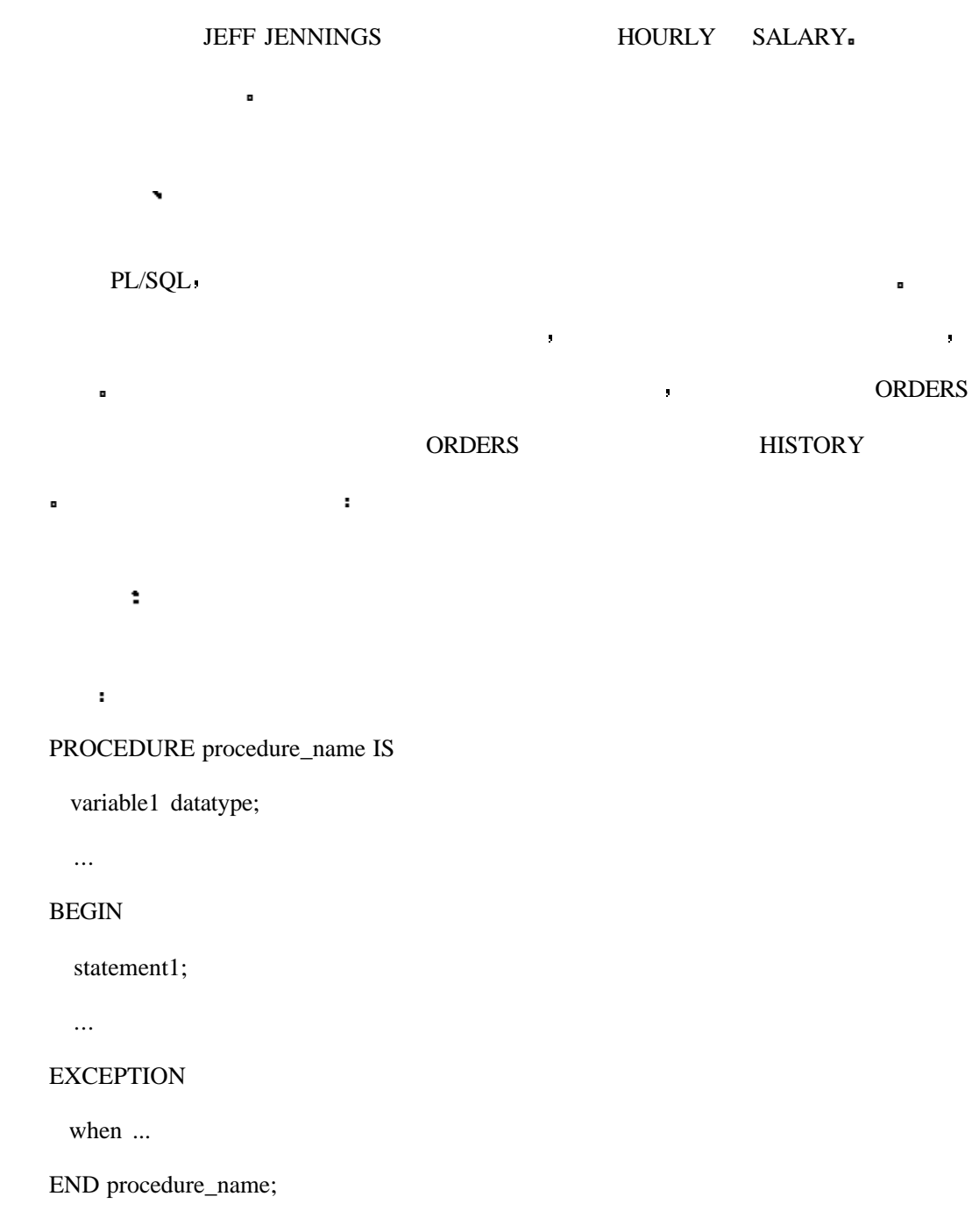

```
CREATE PACKAGE package_name AS
```
PROCEDURE procedure1 (global\_variable1 datatype, ...);

PROCEDURE procedure2 (global\_variable1 datatype, ...);

END package\_name;

CREATE PACKAGE BODY package\_name AS

PROCEDURE procedure1 (global\_variable1 datatype, ...) IS

BEGIN

statement1;

...

END procedure1;

PROCEDURE procedure2 (global\_variable1 datatype, ...) IS

BEGIN

statement1;

...

END procedure2;

END package\_name;

SYNTAX:

CREATE TRIGGER trigger\_name

AFTER UPDATE OF column ON table\_name

FOR EACH ROW

BEGIN

statement1;

...

END;

PAY\_TABLE

入数据 事务表如下所示

INPUT:

SQL> describe trans\_table

#### OUTPUT:

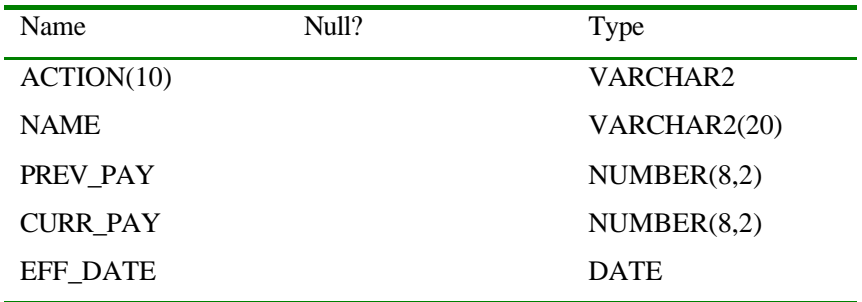

 $/$  :

SQL> select \* from pay\_table where name = 'JEFF JENNINGS';

| <b>NAME</b>          | TYPE<br>PAY | PAY RATE | <b>EFF DATE</b> | PREV PAY |
|----------------------|-------------|----------|-----------------|----------|
| <b>JEFF JENNINGS</b> | WEEKLY      | 71.50    | $01$ -JAN-97    |          |

#### SQL> CREATE TRIGGER pay\_trigger

- 2 AFTER update on PAY\_TABLE
- 3 FOR EACH ROW

现在 创建一个触发机制

- 4 BEGIN
- 5 insert into trans\_table values
- 6 ('PAY CHANGE', :new.name, :old.pay\_rate,
- 7 :new.pay\_rate, :new.eff\_date);
- 8 END;
- 9 /

#### PAY\_TABLE , the contract of the set of the set of the set of the set of the set of the set of the set of the set of the set of the set of the set of the set of the set of the set of the set of the set of the set of the set

 $/$   $\blacksquare$ 

SQL> update pay\_table

- 2 set pay\_rate =  $15.50$ ,
- $3$  eff\_date = sysdate

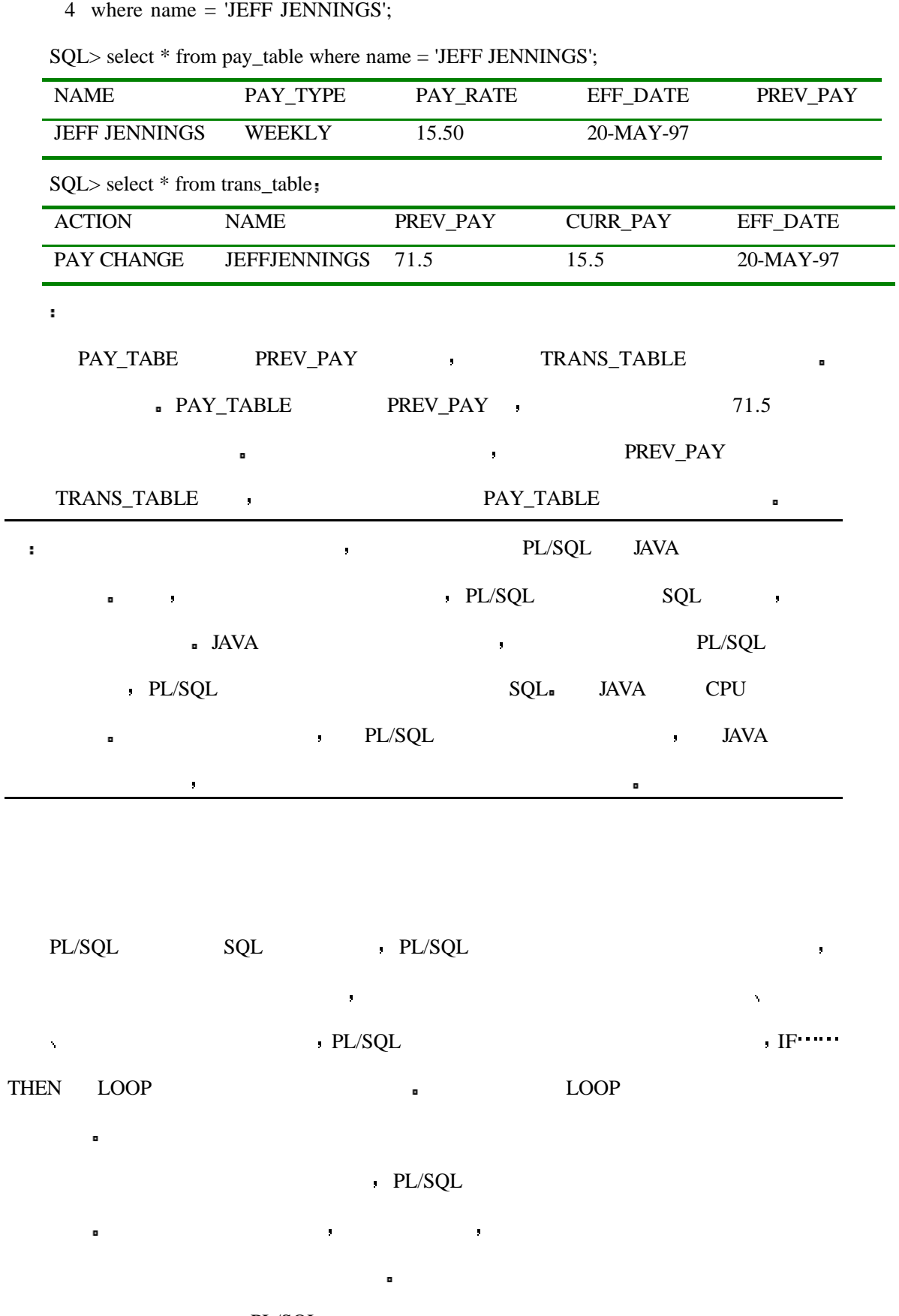

在今天也介绍一些对 PL/SQL 的实际应用 数据库对象如触发机制 存储过程 包可

以自动完成许多功能 在今天的例子中我们也应用了一些在前一天中所提到的概念

408

- $\cdot$  18  $\cdot$  PL/SQL ?  $\texttt{SQL} \qquad \qquad \texttt{SQL} \qquad \qquad \texttt{.}$ SQL PL/SQL **a**  $PL/SQL$  ? 当然 你不使用它也是可以的 但是如果你不使用它你会为达到相同的目的而不
	- $\blacksquare$

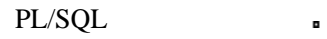

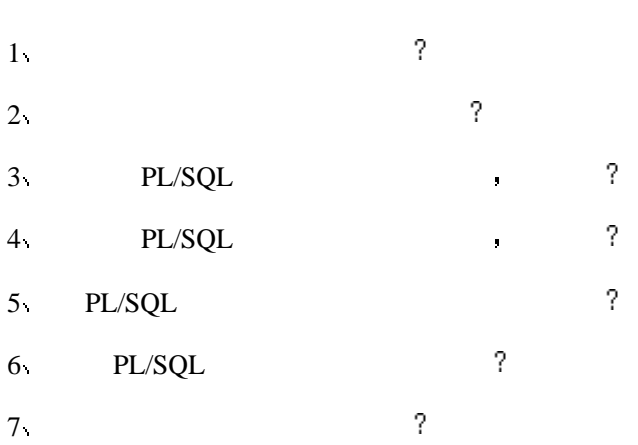

1 and  $\sim$  1 and  $\sim$  99.99. 2 https://www.factbook.com/contract/settlemail://www.factbook.com/contract/settlemail://www.factbook.com/contract/settlemail://www.factbook.com/contract/settlemail://www.factbook.com/contract/settlemail://www.factbook.com/ INDIANAPOLIS **DE** 

3 UnknownCode **a** 4 **AMOUNT\_TABLE** AMT CODE A 10 CODE B 20 CODE A B

UnknownCode ,

# **19 : TRANSACT-SQL**

TRANSACT-SQL SQL , the state state state state  $S$ 

l SQL and the state of the state of the state of the state of the state of the state of the state of the state

- $TRANSACT-SQL$
- **TRANSACT-SQL**

## **TRANSACT-SQL**

 $13$   $\&$   $SQL$   $SQL$   $SQL$   $13$ 描述了如何在第三代编程语言如 C 中写内嵌的 SQL 语句的方法 由于采用这种方法时嵌  $SQL$ 

 $\mathsf{SQL}$ 在本书中我们其实已经讨论过了相关的每一个主题 几乎每一个数据库供应商都在它

. TRANSACT-SQL SYBASE MICROSOFT SQL SERVER . ORACLE PL/SQL.

 $\mathsf{SQL}$ 

## **ANSI SQL**

, SYBASE MICROSOFT SQL SERVER TRANSACT-SQL.  $SQL-SERVER$  (

410

# $TRANSACT-SQL$

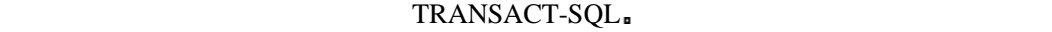

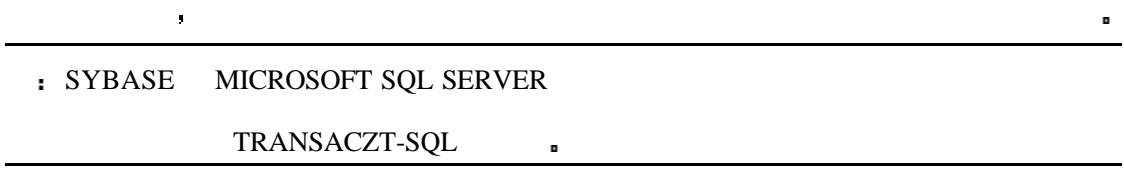

# $$

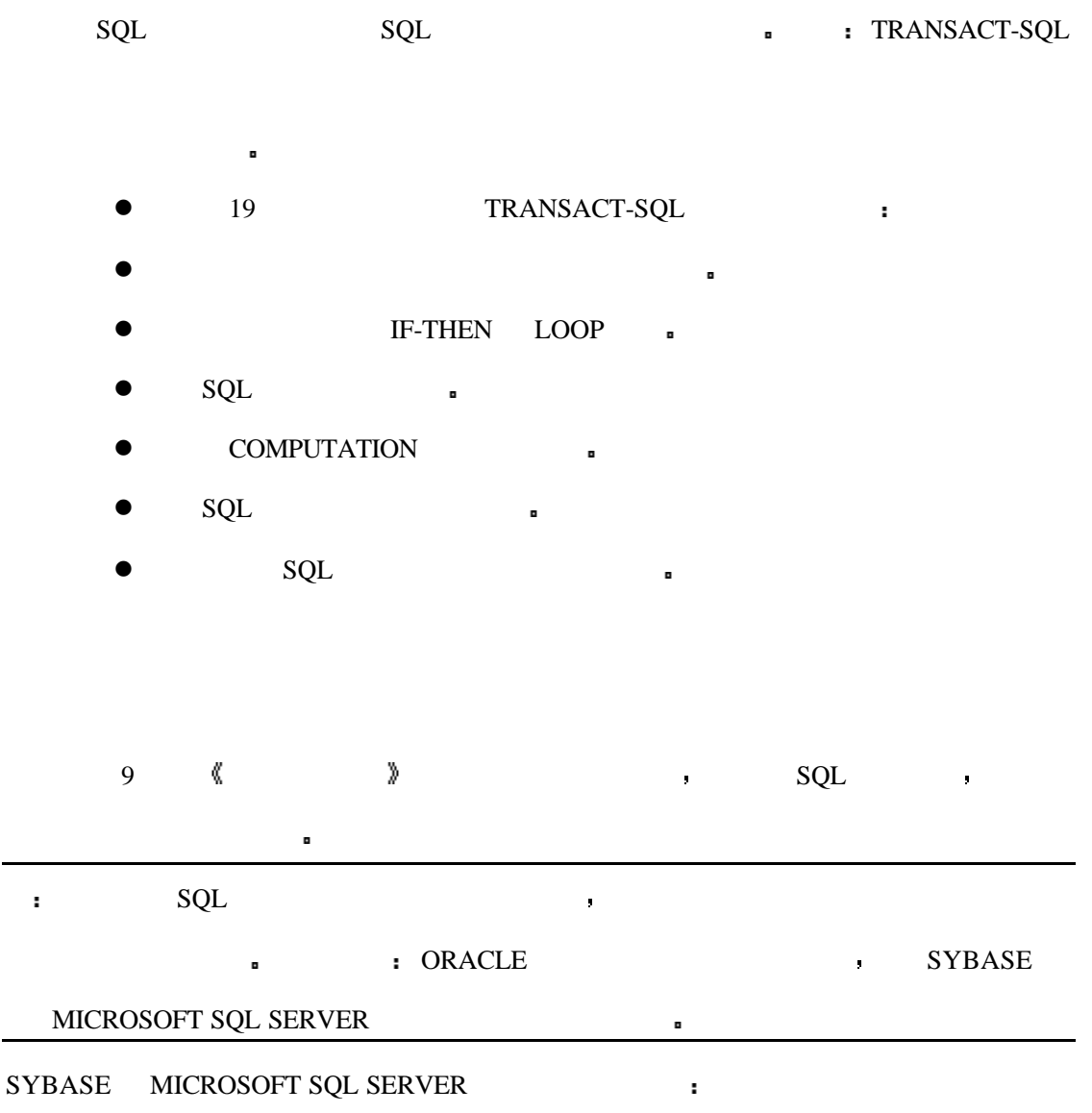

char 用以存储长度固定的字符串 例如 STATE 的缩写 — — 你知道这一列只有两个字符

Varchar 用以存储长度可变的字符串 如人名 它是无法对其长度进行预先指定的

AL RAY WILLIAM STEPHENSON

Text extensive product  $\Gamma$  and  $\Gamma$  and

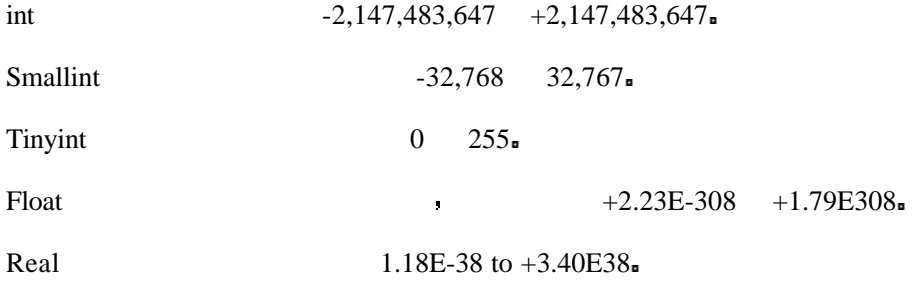

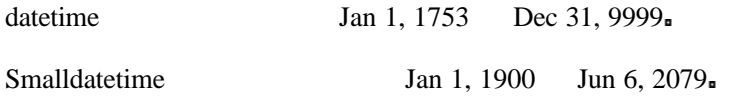

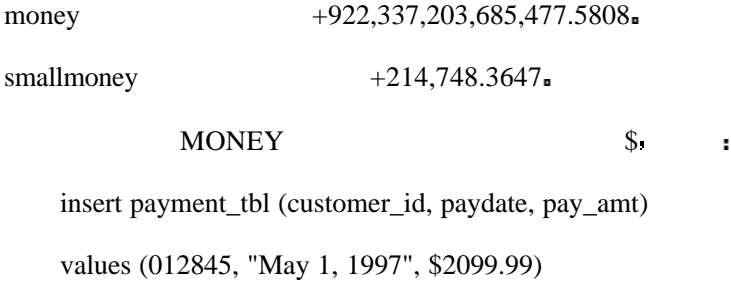

binary the contract of  $\mathcal{L}$ 

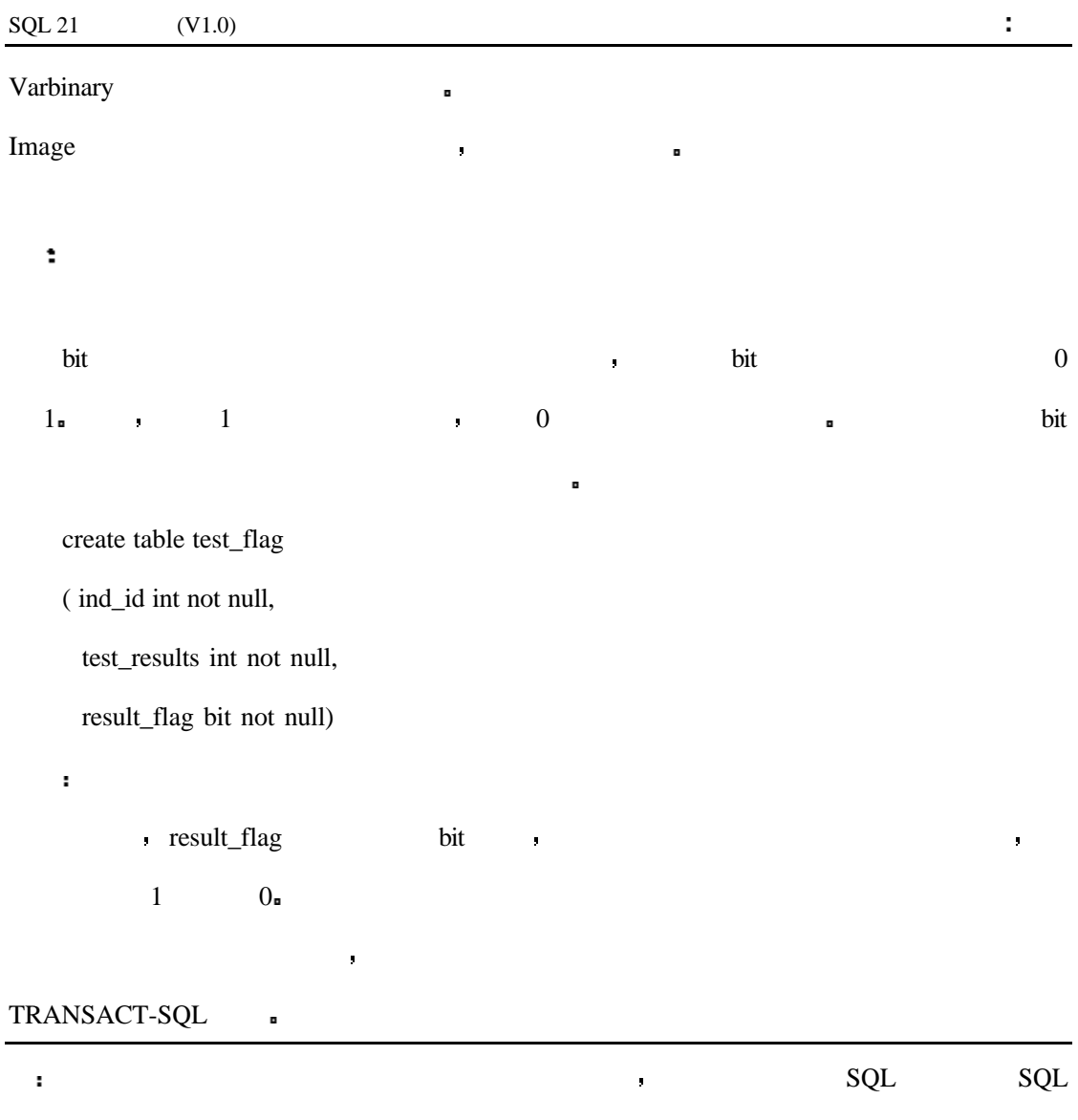

# $TRANSACT-SQL$

 $\,$  ,  $\,$  ,  $\,$  ,  $\,$  ,  $\,$  ,  $\,$  BASEBALL  $\,$ 

## **BASEBALL**

BASEBALL BASEBALL **BASEBALL** 

的关键字大小写是不敏感的 但是你还是应该检查你的解释器以进行最终的确定

BATTER PITCHERS TEAM .

 $\overline{\mathbf{B}}$ 

## **BASEBALL**

NAME char(30)

TEAM int

AVERAGE float

HOMERUNS int

RBIS int

#### TRANSACT-SQL :

 $\mathbf{r}$ 

1> create database BASEBALL on default

 $2 > go$ 

1> use BASEBALL

 $2 > go$ 

1> create table BATTERS (

 $2$ > NAME char(30),

3> TEAM int,

4> AVERAGE float,

5> HOMERUNS int,

6> RBIS int)

7> go

分析

1 decays are detected by the BASEBALL of the RSE REGISTER  $\overline{B}$ 

BASEBALL **D** 

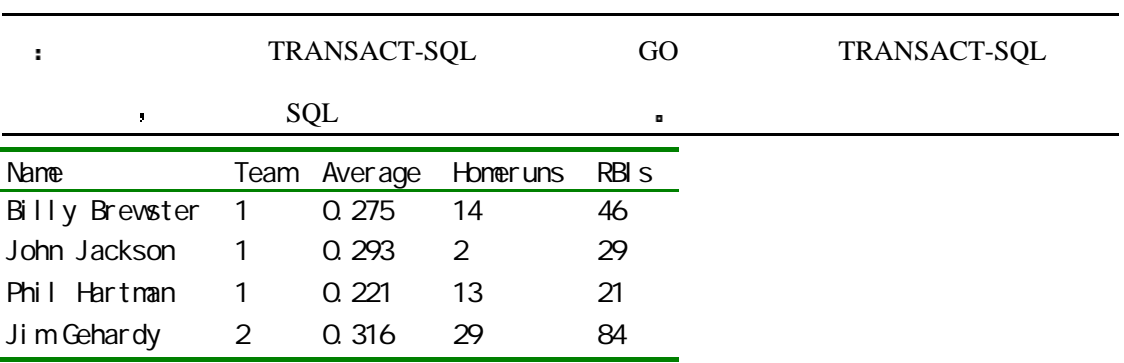

 $\text{SQL 21} \quad (V1.0)$  :

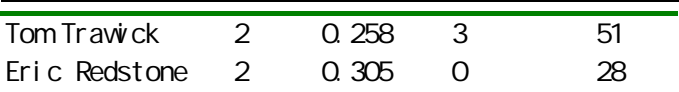

## **PITCHERS**

TRANSACT-SQL PITCHERS **a** 

INPUT:

1> use BASEBALL

 $2 > go$ 

1> create table PITCHERS (

 $2$ > NAME char(30),

3> TEAM int,

4> WON int,

5> LOST int,

6> ERA float)

7> go

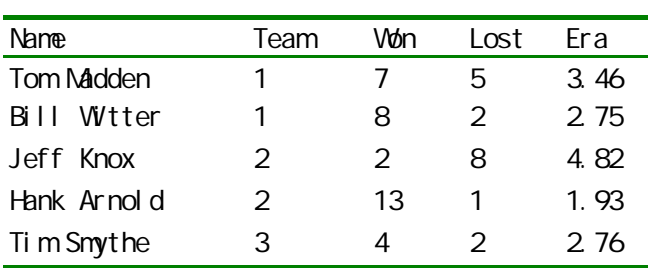

## **TEAM**

 $\mathbf{r}$ 

TRANSACT-SQL TEAM **a** 

1> use BASEBALL

 $2 > go$ 

1> create table TEAMS (

2> TEAM\_ID int,

 $3$ > CITY char $(30)$ ,

 $4$  > NAME char(30),

5> WON int,

6> LOST int,

7> TOTAL\_HOME\_ATTENDANCE int,

8> AVG\_HOME\_ATTENDANCE int)

9> go

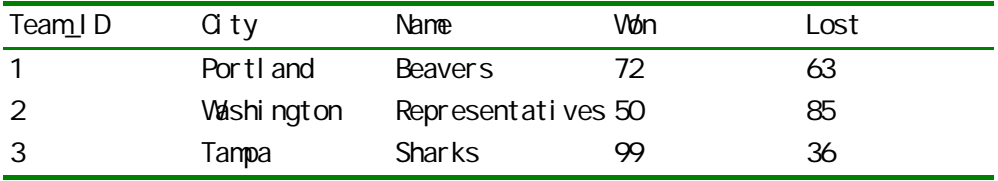

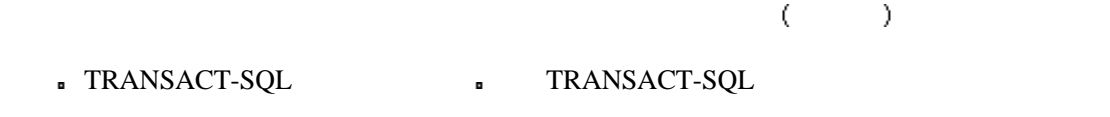

DECLARE **a** 

declare @variable\_name data\_type

#### PLAYER \$

1> declare @name char(30)

 $2 > go$ 

语法

 $\mathbf{u}^{\dagger}$ 

 $@$  and  $@$ 

 ${\tt TRANSACT-SQL} \qquad \qquad , \qquad \qquad @ @.$ 

了几种系统全局变量 对于数据库的系统用户来说它可能是有用的 下表中给出了这些变

SQL SERVER **F** 

 $\blacksquare$  SQL SERVER

#### as a conserver SQL SERVER SYSTEM10 conserver  $\mathcal{L}$

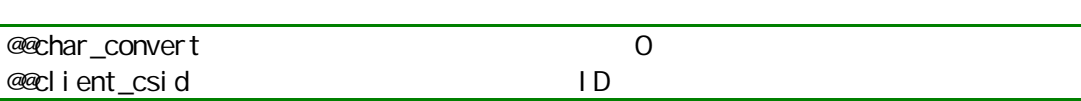

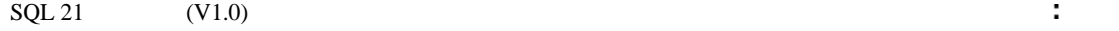

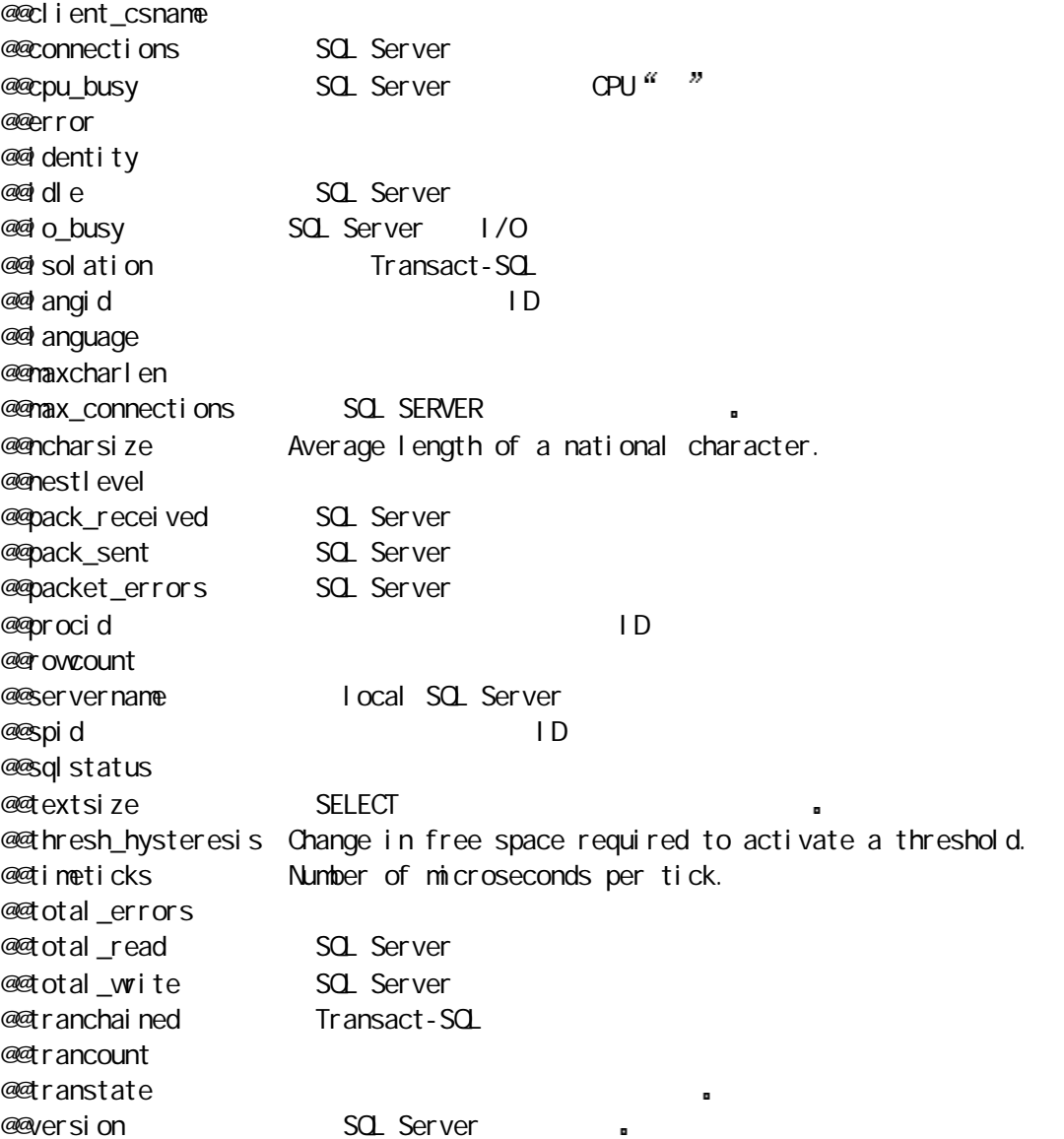

## $\mathsf{DELCARE}\tag{}$

代码的时候可以能糊涂 见下例

1> declare @batter\_name char(30), @team int, @average float

2> go

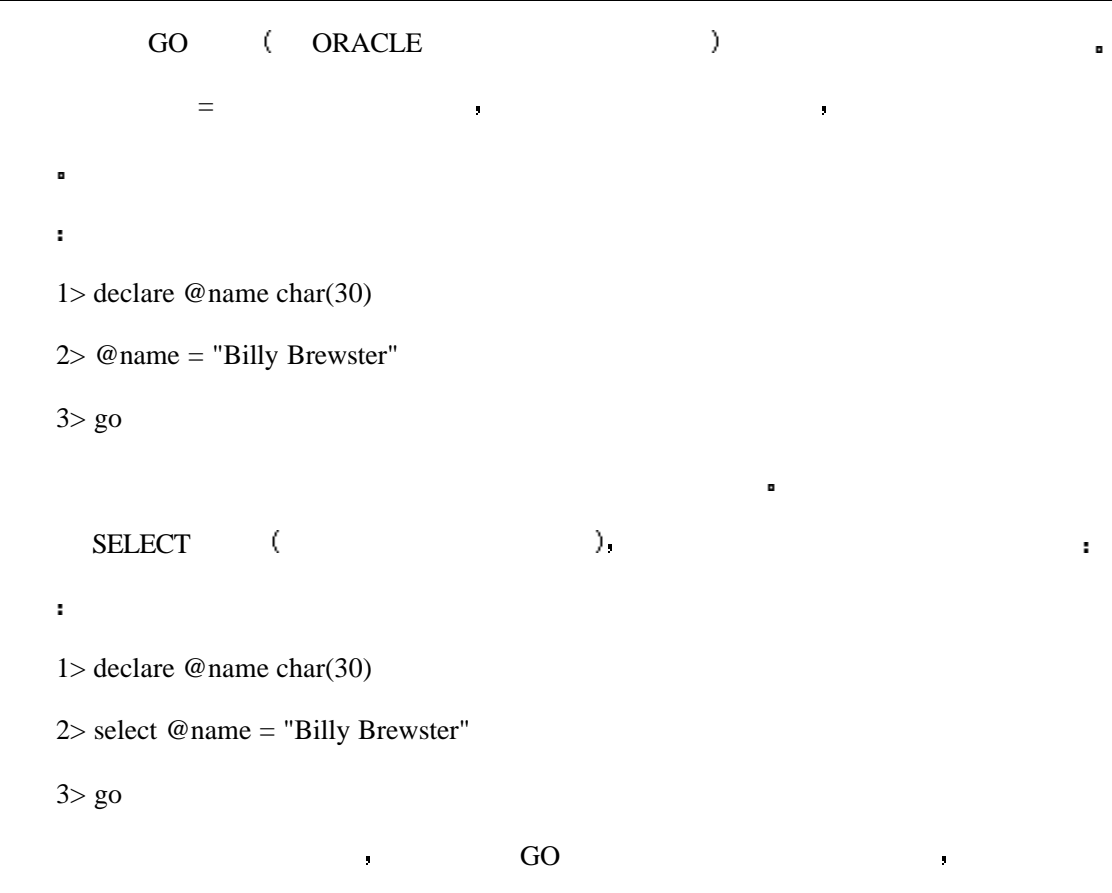

SELECT INSERT UPDATE DELETE PRESERT THE RELET OF THE SELECT PRESERT OF THE SELECT OF THE SELECT OF THE SELECT OF THE SELECT OF THE SELECT OF THE SELECT OF THE SELECT OF THE SELECT OF THE SELECT OF THE SELECT OF THE SELECT

**19 1**

BASEBALL Portland Beavers.

 $\mathbf{SQL}$ 

PLAYER **DEAL** 

1> declare @team\_id int, @player\_name char(30), @max\_avg float

 $2$  select @team\_id = TEAM\_ID from TEAMS where CITY = "Portland"

 $3$ > select @max\_avg = max(AVERAGE) from BATTERS where TEAM = @team\_id

4> select @player\_name = NAME from BATTERS where AVERAGE = @max\_avg

 $\sim$  1

5> go

## **PRINT**

 $\overline{\phantom{a}}$ 

TRANSACT-SQL PRINT PRINT S PRINT character\_string PRINT PRINT PRINT PRINT PRINT PRINT PRINT  $\mathcal{N}$  and  $\mathcal{N}$  and  $\mathcal{N}$  and  $\mathcal{N}$  and  $\mathcal{N}$  and  $\mathcal{N}$  and  $\mathcal{N}$ 

**19 2**

#### $\blacksquare$

1> declare @team\_id int, @player\_name char(30), @max\_avg float 2> select @team\_id = TEAM\_ID from TEAMS where CITY = "Portland"  $3$ > select @max\_avg = max(AVERAGE) from BATTERS where TEAM = @team\_id  $4$  > select @player\_name = NAME from BATTERS where AVERAGE = @max\_avg 5> print @player\_name  $6>$  go

注意在 WHERE 子句 或其它的子句 中也可以使用变量 就好象它们是常量一样

## TRANSACT-SQL QUE SAND TRANSACT-SQL

C COBOL PASCAL VISUAL BASIC  $\cdot$ 

 $\text{IF} \cdot \text{...} \cdot \text{THEN}$ 

# **BEGIN** • · · · · · · **END**

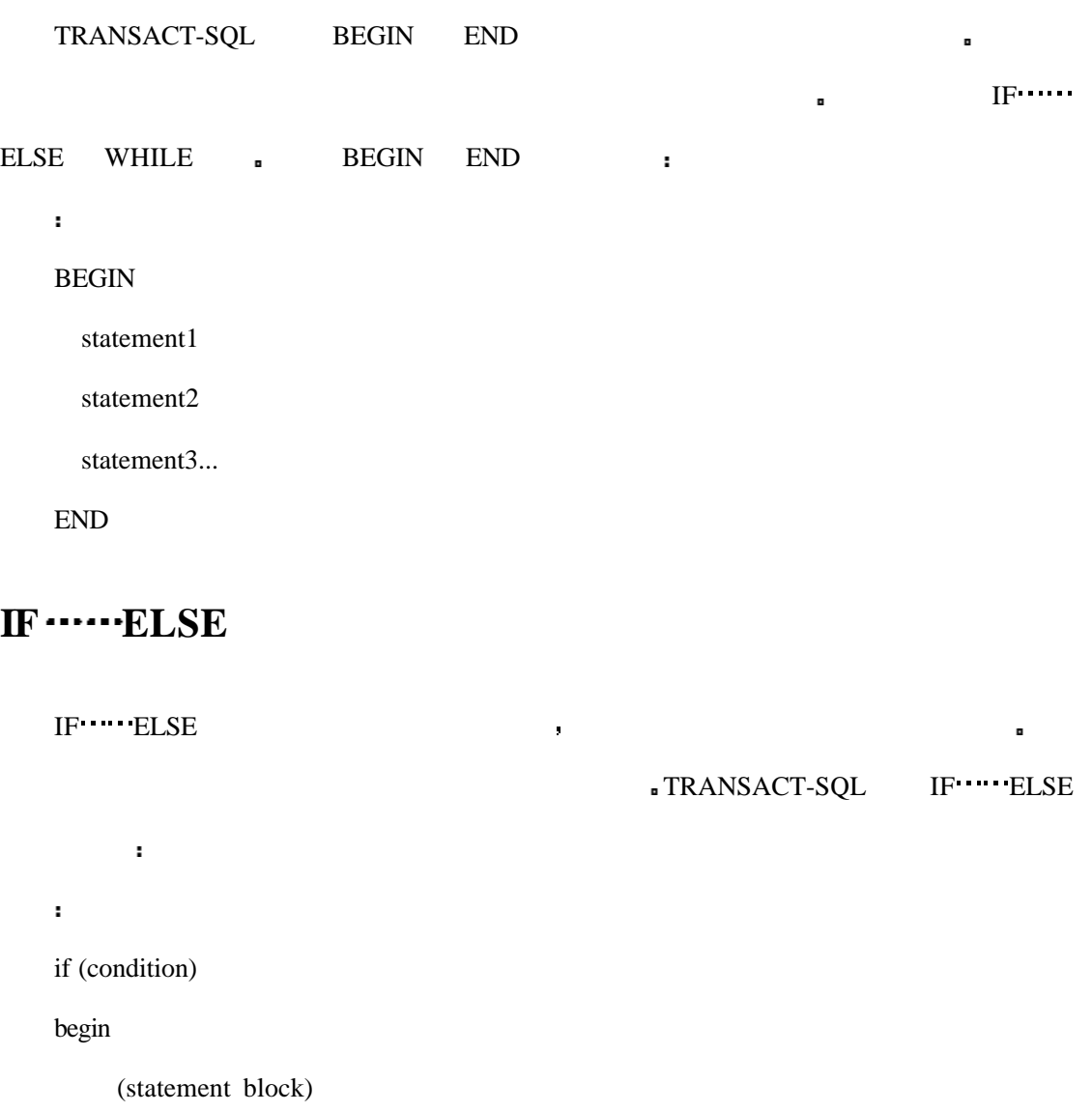

end

else if (condition)

begin

statement block)

end

. . . . . .

else

begin

(statement block)

end

#### $\blacksquare$  , the BEGIN END  $\blacksquare$

 $\blacksquare$ 

**19.3**

 $\blacksquare$ 

 $19.3$  F THEN

应的文本 否则就继续进行其它的判断

升级 否则业主对他仍然不会留意

1> declare @team\_id int, @player\_name char(30), @max\_avg float

2> select @team\_id = TEAM\_ID from TEAMS where CITY = "Portland"

3> select @max\_avg = max(AVERAGE) from BATTERS where TEAM = @team\_id

4> select @player\_name = NAME from BATTERS where AVERAGE = @max\_avg

5> if  $(Qmax_{avg} > .300)$ 

6> begin

7> print @player\_name

8> print "Give this guy a raise!"

9> end

10> else

11> begin

12> print @player\_name

13> print "Come back when you're hitting better!"

14> end

 $15>$  go

## **19.4**

 $\mathbf{r}$ 

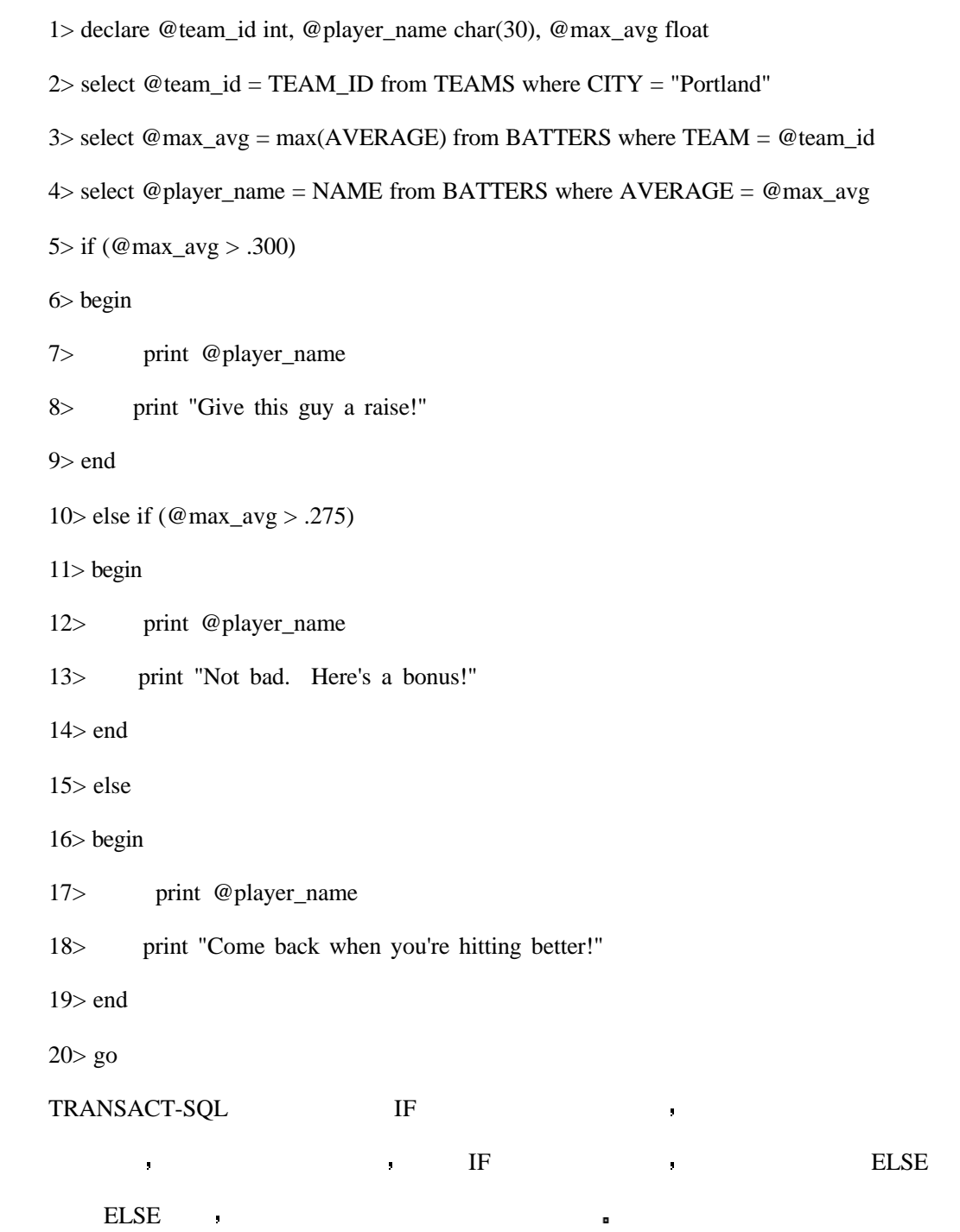

## $EXIST$

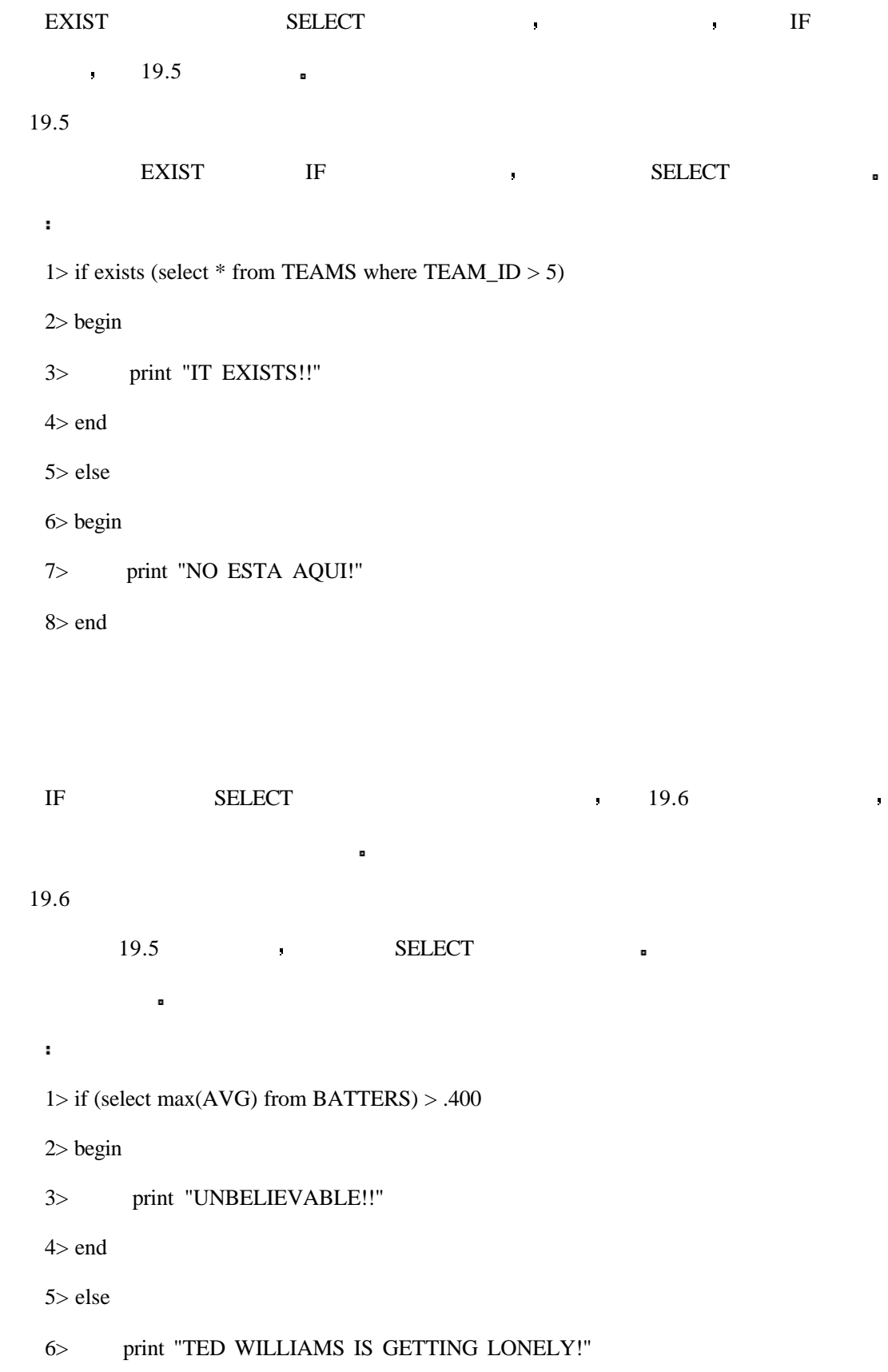

7> end  $IF$  BASEBALL  $\mathbb{R}$ **WHILE**  $\begin{minipage}{0.9\linewidth} \begin{tabular}{l} \texttt{TRANSACT-SQL} \end{tabular} \end{minipage} \begin{minipage}{0.9\linewidth} \begin{tabular}{l} \texttt{TRANSACT-SQL} \end{tabular} \end{minipage} \end{minipage} \begin{minipage}{0.9\linewidth} \begin{tabular}{l} \texttt{NHLLE} \end{tabular} \end{minipage} \end{minipage} \begin{minipage}{0.9\linewidth} \begin{tabular}{l} \texttt{NHLLE} \end{tabular} \end{minipage} \end{minipage} \begin{minipage}{0.9\linewidth} \begin{tabular}{l} \texttt{NHL$ 如下 语法 WHILE logical\_expression statement(s) **19.7** WHILE  $\blacksquare$ WHILE COUNT PRODUCED COUNT 1> declare @COUNT int  $2$ > select @COUNT = 1  $3$  while (@COUNT < 10) 4> begin 5> select  $@$  COUNT =  $@$  COUNT + 1 6> print "LOOP AGAIN!"  $7$  end 8> print "LOOP FINISHED!" FOR , ORACLE PL/SQL  $\sim 10^7$  $\text{FOR}$  , we are the contract of the contract of the contract of the contract of the contract of the contract of the contract of the contract of the contract of the contract of the contract of the contract of the contract

## **BREAK**

BREAK IF **a** 

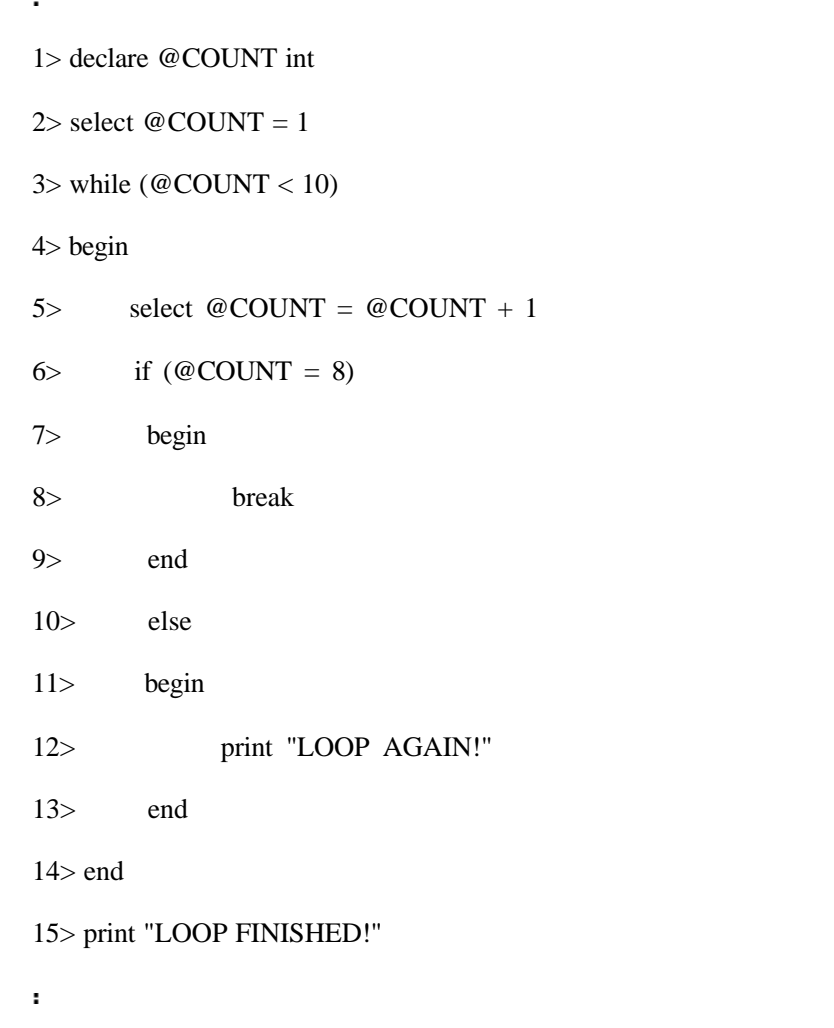

## **COUNTINUE**

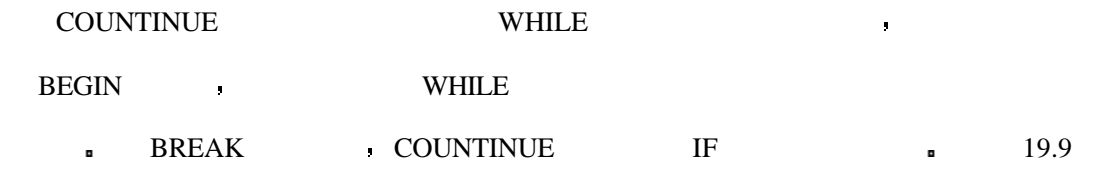

COUNT 8 BREAK 4

## **19.9**

 $\blacksquare$ 

 $\mathbf{r}$ 

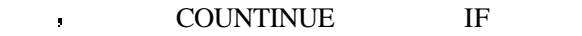

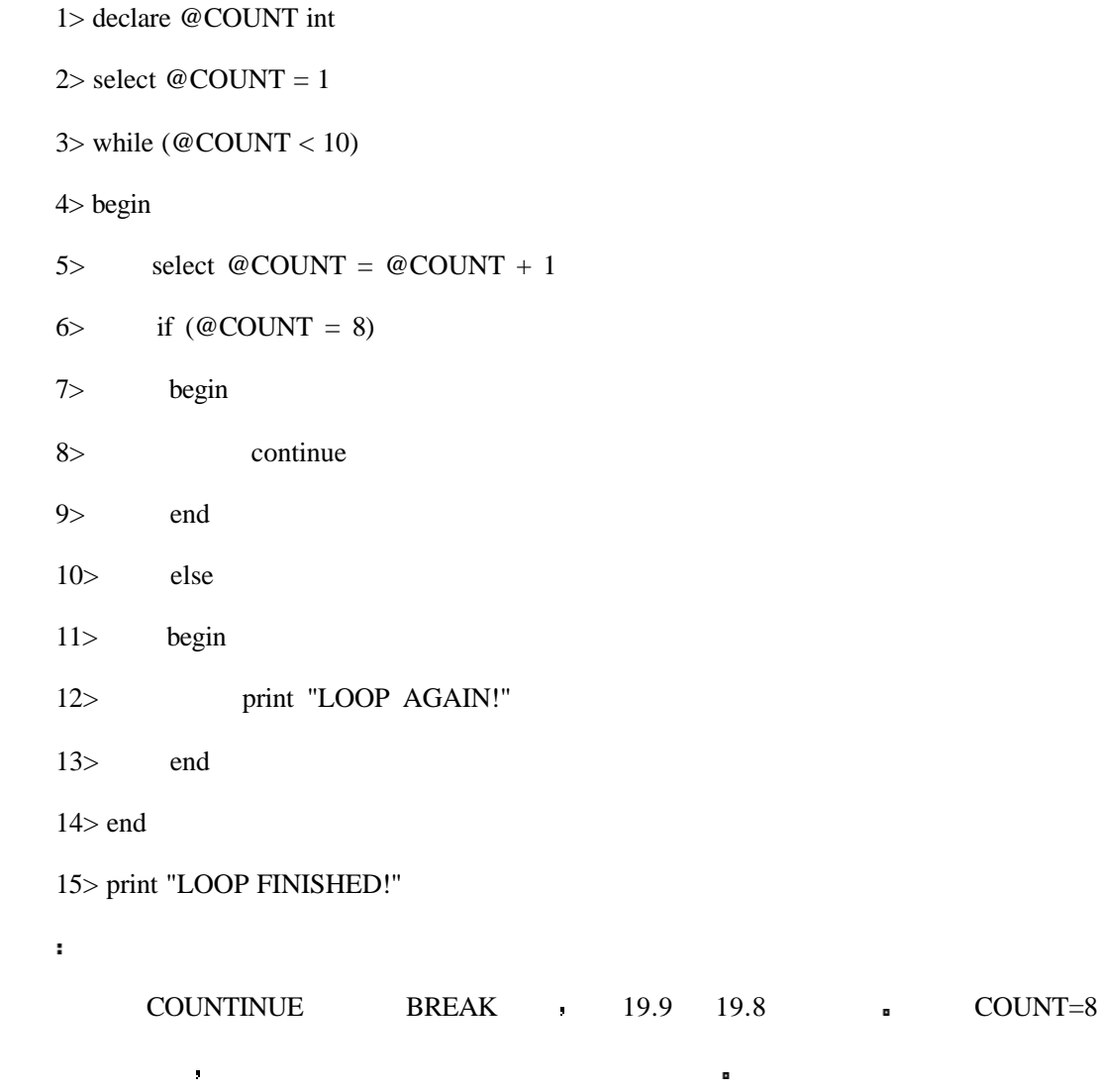

## **WHILE**

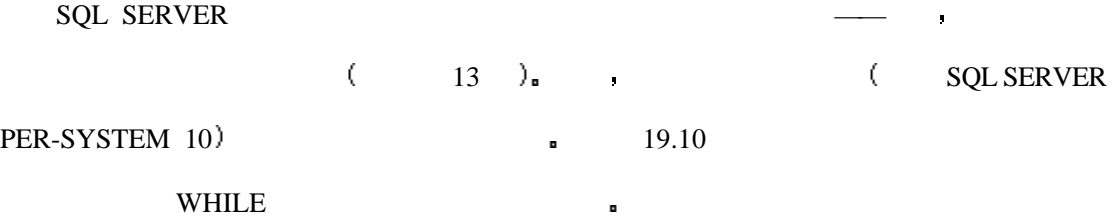

## **19.10**

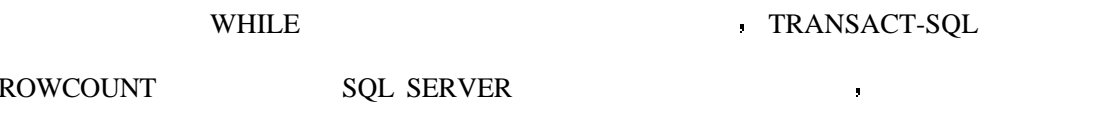

它的数据库产品 那么你需要确认一下该产品是否有与之类似的设置 通过设置

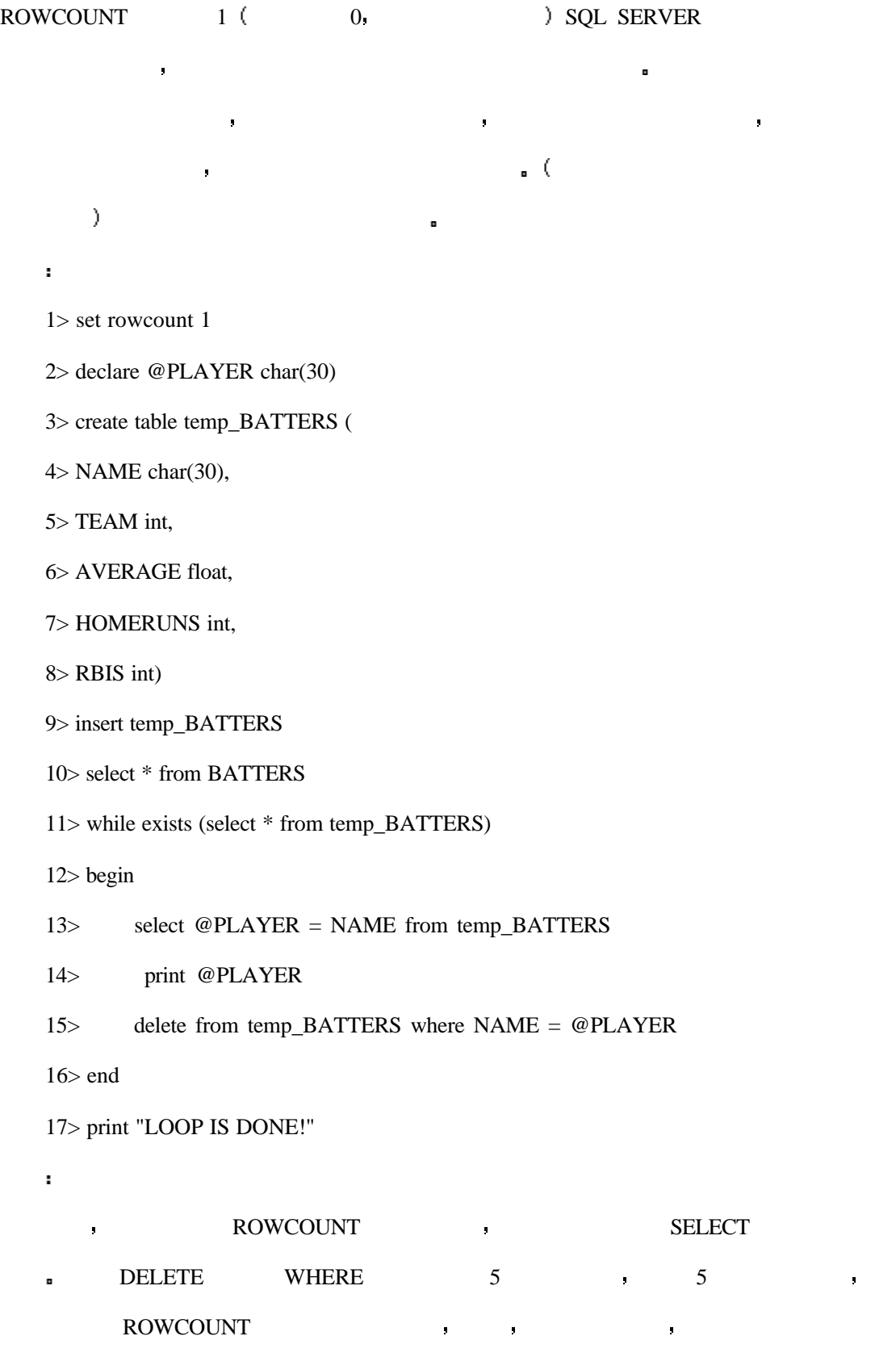

ROWCOUNT  $\blacksquare$ 

## TRANSACT-SQL

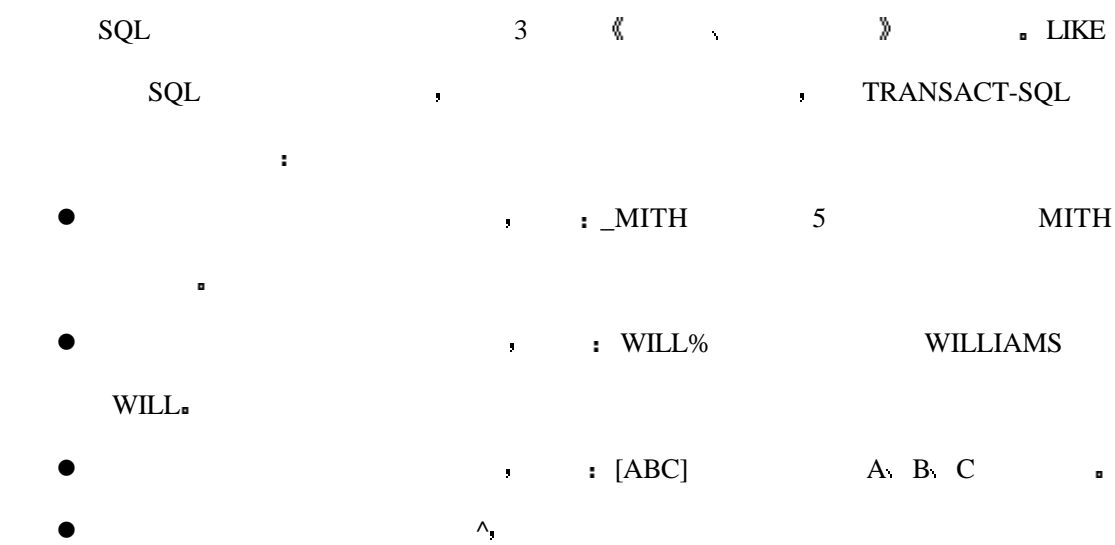

 $\blacksquare$  [^ABC] <br>A B C.  $\blacksquare$ 

## **COMPUTE**

整个报告进行分组评估 如下例所示

分析

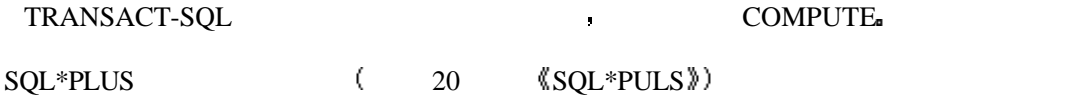

- select name, homeruns from batters compute sum(homeruns)
	- external compute the COMPUTE BY and COMPUTE BY and COMPUTE BY

下边的查询将会产生关于所有击球手的报告 包括每个击球手的本垒数和所有击球手

COMPUTE FUNCTION(expression) [BY expression] where the FUNCTION might include SUM, MAX, MIN, etc. and EXPRESSION is usually a column name or alias.

#### SYBASE MICROSOFT SQL SERVER TWO THE RESERVED TO THE RESERVED ON A SERVER TO THE RESERVED ON A SERVER TO THE RESERVED ON A SERVER TO THE RESERVED ON A SERVER TO THE SERVER TO THE STAND ON A SERVER TO THE STAND ON A SERVER T

用不同的格式来表达日期 在这一部分将告诉你如何使用 SQL SERVER CONVERT

CONVERT (datatype [(length)], expression, format)

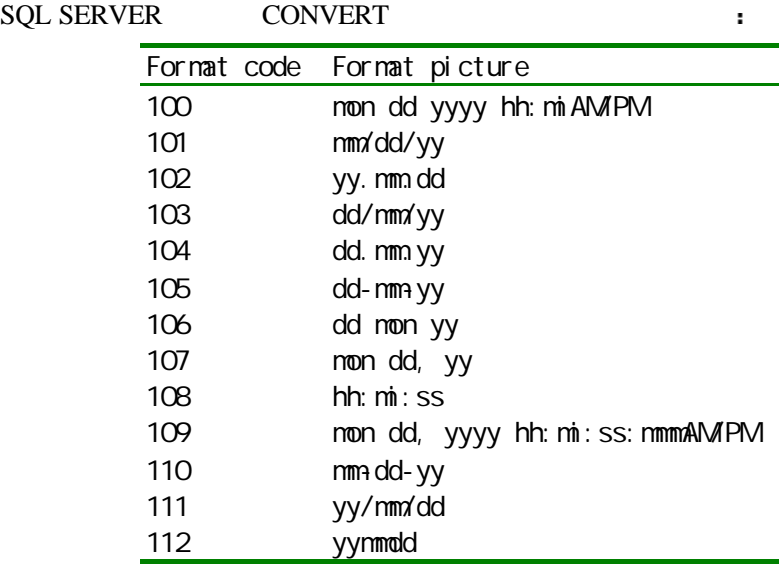

select "PayDate" = convert(char(15), paydate, 107) from payment\_table where customer\_id = 012845

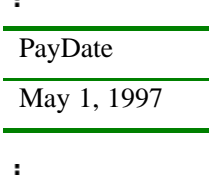

CONVERT 107 107 MON

DD YY and  $\blacksquare$ 

 $\mathbf{r}$ 

 $SQL$  **SERVER —— SET** 

TRANSACT-SQL SET

TRANSACT-SQL , SET **a** 

 $\bullet$  SET STATISTICS IO ON  $\bullet$ 

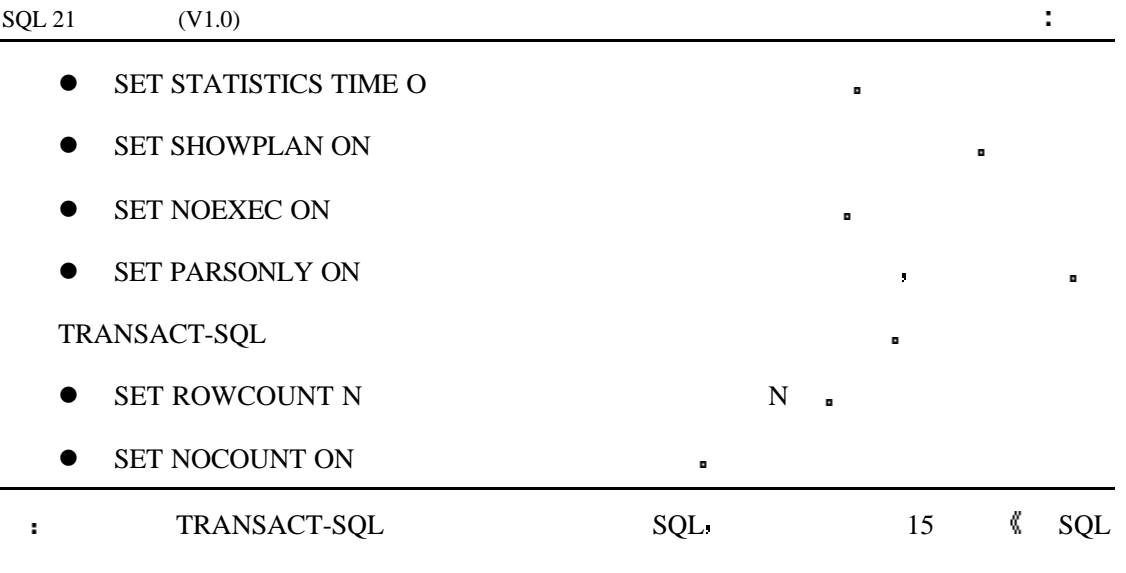

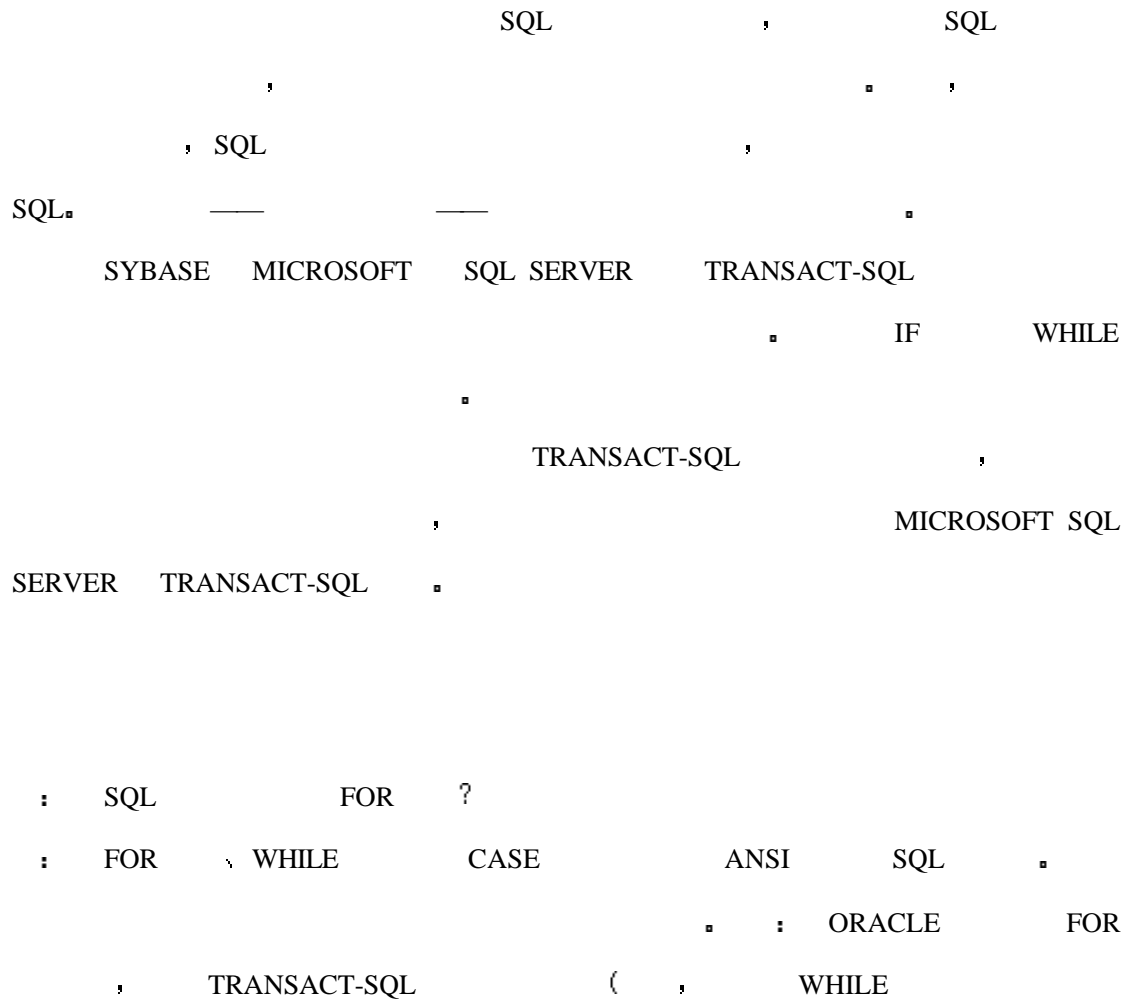

 $FOR$   $\qquad$ 

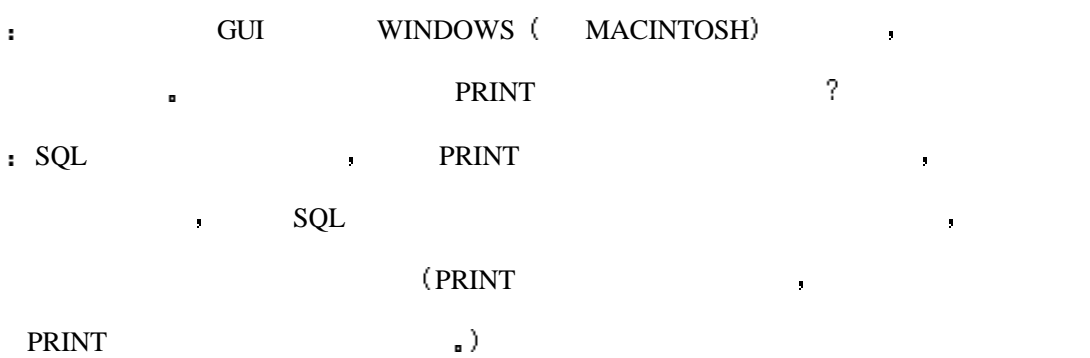

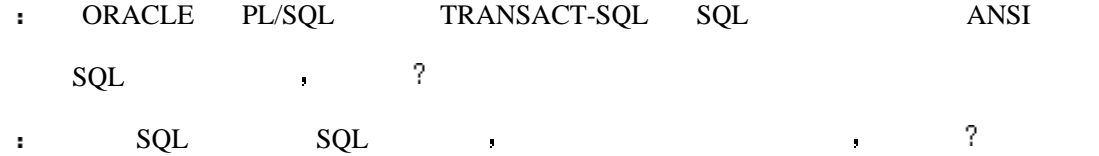

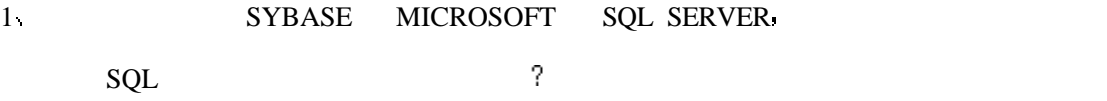

 $2 \times$  SQL and  $\text{SQL}$ 

# **20 SQL\*PLUS**

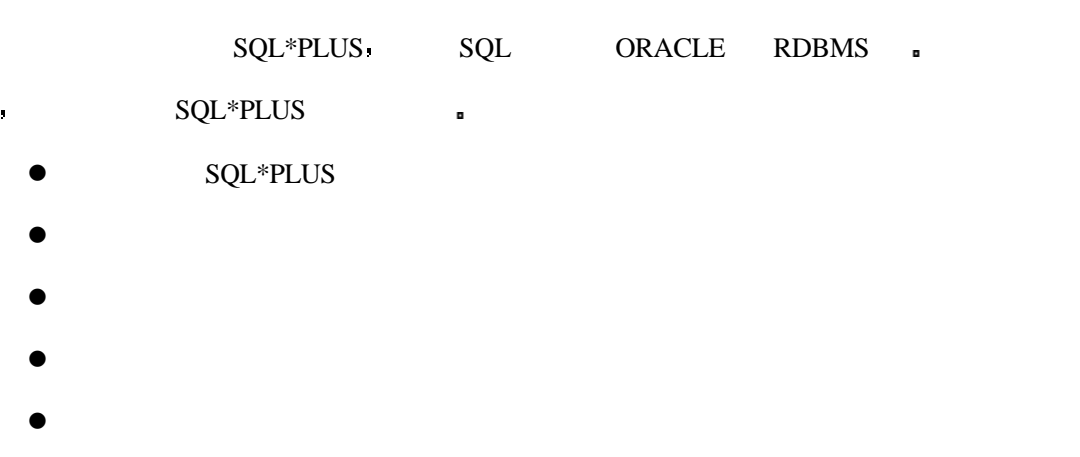

DECODE

SQL\*PLUS ORACLE  $SQL*PLUS$   $SQL*PLUS$ TRANSACT-SQL ,  $($  19  $\langle$  TRANSACT-SQL  $\rangle$ ). ANSI  $SQL ($   $SQL ($   $)$ SQL\*PLUS SQL  $\blacksquare$  SQL\*PLUS ANSI SQL PL/SQL  $\blacksquare$ 

## **SQL\*PLUS**

 $SQL*PLUS$   $SQL*$ 

 $SQL$ 

就像随机存储器一样 这里给出了一些对缓存的最常用的命令

 $\bullet$  LIST line\_number —  $\bullet$
- CHANGE/old\_value/new\_value <u>m</u>
- $\bullet$  APPEND text  $\bullet$
- $\bullet$  DEL  $\bullet$
- l SAVE newfile expansion SQL and  $\mathsf{SQL}$
- GET filename —
- l / — 运行缓存中的语句

SQL :

SQL> select \* from products where unit\_cost > 25;

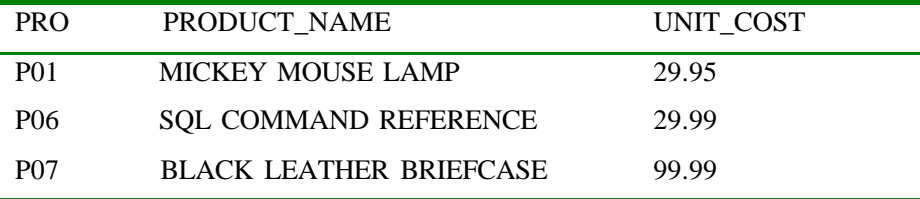

注意 在每一行的前边都有一个数字 这个数字对于缓存来说非常重要 它就像一个

#### $\overline{\text{LIST}}$

分析

SQL> list

- 1 select \*
- 2 from products
- $3*$  where unit\_cost > 25

当你的 医血管切除术 医血管切除术 医血管切除术

# SQL\*PLUS <br>ROL\*Plus buffer

SQL> select \*

- 2 from products
- 3 where unit\_cost > 25
- 4 /

#### SQL by SQL\*PLUS **Fig. 2**  $\mathbf{r}$

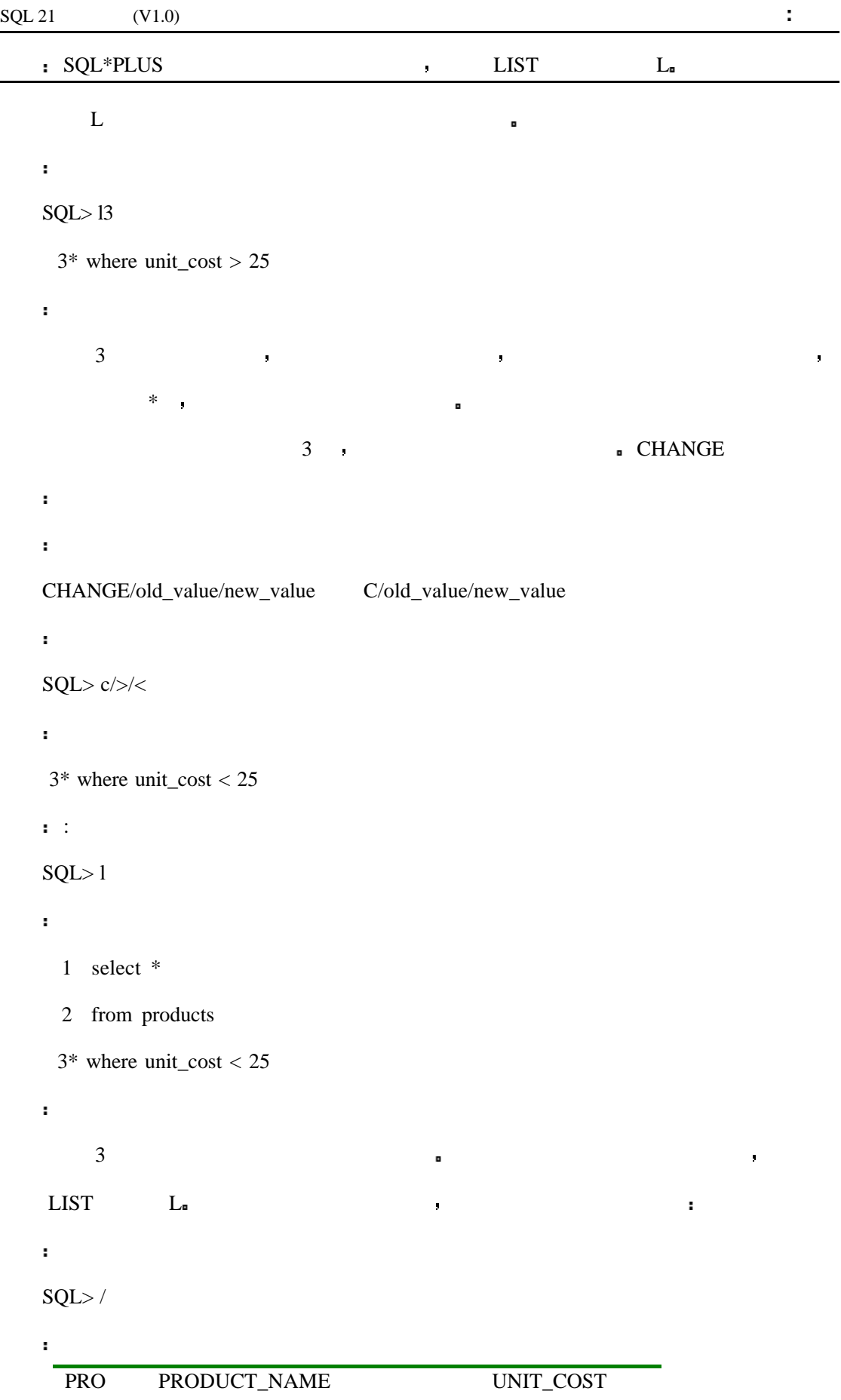

#### $\text{SQL 21} \quad (V1.0)$  :

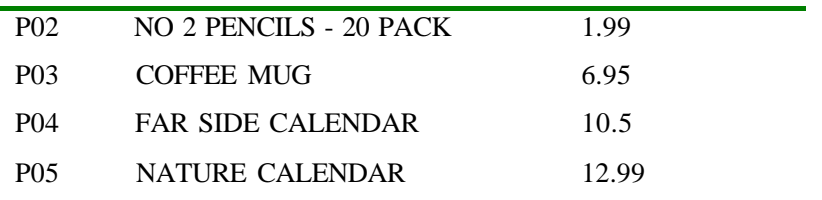

 $SQL>$ 

 $\mathbf{r}$ 

 $\mathbf{r}$ 

SQL>L

1 select \*

2 from products

3\* where unit\_cost < 25

 $\text{SQL} >$ 

增加完以后 你就得到了一个完整的语句组 如下例

SQL> 4 order by unit\_cost

 $SQL>1$ 

 $\mathbf{r}$ 

输出

分析

 $\mathbf{r}$ 

输出

# 1 select \*

- 2 from products
- 3 where unit\_cost < 25

在我们的第三人称单数

4\* order by unit\_cost

 $\qquad \qquad \text{del4}$ 

SQL> DEL4  $SQL>1$ 

1 select \*

 $\mathbf{r}$ 

 $\ddot{\phantom{0}}$ 

 $\mathbf{r}$ 

 $\mathbf{r}$ 

 $\mathbf{r}$ 

 $\mathbf{r}$ 

# 2 from products

 $3*$  where unit\_cost < 25

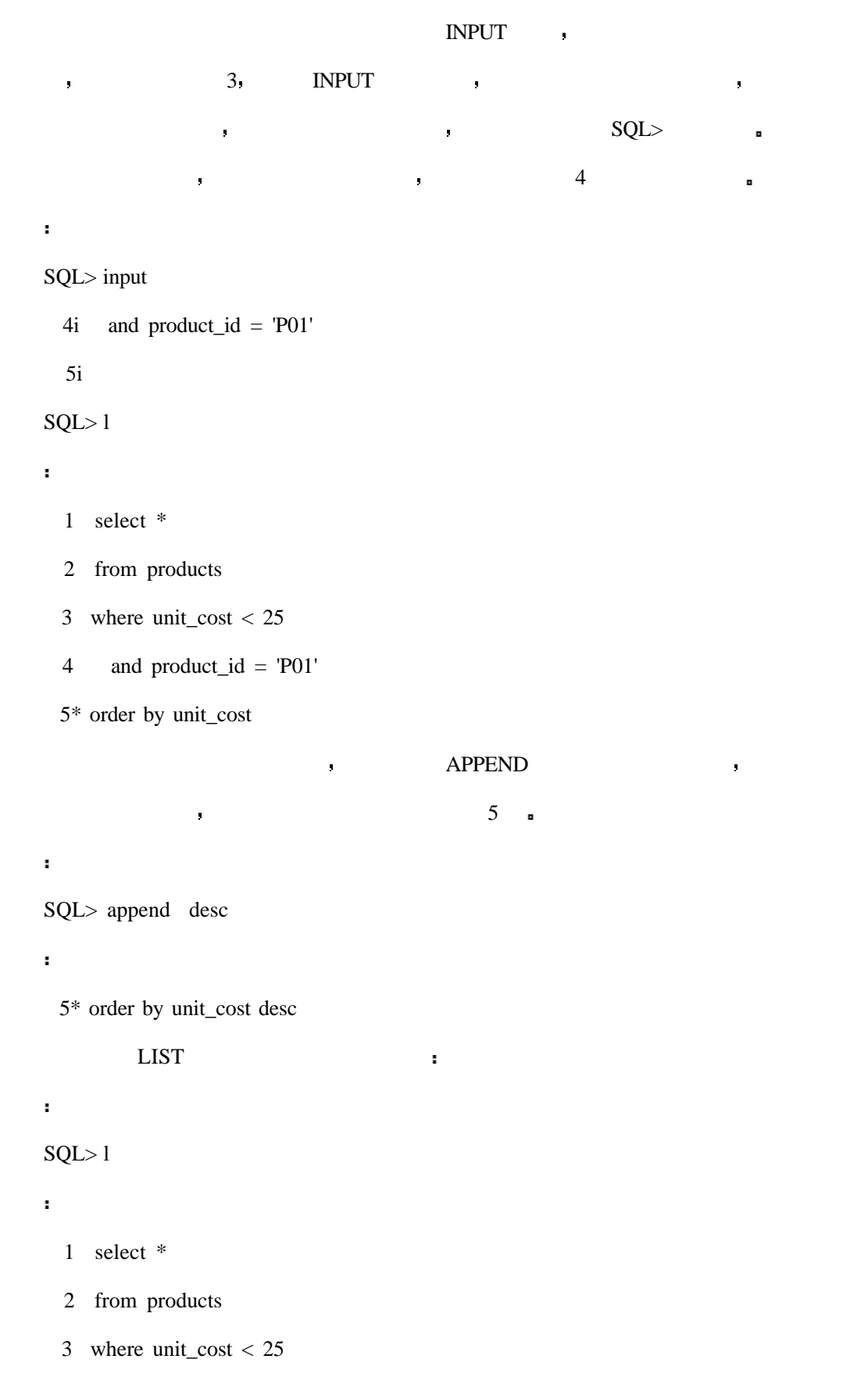

```
 4 and product_id = 'P01'
  5* order by unit_cost desc
         CLEAR BUFFER 
CLEAR a
\mathbf{r}^{(k)}SQL> clear buffer
输出
buffer cleared
输入
SQL>1\mathbf{H}^{\text{max}}No lines in SQL buffer.
分析
化学 你不能认为你不能从空的紧张的。
```
# **DESCRIBE**

```
DESC[RIBE] table_name
```
SQL> describe orders

```
输出
```
 $\mathbf{r}$ 

语法

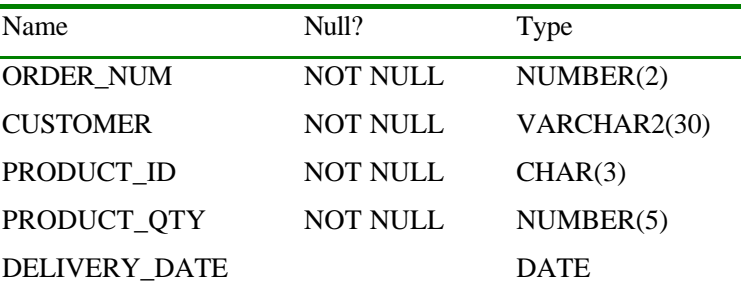

 $\mathbf{r}$ 

DESC DESCRIBE:

# SQL> desc products

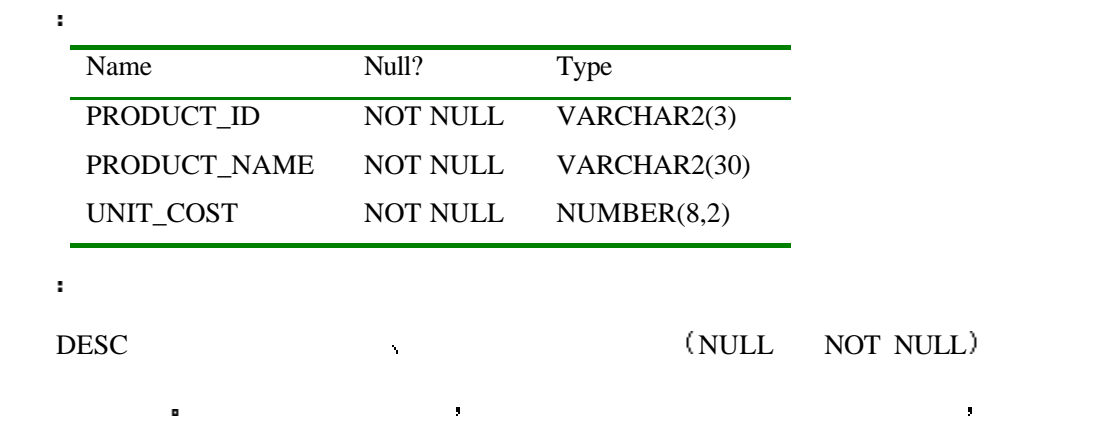

 $\bullet$  DESCRIBE  $\bullet$ 

# **SHOW**

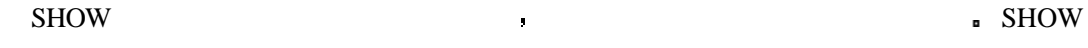

#### $ALL$

SQL> show all

#### 输出

 $\mathbf{r}$ 

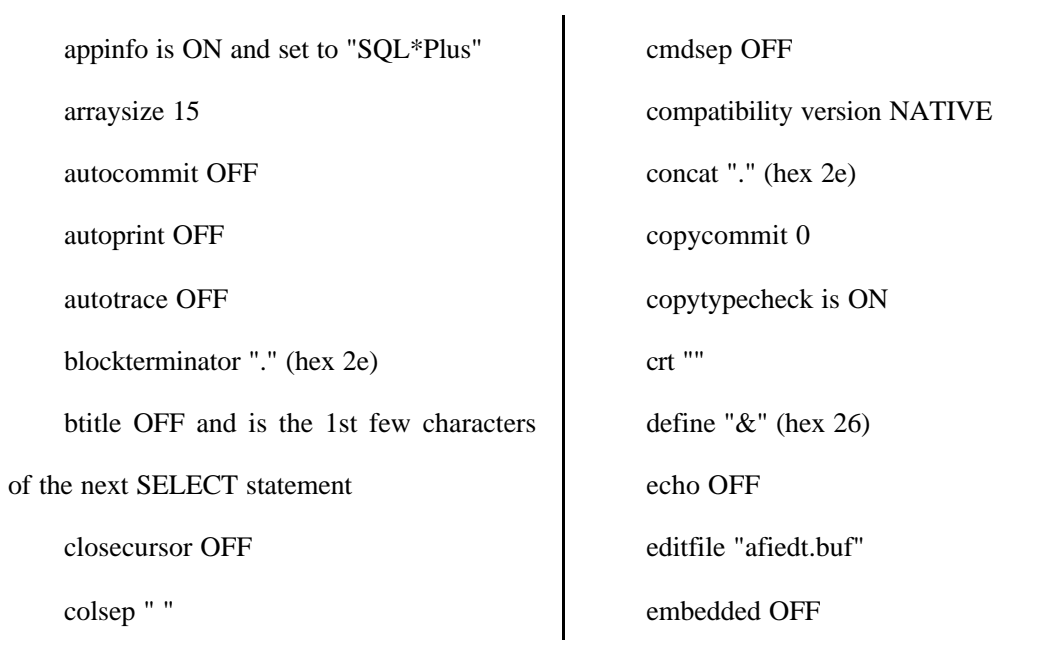

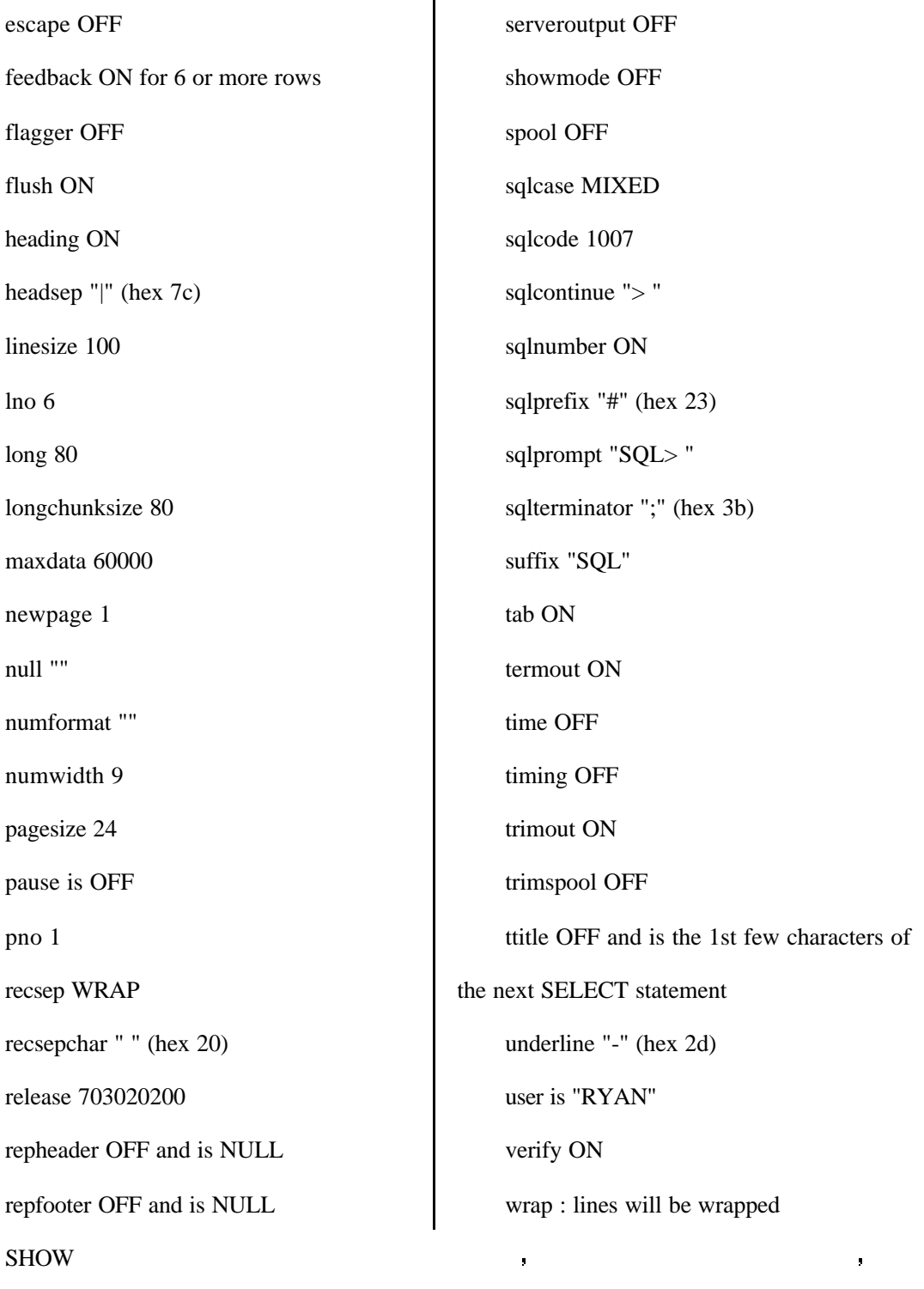

7

 $\mathbf{r}^{\prime}$ SQL> show user 输出

user is "RYAN"

 $\begin{array}{ccc} \text{LINE} & \cdot & \cdot & \cdot \\ \end{array}$ 

你想知道你是如何登录的 那么你可以使用下边的命令

439

 $\mathbf{r}$ 

SQL> show linesize

 $\mathbf{r}$ 

linesize 100

 $SQL*PLUS$ 

SQL\*PLUS and the set of  $\mathcal{S}$ 

# **SAVE**, GET, EDIT

SAVE SQL WE SQL> select \* 2 from products 3 where unit\_cost < 25 SQL> save query1.sql  $\mathbf{r}$ Created file query1.sql 分析  $\mathsf{GET}$  ,  $\mathsf{GET}$  ,  $\mathsf{GET}$  . LIST e GET SQL e LIST SQL SQL SQL and SQL s SQL> get query1  $\mathbf{r}$  1 select \* 2 from products  $3*$  where unit\_cost < 25

 $R_{\rm eff}$ 

 $\mathbf{r}$ 

你可以使用 EDIT 命令来创建一个文件或编辑一个已经存在的文件 当运行这个命令

, windows , windows ,

 $\sim$ 

EDIT **:** 

SQL> edit query1.sql

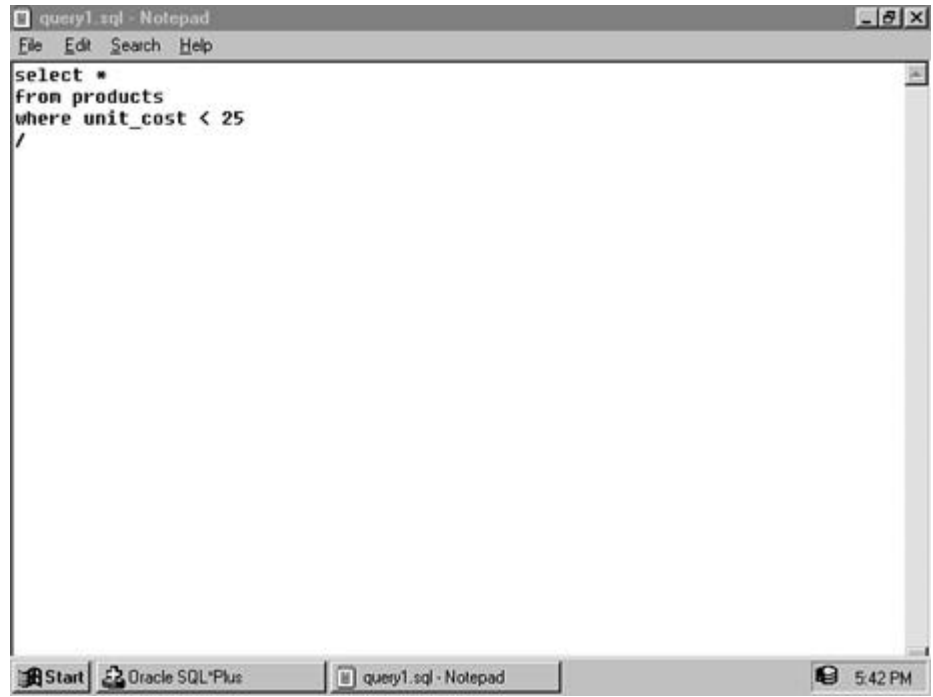

START filename STA filename @filename

技巧 命令对大小写是不敏感的

现在你已经知道了如何创建和编辑一个文件 如果你想执行它是非常简单的 你可以

SQL> start query1.sql

语法

 $\mathbf{r}^{(n)}$ 

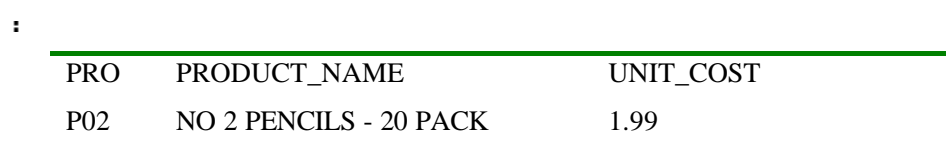

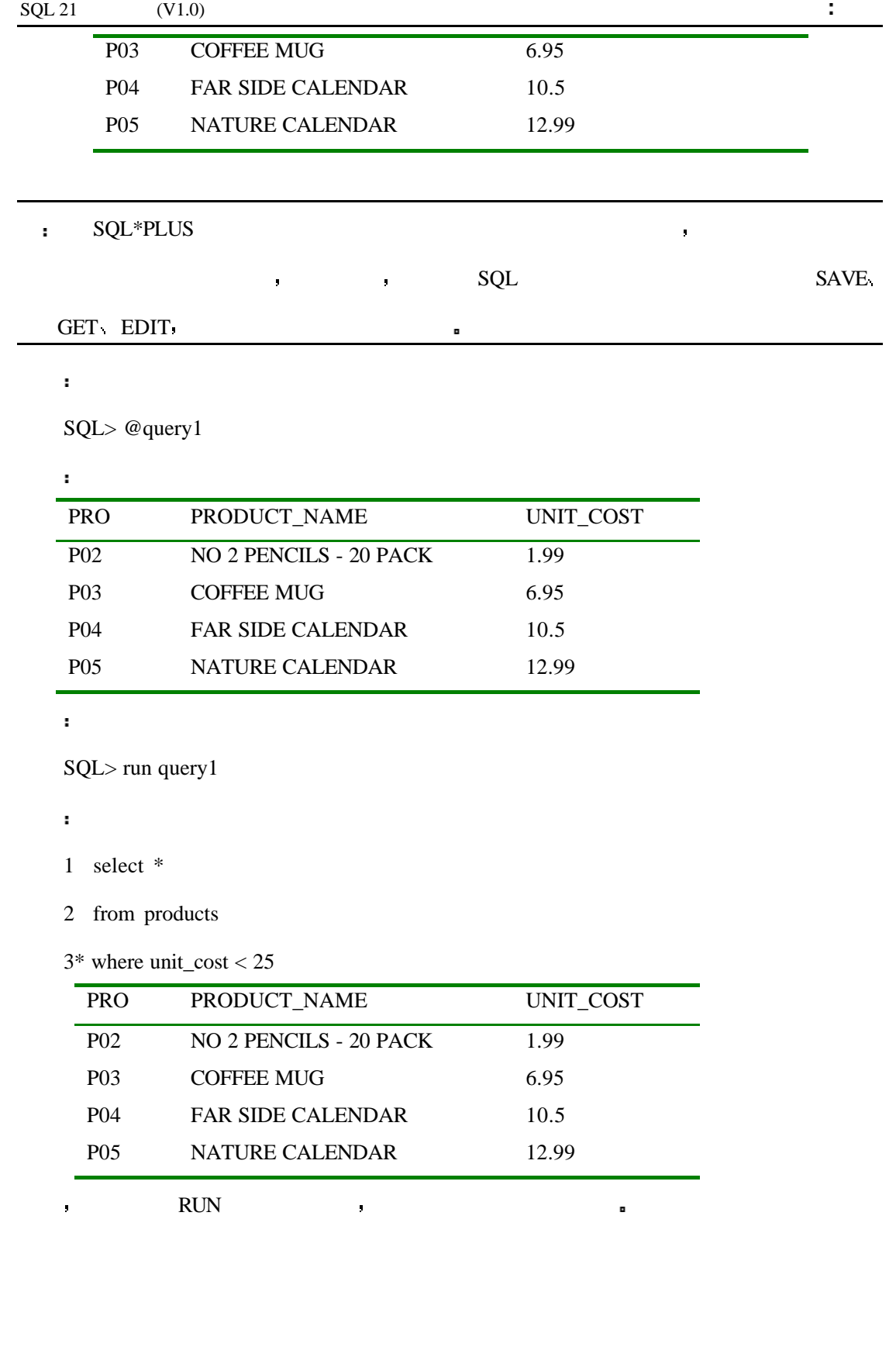

从屏幕上查询输出的结果是非常方便的 但是如果你想把结果保存下来以供将来参考

 $\blacksquare$  SPOOL equal specifications of  $\blacksquare$ 

 $\mathbf{r}$ 

 $\mathbf{r}$ 

# SQL> spool prod.lst

 $\text{SQL} > \text{select}$  \*

2 from products;

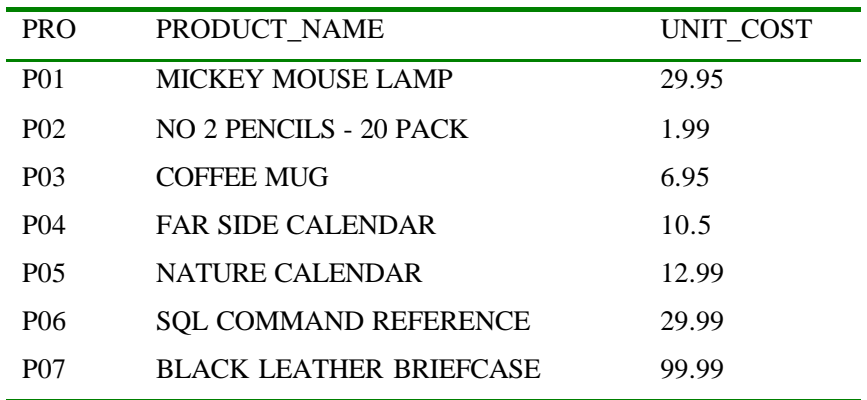

个文件不存在 它将会被创建 如果它存在 它将会被覆盖 见下图

 $\mathbf{r}$ 

SQL> spool off

SQL> edit prod.lst

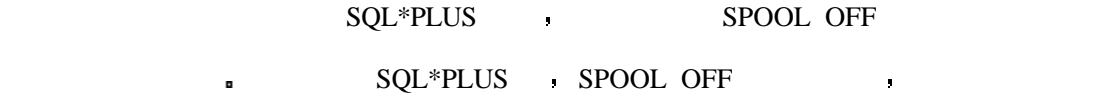

 $SQL*PLUS$   $SQL*PLUS$ 

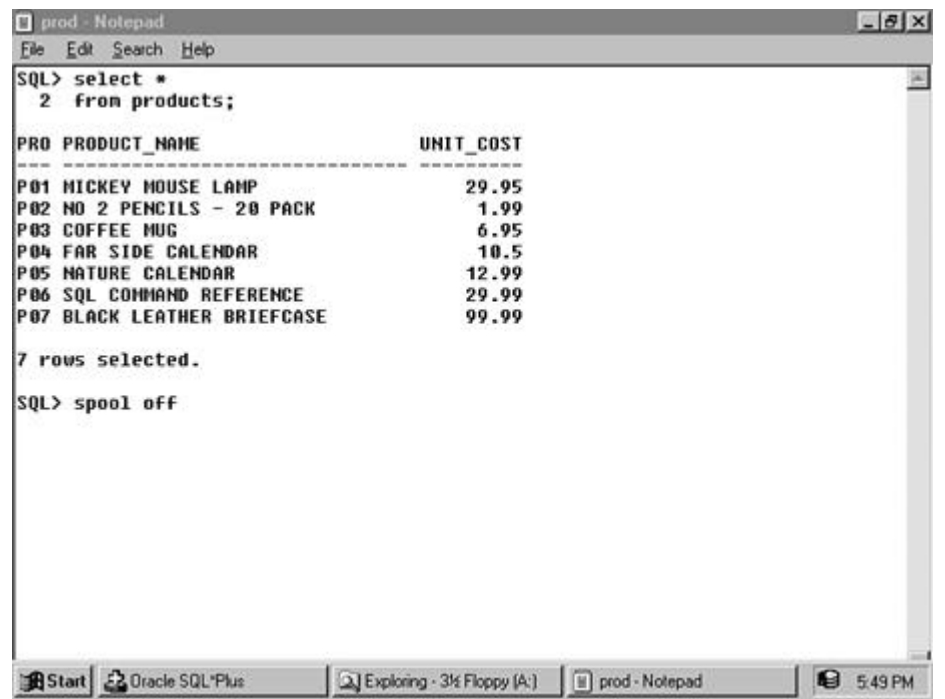

# **SET**

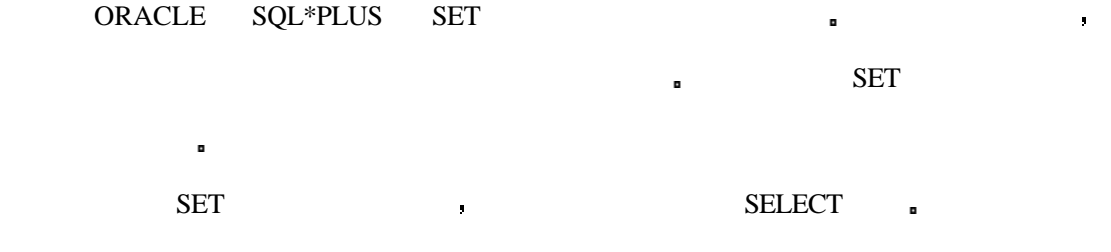

# SQL> select \*

 $\mathbf{r}$ 

输出

2 from products;

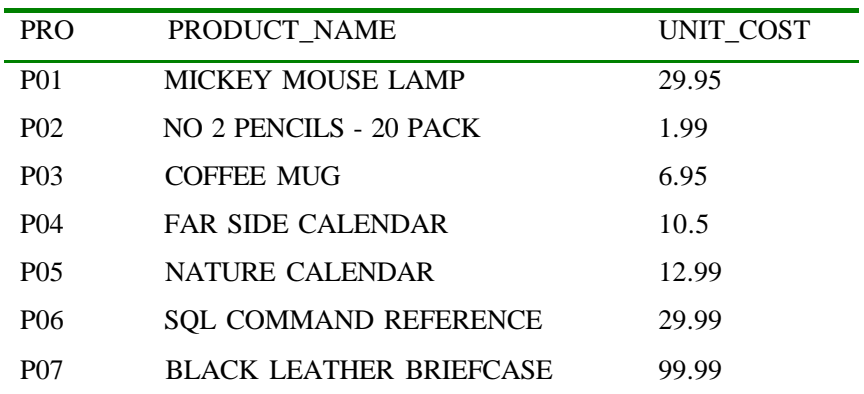

7 rows selected.

分析

输出

7 rows selected.

输出的最后一行为

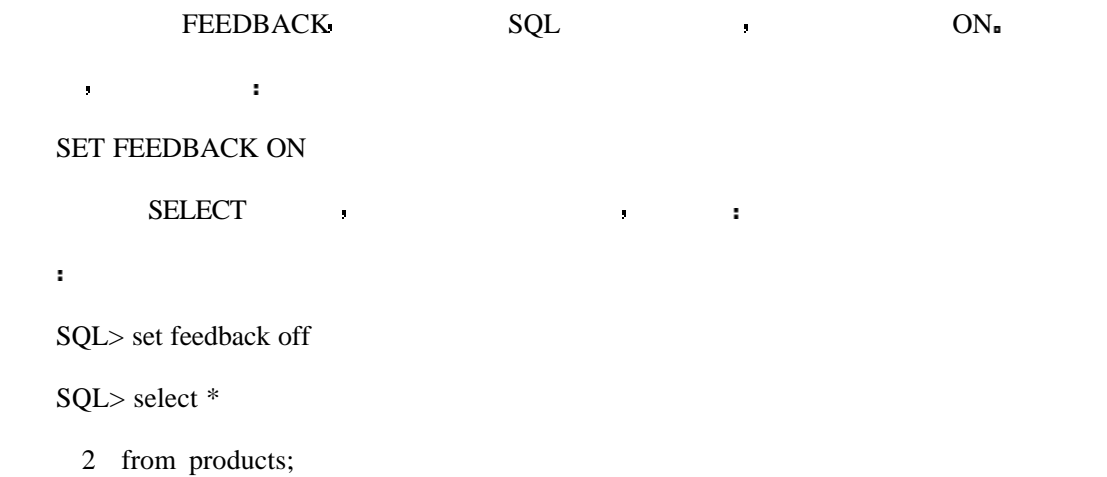

444

#### $\text{SQL 21} \quad (V1.0)$  :

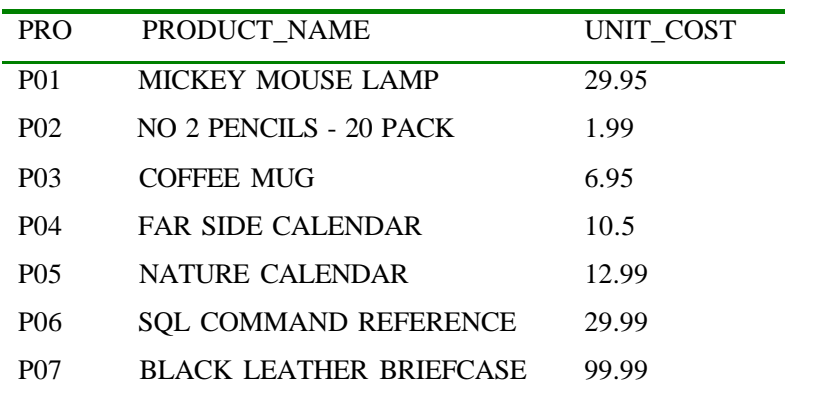

在解决中的第三人称单数

 $\blacksquare$ 

 $80$  and  $80$ 

## $\blacksquare$

 $\mathbf{R} = \mathbf{R} \cdot \mathbf{R} \cdot \mathbf{R}$ 

SQL> set linesize 40

 $SQL$ 

输出

## P01 MICKEY MOUSE LAMP

29.95

#### P02 NO 2 PENCILS - 20 PACK

1.99

P03 COFFEE MUG

6.95

#### P04 FAR SIDE CALENDAR

10.5

## P05 NATURE CALENDAR

12.99

## P06 SQL COMMAND REFERENCE

29.99

#### P07 BLACK LEATHER BRIEFCASE

分析

 $\mathbf{r}$ 

99.99

# PAPERSIZE **DEVELOPED**

**t** PAPERSIZE 23

情况 在下边的例子中 PAGESIZE 设置的比较小 你可以清楚地看到它的分页情况

SQL> set linesize 80

SQL> set heading on

SQL> set pagesize 7

 $SQL$ >/

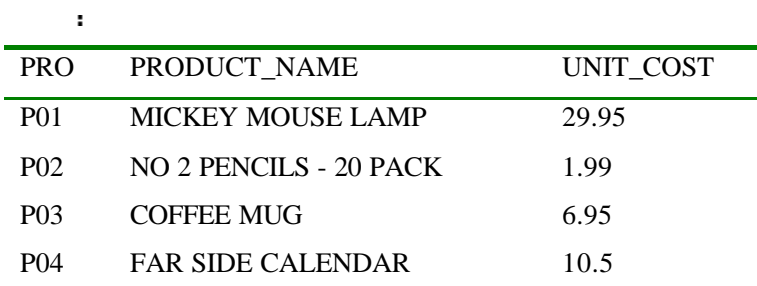

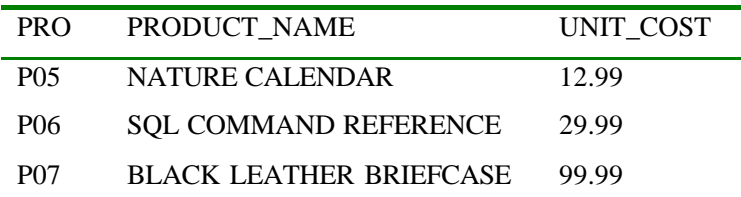

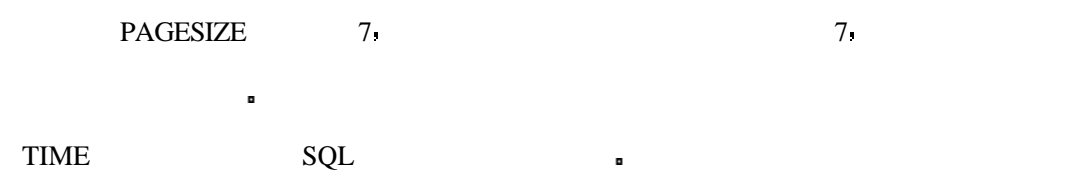

SQL> set time on

 $\mathbf{r}$ 

 $\ddot{\phantom{0}}$ 

分析

08:52:02 SQL>

 $\nonumber \begin{array}{ccc}\nALL & SET & \cdot & SQL \\
\end{array}$ 

 $SET$  , the set of  $\sim$  SHOW

# LOGIN.SQL

# $SQL*PLUS$

 $LOGIN.SQL$ 

 $\blacksquare$ 

SQL\*PLUS , AUTOEXEC.BAT UNIX KORN SHELL

.PROFILE .

PERSONAL ORACLE 7 **EDIT LOGIN.SQL** ,

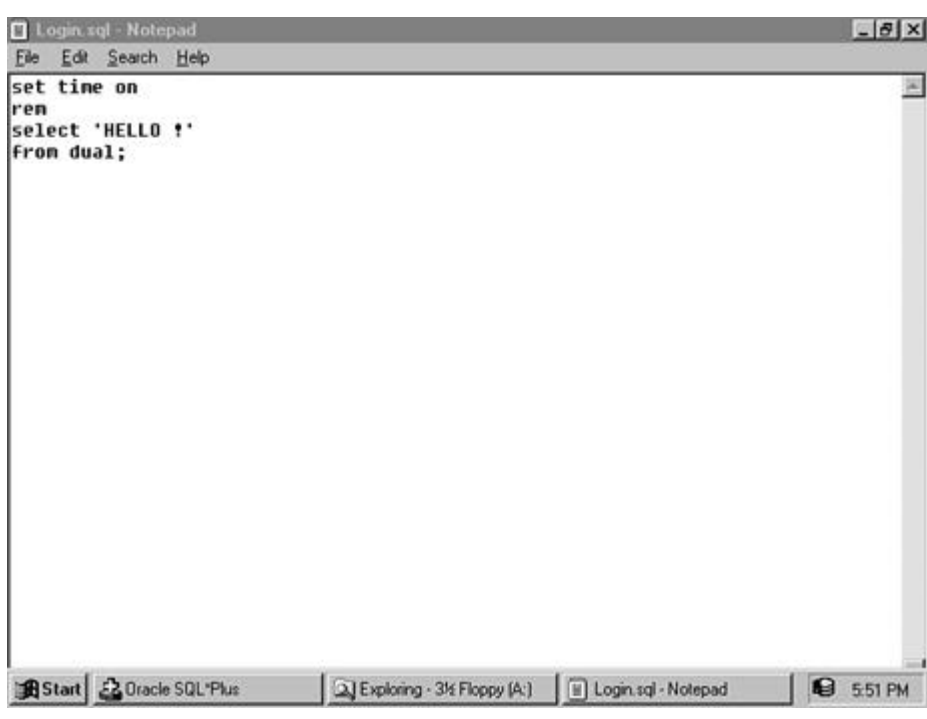

当你在登录到 SQL\*PLUS 以后 你将会看到

SQL\*Plus: Release 3.3.2.0.2 - Production on Sun May 11 20:37:58 1997

Copyright (c) Oracle Corporation 1979, 1994. All rights reserved.

Enter password: \*\*\*\*

Connected to:

Personal Oracle7 Release 7.3.2.2.0 - Production Release

With the distributed and replication options

PL/SQL Release 2.3.2.0.0 - Production

'HELLO!

-------

HELLO !

20:38:02 SQL>

# **CLEAR**

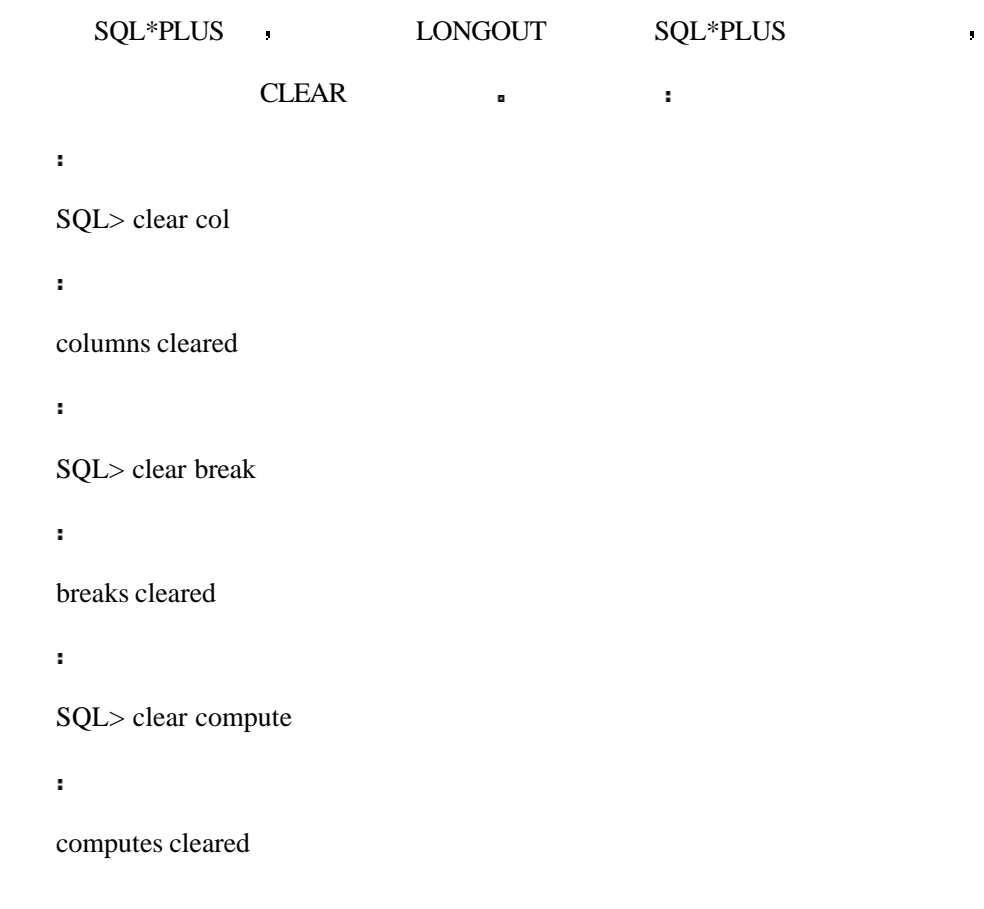

 $SQL*PLUS$ 

# **TTITLE BTITLE**

 $\begin{minipage}[c]{0.9\linewidth} \begin{tabular}{l} \multicolumn{2}{c} {\textbf{TTITLE}} \end{tabular} \end{minipage} \begin{minipage}[c]{0.9\linewidth} \begin{tabular}{l} \multicolumn{2}{c} {\textbf{TTITLE}} \end{tabular} \end{minipage} \end{minipage} \begin{minipage}[c]{0.9\linewidth} \begin{tabular}{l} \multicolumn{2}{c} {\textbf{TTITLE}} \end{tabular} \end{minipage} \end{minipage} \begin{minipage}[c]{0.9\linewidth} \begin{tabular}{l} \multicolumn{2}{c} {\textbf{TTITLE}} \end{tabular} \$ 

 $SQL*PLUS$   $TTTLE$ 

 $\blacksquare$  BTITLE  $\blacksquare$ 

## ■ TTITLE BTITLE

TTITLE [center|left|right] 'text' [&variable] [skip n]

BTITLE [center|left|right] 'text' [&variable] [skip n]

SQL> ttitle 'A LIST OF PRODUCTS'

SQL> btitle 'THAT IS ALL'

SQL> set pagesize 15

SQL> /

 $\mathbf{r}$ 

Wed May 07

page 1

### A LIST OF PRODUCTS

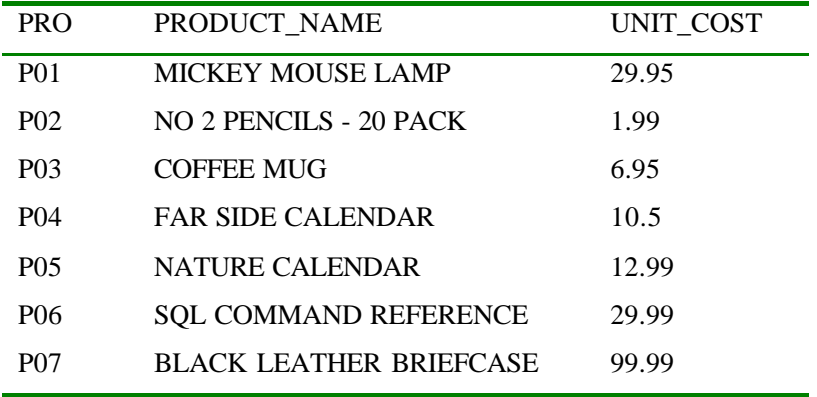

THAT IS ALL

标题会显示在每一页的顶部和底部 许多人会使用页脚来标记报表数据的改变 使用

7 rows selected.

分析

# (COLUMN, HEADING, FORMAT)

SELECT **a** column heading format

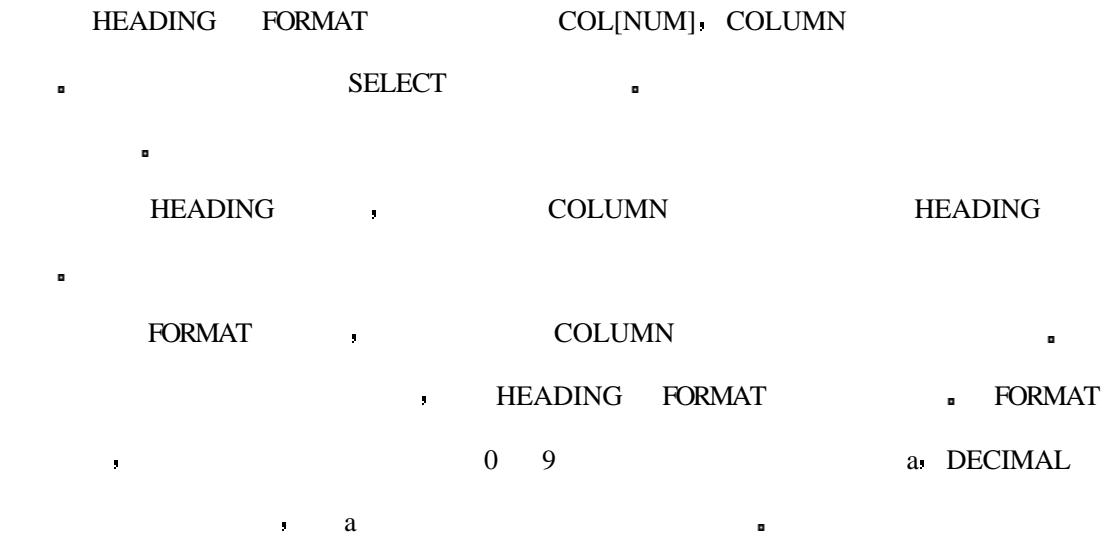

COL[UMN] column\_name HEA[DING] "new\_heading" FOR[MAT] [a1|99.99]

SELECTY FOR SERVICES ASSESSED FOR SERVICES ASSESSED FOR SAFVICES ASSESSED FOR SAFVICES ASSESSED FOR SAFVICES ASSESSED FOR SAFVICES ASSESSED FOR SAFVICES ASSESSED FOR SAFVICES ASSESSED FOR SAFVICES ASSESSED FOR SAFVICES ASS

语法

 $\mathbf{r}$ 

输出

 $\ddot{\phantom{1}}$ 

SQL> column unit\_cost heading "PRICE" format \$99.99

SQL> select product\_name, unit\_cost from products

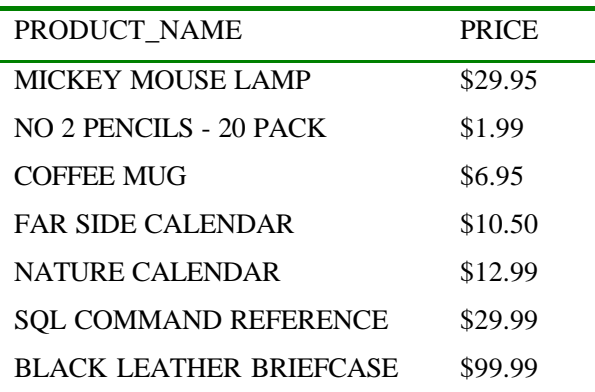

 $99.99$   $99.99$ 

, https://default.org/mode.com/default.com/default.com/default.com/default.com/

SQL> col unit\_cost hea "UNIT|COST" for \$09.99

SQL> select product\_name, unit\_cost from products;

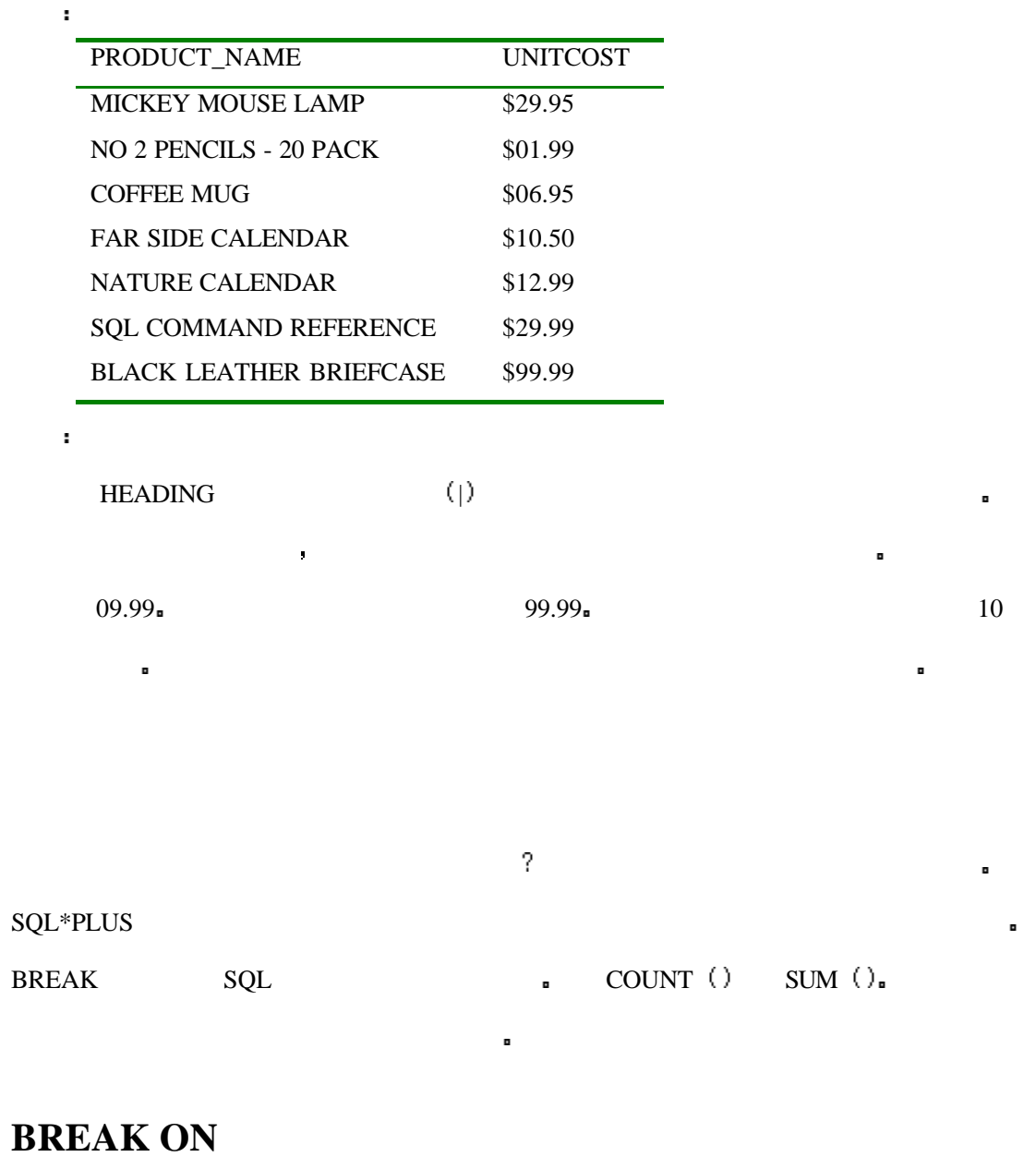

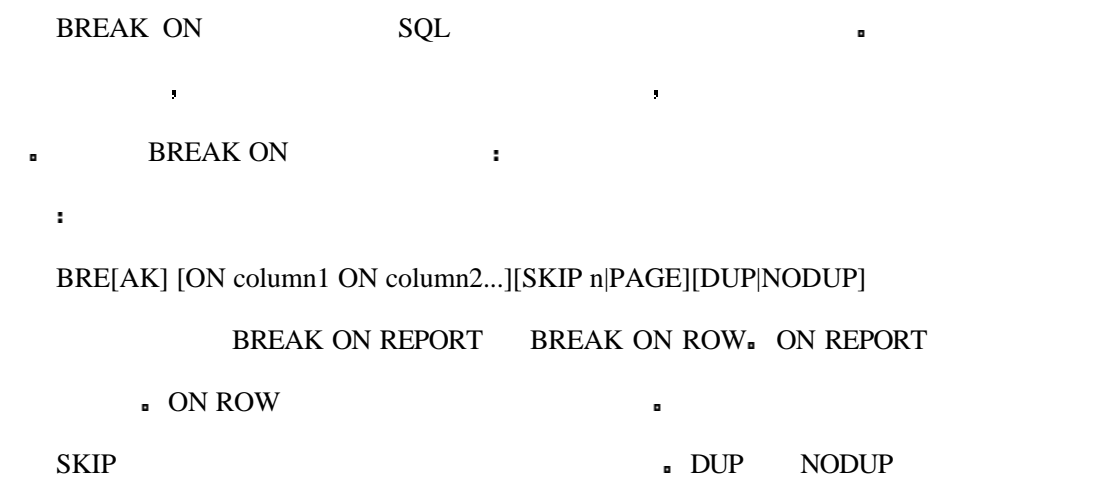

SQL> col unit\_cost head 'UNIT|COST' for \$09.99

SQL> break on customer

<mark>面</mark>

- SQL> select o.customer, p.product\_name, p.unit\_cost
	- 2 from orders o,
	- 3 products p
	- 4 where o.product\_id = p.product\_id
	- 5 order by customer;

 $\mathbf{r}$ 

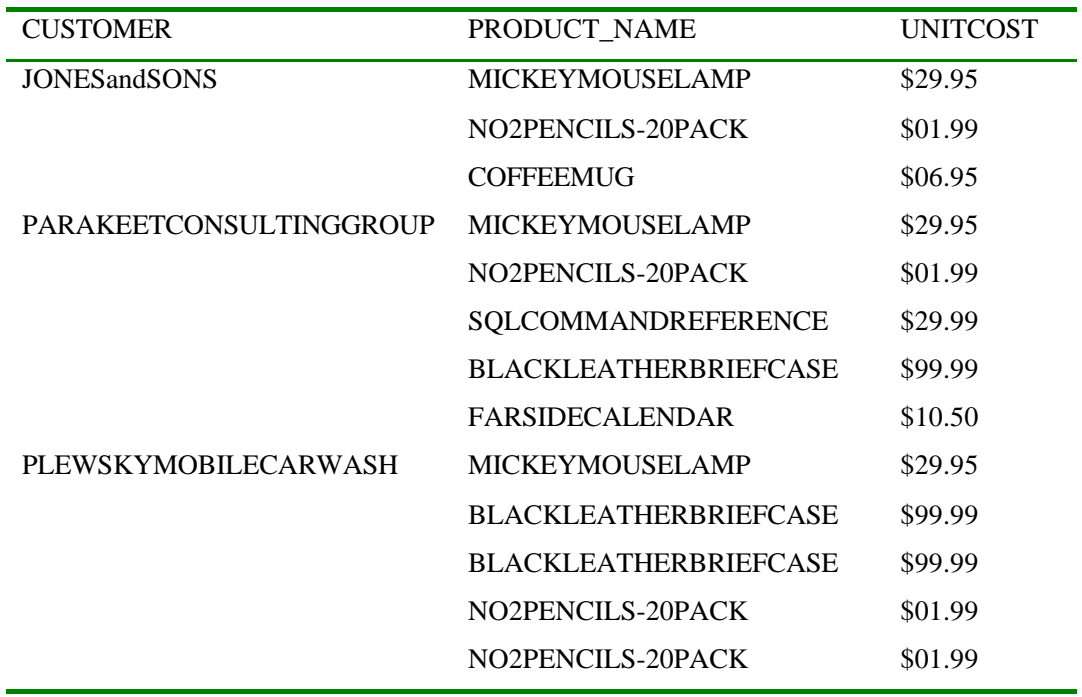

每一个客户只被打印了一次 当打印多个客户名时这个报表是非常易读的 排序是与

BREAK 5

# **COMPUTE**

语法

BREAK ON COMPUTE ,

# COMP[UTE] function OF column\_or\_alias ON column\_or\_row\_or\_report

- $\bullet$  AVG-
- COUNT-
- $\bullet$  SUM-

## **,** PRODUCT

- 
- 

SQL> break on report

SQL> compute avg of unit\_cost on report

SQL> select \*

2 from products;

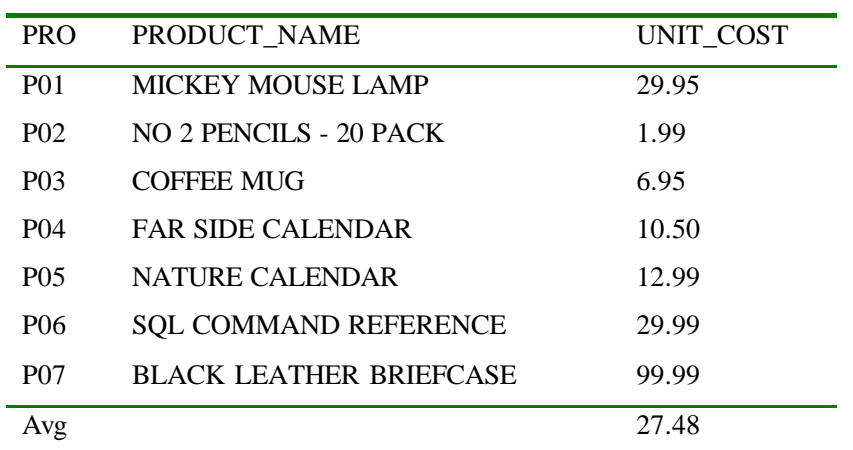

第个字 医甲状腺瘤 医单位 医血管切除术 医血管切除术 医血管切除术

CLEAR ?

SQL> clear compute

computes cleared

#### 现在 将上一次的 BREAK 清除 在这种情况下你其实不需要 BREAK 因为你还是想

## $BREAK$  ).

SQL> clear break

 $\mathbf{r}$ 

breaks cleared

### BREAK ,

COST\_UNIT

 $\hat{\mathbf{r}}$ 

SQL> col unit\_cost hea 'UNIT|COST' for \$099.99

这样它们看起来才会漂亮 所以你需要在十进数的左边增加一些空间

SQL> break on report on customer skip 1

SQL> compute sum of unit\_cost on customer

现在 我们来看一下在缓冲区中的上一个语句

SQL> compute sum of unit\_cost on report

 $SQL>1$ 

# $\mathbf{r}$

1 select o.customer, p.product\_name, p.unit\_cost

现在你可以验证情况是否如你所期望的那样 你可以运行它

2 from orders o,

3 products p

4 where o.product\_id = p.product\_id

5\* order by customer

SQL> /

 $\mathbf{r}$ 

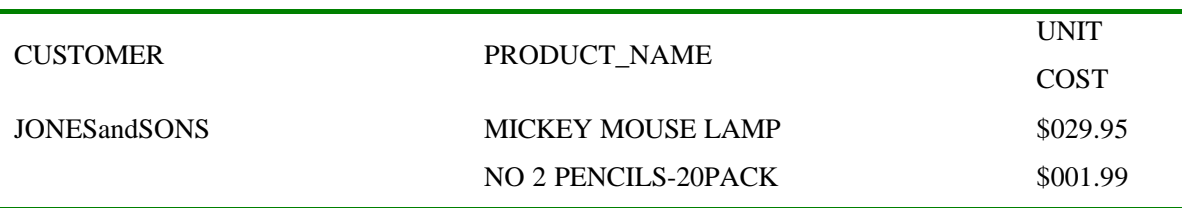

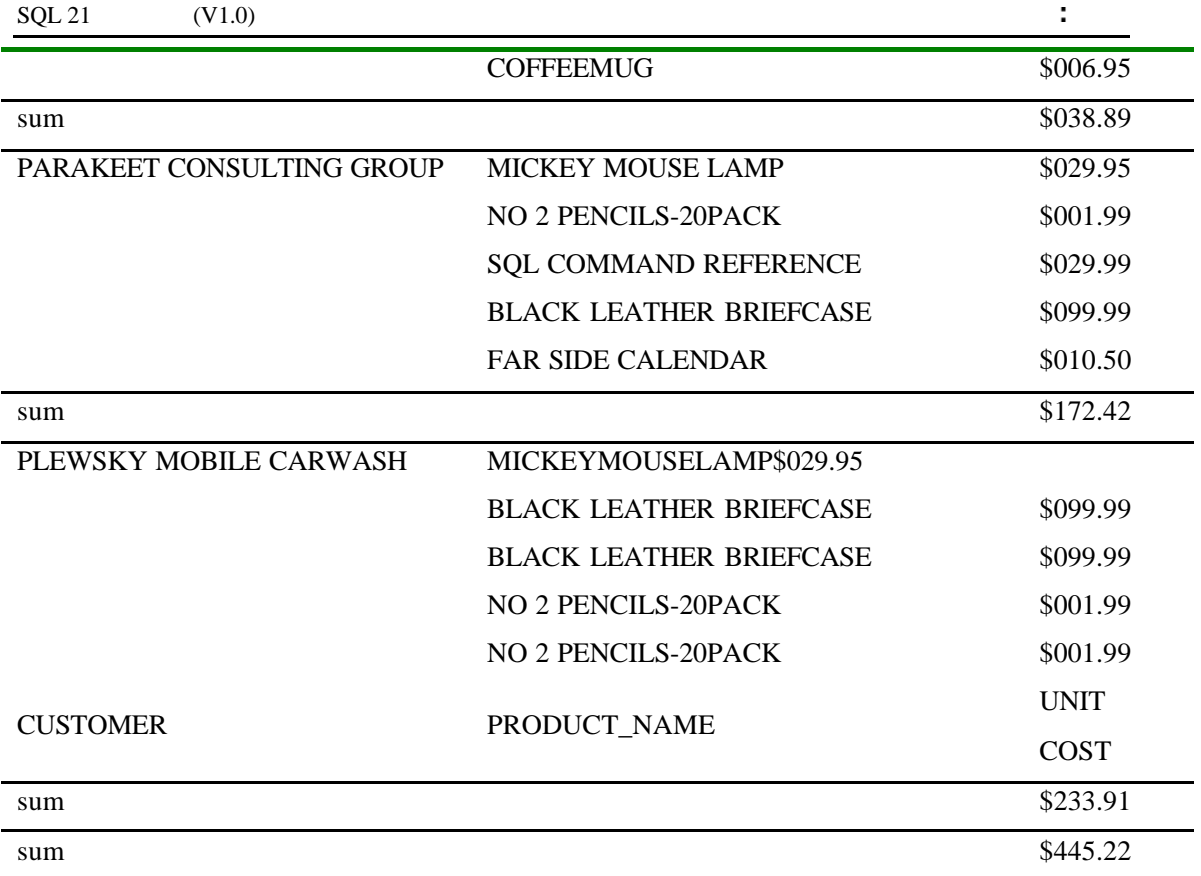

现在你应用明白的基本的列格式命令 数据分组命令和对每一组执行计算的内容了

SQL\*PLUS

分析

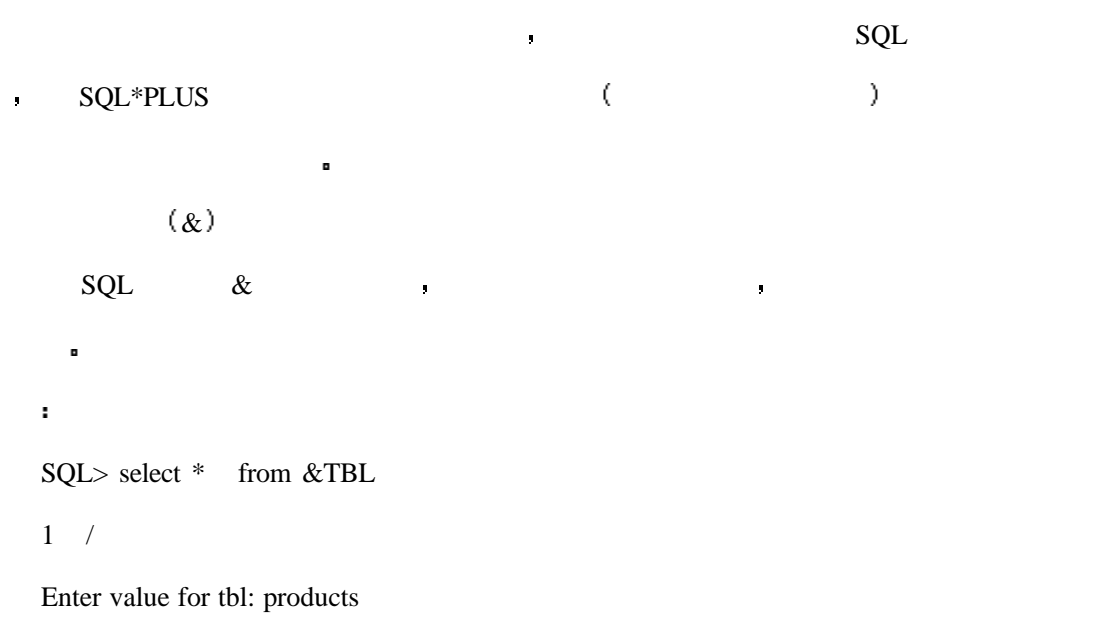

"products."

输出

old 2: from &TBL

new 2: from products

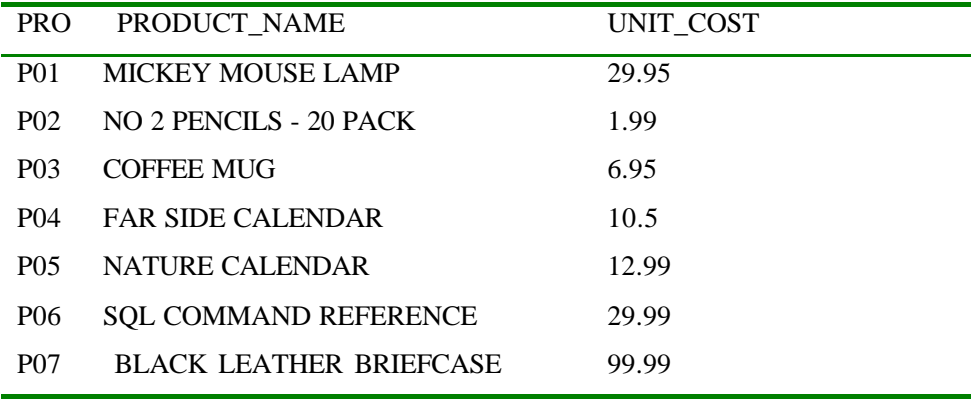

PRODUCT  $&$   $&$  TBL.

# **DEFINE**

 $\mathbf{r}$ 

 $\mathbf{r}$ 

分析

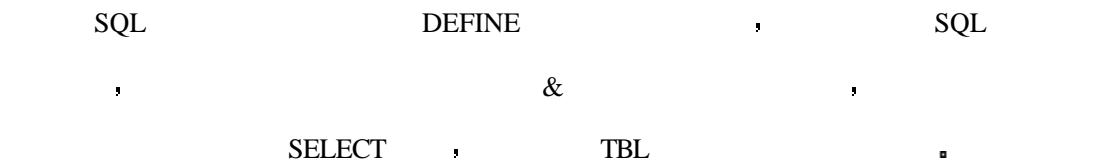

SQL> define TBL=products

SQL> select \* from &TBL;

old 2: from &TBL

new 2: from products

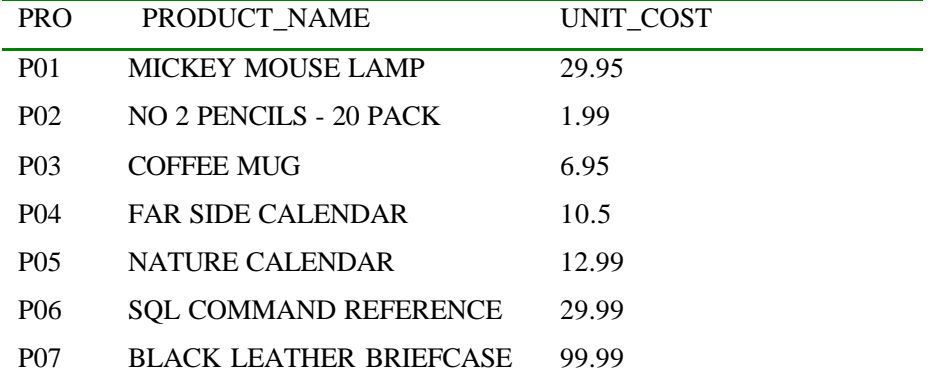

分析

# **ACCEPT**

ACCEPT 可以在运行时允许用户向变量中输入数值 它所作的工作与没有 DEFINE  $\&$  and  $\&$  and  $\&$  and  $\&$  and  $\&$  and  $\&$  and  $\&$  and  $\&$  and  $\&$  and  $\&$  and  $\&$  and  $\&$  and  $\&$  and  $\&$  and  $\&$  and  $\&$  and  $\&$  and  $\&$  and  $\&$  and  $\&$  and  $\&$  and  $\&$  and  $\&$  and  $\&$  and  $\&$  SQL> clear buffer 输出 buffer cleared  $\text{NPUT}$   $\text{SQL}$  , INPUT , REWTITLE , REWTITLE , A SERVE , A SERVE , A SERVE , A SERVE , A SERVE , A SERVE , A SERVE , A SERVE , A SERVE , A SERVE , A SERVE , A SERVE , A SERVE , A SERVE , A SERVE , A SERVE , A SERVE , A SERVE , A SERVE , A  $\mathbf{r}$ SQL> input 1 accept newtitle prompt 'Enter Title for Report: ' 2 ttitle center newtitle 3 select \* 4 from products 5

你不想保留它 你可以使用覆盖选项来保存缓冲区中的内容 注意在上一个语句中的

这两个查询的结果是相同的 下边的部分将向您介绍对于脚本参数的另外一种向用户

SQL> save prod

# $\mathbf{r}$

File "prod.sql" already exists.

Use another name or "SAVE filename REPLACE".

分析  $\overline{?}$ 

?<br>PROD.SQL ,

### PROMPT,

 $\mathbf{r}$ 

SQL> save prod replace

 $\mathbf{r}$ 

Wrote file prod

 $START$ 

 $\mathbf{r}$ 

SQL> start prod

Enter Title for Report: A LIST OF PRODUCTS

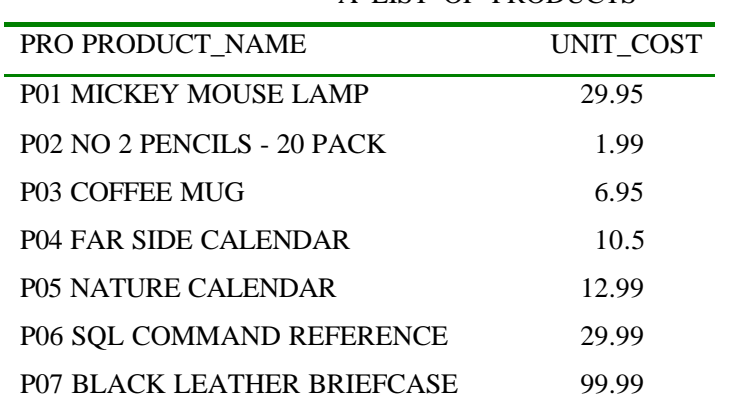

# A LIST OF PRODUCTS

7 rows selected.

 $\mathbf{r}$ 

分析

SQL> input

1 accept prod\_id prompt 'Enter PRODUCT ID to Search for: '

2 select \*

3 from products

4 where  $product_id = '∏_id'$ 

5

SQL> save prod1

 $\blacksquare$ 

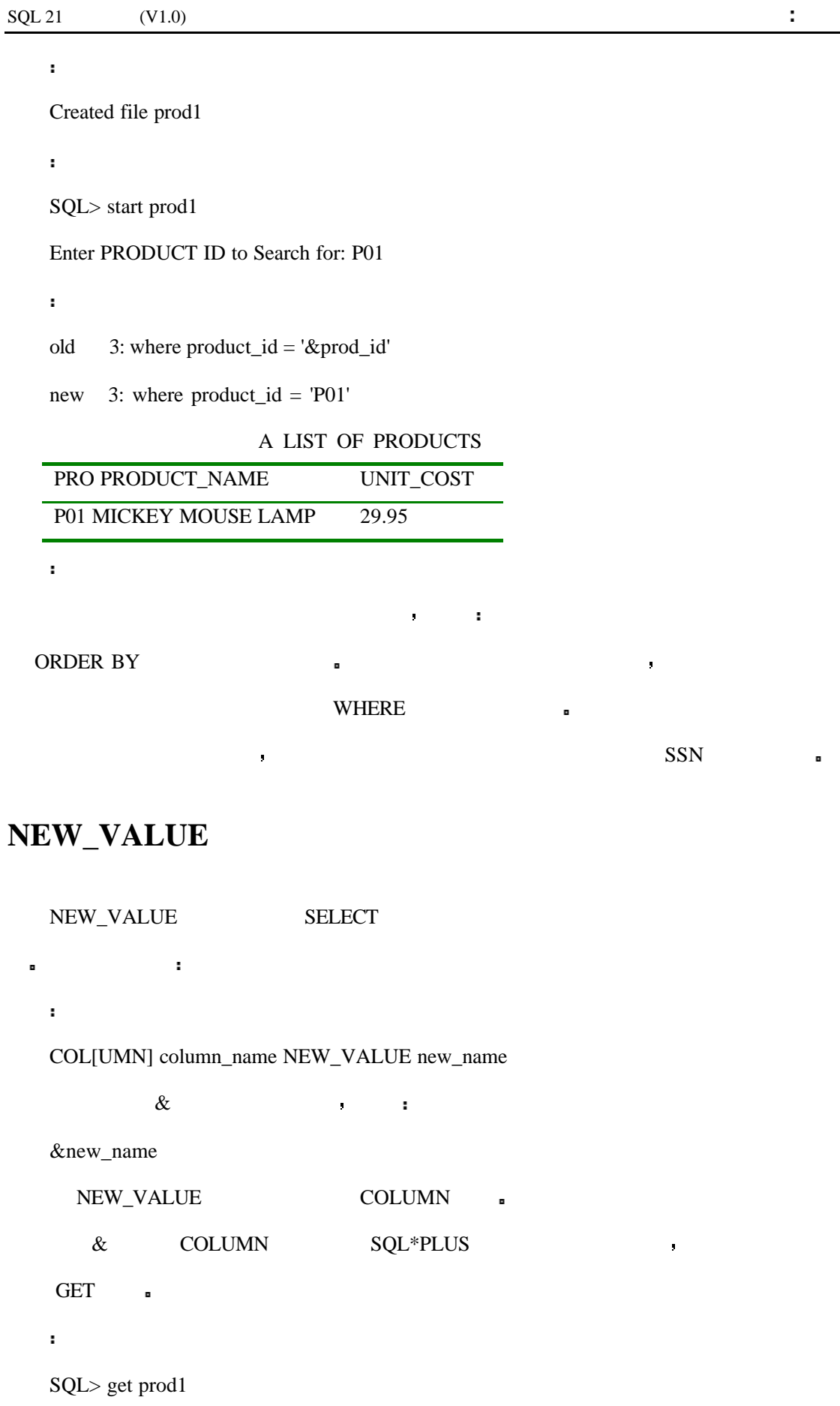

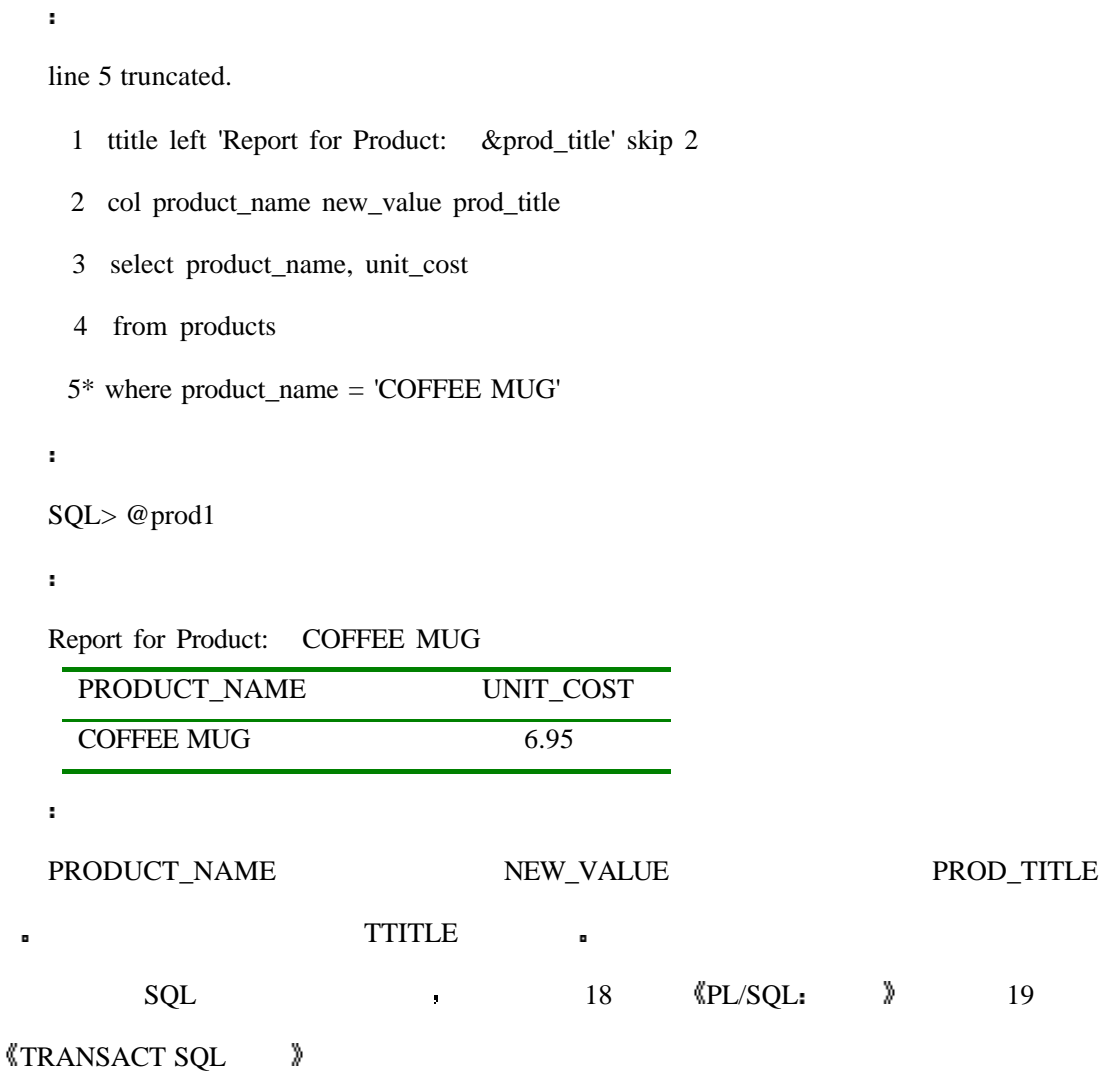

# **DUAL**

 $\mathbf{r}$ 

 $\mathbf{r}$ 

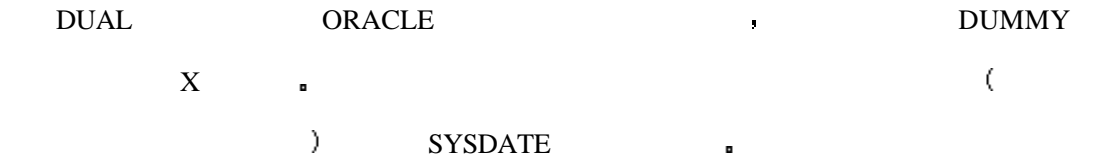

SQL> desc dual;

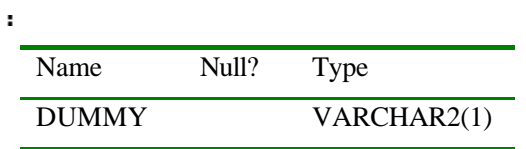

SQL> select \* from dual

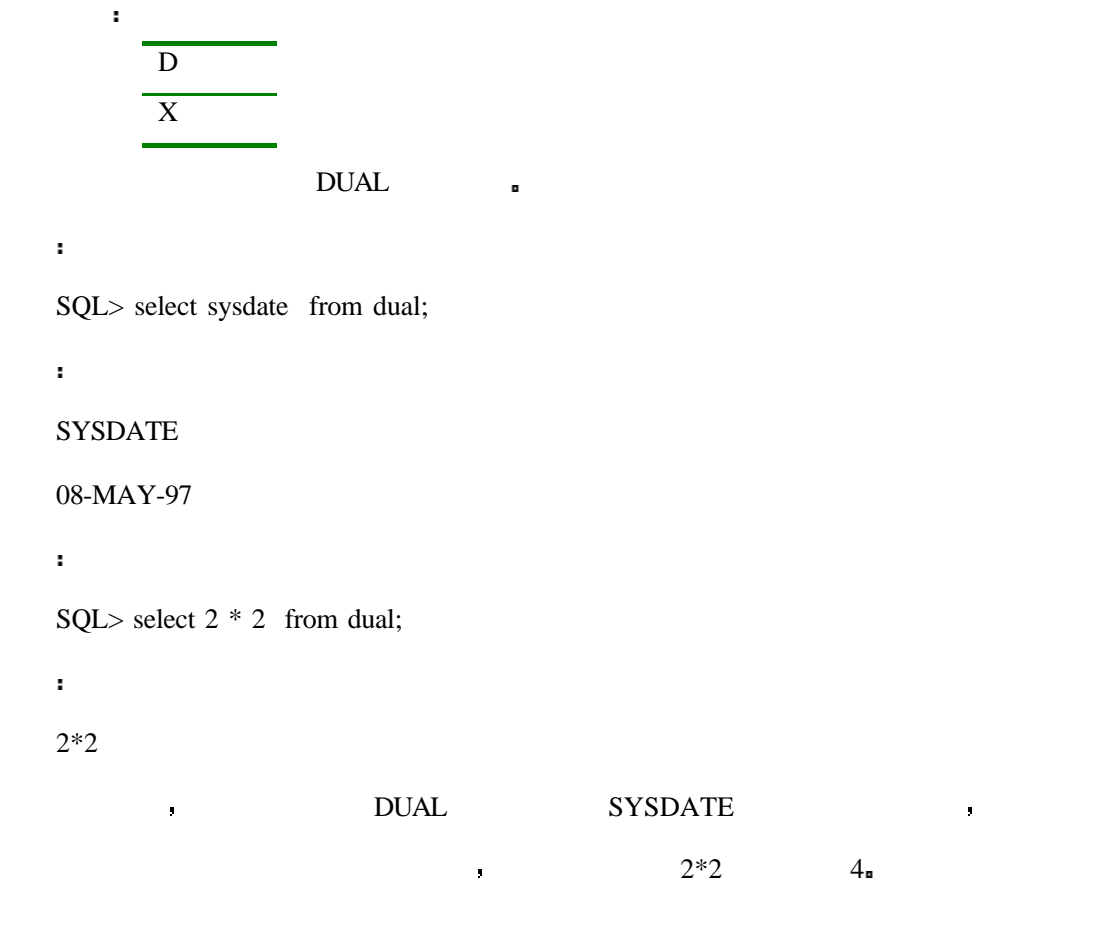

# **DECODE**

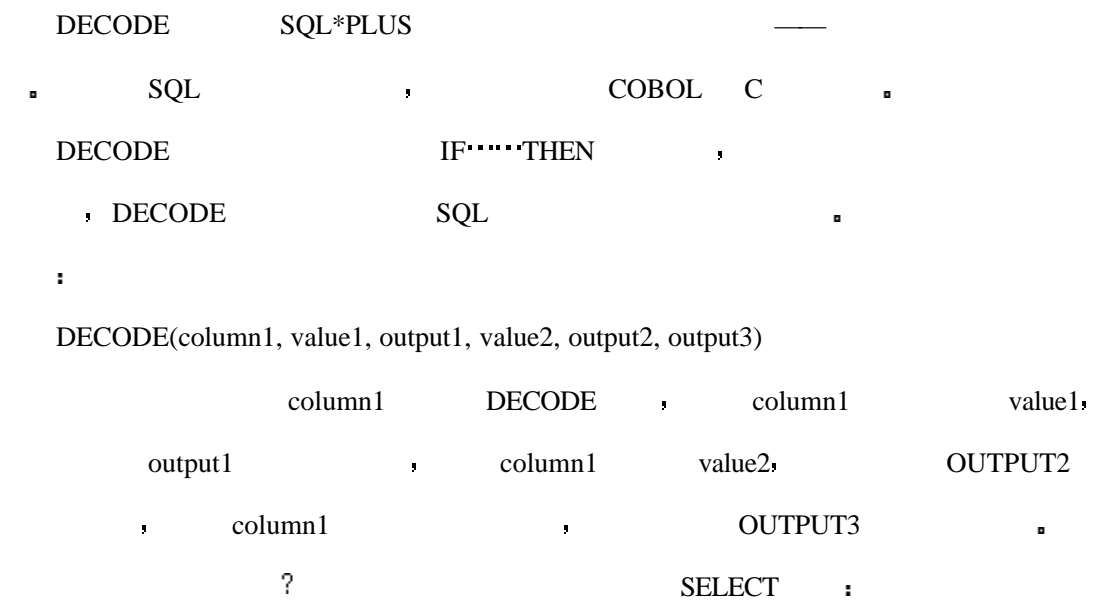

SQL> select \* from states;

 $\mathbf{r}$ 

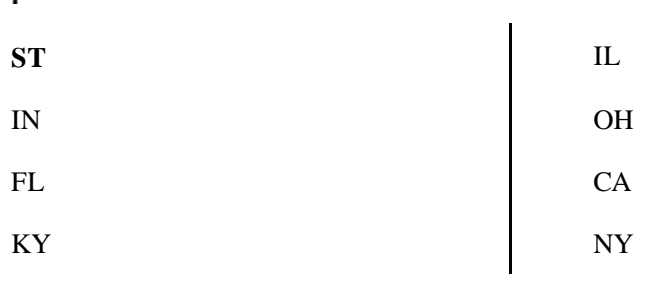

7 rows selected.

DECODE :

 $\mathbf{r}$ 

 $\mathbf{r}$ 

SQL> select decode(state,'IN','INDIANA','OTHER') state from states;

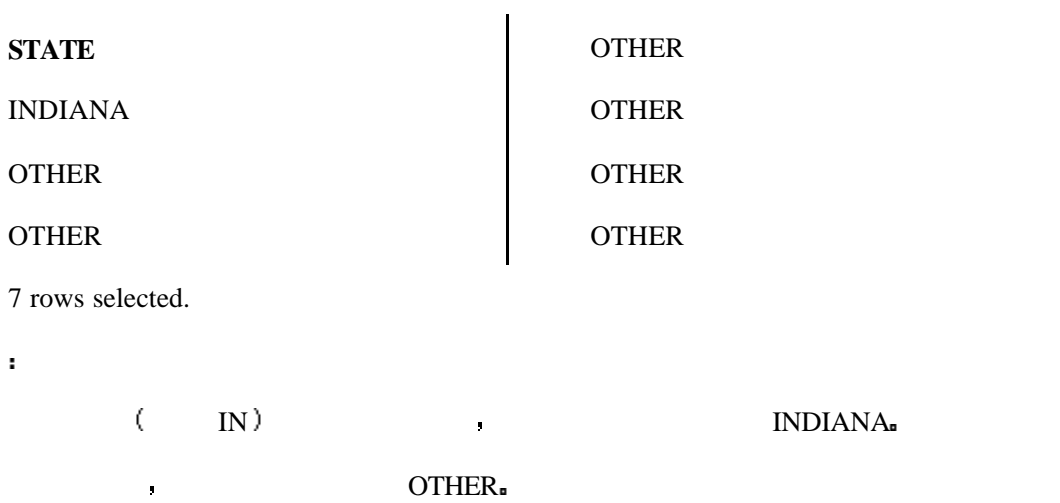

下边的第三个值提供了输入字符串 只有当你的 医血管切除术 医血管切除术 医血管切除术

OTHER **E** 

 $\mathbf{r}$ 

输出

SQL> select decode(state,'IN','INDIANA',

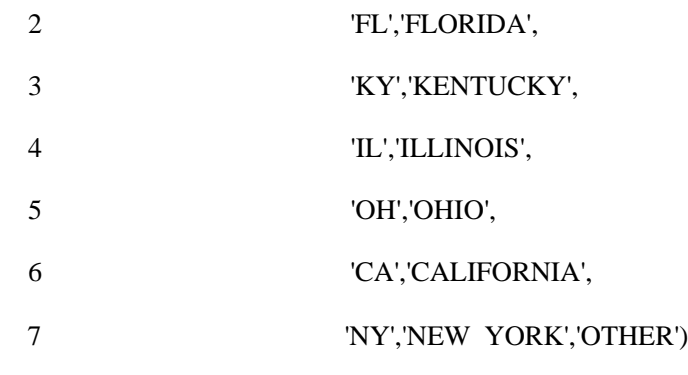

8 from states;

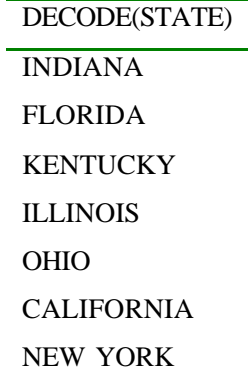

7 rows selected.

 $\mathbf{r}$ 

 $\mathbf{r}$ 

 ${\bf PAY} \qquad \qquad {\bf PAY} \qquad \qquad {\bf DECODE}$ 

SQL> col hour\_rate hea "HOURLY|RATE" for 99.00

SQL> col date\_last\_raise hea "LAST|RAISE"

SQL> select name, hour\_rate, date\_last\_raise

2 from pay;

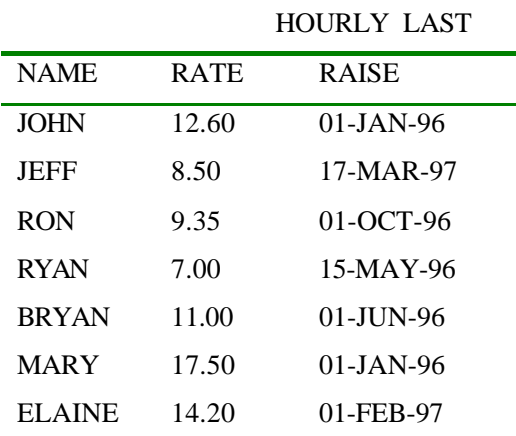

7 rows selected.

 $\mathbf{r}$ 

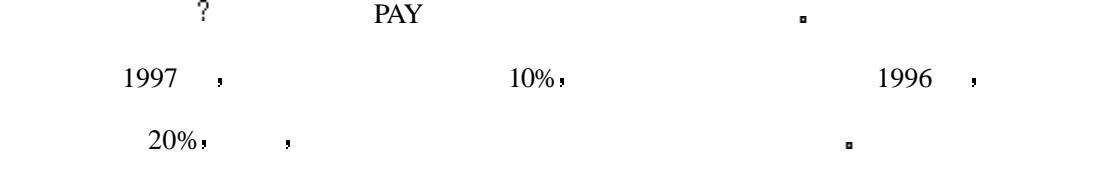

SQL> col new\_pay hea 'NEW PAY' for 99.00

SQL> col hour\_rate hea 'HOURLY|RATE' for 99.00

SQL> col date\_last\_raise hea 'LAST|RAISE' SQL> select name, hour\_rate, date\_last\_raise, 2 decode(substr(date\_last\_raise,8,2),'96',hour\_rate \* 1.2, 3 '97',hour\_rate \* 1.1) new\_pay, 4 decode(substr(date\_last\_raise,8,2),'96','20%', 5 '97','10%',null) increase

6 from pay;

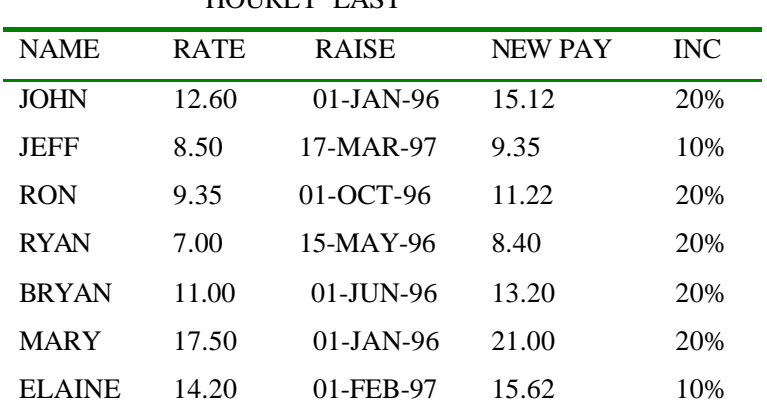

HOURLY LAST

7 rows selected.

分析

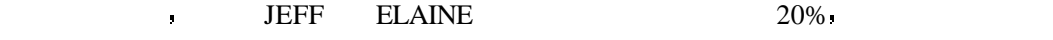

**TO\_CHAR** 

SQL> select sysdate from dual

显示方式 例子中首先得到的是今天的日期

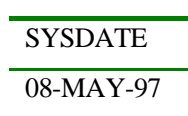

# TO\_CHAR(sysdate,'date picture')

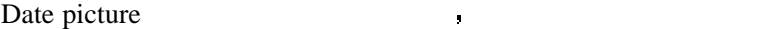

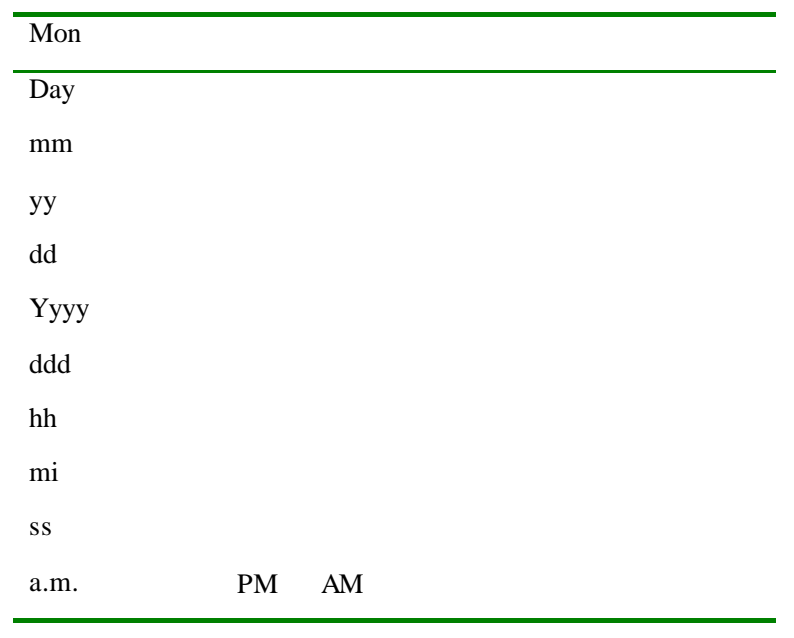

date picture **has a constant of the picture** 

 $\mathbf{r}$ 

 $\ddot{\phantom{0}}$ 

j.

SQL> col today for a20

SQL> select to\_char(sysdate,'Mon dd, yyyy') today from dual;

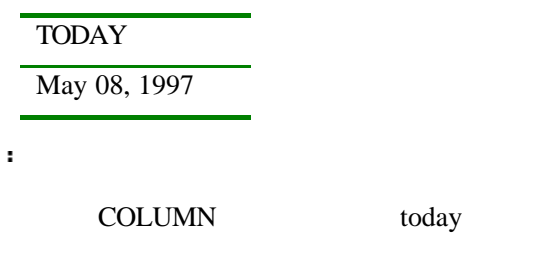

SQL> col today hea 'TODAYs JULIAN DATE' for a20

有一些公司更喜欢使用乌利尤斯 恺撒日期并带有两位年份数字的写法 你的日期看

SQL> select to\_char(sysdate,'ddd') today from dual;

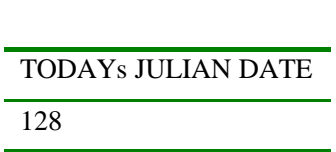

```
'yyddd'
     day day to a set of the condition of the condition of the condition of the condition of the condition of the condition of the condition of the condition of the condition of the condition of the condition of the condition o
看它的内容 并执行它以获得不同格式的日期转换信息
    SQL> get day
    line 10 truncated.
        1 set echo on
       2 col day for a10
       3 col today for a25
       4 col year for a25
       5 col time for a15
       6 select to_char(sysdate,'Day') day,
        7 to_char(sysdate,'Mon dd, yyyy') today,
        8 to_char(sysdate,'Year') year,
        9 to_char(sysdate,'hh:mi:ss a.m.') time
      10* from dual
     现在 运行一下这个脚本
    SQL> @day
    SQL> set echo on
    SQL> col day for a10
    SQL> col today for a25
    SQL> col year for a25
    SQL> col time for a15
```
SQL> select to\_char(sysdate,'Day') day,

- 2 to\_char(sysdate,'Mon dd, yyyy') today,
- 3 to\_char(sysdate,'Year') year,
- 4 to\_char(sysdate,'hh:mi:ss a.m.') time

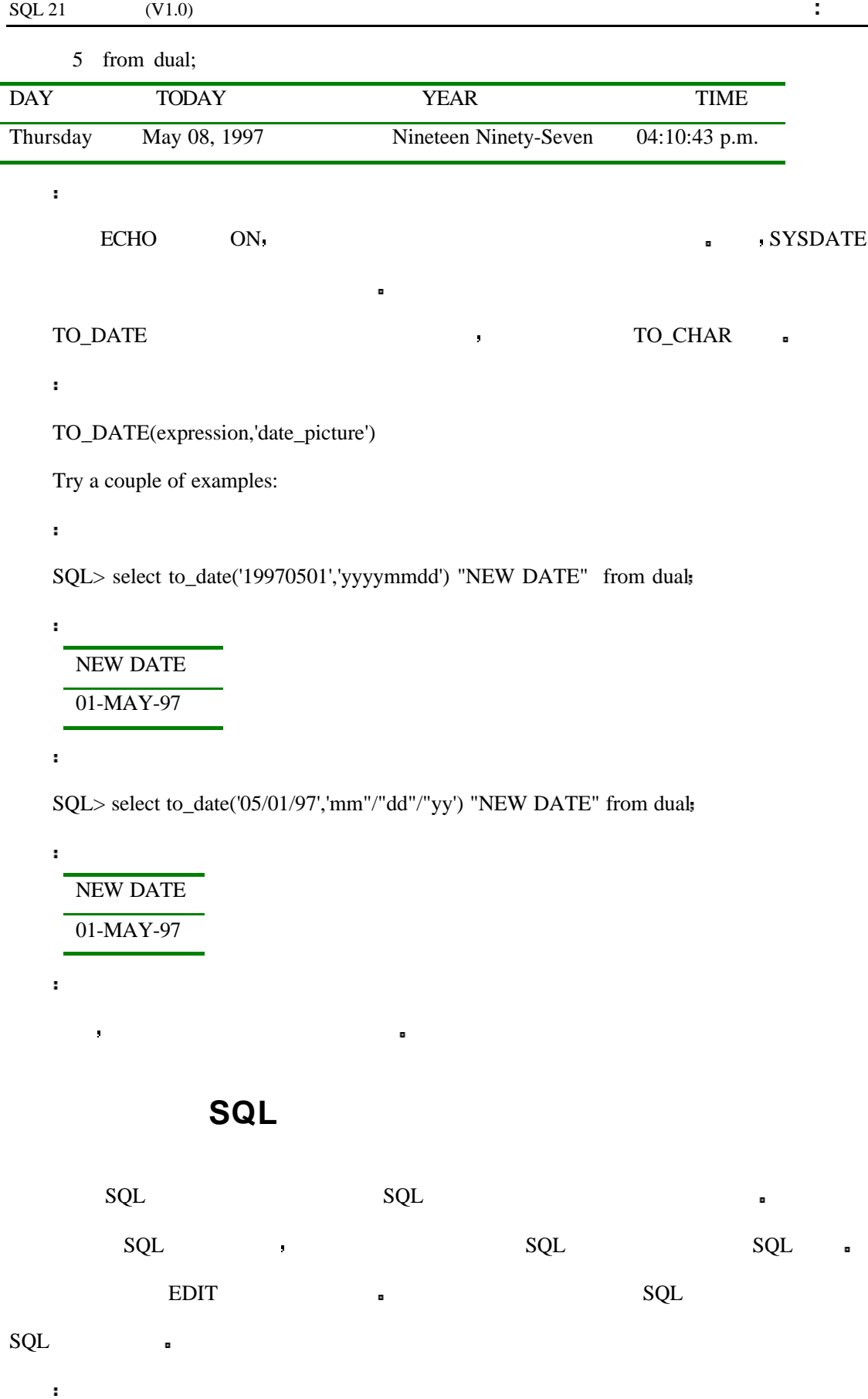

SQL> edit main.sql

输出

分析

SQL> @main

## main.sql , the contract of the SQL query1 query5

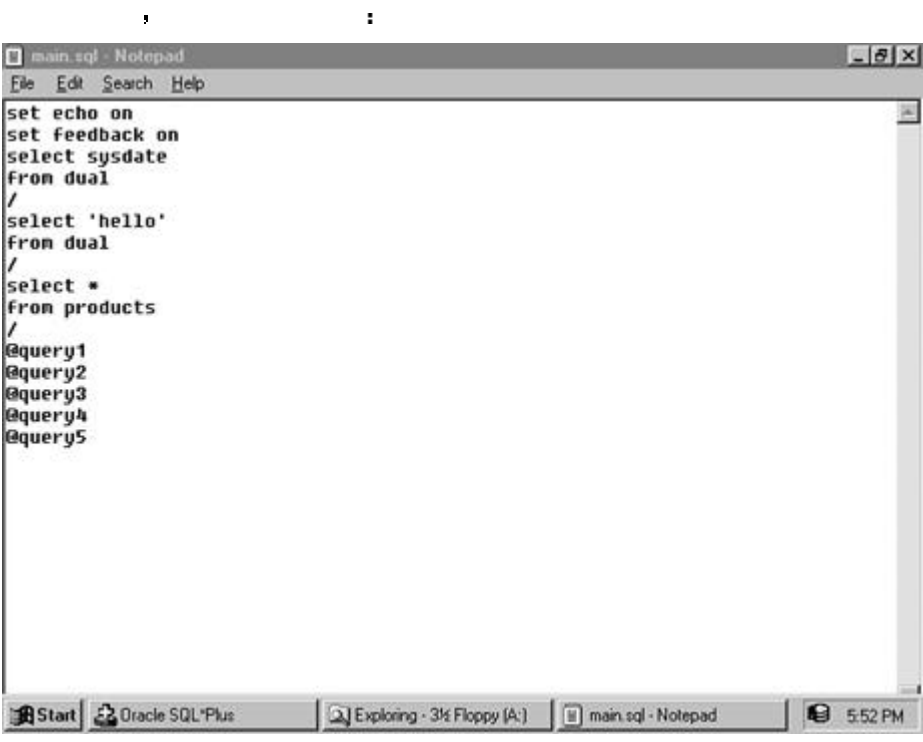

# SQL

# SQL\*PLUS **b**

---一次可以注释一行语句

# REMARK

 $/*$  \*/  $\qquad \qquad \blacksquare$ 

 $\mathbf{r}$ 

## SQL> input

- 1 REMARK this is a comment
- 2 -- this is a comment too
- 3 REM
- 4 -- SET COMMANDS
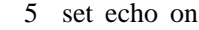

- 6 set feedback on
- 7 -- SQL STATEMENT

如果想看一个脚本文件是如何注释的 请输入

- 8 select \*
- 9 from products

10

SQL>

SQL> edit query10

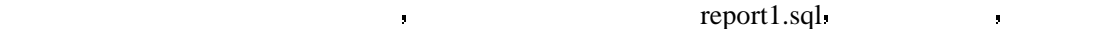

现在我们来做一个游戏 通过今天你已经学习的以及你在此之前学习过的概念 你现

```
SQL> @report1
```

```
SQL> set echo on
```

```
SQL> set pagesize 50
```
SQL> set feedback off

```
SQL> set newpage 0
```

```
SQL> col product_name hea 'PRODUCT|NAME' for a20 trunc
```
SQL> col unit\_cost hea 'UNIT|COST' for \$99.99

#### SQL> col product\_qty hea 'QTY' for 999

- SQL> col total for \$99,999.99
- SQL> spool report
- SQL> compute sum of total on customer
- SQL> compute sum of total on report
- SQL> break on report on customer skip 1

SQL> select o.customer, p.product\_name, p.unit\_cost,

```
 2 o.product_qty, (p.unit_cost * o.product_qty) total
```
- 3 from orders o,
- 4 products p
- 5 where  $o.product_id = p.product_id$
- 6 order by customer
- 7 /

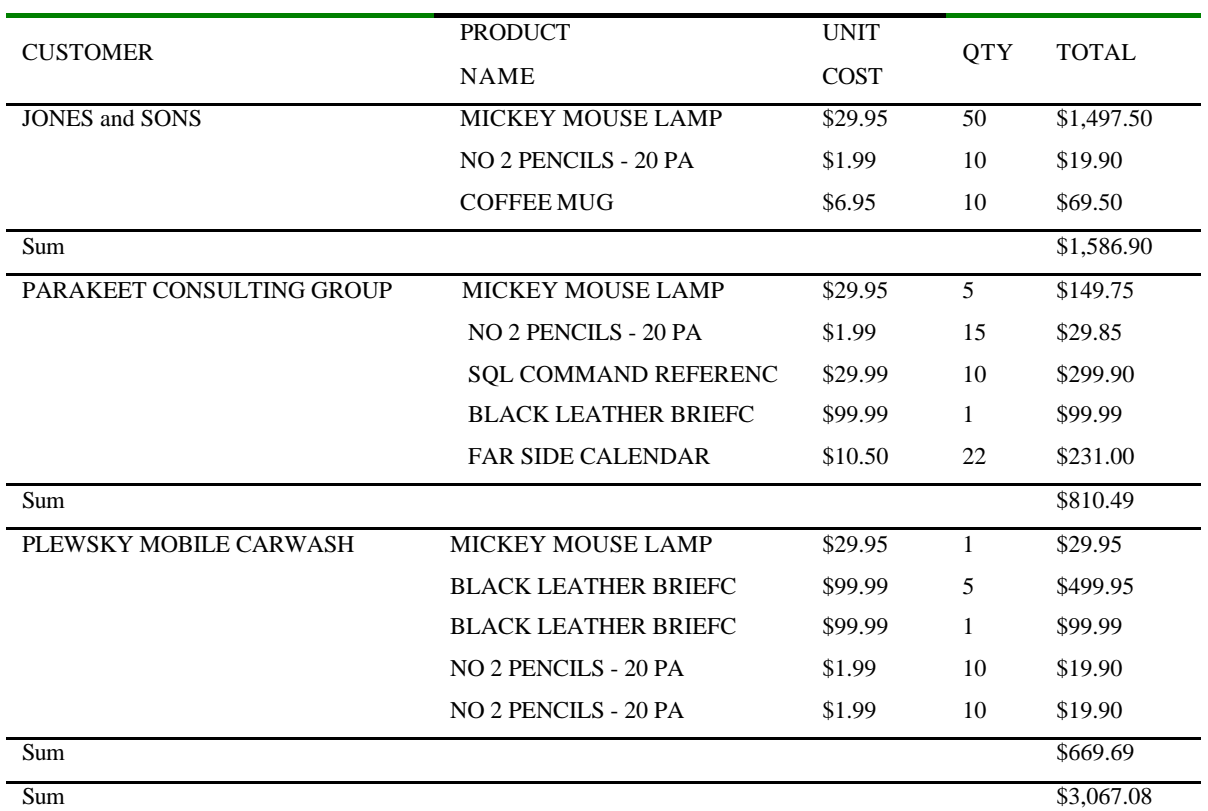

SQL> Input truncated to 9 characters

spool off

分析

 $\blacksquare$ 

 $SQL$  and  $SQL$ **• WHERE**  $\blacksquare$ 

 $\overline{\phantom{a}}$  BREAK and  $\overline{\phantom{a}}$ 

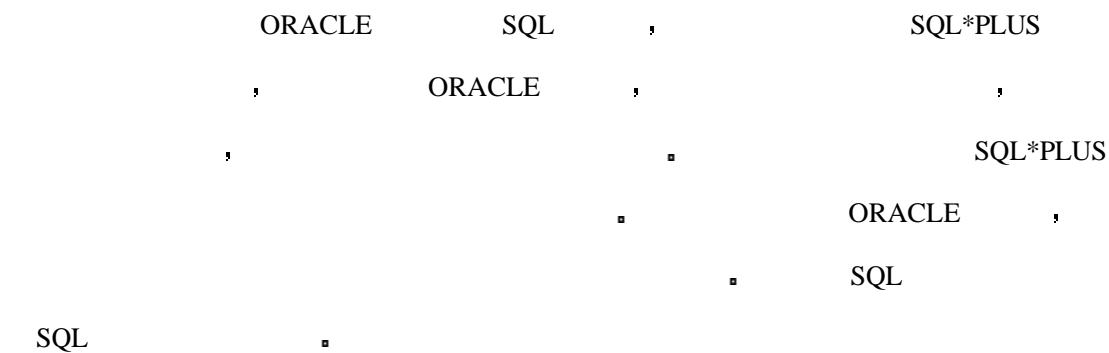

 $SQL$  , the square  $SQL*$  PLUS  $-2$ 

 $SQL$  is the set of the SQL is the SQL\*PLUS 可以得到的是你的法人的是非常多的人的。

: DUAL COLUMN ?

 $\begin{array}{lllllllllll} \text{\bf i} & \text{\bf S} & \text{\bf S$ 

我是否可以在 DECODE 中使用其它的 DECODE

 $\mathbf{SQ}$ 

1  $SQL$  ?  $2 \gamma$  SQL solutions  $\gamma$ 3 CUSTOMERS  $\overline{2}$ 4 **LOGIN.SQL** ? 5 DECODE LOOP 1 2

 $6.$   $\phantom{00}$ 

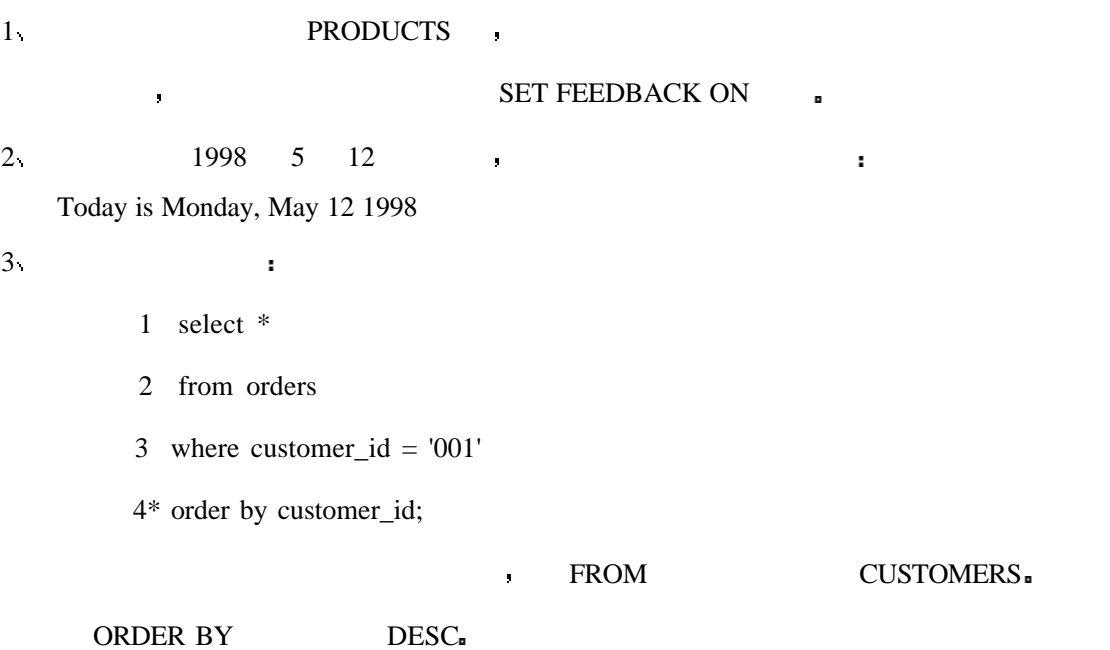

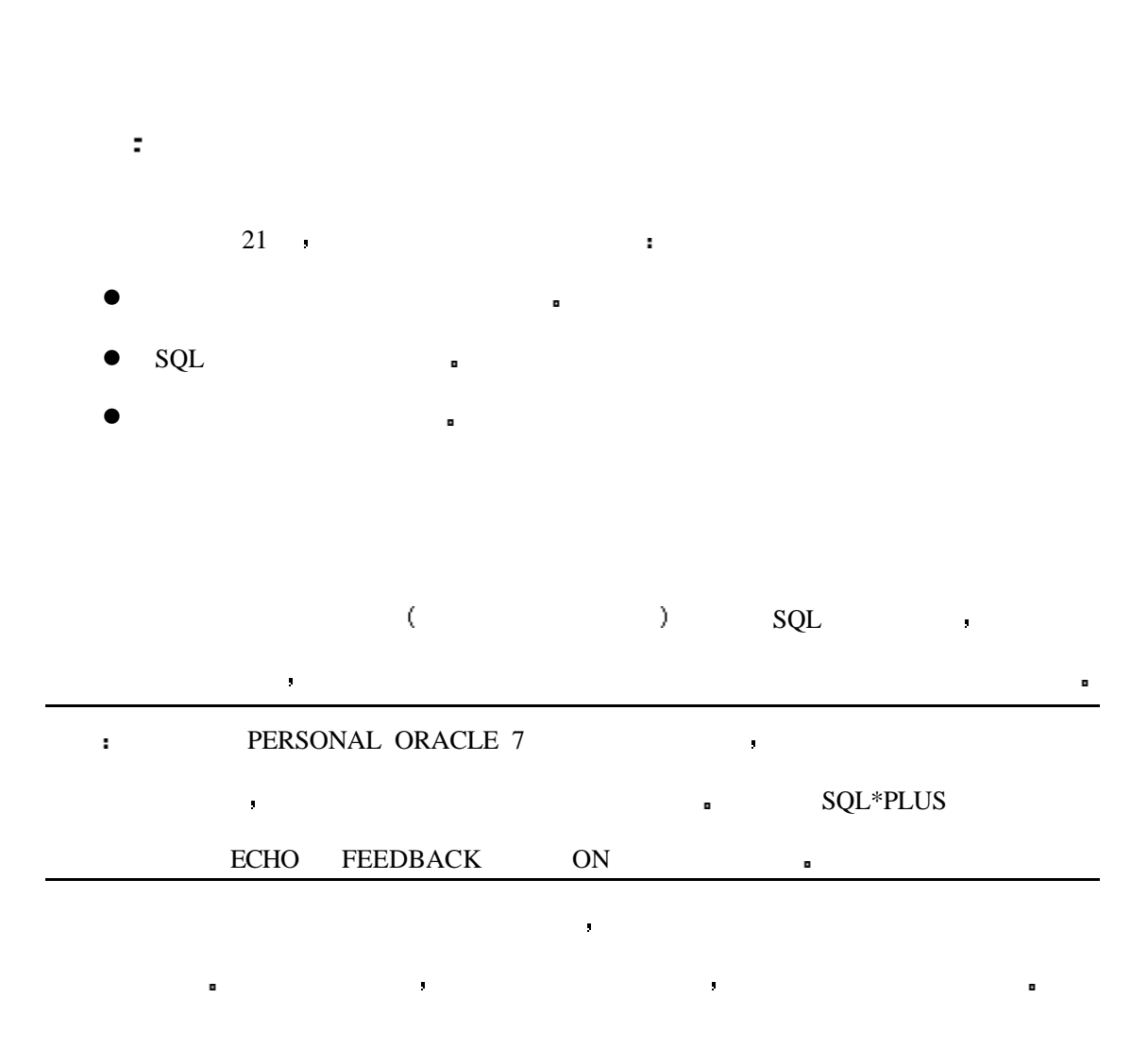

# **21 :** SQL

 $SQL$ 

当你在试图访问一个并不存在的表时产生的错误 这是很明显的 例如

单到你甚至想打自己几个耳光 可是也有一些错误看上去很明显但却很容易误码率解

#### **Table or View Does Not Exist**

SQL> @tables.sql

 $\mathbf{r}$ 

输出

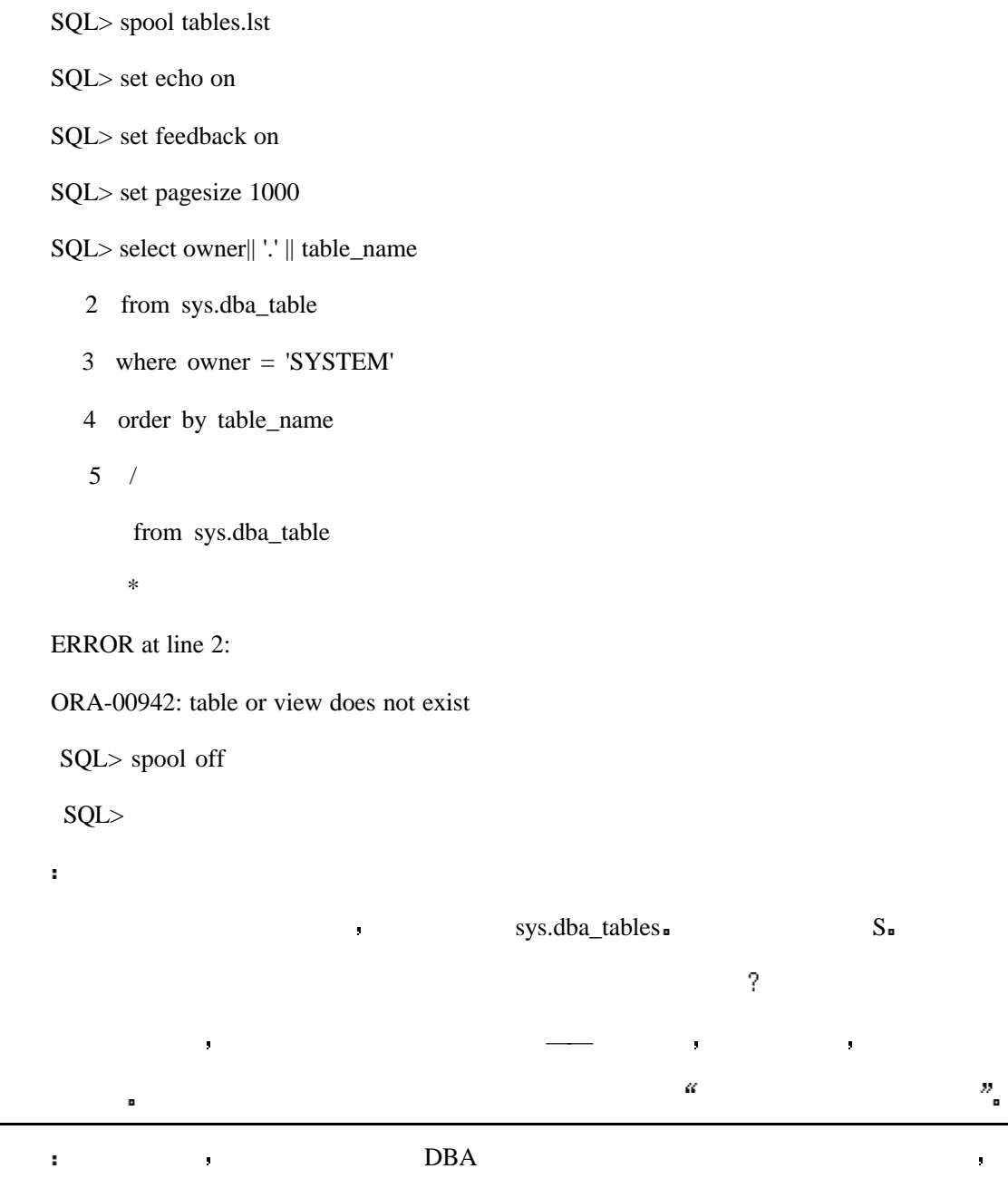

#### **Invalid Username or Password**

SQL\*Plus: Release 3.2.3.0.0 - on Sat May 10 11:15:35 1997

Copyright (c) Oracle Corporation 1979, 1994. All rights reserved.

Enter user-name: rplew

Enter password:

 $\mathbf{r}$ 

ERROR: ORA-01017: invalid username/password; logon denied

这个错误的原因是因为用户名或密码不正确 再试一次 如果还不成功 那么你的密

 $\blacksquare$ 

Enter user-name:

## **FROM Keyword Not Specified**

 $\mathbf{r}$ 

 $\mathbf{r}$ 

```
SQL> @tblspc.sql
```
SQL> spool tblspc.lst

SQL> set echo on

SQL> set feedback on

SQL> set pagesize 1000

SQL> select substr(tablespace\_name,1,15) a,

2 substrfile\_name, 1,45) c, bytes

- 3 from sys.dba\_data\_files
- 4 order by tablespace\_name; substrfile\_name, 1,45) c, bytes

\*

ERROR at line 2:

ORA-00923: FROM keyword not found where expected

SQL> spool off

SQL>

**PEROM PEROM 2005 EXUBSTR** 

一个括号 这个错误也可能是由于在 SELECT 语句中缺少列名导致的 如果在 SELECT

 $\mathbb{R}$  FROM  $\mathbb{R}$  FROM  $\mathbb{R}$ 

SQL> select substr(tablespace\_name,1,15) a,

2 substr(file\_name,1,45) c, bytes

 3 from sys.dba\_data\_files 4 order by tablespace\_name; **Group Function Is Not Allowed Here** SQL> select count(last\_name), first\_name, phone\_number 2 from employee\_tbl 3 group by count(last\_name), first\_name, phone\_number 4 /  $\ddot{\phantom{a}}$  group by count(last\_name), first\_name, phone\_number \* ERROR at line 3: ORA-00934: group function is not allowed here SQL> → COUNT GROUP BY → GROUP BY , SUBSTR.  $\blacksquare$  COUNT  $\blacksquare$ 

SQL> select count(last\_name), first\_name, phone\_number

- 2 from employee\_tbl
- 3 group by last\_name, first\_name, phone\_number;

#### **Invalid Column Name**

```
SQL> @tables.sql
输出
SQL> spool tables.lst
SQL> set echo on
SQL> set feedback on
SQL> set pagesize 1000
SQL> select owner|| '.' || tablename
  2 from sys.dba_tables
  3 where owner = 'SYSTEM'
  4 order by table_name
  5 /
   select owner|| '.' || tablename
 *
ERROR at line 1:
ORA-00904: invalid column name
SQL> spool off
SQL>
    1 tablename 1 table_name n
        \bullet DESCRIBE \bullet
```
#### **Missing Keyword**

SQL> create view emp\_view

2 select \* from employee\_tbl

 3 / 输出 select \* from employee\_tbl \* ERROR at line 2: ORA-00905: missing keyword

SQL>

分析

 $AS$  and  $\blacksquare$  SQL> create view emp\_view as 2 select \* from employee\_tbl 3 /

## **Missing Left Parenthesis**

```
\mathbf{r}SQL> @insert.sql
SQL> insert into people_tbl values
  2 '303785523', 'SMITH', 'JOHN', 'JAY', 'MALE', '10-JAN-50')
   3 /
     '303785523', 'SMITH', 'JOHN', 'JAY', 'MALE', '10-JAN-50')
      *
  ERROR at line 2:
  ORA-00906: missing left parenthesis
SQL>
2 and \frac{1}{2}
```
法是不正确的 当你在使用命令时语法与所要求的

 $\mathbf{a}$ 

SQL> insert into people\_tbl values

 2 ('303785523', 'SMITH', 'JOHN', 'JAY', 'MALE', '10-JAN-50') 3 /

## **Missing Right Parenthesis**

SQL> @tblspc.sql

SQL> spool tblspc.lst

SQL> set echo on

SQL> set feedback on

SQL> set pagesize 1000

SQL> select substr(tablespace\_name,1,15 a,

2 substr(file\_name, 1,45) c, bytes

- 3 from sys.dba\_data\_files
- 4 order by tablespace\_name;

select substr(tablespace\_name,1,15 a,

 $*$ 

ERROR at line 1:

ORA-00907: missing right parenthesis

SQL> spool off

SQL>

#### 在第 1 行的 SUBSTR 中缺少右括号 正确的语法如下

SQL> select substr(tablespace\_name,1,15) a,

2 substr(file\_name,1,45) c, bytes

3 from sys.dba\_data\_files

4 order by tablespace\_name;

```
SQL> @ezinsert.sql
SQL> spool ezinsert.lst
SQL> set echo on
SQL> set feedback on
SQL> insert into office_tbl values
  2 ('303785523' 'SMITH', 'OFFICE OF THE STATE OF INDIANA, ADJUTANT GENERAL')
 3 / ('303785523' 'SMITH', 'OFFICE OF THE STATE OF INDIANA, ADJUTANT GENERAL')
 *
ERROR at line 2:
ORA-00917: missing comma
SQL> spool off
SQL>
    2 SMITH
```
## **Column Ambiguously Defined**

SQL> @employee\_tbl

SQL> spool employee.lst

SQL> set echo on

SQL> set feedback on

SQL> select p.ssn, name, e.address, e.phone

2 from employee\_tbl e,

```
 3 payroll_tbl p
             4 where e.ssn =p.ssn;
               select p.ssn, name, e.address, e.phone
            *
          ERROR at line 1:
          ORA-00918: column ambigously defined
          SQL> spool off
          SQL>
   name \blacksquareSQL Command Not Properly Ended
   SQL> create view emp_tbl as
      2 select * from employee_tbl
      3 order by name
      4 /
        order by name
         *
   ERROR at line 3:
   ORA-00933: SQL command not properly ended
   SQL>
   the contract of the contract of the square \sim square \sim SQL and \sim CREATE
VIEW ORDER BY , GROUP BY ,
```
ORDER BY  $($  )  $)$  ORDER BY ORDER BY

CREATE VIEW  $\qquad \qquad \bullet \qquad \qquad \text{ORDER BY} \qquad \qquad \bullet$ 

ORDER BY **N'ssing Expression** 

SQL> @tables.sql

```
SQL> spool tables.lst
SQL> set echo on
SQL> set feedback on
SQL> set pagesize 1000
SQL> select owner|| '.' || table,
  2 from sys.dba_tables
  3 where owner = 'SYSTEM'
  4 order by table_name
   5 /
     from sys.dba_tables
     *
ERROR at line 2:
ORA-00936: missing expression
SQL> spool off
SQL>
分析
                           \blacksquare
```
FROM **FROM** 

## **Not Enough Arguments for Function**

```
SQL> @tblspc.sql
SQL> spool tblspc.lst
SQL> set echo on
SQL> set feedback on
```
 $\bar{\mathbf{r}}$ 

SQL> set pagesize 1000

SQL> select substr(tablespace\_name,1,15) a,

2 decode(substr(file\_name,1,45)) c, bytes

- 3 from sys.dba\_data\_files
- 4 order by tablespace\_name;

decode(substr(file\_name,1,45)) c, bytes

\*

ERROR at line 2:

ORA-00938: not enough arguments for function

SQL> spool off

SQL>

 $\blacksquare$  DECODE and  $\blacksquare$ 

## **Not Enough Values**

SQL> @ezinsert.sql SQL> spool ezinsert.lst SQL> set echo on SQL> set feedback on SQL> insert into employee\_tbl values 2 ('303785523', 'SMITH', 'JOHN', 'JAY', 'MALE') 3 / insert into employee\_tbl values \*

ERROR at line 1:

ORA-00947: not enough values

SQL> spool off

SQL>  $\blacksquare$  DESCRIBE  $\blacksquare$ 中插入数值 如下例  $\mathbf{r}$  : SQL> spool ezinsert.lst SQL> set echo on SQL> set feedback on SQL> insert into employee\_tbl (ssn, last\_name, first\_name, mid\_name, sex) 2 values ('303785523', 'SMITH', 'JOHN', 'JAY', 'MALE') 3 /

#### **Integrity Constraint Violated--Parent Key Not Found**

SQL> insert into payroll\_tbl values

 2 ('111111111', 'SMITH', 'JOHN')  $3 /$ 

insert into payroll\_tbl values

ERROR at line 1:

\*

ORA-02291: integrity constraint (employee\_cons) violated - parent

这个错误的原因是因为试图向一个表中插入数据 而对应的数据在父表中不存在时出

你需要查询父表中是否有正确的数据 如果没有 你必须在向子表中插入数据之前先

key not found

SQL>

 $\ddot{\phantom{1}}$ 

#### **Oracle Not Available**

(sun\_su3)/home> sqlplus

SQL\*Plus: Release 3.2.3.0.0 - Production on Sat May 10 11:19:50 1997

Copyright (c) Oracle Corporation 1979, 1994. All rights reserved.

Enter user-name: rplew

Enter password:

ERROR: ORA-01034: ORACLE not available

ORA-07318: smsget: open error when opening sgadef.dbf file.

 $SQL*PLUS$  ,  $\blacksquare$ 

#### **Inserted Value Too Large for Column**

```
SQL> @ezinsert.sql
```
SQL> spool ezinsert.lst

SQL> set echo on

SQL> set feedback on

SQL> insert into office\_tbl values

 2 ('303785523', 'SMITH', 'OFFICE OF THE STATE OF INDIANA, ADJUTANT GENERAL')

 $3 /$ 

insert into office\_tbl values

\*

ERROR at line 1:

ORA-01401: inserted value too large for column

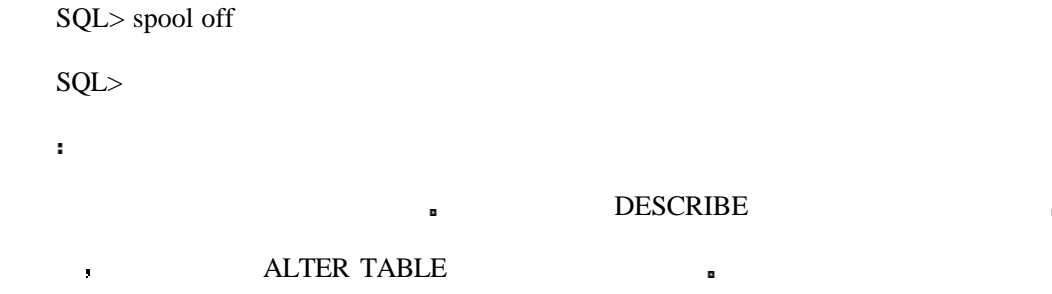

# **TNS:listener Could Not Resolve SID Given in Connect Descriptor**

SQLDBA> connect rplew/xxxx@database1 输出 ORA-12505: TNS:listener could not resolve SID given in connect descriptor SQLDBA> disconnect Disconnected. SQLDBA> ORACLE listener listener  $\blacksquare$ 你检查一个数据库的名字 然后再输入一次 如有必要 将这个问题告知数据库管理  $\blacksquare$ ×

## **Insufficient Privileges During Grants**

```
SQL> grant select on people_tbl to ron;
```
grant select on people\_tbl to ron

 $*$ 

ERROR at line 1: ORA-01749: you may not GRANT/REVOKE privileges to/from yourself SQL>  $\mathbf{r}$ SQL> grant select on demo.employee to ron; grant select on demo.employee to ron  $*$ ERROR at line 1: ORA-01031: insufficient privileges SQL>

 $\blacksquare$  Oracle  $\blacksquare$ 

权限授予其它用户的能力 请检查你的解释器以找到特定的授权选项

## **Escape Character in Your Statement--Invalid Character**

文件中以后使用退格键时产生 有时退格键会在你的语句中输入不合法的字符 这要根据

这个错误的产生有好几个原因 最常见的原因是磁盘满了或文件系统的许可权不正确

如果磁盘满了 你必须删除一些不需要的文件 如果是权限不正确 请正确地设置它们

 $\mathbf{u} = \mathbf{u}$  , we can also the set of  $\mathbf{u} = \mathbf{u}$ 

 $\mathbf{g}$ 

 $SQL$  and  $SQL$ 

## **Cannot Create Operating System File**

你的是我们的事情?"<br>"我们的是我们的事情?"

**Common Logical Mistakes**

 $SQL$ 

这个错误更可能是操作系统的错误 所以你需要征询系统管理员的建议

## **Using Reserved Words in Your SQL statement**

 $\mathbf{r}$ SQL> select sysdate DATE from dual; select sysdate DATE \*\*\*\*\*\*\*\*\*\*\*\*\* ERROR at line 1: ORA-00923: FROM keyword not found where expected DATE . THE SYSDATE  $\blacksquare$  $\mathbf{r}$ SQL> select sysdate "DATE" 2 from dual; DATE 15-MAY-97  $\overline{\phantom{a}}$  defined by  $\overline{\phantom{a}}$  defined by  $\overline{\phantom{a}}$  defined by  $\overline{\phantom{a}}$  defined by  $\overline{\phantom{a}}$  defined by  $\overline{\phantom{a}}$  defined by  $\overline{\phantom{a}}$  defined by  $\overline{\phantom{a}}$  defined by  $\overline{\phantom{a}}$  defined by  $\overline{\phantom{a}}$  de 你应该检查你的数据库文档中的保留字列表 因为不同的解释器中的保留字是不同的  $\mathbf{r}_\mathrm{c}$ 

当对一个列使用别名时你可能使用双引号也可能不使用 在下边的例子中你就不必使

 $\blacksquare$  TODAY  $\blacksquare$ 

SQL> select sysdate TODAY

2 from dual;

**TODAY** 15-MAY-97 SQL>

 $\mathbf{r}$ 

 $\bar{\mathbf{r}}$ 

## **The Use of DISTINCT When Selecting Multiple Columns**

SQL> select distinct(city), distinct(zip) 2 from address\_tbl; select distinct(city), distinct(zip) \*\*\*\*\*\*\*\*\*\*\*\*\*\*\*\*\*\*\*\*\*\*\*\*\*\*\*\*\* ERROR at line 1: ORA-00936: missing expression SQL> 分析 CITY THE RESERVE OF THE RESERVE OF THE RESERVE OF THE RESERVE OF THE RESERVE OF THE RESERVE OF THE RESERVE OF THE RESERVE OF THE RESERVE OF THE RESERVE OF THE RESERVE OF THE RESERVE OF THE RESERVE OF THE RESERVE OF THE RES

如果你使用了所有者或工程的名字 那么错误就不会发生

无论何时你删除表时都要使用工程或所有人的名字 以避免在数据库中表的名字会重

警告 在删除表时进行资格限定是一个好习惯 尽管有时这一步工作可能不是必需的

## **Dropping an Unqualified Table**

下边的方式

SQL> drop table people\_tbl;

SQL> drop table ron.people\_tbl;

## **The Use of Public Synonyms in a Multischema Database**

同义字对于用户来说会更容易 但是 公共的同义字可能会把你不想让所有的人

 $\mathbf{r} = \mathbf{r} = \mathbf$ 

#### **The Dreaded Cartesian Product**

SQL> select a.ssn, p.last\_n

 $\mathbf{r}$ 

 $\ddot{\phantom{a}}$ 

- 2 from address\_tbl a,
- 3 people\_tbl p;

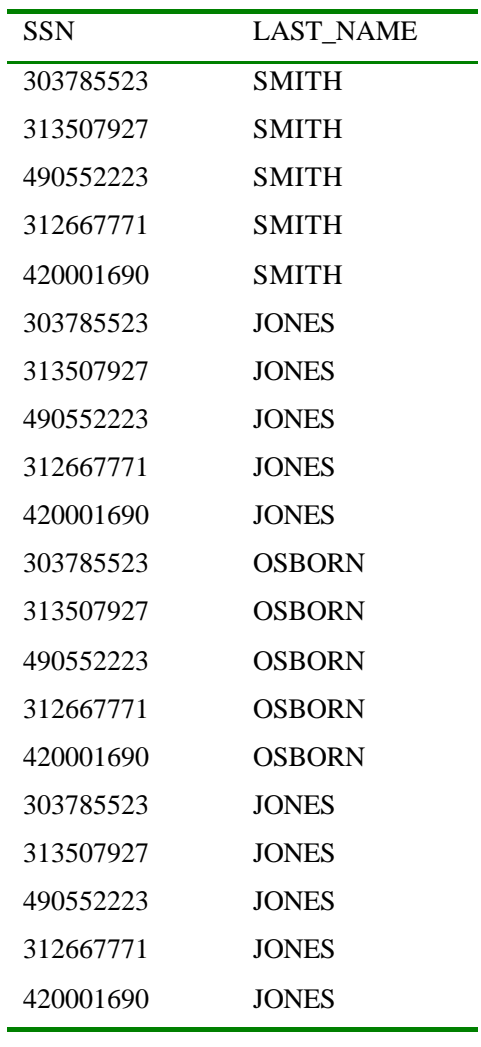

**ONTERE THE TELESCOPY AND A TELESCOPY** 

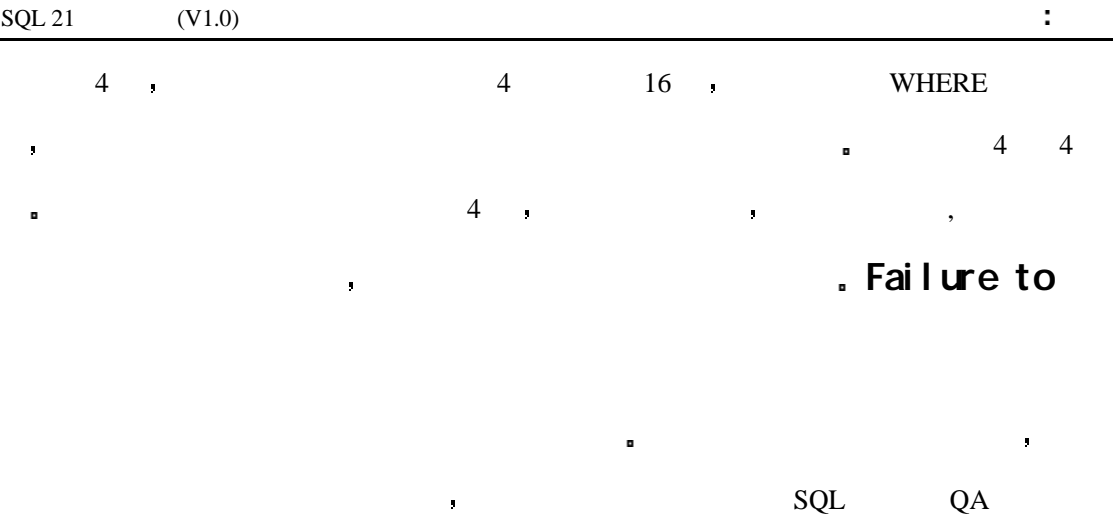

## **Failure to Enforce File System Structure Conventions**

量进行控制 让它们在一定的时间内运行 在数据提交之前尽可能地更正错误

#### **Allowing Large Tables to Take Default Storage Parameters**

 $\overline{z}$ 

在非标准的文件系统下工作会演员 医心包的 医心包的 医心包的 医心包的

存储参数的定义随解释器的不同而不同 但是它们通常是比较小的 当在默认的存储

ORACLE

INPUT:

 $\blacksquare$ 

SQL> create table test\_tbl

- 2 (ssn number(9) not null,
- 3 name varchar2(30) not null)
- 4 storage
- 5 (initial extent 100M
- 6 next extent 20M
- 7 minextents 1
- 8 maxextents 121
- 9 pctincrease 0};

#### **Placing Objects in the System Tablespace**

下边的第三人称单数 医血管病 医血管病 医血管病 医血管病 医血管病 医血管病 医血管病

放置了动态表 由于它们会增大 你的运行将是危险的 至少它要占用自由空间 这会可

能导致你的数据库有效的 医心包 医心包 医心包 医心包 医心包 医心包 医心包 医心包

 $\mathbf{r}$ 

SQL> create table test\_tbl

- 2 (ssn number(9) not null,
- 3 name varchar2(30) not null)
- 4 tablespace SYSTEM
- 5 storage
- 6 (initial extent 100M
- 7 next extent 20M
- 8 minextents 1
- 9 maxextents 121
- 10 pctincrease 0};

SQL> create table test\_tbl

- 2 (ssn number(9) not null,
- 3 name varchar2(30) not null)
- 4 tablespace linda\_ts
- 5 (initial extent 100M
- 6 next extent 20M
- 7 minextents 1
- 8 maxextents 121
- 9 pctincrease 0};

#### **Failure to Compress Large Backup Files**

**如果你要**是在这件事的人的人的人的人的人的人的人的人的人的人的人的人的人的人的人的人的人的人

一定要压缩导出文件 如果你是在磁盘上存有方式的。 在磁盘上存有方式的过去式和过去分词

你应该在创建你的数据库时对你的系统进行预先估测 没有进行估测的结果将会使你

的数据库性能极差 你应该知道数据库是使用事务 数据仓库还是只有查询 数据库

储在不同的磁盘上以减少磁盘访问冲突 你也应该将数据表空间和历史记录文件分布

于不同的设备以减少磁盘访问量 这都是在估测系统资源时要考虑的内容

**Failure to Budget System Resources**

的功能对 ROLLBACK的大小有直接的影响 而数据库的用户数则对 USERS TEMP

. Although  $\sim$  and  $\sim$  and  $\sim$  and  $\sim$  and  $\sim$  and  $\sim$  and  $\sim$  and  $\sim$  and  $\sim$  and  $\sim$  and  $\sim$ 

你的数据处理中心应该有系统备份功能 如果你的数据库是中小型的 你可以使用

## **Preventing Problems with Your Data**

 $\text{EXPORT}$ 

## **Searching for Duplicate Records in Your Database**

用约束 外部关键字和唯一值索引来避免冗余记录

一个安全的地点 由于这些文件很大 所以它可能要占用较多的磁盘空间

如果你的数据库进行了很好的预先规划 那就不会出现冗余记录问题 你应该通过使

错误的类型很多 — — 可能有几百个 — — 会出现你的工作道路上和你的数据中 幸运的

是大多数错误和过失不会造成灾难而且。在其中一些可能是非常严重的。

493

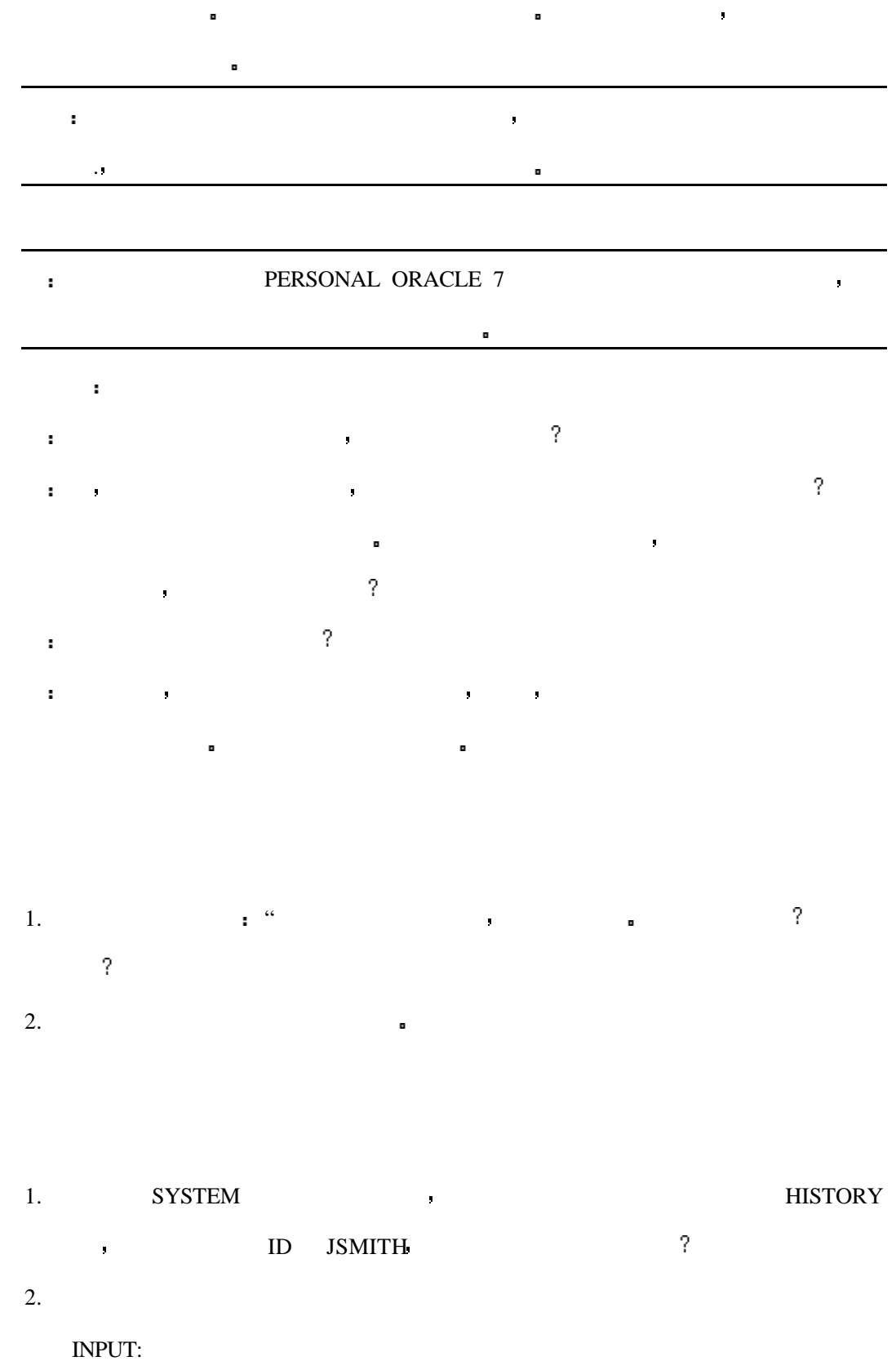

SQL> select sysdate DATE

2 from dual;

#### OUTPUT:

select sysdate DATE

\*

ERROR at line 1:

ORA-00923: FROM keyword not found where expected

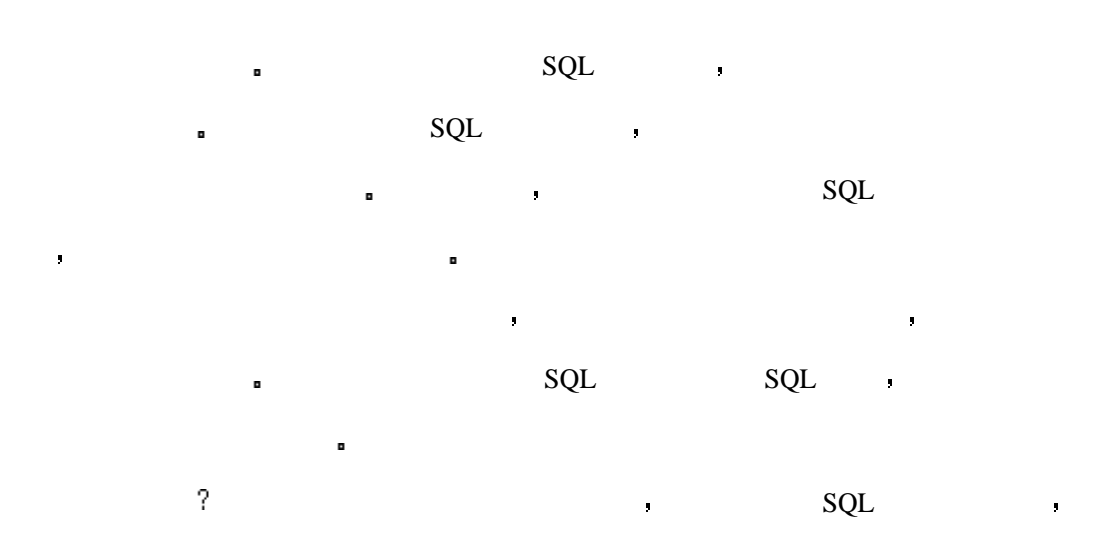

将学习到如何避免大多数的错误 而且错误也是一个非常好的学习机会

#### **ALTER DATABASE**

ALTER DATABASE database\_name;

ALTER DATABASE **b** 

#### **ALTER USER**

ALTER USER user

ALTER USER THE SERIES WAS SERIES AND A LITER OF SERIES WAS ARRESTED FOR A LITERAL ORDER.

#### **BEGIN TRANSACTION**

1> BEGIN TRANSACTION transaction\_name

#### 2> transaction type

- 3> if exists
- 4> begin

BEGIN TRANSACTION  $\qquad \qquad$  . COMMITTED

(COMMIT TRANSACTION) CANCLED (ROLLBACK TRANSACTION)

 $\blacksquare$  ion is a logical unit of work.

#### **CLOSE CURSOR**

close cursor\_name

CLOSE cursor\_name  $\blacksquare$ 

DEALLOCATE CURSOR and

#### **COMMIT TRANSACTION**

SQL> COMMIT;

COMMIT TRANSACTION **EXECUTE A SEGIN** 

TRANSACACTION (1)

#### **CREATE DATABASE**

SQL> CREATE DATABASE database\_name;

项可以应用 并可以对数据库的大小进行初始化

database\_name experience and the set of the set of the set of the set of the set of the set of the set of the set of the set of the set of the set of the set of the set of the set of the set of the set of the set of the se

#### **CREATE INDEX**

CREATE INDEX index\_name ON table\_name(column\_name1, [column\_name2], ...)

#### **CREATE PROCEDURE**

create procedure procedure\_name [[(]@parameter\_name datatype [(length) | (precision [, scale]) [= default][output] [, @parameter\_name datatype [(length) | (precision [, scale])  $[=$  default][output]]...[)]] [with recompile] as SQL\_statements CREATE PROCEDURE SQL EXECUTE

#### **CREATE TABLE**

CREATE TABLE table\_name

( field1 datatype [ NOT NULL ], field2 datatype [ NOT NULL ], field3 datatype [ NOT NULL ]...) CREATE TABLE TABLE

#### **CREATE TRIGGER**

create trigger trigger\_name on table\_name

for {insert, update, delete}

as SQL\_Statements

CREATE TRIGGER  $\blacksquare$ 

#### **CREATE USER**

CREATE USER user

CREATE USER  $\blacksquare$ 

#### **CREATE VIEW**

CREATE VIEW <view\_name> [(column1, column2...)] AS

 $\blacksquare$ 

SELECT <table\_name column\_names>

FROM <table\_name>

CREATE VIEW

#### **DEALLOCATE CURSOR**

deallocate cursor cursor\_name

DEALLOCATE CURSOR

它可以为其它的游标使用 在释放它之前你应该先使用CLOSE CURSOR命令把游标关闭

#### DECLARE CURSOR

declare cursor\_name cursor

for select\_statement

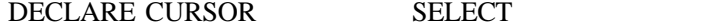

游标中的数据直到变量载入 然后游标跳到下一个记录上

**DETCH** 

#### **DROP DATABASE**

DROP DATABASE database\_name

DROP DATABASE

#### **DROP INDEX**

DROP INDEX index\_name;

DROP INDEX PROPERTY

#### **DROP PROCEDURE**

drop procedure procedure\_name

DROP PROCEDURE  $\qquad \qquad ; \qquad \qquad \qquad \frac{\text{DROP}}{\text{DROP}}$ 

TABLE DROP INDEX .

#### **DROP TABLE**

DROP TABLE table\_name;

DROP TABLE

#### **DROP TRIGGER**

DROP TRIGGER trigger\_name

DROP TRIGGER

#### **DROP VIEW**

DROP VIEW view\_name;

DROP VIEW **a** 

#### **EXECUTE**

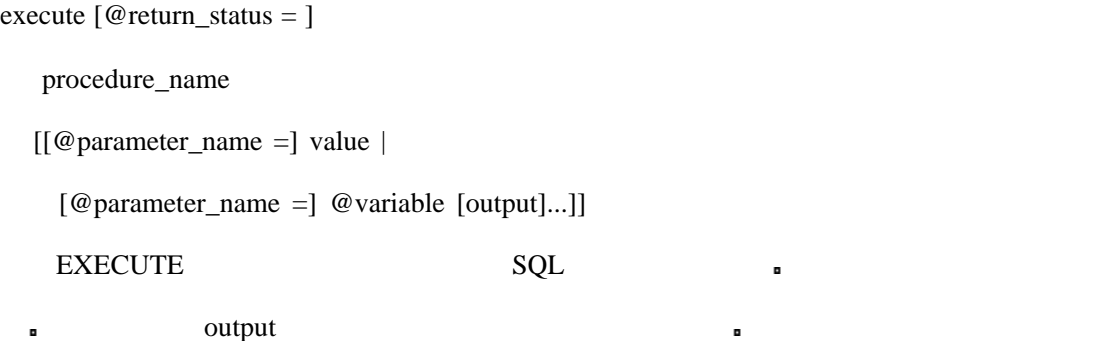

#### **FETCH**

fetch cursor\_name [into fetch\_target\_list]

FETCH 命令可以将游标的内容装填到提供的程序变量中 在变量载入以后 游标就会

#### **FROM**

FROM <tableref> [, <tableref> ...]

FROM 指定了联接的是哪一个表

#### **GRANT**

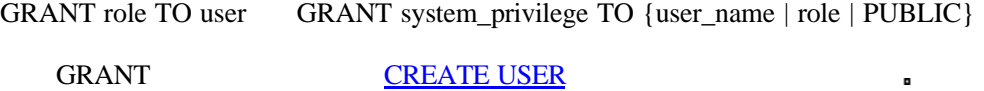

#### **GROUP BY**

GROUP BY <col> [, <col> ...]

GROUP BY  $\blacksquare$ 

#### **HAVING**

HAVING <search\_cond>

HAVING GROUP BY STATES OF STATES OF STATES OF STATES OF STATES OF STATES OF STATES OF STATES OF STATES OF STATES OF STATES OF STATES OF STATES OF STATES OF STATES OF STATES OF STATES OF STATES OF STATES OF STATES OF STATES

#### **INTERSECT**

INTERSECT

INTERSECT SELECT SELECT

#### **ORDER BY**

ORDER BY <order\_list>

ORDER BY  $\blacksquare$ 

#### **ROLLBACK TRANSACTION**

ROLLBACK TRANSACTION  $\qquad$  BEGIN TRANSACTION

句运行时起 中的所有工作全部取消

#### **REVOKE**

REVOKE role FROM user

REVOKE {object\_priv | ALL [PRIVILEGES]}

[, {object\_priv | ALL [PRIVILEGES]} ] ...

ON [schema.]object

FROM {user | role | PUBLIC} [, {user | role | PUBLIC}] ...

**REVOKE** 

#### **SELECT**

SELECT [DISTINCT | ALL]

SELECT BELECT RESERVED BELOWER SELECT

 $\blacksquare$  ALL  $\blacksquare$ 

#### **SET TRANSACTION**

SQL> SET TRANSACTION (READ ONLY | USE ROLLBACK SEGMENT);

SET TRANSACTION READ ONLY

#### **UNION**

UNION

UNION **SELECT** 

#### **WHERE**

WHERE <search\_cond>

WHERE  $\blacksquare$ 

**\***

\* 可以代替一个表中的所有的列

#### **B** : 14 C++

// tyssqvw.h : interface of the CTyssqlView class

//

/////////////////////////////////////////////////////////////////////////////

class CTyssqlSet;

class CTyssqlView : public CRecordView

{

protected: // create from serialization only

CTyssqlView();

DECLARE\_DYNCREATE(CTyssqlView)

public:

//{{AFX\_DATA(CTyssqlView)

enum { IDD = IDD\_TYSSQL\_FORM };

CTyssqlSet\* m\_pSet;

//}}AFX\_DATA

// Attributes

public:

CTyssqlDoc\* GetDocument();

// Operations

public:

virtual CRecordset\* OnGetRecordset();

// Implementation

#### public:

virtual ~CTyssqlView();

#### #ifdef \_DEBUG

virtual void AssertValid() const;

virtual void Dump(CDumpContext& dc) const;

#### #endif

504
protected:

virtual void DoDataExchange(CDataExchange\* pDX);// DDX/DDV support

virtual void OnInitialUpdate(); // called first time after construct

// Generated message map functions

#### protected:

//{{AFX\_MSG(CTyssqlView)

// NOTE - the ClassWizard will add and remove member functions here.

// DO NOT EDIT what you see in these blocks of generated code !

//}}AFX\_MSG

DECLARE\_MESSAGE\_MAP()

};

#ifndef \_DEBUG // debug version in tyssqvw.cpp

inline CTyssqlDoc\* CTyssqlView::GetDocument()

{ return (CTyssqlDoc\*)m\_pDocument; }

#### #endif

```
/////////////////////////////////////////////////////////////////////////////
```
// tyssql.h : main header file for the TYSSQL application

//

#ifndef \_\_AFXWIN\_H\_\_

#error include 'stdafx.h' before including this file for PCH

#endif

#include "resource.h" // main symbols

/////////////////////////////////////////////////////////////////////////////

// CTyssqlApp:

// See tyssql.cpp for the implementation of this class

//

class CTyssqlApp : public CWinApp

{

public:

CTyssqlApp();

### // Overrides

virtual BOOL InitInstance();

#### // Implementation

//{{AFX\_MSG(CTyssqlApp)

afx\_msg void OnAppAbout();

// NOTE - the ClassWizard will add and remove member functions here.

// DO NOT EDIT what you see in these blocks of generated code !

//}}AFX\_MSG

### DECLARE\_MESSAGE\_MAP()

};

/////////////////////////////////////////////////////////////////////////////

// tyssqset.h : interface of the CTyssqlSet class

//

/////////////////////////////////////////////////////////////////////////////

class CTyssqlSet : public CRecordset

{

DECLARE\_DYNAMIC(CTyssqlSet)

public:

CTyssqlSet(CDatabase\* pDatabase = NULL);

// Field/Param Data

//{{AFX\_FIELD(CTyssqlSet, CRecordset)

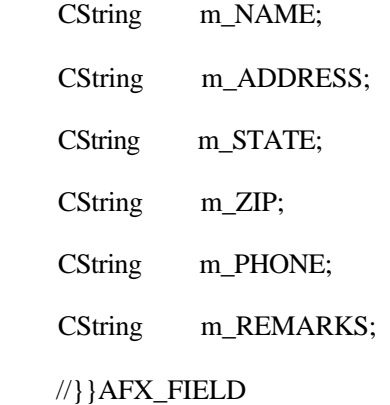

// Implementation

protected:

```
virtual CString GetDefaultConnect(); // Default connection string
   virtual CString GetDefaultSQL(); // default SQL for Recordset
   virtual void DoFieldExchange(CFieldExchange* pFX); // RFX support
};
```
// tyssqdoc.h : interface of the CTyssqlDoc class

### //

/////////////////////////////////////////////////////////////////////////////

### class CTyssqlDoc : public CDocument

{

protected: // create from serialization only

CTyssqlDoc();

DECLARE\_DYNCREATE(CTyssqlDoc)

// Attributes

public:

CTyssqlSet m\_tyssqlSet;

// Operations

public:

```
// Implementation
```
public:

virtual ~CTyssqlDoc();

#ifdef \_DEBUG

virtual void AssertValid() const;

virtual void Dump(CDumpContext& dc) const;

#endif

protected:

virtual BOOL OnNewDocument();

// Generated message map functions

protected:

//{{AFX\_MSG(CTyssqlDoc)

// NOTE - the ClassWizard will add and remove member functions here.

// DO NOT EDIT what you see in these blocks of generated code !

//}}AFX\_MSG

#### DECLARE\_MESSAGE\_MAP()

};

#### /////////////////////////////////////////////////////////////////////////////

// stdafx.h : include file for standard system include files,

// or project specific include files that are used frequently, but

// are changed infrequently

//

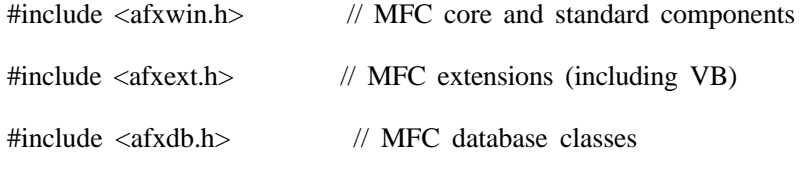

////////////////////////////////////////////////////////////

### //{{NO\_DEPENDENCIES}}

// App Studio generated include file.

// Used by TYSSQL.RC

//

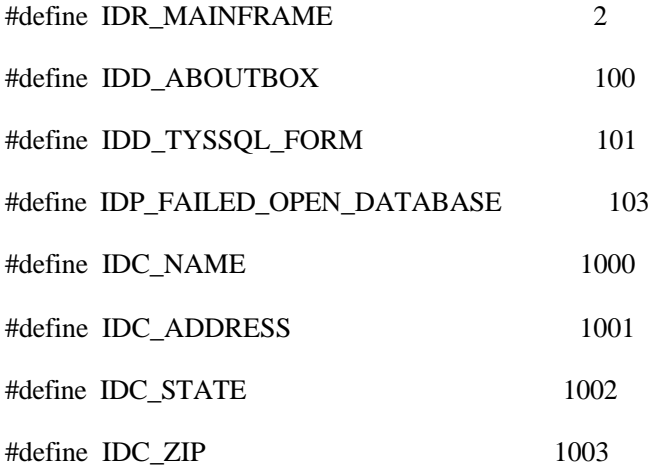

// Next default values for new objects

//

#ifdef APSTUDIO\_INVOKED

### #ifndef APSTUDIO\_READONLY\_SYMBOLS

#define \_APS\_NEXT\_RESOURCE\_VALUE 102

```
\text{SQL 21} \quad (V1.0) :
#define _APS_NEXT_COMMAND_VALUE 32771
#define _APS_NEXT_CONTROL_VALUE 1004
#define _APS_NEXT_SYMED_VALUE 101
#endif
#endif
///////////////////////////////////////////////////
// mainfrm.h : interface of the CMainFrame class
//
/////////////////////////////////////////////////////////////////////////////
class CMainFrame : public CFrameWnd
{
protected: // create from serialization only
     CMainFrame();
     DECLARE_DYNCREATE(CMainFrame)
// Attributes
public:
// Operations
public:
// Implementation
public:
    virtual ~CMainFrame();
#ifdef _DEBUG
    virtual void AssertValid() const;
    virtual void Dump(CDumpContext& dc) const;
#endif
protected: // control bar embedded members
     CStatusBar m_wndStatusBar;
     CToolBar m_wndToolBar;
// Generated message map functions
protected:
```
509

//{{AFX\_MSG(CMainFrame)

afx\_msg int OnCreate(LPCREATESTRUCT lpCreateStruct);

// NOTE - the ClassWizard will add and remove member functions here.

// DO NOT EDIT what you see in these blocks of generated code!

//}}AFX\_MSG

DECLARE\_MESSAGE\_MAP()

};

/////////////////////////////////////////////////////////////////////////////

// tyssqvw.cpp : implementation of the CTyssqlView class

//

#include "stdafx.h"

#include "tyssql.h"

#include "tyssqset.h"

#include "tyssqdoc.h"

#include "tyssqvw.h"

#ifdef \_DEBUG

#undef THIS\_FILE

static char BASED\_CODE THIS\_FILE $[] =$  FILE\_;

#endif

/////////////////////////////////////////////////////////////////////////////

// CTyssqlView

IMPLEMENT\_DYNCREATE(CTyssqlView, CRecordView)

BEGIN\_MESSAGE\_MAP(CTyssqlView, CRecordView)

//{{AFX\_MSG\_MAP(CTyssqlView)

// NOTE - the ClassWizard will add and remove mapping macros here.

// DO NOT EDIT what you see in these blocks of generated code!

//}}AFX\_MSG\_MAP

END\_MESSAGE\_MAP()

/////////////////////////////////////////////////////////////////////////////

// CTyssqlView construction/destruction

```
CTyssqlView::CTyssqlView()
     : CRecordView(CTyssqlView::IDD)
{
     //{{AFX_DATA_INIT(CTyssqlView)
    m_pSet = NULL;
     //}}AFX_DATA_INIT
    // TODO: add construction code here
}
CTyssqlView::~CTyssqlView()
{
}
void CTyssqlView::DoDataExchange(CDataExchange* pDX)
{
     CRecordView::DoDataExchange(pDX);
     //{{AFX_DATA_MAP(CTyssqlView)
    DDX_FieldText(pDX, IDC_ADDRESS, m_pSet->m_ADDRESS, m_pSet);
    DDX_FieldText(pDX, IDC_NAME, m_pSet->m_NAME, m_pSet);
    DDX_FieldText(pDX, IDC_STATE, m_pSet->m_STATE, m_pSet);
    DDX_FieldText(pDX, IDC_ZIP, m_pSet->m_ZIP, m_pSet);
     //}}AFX_DATA_MAP
}
void CTyssqlView::OnInitialUpdate()
{
    m_pSet = &GetDocument()->m_tyssqlSet;
     CRecordView::OnInitialUpdate();
}
/////////////////////////////////////////////////////////////////////////////
// CTyssqlView diagnostics
#ifdef _DEBUG
```
void CTyssqlView::AssertValid() const

```
{
     CRecordView::AssertValid();
}
void CTyssqlView::Dump(CDumpContext& dc) const
{
     CRecordView::Dump(dc);
}
CTyssqlDoc* CTyssqlView::GetDocument() // non-debug version is inline
{
     ASSERT(m_pDocument->IsKindOf(RUNTIME_CLASS(CTyssqlDoc)));
     return (CTyssqlDoc*)m_pDocument;
}
#endif //_DEBUG
/////////////////////////////////////////////////////////////////////////////
// CTyssqlView database support
CRecordset* CTyssqlView::OnGetRecordset()
```
{

return m\_pSet;

### }

/////////////////////////////////////////////////////////////////////////////

// CTyssqlView message handlers

// tyssqset.cpp : implementation of the CTyssqlSet class

```
//
```
#include "stdafx.h"

#include "tyssql.h"

#include "tyssqset.h"

/////////////////////////////////////////////////////////////////////////////

// CTyssqlSet implementation

### IMPLEMENT\_DYNAMIC(CTyssqlSet, CRecordset)

CTyssqlSet::CTyssqlSet(CDatabase\* pdb)

```
 : CRecordset(pdb)
{
    //{{AFX_FIELD_INIT(CTyssqlSet)
   m_NAME = "";
   m\_ADDRESS = "";m_STATE = "m_ZIP = "m_PHONE = "";
   m<sub>_REMARKS</sub> = "";
   m_nFields = 6; //}}AFX_FIELD_INIT
}
CString CTyssqlSet::GetDefaultConnect()
{
    return "ODBC;DSN=TYSSQL;";
}
CString CTyssqlSet::GetDefaultSQL()
{
   return "SELECT * FROM CUSTOMER ORDER BY NAME";
}
void CTyssqlSet::DoFieldExchange(CFieldExchange* pFX)
{
     //{{AFX_FIELD_MAP(CTyssqlSet)
     pFX->SetFieldType(CFieldExchange::outputColumn);
    RFX_Text(pFX, "NAME", m_NAME);
    RFX_Text(pFX, "ADDRESS", m_ADDRESS);
    RFX_Text(pFX, "STATE", m_STATE);
    RFX_Text(pFX, "ZIP", m_ZIP);
    RFX_Text(pFX, "PHONE", m_PHONE);
    RFX_Text(pFX, "REMARKS", m_REMARKS);
```
//}}AFX\_FIELD\_MAP

}

// tyssql.cpp : Defines the class behaviors for the application.

//

#include "stdafx.h"

#include "tyssql.h"

#include "mainfrm.h"

#include "tyssqset.h"

#include "tyssqdoc.h"

#include "tyssqvw.h"

#ifdef \_DEBUG

#undef THIS\_FILE

static char BASED\_CODE THIS\_FILE[] = \_\_FILE\_;

#endif

/////////////////////////////////////////////////////////////////////////////

// CTyssqlApp

### BEGIN\_MESSAGE\_MAP(CTyssqlApp, CWinApp)

//{{AFX\_MSG\_MAP(CTyssqlApp)

### ON\_COMMAND(ID\_APP\_ABOUT, OnAppAbout)

// NOTE - the ClassWizard will add and remove mapping macros here.

// DO NOT EDIT what you see in these blocks of generated code!

#### //}}AFX\_MSG\_MAP

### END\_MESSAGE\_MAP()

/////////////////////////////////////////////////////////////////////////////

// CTyssqlApp construction

### CTyssqlApp::CTyssqlApp()

{

// TODO: add construction code here,

// Place all significant initialization in InitInstance

}

/////////////////////////////////////////////////////////////////////////////

// The one and only CTyssqlApp object

CTyssqlApp NEAR theApp;

/////////////////////////////////////////////////////////////////////////////

// CTyssqlApp initialization

BOOL CTyssqlApp::InitInstance()

{

// Standard initialization

// If you are not using these features and wish to reduce the size

// of your final executable, you should remove from the following

// the specific initialization routines you do not need.

SetDialogBkColor(); // Set dialog background color to gray

LoadStdProfileSettings(); // Load standard INI file options (including MRU)

// Register the application's document templates. Document templates

// serve as the connection between documents, frame windows and views.

CSingleDocTemplate\* pDocTemplate;

pDocTemplate = new CSingleDocTemplate(

IDR\_MAINFRAME,

RUNTIME\_CLASS(CTyssqlDoc),

RUNTIME\_CLASS(CMainFrame), // main SDI frame window

RUNTIME\_CLASS(CTyssqlView));

AddDocTemplate(pDocTemplate);

// create a new (empty) document

OnFileNew();

if  $(m_lpCmdLine[0]$  != '\0')

{

// TODO: add command line processing here

}

return TRUE;

}

/////////////////////////////////////////////////////////////////////////////

// CAboutDlg dialog used for App About

class CAboutDlg : public CDialog

{

public:

CAboutDlg();

// Dialog Data

//{{AFX\_DATA(CAboutDlg)

enum {  $IDD = IDD_ABOUTBOX$  };

//}}AFX\_DATA

// Implementation

protected:

virtual void DoDataExchange(CDataExchange\* pDX); // DDX/DDV support

//{{AFX\_MSG(CAboutDlg)

// No message handlers

//}}AFX\_MSG

DECLARE\_MESSAGE\_MAP()

};

CAboutDlg::CAboutDlg() : CDialog(CAboutDlg::IDD)

{

//{{AFX\_DATA\_INIT(CAboutDlg)

//}}AFX\_DATA\_INIT

}

void CAboutDlg::DoDataExchange(CDataExchange\* pDX)

{

CDialog::DoDataExchange(pDX);

//{{AFX\_DATA\_MAP(CAboutDlg)

//}}AFX\_DATA\_MAP

}

BEGIN\_MESSAGE\_MAP(CAboutDlg, CDialog)

//{{AFX\_MSG\_MAP(CAboutDlg)

// No message handlers

//}}AFX\_MSG\_MAP

END\_MESSAGE\_MAP()

// App command to run the dialog

void CTyssqlApp::OnAppAbout()

{

CAboutDlg aboutDlg;

aboutDlg.DoModal();

#### }

/////////////////////////////////////////////////////////////////////////////

// CTyssqlApp commands

// tyssqdoc.cpp : implementation of the CTyssqlDoc class

//

#include "stdafx.h"

#include "tyssql.h"

#include "tyssqset.h"

#include "tyssqdoc.h"

#ifdef \_DEBUG

#undef THIS\_FILE

static char BASED\_CODE THIS\_FILE $[] =$  \_FILE\_;

#endif

/////////////////////////////////////////////////////////////////////////////

// CTyssqlDoc

IMPLEMENT\_DYNCREATE(CTyssqlDoc, CDocument)

BEGIN\_MESSAGE\_MAP(CTyssqlDoc, CDocument)

//{{AFX\_MSG\_MAP(CTyssqlDoc)

// NOTE - the ClassWizard will add and remove mapping macros here.

// DO NOT EDIT what you see in these blocks of generated code!

//}}AFX\_MSG\_MAP

### END\_MESSAGE\_MAP()

/////////////////////////////////////////////////////////////////////////////

```
// CTyssqlDoc construction/destruction
```

```
CTyssqlDoc::CTyssqlDoc()
```
{

```
 // TODO: add one-time construction code here
```
}

```
CTyssqlDoc::~CTyssqlDoc()
```
{

}

```
BOOL CTyssqlDoc::OnNewDocument()
```
{

```
 if (!CDocument::OnNewDocument())
```
return FALSE;

// TODO: add reinitialization code here

// (SDI documents will reuse this document)

```
 return TRUE;
```
### }

/////////////////////////////////////////////////////////////////////////////

```
// CTyssqlDoc diagnostics
```
#ifdef \_DEBUG

void CTyssqlDoc::AssertValid() const

### {

CDocument::AssertValid();

### }

void CTyssqlDoc::Dump(CDumpContext& dc) const

{

CDocument::Dump(dc);

### }

#endif //\_DEBUG

/////////////////////////////////////////////////////////////////////////////

// CTyssqlDoc commands

// stdafx.cpp : source file that includes just the standard includes

// stdafx.pch will be the pre-compiled header

// stdafx.obj will contain the pre-compiled type information

#include "stdafx.h"

// mainfrm.cpp : implementation of the CMainFrame class

//

#include "stdafx.h"

#include "tyssql.h"

#include "mainfrm.h"

#ifdef \_DEBUG

#undef THIS\_FILE

static char BASED\_CODE THIS\_FILE $[] =$  FILE\_;

#endif

/////////////////////////////////////////////////////////////////////////////

// CMainFrame

#### IMPLEMENT\_DYNCREATE(CMainFrame, CFrameWnd)

BEGIN\_MESSAGE\_MAP(CMainFrame, CFrameWnd)

//{{AFX\_MSG\_MAP(CMainFrame)

// NOTE - the ClassWizard will add and remove mapping macros here.

// DO NOT EDIT what you see in these blocks of generated code !

### ON\_WM\_CREATE()

//}}AFX\_MSG\_MAP

#### END\_MESSAGE\_MAP()

/////////////////////////////////////////////////////////////////////////////

// arrays of IDs used to initialize control bars

// toolbar buttons - IDs are command buttons

static UINT BASED\_CODE buttons[] =

{

// same order as in the bitmap 'toolbar.bmp'

ID\_EDIT\_CUT,

ID\_EDIT\_COPY,

ID\_EDIT\_PASTE,

ID\_SEPARATOR,

ID\_FILE\_PRINT,

ID\_SEPARATOR,

ID\_RECORD\_FIRST,

ID\_RECORD\_PREV,

ID\_RECORD\_NEXT,

ID\_RECORD\_LAST,

ID\_SEPARATOR,

ID\_APP\_ABOUT,

};

```
static UINT BASED_CODE indicators[] =
```
{

ID\_SEPARATOR, // status line indicator

ID\_INDICATOR\_CAPS,

ID\_INDICATOR\_NUM,

ID\_INDICATOR\_SCRL,

};

/////////////////////////////////////////////////////////////////////////////

// CMainFrame construction/destruction

CMainFrame::CMainFrame()

{

// TODO: add member initialization code here

}

CMainFrame::~CMainFrame()

{

}

```
int CMainFrame::OnCreate(LPCREATESTRUCT lpCreateStruct)
{
     if (CFrameWnd::OnCreate(lpCreateStruct) == -1)
          return -1;
     if (!m_wndToolBar.Create(this) ||
          !m_wndToolBar.LoadBitmap(IDR_MAINFRAME) ||
           !m_wndToolBar.SetButtons(buttons,
             sizeof(buttons)/sizeof(UINT)))
      {
         TRACE("Failed to create toolbar\n");
        return -1; // fail to create
      }
     if (!m_wndStatusBar.Create(this) ||
           !m_wndStatusBar.SetIndicators(indicators,
             sizeof(indicators)/sizeof(UINT)))
      {
         TRACE("Failed to create status bar\n");
        return -1; // fail to create
      }
     return 0;
}
/////////////////////////////////////////////////////////////////////////////
// CMainFrame diagnostics
#ifdef _DEBUG
void CMainFrame::AssertValid() const
{
      CFrameWnd::AssertValid();
}
```
void CMainFrame::Dump(CDumpContext& dc) const

{

CFrameWnd::Dump(dc);

}

### #endif //\_DEBUG

/////////////////////////////////////////////////////////////////////////////

// CMainFrame message handlers

## C: 14 Delphi

program Tyssql;

uses

Forms,

Unit1 in 'UNIT1.PAS' {Form1},

Unit2 in 'UNIT2.PAS' {Form2};

{\$R \*.RES}

begin

```
 Application.CreateForm(TForm2, Form2);
```
Application.CreateForm(TForm1, Form1);

Application.Run;

end.

unit Unit1;

interface

uses

```
 SysUtils, WinTypes, WinProcs, Messages, Classes, Graphics, Controls,
```
Forms, Dialogs;

type

```
TForm1 = class(TForm)
```
private

```
 { Private declarations }
```
public

{ Public declarations }

end;

var

Form1: TForm1;

implementation

{\$R \*.DFM}

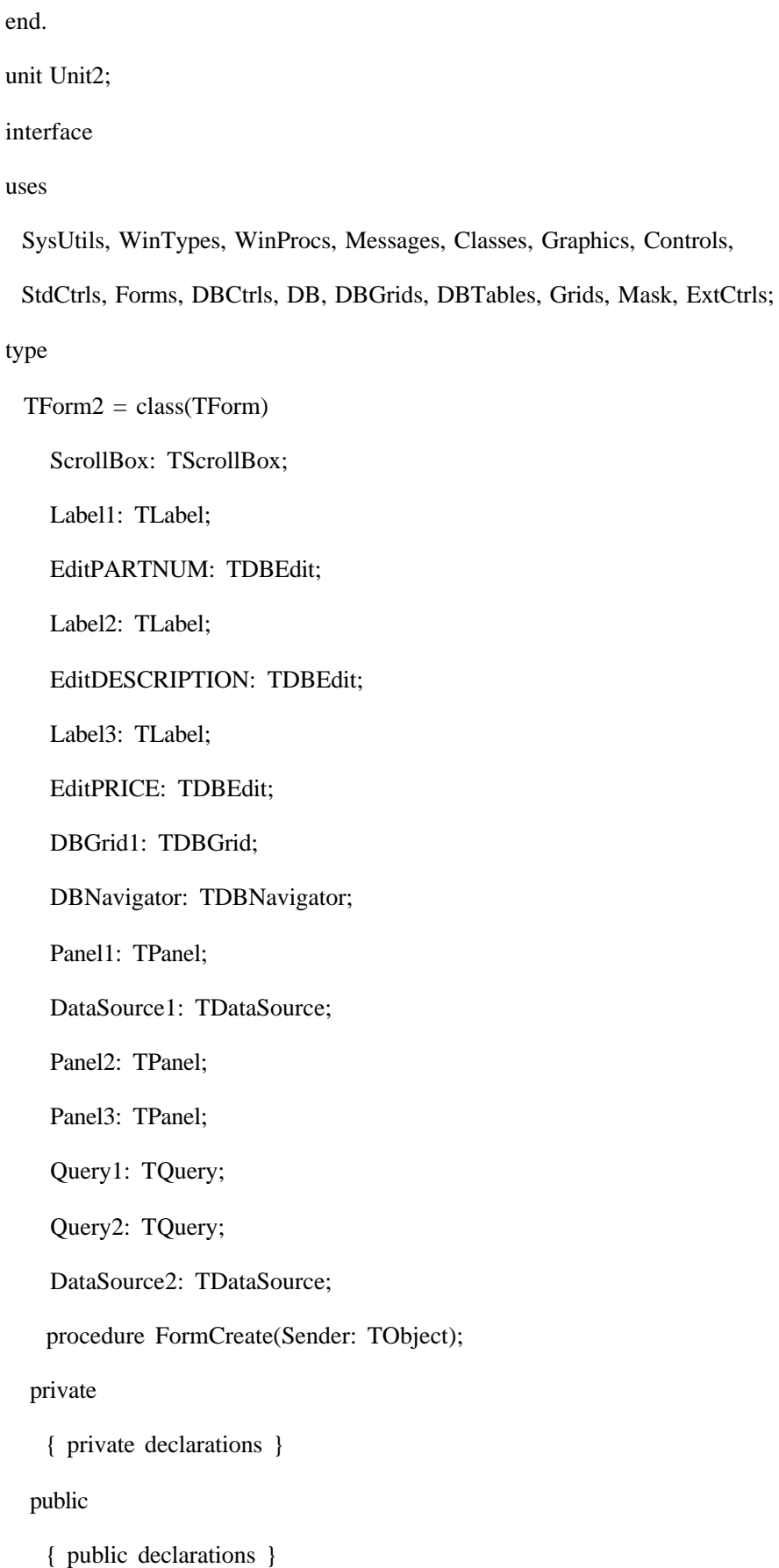

var

Form2: TForm2;

implementation

{\$R \*.DFM}

procedure TForm2.FormCreate(Sender: TObject);

begin

Query1.Open;

Query2.Open;

end;

end.

## $D:$

## **Developing Sybase Applications**

: Sams : Daniel J. Worden ISBN: 0-672-30700-6

## **Sybase Developer's Guide**

: Sams : Daniel J. Worden ISBN: 0-672-30467-8

## **Microsoft SQL Server 6.5 Unleashed, 2E**

: Sams : David Solomon, Ray Rankins, et al. ISBN: 0-672-30956-4

## **Teach Yourself Delphi in 21 Days**

: Sams : Andrew Wozniewicz ISBN: 0-672-30470-8

## **Delphi Developer's Guide**

: Sams **:** Steve Teixeira and Xavier Pacheco ISBN: 0-672-30704-9

## **Delphi Programming Unleashed**

出版社 Sams : Charlie Calvert ISBN: 0-672-30499-6

## **Essential Oracle 7.2**

出版社 Sams : Tom Luers ISBN: 0-672-30873-8

# **Developing Personal Oracle7 for Windows 95 Applications**

出版社: Sams : David Lockman ISBN: 0-672-31025-2

## **Teach Yourself C++ Programming in 21 Days**

出版社: Sams : Jesse Liberty ISBN: 0-672-30541-0

## **Teach Yourself Tansact-SQL in 21 Days**

出版社: SAMS

: Bennett Wm. McEwan and David Solomon ISBN: 0-672-31045-7

## **Teach Yourself PL/SQL in 21 Days**

出版社: SAMS : Tom Luers, Timothy Atwood, and Jonathan Gennick ISBN: 0-672-31123-2

www.mcp.com

÷

## **DBMS**

P.O Box 469039 Escondido, CA 92046-9039 800-334-8152

## **Oracle Magazine**

500 Oracle Parkway Box 659510 Redwood Shores, CA 94065-1600 415-506-5304

## **SQL**

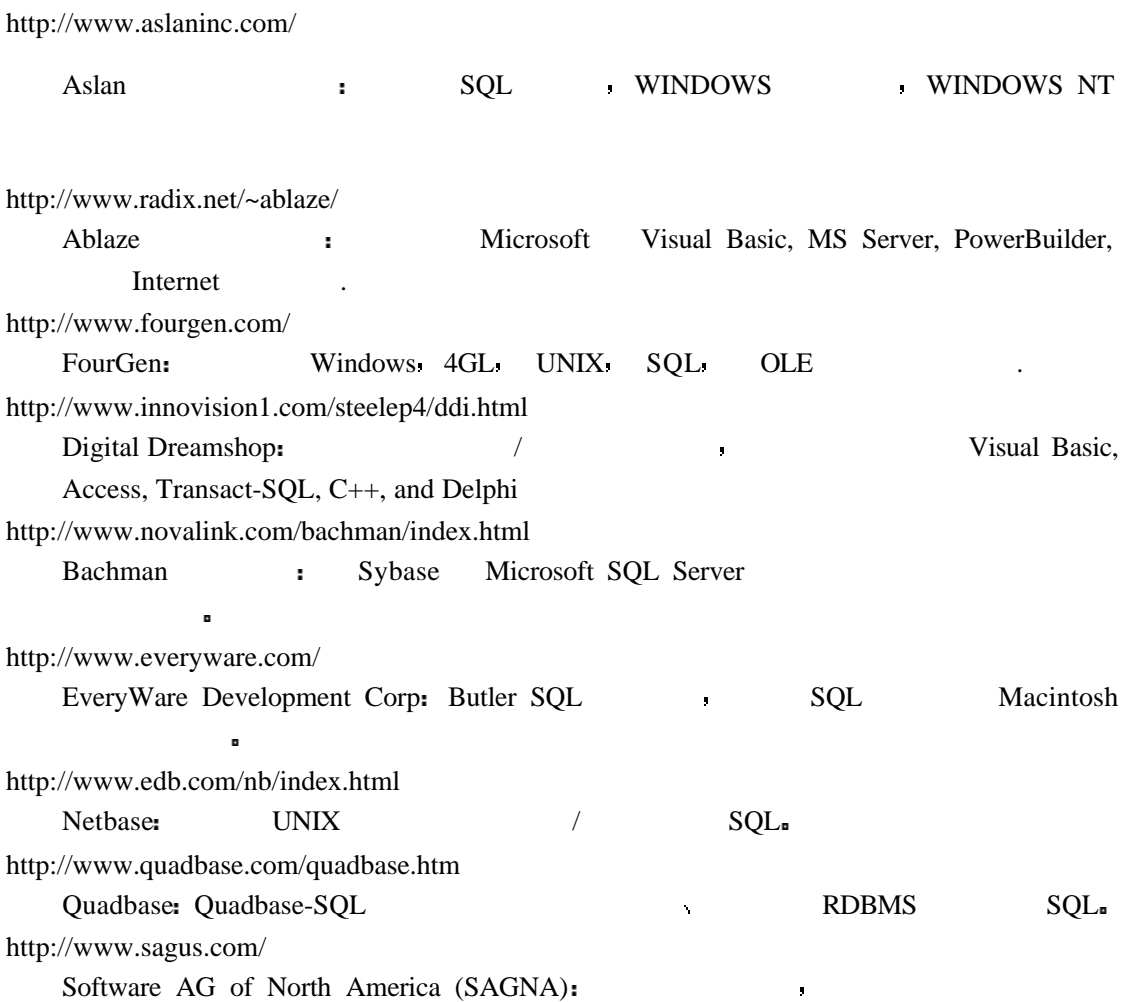

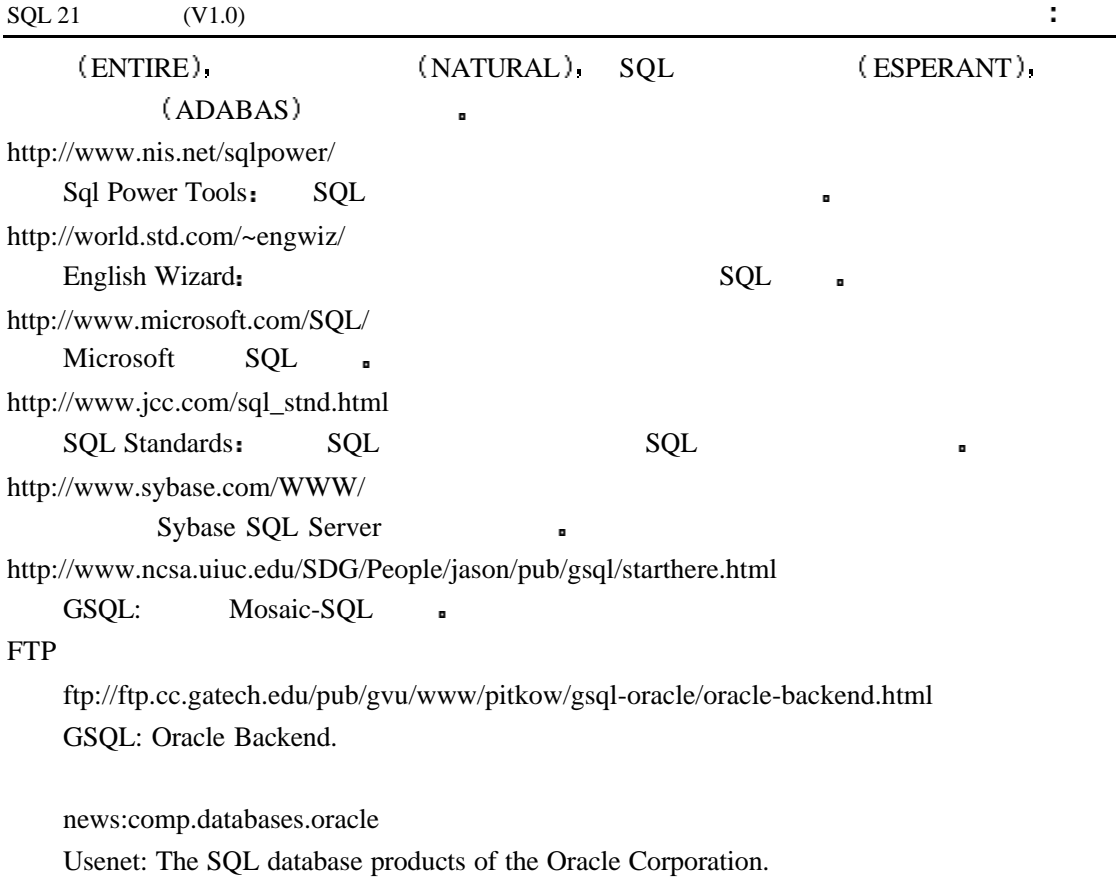

news:comp.databases.sybase

Usenet: Implementations of the SQL Server.

## $E: ACSLL$

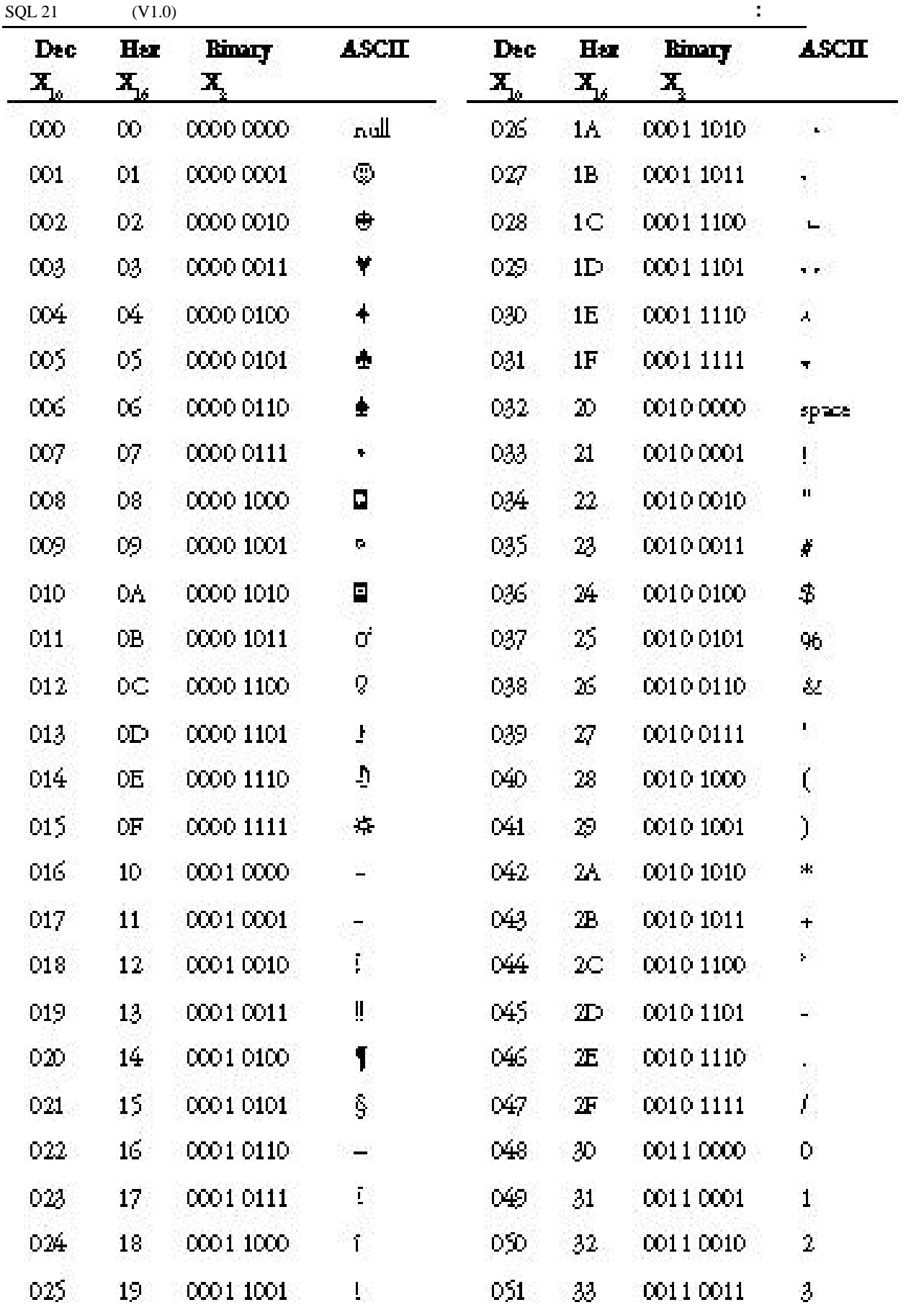

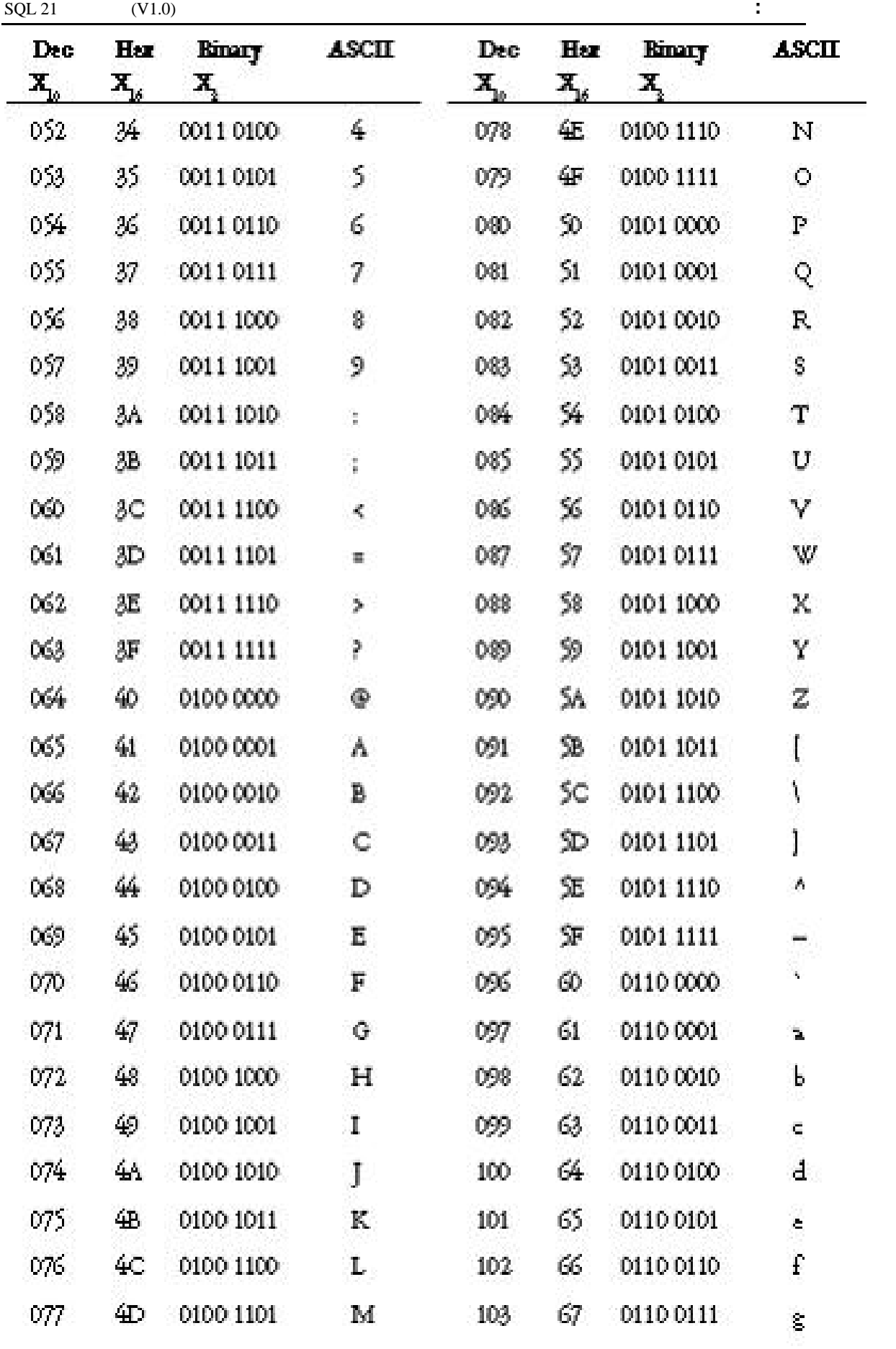

111

112

113

 $116$ 

115.

116

117

118

119

120

121

122

 $12\bar{5}$ 

 $124$ 

125

 $126\,$ 

 $127$ 

128

129

 $\mathcal{D}$ 

范

 $T\!F$ 

80

 $81$ 

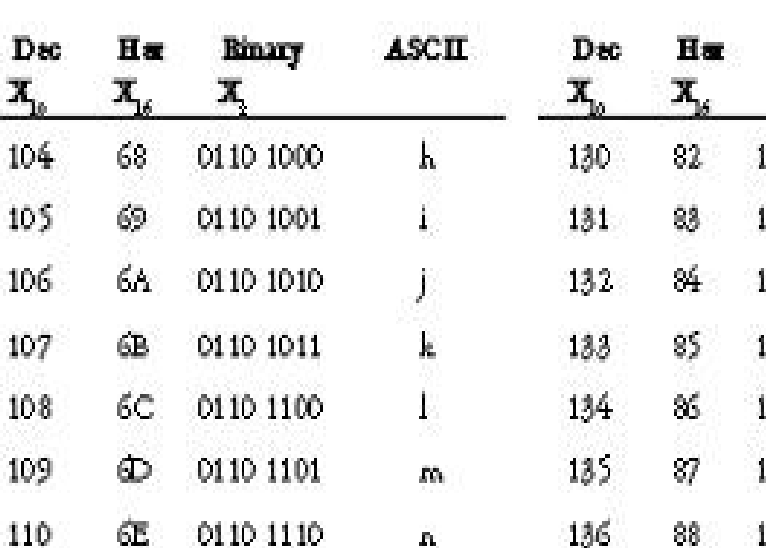

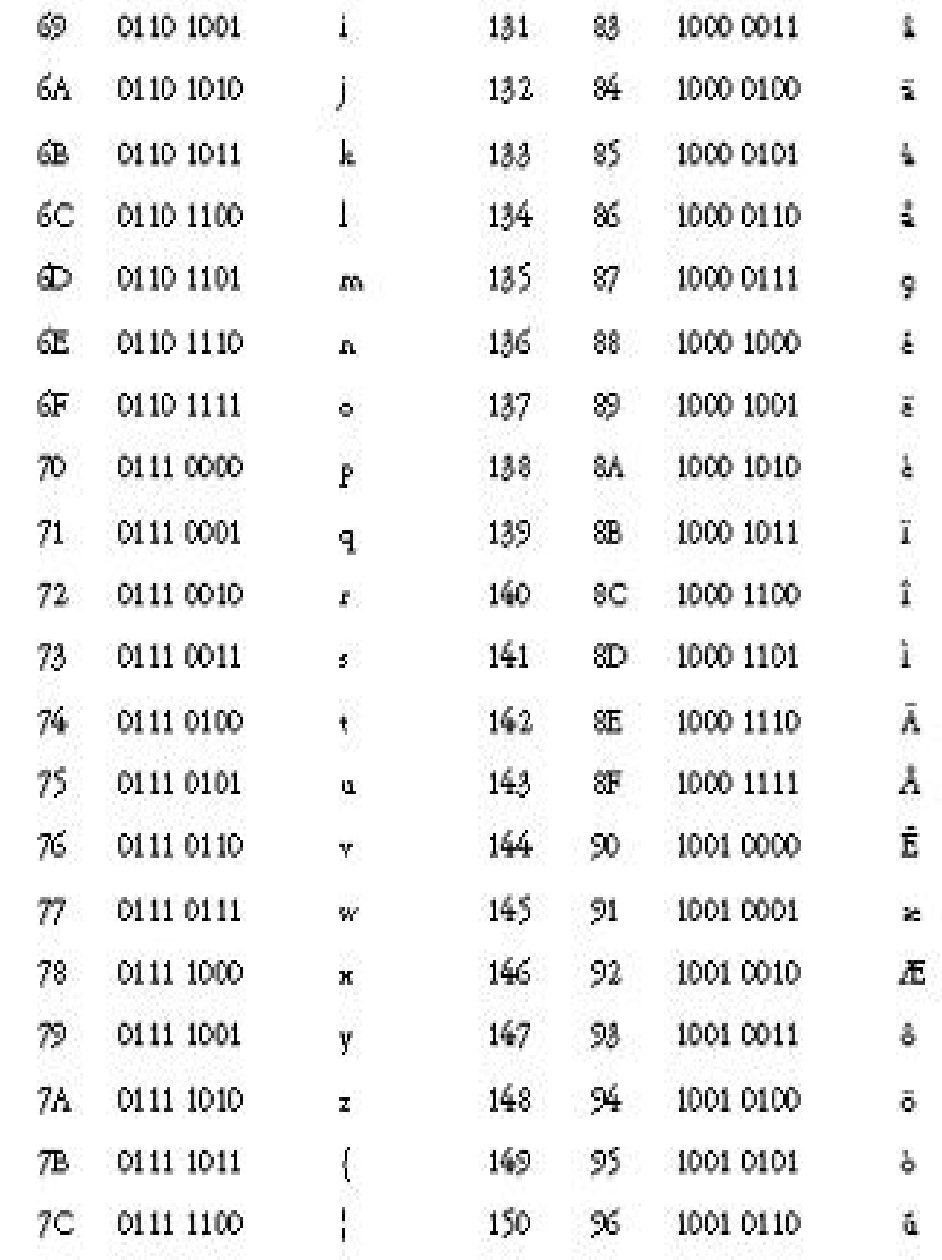

Ϋ

 $\hat{\mathcal{L}}_i$ 

 $\Delta$ 

Ç

 $\hat{\mathbf{u}}$ 

151

152

153

154

155

 $97^{\circ}$ 

98.

 $99 -$ 

9Α.

 $9B$ 

1001 0111

1001 1000

1001 1001

1001 1010

1001 1011

0111 1101

 $01111110$ 

0111 1111

1000 0000

1000 0001

ASCII

 $\vec{a}$ 

Rinary

1000 0010

 $\mathbf{X}_i$ 

à

ÿ

Ŏ

Ū

 $\tilde{\mathbf{r}}$ 

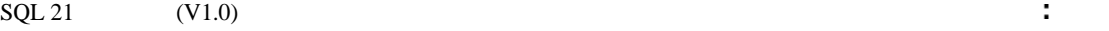

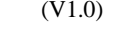

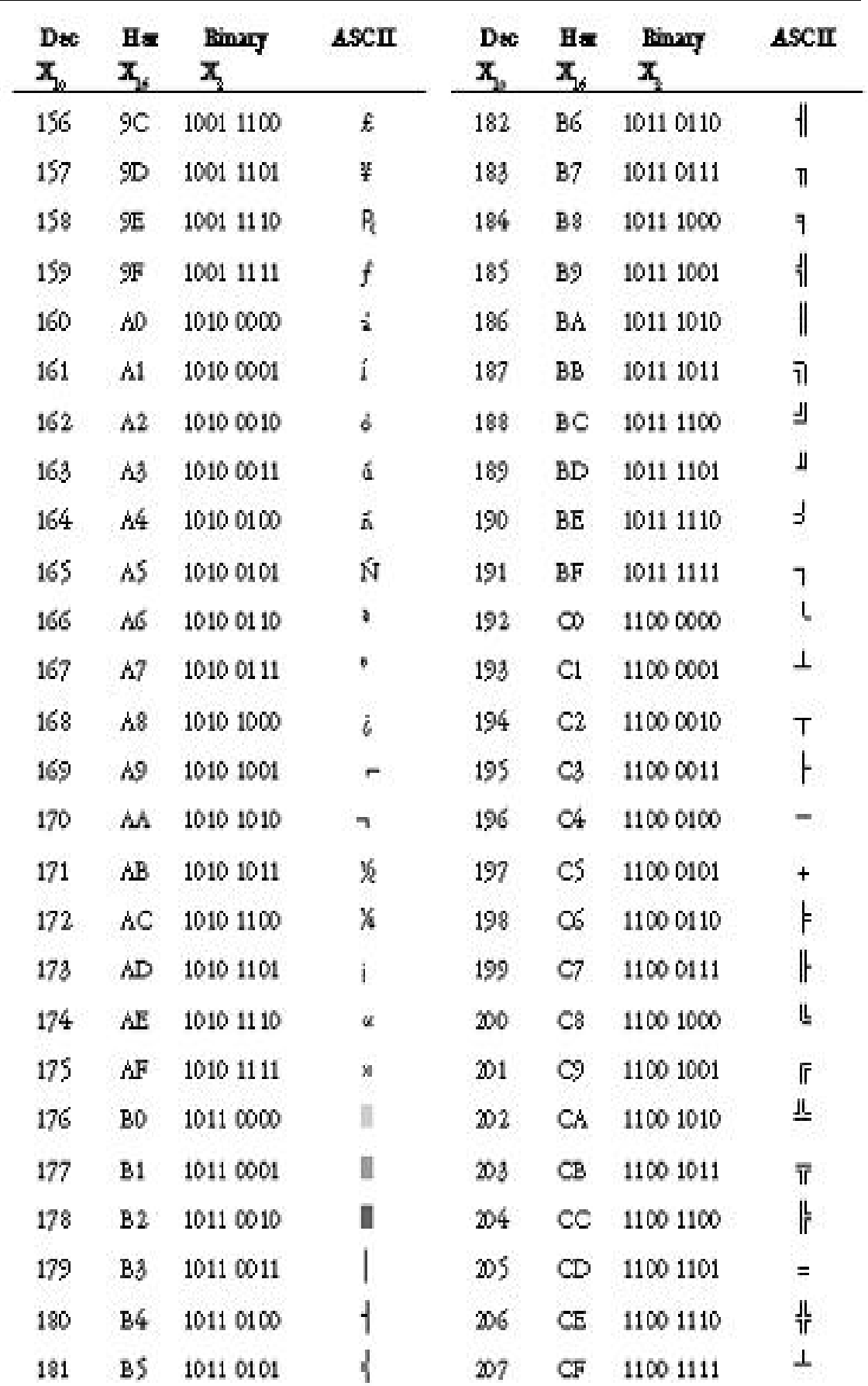

233

 $E9 = 11101001$ 

 $\hat{\mathbf{g}}$ 

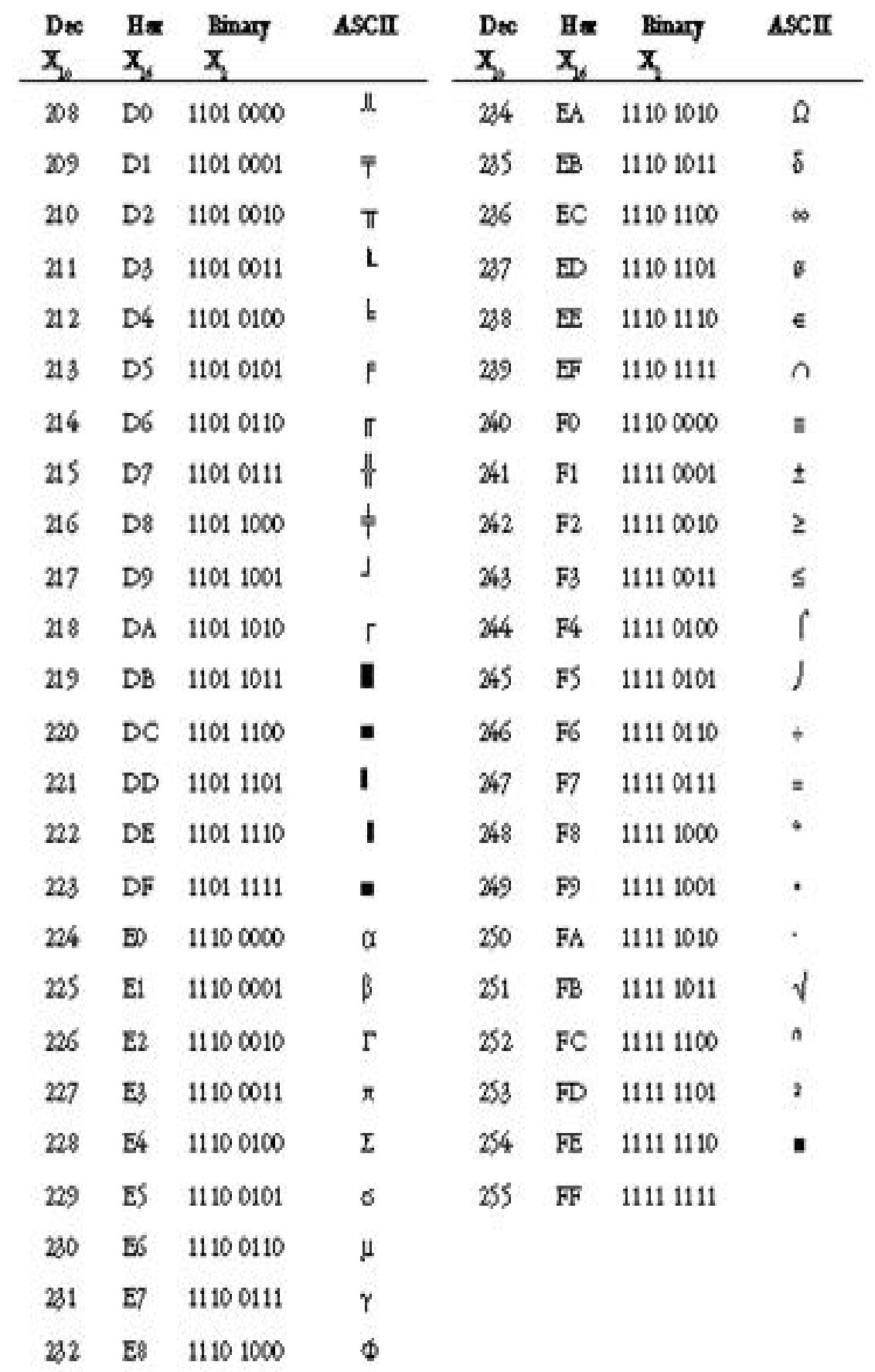

## $\mathbf{F}$  :

## 第一天 **SQL** 简介

1  $SQL$  $SQL$  $2\pi$ Dr. Codd's 12 (13 )  $3 \qquad \qquad \text{SQL} \qquad \qquad ?$ 

 $SQL$ 

 $\mathbf{R}$  , and the contract of the contract of the contract of the contract of the contract of the contract of the contract of the contract of the contract of the contract of the contract of the contract of the contract o

### $4.$

 $:$  **—— SELECT** 

标准化 它可以减少数据的冗余度和数据库结构的复杂性

 $4<sub>1</sub>$ 

SELECT \* FROM CHECKS;

select \* from checks;

 $\mathbf{r}$ 

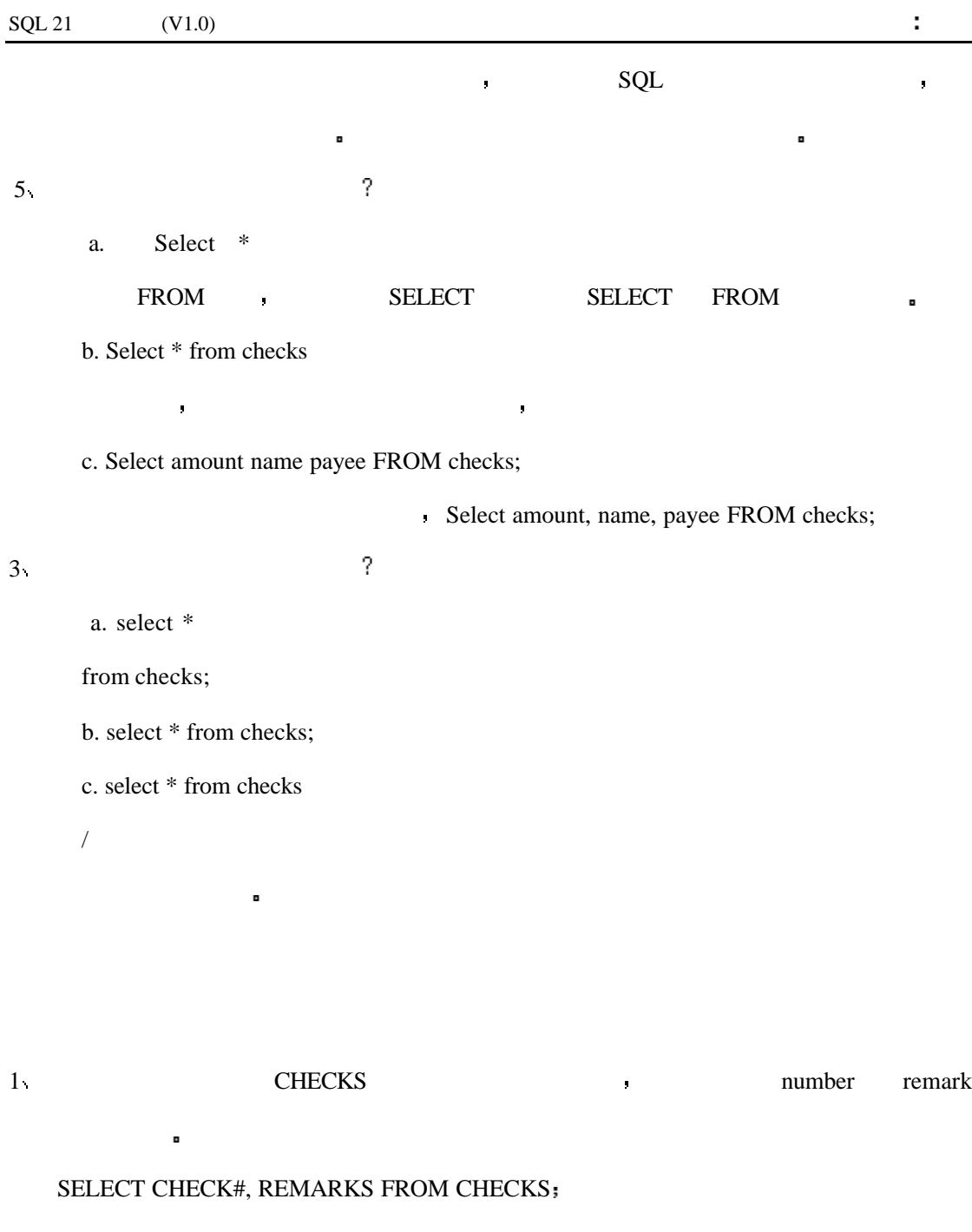

 $2\sqrt{2}$  1 **h remark**  $\sqrt{2}$ 

SELECT REMARKS, CHECK# FROM CHECKS;

3 CHECKS S

SELECT DISTINCT REMARKS FROM CHECKS;

第三天 表达式 条件语句与运算

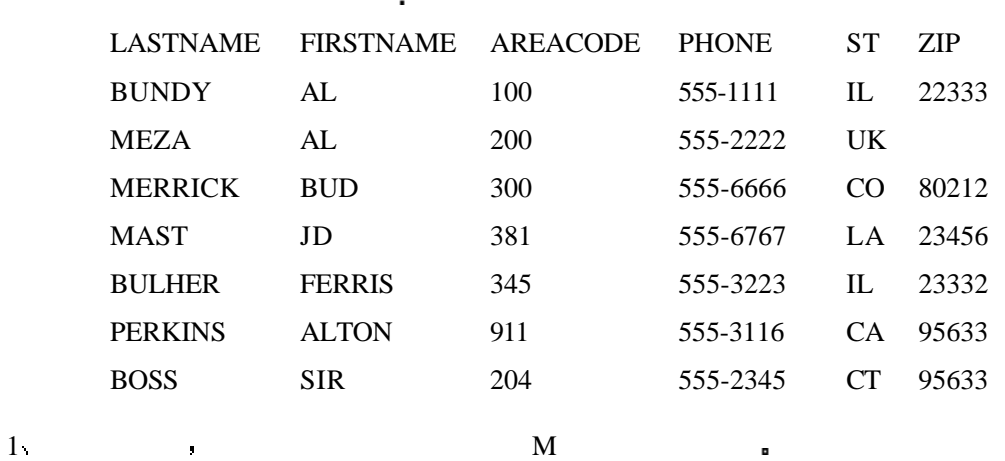

SELECT \* FROM FRIENDS WHERE LASTNAME LIKE 'M%';

2 ST LA FIRSTNAME AL FIRSTNAME AL  $\blacksquare$ 

```
SELECT * FROM FRIENDS WHERE STATE = IL' AND FIRSTNAME = 'AL';
```

```
3 \text{ (PART1 } PART2) \bullet
```
**INTERSECT INTERSECT** 

什么也不会返回 没有同时满足这两个条件的记录

SELECT PARTNO FROM PART1

INTERSECT

SELECT PARTNO FROM PART2;

4 WHERE  $a > = 10$  AND  $a < = 30$   $\qquad \qquad$  ? WHERE a BETWEEN 10 AND 30;

 $5 \qquad \qquad \qquad \frac{1}{2}$ 

SELECT FIRSTNAME FROM FRIENDS WHERE FIRSTNAME='AL' AND LASTNAME='BULHER'

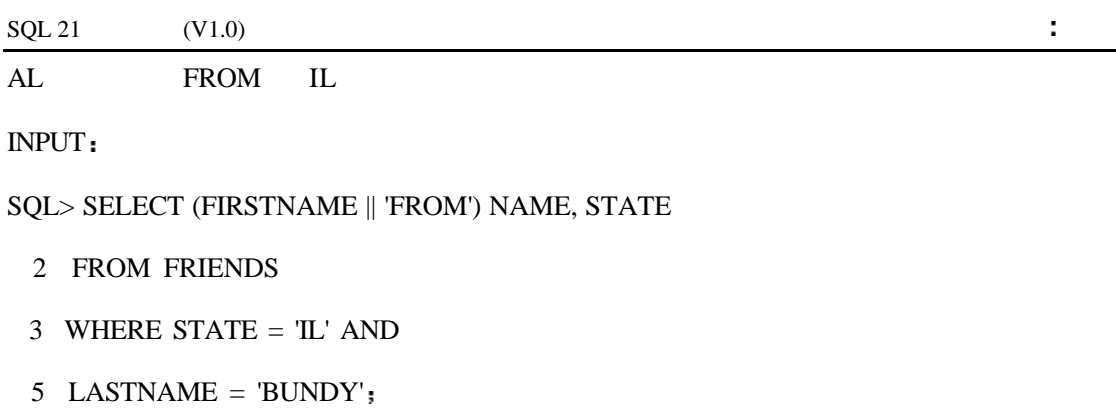

OUTPUT

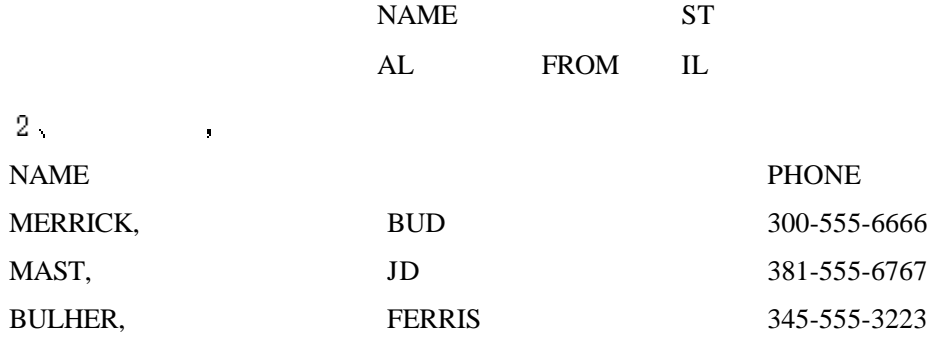

INPUT:

SQL>SELECT LASTNAME || ',' || FIRSTNAME NAME,

2 AREACODE || '-' || PHONE PHONE

3 FROM FRIENDS

4 WHERE AREACODE BETWEEN 300 AND 400;

第四天 函数 对获得数据的进一步处理  $8<sub>1</sub>$ INITCAP  $9<sub>1</sub>$ Group aggregate **a**  $10 \hspace{2.5cm} ?$ 

SQL> SELECT COUNT(LASTNAME) FROM CHARACTERS;

 $11 \cdot$ SQL> SELECT SUM(LASTNAME) FROM CHARACTERS; LASTNAME  $\blacksquare$ 12 FIRSTNAME LASTNAME ? CONCAT ||  $13 \t\t\t 6$ INPUT: SQL> SELECT COUNT(\*) FROM TEAMSTATS; OUTPUT: COUNT(\*) 6  $6$  $14$ SQL> SELECT SUBSTR LASTNAME,1,5 FROM NAME\_TBL;

 $\text{lastname}, 1, 5$ 

SQL> SELECT SUBSTR(LASTNAME,1,5) NAME FROM NAME\_TBL;

### $3 \qquad \qquad \text{TEAMSTARTS} \qquad \qquad \text{.} \qquad \qquad 0.25 \text{ } ($

 $hits/ab)$ 

INPUT:

SQL> SELECT NAME FROM TEAMSTATS 2 WHERE (HITS/AB) < .25; OUTPUT: NAME HAMHOCKER

**CASEY** 

### 4 CHARACTERS ,

INITIALS\_\_\_\_\_\_\_\_\_\_CODE

K.A.P. 32

1 row selected.

SQL> select substr(firstname,1,1)||'.'||

substr(middlename,1,1)||'.'||

substr(lastname,1,1)||'.' INITIALS, code

from characters

where  $code = 32$ ;

### 第五天 **SQL** 中的子句

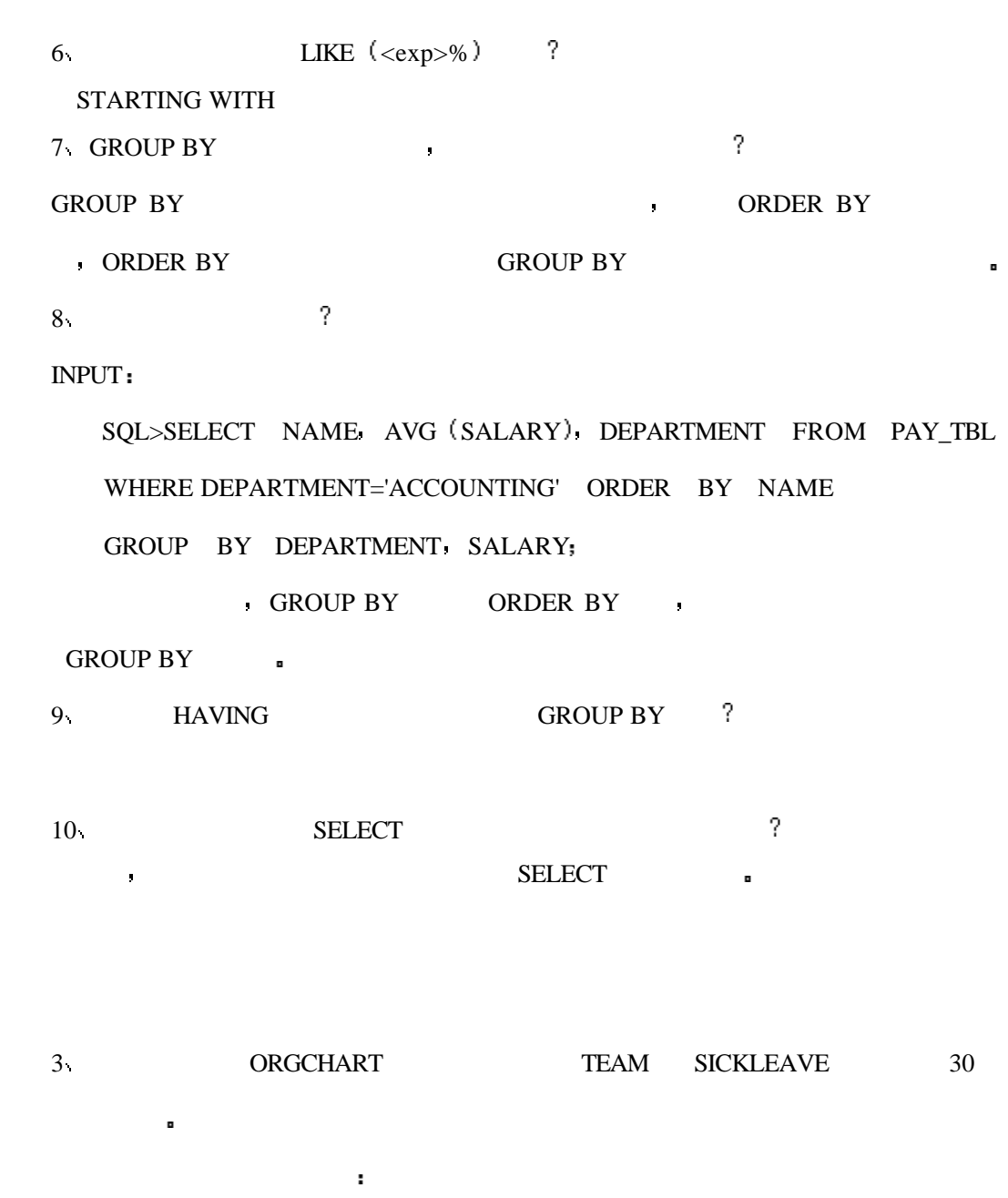

INPUT:

SELECT TEAM, COUNT(TEAM)
#### FROM ORGCHART

#### GROUP BY TEAM;

## OUTPUT:

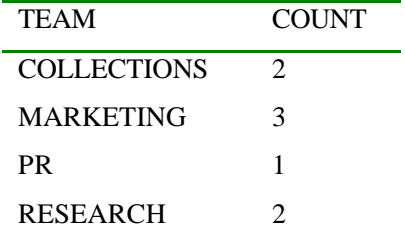

### INPUT:

SELECT TEAM, COUNT(TEAM)

FROM ORGCHART

WHERE SICKLEAVE >=30

GROUP BY TEAM;

## OUTPUT:

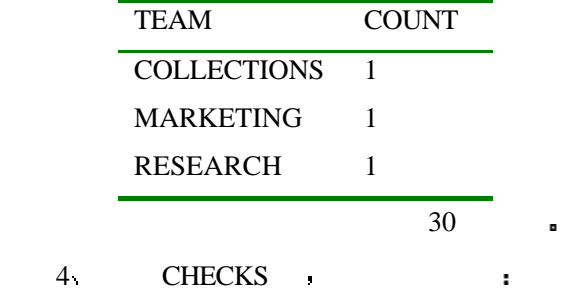

#### OUTPUT

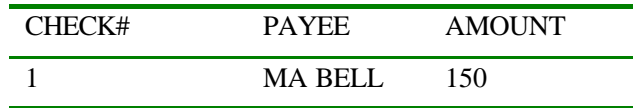

INPUT:

SQL> SELECT CHECK#, PAYEE, AMOUNT

FROM CHECKS

WHERE CHECK $# = 1;$ 

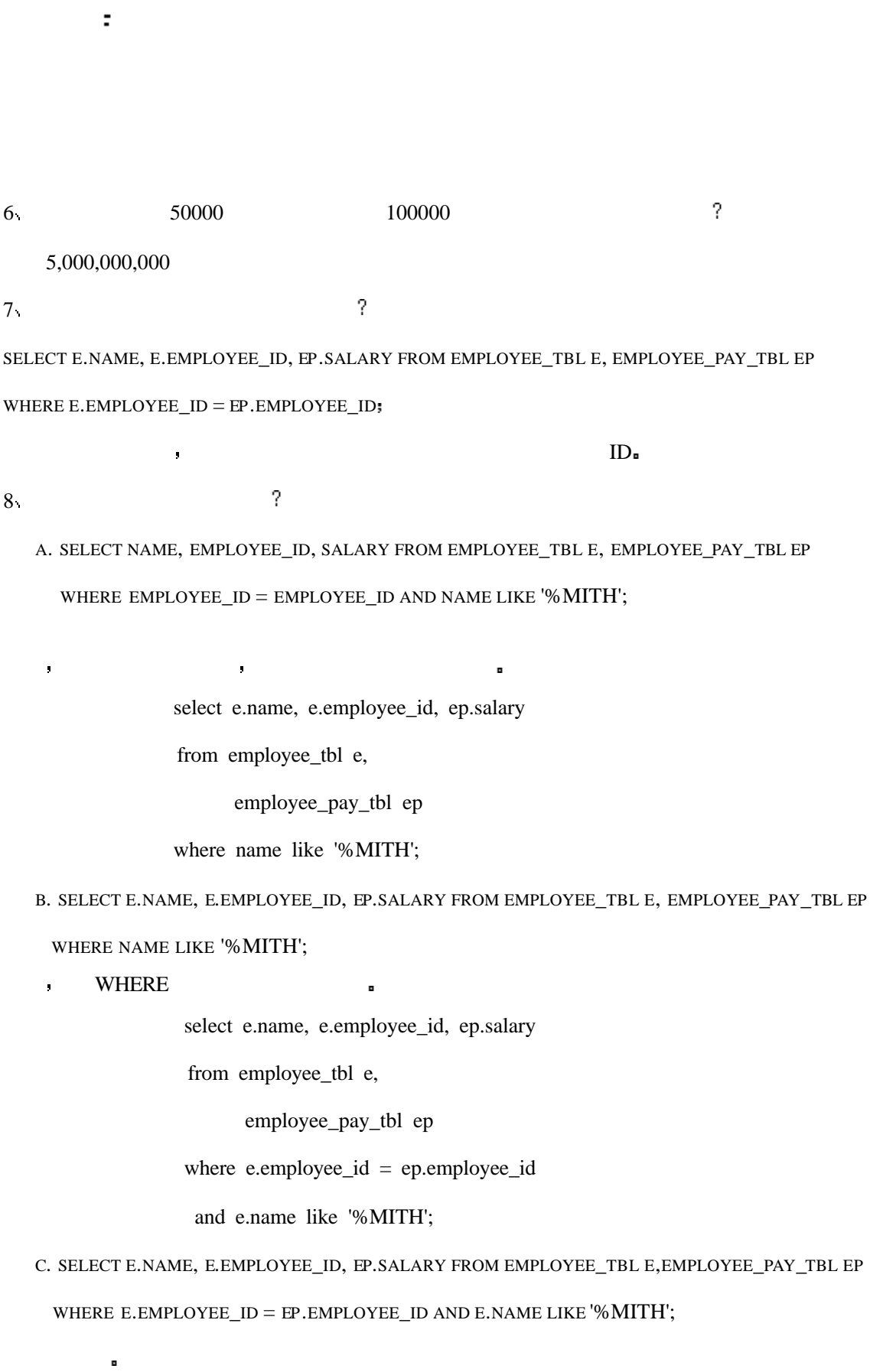

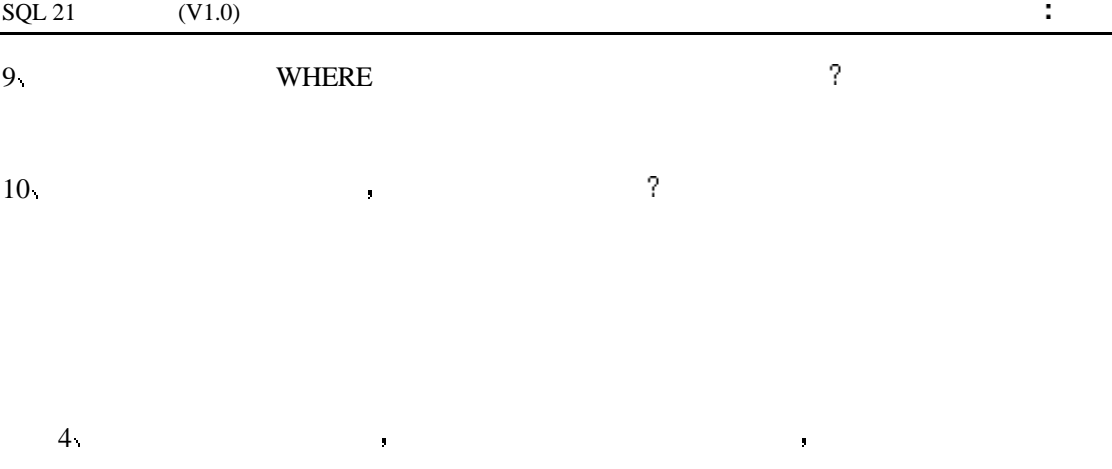

INPUT/OUTPUT:

SELECT F.PARTNUM, F.DESCRIPTION,

S.PARTNUM,S.DESCRIPTION

FROM PART F, PART S

WHERE F.PARTNUM = S.PARTNUM

AND F.DESCRIPTION  $\langle \rangle$  S.DESCRIPTION

AND F.DESCRIPTION > S.DESCRIPTION

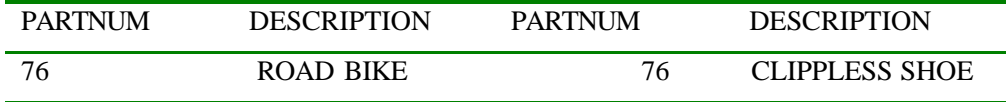

 $5<sub>1</sub>$ 

INPUT:

select orders.orderedon, orders.name, part.partnum,part.price, part.description from orders, part

where orders.partnum = part.partnum and orders.orderedon

between '1-SEP-96' and '30-SEP-96' order by part.partnum

select o.orderedon ORDER\_DATE, o.name NAME, p.partnum PART#,

p.price PRICE, p.description DESCRIPTION

from orders o, part p

where  $o$  partnum = p.partnum

and o.orderedon like '%SEP%'

order by ORDER\_DATE;

6 ORDERS PART 3

#### OUTPUT

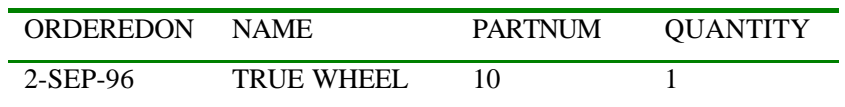

Select o.orderedon ORDEREDON, o.name NAME,

p.partnum PARTNUM, o.quanity QUANITY

from orders o,part p

where  $o$  partnum = p.partnum

and o.orderedon like '%SEP%';

## **7**  $\cdot$  "  $\cdot$  **SELECT** "

 $1$  k and  $1$  and  $1$  and  $1$  and  $1$  and  $1$  and  $1$  and  $1$  and  $1$  and  $1$  and  $1$  and  $1$  and  $1$  and  $1$  and  $1$  and  $1$  and  $1$  and  $1$  and  $1$  and  $1$  and  $1$  and  $1$  and  $1$  and  $1$  and  $1$  and  $1$  and  $1$  and  $1$ 

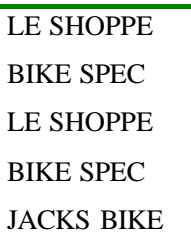

其中有一些结果是重复的 为什么在最终的结果中没有出现重复

SELECT ALL C.NAME, C.ADDRESS, C.STATE,C.ZIP

由于查询调用了子查询 所以在最后的结果中没有出现重复

FROM CUSTOMER C

WHERE C.NAME IN

NAME IN , IN

 $2<sub>1</sub>$ 

(4) SUM AVG COUNT MAX MIN AND AND SUM ANGLE COUNT AT ALC AND AND ANY OF THE RESERVE OF THE SUM OF THE RESERVE OF THE SUM OF THE RESERVE OF THE SUM OF THE RESERVE OF THE RESERVE OF THE RESERVE OF THE RESERVE OF THE RESERVE

 $\bullet$  (5)  $\bullet$  (6)  $\bullet$  (5)  $(6)$  and  $(1)$ 

## 3 CRDERS PART ?

#### INPUT/OUTPUT

#### SQL> SELECT \* FROM PART;

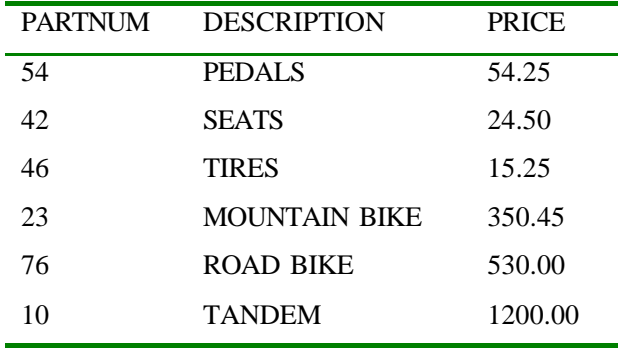

### INPUT/OUTPUT

SQL> SELECT \* FROM ORDERS

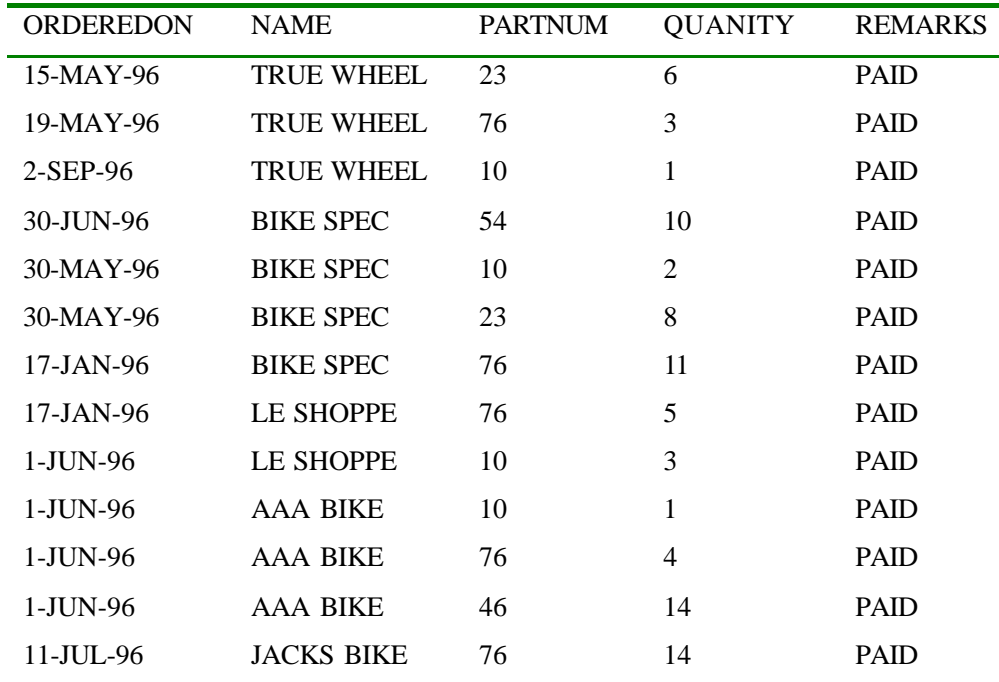

A SQL> SELECT \* FROM ORDERS WHERE PARTNUM =

SELECT PARTNUM FROM PART

不对 在子查询的周围没有括号

WHERE DESCRIPTION = 'TRUE WHEEL';

B SQL> SELECT PARTNUM FROM ORDERS WHERE PARTNUM =

(SELECT \* FROM PART

WHERE DESCRIPTION  $=$  'LE SHOPPE');

 $SQL =$ 

C SQL> SELECT NAME, PARTNUM FROM ORDERS WHERE EXISTS

(SELECT \* FROM ORDERS

 $\bullet$ 

WHERE NAME  $=$  'TRUE WHEEL');

ORDERS , TACKS BIKE NAMES

ODEREDON .

INPUT/OUTPUT:

SELECT NAME, ORDEREDON

FROM ORDERS

WHERE NAME >

(SELECT NAME

FROM ORDERS

WHERE NAME ='JACKS BIKE')

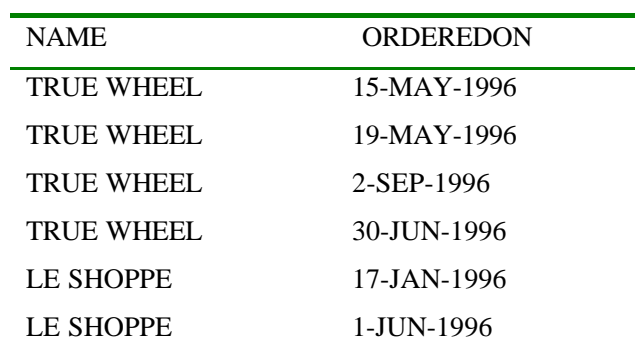

第八天 操作数据

9  $\qquad \qquad$  ?

DELETE COLLECTION

OCLLECZTION  $\blacksquare$ 

DELETE FROM COLLECTION;

```
DELETE FROM COLLECTION
WHERE VALUE = 125VALUE 125 .
10 \hspace{2.5cm} ?INSERT INTO COLLECTION SELECT * FROM TABLE_2
                   TABLE_2 COLLECTION \blacksquare这里存在的主要问题是在 INSERT 语句中使用了 INTO 关键字 在把一个表中的
                   数据拷贝到另一个表中时 你必需使用下边的语法
   INSERT COLLECTION
  SELECT * FROM TABLE_2;
      end that the TABLE_2 that the collection \sim collection \sim11 \qquad \qquad 11
UPDATE COLLECTION ("HONUS WAGNER CARD" 25000, "FOUND IT")
          UPDATE INSERT , COLLECTIONS
 你应该使用下边的语法
  UPDATE COLLECTIONS
  SET NAME = "HONUS WAGNER CARD",
      VALUE = 25000,
       REMARKS = "FOUND IT";
12.SQL> DELETE * FROM COLLECTION;
        由于语法不正确 什么也不会删除 这里不需要*
13<sub>13</sub>SQL> DELETE FROM COLLECTION;
COLLECTION
14.SQL> UPDATE COLLECTION SET WORTH = 555
SET REMARKS = 'UP FROM 525';
```
要注意这条语句会删除表中的所有的记录 你可以使用下边的语法来有选择地删

可以工作 语法完全正确

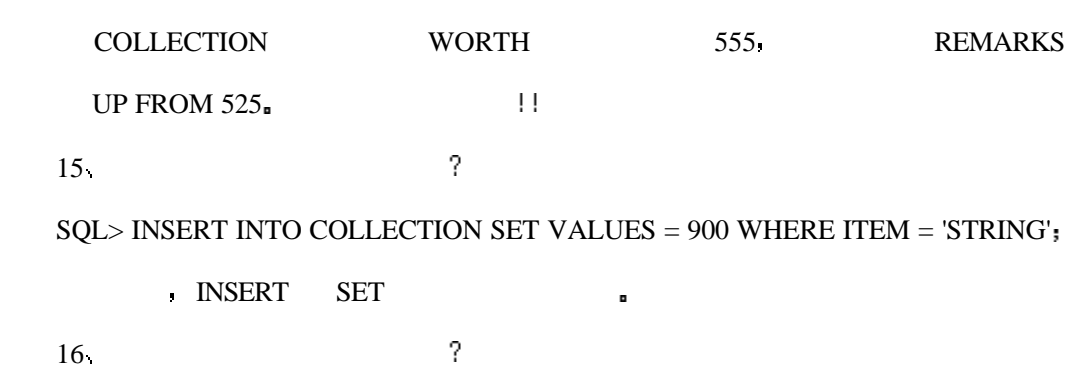

SQL> UPDATE COLLECTION SET VALUES = 900 WHERE ITEM = 'STRING'

无论你使用何种类型的解释器 你都会收到一个所插入数据的类型与表中对应列的数

对于确切的导入和导出数据的语法请参见你的文档 如果你重复导入的话你可以想删

除导入表中的所有数据 在真正进行数据操作之前你应该先熟悉一下导入导出命令 如果

 $\mathbf{R}$ 

 $\mathbf{r} = \mathbf{r} + \mathbf{r} + \mathbf$ 

 $3\sqrt{2\pi}$ 

 $4\sqrt{ }$ 

9 ALTER DATABASE  $\blacksquare$ 

第九天 创建和操作表

,  $\hbox{\tt ALTER DATABASE}$  ,

ALTER TABLE

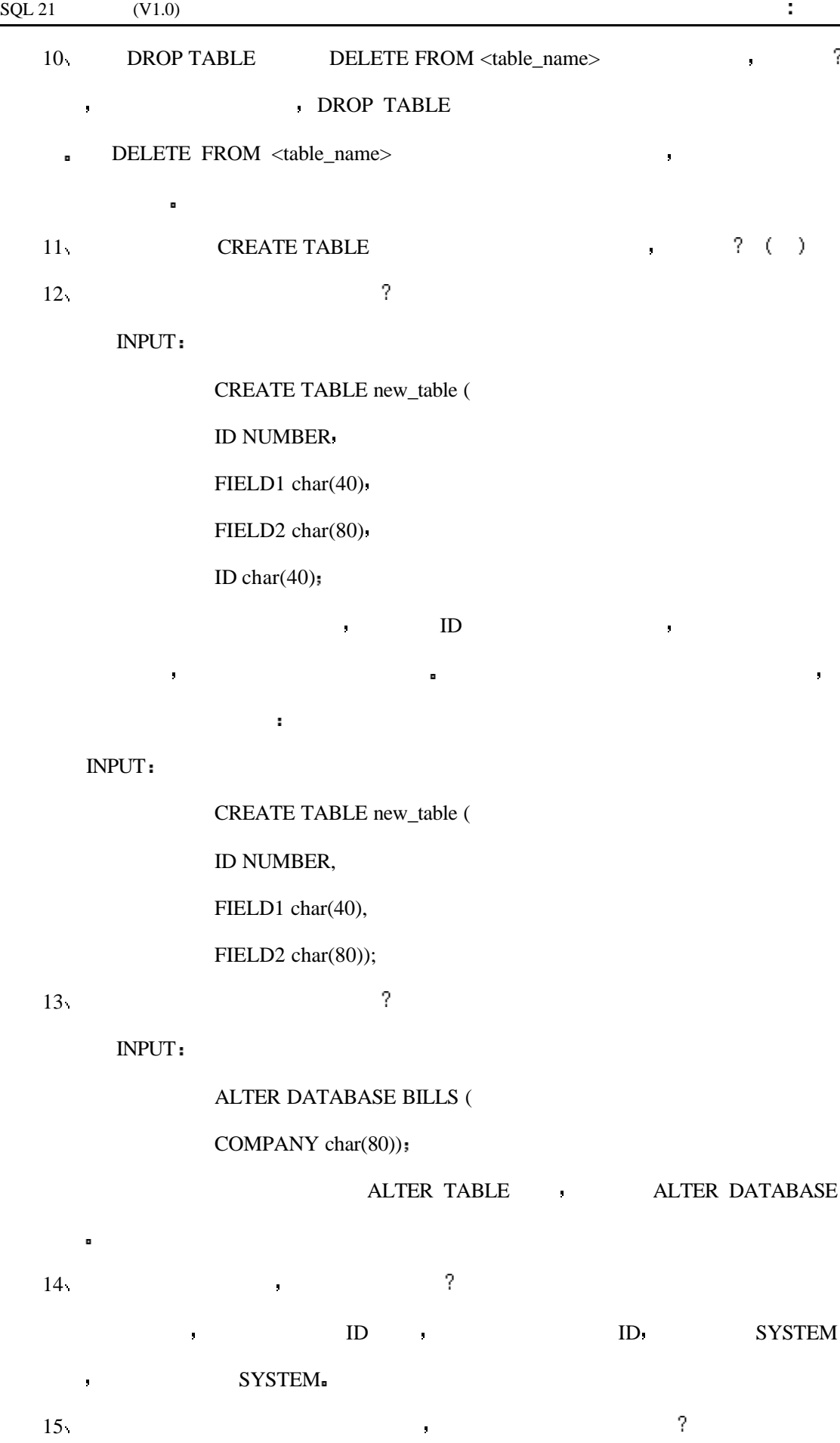

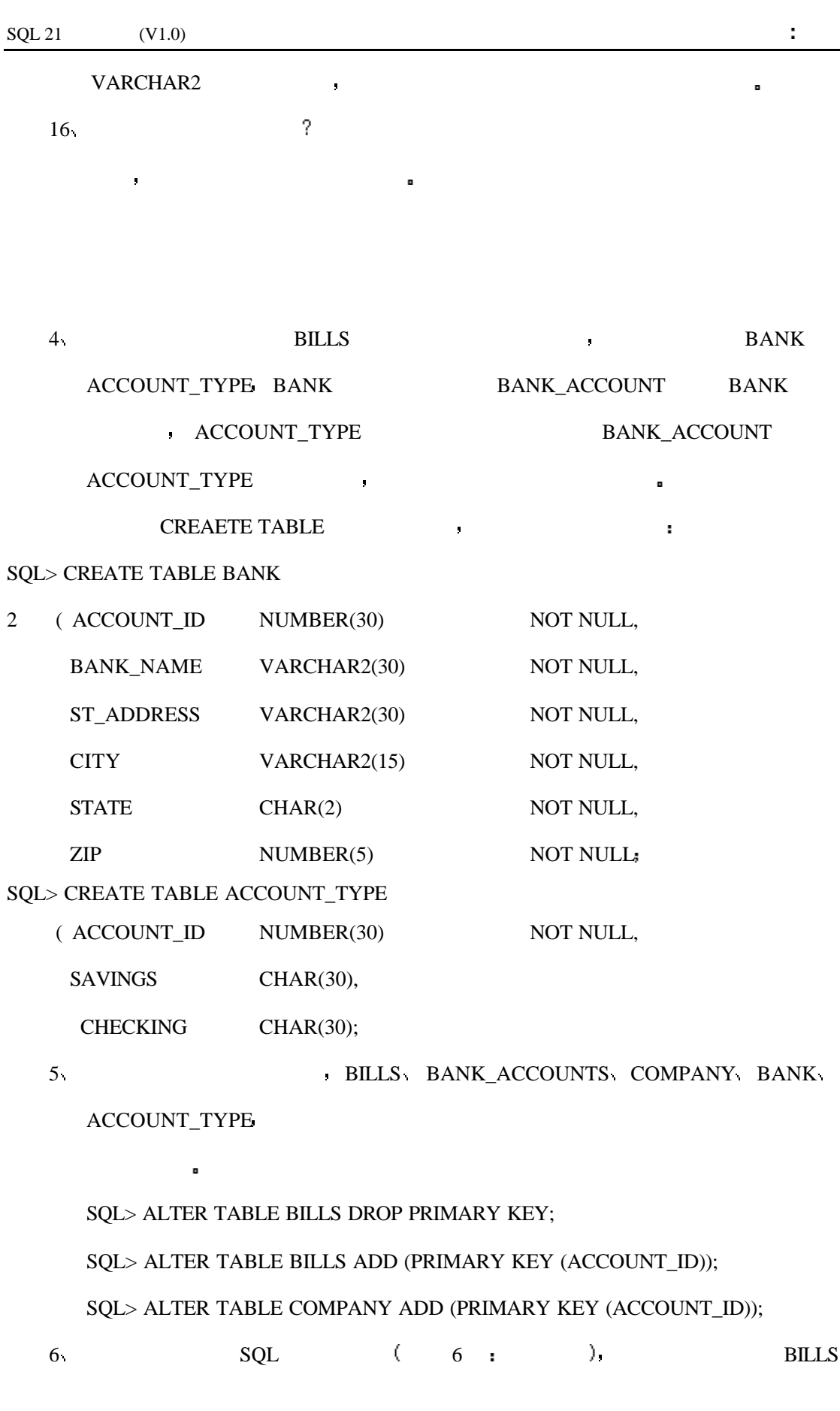

#### ACCOUNT\_ID  $\hat{\mathbf{r}}$

**10** 创建视图和索引  $7.$ 根据你所使用的数据库 你将会收到不同类型的错误表达 索引将不会建立 唯一值  $8<sub>1</sub>$  $\mathcal{R}$  we can consider the constraint of the set of the set of the set of the set of the set of the set of the set of the set of the set of the set of the set of the set of the set of the set of the set of the set of th 不对 只有索引才会占用数据库的存储空间 如果一个人更新了一个已经创建视图的表 那么视图必须进行同样的更新才会看到相同 的数据 不对 表只要更新了 那么在视图中就可以看到更新了的数据 如果你的磁盘空间够而你想加快你的查询的速度 那么索引越多越好 不对 有时索引反而会降低查询的速度 9 CREATE ?  $SQL$  create view credit\_debts as (select all from debts where account\_id = 4);  $\hspace{1.6cm} (\hspace{1.5cm} , \hspace{1.5cm} {\rm ALL} \hspace{1.5cm} )$ 10 CREATE ? SQL> create unique view debts as select \* from debts\_tbl  $($  and  $($   $)$   $)$   $($   $)$   $($   $)$   $($   $)$   $($   $)$   $($   $)$   $($   $)$   $($   $)$   $($   $)$   $($   $)$   $($   $)$   $($   $)$   $($   $)$   $($   $)$   $($   $)$   $($   $)$   $($   $)$   $($   $)$   $($   $)$   $($   $)$   $($   $)$   $($   $)$   $($   $)$   $($   $)$   $($   $)$   $($   $)$  11 CREATE ? SQL> drop \* from view debts (Better of the DROP VIEW DEBTS; ) 12 CREATE ?  $SQL$  create index id\_index on bills  $(\text{account_id})$ ,  $(\ )$ 

 $\overline{\phantom{a}}$ 

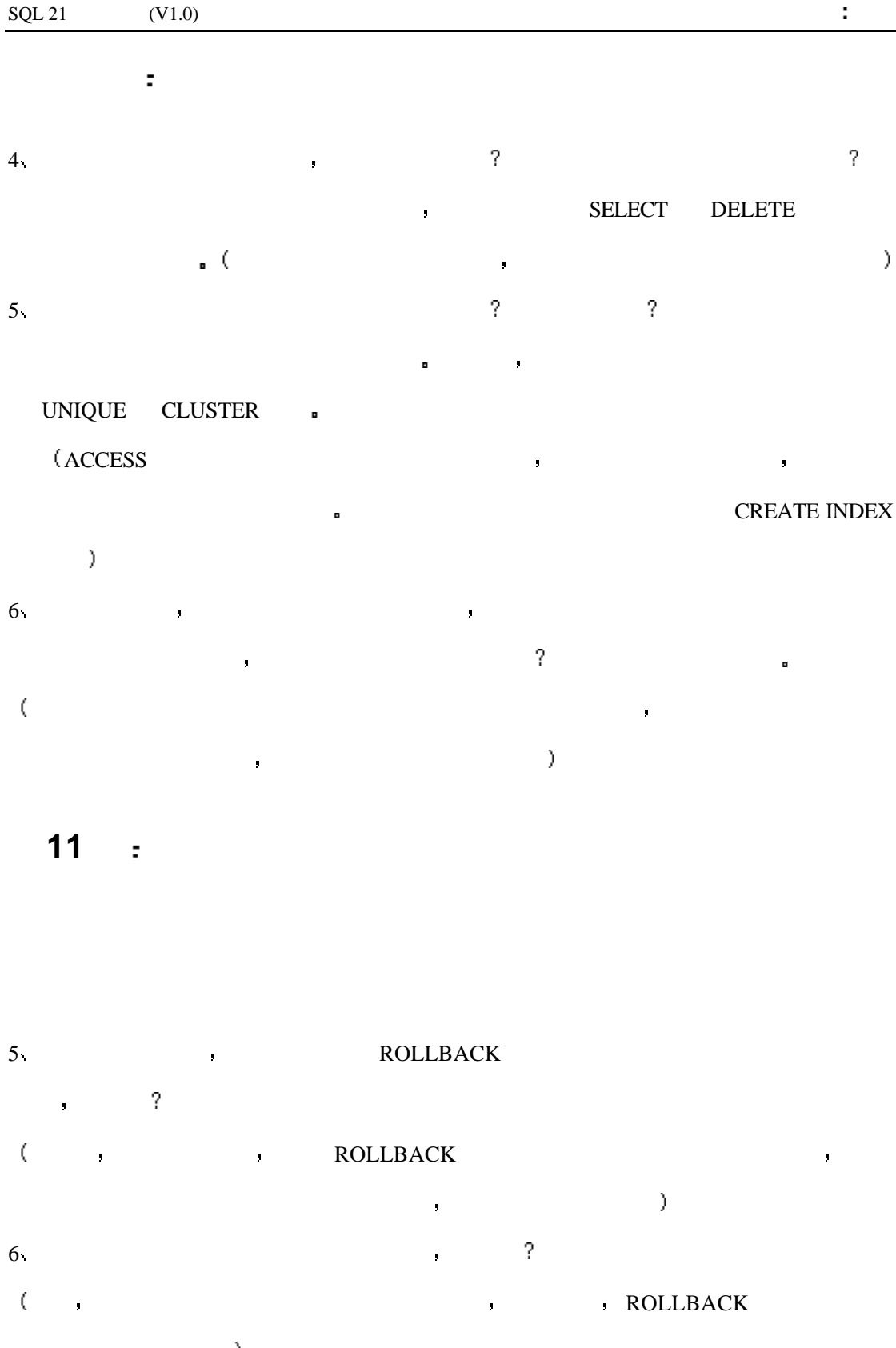

7 COMMIT the community of the community of the contract of the contract of the contract of the contract of the contract of the contract of the contract of the contract of the contract of the contract of the contract of the  $\text{COMMIT}$  ) 8 COMMIT ROLLBACK ?

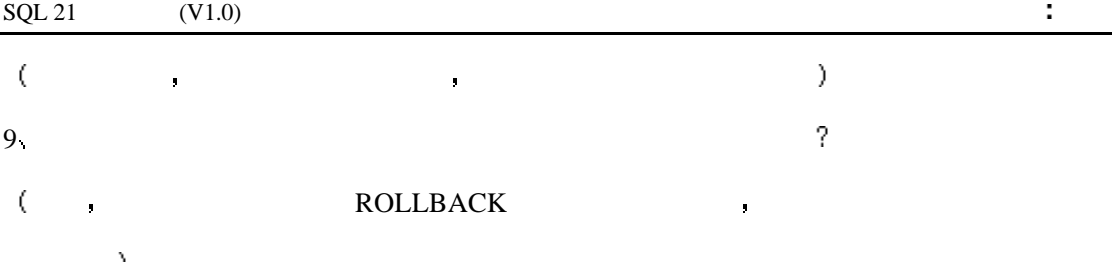

4 PERSONAL ORACLE7

SQL> START TRANSACTION INSERT INTO CUSTOMERS VALUES ('SMITH', 'JOHN') SQL> COMMIT

 $\mathbf{r}$ 

SQL> SET TRANSACTION;

INSERT INTO CUSTOMERS VALUES

('SMITH', 'JOHN');

SQL> COMMIT;

5 PERSONAL ORACLE7

SQL> SET TRANSACTION

UPDATE BALANCES SET CURR\_BAL = 25000

SQL> COMMIT

 $\mathbf{r}$ 

SQL> SET TRANSACTION;

UPDATE BALANCES SET CURR\_BAL = 25000;

SQL> COMMIT;

 $\blacksquare$ 

6 PERSONAL ORACLE7

SQL> SET TRANSACTION

INSERT INTO BALANCES VALUES ('567.34', '230.00', '8')

SQL> ROLLBACK; (

## 12 :

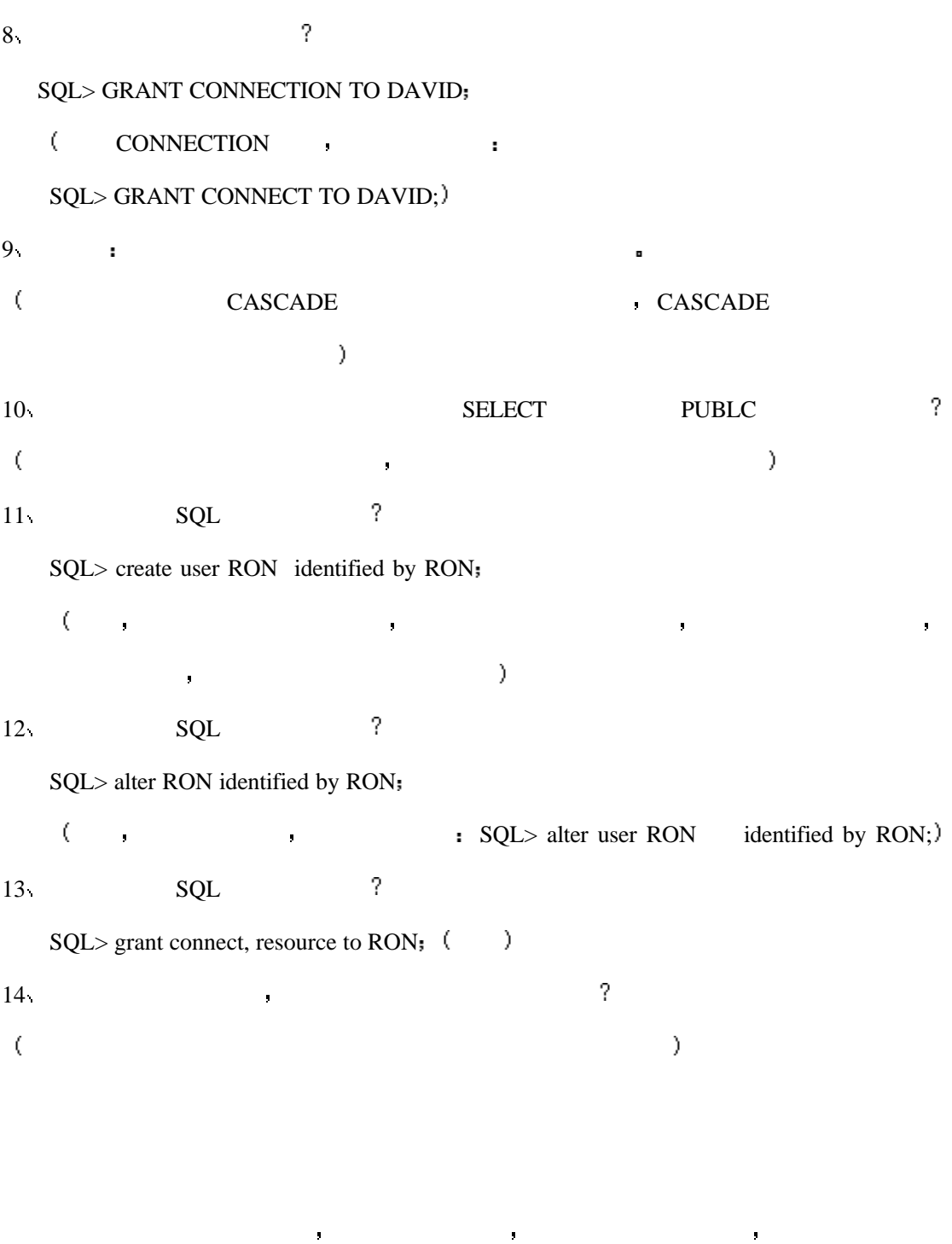

同的安全性并测试 自己回答

# **13** 高级 **SQL**

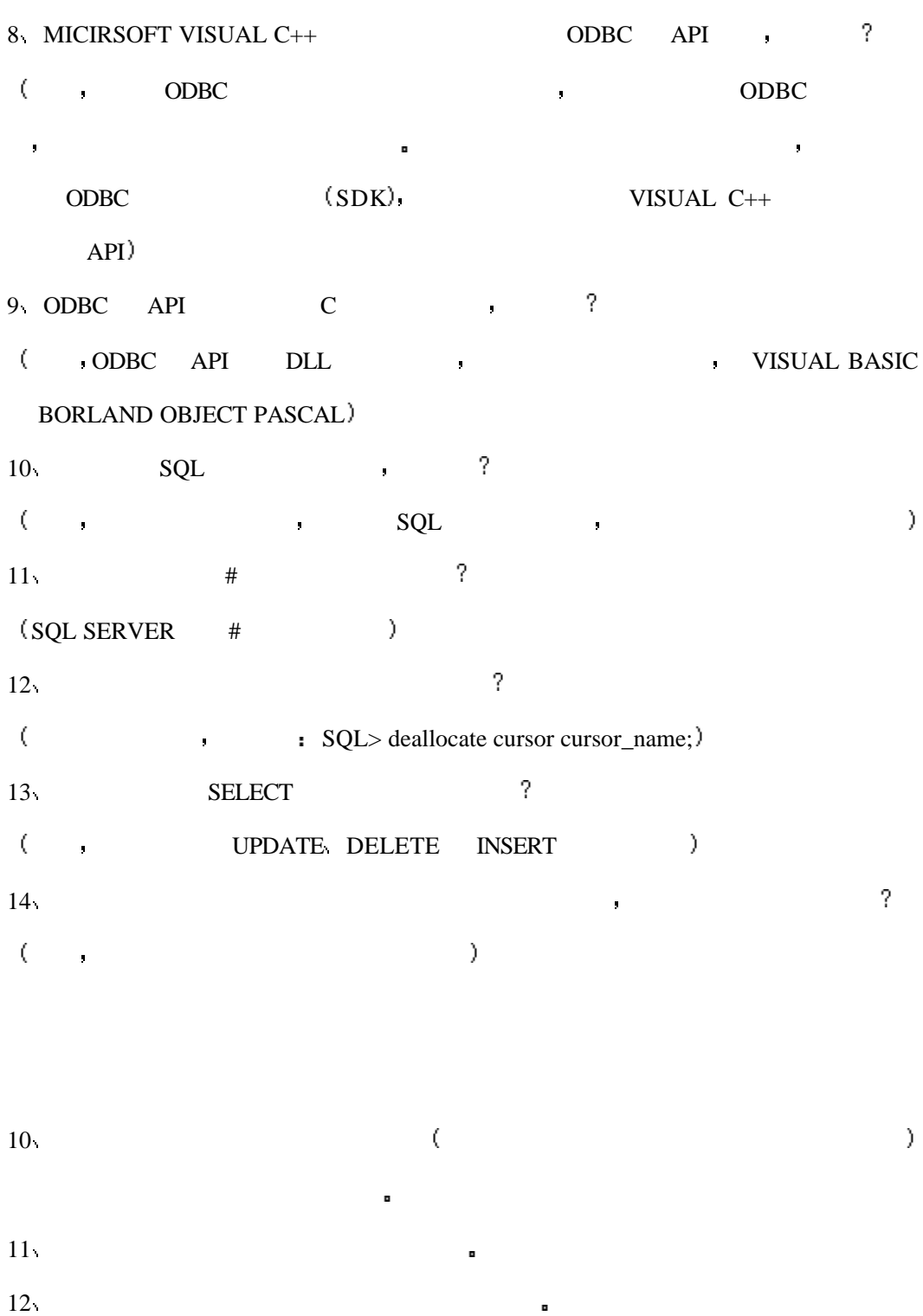

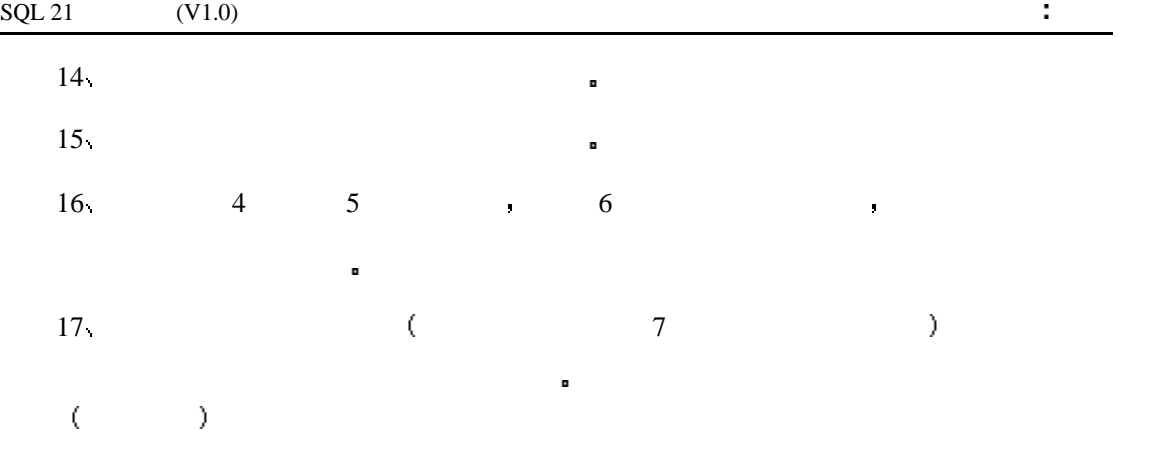

## **14** 动态使用 **SQL**

5 VISUAL C++ ( CrecordSet GetDefaultSQL , , 6 DELPHI SQL. (TQUERY ) 7 ODBC.  $\begin{minipage}[c]{0} \begin{tabular}{cc} \multicolumn{2}{c}{} & \multicolumn{2}{c}{} & \multicolumn{2}{c}{} \\ \multicolumn{2}{c}{} & \multicolumn{2}{c}{} & \multicolumn{2}{c}{} \\ \multicolumn{2}{c}{} & \multicolumn{2}{c}{} & \multicolumn{2}{c}{} \\ \multicolumn{2}{c}{} & \multicolumn{2}{c}{} & \multicolumn{2}{c}{} \\ \multicolumn{2}{c}{} & \multicolumn{2}{c}{} & \multicolumn{2}{c}{} \\ \multicolumn{2}{c}{} & \multicolumn{2}{c}{} & \multicolumn{2}{c}{} \\ \multic$ 8 DELPHI ?  $\begin{array}{ccc} \text{(DELPHI} & \text{ } \\ \text{ } \\ \text{ } \\ \text{ } \end{array}$ 

3  $C++$  STATE  $\blacksquare$ CString CTyssqlSet::GetDefaultSQL() { return " SELECT \* FROM CUSTOMER ORDER DESC BY STATE "; }  $\mathcal{E}$ 4 a contract the square square form  $\mathsf{SQL}$  and  $\mathsf{SQL}$ 

## 15 **:** SQL

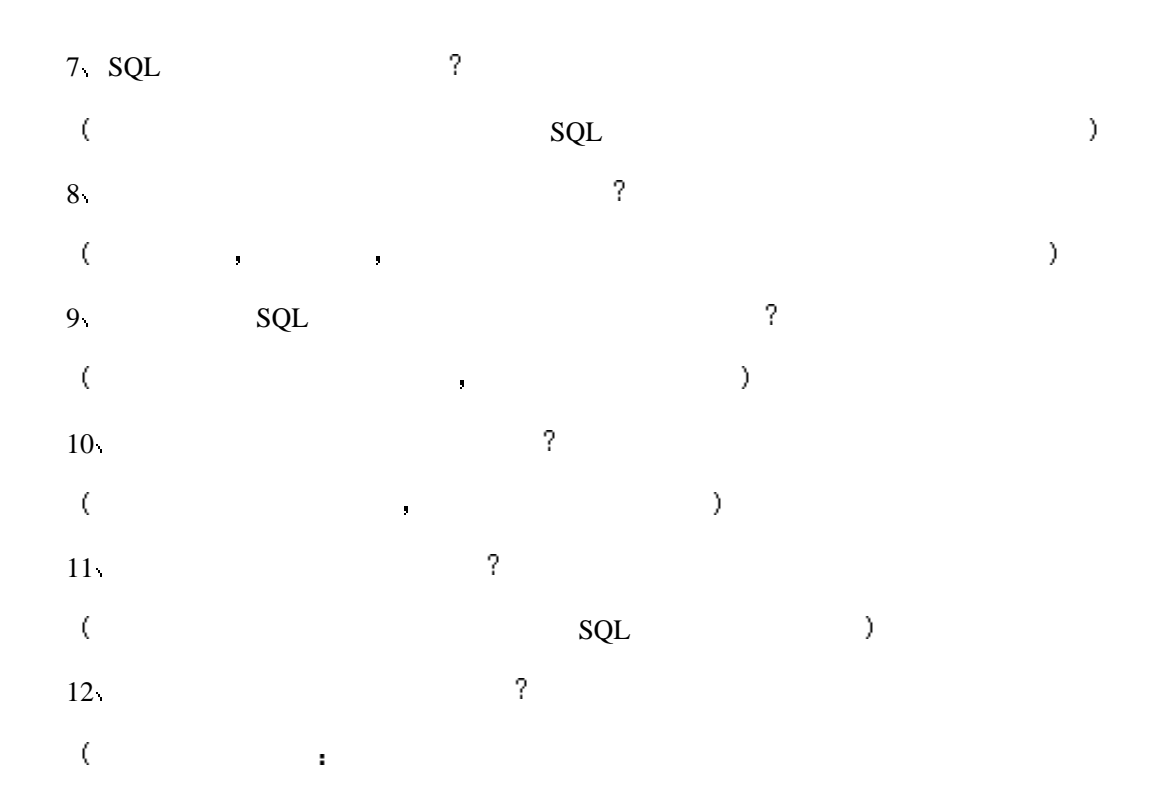

COMMIT ROLLBACK

 $3 \t SQL$  and  $3 \t SQL$ 

SELECT EMPLOYEE.LAST\_NAME, EMPLOYEE.FIRST\_NAME, EMPLOYEE.MIDDLE\_NAME,EMPLOYEE.ADDRESS, EMPLOYEE.PHONE\_NUMBER, PAYROLL.SALARY, PAYROLL.POSITION,EMPLOYEE.SSN, PAYROLL.START\_DATE FROM EMPLOYEE, PAYROLL WHEREEMPLOYEE.SSN = PAYROLL.SSN AND

EMPLOYEE.LAST\_NAME LIKE 'S%' AND PAYROLL.SALARY > 20000;

 $SQL \qquad .$ 

SELECT E.LAST\_NAME, E.FIRST\_NAME, E.MIDDLE\_NAME,

E.ADDRESS, E.PHONE\_NUMBER, P.SALARY,

P.POSITION, E.SSN, P.START\_DATE

FROM EMPLOYEE E,

PAYROLL P

WHERE  $E.SSN = P.SSN$ 

AND E.LAST\_NAME LIKE 'S%'

AND P.SALARY  $> 20000$ ;

 $\mathcal{E}$ 

 $4\pi$ 

593 individuals have the last name SMITH.

712 individuals live in INDIANAPOLIS.

3,492 individuals are MALE.

1,233 individuals earn a salary  $\ge$  = 30,000.

5,009 individuals are single.

Individual\_id is the primary key for both tables.

SELECT M.INDIVIDUAL\_NAME, M.ADDRESS, M.CITY, M.STATE, M.ZIP\_CODE,

S.SEX, S.MARITAL\_STATUS, S.SALARY

FROM MAILING TBL M, INDIVIDUAL STAT TBL S

WHERE M.NAME LIKE 'SMITH%'

AND M.CITY = 'INDIANAPOLIS'

AND  $S.SEX = 'MALE'$ 

条件 因为它返回的行数最少

 $\mathbf{r}$ 

AND S.SALARY  $\geq$  30000

AND S.MARITAL\_STATUS = 'S'

AND M.INDIVIDUAL\_ID = S.INDIVIDUAL\_ID;

,  $NAME$  'SMITH%'

SELECT M.INDIVIDUAL\_NAME, M.ADDRESS, M.CITY, M.STATE, M.ZIP\_CODE,

#### S.SEX, S.MARITAL\_STATUS, S.SALARY

FROM MAILING\_TBL M,

INDIVIDUAL\_STAT\_TBL S

## WHERE M.INDIVIDUAL\_ID = S.INDIVIDUAL\_ID

AND S.MARITAL\_STATUS = 'S'

AND S.SEX = 'MALE'

AND S.SALARY  $\geq$  30000

AND M.CITY = 'INDIANAPOLIS'

AND M.NAME LIKE 'SMITH%';

## 16 :

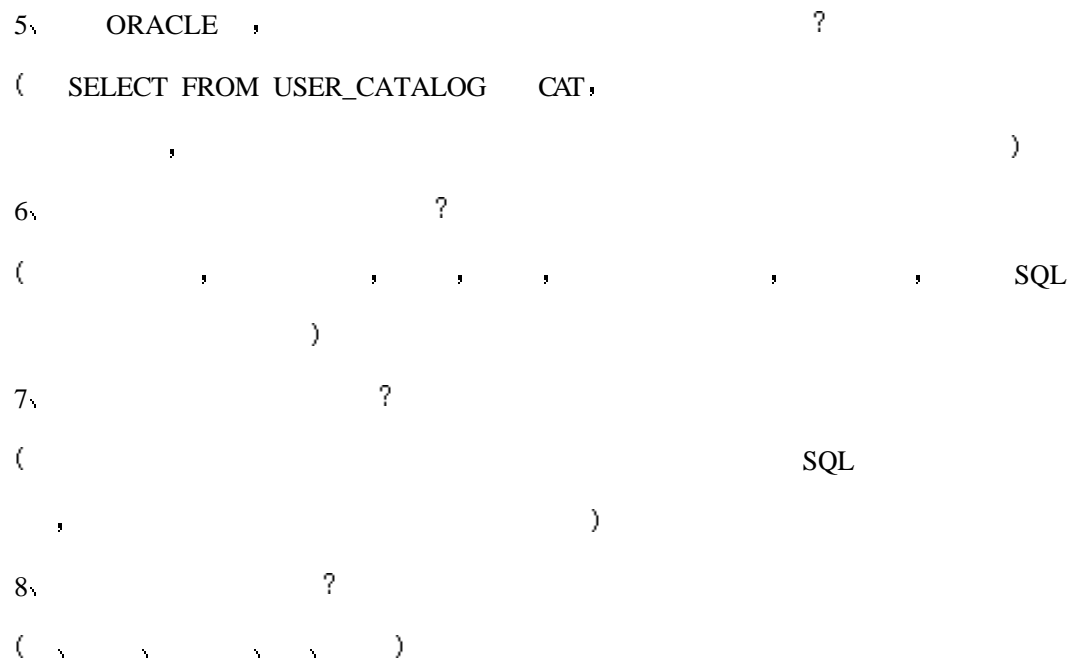

假设你管理了一个中小型的数据库系统 你的职责是开发和管理数据库 某人向表中

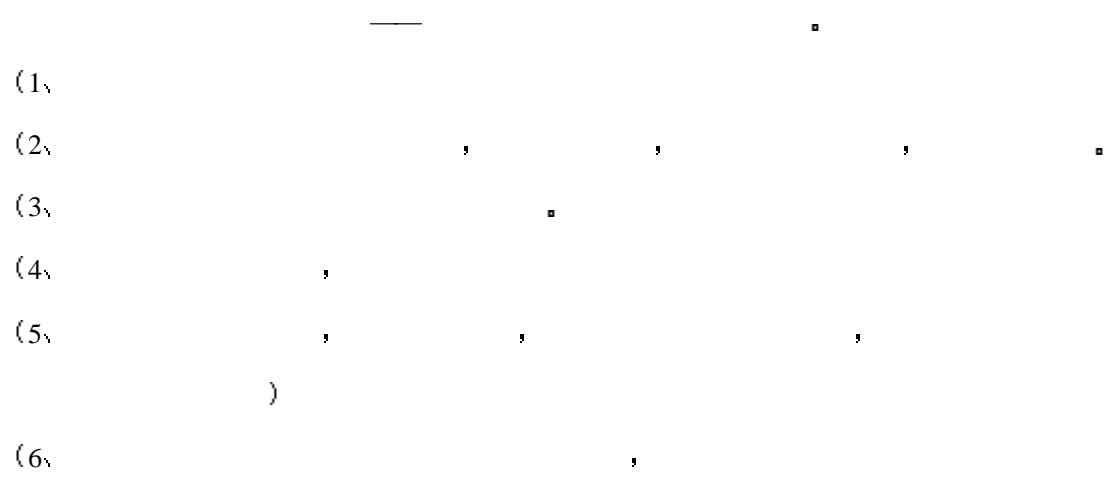

法法律的法律 医血管切除术 医心脏病 医血管切除术 医心脏病 医心脏病 医心脏病

, and the contract of the contract of the contract of the contract of the contract of the contract of the contract of the contract of the contract of the contract of the contract of the contract of the contract of the con

 $\blacksquare$ 

## **17** 使用 **SQL** 来生成 **SQL** 语句

 $10 \qquad \qquad \text{SQL} \qquad \qquad ?$ 11  $SQL \t ?$ SQL> SET ECHO OFF SQL> SET FEEDBACK OFF SQL> SPOOL CNT.SQL SQL> SELECT 'COUNT(\*) FROM ' || TABLE\_NAME || ';' 2 FROM CAT  $3 /$ 该语句将会生成一个脚本 但是生成的脚本不会工作 你需要在 count(\*)之前 SELECT 'SELECT' SELECT 'SELECT COUNT(\*) FROM ' || TABLE\_NAME || ';'

12  $SQL \t 3$ SQL> SELECT 'GRANT CONNECT DBA TO ' || USERNAME || ';'

2 FROM SYS.DBA\_USERS

COUNT(\*) FROM TABLE\_NAME;

 $SQL \qquad )$ 

SQL> SET ECHO OFF

SQL> SET FEEDBACK OFF

SQL> SPOOL GRANT.SQL

3 WHERE USERNAME NOT IN ('SYS','SYSTEM','SCOTT')

4 /

 $($   $)$ ,  $SQL$   $,$   $SQL$ **TECONNECT DBA** 

SELECT 'GRANT CONNECT, DBA TO ' || USERNAME || ';'

 $\mathcal{F}$ 

13  $SQL$  ?

SQL> SET ECHO OFF

SQL> SET FEEDBACK OFF

SQL> SELECT 'GRANT CONNECT, DBA TO ' || USERNAME || ';'

2 FROM SYS.DBA\_USERS

3 WHERE USERNAME NOT IN ('SYS','SYSTEM','SCOTT)

5 /

(  $\qquad \qquad$  ,  $\qquad \qquad$  SOL  $\qquad \qquad$  CONNECT DBA  $\lambda$ 14 SOL FEEDBACK ON ?  $\overline{SQL}$ 15 SQL SQL e Reduced a LOG 200  $\frac{1}{2}$  $\mathsf{SQL}$ 

 $16 \hspace{1.5cm} \text{SQL}$ 

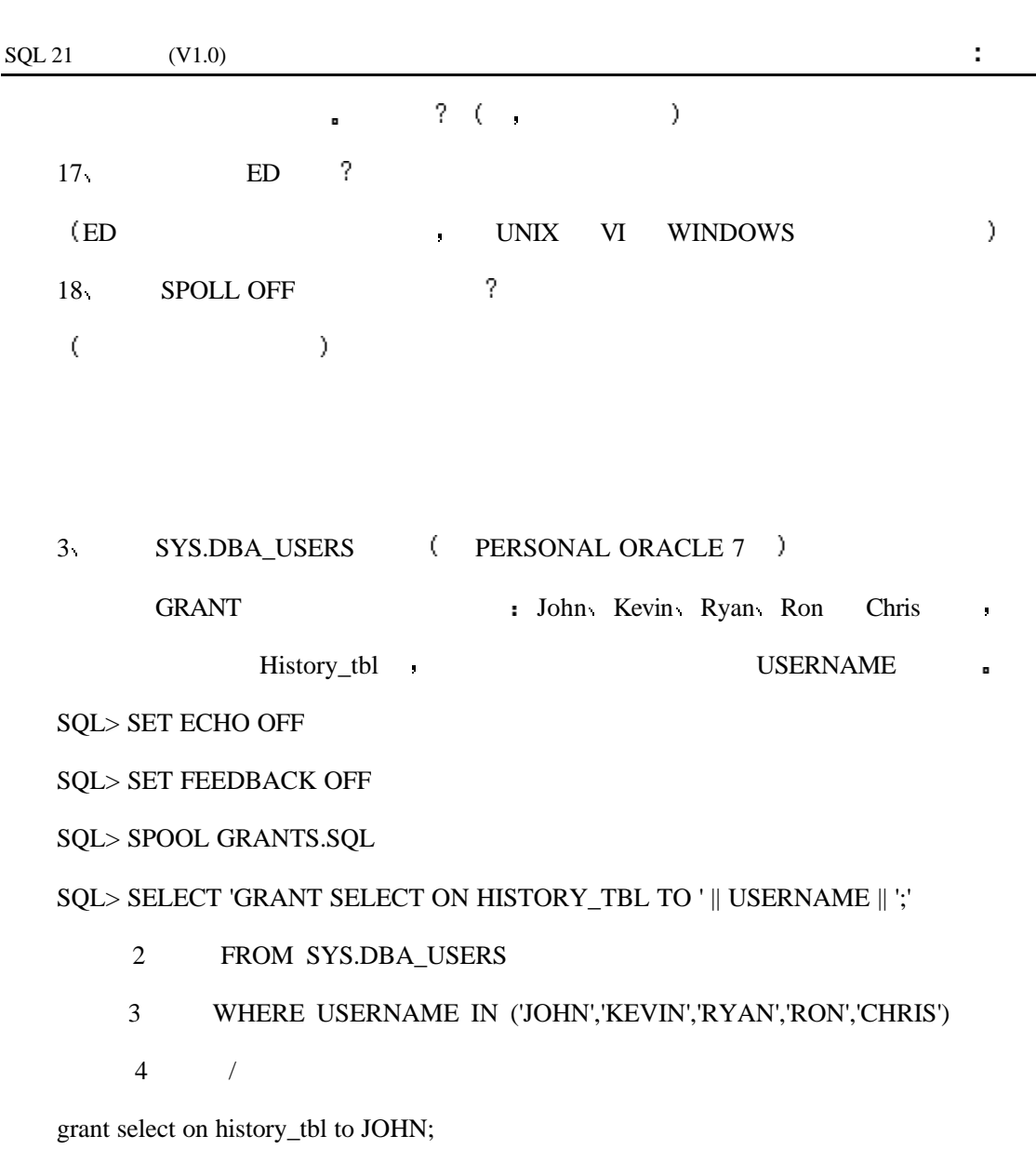

grant select on history\_tbl to KEVIN;

grant select on history\_tbl to RYAN;

grant select on history\_tbl to RON;

grant select on history\_tbl to CHRIS;

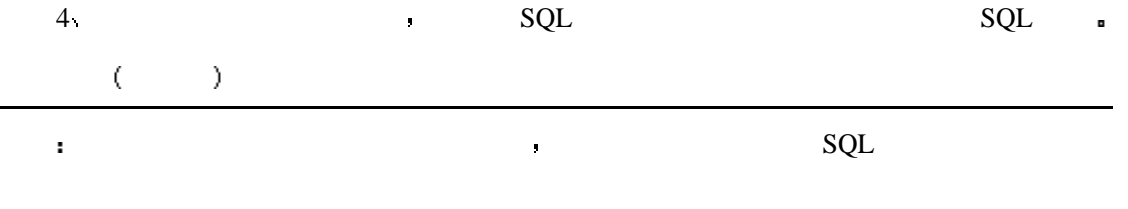

## 18 **PL/SQL**

 $8<sub>1</sub>$  $\sim$  : 如果你改变了一个表 那么触发机制可以将被改变的数据存入历史记录表中以备  $9<sub>1</sub>$ 10 PL/SQL  $PLSQL$  , ? ( ) 11  $PL/SQL$  , ?  $($  , DDL  $PL/SQL$  , 12 PL/SQL  $\frac{12}{3}$ ( PL/SQL , , DBMS\_OUTPUT )  $13$  PL/SQL ? (DELCARE PROCEDURE EXCEPTION )  $14$ DECLARE OPEN FETCH CLOSE  $5 \times 99.99$ DECLARE HourlyPay number(4,2);  $\mathcal{F}$ 6 CUSTOMER\_TABLE CITY INDIANAPOLIS **a** DECLARE cursor c1 is select \* from customer\_table where city = 'INDIANAPOLIS';

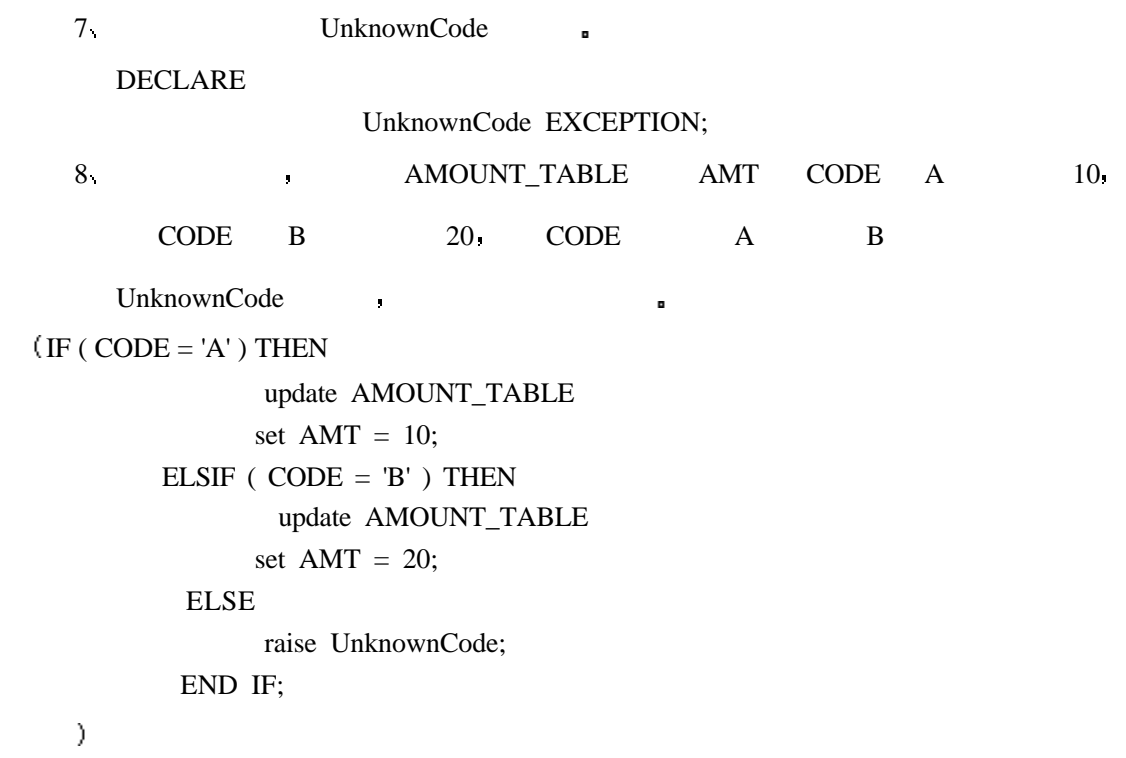

## 19 **FRANSACT-SQL**

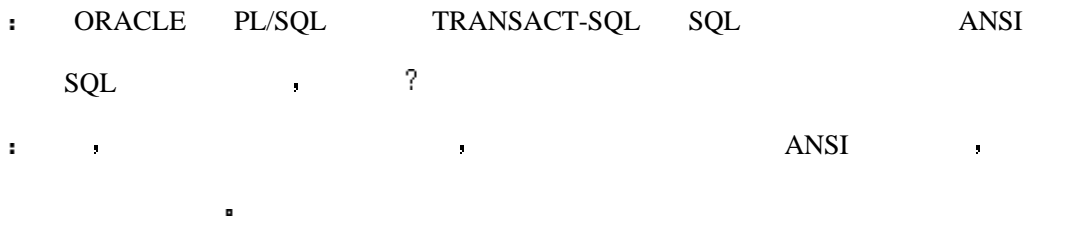

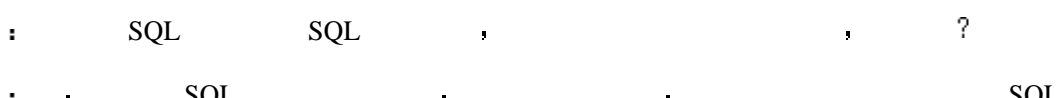

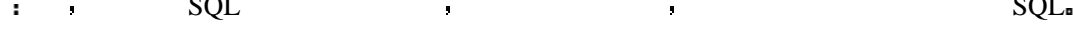

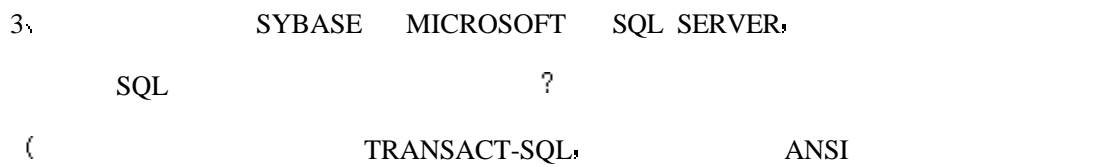

但是由于查询已经被处理过 所以它的性能要更好些

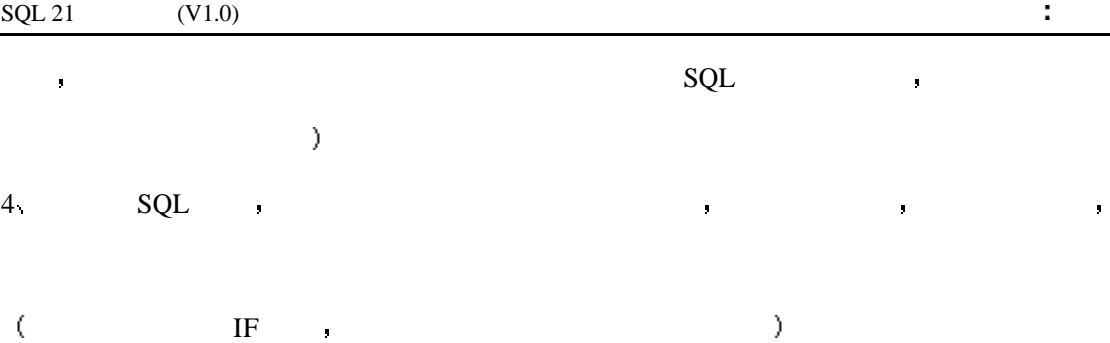

## **20 SQL\*PLUS**

7 SQL ?  $(SET)$  $8 \, \mathrm{SQL}$ 可以 你的脚本能从用户输入接受参数并把它赋给变量 9 CUSTOMERS  $\overline{?}$ 你可能会依据客户进行分组 因为你的数据是从客户表中选择的 10 LOGIN.SQL ?  $\text{SQL}$   $\text{SQL}$   $\text{SQL}$   $\text{SQL}$   $\text{SQL}$   $\text{SQL}$   $\text{SQL}$   $\text{SQL}$   $\text{5.}$   $\text{5.}$   $\text{5.}$   $\text{5.}$   $\text{5.}$   $\text{5.}$   $\text{5.}$   $\text{5.}$   $\text{5.}$   $\text{5.}$   $\text{5.}$   $\text{5.}$   $\text{5.}$   $\text{5.}$   $\text{5.}$   $\text{5.}$   $\text{5.}$   $\text{$ 11 DECODE LOOP 1 3 (  $\qquad \qquad \text{IF} \cdots \text{ THEN} \qquad$  ) 12.  $\blacksquare$  $\overline{?}$ 不对 新文件将会覆盖原文件的内容

4 PRODUCTS

 $\begin{minipage}{0.9\linewidth} \begin{tabular}{ll} \bf 1.44 & \bf 2.54 & \bf 3.64 & \bf 4.74 & \bf 5.74 & \bf 6.74 & \bf 7.74 & \bf 8.74 & \bf 9.74 & \bf 1.74 & \bf 1.74 & \bf 1.74 & \bf 1.74 & \bf 1.74 & \bf 1.74 & \bf 1.74 & \bf 1.74 & \bf 1.74 & \bf 1.74 & \bf 1.74 & \bf 1.74 & \bf 1.74 & \bf 1.74 & \bf 1.74 & \bf 1.74$ 

compute sum of count(\*) on report break on report

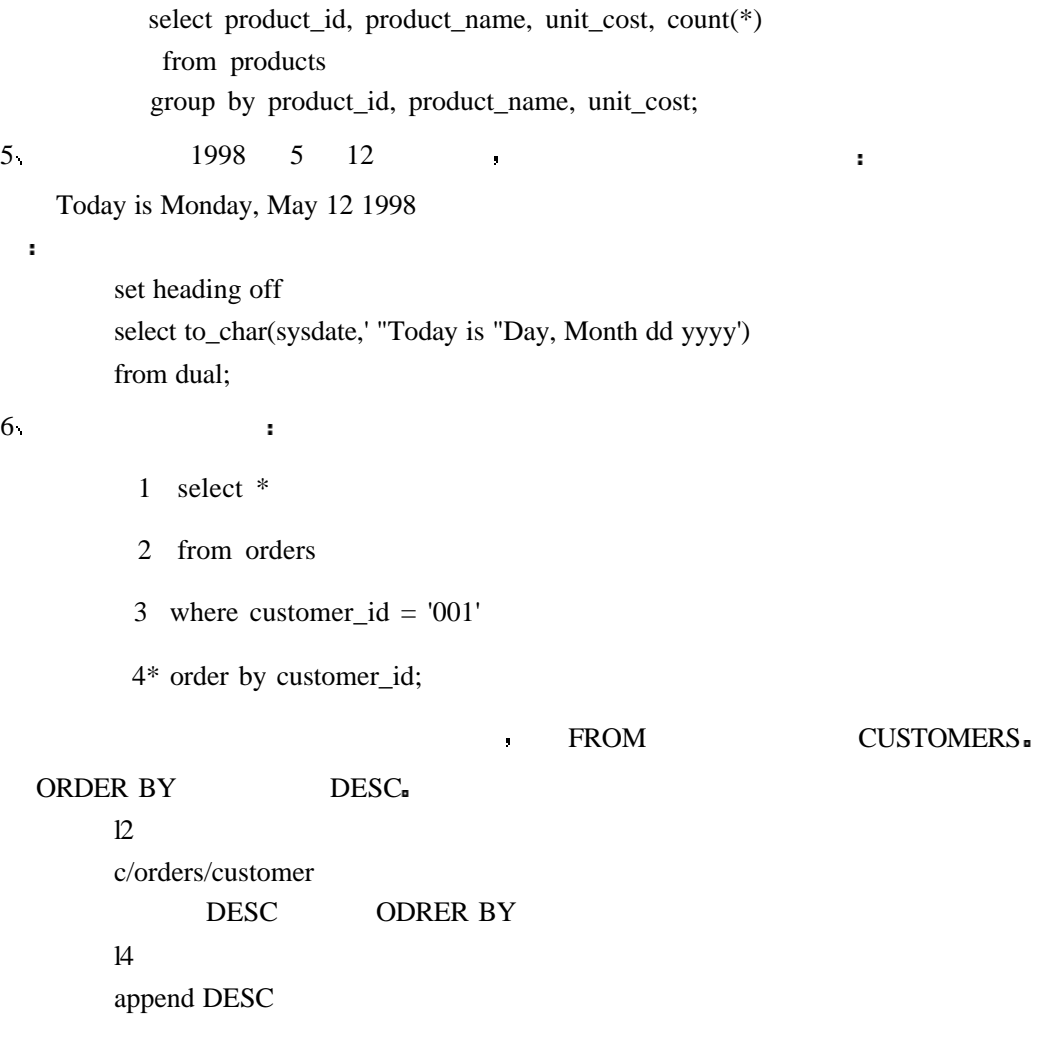

## **21** 常见的 **SQL** 错误及解决方法

1. A user calls and says, "I can't sign on to the database. But everything was working fine yesterday. The error says invalid user/password. Can you help me?" What steps should you take? At first you would think to yourself, yeah sure, you just forgot your password. But this error can be returned if a front-end application cannot connect to the database. However, if you know the database is up and functional, just change the password by using the ALTER USER command and tell the user what the new password is.

2. Why should tables have storage clauses and a tablespace destination?

In order for tables not to take the default settings for storage, you must include the storage clause. Otherwise medium to large tables will fill up and take extents, causing slower performance. They also may run out of space, causing a halt to your work until the DBA can fix the space problem.

Exercise Answers

1. Suppose you are logged on to the database as SYSTEM, and you wish to drop a table called HISTORY in your schema. Your regular user ID is JSMITH. What is the correct syntax to drop this table?

Because you are signed on as SYSTEM, be sure to qualify the table by including the table owner. If you do not specify the table owner, you could accidentally drop a table called HISTORY in the SYSTEM schema, if it exists.

SQL> DROP TABLE JSMITH.HISTORY;

2. Correct the following error:

INPUT:

SQL> select sysdate DATE

2 from dual;

OUTPUT:

select sysdate DATE

ERROR at line 1:

ORA-00923: FROM keyword not found where expected

 $*$ 

DATE is a reserved word in Oracle SQL. If you want to name a column heading DATE, then you must use double quotation marks: "DATE".

3. 一个用户打电话说 "我不能登录数据库了 昨天还能呢 你能帮帮我吗 你该如  $\mathbf{g}$  , and  $\mathbf{g}$  , and  $\mathbf{g}$  , and  $\mathbf{g}$  , and  $\mathbf{g}$  , and  $\mathbf{g}$  , and  $\mathbf{g}$  , and  $\mathbf{g}$  $\mathbf{R}$  and  $\mathbf{R}$  and  $4.$ 这是为了可以让表不使用默认的存储空间选项 否则如果表很大时 系统的性能就会  $\bullet$  by a positive point  $\bullet$  DBA 3. SYSTEM  $\cdot$ the South South South South South South 2 and 2 and 3 and 3 and 3 and 3 and 3 and 3 and 3 and 3 and 3 and 3 and 3 and 3 and 3 and 3 and 3 and 3 and 3 and 3 and 3 and 3 and 3 and 3 and 3 and 3 and 3 and 3 and 3 and 3 and 3

 $\text{SYSTEM}$  , we are the system of  $\text{SYSTEM}$ 

extending to the SYSTEM of the SYSTEM of the SYSTEM of the SYSTEM of the SYSTEM of the SYSTEM of the SYSTEM of the SYSTEM of the SYSTEM of the SYSTEM of the SYSTEM of the SYSTEM of the SYSTEM of the SYSTEM of the SYSTEM of

 $4.$ 

INPUT:

SQL> select sysdate DATE

2 from dual;

OUTPUT:

select sysdate DATE

\*

ERROR at line 1:

ORA-00923: FROM keyword not found where expected DATE ORACLE SQL **DATE**